# **Canonical LXD**

**LXD contributors**

**May 08, 2024**

# **CONTENTS**

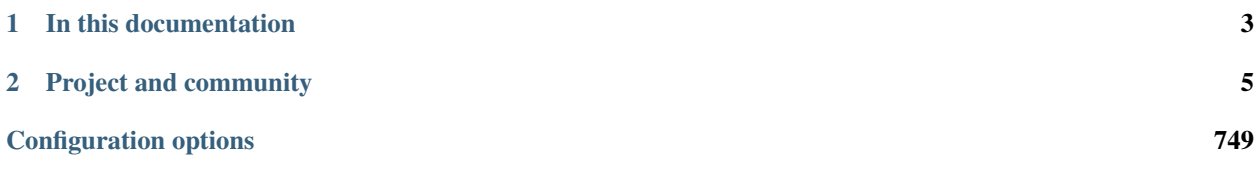

LXD ([lks'di:]) is a modern, secure and powerful system container and virtual machine manager.

It provides a unified experience for running and managing full Linux systems inside containers or virtual machines. LXD supports images for a large number of Linux distributions (official Ubuntu images and images provided by the community) and is built around a very powerful, yet pretty simple, REST API. LXD scales from one instance on a single machine to a cluster in a full data center rack, making it suitable for running workloads both for development and in production.

LXD allows you to easily set up a system that feels like a small private cloud. You can run any type of workload in an efficient way while keeping your resources optimized.

You should consider using LXD if you want to containerize different environments or run virtual machines, or in general run and manage your infrastructure in a cost-effective way.

# **CHAPTER**

# **ONE**

# **IN THIS DOCUMENTATION**

<span id="page-6-0"></span>*[Tutorial](#page-8-1)* **Start here**: a hands-on introduction to LXD for new users, guiding you through your *[First steps with LXD](#page-8-1) [How-to guides](#page-14-0)* **Step-by-step guides** covering key operations and common tasks

- *[Get started](#page-14-1)*
- *[Work with LXD](#page-45-0)*
- *[Get ready for production](#page-177-0)*

# *[Reference](#page-245-0)* **Technical information**

- *[General information](#page-245-1)*
- *[Configuration options](#page-255-0)*
- *[Production setup](#page-418-0)*
- *[REST API](#page-423-0)*
- *[Man pages](#page-493-0)*
- *[Implementation details](#page-743-0)*

## *[Explanation](#page-213-0)* **Discussion and clarification** of key topics

- *[Important concepts](#page-213-1)*
- *[Entities in LXD](#page-215-0)*
- *[Access management](#page-225-0)*
- *[Production setup](#page-235-0)* (including *[Security](#page-241-0)*)

# **CHAPTER**

# **PROJECT AND COMMUNITY**

<span id="page-8-0"></span>LXD is free software and released under [AGPL-3.0-only](https://www.gnu.org/licenses/agpl-3.0.en.html) (it may contain some contributions that are licensed under the Apache-2.0 license, see *[License and copyright](#page-32-0)*). It's an open source project that warmly welcomes community projects, contributions, suggestions, fixes and constructive feedback.

The LXD project is sponsored by [Canonical Ltd.](https://www.canonical.com)

- [Code of Conduct](https://github.com/canonical/lxd/blob/main/CODE_OF_CONDUCT.md)
- *[Contribute to the project](#page-32-0)*
- [Release announcements](https://discourse.ubuntu.com/c/lxd/news/)
- [Release tarballs](https://github.com/canonical/lxd/releases/)
- *[Get support](#page-31-0)*
- [Watch tutorials and announcements on YouTube](https://www.youtube.com/c/LXDvideos)
- [Discuss on IRC](https://web.libera.chat/#lxd) (see [Getting started with IRC](https://discourse.ubuntu.com/t/getting-started-with-irc/37907) if needed)
- [Ask and answer questions on the forum](https://discourse.ubuntu.com/c/lxd/)

# <span id="page-8-1"></span>**2.1 First steps with LXD**

This tutorial guides you through the first steps with LXD. It covers installing and initializing LXD, creating and configuring some instances, interacting with the instances, and creating snapshots.

After going through these steps, you will have a general idea of how to use LXD, and you can start exploring more advanced use cases!

**Note:** Ensure that you have 20 GiB free disk space before starting this tutorial.

# **2.1.1 Install and initialize LXD**

The easiest way to install LXD is to install the snap package. If you prefer a different installation method, or use a Linux distribution that is not supported by the snap package, see *[How to install LXD](#page-14-2)*.

- 1. Install snapd:
	- 1. Run snap version to find out if snap is installed on your system:

user@host:~\$ snap version snap 2.59.4snapd 2.59.4series 16ubuntu 22.04kernel 5. 15.0-73-generic If you see a table of version numbers, snap is installed and you can continue with the next step of installing LXD.

2. If the command returns an error, run the following commands to install the latest version of snapd on Ubuntu:

sudo apt update sudo apt install snapd

**Note:** For other Linux distributions, see the [installation instructions](https://snapcraft.io/docs/core/install) in the Snapcraft documentation.

2. Enter the following command to install LXD:

sudo snap install lxd

If you get an error message that the snap is already installed, run the following command to refresh it and ensure that you are running an up-to-date version:

sudo snap refresh lxd

3. Enter the following command to add the current user to the lxd group (the group was automatically created during the previous step):

getent group lxd | grep -qwF "\$USER" || sudo usermod -aG lxd "\$USER"

This is needed to be granted permission to interact with LXD.

4. Enter the following command to initialize LXD:

lxd init --minimal

This will create a minimal setup with default options. If you want to tune the initialization options, see *[How to](#page-20-0) [initialize LXD](#page-20-0)* for more information.

# **2.1.2 Launch and inspect instances**

LXD is image based and can load images from different image servers. In this tutorial, we will use the official [ubuntu:](https://cloud-images.ubuntu.com/releases/) image server.

You can list all images (long list) that are available on this image server with:

lxc image list ubuntu:

You can list the images used in this tutorial with:

lxc image list ubuntu: 24.04 architecture=\$(uname -m)

See *[Images](#page-103-0)* for more information about the images that LXD uses.

Now, let's start by launching a few instances. With *instance*, we mean either a container or a virtual machine. See *[About containers and VMs](#page-214-0)* for information about the difference between the two instance types.

For managing instances, we use the LXD command line client lxc. See *[About](#page-213-2)* lxd *and* lxc if you are confused about when to use the lxc command and when to use the lxd command.

1. Launch a container called first using the Ubuntu 24.04 image:

lxc launch ubuntu:24.04 first

**Note:** Launching this container takes a few seconds, because the image must be downloaded and unpacked first.

2. Launch a container called second using the same image:

lxc launch ubuntu:24.04 second

**Note:** Launching this container is quicker than launching the first, because the image is already available.

3. Copy the first container into a container called third:

lxc copy first third

4. Launch a VM called ubuntu-vm using the Ubuntu 24.04 image:

lxc launch ubuntu:24.04 ubuntu-vm --vm

**Note:** Even though you are using the same image name to launch the instance, LXD downloads a slightly different image that is compatible with VMs.

5. Check the list of instances that you launched:

lxc list

You will see that all but the third container are running. This is because you created the third container by copying the first, but you didn't start it.

You can start the third container with:

lxc start third

6. Query more information about each instance with:

```
lxc info first
lxc info second
lxc info third
lxc info ubuntu-vm
```
7. We don't need all of these instances for the remainder of the tutorial, so let's clean some of them up:

1. Stop the second container:

lxc stop second

2. Delete the second container:

lxc delete second

3. Delete the third container:

lxc delete third

Since this container is running, you get an error message that you must stop it first. Alternatively, you can force-delete it:

lxc delete third --force

See *[How to create instances](#page-45-1)* and *[How to manage instances](#page-60-0)* for more information.

# **2.1.3 Configure instances**

There are several limits and configuration options that you can set for your instances. See *[Instance options](#page-267-0)* for an overview.

Let's create another container with some resource limits:

1. Launch a container and limit it to one vCPU and 192 MiB of RAM:

```
lxc launch ubuntu:24.04 limited --config limits.cpu=1 --config limits.memory=192MiB
```
2. Check the current configuration and compare it to the configuration of the first (unlimited) container:

```
lxc config show limited
lxc config show first
```
3. Check the amount of free and used memory on the parent system and on the two containers:

```
free -m
lxc exec first -- free -m
lxc exec limited -- free -m
```
**Note:** The total amount of memory is identical for the parent system and the first container, because by default, the container inherits the resources from its parent environment. The limited container, on the other hand, has only 192 MiB available.

4. Check the number of CPUs available on the parent system and on the two containers:

```
nproc
lxc exec first -- nproc
lxc exec limited -- nproc
```
**Note:** Again, the number is identical for the parent system and the first container, but reduced for the limited container.

- 5. You can also update the configuration while your container is running:
	- 1. Configure a memory limit for your container:

lxc config set limited limits.memory=128MiB

2. Check that the configuration has been applied:

lxc config show limited

3. Check the amount of memory that is available to the container:

lxc exec limited -- free -m

Note that the number has changed.

- 6. Depending on the instance type and the storage drivers that you use, there are more configuration options that you can specify. For example, you can configure the size of the root disk device for a VM:
	- 1. Check the current size of the root disk device of the Ubuntu VM:

user@host:~\$ lxc exec ubuntu-vm -- df -h Filesystem Size Used Avail Use% Mounted on/dev/root 9.6G 1.4G 8.2G 15% /tmpfs 483M 0 483M 0% /dev/shmtmpfs 193M 604K 193M 1% /runtmpfs 5.0M 0 5.0M 0% /run/locktmpfs 50M 14M 37M 27% /run/lxd\_agent/ dev/sda15 105M 6.1M 99M 6% /boot/efi

2. Override the size of the root disk device:

lxc config device override ubuntu-vm root size=30GiB

3. Restart the VM:

lxc restart ubuntu-vm

4. Check the size of the root disk device again:

user@host:~\$ lxc exec ubuntu-vm -- df -h Filesystem Size Used Avail Use% Mounted on/dev/root 29G 1.4G 28G 5% /tmpfs 483M 0 483M 0% /dev/shmtmpfs 193M 588K 193M 1% /runtmpfs 5.0M 0 5.0M 0% /run/locktmpfs 50M 14M 37M 27% /run/lxd\_agent/dev/ sda15 105M 6.1M 99M 6% /boot/efi

See *[How to configure instances](#page-54-0)* and *[Instance configuration](#page-266-0)* for more information.

# **2.1.4 Interact with instances**

You can interact with your instances by running commands in them (including an interactive shell) or accessing the files in the instance.

Start by launching an interactive shell in your instance:

1. Run the bash command in your container:

lxc exec first -- bash

2. Enter some commands, for example, display information about the operating system:

cat /etc/\*release

3. Exit the interactive shell:

exit

Instead of logging on to the instance and running commands there, you can run commands directly from the host.

For example, you can install a command line tool on the instance and run it:

```
lxc exec first -- apt-get update
lxc exec first -- apt-get install sl -y
lxc exec first -- /usr/games/sl
```
See *[How to run commands in an instance](#page-76-0)* for more information.

You can also access the files from your instance and interact with them:

1. Pull a file from the container:

lxc file pull first/etc/hosts .

2. Add an entry to the file:

echo "1.2.3.4 my-example" >> hosts

3. Push the file back to the container:

lxc file push hosts first/etc/hosts

4. Use the same mechanism to access log files:

lxc file pull first/var/log/syslog - | less

**Note:** Press q to exit the less command.

See *[How to access files in an instance](#page-71-0)* for more information.

# **2.1.5 Manage snapshots**

You can create a snapshot of your instance, which makes it easy to restore the instance to a previous state.

1. Create a snapshot called "clean":

lxc snapshot first clean

2. Confirm that the snapshot has been created:

lxc list first lxc info first

**Note:** lxc list shows the number of snapshots. lxc info displays information about each snapshot.

3. Break the container:

lxc exec first -- rm /usr/bin/bash

4. Confirm the breakage:

lxc exec first -- bash

**Note:** You do not get a shell, because you deleted the bash command.

5. Restore the container to the state of the snapshot:

lxc restore first clean

6. Confirm that everything is back to normal:

```
lxc exec first -- bash
exit
```
7. Delete the snapshot:

```
lxc delete first/clean
```
See *[Use snapshots for instance backup](#page-89-0)* for more information.

# **2.1.6 Next steps**

Now that you've done your first experiments with LXD, check out the information in the *[Getting started](#page-14-3)* section!

# <span id="page-14-0"></span>**2.2 How-to guides**

These how-to guides cover key operations and processes in LXD.

# <span id="page-14-1"></span>**2.2.1 Get started**

To get started with LXD, install and initialize it. Then do some basic configuration of the server and the command-line client.

## <span id="page-14-3"></span>**Getting started**

To get started with LXD, see the documentation in this section.

How to install and initialize LXD:

# <span id="page-14-2"></span>**How to install LXD**

The easiest way to install LXD is to *[install one of the available packages](#page-15-0)*, but you can also *[install LXD from the sources](#page-17-0)*.

After installing LXD, make sure you have a lxd group on your system. Users in this group can interact with LXD. See *[Manage access to LXD](#page-19-0)* for instructions.

## <span id="page-14-4"></span>**Choose your release**

LXD maintains different release branches in parallel.

#### **Long term support (LTS) releases**

The current LTS releases are LXD 5.21.x (snap channel 5.21/stable - this is the default channel), LXD 5.0.x (snap channel 5.0/stable) and LXD 4.0.x (snap channel 4.0/stable).

The LTS releases follow the Ubuntu release schedule and are released every two years:

- LXD 5.21 is supported until June 2029. It gets frequent bugfix and security updates, but does not receive any feature additions. Updates to this release happen approximately every six months, but this schedule should be seen as a rough estimation that can change based on priorities and discovered bugs.
- LXD 5.0 is supported until June 2027.
- LXD 4.0 is supported until June 2025.

#### **Feature releases**

After LXD 5.21 is released, the next feature release will be LXD 6.x (starting with 6.1). It is available through the snap channels latest/stable, latest/candidate, and latest/edge, in addition to channels for the most recent specific releases (for example, 6.1/stable). See snap info lxd for a full list of available channels.

Feature releases are pushed out about every month and contain new features as well as bugfixes. The normal support length for those releases is until the next release comes out. Some Linux distributions might offer longer support for particular feature releases that they decided to ship.

LTS releases are recommended for production environments, because they benefit from regular bugfix and security updates. However, there are no new features added to an LTS release, nor any kind of behavioral change.

To get all the latest features and monthly updates to LXD, use the feature release branch instead.

## <span id="page-15-0"></span>**Install LXD from a package**

The LXD daemon only works on Linux. The client tool  $(lxc)$  $(lxc)$  $(lxc)$  is available on most platforms.

# **Linux**

The easiest way to install LXD on Linux is to install the *[Snap package](#page-15-1)*, which is available for different Linux distributions.

If this option does not work for you, see the *[Other installation options](#page-16-0)*.

## <span id="page-15-1"></span>**Snap package**

LXD publishes and tests [snap packages](https://snapcraft.io/lxd) that work for a number of Linux distributions (for example, Ubuntu, Arch Linux, Debian, Fedora, and OpenSUSE).

Complete the following steps to install the snap:

- 1. Check the [LXD snap page on Snapcraft](https://snapcraft.io/lxd) to see if a snap is available for your Linux distribution. If it is not, use one of the *[Other installation options](#page-16-0)*.
- 2. Install snapd. See the [installation instructions](https://snapcraft.io/docs/installing-snapd) in the Snapcraft documentation.
- 3. Install the snap package. For the latest feature release, use:

sudo snap install lxd --channel=latest/stable

For the LXD 5.21 LTS release, use:

sudo snap install lxd --channel=5.21/stable

For the LXD 5.0 LTS release, use:

sudo snap install lxd --channel=5.0/stable

For more information about LXD snap packages (regarding more versions, update management etc.), see [Managing](https://discuss.linuxcontainers.org/t/managing-the-lxd-snap/8178) [the LXD snap.](https://discuss.linuxcontainers.org/t/managing-the-lxd-snap/8178)

**Note:** On Ubuntu 18.04, if you previously had the LXD deb package installed, you can migrate all your existing data over by installing the 5.0 snap and running the following commands:

sudo install lxd --channel=5.0/stable sudo lxd.migrate

After successfully running the lxd.migrate command, you can then switch to a newer snap channel if desired, like the latest one:

sudo refresh lxd --channel=latest/stable

If you want the current user to be able to interact with the LXD daemon, add it to the lxd group as the installation process does not add it for you:

getent group lxd | grep -qwF "\$USER" || sudo usermod -aG lxd "\$USER"

# <span id="page-16-0"></span>**Other installation options**

Some Linux distributions provide installation options other than the snap package.

Alpine Linux

Arch Linux

Fedora

Gentoo

To install the feature branch of LXD on Alpine Linux, run:

apk add lxd

To install the feature branch of LXD on Arch Linux, run:

pacman -S lxd

Fedora RPM packages for LXC/LXD are available in the [COPR repository.](https://copr.fedorainfracloud.org/coprs/ganto/lxc4/)

To install the LXD package for the feature branch, run:

dnf copr enable ganto/lxc4 dnf install lxd

See the [Installation Guide](https://github.com/ganto/copr-lxc4/wiki) for more detailed installation instructions.

To install the feature branch of LXD on Gentoo, run:

emerge --ask lxd

# **Other operating systems**

**Important:** The builds for other operating systems include only the client, not the server.

macOS

Windows

LXD publishes builds of the LXD client for macOS through [Homebrew.](https://brew.sh/)

To install the feature branch of LXD, run:

brew install lxc

The LXD client on Windows is provided as a [Chocolatey](https://community.chocolatey.org/packages/lxc) package. To install it:

- 1. Install Chocolatey by following the [installation instructions.](https://docs.chocolatey.org/en-us/choco/setup)
- 2. Install the LXD client:

choco install lxc

You can also find native builds of the LXD client on [GitHub:](https://github.com/canonical/lxd/actions)

- LXD client for Linux: [bin.linux.lxc.aarch64](https://github.com/canonical/lxd/releases/latest/download/bin.linux.lxc.aarch64), [bin.linux.lxc.x86\\_64](https://github.com/canonical/lxd/releases/latest/download/bin.linux.lxc.x86_64)
- LXD client for Windows: [bin.windows.lxc.aarch64.exe](https://github.com/canonical/lxd/releases/latest/download/bin.windows.lxc.aarch64.exe), [bin.windows.lxc.x86\\_64.exe](https://github.com/canonical/lxd/releases/latest/download/bin.windows.lxc.x86_64.exe)
- LXD client for macOS: [bin.macos.lxc.aarch64](https://github.com/canonical/lxd/releases/latest/download/bin.macos.lxc.aarch64), [bin.macos.lxc.x86\\_64](https://github.com/canonical/lxd/releases/latest/download/bin.macos.lxc.x86_64)

To download a specific build:

- 1. Make sure that you are logged into your GitHub account.
- 2. Filter for the branch or tag that you are interested in (for example, the latest release tag or main).
- 3. Select the latest build and download the suitable artifact.

# <span id="page-17-0"></span>**Install LXD from source**

Follow these instructions if you want to build and install LXD from the source code.

We recommend having the latest versions of liblxc (see *[LXC requirements](#page-246-0)*) available for LXD development. Additionally, LXD requires a modern Golang (see *[Go](#page-246-1)*) version to work. On Ubuntu, you can get those with:

```
sudo apt update
sudo apt install acl attr autoconf automake dnsmasq-base git libacl1-dev libcap-dev␣
˓→liblxc1 liblxc-dev libsqlite3-dev libtool libudev-dev liblz4-dev libuv1-dev make pkg-
˓→config rsync squashfs-tools tar tcl xz-utils ebtables
command -v snap >/dev/null || sudo apt-get install snapd
sudo snap install --classic go
```
**Note:** If you use the liblxc-dev package and get compile time errors when building the go-lxc module, ensure that the value for LXC\_DEVEL is 0 for your liblxc build. To check that, look at /usr/include/lxc/version.h. If the LXC\_DEVEL value is 1, replace it with 0 to work around the problem. It's a packaging bug that is now fixed, see [LP:](https://bugs.launchpad.net/ubuntu/+source/lxc/+bug/2039873) [#2039873.](https://bugs.launchpad.net/ubuntu/+source/lxc/+bug/2039873)

There are a few storage drivers for LXD besides the default dir driver. Installing these tools adds a bit to initramfs and may slow down your host boot, but are needed if you'd like to use a particular driver:

sudo apt install lvm2 thin-provisioning-tools sudo apt install btrfs-progs

To run the test suite, you'll also need:

sudo apt install busybox-static curl gettext jq sqlite3 socat bind9-dnsutils

# **From source: Build the latest version**

These instructions for building from source are suitable for individual developers who want to build the latest version of LXD, or build a specific release of LXD which may not be offered by their Linux distribution. Source builds for integration into Linux distributions are not covered here and may be covered in detail in a separate document in the future.

git clone https://github.com/canonical/lxd cd lxd

This will download the current development tree of LXD and place you in the source tree. Then proceed to the instructions below to actually build and install LXD.

# **From source: Build a release**

The LXD release tarballs bundle a complete dependency tree as well as a local copy libdqlite for LXD's database setup.

tar zxvf lxd-4.18.tar.gz cd lxd-4.18

This will unpack the release tarball and place you inside of the source tree. Then proceed to the instructions below to actually build and install LXD.

# **Start the build**

The actual building is done by two separate invocations of the Makefile: make deps – which builds libraries required by LXD – and make, which builds LXD itself. At the end of make deps, a message will be displayed which will specify environment variables that should be set prior to invoking make. As new versions of LXD are released, these environment variable settings may change, so be sure to use the ones displayed at the end of the make deps process, as the ones below (shown for example purposes) may not exactly match what your version of LXD requires:

We recommend having at least 2GiB of RAM to allow the build to complete.

```
user@host:~$ make deps ...make[1]: Leaving directory '/root/go/deps/dqlite'#
environment Please set the following in your environment (possibly \sim/.bashrc)#
export CGO_CFLAGS="${CGO_CFLAGS} -I$(go env GOPATH)/deps/dqlite/include/"# export
CGO_LDFLAGS="${CGO_LDFLAGS} -L$(go env GOPATH)/deps/dqlite/.libs/"# export
LD_LIBRARY_PATH="$(go env GOPATH)/deps/dqlite/.libs/${LD_LIBRARY_PATH}"# export
CGO_LDFLAGS_ALLOW="(-Wl,-wrap,pthread_create)|(-Wl,-z,now)" user@host:~$ make
```
# **From source: Install**

Once the build completes, you simply keep the source tree, add the directory referenced by  $\{(go\ env\ GOPATH)/bin\}$ to your shell path, and set the LD\_LIBRARY\_PATH variable printed by make deps to your environment. This might look something like this for a  $\sim$ /.bashrc file:

```
export PATH="${PATH}:$(go env GOPATH)/bin"
export LD_LIBRARY_PATH="$(go env GOPATH)/deps/dqlite/.libs/:${LD_LIBRARY_PATH}"
```
Now, the lxd and lxc binaries will be available to you and can be used to set up LXD. The binaries will automatically find and use the dependencies built in \$(go env GOPATH)/deps thanks to the LD\_LIBRARY\_PATH environment variable.

## **Machine setup**

You'll need  $\text{sub}\{u,g\}$  ids for root, so that LXD can create the unprivileged containers:

echo "root:1000000:1000000000" | sudo tee -a /etc/subuid /etc/subgid

By default, only users added to the lxd group can interact with the LXD daemon. Installing from source doesn't guarantee that the lxd group exists in the system. If you want the current user (or any other user) to be able to interact with the LXD daemon, add it to the lxd group:

```
getent group lxd >/dev/null || sudo groupadd --system lxd # create the group if needed
getent group lxd | grep -qwF "$USER" || sudo usermod -aG lxd "$USER"
```
Now you can run the daemon (the --group sudo bit allows everyone in the sudo group to talk to LXD; you can create your own group if you want):

```
sudo -E PATH=${PATH} LD_LIBRARY_PATH=${LD_LIBRARY_PATH} $(go env GOPATH)/bin/lxd --group␣
\rightarrowsudo
```
**Note:** If newuidmap/newgidmap tools are present on your system and /etc/subuid, etc/subgid exist, they must be configured to allow the root user a contiguous range of at least 10M UID/GID.

## <span id="page-19-0"></span>**Manage access to LXD**

Access control for LXD is based on group membership. The root user and all members of the lxd group can interact with the local daemon. See *[Access to the LXD daemon](#page-242-0)* for more information.

On Ubuntu images, the lxd group already exists and the main user is automatically added to it. The group is also created during installation if you *[installed LXD from the snap](#page-15-0)*. If the lxd group is missing on your system (as might be the case if you *[installed LXD from the sources](#page-17-0)*), create it and restart the LXD daemon:

getent group lxd >/dev/null || sudo groupadd --system lxd

No users are added to the group on installation. You must add trusted users to the group so they can use LXD:

```
getent group lxd | grep -qwF "$USER" || sudo usermod -aG lxd "$USER" # adding current.
˓→user as an example
```
Anyone added to this group will have full control over LXD. See *[Access to the LXD daemon](#page-242-0)* to better understand access control for LXD.

Because group membership is normally only applied at login, you might need to either re-open your user session or use the newgrp lxd command in the shell you're using to talk to LXD.

**Important:** Local access to LXD through the Unix socket always grants full access to LXD. This includes the ability to attach file system paths or devices to any instance as well as tweak the security features on any instance.

Therefore, you should only give such access to users who you'd trust with root access to your system.

## **Upgrade LXD**

After upgrading LXD to a newer version, LXD might need to update its database to a new schema. This update happens automatically when the daemon starts up after a LXD upgrade. A backup of the database before the update is stored in the same location as the active database (for example, at /var/snap/lxd/common/lxd/database for the snap installation).

**Important:** After a schema update, older versions of LXD might regard the database as invalid. That means that downgrading LXD might render your LXD installation unusable.

In that case, if you need to downgrade, restore the database backup before starting the downgrade.

# <span id="page-20-0"></span>**How to initialize LXD**

Before you can create a LXD instance, you must configure and initialize LXD.

# **Interactive configuration**

Run the following command to start the interactive configuration process:

lxd init

**Note:** For simple configurations, you can run this command as a normal user. However, some more advanced operations during the initialization process (for example, joining an existing cluster) require root privileges. In this case, run the command with sudo or as root.

The tool asks a series of questions to determine the required configuration. The questions are dynamically adapted to the answers that you give. They cover the following areas:

#### **Clustering (see** *[About clustering](#page-236-0)* **and** *[How to form a cluster](#page-178-0)***)**

A cluster combines several LXD servers. The cluster members share the same distributed database and can be managed uniformly using the LXD client  $(lxc)$  $(lxc)$  $(lxc)$  or the REST API.

The default answer is no, which means clustering is not enabled. If you answer yes, you can either connect to an existing cluster or create one.

# **MAAS support (see** [maas.io](https://maas.io/) **and [MAAS - Setting up LXD for VMs\)](https://maas.io/docs/setting-up-lxd-for-vms)**

MAAS is an open-source tool that lets you build a data center from bare-metal servers.

The default answer is no, which means MAAS support is not enabled. If you answer yes, you can connect to an existing MAAS server and specify the name, URL and API key.

# **Networking (see** *[About networking](#page-221-0)* **and** *[Network devices](#page-294-0)***)**

Provides network access for the instances.

You can let LXD create a new bridge (recommended) or use an existing network bridge or interface.

You can create additional bridges and assign them to instances later.

**Storage pools (see** *[About storage pools, volumes and buckets](#page-217-0)* **and** *[Storage drivers](#page-358-0)***)**

Instances (and other data) are stored in storage pools.

For testing purposes, you can create a loop-backed storage pool. For production use, however, you should use an empty partition (or full disk) instead of loop-backed storage (because loop-backed pools are slower and their size can't be reduced).

The recommended backends are zfs and btrfs.

You can create additional storage pools later.

#### **Remote access (see** *[Access to the remote API](#page-242-1)* **and** *[Remote API authentication](#page-225-1)***)**

Allows remote access to the server over the network.

The default answer is no, which means remote access is not allowed. If you answer yes, you can connect to the server over the network.

You can choose to add client certificates to the server (manually or through tokens, the recommended way) or set a trust password.

#### **Automatic image update (see** *[About images](#page-215-1)***)**

You can download images from image servers. In this case, images can be updated automatically.

The default answer is yes, which means that LXD will update the downloaded images regularly.

#### **YAML** lxd init **preseed (see** *[Non-interactive configuration](#page-22-0)***)**

If you answer yes, the command displays a summary of your chosen configuration options in the terminal.

#### **Minimal setup**

To create a minimal setup with default options, you can skip the configuration steps by adding the --minimal flag to the lxd init command:

lxd init --minimal

**Note:** The minimal setup provides a basic configuration, but the configuration is not optimized for speed or functionality. Especially the dir *[storage driver](#page-378-0)*, which is used by default, is slower than other drivers and doesn't provide fast snapshots, fast copy/launch, quotas and optimized backups.

If you want to use an optimized setup, go through the interactive configuration process instead.

# <span id="page-22-0"></span>**Non-interactive configuration**

The lxd init command supports a --preseed command line flag that makes it possible to fully configure the LXD daemon settings, storage pools, network devices and profiles, in a non-interactive way through a preseed YAML file.

For example, starting from a brand new LXD installation, you could configure LXD with the following command:

```
cat <<EOF | lxd init --preseed
config:
 core.https_address: 192.0.2.1:9999
 images.auto_update_interval: 15
networks:
- name: lxdbr0
  type: bridge
  config:
    ipv4.address: auto
    ipv6.address: none
EOF
```
This preseed configuration initializes the LXD daemon to listen for HTTPS connections on port 9999 of the 192.0.2.1 address, to automatically update images every 15 hours and to create a network bridge device named lxdbr0, which gets assigned an IPv4 address automatically.

# **Re-configuring an existing LXD installation**

If you are configuring a new LXD installation, the preseed command applies the configuration as specified (as long as the given YAML contains valid keys and values). There is no existing state that might conflict with the specified configuration.

However, if you are re-configuring an existing LXD installation using the preseed command, the provided YAML configuration might conflict with the existing configuration. To avoid such conflicts, the following rules are in place:

- The provided YAML configuration overwrites existing entities. This means that if you are re-configuring an existing entity, you must provide the full configuration for the entity and not just the different keys.
- If the provided YAML configuration contains entities that do not exist, they are created.

This is the same behavior as for a PUT request in the *[REST API](#page-423-1)*.

# **Rollback**

If some parts of the new configuration conflict with the existing state (for example, they try to change the driver of a storage pool from dir to zfs), the preseed command fails and automatically attempts to roll back any changes that were applied so far.

For example, it deletes entities that were created by the new configuration and reverts overwritten entities back to their original state.

Failure modes when overwriting entities are the same as for the PUT requests in the *[REST API](#page-423-1)*.

**Note:** The rollback process might potentially fail, although rarely (typically due to backend bugs or limitations). You should therefore be careful when trying to reconfigure a LXD daemon via preseed.

# **Default profile**

Unlike the interactive initialization mode, the lxd init --preseed command does not modify the default profile, unless you explicitly express that in the provided YAML payload.

For instance, you will typically want to attach a root disk device and a network interface to your default profile. See the following section for an example.

# **Configuration format**

The supported keys and values of the various entities are the same as the ones documented in the *[REST API](#page-423-1)*, but converted to YAML for convenience. However, you can also use JSON, since YAML is a superset of JSON.

The following snippet gives an example of a preseed payload that contains most of the possible configurations. You can use it as a template for your own preseed file and add, change or remove what you need:

```
# Daemon settings
config:
  core.https_address: 192.0.2.1:9999
  core.trust_password: sekret
  images.auto_update_interval: 6
# Storage pools
storage_pools:
- name: data
  driver: zfs
  config:
    source: my-zfs-pool/my-zfs-dataset
# Storage volumes
storage_volumes:
- name: my-vol
 pool: data
# Network devices
networks:
- name: lxd-my-bridge
  type: bridge
  config:
    ipv4.address: auto
    ipv6.address: none
# Profiles
profiles:
- name: default
  devices:
    root:
      path: /
      pool: data
      type: disk
- name: test-profile
  description: "Test profile"
  config:
```
(continues on next page)

(continued from previous page)

```
limits.memory: 2GiB
devices:
 test0:
    name: test0
    nictype: bridged
    parent: lxd-my-bridge
    type: nic
```
See *[Preseed YAML file fields](#page-347-0)* for the complete fields of the preseed YAML file.

## **How to manage the LXD snap**

Among *[other options](#page-16-0)*, LXD is distributed as a [snap.](https://snapcraft.io/docs) The benefit of packaging LXD as a snap is that it makes it possible to include all of LXD's dependencies in one package, and that it allows LXD to be installed on many different Linux distributions. The snap ensures that LXD runs in a consistent environment.

# **Control updates of the snap**

When running LXD in a production environment, you must make sure to have a suitable version of the snap installed on all machines of your LXD cluster.

## **Choose the right channel and track**

Snaps come with different channels that define which release of a snap is installed and tracked for updates. See [Channels](https://snapcraft.io/docs/channels) [and tracks](https://snapcraft.io/docs/channels) in the snap documentation for detailed information.

Feature releases of LXD are available on the latest track. In addition, LXD provides tracks for the supported feature releases. See *[Choose your release](#page-14-4)* for more information.

On all tracks, the stable risk level contains all fixes and features for the respective track, but it is only updated when the LXD team decides that a feature is ready and no issues have been revealed by users running the same revision on higher risk levels (edge and candidate).

When installing a snap, specify the channel as follows:

sudo snap install <snap\_name> --channel=<channel>

For example:

sudo snap install lxd --channel=latest/stable

If you do not specify a channel, snap will choose the default channel (the latest LTS release).

To see all available channels of the LXD snap, run the following command:

snap info lxd

# **Hold and schedule updates**

By default, snaps are updated automatically. In the case of LXD, this can be problematic because all machines of a cluster must use the same version of the LXD snap.

Therefore, you should schedule your updates and make sure that all cluster members are in sync regarding the snap version that they use.

# **Schedule updates**

There are two methods for scheduling when your snaps should be updated:

- You can hold snap updates for a specific time, either for specific snaps or for all snaps on your system. After the duration of the hold, or when you remove the hold, your snaps are automatically refreshed.
- You can specify a system-wide refresh window, so that snaps are automatically refreshed only within this time frame. Such a refresh window applies to all snaps.

#### **Hold updates**

You can hold snap updates for a specific time or forever, for all snaps or only for the LXD snap. If you want to fully control updates to your LXD deployment, you should put a hold on the LXD snap until you decide to update it.

Enter the following command to indefinitely hold all updates for the LXD snap:

sudo snap refresh --hold lxd

When you choose to update your installation, use the following commands to remove the hold, update the snap, and hold the updates again:

```
sudo snap refresh --unhold lxd
sudo snap refresh lxd --cohort="+"
sudo snap refresh --hold lxd
```
See [Hold refreshes](https://snapcraft.io/docs/managing-updates#heading--hold) in the snap documentation for detailed information about holding snap updates.

#### **Specify a refresh window**

Depending on your setup, you might want your snaps to update regularly, but only at specific times that don't disturb normal operation.

You can achieve this by specifying a refresh timer. This option defines a refresh window for all snaps that are installed on the system.

For example, to configure your system to update snaps only between 8:00 am and 9:00 am on Mondays, set the following option:

sudo snap set system refresh.timer=mon,8:00-9:00

You can use a similar mechanism (setting refresh.hold) to hold snap updates as well. However, in this case the snaps will be refreshed after 90 days, irrespective of the value of refresh.hold.

See [Control updates with system options](https://snapcraft.io/docs/managing-updates#heading--refresh-hold) in the snap documentation for detailed information.

## **Keep cluster members in sync**

The cluster members that are part of the LXD deployment must always run the same version of the LXD snap. This means that when the snap on one of the cluster members is refreshed, it must also be refreshed on all other cluster members before the LXD cluster is operational again.

Snap updates are delivered as [progressive releases,](https://snapcraft.io/docs/progressive-releases) which means that updated snap versions are made available to different machines at different times. This method can cause a problem for cluster updates if some cluster members are refreshed to a version that is not available to other cluster members yet.

To avoid this problem, use the --cohort="+" flag when refreshing your snaps:

```
sudo snap refresh lxd --cohort="+"
```
This flag ensures that all machines in a cluster see the same snap revision and are therefore not affected by a progressive rollout.

# **Use a Snap Store Proxy**

If you manage a large LXD cluster and you need absolute control over when updates are applied, consider installing a Snap Store Proxy.

The Snap Store Proxy is a separate application that sits between the snap client command on your machines and the snap store. You can configure the Snap Store Proxy to make only specific snap revisions available for installation.

See the [Snap Store Proxy documentation](https://docs.ubuntu.com/snap-store-proxy/) for information about how to install and register the Snap Store Proxy.

After setting it up, configure the snap clients on all cluster members to use the proxy. See [Configuring snap devices](https://docs.ubuntu.com/snap-store-proxy/en/devices) for instructions.

You can then configure the Snap Store Proxy to override the revision for the LXD snap:

sudo snap-proxy override lxd <channel>=<revision>

For example:

```
sudo snap-proxy override lxd stable=25846
```
#### <span id="page-26-0"></span>**Configure the snap**

The LXD snap has several configuration options that control the behavior of the installed LXD server. For example, you can define a LXD user group to achieve a multi-user environment for LXD (see *[Confine projects to specific LXD](#page-120-0) [users](#page-120-0)* for more information).

See the [LXD snap page](https://snapcraft.io/lxd) for a list of available configuration options.

To set any of these options, use the following command:

sudo snap set lxd <key> =< value>

For example:

sudo snap set lxd daemon.user.group=lxd-users

To see all configuration options that are set on the snap, use the following command:

sudo snap get lxd

**Note:** This command returns only configuration options that have been explicitly set.

See [Configure snaps](https://snapcraft.io/docs/configuration-in-snaps) in the snap documentation for more information about snap configuration options.

# **Start and stop the daemon**

To start and stop the LXD daemon, you can use the start and stop commands of the snap:

sudo snap stop lxd sudo snap start lxd

These commands are equivalent to running the corresponding systemctl commands:

sudo systemctl stop snap.lxd.daemon.service snap.lxd.daemon.unix.socket sudo systemctl start snap.lxd.daemon.unix.socket; lxc list

Stopping the daemon also stops all running instances.

To restart the LXD daemon, use the following command:

sudo systemctl restart snap.lxd.daemon

Restarting the daemon stops all running instances. If you want to keep the instances running, reload the daemon instead:

sudo systemctl reload snap.lxd.daemon

**Note:** To restart the daemon, you can also use the snap commands. To stop all running instances and restart:

sudo snap restart lxd

To keep the instances running and reload:

sudo snap restart --reload lxd

However, there is currently a bug in [snapd](https://bugs.launchpad.net/snapd/+bug/2028141) that causes undesired side effects when using the snap restart command. Therefore, we recommend using the systemctl commands instead.

How to enable access to the UI and the documentation:

# **How to access the LXD web UI**

**Note:** The LXD web UI is available as part of the LXD snap.

See the [LXD-UI GitHub repository](https://github.com/canonical/lxd-ui) for the source code.

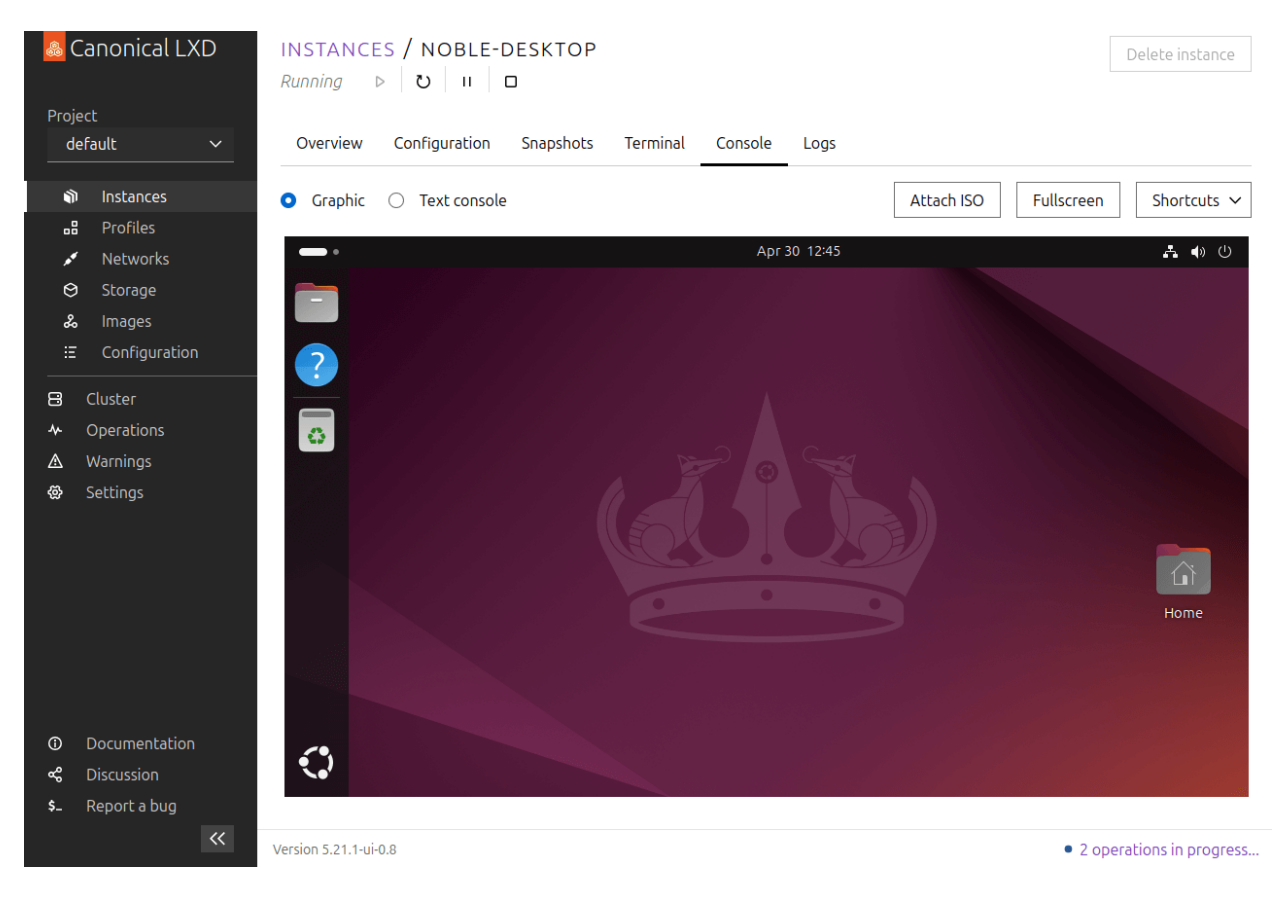

Fig. 1: Graphical console of an instance in the LXD web UI

The LXD web UI provides you with a graphical interface to manage your LXD server and instances. It does not provide full functionality yet, but it is constantly evolving, already covering many of the features of the LXD command-line client.

Complete the following steps to access the LXD web UI:

- 1. Make sure that your LXD server is *[exposed to the network](#page-38-0)*. You can expose the server during *[initialization](#page-20-0)*, or afterwards by setting the [core.https\\_address](#page-256-0) server configuration option.
- 2. Access the UI in your browser by entering the server address (for example, https://192.0.2.10:8443).

If you have not set up a secure *[TLS server certificate](#page-228-0)*, LXD uses a self-signed certificate, which will cause a security warning in your browser. Use your browser's mechanism to continue despite the security warning.

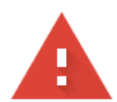

# Your connection is not private

Attackers might be trying to steal your information from 10.63.111.220 (for example, passwords, messages, or credit cards). Learn more

NET::ERR\_CERT\_AUTHORITY\_INVALID

Ω To get Chrome's highest level of security, turn on enhanced protection

Hide advanced

**Back to safety** 

This server could not prove that it is 10.63.111.220; its security certificate is not trusted by your computer's operating system. This may be caused by a misconfiguration or an attacker intercepting your connection.

Proceed to 10.63.111.220 (unsafe)

3. Set up the certificates that are required for the UI client to authenticate with the LXD server by following the steps presented in the UI. These steps include creating a set of certificates, adding the private key to your browser, and adding the public key to the server's trust store.

See *[Remote API authentication](#page-225-1)* for more information.

After setting up the certificates, you can start creating instances, editing profiles, or configuring your server.

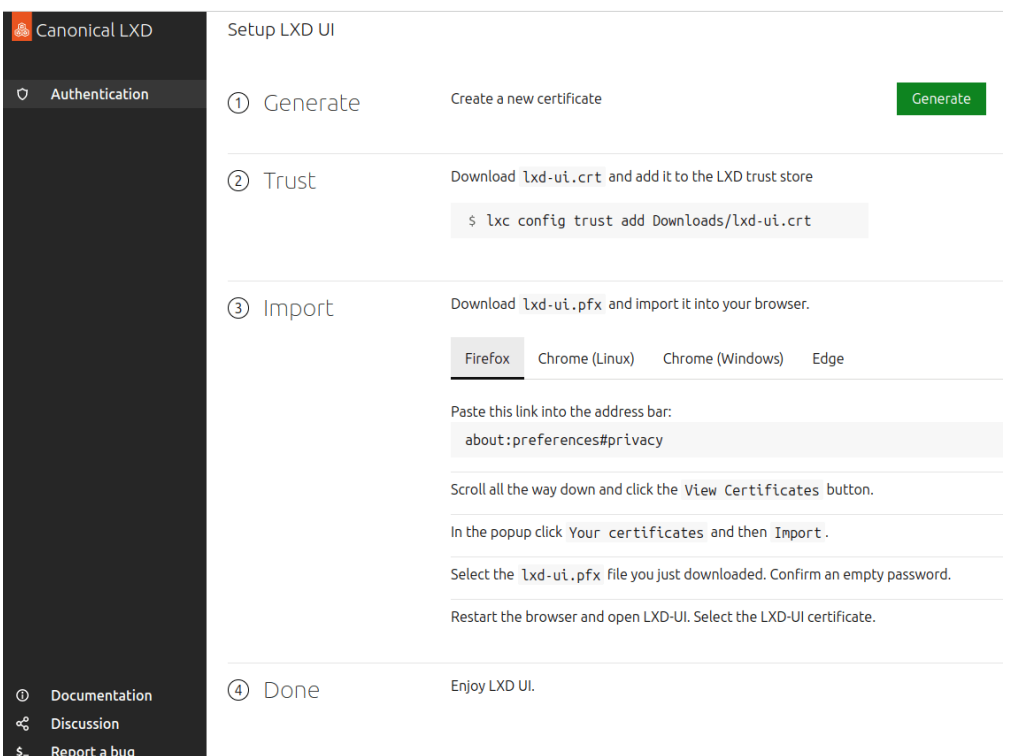

# **Enable or disable the UI**

The *[snap configuration option](#page-26-0)* lxd ui.enable controls whether the UI is enabled for LXD.

Starting with LXD 5.21, the UI is enabled by default. If you want to disable it, set the option to false:

sudo snap set lxd ui.enable=false sudo systemctl reload snap.lxd.daemon

To enable it again, or to enable it for older LXD versions (that include the UI), set the option to true:

sudo snap set lxd ui.enable=true sudo systemctl reload snap.lxd.daemon

## **How to access the local LXD documentation**

The latest version of the LXD documentation is available at [documentation.ubuntu.com/lxd](https://documentation.ubuntu.com/lxd/).

Alternatively, you can access a local version of the LXD documentation that is embedded in the LXD snap. This version of the documentation exactly matches the version of your LXD deployment, but might be missing additions, fixes, or clarifications that were added after the release of the snap.

Complete the following steps to access the local LXD documentation:

- 1. Make sure that your LXD server is *[exposed to the network](#page-38-0)*. You can expose the server during *[initialization](#page-20-0)*, or afterwards by setting the [core.https\\_address](#page-256-0) server configuration option.
- 2. Access the documentation in your browser by entering the server address followed by /documentation/ (for example, https://192.0.2.10:8443/documentation/).

If you have not set up a secure *[TLS server certificate](#page-228-0)*, LXD uses a self-signed certificate, which will cause a security warning in your browser. Use your browser's mechanism to continue despite the security warning.

How to get support and contribute:

# <span id="page-31-0"></span>**How to get support**

LXD maintains different release branches in parallel.

#### **Long term support (LTS) releases**

The current LTS releases are LXD 5.21.x (snap channel 5.21/stable - this is the default channel), LXD 5.0.x (snap channel 5.0/stable) and LXD 4.0.x (snap channel 4.0/stable).

The LTS releases follow the Ubuntu release schedule and are released every two years:

- LXD 5.21 is supported until June 2029. It gets frequent bugfix and security updates, but does not receive any feature additions. Updates to this release happen approximately every six months, but this schedule should be seen as a rough estimation that can change based on priorities and discovered bugs.
- LXD 5.0 is supported until June 2027.
- LXD 4.0 is supported until June 2025.

# **Feature releases**

After LXD 5.21 is released, the next feature release will be LXD 6.x (starting with 6.1). It is available through the snap channels latest/stable, latest/candidate, and latest/edge, in addition to channels for the most recent specific releases (for example, 6.1/stable). See snap info lxd for a full list of available channels.

Feature releases are pushed out about every month and contain new features as well as bugfixes. The normal support length for those releases is until the next release comes out. Some Linux distributions might offer longer support for particular feature releases that they decided to ship.

# **Support and community**

The following channels are available for you to interact with the LXD community.

# **Bug reports**

You can file bug reports and feature requests at: <https://github.com/canonical/lxd/issues/new>

# **Forum**

A discussion forum is available at: <https://discourse.ubuntu.com/c/lxd/>

# **IRC**

If you prefer live discussions, you can find us in [#lxd](https://web.libera.chat/#lxd) on irc.libera.chat. See [Getting started with IRC](https://discourse.ubuntu.com/t/getting-started-with-irc/37907) if needed.

# **Commercial support**

Commercial support for LXD is available through [Ubuntu Pro](https://ubuntu.com/support) (Ubuntu Pro (Infra-only) or full Ubuntu Pro). The support covers all LTS versions for five years starting from the day of the release.

See the [full service description](https://ubuntu.com/legal/ubuntu-pro-description) for detailed information about what support Ubuntu Pro provides.

# **Documentation**

The official documentation is available at: <https://documentation.ubuntu.com/lxd/en/latest/>

You can find additional resources on the [website,](https://canonical.com/lxd) on [YouTube](https://www.youtube.com/channel/UCuP6xPt0WTeZu32CkQPpbvA) and in the [Tutorials section](https://discourse.ubuntu.com/c/lxd/tutorials/) in the forum.

# <span id="page-32-0"></span>**How to contribute to LXD**

The LXD team appreciates contributions to the project, through pull requests, issues on the [GitHub repository,](https://github.com/canonical/lxd/issues) or discussions or questions on the [forum.](https://discourse.ubuntu.com/c/lxd/126)

Check the following guidelines before contributing to the project.

# **Code of Conduct**

When contributing, you must adhere to the Code of Conduct, which is available at: [https://github.com/](https://github.com/canonical/lxd/blob/main/CODE_OF_CONDUCT.md) [canonical/lxd/blob/main/CODE\\_OF\\_CONDUCT.md](https://github.com/canonical/lxd/blob/main/CODE_OF_CONDUCT.md)

# **License and copyright**

All contributors must sign the [Canonical contributor license agreement,](https://ubuntu.com/legal/contributors) which gives Canonical permission to use the contributions. The author of a change remains the copyright holder of their code (no copyright assignment).

By default, any contribution to this project is licensed out under the project license: AGPL-3.0-only.

By exception, Canonical may import code under licenses compatible with AGPL-3.0-only, such as Apache-2.0. Such code will remain under its original license and will be identified as such in the commit message or its file header.

Some files and commits are licensed out under Apache-2.0 rather than AGPL-3.0-only. These are marked as Apache-2.0 in their package-level COPYING file, file header or commit message.

#### **Pull requests**

Changes to this project should be proposed as pull requests on GitHub at: <https://github.com/canonical/lxd> Proposed changes will then go through review there and once approved, be merged in the main branch.

# **Commit structure**

Separate commits should be used for:

- API extension (api: Add XYZ extension, contains doc/api-extensions.md and shared/version/ api.go)
- Documentation (doc: Update XYZ for files in doc/)
- API structure (shared/api: Add XYZ for changes to shared/api/)
- Go client package (client: Add XYZ for changes to client/)
- CLI (1xc/<command>: Change XYZ for changes to 1xc/)
- Scripts (scripts: Update bash completion for XYZ for changes to scripts/)
- LXD daemon (1xd/<package>: Add support for XYZ for changes to 1xd/)
- Tests (tests: Add test for XYZ for changes to tests/)

The same kind of pattern extends to the other tools in the LXD code tree and depending on complexity, things may be split into even smaller chunks.

When updating strings in the CLI tool  $(\text{lxc})$ , you may need a commit to update the templates:

```
make i18n
git commit -a -s -m "i18n: Update translation templates" po/
```
When updating API (shared/api), you may need a commit to update the swagger YAML:

```
make update-api
git commit -s -m "doc/rest-api: Refresh swagger YAML" doc/rest-api.yaml
```
This structure makes it easier for contributions to be reviewed and also greatly simplifies the process of back-porting fixes to stable branches.

#### **Developer Certificate of Origin**

To improve tracking of contributions to this project we use the DCO 1.1 and use a "sign-off" procedure for all changes going into the branch.

The sign-off is a simple line at the end of the explanation for the commit which certifies that you wrote it or otherwise have the right to pass it on as an open-source contribution.

```
Developer Certificate of Origin
Version 1.1
Copyright (C) 2004, 2006 The Linux Foundation and its contributors.
660 York Street, Suite 102,
San Francisco, CA 94110 USA
```
(continues on next page)

(continued from previous page)

```
Everyone is permitted to copy and distribute verbatim copies of this
license document, but changing it is not allowed.
Developer's Certificate of Origin 1.1
By making a contribution to this project, I certify that:
(a) The contribution was created in whole or in part by me and I
   have the right to submit it under the open source license
   indicated in the file; or
(b) The contribution is based upon previous work that, to the best
    of my knowledge, is covered under an appropriate open source
   license and I have the right under that license to submit that
   work with modifications, whether created in whole or in part
   by me, under the same open source license (unless I am
   permitted to submit under a different license), as indicated
   in the file; or
(c) The contribution was provided directly to me by some other
   person who certified (a), (b) or (c) and I have not modified
   it.
(d) I understand and agree that this project and the contribution
   are public and that a record of the contribution (including all
   personal information I submit with it, including my sign-off) is
   maintained indefinitely and may be redistributed consistent with
    this project or the open source license(s) involved.
```
An example of a valid sign-off line is:

Signed-off-by: Random J Developer <random@developer.org>

Use a known identity and a valid e-mail address. Sorry, no anonymous contributions are allowed.

We also require each commit be individually signed-off by their author, even when part of a larger set. You may find git commit -s useful.

# **Contribute to the code**

Follow the steps below to set up your development environment to get started working on new features for LXD.

# **Install LXD from source**

To build the dependencies, follow the instructions in *[Install LXD from source](#page-17-0)*.

# **Add your fork as a remote**

After setting up your build environment, add your GitHub fork as a remote:

```
git remote add myfork git@github.com:<your_username>/lxd.git
git remote update
```
Then switch to it:

```
git checkout myfork/main
```
# **Build LXD**

Finally, you should be able to run make inside the repository and build your fork of the project.

At this point, you most likely want to create a new branch for your changes on your fork:

```
git checkout -b [name_of_your_new_branch]
git push myfork [name_of_your_new_branch]
```
## **Important notes for new LXD contributors**

- Persistent data is stored in the LXD\_DIR directory, which is generated by lxd init. The LXD\_DIR defaults to /var/lib/lxd, or /var/snap/lxd/common/lxd for snap users.
- As you develop, you may want to change the LXD\_DIR for your fork of LXD so as to avoid version conflicts.
- Binaries compiled from your source will be generated in the \$(go env GOPATH)/bin directory by default.
	- **–** You will need to explicitly invoke these binaries (not the global lxd you may have installed) when testing your changes.
	- **–** You may choose to create an alias in your ~/.bashrc to call these binaries with the appropriate flags more conveniently.
- If you have a systemd service configured to run the LXD daemon from a previous installation of LXD, you may want to disable it to avoid version conflicts.
## **Contribute to the documentation**

We want LXD to be as easy and straight-forward to use as possible. Therefore, we aim to provide documentation that contains the information that users need to work with LXD, that covers all common use cases, and that answers typical questions.

You can contribute to the documentation in various different ways. We appreciate your contributions!

Typical ways to contribute are:

- Add or update documentation for new features or feature improvements that you contribute to the code. We'll review the documentation update and merge it together with your code.
- Add or update documentation that clarifies any doubts you had when working with the product. Such contributions can be done through a pull request or through a post in the [Tutorials](https://discourse.ubuntu.com/c/lxd/tutorials/146) section on the forum. New tutorials will be considered for inclusion in the docs (through a link or by including the actual content).
- To request a fix to the documentation, open a documentation issue on [GitHub.](https://github.com/canonical/lxd/issues) We'll evaluate the issue and update the documentation accordingly.
- Post a question or a suggestion on the [forum.](https://discourse.ubuntu.com/c/lxd/126) We'll monitor the posts and, if needed, update the documentation accordingly.
- Ask questions or provide suggestions in the #lxd channel on [IRC.](https://web.libera.chat/#lxd) Given the dynamic nature of IRC, we cannot guarantee answers or reactions to IRC posts, but we monitor the channel and try to improve our documentation based on the received feedback.

If images are added (doc/images), prioritize either SVG or PNG format and make sure to optimize PNG images for smaller size using a service like [TinyPNG](https://tinypng.com/) or similar.

## **Documentation framework**

LXD's documentation is built with [Sphinx](https://www.sphinx-doc.org/en/master/index.html) and hosted on [Read the Docs.](https://about.readthedocs.com/)

It is written in [Markdown](https://commonmark.org/) with [MyST](https://myst-parser.readthedocs.io/) extensions. For syntax help and guidelines, see the [documentation cheat sheet](https://documentation.ubuntu.com/lxd/en/latest/doc-cheat-sheet/) [\(source\)](https://raw.githubusercontent.com/canonical/lxd/main/doc/doc-cheat-sheet.md).

For structuring, the documentation uses the [Diátaxis](https://diataxis.fr/) approach.

## **Build the documentation**

To build the documentation, run make doc from the root directory of the repository. This command installs the required tools and renders the output to the doc/html/ directory. To update the documentation for changed files only (without re-installing the tools), run make doc-incremental.

Before opening a pull request, make sure that the documentation builds without any warnings (warnings are treated as errors). To preview the documentation locally, run make doc-serve and go to <http://localhost:8001> to view the rendered documentation.

When you open a pull request, a preview of the documentation output is built automatically. To see the output, view the details for the docs/readthedocs.com:canonical-lxd check on the pull request.

# **Automatic documentation checks**

GitHub runs automatic checks on the documentation to verify the spelling, the validity of links, correct formatting of the Markdown files, and the use of inclusive language.

You can (and should!) run these tests locally as well with the following commands:

- Check the spelling: make doc-spellcheck
- Check the validity of links: make doc-linkcheck
- Check the Markdown formatting: make doc-lint
- Check for inclusive language: make doc-woke

## **Document configuration options**

**Note:** We are currently in the process of moving the documentation of configuration options to code comments. At the moment, not all configuration options follow this approach.

The documentation of configuration options is extracted from comments in the Go code. Look for comments that start with lxdmeta:generate in the code.

When you add or change a configuration option, make sure to include the required documentation comment for it. See the [lxd-metadata](https://github.com/canonical/lxd/blob/main/lxd/lxd-metadata/README.md) README file for information about the format.

Then run make generate-config to re-generate the doc/config\_options.txt file. The updated file should be checked in.

The documentation includes sections from the doc/config\_options.txt to display a group of configuration options. For example, to include the core server options:

```
% Include content from [config_options.txt](config_options.txt)
  `{include} config_options.txt
    :start-after: <!-- config group server-core start -->
    :end-before: <!-- config group server-core end -->
\ddot{\phantom{0}}
```
If you add a configuration option to an existing group, you don't need to do any updates to the documentation files. The new option will automatically be picked up. You only need to add an include to a documentation file if you are defining a new group.

In addition, the following clip gives a quick and easy introduction for standard use cases:

You can also find a series of demos and tutorials on YouTube:

# **Related topics**

## Tutorials:

• *[First steps with LXD](#page-8-0)*

## Explanation:

• *[About containers and VMs](#page-214-0)*

## Reference:

• *[Requirements](#page-246-0)*

# **LXD server and client**

The following how-to guides cover common operations related to the LXD server:

# <span id="page-38-0"></span>**How to expose LXD to the network**

By default, LXD can be used only by local users through a Unix socket and is not accessible over the network.

To expose LXD to the network, you must configure it to listen to addresses other than the local Unix socket. To do so, set the *core*.https\_address server configuration option.

For example, allow access to the LXD server on port 8443:

CLI

API

lxc config set core.https\_address :8443

```
lxc query --request PATCH /1.0 --data '{
  "config": {
    "core.https_address": ":8443"
  }
}'
```
To allow access through a specific IP address, use ip addr to find an available address and then set it. For example:

user@host:~\$ ip addr 1: lo: <LOOPBACK,UP,LOWER\_UP> mtu 65536 qdisc noqueue state UNKNOWN group default qlen 1000 link/loopback 00:00:00:00:00:00 brd 00:00:00:00:00:00 inet 127.0.0.1/8 scope host lo valid\_lft forever preferred\_lft forever inet6 ::1/ 128 scope host valid\_lft forever preferred\_lft forever2: enp5s0: <BROADCAST, MULTICAST,UP,LOWER\_UP> mtu 1500 qdisc mq state UP group default qlen 1000 link/ether 00:16:3e:e3:f3:3f brd ff:ff:ff:ff:ff:ff inet 10.68.216.12/24 metric 100 brd 10.68. 216.255 scope global dynamic enp5s0 valid\_lft 3028sec preferred\_lft 3028sec inet6 fd42:e819:7a51:5a7b:216:3eff:fee3:f33f/64 scope global mngtmpaddr noprefixroute valid\_lft forever preferred\_lft forever inet6 fe80::216:3eff:fee3:f33f/64 scope link valid\_lft forever preferred\_lft forever3: lxdbr0: <NO-CARRIER,BROADCAST,MULTICAST,UP> mtu 1500 qdisc noqueue state DOWN group default qlen 1000 link/ether 00:16:3e:8d:f3:72 brd ff:ff:ff:ff:ff:ff inet 10.64.82.1/24 scope global lxdbr0 valid\_lft forever preferred\_lft forever inet6 fd42:f4ab:4399:e6eb::1/64 scope global valid\_lft forever preferred\_lft forever user@host:~\$ lxc config set core.https\_address 10.68.216.12 All remote clients can then connect to LXD and access any image that is marked for public use.

# <span id="page-39-0"></span>**Authenticate with the LXD server**

To be able to access the remote API, clients must authenticate with the LXD server. There are several authentication methods; see *[Remote API authentication](#page-225-0)* for detailed information.

The recommended method is to add the client's TLS certificate to the server's trust store through a trust token. To authenticate a client using a trust token, complete the following steps:

1. On the server, generate a trust token.

CLI

API

To generate a trust token, enter the following command on the server:

lxc config trust add

Enter the name of the client that you want to add. The command generates and prints a token that can be used to add the client certificate.

To generate a trust token, send a POST request to the /1.0/certificates endpoint:

```
lxc query --request POST /1.0/certificates --data '{
  "name": "<client_name>",
  "token": true,
  "type": "client"
}'
```
See POST /1.0/certificates for more information.

The return value of this query contains an operation that has the information that is required to generate the trust token:

```
{
 "class": "token",
 ...
 "metadata": {
    "addresses": [
       "<server_address>"
    ],
    "fingerprint": "<fingerprint>",
    ...
    "secret": "<secret>"
},
...
}
```
Use this information to generate the trust token:

```
echo -n '{"client_name":"<client_name>","fingerprint":"<fingerprint>",'\
'"addresses":["<server_address>"],'\
'"secret":"<secret>","expires_at":"0001-01-01T00:00:00Z"}' | base64 -w0
```
2. Authenticate the client.

CLI

API

On the client, add the server with the following command:

lxc remote add <remote\_name> <token>

**Note:** If your LXD server is behind NAT, you must specify its external public address when adding it as a remote for a client:

lxc remote add <name> <IP\_address>

When you are prompted for the admin password, specify the generated token.

When generating the token on the server, LXD includes a list of IP addresses that the client can use to access the server. However, if the server is behind NAT, these addresses might be local addresses that the client cannot connect to. In this case, you must specify the external address manually.

On the client, generate a certificate to use for the connection:

```
openssl req -x509 -newkey rsa:2048 -keyout "<keyfile_name>" -nodes \
-out "<crtfile_name>" -subj "/CN=<client_name>"
```
Then send a POST request to the  $/1.0/c$ ertificates?public endpoint to authenticate:

```
curl -k -s --key "<keyfile_name>" --cert "<crtfile_name>" \
-X POST https://<server_address>/1.0/certificates \
--data '{ "password": "<trust_token>" }'
```
See POST /1.0/certificates?public for more information.

See *[Remote API authentication](#page-225-0)* for detailed information and other authentication methods.

### **How to configure the LXD server**

See *[Server configuration](#page-255-0)* for all configuration options that are available for the LXD server.

If the LXD server is part of a cluster, some of the options apply to the cluster, while others apply only to the local server, thus the cluster member. In the *[Server configuration](#page-255-0)* option tables, options that apply to the cluster are marked with a global scope, while options that apply to the local server are marked with a local scope.

#### **Configure server options**

CLI

API

You can configure a server option with the following command:

lxc config set <key> <value>

For example, to allow remote access to the LXD server on port 8443, enter the following command:

lxc config set core.https\_address :8443

In a cluster setup, to configure a server option for a cluster member only, add the --target flag. For example, to configure where to store image tarballs on a specific cluster member, enter a command similar to the following:

lxc config set storage.images\_volume my-pool/my-volume --target member02

Send a PATCH request to the  $/1.0$  endpoint to update one or more server options:

```
lxc query --request PATCH /1.0 --data '{
  "config": {
    "<key>": "<value>",
    "<key>": "<value>"
 }
}'
```
For example, to allow remote access to the LXD server on port 8443, send the following request:

```
lxc query --request PATCH /1.0 --data '{
  "config": {
    "core.https_address": ":8443"
 }
}'
```
In a cluster setup, to configure a server option for a cluster member only, add the target parameter to the query. For example, to configure where to store image tarballs on a specific cluster member, send a request similar to the following:

```
lxc query --request PATCH /1.0?target=member02 --data '{
  "config": {
    "storage.images_volume": "my-pool/my-volume"
 }
}'
```
See PATCH /1.0 for more information.

### **Display the server configuration**

CLI

API

To display the current server configuration, enter the following command:

lxc config show

In a cluster setup, to show the local configuration for a specific cluster member, add the --target flag.

Send a GET request to the  $/1.0$  endpoint to display the current server environment and configuration:

lxc query --request GET /1.0

In a cluster setup, to show the local environment and configuration for a specific cluster member, add the target parameter to the query:

lxc query --request GET /1.0?target=<cluster\_member>

See GET /1.0 for more information.

## **Edit the full server configuration**

CLI

API

To edit the full server configuration as a YAML file, enter the following command:

### lxc config edit

In a cluster setup, to edit the local configuration for a specific cluster member, add the --target flag.

To update the full server configuration, send a PUT request to the /1.0 endpoint:

lxc query --request PUT /1.0 --data '<server\_configuration>'

In a cluster setup, to update the full server configuration for a specific cluster member, add the target parameter to the query:

lxc query --request PUT /1.0?target=<cluster\_member> '<server\_configuration>'

See PUT /1.0 for more information.

The following how-to guides cover common operations related to the LXD client  $(lxc)$ :

### **How to add remote servers**

Remote servers are a concept in the LXD command-line client. By default, the command-line client interacts with the local LXD daemon, but you can add other servers or clusters to interact with.

If you are using the API, you can interact with different remotes by using their exposed API addresses.

One use case for remote servers is to distribute images that can be used to create instances on local servers. See *[Remote](#page-248-0) [image servers](#page-248-0)* for more information.

You can also add a full LXD server as a remote server to your client. In this case, you can interact with the remote server in the same way as with your local daemon. For example, you can manage instances or update the server configuration on the remote server.

## **Authentication**

To be able to add a LXD server as a remote server, the server's API must be exposed, which means that its [core.](#page-256-0) [https\\_address](#page-256-0) server configuration option must be set.

When adding the server, you must then authenticate with it using the chosen method for *[Remote API authentication](#page-225-0)*.

See *[How to expose LXD to the network](#page-38-0)* for more information.

## **List configured remotes**

To see all configured remote servers, enter the following command:

lxc remote list

Remote servers that use the [simple streams format](https://git.launchpad.net/simplestreams/tree/) are pure image servers. Servers that use the lxd format are LXD servers, which either serve solely as image servers or might provide some images in addition to serving as regular LXD servers. See *[Remote server types](#page-249-0)* for more information.

### **Add a remote LXD server**

To add a LXD server as a remote, enter the following command:

lxc remote add <remote\_name> <IP|FQDN|URL> [flags]

Some authentication methods require specific flags (for example, use  $lxc$  remote add  $\langle$ remote\_name $\rangle$ ) [<IP|FQDN|URL> --auth-type=oidc](#page-693-0) for OIDC authentication). See *[Authenticate with the LXD server](#page-39-0)* and *[Remote](#page-225-0) [API authentication](#page-225-0)* for more information.

For example, enter the following command to add a remote through an IP address:

```
lxc remote add my-remote 192.0.2.10
```
You are prompted to confirm the remote server fingerprint and then asked for the password or token, depending on the authentication method used by the remote.

### **Select a default remote**

The LXD command-line client is pre-configured with the local remote, which is the local LXD daemon.

To select a different remote as the default remote, enter the following command:

lxc remote switch <remote\_name>

To see which server is configured as the default remote, enter the following command:

lxc remote get-default

## **Configure a global remote**

You can configure remotes on a global, per-system basis. These remotes are available for every user of the LXD server for which you add the configuration.

Users can override these system remotes (for example, by running  $lxc$  remote rename or  $lxc$  remote set-url), which results in the remote and its associated certificates being copied to the user configuration.

To configure a global remote, edit the config.yml file that is located in one of the following directories:

- the directory specified by LXD\_GLOBAL\_CONF (if defined)
- /var/snap/lxd/common/global-conf/ (if you use the snap)
- /etc/lxd/ (otherwise)

Certificates for the remotes must be stored in the servercerts directory in the same location (for example, /etc/ lxd/servercerts/). They must match the remote name (for example, foo.crt).

See the following example configuration:

```
remotes:
  foo:
   addr: https://192.0.2.4:8443
   auth_type: tls
   project: default
   protocol: lxd
   public: false
 bar:
   addr: https://192.0.2.5:8443
   auth_type: tls
   project: default
   protocol: lxd
   public: false
```
## <span id="page-44-0"></span>**How to add command aliases**

The LXD command-line client supports adding aliases for commands that you use frequently. You can use aliases as shortcuts for longer commands, or to automatically add flags to existing commands.

To manage command aliases, you use the [lxc alias](#page-44-0) command.

For example, to always ask for confirmation when deleting an instance, create an alias for lxc delete that always runs lxc delete -i:

lxc alias add delete "delete -i"

To see all configured aliases, run  $lxc$  alias list. Run  $lxc$  alias  $\neg$ -help to see all available subcommands.

#### **Related topics**

Explanation:

- *[About](#page-213-0)* lxd *and* lxc
- *[About the LXD database](#page-223-0)*

Reference:

- *[Architectures](#page-247-0)*
- *[Server configuration](#page-255-0)*
- *[REST API](#page-423-0)*

# **2.2.2 Work with LXD**

After the initial setup, you can start working with LXD by creating instances. You'll also need to set up and configure other entities.

### **Instances**

The following how-to guides cover common operations related to instances.

How to create and manage instances:

### <span id="page-45-0"></span>**How to create instances**

When creating an instance, you must specify the *[image](#page-215-0)* on which the instance should be based.

Images contain a basic operating system (for example, a Linux distribution) and some LXD-related information. Images for various operating systems are available on the built-in remote image servers. See *[Images](#page-103-0)* for more information.

If you don't specify a name for the instance, LXD will automatically generate one. Instance names must be unique within a LXD deployment (also within a cluster). See *[Instance name requirements](#page-267-0)* for additional requirements.

CLI

API

UI

To create an instance, you can use either the  $lxc$  init or the  $lxc$  launch command. The  $lxc$  init command only creates the instance, while the [lxc launch](#page-593-0) command creates and starts it.

Enter the following command to create a container:

lxc launch|init <image\_server>:<image\_name> <instance\_name> [flags]

Unless the image is available locally, you must specify the name of the image server and the name of the image (for example, ubuntu:24.04 for the official 24.04 Ubuntu image).

See  $lxc$  launch  $-\text{help}$  or  $lxc$  init  $-\text{help}$  for a full list of flags. The most common flags are:

- --config to specify a configuration option for the new instance
- --device to override *[device options](#page-293-0)* for a device provided through a profile, or to specify an *[initial configuration](#page-322-0) [for the root disk device](#page-322-0)* (syntax: --device <device\_name>,<device\_option>=<value>)
- --profile to specify a *[profile](#page-64-0)* to use for the new instance
- --network or --storage to make the new instance use a specific network or storage pool
- --target to create the instance on a specific cluster member
- --vm to create a virtual machine instead of a container

Instead of specifying the instance configuration as flags, you can pass it to the command as a YAML file.

For example, to launch a container with the configuration from config. yaml, enter the following command:

lxc launch ubuntu:24.04 ubuntu-config < config.yaml

**Tip:** Check the contents of an existing instance configuration ([lxc config show <instance\\_name>](#page-552-0) [--expanded](#page-552-0)) to see the required syntax of the YAML file.

To create an instance, send a POST request to the /1.0/instances endpoint:

```
lxc query --request POST /1.0/instances --data '{
  "name": "<instance_name>",
  "source": {
    "alias": "<image_alias>",
    "protocol": "simplestreams",
    "server": "<server_URL>",
    "type": "image"
  }
}'
```
The return value of this query contains an operation ID, which you can use to query the status of the operation:

lxc query --request GET /1.0/operations/<operation\_ID>

Use the following query to monitor the state of the instance:

lxc query --request GET /1.0/instances/<instance\_name>/state

See POST /1.0/instances and GET /1.0/instances/{name}/state for more information.

The request creates the instance, but does not start it. To start an instance, send a PUT request to change the instance state:

```
lxc query --request PUT /1.0/instances/<instance_name>/state --data '{"action": "start"}'
```
See *[Start an instance](#page-61-0)* for more information.

To create an instance, go to the *Instances* section and click *Create instance*.

On the resulting screen, optionally enter a name and description for the instance. Then click *Browse images* to select the image to be used for the instance. Depending on the selected image, you might be able to select the *[instance type](#page-215-1)* (container or virtual machine). You can also specify one or more profiles to use for the instance.

To further tweak the instance configuration or add devices to the instance, go to any of the tabs under *Advanced*. You can also edit the full instance configuration on the *YAML configuration* tab.

Finally, click *Create* or *Create and start* to create the instance.

#### **Examples**

The following CLI and API examples create the instances, but don't start them. If you are using the CLI client, you can use [lxc launch](#page-593-0) instead of [lxc init](#page-592-0) to automatically start them after creation.

In the UI, you can choose between *Create* and *Create and start* when you are ready to create the instance.

# **Create a container**

To create a container with an Ubuntu 24.04 image from the ubuntu server using the instance name ubuntu-container:

CLI

API

UI

lxc init ubuntu:24.04 ubuntu-container

```
lxc query --request POST /1.0/instances --data '{
  "name": "ubuntu-container",
  "source": {
    "alias": "24.04",
    "protocol": "simplestreams",
    "server": "https://cloud-images.ubuntu.com/releases",
    "type": "image"
 }
}'
```
### Create an instance

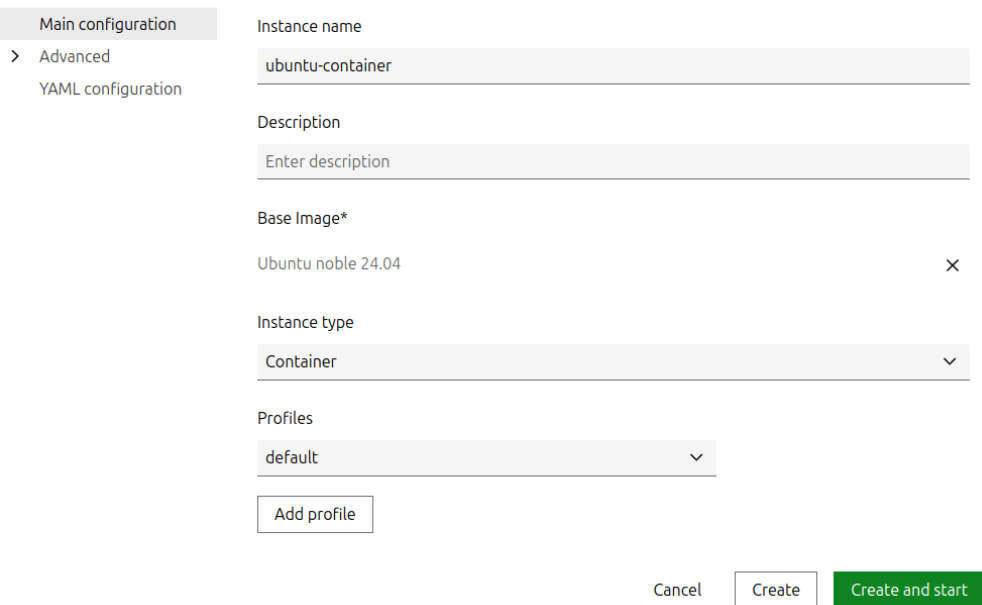

# **Create a virtual machine**

To create a virtual machine with an Ubuntu 24.04 image from the ubuntu server using the instance name ubuntu-vm:

CLI

API

UI

lxc init ubuntu:24.04 ubuntu-vm --vm

```
lxc query --request POST /1.0/instances --data '{
  "name": "ubuntu-vm",
  "source": {
   "alias": "24.04",
    "protocol": "simplestreams",
    "server": "https://cloud-images.ubuntu.com/releases",
    "type": "image"
 },
  "type": "virtual-machine"
}'
```
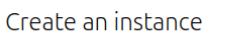

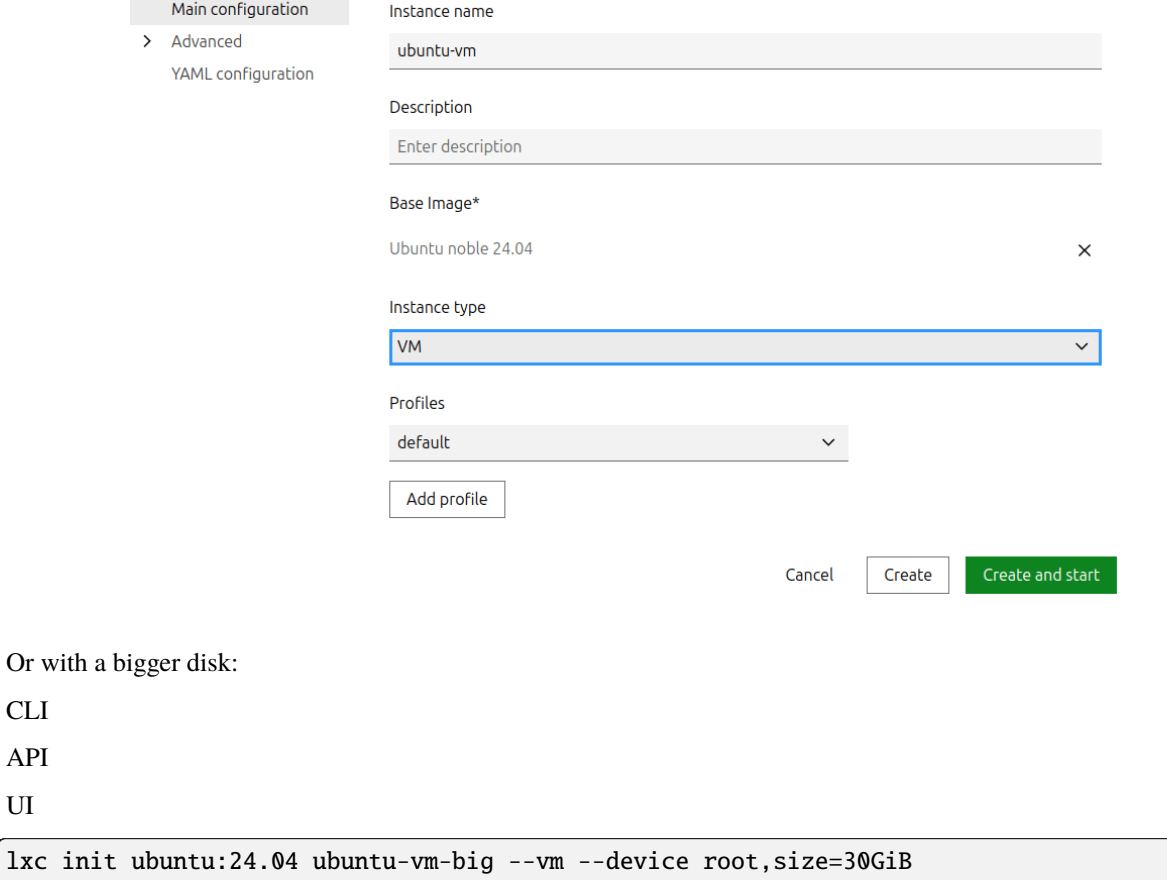

 $Or$ 

UI

```
lxc query --request POST /1.0/instances --data '{
  "devices": {
    "root": {
      "path": "/",
      "pool": "default",
      "size": "30GiB",
      "type": "disk"
   }
  },
  "name": "ubuntu-vm-big",
  "source": {
    "alias": "24.04",
    "protocol": "simplestreams",
    "server": "https://cloud-images.ubuntu.com/releases",
    "type": "image"
 },
  "type": "virtual-machine"
}'
```
#### Create an instance

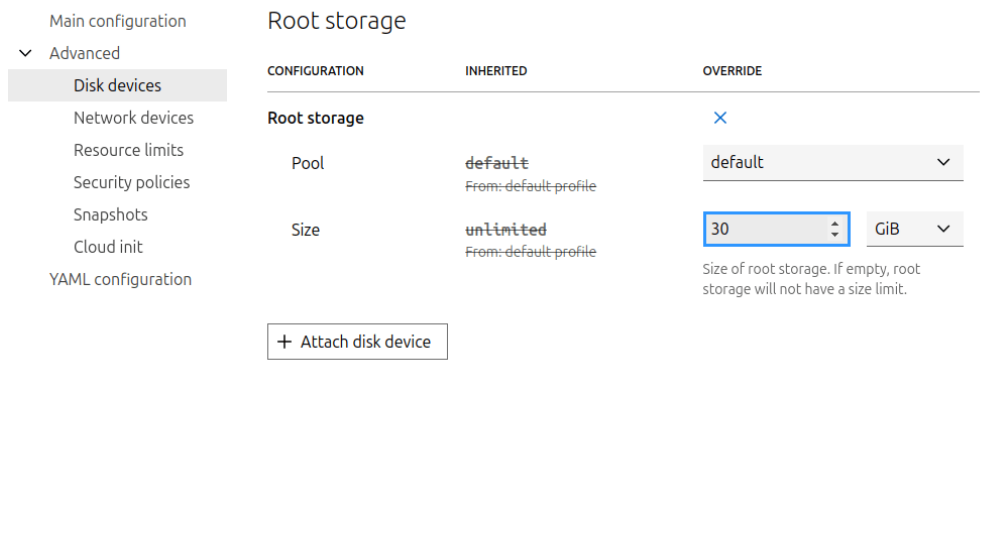

Cancel

Create

### **Create a container with specific configuration options**

To create a container and limit its resources to one vCPU and 8 GiB of RAM:

CLI

API

UI

lxc init ubuntu:24.04 ubuntu-limited --config limits.cpu=1 --config limits.memory=8GiB

Create and start

```
lxc query --request POST /1.0/instances --data '{
  "config": {
    "limits.cpu": "1",
    "limits.memory": "8GiB"
  },
  "name": "ubuntu-limited",
  "source": {
    "alias": "24.04",
    "protocol": "simplestreams",
    "server": "https://cloud-images.ubuntu.com/releases",
    "type": "image"
  }
}'
```
#### Create an instance

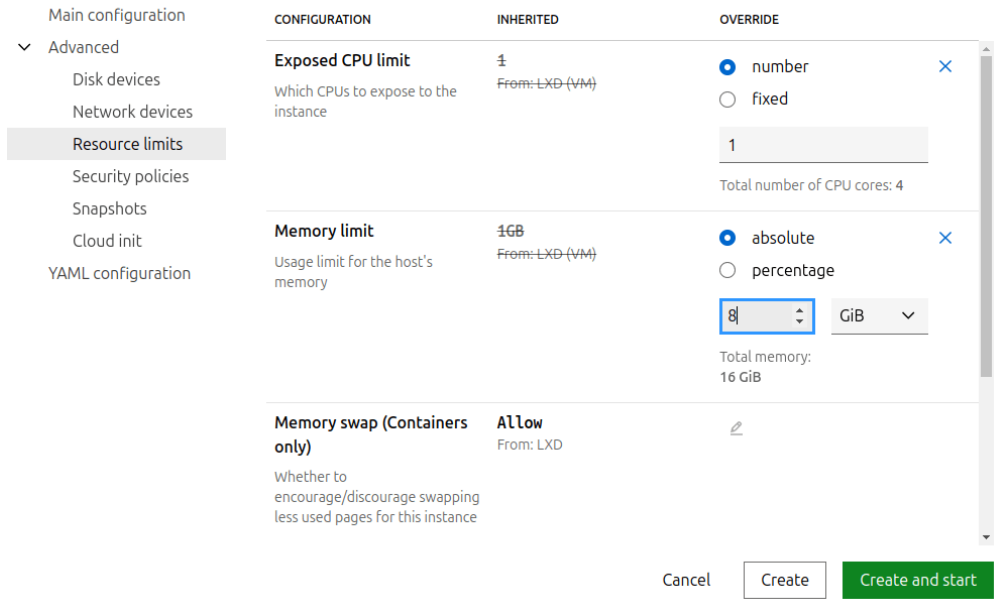

### **Create a VM on a specific cluster member**

To create a virtual machine on the cluster member micro2, enter the following command:

CLI

API

UI

lxc init ubuntu:24.04 ubuntu-vm-server2 --vm --target micro2

```
lxc query --request POST /1.0/instances?target=micro2 --data '{
  "name": "ubuntu-vm-server2",
  "source": {
    "alias": "24.04",
```
(continues on next page)

(continued from previous page)

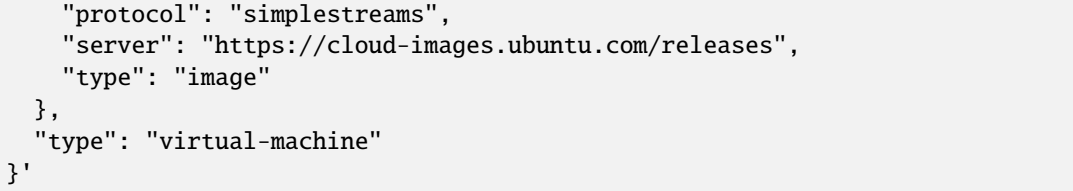

#### Create an instance

 $\rightarrow$ 

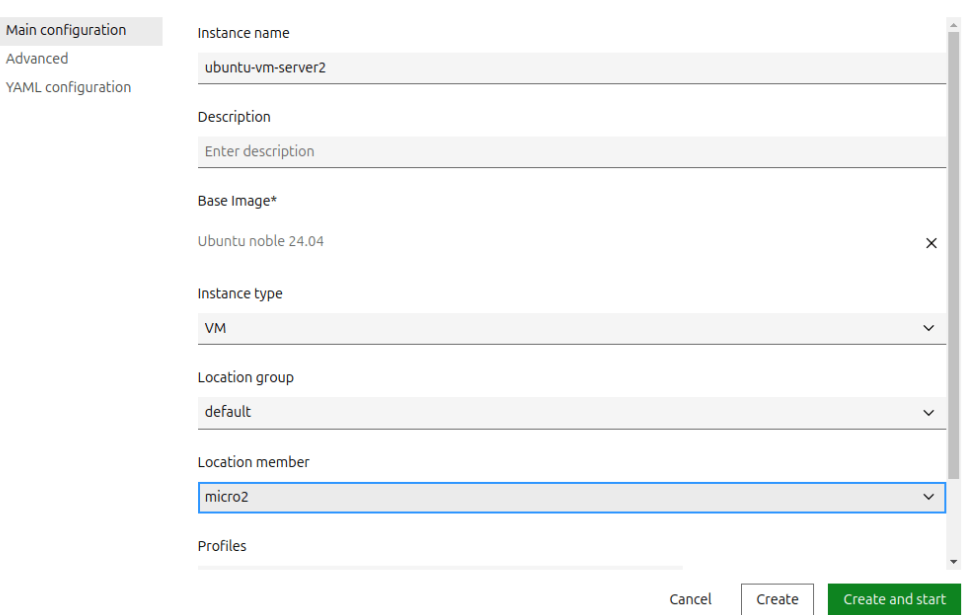

## **Create a container with a specific instance type**

LXD supports simple instance types for clouds. Those are represented as a string that can be passed at instance creation time.

The list of supported clouds and instance types can be found at [images.lxd.canonical.com/meta/](https://images.lxd.canonical.com/meta/instance-types/) [instance-types/](https://images.lxd.canonical.com/meta/instance-types/).

The syntax allows the three following forms:

- <instance type>
- <cloud>:<instance type>
- c<CPU>-m<RAM in GiB>

For example, the following three instance types are equivalent:

- t2.micro
- aws:t2.micro
- $\cdot$  c1-m1

To create a container with this instance type:

CLI

API

UI

lxc init ubuntu:24.04 my-instance --type t2.micro

```
lxc query --request POST /1.0/instances --data '{
  "instance_type": "t2.micro",
  "name": "my-instance",
  "source": {
   "alias": "24.04",
    "protocol": "simplestreams",
    "server": "https://cloud-images.ubuntu.com/releases",
    "type": "image"
 }
}'
```
Creating an instance with a specific cloud instance type is currently not possible through the UI. Configure the corresponding options manually or through a profile.

## **Create a VM that boots from an ISO**

To create a VM that boots from an ISO:

CLI

API

UI

First, create an empty VM that we can later install from the ISO image:

lxc init iso-vm --empty --vm

The second step is to import an ISO image that can later be attached to the VM as a storage volume:

lxc storage volume import <pool> <path-to-image.iso> iso-volume --type=iso

Lastly, attach the custom ISO volume to the VM using the following command:

lxc config device add iso-vm iso-volume disk pool=<pool> source=iso-volume boot. ˓<sup>→</sup>priority=10

The [boot.priority](#page-323-0) configuration key ensures that the VM will boot from the ISO first. Start the VM and *[connect to](#page-74-0) [the console](#page-74-0)* as there might be a menu you need to interact with:

lxc start iso-vm --console

Once you're done in the serial console, disconnect from the console using Ctrl+a q and *[connect to the VGA console](#page-74-0)* using the following command:

lxc console iso-vm --type=vga

You should now see the installer. After the installation is done, detach the custom ISO volume:

lxc storage volume detach <pool> iso-volume iso-vm

Now the VM can be rebooted, and it will boot from disk.

First, create an empty VM that we can later install from the ISO image:

```
lxc query --request POST /1.0/instances --data '{
  "name": "iso-vm",
  "source": {
    "type": "none"
  },
  "type": "virtual-machine"
}'
```
The second step is to import an ISO image that can later be attached to the VM as a storage volume:

```
curl -X POST -H "Content-Type: application/octet-stream" -H "X-LXD-name: iso-volume" \
-H "X-LXD-type: iso" --data-binary @<path-to-image.iso> --unix-socket /var/snap/lxd/
˓→common/lxd/unix.socket \
lxd/1.0/storage-pools/<pool>/volumes/custom
```
Note: When importing an ISO image, you must send both binary data from a file and additional headers. The *[lxc](#page-690-0)* [query](#page-690-0) command cannot do this, so you need to use curl or another tool instead.

Lastly, attach the custom ISO volume to the VM using the following command:

```
lxc query --request PATCH /1.0/instances/iso-vm --data '{
  "devices": {
    "iso-volume": {
      "boot.priority": "10",
      "pool": "<pool>",
      "source": "iso-volume",
      "type": "disk"
    }
  }
}'
```
The [boot.priority](#page-323-0) configuration key ensures that the VM will boot from the ISO first. Start the VM and *[connect to](#page-74-0) [the console](#page-74-0)* as there might be a menu you need to interact with:

```
lxc query --request PUT /1.0/instances/iso-vm/state --data '{"action": "start"}'
lxc query --request POST /1.0/instances/iso-vm/console --data '{
  "height": 24,
  "type": "console",
  "width": 80
}'
```
Once you're done in the serial console, disconnect from the console using Ctrl+a q and *[connect to the VGA console](#page-74-0)* using the following command:

```
lxc query --request POST /1.0/instances/iso-vm/console --data '{
  "height": 24,
  "type": "vga",
```
(continues on next page)

(continued from previous page)

```
"width": 80
}'
```
You should now see the installer. After the installation is done, detach the custom ISO volume:

```
lxc query --request GET /1.0/instances/iso-vm
lxc query --request PUT /1.0/instances/iso-vm --data '{
  [...]
  "devices": {}
  [...]
}'
```
**Note:** You cannot remove the device through a PATCH request, but you must use a PUT request. Therefore, get the current configuration first and then provide the relevant configuration with an empty devices list through the PUT request.

Now the VM can be rebooted, and it will boot from disk.

In the *Create instance* dialog, click *Use custom ISO* instead of *Browse images*. You can then upload your ISO file and install a VM from it.

## <span id="page-54-1"></span>**How to configure instances**

You can configure instances by setting *[Instance properties](#page-267-1)*, *[Instance options](#page-267-2)*, or by adding and configuring *[Devices](#page-293-0)*.

See the following sections for instructions.

**Note:** To store and reuse different instance configurations, use *[profiles](#page-64-0)*.

## <span id="page-54-0"></span>**Configure instance options**

You can specify instance options when you *[create an instance](#page-45-0)*. Alternatively, you can update the instance options after the instance is created.

CLI

API

UI

Use the *lxc* config set command to update instance options. Specify the instance name and the key and value of the instance option:

lxc config set <instance\_name> <option\_key>=<option\_value> <option\_key>=<option\_value> ..  $\leftrightarrow$ .

Send a PATCH request to the instance to update instance options. Specify the instance name and the key and value of the instance option:

```
lxc query --request PATCH /1.0/instances/<instance_name> --data '{
  "config": {
    "<option_key>": "<option_value>",
    "<option_key>": "<option_value>"
  }
}'
```
See PATCH /1.0/instances/{name} for more information.

To update instance options, go to the *Configuration* tab of the instance detail page and click *Edit instance*.

Find the configuration option that you want to update and change its value. Click *Save changes* to save the updated configuration.

To configure instance options that are not displayed in the UI, follow the instructions in *[Edit the full instance configu](#page-59-0)[ration](#page-59-0)*.

See *[Instance options](#page-267-2)* for a list of available options and information about which options are available for which instance type.

For example, change the memory limit for your container:

CLI

API

UI

To set the memory limit to 8 GiB, enter the following command:

```
lxc config set my-container limits.memory=8GiB
```
To set the memory limit to 8 GiB, send the following request:

```
lxc query --request PATCH /1.0/instances/my-container --data '{
  "config": {
    "limits.memory": "8GiB"
  }
}'
```
To set the memory limit to 8 GiB, go to the *Configuration* tab of the instance detail page and select *Advanced > Resource limits*. Then click *Edit instance*.

Select *Override* for the **Memory limit** and enter 8 GiB as the absolute value.

**Note:** Some of the instance options are updated immediately while the instance is running. Others are updated only when the instance is restarted.

See the "Live update" information in the *[Instance options](#page-267-2)* reference for information about which options are applied immediately while the instance is running.

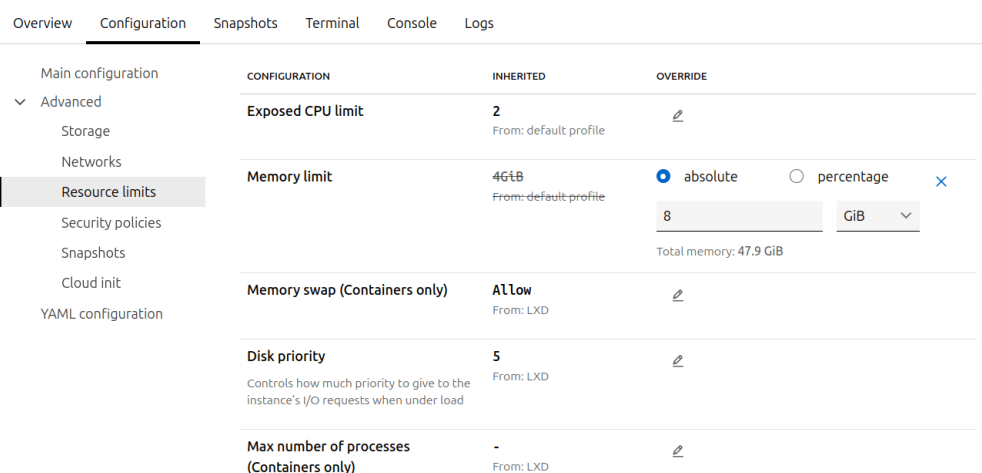

## **Configure instance properties**

CLI

API

UI

To update instance properties after the instance is created, use the  $lxc$  config set command with the --property flag. Specify the instance name and the key and value of the instance property:

lxc config set <instance\_name> <property\_key>=<property\_value> <property\_key>=<property\_ ˓<sup>→</sup>value> ... --property

Using the same flag, you can also unset a property just like you would unset a configuration option:

lxc config unset <instance\_name> <property\_key> --property

You can also retrieve a specific property value with:

lxc config get <instance\_name> <property\_key> --property

To update instance properties through the API, use the same mechanism as for configuring instance options. The only difference is that properties are on the root level of the configuration, while options are under the config field.

Therefore, to set an instance property, send a PATCH request to the instance:

```
lxc query --request PATCH /1.0/instances/<instance_name> --data '{
  "<property_key>": "<property_value>",
  "<property_key>": "property_value>"
 }
}'
```
To unset an instance property, send a PUT request that contains the full instance configuration that you want except for the property that you want to unset.

See PATCH /1.0/instances/{name} and PUT /1.0/instances/{name} for more information.

The LXD UI does not distinguish between instance options and instance properties. Therefore, you can configure instance properties in the same way as you *[configure instance options](#page-54-0)*.

# **Configure devices**

Generally, devices can be added or removed for a container while it is running. VMs support hotplugging for some device types, but not all.

See *[Devices](#page-293-0)* for a list of available device types and their options.

**Note:** Every device entry is identified by a name unique to the instance.

Devices from profiles are applied to the instance in the order in which the profiles are assigned to the instance. Devices defined directly in the instance configuration are applied last. At each stage, if a device with the same name already exists from an earlier stage, the whole device entry is overridden by the latest definition.

Device names are limited to a maximum of 64 characters.

CLI

API

UI

To add and configure an instance device for your instance, use the *lxc* config device add command.

Specify the instance name, a device name, the device type and maybe device options (depending on the *[device type](#page-293-0)*):

lxc config device add <instance\_name> <device\_name> <device\_type> <device\_option\_key>= ˓<sup>→</sup><device\_option\_value> <device\_option\_key>=<device\_option\_value> ...

For example, to add the storage at /share/c1 on the host system to your instance at path /opt, enter the following command:

lxc config device add my-container disk-storage-device disk source=/share/c1 path=/opt

To configure instance device options for a device that you have added earlier, use the [lxc config device set](#page-545-0) command:

lxc config device set <instance\_name> <device\_name> <device\_option\_key>=<device\_option\_ ˓<sup>→</sup>value> <device\_option\_key>=<device\_option\_value> ...

Device options for a device inherited from a profile cannot be updated within the instance. Use the [lxc config](#page-544-0) [device override](#page-544-0) command to create a copy of the profile device with updated device options. The newly created instance device will override the inherited device.

Specify the instance name, device name and the device options that should be overridden:

lxc config device override <instance\_name> <device\_name> <device\_option\_key>=<device\_ ˓<sup>→</sup>option\_value> <device\_option\_key>=<device\_option\_value> ...

**Note:** You can also specify device options by using the --device flag when *[creating an instance](#page-45-0)*. This is useful if you want to override device options for a device that is provided through a *[profile](#page-64-0)*.

To remove a device, use the [lxc config device remove](#page-545-1) command. See [lxc config device --help](#page-541-0) for a full list of available commands.

To add and configure an instance device for your instance, use the same mechanism of patching the instance configuration. The device configuration is located under the devices field of the configuration.

Specify the instance name, a device name, the device type and maybe device options (depending on the *[device type](#page-293-0)*):

```
lxc query --request PATCH /1.0/instances/<instance_name> --data '{
  "devices": {
    "<device_name>": {
      "type": "<device_type>",
      "<device_option_key>": "<device_option_value>",
      "<device_option_key>": "device_option_value>"
    }
 }
}'
```
For example, to add the storage at /share/c1 on the host system to your instance at path /opt, enter the following command:

```
lxc query --request PATCH /1.0/instances/my-container --data '{
  "devices": {
    "disk-storage-device": {
      "type": "disk",
      "source": "/share/c1",
      "path": "/opt"
    }
 }
}'
```
See PATCH /1.0/instances/{name} for more information.

The UI does not support all device types yet, but you can configure disk and network devices for your instances.

To attach a device to your instance, or modify an existing device, update your instance configuration (in the same way as you *[configure instance options](#page-54-0)*). Select *Advanced* > *Disk devices* > *Attach disk device* or *Advanced* > *Network devices* > *Attach network* to create a device and attach it to your instance.

**Note:** Some of the devices that are displayed in the instance configuration are inherited from a *[profile](#page-64-0)* or defined through a *[project](#page-116-0)*. Depending on the type of device, it might not be possible to edit these devices for an instance.

To add and configure devices that are not currently supported in the UI, follow the instructions in *[Edit the full instance](#page-59-0) [configuration](#page-59-0)*.

## **Display instance configuration**

CLI

API

UI

To display the current configuration of your instance, including writable instance properties, instance options, devices and device options, enter the following command:

lxc config show <instance\_name> --expanded

To retrieve the current configuration of your instance, including writable instance properties, instance options, devices and device options, send a GET request to the instance:

lxc query --request GET /1.0/instances/<instance\_name>

See GET /1.0/instances/{name} for more information.

To view the current configuration of your instance, go to *Instances*, select your instance, and then switch to the *Configuration* tab.

To see the full configuration including instance properties, instance options, devices and device options (also the ones that aren't yet supported by the UI), select *YAML configuration*. This view shows the full YAML of the instance configuration.

### <span id="page-59-0"></span>**Edit the full instance configuration**

CLI

API

UI

To edit the full instance configuration, including writable instance properties, instance options, devices and device options, enter the following command:

lxc config edit <instance\_name>

**Note:** For convenience, the [lxc config edit](#page-547-0) command displays the full configuration including read-only instance properties. However, you cannot edit those properties. Any changes are ignored.

To update the full instance configuration, including writable instance properties, instance options, devices and device options, send a PUT request to the instance:

lxc query --request PUT /1.0/instances/<instance\_name> --data '<instance\_configuration>'

See PUT /1.0/instances/{name} for more information.

**Note:** If you include changes to any read-only instance properties in the configuration you provide, they are ignored.

Instead of using the UI forms to configure your instance, you can choose to edit the YAML configuration of the instance. You must use this method if you need to update any configurations that are not available in the UI.

**Important:** When doing updates, do not navigate away from the YAML configuration without saving your changes. If you do, your updates are lost.

To edit the YAML configuration of your instance, go to the instance detail page, switch to the *Configuration* tab and select *YAML configuration*. Then click *Edit instance*.

Edit the YAML configuration as required. Then click *Save changes* to save the updated configuration.

**Note:** For convenience, the YAML contains the full configuration including read-only instance properties. However, you cannot edit those properties. Any changes are ignored.

### **How to manage instances**

When listing the existing instances, you can see their type, status, and location (if applicable). You can filter the instances and display only the ones that you are interested in.

CLI

API

UI

Enter the following command to list all instances:

lxc list

You can filter the instances that are displayed, for example, by type, status or the cluster member where the instance is located:

lxc list type=container lxc list status=running lxc list location=server1

You can also filter by name. To list several instances, use a regular expression for the name. For example:

lxc list ubuntu.\*

Enter [lxc list --help](#page-595-0) to see all filter options.

Query the /1.0/instances endpoint to list all instances. You can use *[Recursion](#page-426-0)* to display more information about the instances:

```
lxc query --request GET /1.0/instances?recursion=2
```
You can *[filter](#page-426-1)* the instances that are displayed, by name, type, status or the cluster member where the instance is located:

```
lxc query --request GET /1.0/instances?filter=name+eq+ubuntu
lxc query --request GET /1.0/instances?filter=type+eq+container
lxc query --request GET /1.0/instances?filter=status+eq+running
lxc query --request GET /1.0/instances?filter=location+eq+server1
```
To list several instances, use a regular expression for the name. For example:

lxc query --request GET /1.0/instances?filter=name+eq+ubuntu.\*

See GET /1.0/instances for more information.

Go to *Instances* to see a list of all instances.

You can filter the instances that are displayed by status, instance type, or the profile they use by selecting the corresponding filter.

In addition, you can search for instances by entering a search text. The text you enter is matched against the name, the description, and the name of the base image.

## **Show information about an instance**

CLI

API

UI

Enter the following command to show detailed information about an instance:

lxc info <instance\_name>

Add --show-log to the command to show the latest log lines for the instance:

lxc info <instance\_name> --show-log

Query the following endpoint to show detailed information about an instance:

```
lxc query --request GET /1.0/instances/<instance_name>
```
See GET /1.0/instances/{name} for more information.

Clicking an instance line in the overview will show a summary of the instance information right next to the instance list.

Click the instance name to go to the instance detail page, which contains detailed information about the instance.

#### <span id="page-61-0"></span>**Start an instance**

CLI

API

UI

Enter the following command to start an instance:

lxc start <instance\_name>

You will get an error if the instance does not exist or if it is running already.

To immediately attach to the console when starting, pass the --console flag. For example:

lxc start <instance\_name> --console

See *[How to access the console](#page-74-0)* for more information.

To start an instance, send a PUT request to change the instance state:

lxc query --request PUT /1.0/instances/<instance\_name>/state --data '{"action": "start"}'

The return value of this query contains an operation ID, which you can use to query the status of the operation:

lxc query --request GET /1.0/operations/<operation\_ID>

Use the following query to monitor the state of the instance:

lxc query --request GET /1.0/instances/<instance\_name>/state

See GET /1.0/instances/{name}/state and PUT /1.0/instances/{name}/statefor more information.

To start an instance, go to the instance list or the respective instance and click the *Start* button ().

You can also start several instances at the same time by selecting them in the instance list and clicking the *Start* button at the top.

On the instance detail page, select the *Console* tab to see the boot log with information about the instance starting up. Once it is running, you can select the *Terminal* tab to access the instance.

### **Stop an instance**

CLI

API

**UI** 

Enter the following command to stop an instance:

lxc stop <instance\_name>

You will get an error if the instance does not exist or if it is not running.

To stop an instance, send a PUT request to change the instance state:

lxc query --request PUT /1.0/instances/<instance\_name>/state --data '{"action": "stop"}'

The return value of this query contains an operation ID, which you can use to query the status of the operation:

lxc query --request GET /1.0/operations/<operation\_ID>

Use the following query to monitor the state of the instance:

lxc query --request GET /1.0/instances/<instance\_name>/state

See GET /1.0/instances/{name}/state and PUT /1.0/instances/{name}/statefor more information.

To stop an instance, go to the instance list or the respective instance and click the *Stop* button (). You are then prompted to confirm.

**Tip:** To skip the confirmation prompt, hold the Shift key while clicking.

You can choose to force-stop the instance. If stopping the instance takes a long time or the instance is not responding to the stop request, click the spinning stop button to go back to the confirmation prompt, where you can select to force-stop the instance.

You can also stop several instances at the same time by selecting them in the instance list and clicking the *Stop* button at the top.

## **Delete an instance**

If you don't need an instance anymore, you can remove it. The instance must be stopped before you can delete it.

CLI

API

UI

Enter the following command to delete an instance:

lxc delete <instance\_name>

To delete an instance, send a DELETE request to the instance:

lxc query --request DELETE /1.0/instances/<instance\_name>

See DELETE /1.0/instances/{name} for more information.

To delete an instance, go to its instance detail page and click *Delete instance*. You are then prompted to confirm.

**Tip:** To skip the confirmation prompt, hold the Shift key while clicking.

You can also delete several instances at the same time by selecting them in the instance list and clicking the *Delete* button at the top.

**Caution:** This command permanently deletes the instance and all its snapshots.

## **Prevent accidental deletion of instances**

There are different ways to prevent accidental deletion of instances:

- To protect a specific instance from being deleted, set [security.protection.delete](#page-284-0) to true for the instance. See *[How to configure instances](#page-54-1)* for instructions.
- In the CLI client, you can create an alias to be prompted for approval every time you use the [lxc delete](#page-569-0) command:

```
lxc alias add delete "delete -i"
```
### **Rebuild an instance**

If you want to wipe and re-initialize the root disk of your instance but keep the instance configuration, you can rebuild the instance.

Rebuilding is only possible for instances that do not have any snapshots.

Stop your instance before rebuilding it.

CLI

API

UI

Enter the following command to rebuild the instance with a different image:

lxc rebuild <image\_name> <instance\_name>

Enter the following command to rebuild the instance with an empty root disk:

lxc rebuild <instance\_name> --empty

For more information about the rebuild command, see [lxc rebuild --help](#page-691-0).

To rebuild the instance with a different image, send a POST request to the instance's rebuild endpoint. For example:

```
lxc query --request POST /1.0/instances/<instance_name>/rebuild --data '{
  "source": {
    "alias": "<image_alias>",
    "protocol": "simplestreams",
    "server": "<server_URL>"
  }
}'
```
To rebuild the instance with an empty root disk, specify the source type as none:

```
lxc query --request POST /1.0/instances/<instance_name>/rebuild --data '{
  "source": {
    "type": "none"
  }
}'
```
See POST /1.0/instances/{name}/rebuild for more information.

Rebuilding an instance is not yet supported in the UI.

#### <span id="page-64-0"></span>**How to use profiles**

Profiles store a set of configuration options. They can contain *[Instance options](#page-267-2)*, *[Devices](#page-293-0)*, and device options.

You can apply any number of profiles to an instance. They are applied in the order they are specified, so the last profile to specify a specific key takes precedence. However, instance-specific configuration always overrides the configuration coming from the profiles.

**Note:** Profiles can be applied to containers and virtual machines. Therefore, they might contain options and devices that are valid for either type.

When applying a profile that contains configuration that is not suitable for the instance type, this configuration is ignored and does not result in an error.

If you don't specify any profiles when launching a new instance, the default profile is applied automatically. This profile defines a network interface and a root disk. The default profile cannot be renamed or removed.

# **View profiles**

CLI

API

UI

Enter the following command to display a list of all available profiles:

lxc profile list

Enter the following command to display the contents of a profile:

lxc profile show <profile\_name>

To display all available profiles, send a request to the /1.0/profiles endpoint:

lxc query --request GET /1.0/profiles?recursion=1

To display a specific profile, send a request to that profile:

lxc query --request GET /1.0/profiles/<profile\_name>

See GET /1.0/profiles and GET /1.0/profiles/{name} for more information.

Go to the *Profiles* section to view all available profiles.

To view information about a specific profile, click its line in the overview. To display the full information about a profile, including its configuration, click the profile name to go to the profile detail page.

## **Create an empty profile**

CLI

API

UI

Enter the following command to create an empty profile:

lxc profile create <profile\_name>

To create an empty profile, send a POST request to the /1.0/profiles endpoint:

lxc query --request POST /1.0/profiles --data '{"name": "<profile\_name>"}'

See POST /1.0/profiles for more information.

To create a profile, go to the *Profiles* section and click *Create profile*.

Enter at least a profile name and click *Create* to save the new profile.

# **Edit a profile**

You can either set specific configuration options for a profile or edit the full profile. See *[Instance configuration](#page-266-0)* (and its subpages) for the available options.

## **Set specific options for a profile**

CLI

API

UI

To set an instance option for a profile, use the [lxc profile set](#page-678-0) command. Specify the profile name and the key and value of the instance option:

lxc profile set <profile\_name> <option\_key>=<option\_value> <option\_key>=<option\_value> ..  $\leftrightarrow$ .

To add and configure an instance device for your profile, use the [lxc profile device add](#page-670-0) command. Specify the profile name, a device name, the device type and maybe device options (depending on the *[device type](#page-293-0)*):

lxc profile device add <profile\_name> <device\_name> <device\_type> <device\_option\_key>= ˓<sup>→</sup><device\_option\_value> <device\_option\_key>=<device\_option\_value> ...

To configure instance device options for a device that you have added to the profile earlier, use the [lxc profile](#page-673-0) [device set](#page-673-0) command:

```
lxc profile device set <profile_name> <device_name> <device_option_key>=<device_option_
˓→value> <device_option_key>=<device_option_value> ...
```
To set an instance option for a profile, send a PATCH request to the profile. Specify the key and value of the instance option under the "config" field:

```
lxc query --request PATCH /1.0/profiles/<profile_name> --data '{
  "config": {
    "<option_key>": "<option_value>",
    "<option_key>": "<option_value>"
  }
}'
```
To add and configure an instance device for your profile, specify the device name, the device type and maybe device options (depending on the *[device type](#page-293-0)*) under the "devices" field:

```
lxc query --request PATCH /1.0/profiles/<profile_name> --data '{
  "devices": {
    "<device_name>": {
      "type": "<device_type>",
      "<device_option_key>": "<device_option_value>",
      "<device_option_key>": "<device_option_value>"
    }
  }
}'
```
See PATCH /1.0/profiles/{name} for more information.

To configure a profile, select it from the *Profiles* overview, switch to the *Configuration* tab and click *Edit profile*. You can then configure options for the profile in the same way as you *[configure instance options](#page-54-0)*.

### **Edit the full profile**

Instead of setting each configuration option separately, you can provide all options at once.

Check the contents of an existing profile or instance configuration for the required fields. For example, the default profile might look like this:

```
config: {}
description: Default LXD profile
devices:
  eth0:
    name: eth0
    network: lxdbr0
    type: nic
 root:
    path: /
    pool: default
    type: disk
name: default
used_by:
```
Instance options are provided as an array under config. Instance devices and instance device options are provided under devices.

CLI

API

UI

To edit a profile using your standard terminal editor, enter the following command:

lxc profile edit <profile\_name>

Alternatively, you can create a YAML file (for example, profile.yaml) with the configuration and write the configuration to the profile with the following command:

lxc profile edit <profile\_name> < profile.yaml

To update the entire profile configuration, send a PUT request to the profile:

```
lxc query --request PUT /1.0/profiles/<profile_name> --data '{
  "config": { ... },
  "description": "<description>",
  "devices": { ... }
}'
```
See PUT /1.0/profiles/{name} for more information.

To edit the YAML configuration of a profile, go to the profile detail page, switch to the *Configuration* tab and select *YAML configuration*. Then click *Edit profile*.

Edit the YAML configuration as required. Then click *Save changes* to save the updated configuration.

**Important:** When doing updates, do not navigate away from the YAML configuration without saving your changes. If you do, your updates are lost.

## **Apply a profile to an instance**

CLI

API

UI

Enter the following command to apply a profile to an instance:

lxc profile add <instance\_name> <profile\_name>

**Tip:** Check the configuration after adding the profile: *lxc* config show <instance\_name>

You will see that your profile is now listed under profiles. However, the configuration options from the profile are not shown under config (unless you add the --expanded flag). The reason for this behavior is that these options are taken from the profile and not the configuration of the instance.

This means that if you edit a profile, the changes are automatically applied to all instances that use the profile.

You can also specify profiles when launching an instance by adding the --profile flag:

lxc launch <image> <instance\_name> --profile <profile> --profile <profile> ...

To apply a profile to an instance, add it to the profile list in the instance configuration:

```
lxc query --request PATCH /1.0/instances/<instance_name> --data '{
  "profiles": [ "default", "<profile_name>" ]
}'
```
See PATCH /1.0/instances/{name} for more information.

You can also specify profiles when *[creating an instance](#page-45-0)*:

```
lxc query --request POST /1.0/instances --data '{
  "name": "<instance_name>",
  "profiles": [ "default", "<profile_name>" ],
  "source": {
    "alias": "<image_alias>",
    "protocol": "simplestreams",
    "server": "<server_URL>",
    "type": "image"
 }
}'
```
To apply a profile to an instance, select the instance from the *Instances* overview, switch to the *Configuration* tab and click *Edit instance*. You can then select a profile from the drop-down list, or click *Add profile* to attach another profile in addition to the one (or more) that are already attached to the instance.

If you attach more than one profile to an instance, you can specify the order in which the profiles are applied by moving each profile up or down the list.

You can also apply profiles in the same way when *[creating an instance](#page-45-0)*.

### **Remove a profile from an instance**

CLI

API

UI

Enter the following command to remove a profile from an instance:

```
lxc profile remove <instance_name> <profile_name>
```
To remove a profile from an instance, send a PATCH request to the instance configuration with the new profile list. For example, to revert back to using only the default profile:

```
lxc query --request PATCH /1.0/instances/<instance_name> --data '{
  "profiles": [ "default" ]
}'
```
See PATCH /1.0/instances/{name} for more information.

To remove a profile from an instance, select the instance from the *Instances* overview, switch to the *Configuration* tab and click *Edit instance*. Click the *Delete* link next to a profile to remove it from the instance.

#### **How to troubleshoot failing instances**

If your instance fails to start and ends up in an error state, this usually indicates a bigger issue related to either the image that you used to create the instance or the server configuration.

To troubleshoot the problem, complete the following steps:

1. Save the relevant log files and debug information:

```
Instance log
     Display the instance log:
```
CLI

API

UI

lxc info <instance\_name> --show-log

lxc query --request GET /1.0/instances/<instance\_name>/logs/lxc.log

Navigate to the instance detail page and switch to the *Logs* tab to view the available log files.

#### **Console log**

Display the console log:

- CLI
- API
- UI

lxc console <instance\_name> --show-log

This command is available only for containers.

lxc query --request GET /1.0/instances/<instance\_name>/console

This endpoint is available only for containers.

Navigate to the instance detail page and switch to the *Console* tab to view the console. The console is displayed only when the instance is running.

#### **Detailed server information**

The LXD snap includes a tool that collects the relevant server information for debugging. Enter the following command to run it:

sudo lxd.buginfo

- 2. Reboot the machine that runs your LXD server.
- 3. Try starting your instance again. If the error occurs again, compare the logs to check if it is the same error.

If it is, and if you cannot figure out the source of the error from the log information, open a question in the [forum.](https://discourse.ubuntu.com/c/lxd/) Make sure to include the log files you collected.

### **Troubleshooting example**

In this example, let's investigate a RHEL 7 system in which systemd cannot start.

user@host:~\$ lxc console --show-log systemd Console log: Failed to insert module 'autofs4'Failed to insert module 'unix'Failed to mount sysfs at /sys: Operation not permittedFailed to mount proc at /proc: Operation not permitted[!!!!!!] Failed to mount API filesystems, freezing. The errors here say that /sys and /proc cannot be mounted - which is correct in an unprivileged container. However, LXD mounts these file systems automatically if it can.

The *[container requirements](#page-252-0)* specify that every container must come with an empty /dev, /proc and /sys directory, and that /sbin/init must exist. If those directories don't exist, LXD cannot mount them, and systemd will then try to do so. As this is an unprivileged container, systemd does not have the ability to do this, and it then freezes.

So you can see the environment before anything is changed, and you can explicitly change the init system in a container using the raw. lxc configuration parameter. This is equivalent to setting  $init = /bin / bash$  on the Linux kernel command line.

lxc config set systemd raw.lxc 'lxc.init.cmd = /bin/bash'

Here is what it looks like:

user@host:~\$ lxc config set systemd raw.lxc 'lxc.init.cmd = /bin/bash' user@host:~\$ lxc start systemd user@host:~\$ lxc console --show-log systemd Console log: [root@systemd /]# Now that the container has started, you can check it and see that things are not running as well as expected:

user@host:~\$ lxc exec systemd -- bash [root@systemd ~]# ls[root@systemd ~]# mountmount: failed to read mtab: No such file or directory[root@systemd  $\sim$ ]# cd /[root@systemd /]# ls /proc/sys[root@systemd /]# exit Because LXD tries to auto-heal, it created some of the directories when it was starting up. Shutting down and restarting the container fixes the problem, but the original cause is still there - the template does not contain the required files.

How to work with instances:

## **How to access files in an instance**

You can manage files inside an instance using the LXD client or the API without needing to access the instance through the network. Files can be individually edited or deleted, pushed from or pulled to the local machine. Alternatively, if you're using the LXD client, you can mount the instance's file system onto the local machine.

**Note:** The UI does not currently support accessing files in an instance.

For containers, these file operations always work and are handled directly by LXD. For virtual machines, the lxd-agent process must be running inside of the virtual machine for them to work.

### **Edit instance files**

CLI

API

To edit an instance file from your local machine, enter the following command:

lxc file edit <instance\_name>/<path\_to\_file>

For example, to edit the /etc/hosts file in the instance, enter the following command:

lxc file edit my-instance/etc/hosts

```
Note: The file must already exist on the instance. You cannot use the edit command to create a file on the instance.
```
There is no API endpoint that lets you edit files directly on an instance. Instead, you need to *[pull the content of the file](#page-72-0) [from the instance](#page-72-0)*, edit it, and then *[push the modified content back to the instance](#page-72-1)*.

### **Delete files from the instance**

CLI

API

To delete a file from your instance, enter the following command:

lxc file delete <instance\_name>/<path\_to\_file>

Send the following DELETE request to delete a file from your instance:

lxc query --request DELETE /1.0/instances/<instance\_name>/files?path=<path\_to\_file>

See DELETE /1.0/instances/{name}/files for more information.
# **Pull files from the instance to the local machine**

CLI

API

To pull a file from your instance to your local machine, enter the following command:

lxc file pull <instance\_name>/<path\_to\_file> <local\_file\_path>

For example, to pull the /etc/hosts file to the current directory, enter the following command:

lxc file pull my-instance/etc/hosts .

Instead of pulling the instance file into a file on the local system, you can also pull it to stdout and pipe it to stdin of another command. This can be useful, for example, to check a log file:

lxc file pull my-instance/var/log/syslog - | less

To pull a directory with all contents, enter the following command:

lxc file pull -r <instance\_name>/<path\_to\_directory> <local\_location>

Send the following request to pull the contents of a file from your instance to your local machine:

lxc query --request GET /1.0/instances/<instance\_name>/files?path=<path\_to\_file>

You can then write the contents to a local file, or pipe them to stdin of another command.

For example, to pull the contents of the /etc/hosts file and write them to a my-instance-hosts file in the current directory, enter the following command:

lxc query --request GET /1.0/instances/my-instance/files?path=/etc/hosts > my-instance- ˓<sup>→</sup>hosts

To examine a log file, enter the following command:

lxc query --request GET /1.0/instances/<instance\_name>/files?path=<file\_path> | less

To pull the contents of a directory, send the following request:

lxc query --request GET /1.0/instances/<instance\_name>/files?path=<path\_to\_directory>

This request returns a list of files in the directory, and you can then pull the contents of each file.

See GET /1.0/instances/{name}/files for more information.

## **Push files from the local machine to the instance**

CLI

API

To push a file from your local machine to your instance, enter the following command:

lxc file push <local\_file\_path> <instance\_name>/<path\_to\_file>

You can specify the file permissions by adding the  $-\text{qid}$ ,  $-\text{uid}$ , and  $-\text{mode}$  flags.

To push a directory with all contents, enter the following command:

lxc file push -r <local\_location> <instance\_name>/<path\_to\_directory>

Send the following request to write content to a file on your instance:

lxc query --request POST /1.0/instances/<instance\_name>/files?path=<path\_to\_file> --data ˓<sup>→</sup><content>

See POST /1.0/instances/{name}/files for more information.

To push content directly from a file, you must use a tool that can send raw data from a file, which  $\lambda x \in \alpha$  query does not support. For example, with curl:

```
curl -X POST -H "Content-Type: application/octet-stream" --data @<local_file_path> \
--unix-socket /var/snap/lxd/common/lxd/unix.socket \
lxd/1.0/instances/<instance_name>/files?path=<path_to_file>
```
#### **Mount a file system from the instance**

CLI

API

You can mount an instance file system into a local path on your client.

To do so, make sure that you have sshfs installed. Then run the following command (note that if you're using the snap, the command requires root permissions):

lxc file mount <instance\_name>/<path\_to\_directory> <local\_location>

You can then access the files from your local machine.

#### **Set up an SSH SFTP listener**

Alternatively, you can set up an SSH SFTP listener. This method allows you to connect with any SFTP client and with a dedicated user name. Also, if you're using the snap, it does not require root permission.

To do so, first set up the listener by entering the following command:

lxc file mount <instance\_name> [--listen <address>:<port>]

For example, to set up the listener on a random port on the local machine (for example,  $127.0.0.1:45467$ ):

lxc file mount my-instance

If you want to access your instance files from outside your local network, you can pass a specific address and port:

```
lxc file mount my-instance --listen 192.0.2.50:2222
```
**Caution:** Be careful when doing this, because it exposes your instance remotely.

To set up the listener on a specific address and a random port:

lxc file mount my-instance --listen 192.0.2.50:0

The command prints out the assigned port and a user name and password for the connection.

**Tip:** You can specify a user name by passing the  $-\text{auth-user flag.}$ 

Use this information to access the file system. For example, if you want to use sshfs to connect, enter the following command:

sshfs <user\_name>@<address>:<path\_to\_directory> <local\_location> -p <port>

For example:

sshfs xFn8ai8c@127.0.0.1:/home my-instance-files -p 35147

You can then access the file system of your instance at the specified location on the local machine.

Mounting a file system is not directly supported through the API, but requires additional processing logic on the client side.

#### **How to access the console**

You can access the instance console to log in to the instance and see log messages. The console is available at boot time already, so you can use it to see boot messages and, if necessary, debug startup issues of a container or VM.

CLI

API

UI

Use the [lxc console](#page-567-0) command to attach to instance consoles. To get an interactive console, enter the following command:

lxc console <instance\_name>

To show new log messages (only for containers), pass the --show-log flag:

lxc console <instance\_name> --show-log

You can also immediately attach to the console when you start your instance:

lxc start <instance\_name> --console lxc start <instance\_name> --console=vga

**Tip:** To exit the console, enter Ctrl+a q.

To start an interactive console, send a POST request to the console endpoint:

```
lxc query --request POST /1.0/instances/<instance_name>/console --data '{
  "height": 24,
  "type": "console",
```
(continues on next page)

(continued from previous page)

"width": 80 }'

This query sets up two WebSockets that you can use for connection. One WebSocket is used for control, and the other transmits the actual console data.

See POST /1.0/instances/{name}/console for more information.

To access the WebSockets, you need the operation ID and the secrets for each socket. This information is available in the operation started by the query, for example:

```
{
  "class": "websocket",
  "created_at": "2024-01-31T10:11:48.135150288Z",
  "description": "Showing console",
  "err": "",
  "id": "<operation_ID>",
  "location": "none",
  "may_cancel": false,
  "metadata": {
    "fds": {
      "0": "<data_socket_secret>",
      "control": "<control_socket_secret>"
    }
 }
[...]
}
```
How to connect to the WebSockets depends on the tooling that you use (see GET  $/1.0$ /operations/{id}/ websocket for general information). To quickly check whether the connection is successful and you can read from the socket, you can use a tool like [websocat](https://github.com/vi/websocat):

```
websocat -\text{text}--ws-c-uri=ws://unix.socket/1.0/operations/<operation_ID>/websocket?secret=<data_socket_
˓→secret> \
- ws-c:unix:/var/snap/lxd/common/lxd/unix.socket
```
Alternatively, if you just want to retrieve new log messages from the console instead of connecting through a WebSocket, you can send a GET request to the console endpoint:

lxc query --request GET /1.0/instances/<instance\_name>/console

See GET  $/1.0$ /instances/{name}/console for more information. Note that this operation is supported only for containers, not for VMs.

Navigate to the instance detail page and switch to the *Console* tab to view the console.

# **Access the graphical console (for virtual machines)**

On virtual machines, log on to the console to get graphical output. Using the console you can, for example, install an operating system using a graphical interface or run a desktop environment.

An additional advantage is that the console is available even if the lxd-agent process is not running. This means that you can access the VM through the console before the lxd-agent starts up, and also if the lxd-agent is not available at all.

CLI

API

UI

To start the VGA console with graphical output for your VM, you must install a SPICE client (for example, virt-viewer or spice-gtk-client). Then enter the following command:

```
lxc console <vm_name> --type vga
```
To start the VGA console with graphical output for your VM, send a POST request to the console endpoint:

```
lxc query --request POST /1.0/instances/<instance_name>/console --data '{
  "height": 0,
  "type": "vga",
  "width": 0
}'
```
See POST /1.0/instances/{name}/console for more information.

Navigate to the instance detail page and switch to the *Console* tab to view the console.

For virtual machines, you can switch between the graphic console and the text console.

## **How to run commands in an instance**

LXD allows to run commands inside an instance using the LXD client or the API, without needing to access the instance through the network.

For containers, this always works and is handled directly by LXD. For virtual machines, the  $1xd$ -agent process must be running inside of the virtual machine for this to work.

**Note:** The UI does not currently support sending commands to an instance. However, it provides a terminal that gives you *[shell access to your instance](#page-80-0)*.

# **Run commands inside your instance**

CLI

API

To run a single command from the terminal of the host machine, use the  $lxc$  exec command:

lxc exec <instance\_name> -- <command>

For example, enter the following command to update the package list on your container:

lxc exec my-instance -- apt-get update

Send a POST request to the instance's exec endpoint to run a single command from the terminal of the host machine:

```
lxc query --request POST /1.0/instances/<instance_name>/exec --data '{
  "command": [ "<command>" ]
}'
```
For example, enter the following command to update the package list on your container:

```
lxc query --request POST /1.0/instances/my-instance/exec --data '{
  "command": [ "apt-get", "update" ]
}'
```
See POST /1.0/instances/{name}/exec for more information.

# **Execution mode**

LXD can execute commands either interactively or non-interactively.

CLI

API

In interactive mode, a pseudo-terminal device (PTS) is used to handle input (stdin) and output (stdout, stderr). This mode is automatically selected by the CLI if connected to a terminal emulator (and not run from a script). To force interactive mode, add either --force-interactive or --mode interactive to the command.

In non-interactive mode, pipes are allocated instead (one for each of stdin, stdout and stderr). This method allows running a command and properly getting separate stdin, stdout and stderr as required by many scripts. To force noninteractive mode, add either --force-noninteractive or --mode non-interactive to the command.

In both modes, the operation creates a control socket that can be used for out-of-band communication with LXD. You can send signals and window sizing information through this socket.

#### **Interactive mode**

In interactive mode, the operation creates an additional single bi-directional WebSocket. To force interactive mode, add "interactive": true and "wait-for-websocket": true to the request data. For example:

```
lxc query --request POST /1.0/instances/my-instance/exec --data '{
  "command": [ "/bin/bash" ],
  "interactive": true,
  "wait-for-websocket": true
}'
```
#### **Non-interactive mode**

In non-interactive mode, the operation creates three additional WebSockets: one each for stdin, stdout, and stderr. To force non-interactive mode, add "interactive": false to the request data.

When running a command in non-interactive mode, you can instruct LXD to record the output of the command. To do so, add "record-output": true to the request data. You can then send a request to the exec-output endpoint to retrieve the list of files that contain command output:

lxc query --request GET /1.0/instances/<instance\_name>/logs/exec-output

To display the output of one of the files, send a request to one of the files:

lxc query --request GET /1.0/instances/<instance\_name>/logs/exec-output/<record- ˓<sup>→</sup>output-file>

When you don't need the command output anymore, you can delete it:

```
lxc query --request DELETE /1.0/instances/<instance_name>/logs/exec-output/<record-
˓→output-file>
```
See GET /1.0/instances/{name}/logs/exec-output, GET /1.0/instances/{name}/logs/ exec-output/{filename}, and DELETE /1.0/instances/{name}/logs/exec-output/{filename} for more information.

#### **User, groups and working directory**

LXD has a policy not to read data from within the instances or trust anything that can be found in the instance. Therefore, LXD does not parse files like /etc/passwd, /etc/group or /etc/nsswitch.conf to handle user and group resolution.

As a result, LXD doesn't know the home directory for the user or the supplementary groups the user is in.

By default, LXD runs commands as root (UID 0) with the default group (GID 0) and the working directory set to /root. You can override the user, group and working directory by specifying absolute values.

CLI

API

You can override the default settings by adding the following flags to the  $\lambda x \in \mathbb{Z}$  exec command:

- --user the user ID for running the command
- --group the group ID for running the command
- --cwd the directory in which the command should run

You can override the default settings by adding the following fields to the request data:

- "user": <user\_ID> the user ID for running the command
- "group": <group\_ID> the group ID for running the command
- "cwd": "<directory>" the directory in which the command should run

# **Environment**

You can pass environment variables to an exec session in the following two ways:

#### **Set environment variables as instance options**

CLI

API

UI

To set the <ENVVAR> environment variable to <value> in the instance, set the environment. <ENVVAR> instance option (see [environment.\\*](#page-269-0)):

lxc config set <instance\_name> environment.<ENVVAR>=<value>

To set the <ENVVAR> environment variable to <value> in the instance, set the environment. <ENVVAR> instance option (see [environment.\\*](#page-269-0)):

```
lxc query --request PATCH /1.0/instances/<instance_name> --data '{
  "config": {
    "environment.<ENVVAR>": "<value>"
 }
}'
```
To set the <ENVVAR> environment variable to <value> in the instance, go to the instance detail page, switch to the *Configuration* tab and select *YAML configuration*. Then click *Edit instance*.

Add the environment.<ENVVAR> configuration under the config section. For example:

```
config:
  environment.<ENVVAR>: "<value>"
```
Click *Save changes*.

#### **Pass environment variables to the exec command**

CLI

API

To pass an environment variable to the exec command, use the --env flag. For example:

lxc exec <instance\_name> --env <ENVVAR>=<value> -- <command>

To pass an environment variable to the exec command, add an environment field to the request data. For example:

```
lxc query --request POST /1.0/instances/<instance_name>/exec --data '{
  "command": [ "<command>" ],
  "environment": {
    "<ENVVAR>": "<value>"
 }
}'
```
In addition, LXD sets the following default values (unless they are passed in one of the ways described above):

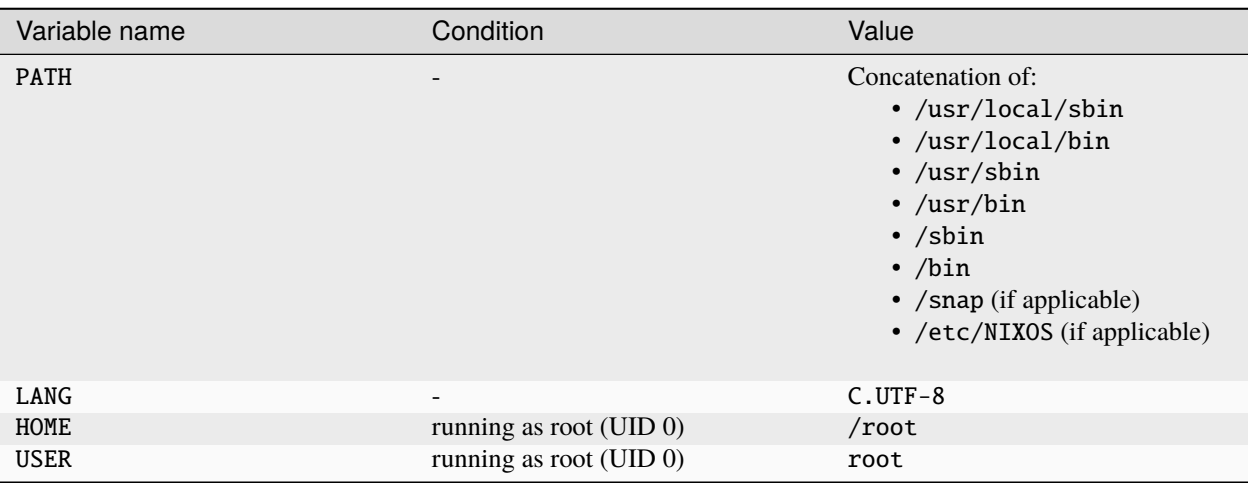

# <span id="page-80-0"></span>**Get shell access to your instance**

If you want to run commands directly in your instance, run a shell command inside it.

CLI

API

UI

Enter the following command (assuming that the /bin/bash command exists in your instance):

lxc exec <instance\_name> -- /bin/bash

Enter the following command (assuming that the /bin/bash command exists in your instance):

```
lxc query --request POST /1.0/instances/<instance_name>/exec --data '{
  "command": [ "/bin/bash" ]
}'
```
Navigate to the instance detail page and switch to the *Terminal* tab to access the shell.

By default, you are logged in as the root user. If you want to log in as a different user, enter the following command:

CLI

API

UI

lxc exec <instance\_name> -- su --login <user\_name>

To exit the instance shell, enter exit or press Ctrl+d.

```
lxc query --request POST /1.0/instances/<instance_name>/exec --data '{
  "command": [ "su", "--login", "<user_name>" ]
```
}'

```
su --login <user_name>
```
To exit the user shell and go back to the root shell, enter exit or press Ctrl+d.

**Note:** Depending on the operating system that you run in your instance, you might need to create a user first.

## **How to use** cloud-init

[cloud-init](https://cloud-init.io/) is a tool for automatically initializing and customizing an instance of a Linux distribution.

By adding cloud-init configuration to your instance, you can instruct cloud-init to execute specific actions at the first start of an instance. Possible actions include, for example:

- Updating and installing packages
- Applying certain configurations
- Adding users
- Enabling services
- Running commands or scripts
- Automatically growing the file system of a VM to the size of the disk

See the [Cloud-init documentation](https://cloudinit.readthedocs.io/en/latest/index.html#index) for detailed information.

**Note:** The cloud-init actions are run only once on the first start of the instance. Rebooting the instance does not re-trigger the actions.

# cloud-init **support in images**

To use cloud-init, you must base your instance on an image that has cloud-init installed:

- All images from the ubuntu and ubuntu-daily *[image servers](#page-248-0)* have cloud-init support. However, images for Ubuntu releases prior to 20.04 require special handling to integrate properly with cloud-init, so that lxc exec works correctly with virtual machines that use those images. Refer to *VM* [cloud-init](#page-321-0).
- Images from the [images](https://images.lxd.canonical.com/) remote have cloud-init-enabled variants, which are usually bigger in size than the default variant. The cloud variants use the /cloud suffix, for example, images:alpine/edge/cloud.

# **Configuration options**

LXD supports two different sets of configuration options for configuring cloud-init: cloud-init.\* and user.\*. Which of these sets you must use depends on the cloud-init support in the image that you use. As a rule of thumb, newer images support the cloud-init.\* configuration options, while older images support user.\*. However, there might be exceptions to that rule.

The following configuration options are supported:

- cloud-init.vendor-data or user.vendor-data (see [Vendor data\)](https://cloudinit.readthedocs.io/en/latest/explanation/vendordata.html#vendordata)
- cloud-init.user-data or user.user-data (see [User data formats\)](https://cloudinit.readthedocs.io/en/latest/explanation/format.html#user-data-formats)
- cloud-init.network-config or user.network-config (see [Network configuration\)](https://cloudinit.readthedocs.io/en/latest/reference/network-config.html#network-config)

For more information about the configuration options, see the [cloud-init](#page-271-0) *instance options*, and the documentation for the [LXD data source](https://cloudinit.readthedocs.io/en/latest/reference/datasources/lxd.html#datasource-lxd) in the cloud-init documentation.

# **Vendor data and user data**

Both vendor-data and user-data are used to provide [cloud configuration data](https://cloudinit.readthedocs.io/en/latest/explanation/format.html#cloud-config-data) to cloud-init.

The main idea is that vendor-data is used for the general default configuration, while user-data is used for instancespecific configuration. This means that you should specify vendor-data in a profile and user-data in the instance configuration. LXD does not enforce this method, but allows using both vendor-data and user-data in profiles and in the instance configuration.

If both vendor-data and user-data are supplied for an instance, cloud-init merges the two configurations. However, if you use the same keys in both configurations, merging might not be possible. In this case, configure how cloud-init should merge the provided data. See [Merging user data sections](https://cloudinit.readthedocs.io/en/latest/reference/merging.html#merging-user-data) for instructions.

# **How to configure** cloud-init

To configure cloud-init for an instance, add the corresponding configuration options to a *[profile](#page-64-0)* that the instance uses or directly to the *[instance configuration](#page-54-0)*.

When configuring cloud-init directly for an instance, keep in mind that cloud-init runs only on the first start of the instance. That means that you must configure cloud-init before you start the instance. If you are using the CLI client, create the instance with  $lxc$  initiastead of  $lxc$  launch, and then start it after completing the configuration.

# **YAML format for** cloud-init **configuration**

The cloud-init options require YAML's [literal style format.](https://yaml.org/spec/1.2.2/#812-literal-style) You use a pipe symbol (|) to indicate that all indented text after the pipe should be passed to cloud-init as a single string, with new lines and indentation preserved.

The vendor-data and user-data options usually start with #cloud-config.

For example:

```
config:
  cloud-init.user-data: |
    #cloud-config
    package_upgrade: true
    packages:
      - package1
      - package2
```
**Tip:** See [How to validate user data](https://cloudinit.readthedocs.io/en/latest/howto/debug_user_data.html#check-user-data-cloud-config) for information on how to check whether the syntax is correct.

# **Configure** cloud-init **through the API**

If you are using the API to configure your instance, provide the cloud-init configuration as a string with escaped newline characters.

For example:

```
lxc query --request PATCH /1.0/instances/<instance_name> --data '{
  "config": {
    "cloud-init.user-data": "#cloud-config\npackage_upgrade: true\npackages:\n -␣
˓→package1\n - package2"
 }
}'
```
Alternatively, to avoid mistakes, write the configuration to a file and include that in your request. For example, create cloud-init.txt with the following content:

```
#cloud-config
package_upgrade: true
packages:
  - package1
  - package2
```
Then send the following request:

```
lxc query --request PATCH /1.0/instances/<instance_name> --data '{
"config": {
  "cloud-init.user-data": "'"$(awk -v ORS='\\n' '1' cloud-init.txt)"'"
  }
}'
```
# **How to check the** cloud-init **status**

cloud-init runs automatically on the first start of an instance. Depending on the configured actions, it might take a while until it finishes.

To check the cloud-init status, log on to the instance and enter the following command:

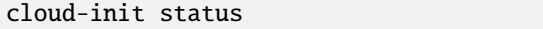

If the result is status: running, cloud-init is still working. If the result is status: done, it has finished.

Alternatively, use the --wait flag to be notified only when cloud-init is finished:

```
root@instance:~# cloud-init status --wait .....................................status:
done
```
#### **How to specify user or vendor data**

The user-data and vendor-data configuration can be used to, for example, upgrade or install packages, add users, or run commands.

The provided values must have a first line that indicates what type of [user data format](https://cloudinit.readthedocs.io/en/latest/explanation/format.html#user-data-formats) is being passed to cloud-init. For activities like upgrading packages or setting up a user, #cloud-config is the data format to use.

The configuration data is stored in the following files in the instance's root file system:

- /var/lib/cloud/instance/cloud-config.txt
- /var/lib/cloud/instance/user-data.txt

#### **Examples**

See the following sections for the user data (or vendor data) configuration for different example use cases.

You can find more advanced [examples](https://cloudinit.readthedocs.io/en/latest/reference/examples.html#yaml-examples) in the cloud-init documentation.

#### **Upgrade packages**

To trigger a package upgrade from the repositories for the instance right after the instance is created, use the package\_upgrade key:

```
config:
 cloud-init.user-data: |
    #cloud-config
   package_upgrade: true
```
# **Install packages**

To install specific packages when the instance is set up, use the packages key and specify the package names as a list:

```
config:
 cloud-init.user-data: |
    #cloud-config
    packages:
      - git
      - openssh-server
```
# **Set the time zone**

To set the time zone for the instance on instance creation, use the timezone key:

```
config:
 cloud-init.user-data: |
    #cloud-config
    timezone: Europe/Rome
```
# **Run commands**

To run a command (such as writing a marker file), use the runcmd key and specify the commands as a list:

```
config:
 cloud-init.user-data: |
    #cloud-config
    runcmd:
      - [touch, /run/cloud.init.ran]
```
# **Add a user account**

To add a user account, use the user key. See the [Including users and groups](https://cloudinit.readthedocs.io/en/latest/reference/examples.html#including-users-and-groups) example in the cloud-init documentation for details about default users and which keys are supported.

```
config:
 cloud-init.user-data: |
   #cloud-config
   user:
      - name: documentation_example
```
# **How to specify network configuration data**

By default, cloud-init configures a DHCP client on an instance's eth0 interface. You can define your own network configuration using the network-config option to override the default configuration (this is due to how the template is structured).

cloud-init then renders the relevant network configuration on the system using either ifupdown or netplan, depending on the Ubuntu release.

The configuration data is stored in the following files in the instance's root file system:

- /var/lib/cloud/seed/nocloud-net/network-config
- /etc/network/interfaces.d/50-cloud-init.cfg (if using ifupdown)
- /etc/netplan/50-cloud-init.yaml (if using netplan)

## **Example**

To configure a specific network interface with a static IPv4 address and also use a custom name server, use the following configuration:

```
config:
  cloud-init.network-config: |
   version: 1
   config:
     - type: physical
       name: eth1
        subnets:
          - type: static
            ipv4: true
            address: 10.10.101.20
            netmask: 255.255.255.0
            gateway: 10.10.101.1
            control: auto
      - type: nameserver
        address: 10.10.10.254
```
## **How to add a routed NIC device to a virtual machine**

When adding a *[routed NIC device](#page-316-0)* to an instance, you must configure the instance to use the link-local gateway IPs as default routes. For containers, this is configured for you automatically. For virtual machines, the gateways must be configured manually or via a mechanism like cloud-init.

To configure the gateways with cloud-init, firstly initialize an instance:

CLI

API

UI

lxc init ubuntu:24.04 my-vm --vm

```
lxc query --request POST /1.0/instances --data '{
  "name": "my-vm",
  "source": {
   "alias": "24.04",
    "protocol": "simplestreams",
    "server": "https://cloud-images.ubuntu.com/releases",
    "type": "image"
 },
  "type": "virtual-machine"
}'
```
# Create an instance

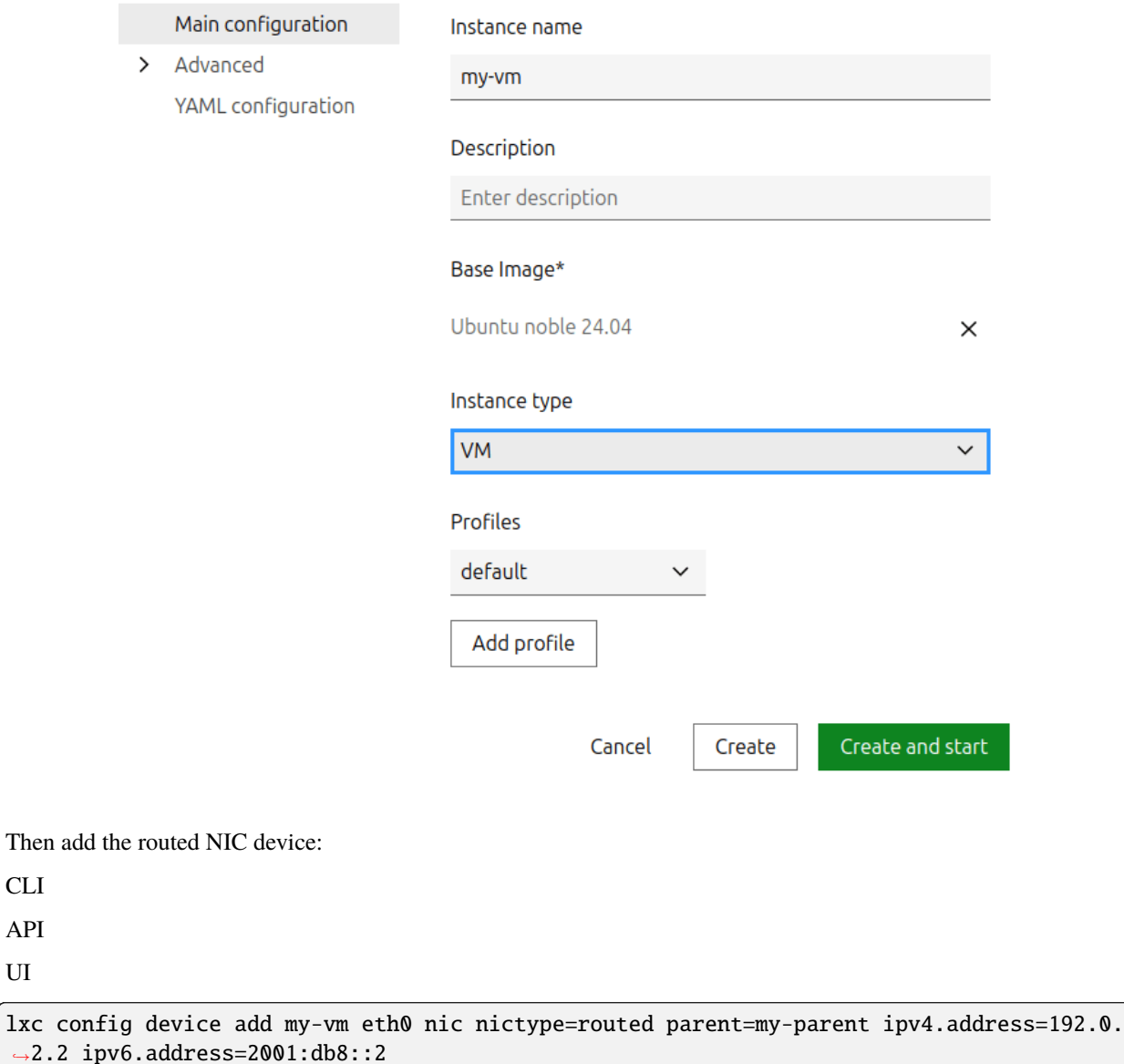

UI

```
lxc query --request PATCH /1.0/instances/my-vm --data '{
  "devices": {
    "eth0": {
      "ipv4.address": "192.0.2.2",
      "ipv6.address": "2001:db8::2",
      "nictype": "routed",
      "parent": "my-parent",
      "type": "nic"
    }
 }
}'
```
You cannot add a routed NIC device through the UI directly. Therefore, go to the instance detail page, switch to the *Configuration* tab and select *YAML configuration*. Then click *Edit instance* and add the routed NIC device to the devices section. For example:

devices: eth0: ipv4.address: 192.0.2.2 ipv6.address: 2001:db8::2 nictype: routed parent: my-parent type: nic

In this configuration, my-parent-network is your parent network, and the IPv4 and IPv6 addresses are within the subnet of the parent.

Next we will add some netplan configuration to the instance using the cloud-init.network-config configuration key:

CLI

API

UI

```
cat <<EOF | lxc config set my-vm cloud-init.network-config -
network:
 version: 2
 ethernets:
   enp5s0:
     routes:
      - to: default
       via: 169.254.0.1
       on-link: true
      - to: default
       via: fe80::1
       on-link: true
      addresses:
      -192.0.2.2/32- 2001:db8::2/128
EOF
```

```
cat > cloud-init.txt <<EOF
network:
```
(continues on next page)

(continued from previous page)

```
version: 2
  ethernets:
   enp5s0:
     routes:
      - to: default
        via: 169.254.0.1
        on-link: true
      - to: default
        via: fe80::1
        on-link: true
      addresses:
      -192.0.2.2/32- 2001:db8::2/128
EOF
lxc query --request PATCH /1.0/instances/my-vm --data '{
  "config": {
    "cloud-init.network-config": "'"$(awk -v ORS='\\n' '1' cloud-init.txt)"'"
 }
}'
```
On the instance detail page, switch to the *Advanced* > *Cloud-init* tab and click *Edit instance*.

Click the *Create override* icon for the *Network config* and enter the following configuration:

```
network:
  version: 2
  ethernets:
    enp5s0:
      routes:
      - to: default
        via: 169.254.0.1
        on-link: true
      - to: default
        via: fe80::1
        on-link: true
      addresses:
      - 192.0.2.2/32
      -2001:db8::2/128
```
This netplan configuration adds the *[static link-local next-hop addresses](#page-316-0)* (169.254.0.1 and fe80::1) that are required. For each of these routes we set on-link to true, which specifies that the route is directly connected to the interface. We also add the addresses that we configured in our routed NIC device. For more information on netplan, see [their documentation.](https://netplan.readthedocs.io/en/latest/)

**Note:** This netplan configuration does not include a name server. To enable DNS within the instance, you must set a valid DNS IP address. If there is a lxdbr0 network on the host, the name server can be set to that IP instead.

Before you start your instance, make sure that you have *[configured the parent network](#page-316-1)* to enable proxy ARP/NDP.

Then start your instance:

CLI

API

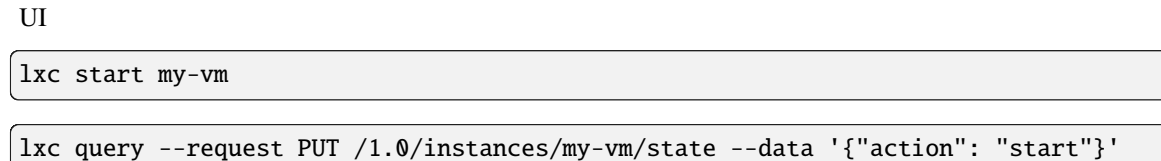

Go to the instance list or the respective instance and click the *Start* button ().

How to export and move instances:

## **How to back up instances**

There are different ways of backing up your instances:

- *[Use snapshots for instance backup](#page-89-0)*
- *[Use export files for instance backup](#page-94-0)*
- *[Copy an instance to a backup server](#page-96-0)*

Which method to choose depends both on your use case and on the storage driver you use.

In general, snapshots are quick and space efficient (depending on the storage driver), but they are stored in the same storage pool as the instance and therefore not too reliable. Export files can be stored on different disks and are therefore more reliable. They can also be used to restore the instance into a different storage pool. If you have a separate, networkconnected LXD server available, regularly copying instances to this other server gives high reliability as well, and this method can also be used to back up snapshots of the instance.

**Note:** Custom storage volumes might be attached to an instance, but they are not part of the instance. Therefore, the content of a custom storage volume is not stored when you back up your instance. You must back up the data of your storage volume separately. See *[How to back up custom storage volumes](#page-133-0)* for instructions.

# <span id="page-89-0"></span>**Use snapshots for instance backup**

You can save your instance at a point in time by creating an instance snapshot, which makes it easy to restore the instance to a previous state.

Instance snapshots are stored in the same storage pool as the instance volume itself.

Most storage drivers support optimized snapshot creation (see *[Feature comparison](#page-392-0)*). For these drivers, creating snapshots is both quick and space-efficient. For the dir driver, snapshot functionality is available but not very efficient. For the lvm driver, snapshot creation is quick, but restoring snapshots is efficient only when using thin-pool mode.

# **Create a snapshot**

CLI

API

UI

Use the following command to create a snapshot of an instance:

lxc snapshot <instance\_name> [<snapshot name>]

The snapshot name is optional. If you don't specify one, the name follows the naming pattern defined in snapshots. pattern.

Add the --reuse flag in combination with a snapshot name to replace an existing snapshot.

By default, snapshots are kept forever, unless the snapshots.expiry configuration option is set. To retain a specific snapshot even if a general expiry time is set, use the  $\text{-no-expiry flag}$ .

For virtual machines, you can add the --stateful flag to capture not only the data included in the instance volume but also the running state of the instance. Note that this feature is not fully supported for containers because of CRIU limitations.

To create a snapshot of an instance, send a POST request to the snapshots endpoint:

```
lxc query --request POST /1.0/instances/<instance_name>/snapshots --data '{"name": "
˓→<snapshot_name>"}'
```
The snapshot name is optional. If you set it to an empty string, the name follows the naming pattern defined in [snapshots.pattern](#page-288-0).

By default, snapshots are kept forever, unless the snapshots. expiry configuration option is set. To set an expiration date, add theexpires\_at field to the request data. To retain a specific snapshot even if a general expiry time is set, set the expires\_at field to "0001-01-01T00:00:00Z".

If you want to replace an existing snapshot, *[delete it](#page-91-0)* first and then create another snapshot with the same name.

For virtual machines, you can add "stateful": true to the request data to capture not only the data included in the instance volume but also the running state of the instance. Note that this feature is not fully supported for containers because of CRIU limitations.

See POST /1.0/instances/{name}/snapshots for more information.

To create a snapshot of an instance, go to the instance detail page and switch to the *Snapshots*tab. Click *Create snapshot* to open the dialog to create a snapshot.

The snapshot name is optional. If you don't specify one, the name follows the naming pattern defined in [snapshots.](#page-288-0) [pattern](#page-288-0). You can check and update this option by switching to the *Configuration* tab and selecting *Advanced* > *Snapshots*, or simply by clicking *See configuration*.

By default, snapshots are kept forever, unless you specify an expiry date and time, or the snapshots. expiry configuration option is set for the instance.

For virtual machines, you can choose to create a stateful snapshot to capture not only the data included in the instance volume but also the running state of the instance. Note that this feature requires migration. stateful to be enabled.

# <span id="page-91-0"></span>**View, edit or delete snapshots**

CLI

API

UI

Use the following command to display the snapshots for an instance:

lxc info <instance\_name>

You can view or modify snapshots in a similar way to instances, by referring to the snapshot with  $\langle$ **instance\_name**>/ <snapshot\_name>.

To show configuration information about a snapshot, use the following command:

lxc config show <instance\_name>/<snapshot\_name>

To change the expiry date of a snapshot, use the following command:

lxc config edit <instance\_name>/<snapshot\_name>

**Note:** In general, snapshots cannot be edited, because they preserve the state of the instance. The only exception is the expiry date. Other changes to the configuration are silently ignored.

To delete a snapshot, use the following command:

lxc delete <instance\_name>/<snapshot\_name>

To retrieve the snapshots for an instance, send a GET request to the snapshots endpoint:

lxc query --request GET /1.0/instances/<instance\_name>/snapshots

To show configuration information about a snapshot, send the following request:

lxc query --request GET /1.0/instances/<instance\_name>/snapshots/<snapshot\_name>

To change the expiry date of a snapshot, send a PATCH request:

```
lxc query --request PATCH /1.0/instances/<instance_name>/snapshots/<snapshot_name> --
˓→data '{
 "expires_at": "2029-03-23T17:38:37.753398689-04:00"
}'
```
**Note:** In general, snapshots cannot be modified, because they preserve the state of the instance. The only exception is the expiry date. Other changes to the configuration are silently ignored.

To delete a snapshot, send a DELETE request:

lxc query --request DELETE /1.0/instances/<instance\_name>/snapshots/<snapshot\_name>

See GET /1.0/instances/{name}/snapshots, GET /1.0/instances/{name}/snapshots/{snapshot}, PATCH /1.0/instances/{name}/snapshots/{snapshot}, and DELETE /1.0/instances/{name}/ snapshots/{snapshot} for more information.

 $\times$ 

To see all snapshots for an instance, go to the instance detail page and switch to the *Snapshots* tab.

From the snapshot list, you can choose to edit the name or expiry date of a specific snapshot, create an image based on the snapshot, restore it to the instance, or delete it.

## **Schedule instance snapshots**

You can configure an instance to automatically create snapshots at specific times (at most once every minute). To do so, set the snapshots. schedule instance option.

For example, to configure daily snapshots:

CLI

API

UI

```
lxc config set <instance_name> snapshots.schedule @daily
```

```
lxc query --request PATCH /1.0/instances/<instance_name> --data '{
  "config": {
    "snapshots.schedule": "@daily"
 }
}'
```
# Snapshot configuration

CONFIGURATION **INHERITED** OVERRIDE Snapshot name pattern snap%d  $\underline{\mathscr{O}}$ From: LXD Template for the snapshot name Expire after உ From: LXD When snapshots are to be deleted Snapshot stopped instances No உ From: LXD Whether to automatically snapshot stopped instances Schedule  $\bigcirc$  Cron syntax  $\times$ From: LXD Schedule for automatic instance Choose interval  $\odot$ snapshots Daily Cancel Save

To configure taking a snapshot every day at 6 am:

# CLI

API

UI

lxc config set <instance\_name> snapshots.schedule "0 6 \* \* \*"

```
lxc query --request PATCH /1.0/instances/<instance_name> --data '{
  "config": {
    "snapshots.schedule": "0 6 * * *"
 }
}'
```
# Snapshot configuration

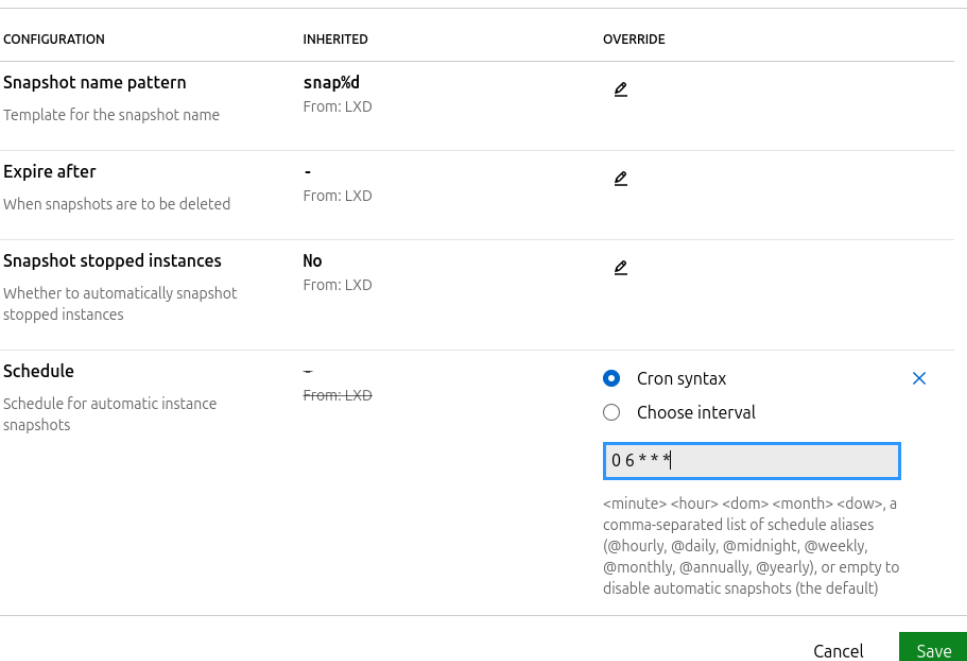

When scheduling regular snapshots, consider setting an automatic expiry ([snapshots.expiry](#page-288-1)) and a naming pattern for snapshots ([snapshots.pattern](#page-288-0)). You should also configure whether you want to take snapshots of instances that are not running ([snapshots.schedule.stopped](#page-289-0)).

## **Restore an instance snapshot**

You can restore an instance to any of its snapshots.

CLI

API

UI

To restore an instance to a snapshot, use the following command:

lxc restore <instance\_name> <snapshot\_name>

 $\times$ 

If the snapshot is stateful (which means that it contains information about the running state of the instance), you can add the --stateful flag to restore the state.

To restore an instance to a snapshot, send a PUT request to the instance:

```
lxc query --request PUT /1.0/instances/<instance_name> --data '{
  "restore": "<instance_name>/<snapshot_name>"
}'
```
If the snapshot is stateful (which means that it contains information about the running state of the instance), you can add "stateful": true to the request data:

```
lxc query --request PUT /1.0/instances/<instance_name> --data '{
  "restore": "<instance_name>/<snapshot_name>",
  "stateful": true
}'
```
See PUT /1.0/instances/{name} for more information.

To restore an instance to a snapshot, click the *Restore snapshot* button () next to the snapshot that you want to restore.

If the snapshot is stateful (which means that it contains information about the running state of the instance), select *Restore the instance state* if you want to restore the state.

## <span id="page-94-0"></span>**Use export files for instance backup**

You can export the full content of your instance to a standalone file that can be stored at any location. For highest reliability, store the backup file on a different file system to ensure that it does not get lost or corrupted.

**Note:** The UI does not currently support exporting and importing instances.

#### <span id="page-94-1"></span>**Export an instance**

CLI

API

Use the following command to export an instance to a compressed file (for example, /path/to/my-instance.tgz):

lxc export <instance\_name> [<file\_path>]

If you do not specify a file path, the export file is saved as <instance\_name>.<extension> in the working directory (for example, my-container.tar.gz).

**Warning:** If the output file (<instance\_name>.<extension> or the specified file path) already exists, the command overwrites the existing file without warning.

You can add any of the following flags to the command:

#### --compression

By default, the output file uses gzip compression. You can specify a different compression algorithm (for example, bzip2) or turn off compression with --compression=none.

## --optimized-storage

If your storage pool uses the btrfs or the zfs driver, add the --optimized-storage flag to store the data as a driver-specific binary blob instead of an archive of individual files. In this case, the export file can only be used with pools that use the same storage driver.

Exporting a volume in optimized mode is usually quicker than exporting the individual files. Snapshots are exported as differences from the main volume, which decreases their size and makes them easily accessible.

## --instance-only

By default, the export file contains all snapshots of the instance. Add this flag to export the instance without its snapshots.

To create a backup of an instance, send a POST request to the backups endpoint:

```
lxc query --request POST /1.0/instances/<instance_name>/backups --data '{"name": ""}'
```
You can specify a name for the backup, or use the default (backup0, backup1 and so on).

You can add any of the following fields to the request data:

# "compression\_algorithm": "bzip2"

By default, the output file uses gzip compression. You can specify a different compression algorithm (for example, bzip2) or turn off compression with none.

#### "optimized-storage": true

If your storage pool uses the btrfs or the zfs driver, set the "optimized-storage" field to true to store the data as a driver-specific binary blob instead of an archive of individual files. In this case, the backup can only be used with pools that use the same storage driver.

Exporting a volume in optimized mode is usually quicker than exporting the individual files. Snapshots are exported as differences from the main volume, which decreases their size and makes them easily accessible.

#### "instance-only": true

By default, the backup contains all snapshots of the instance. Set this field to true to back up the instance without its snapshots.

After creating the backup, you can download it with the following request:

```
lxc query --request GET /1.0/instances/<instance_name>/backups/<backup_name>/export >
˓→<file_name>
```
Remember to delete the backup when you don't need it anymore:

```
lxc query --request DELETE /1.0/instances/<instance_name>/backups/<br/>backup_name>
```
See POST /1.0/instances/{name}/backups, GET /1.0/instances/{name}/backups/{backup}/export, and DELETE /1.0/instances/{name}/backups/{backup} for more information.

# <span id="page-95-0"></span>**Restore an instance from an export file**

You can import an export file (for example, /path/to/my-backup.tgz) as a new instance.

CLI

API

To import an export file, use the following command:

lxc import <file\_path> [<instance\_name>]

If you do not specify an instance name, the original name of the exported instance is used for the new instance. If an instance with that name already (or still) exists in the specified storage pool, the command returns an error. In that case, either delete the existing instance before importing the backup or specify a different instance name for the import.

Add the --storage flag to specify which storage pool to use, or the --device flag to override the device configuration (syntax: --device <device\_name>,<device\_option>=<value>).

To import an export file, post it to the /1.0/instances endpoint:

curl -X POST -H "Content-Type: application/octet-stream" -T <file\_path> \ --unix-socket /var/snap/lxd/common/lxd/unix.socket lxd/1.0/instances

If an instance with that name already (or still) exists in the specified storage pool, the command returns an error. In this case, delete the existing instance before importing the backup.

See POST /1.0/instances for more information.

#### <span id="page-96-0"></span>**Copy an instance to a backup server**

You can copy an instance to a secondary backup server to back it up.

See *[Secondary backup LXD server](#page-210-0)* for more information, and *[How to move existing LXD instances between servers](#page-96-1)* for instructions.

#### <span id="page-96-1"></span>**How to move existing LXD instances between servers**

If you use the LXD client, you can move or copy instances from one LXD server (remote or local) to another.

**Note:** *[Remote servers](#page-42-0)* are a concept of the LXD client. Therefore, there is no direct equivalent for moving instances in the API or the UI.

However, you can *[export an instance](#page-94-1)* from one server and *[import it](#page-95-0)* to another server.

To move an instance from one LXD server to another, use the  $lxc$  move command:

lxc move [<source\_remote>:]<source\_instance\_name> <target\_remote>:[<target\_instance\_name>  $\leftrightarrow$ ]

**Note:** When moving a container, you must stop it first. See *[Live migration for containers](#page-97-0)* for more information.

When moving a virtual machine, you must either enable *[Live migration for virtual machines](#page-97-1)* or stop it first.

Alternatively, you can use the  $lxc$  copy command if you want to duplicate the instance:

lxc copy [<source\_remote>:]<source\_instance\_name> <target\_remote>:[<target\_instance\_name>  $\hookrightarrow$ ]

**Tip:** If the volume already exists in the target location, use the --refresh flag to update the copy (see *[Optimized](#page-392-1) [volume transfer](#page-392-1)* for the benefits).

In both cases, you don't need to specify the source remote if it is your default remote, and you can leave out the target instance name if you want to use the same instance name. If you want to move the instance to a specific cluster member, specify it with the --target flag. In this case, do not specify the source and target remote.

You can add the  $-$ -mode flag to choose a transfer mode, depending on your network setup:

#### pull **(default)**

Instruct the target server to connect to the source server and pull the respective instance.

#### push

Instruct the source server to connect to the target server and push the instance.

#### relay

Instruct the client to connect to both the source and the target server and transfer the data through the client.

If you need to adapt the configuration for the instance to run on the target server, you can either specify the new configuration directly (using --config, --device, --storage or --target-project) or through profiles (using --no-profiles or --profile). See [lxc move --help](#page-598-0) for all available flags.

# **Live migration**

Live migration means migrating an instance while it is running. This method is supported for virtual machines. For containers, there is limited support.

## <span id="page-97-1"></span>**Live migration for virtual machines**

Virtual machines can be moved to another server while they are running, thus without any downtime.

To allow for live migration, you must enable support for stateful migration. To do so, ensure the following configuration:

- Set migration. stateful to true on the instance.
- Set size. state of the virtual machine's root disk device to at least the size of the virtual machine's [limits.](#page-274-0) [memory](#page-274-0) setting.

Note: If you are using a shared storage pool like Ceph RBD to back your instance, you don't need to set [size.state](#page-326-0) to perform live migration.

**Note:** When [migration.stateful](#page-279-0) is enabled in LXD, virtiofs shares are disabled, and files are only shared via the 9P protocol. Consequently, guest OSes lacking 9P support, such as CentOS 8, cannot share files with the host unless stateful migration is disabled. Additionally, the lxd-agent will not function for these guests under these conditions.

## <span id="page-97-0"></span>**Live migration for containers**

For containers, there is limited support for live migration using CRIU [\(Checkpoint/Restore in Userspace\).](https://criu.org/) However, because of extensive kernel dependencies, only very basic containers (non-systemd containers without a network device) can be migrated reliably. In most real-world scenarios, you should stop the container, move it over and then start it again.

If you want to use live migration for containers, you must enable CRIU on both the source and the target server. If you are using the snap, use the following commands to enable CRIU:

```
snap set lxd criu.enable=true
sudo systemctl reload snap.lxd.daemon
```
Otherwise, make sure you have CRIU installed on both systems.

To optimize the memory transfer for a container, set the *migration*. *incremental*. *memory* property to true to make use of the pre-copy features in CRIU. With this configuration, LXD instructs CRIU to perform a series of memory dumps for the container. After each dump, LXD sends the memory dump to the specified remote. In an ideal scenario, each memory dump will decrease the delta to the previous memory dump, thereby increasing the percentage of memory that is already synced. When the percentage of synced memory is equal to or greater than the threshold specified via [migration.incremental.memory.goal](#page-278-1), or the maximum number of allowed iterations specified via [migration.](#page-279-1) [incremental.memory.iterations](#page-279-1) is reached, LXD instructs CRIU to perform a final memory dump and transfers it.

How to import instances:

# <span id="page-98-0"></span>**How to import physical or virtual machines to LXD instances**

If you have an existing machine, either physical or virtual (VM or container), you can use the lxd-migrate tool to create a LXD instance based on your existing disk or image.

The tool copies the provided partition, disk or image to the LXD storage pool of the provided LXD server, sets up an instance using that storage and allows you to configure additional settings for the new instance.

**Note:** If you want to configure your new instance during the migration process, set up the entities that you want your instance to use before starting the migration process.

By default, the new instance will use the entities specified in the default profile. You can specify a different profile (or a profile list) to customize the configuration. See *[How to use profiles](#page-64-0)* for more information. You can also override *[Instance options](#page-267-0)*, the *[storage pool](#page-217-0)* to be used and the size for the *[storage volume](#page-219-0)*, and the *[network](#page-138-0)* to be used.

Alternatively, you can update the instance configuration after the migration is complete.

The tool can create both containers and virtual machines:

- When creating a container, you must provide a disk or partition that contains the root file system for the container. For example, this could be the / root disk of the machine or container where you are running the tool.
- When creating a virtual machine, you must provide a bootable disk, partition or image. This means that just providing a file system is not sufficient, and you cannot create a virtual machine from a container that you are running. It is also not possible to create a virtual machine from the physical machine that you are using to do the migration, because the migration tool would be using the disk that it is copying. Instead, you could provide a bootable image, or a bootable partition or disk that is currently not in use.

**Tip:** If you want to convert a Windows VM from a foreign hypervisor (not from QEMU/KVM with Q35/virtio-scsi), you must install the virtio-win drivers to your Windows. Otherwise, your VM won't boot.

- 1. Install virt-v2v version >= 2.3.4 (this is the minimal version that supports the --block-driver option).
- 2. Install the virtio-win package, or download the [virtio-win.iso](https://fedorapeople.org/groups/virt/virtio-win/direct-downloads/stable-virtio/virtio-win.iso) image and put it into the /usr/ share/virtio-win folder.
- 3. You might also need to install [rhsrvany](https://github.com/rwmjones/rhsrvany).

Now you can use virt-v2v to convert images from a foreign hypervisor to raw images for LXD and include the required drivers:

```
# Example 1. Convert a vmdk disk image to a raw image suitable for lxd-migrate
sudo virt-v2v --block-driver virtio-scsi -o local -of raw -os ./os -i vmx ./test-vm.
˓→vmx
# Example 2. Convert a QEMU/KVM qcow2 image and integrate virtio-scsi driver
sudo virt-v2v --block-driver virtio-scsi -o local -of raw -os ./os -if qcow2 -i.
 ˓→disk test-vm-disk.qcow2
```
You can find the resulting image in the os directory and use it with lxd-migrate on the next steps.

Complete the following steps to migrate an existing machine to a LXD instance:

- 1. Download the bin.linux.lxd-migrate tool ([bin.linux.lxd-migrate.aarch64](https://github.com/canonical/lxd/releases/latest/download/bin.linux.lxd-migrate.aarch64) or [bin.linux.](https://github.com/canonical/lxd/releases/latest/download/bin.linux.lxd-migrate.x86_64) [lxd-migrate.x86\\_64](https://github.com/canonical/lxd/releases/latest/download/bin.linux.lxd-migrate.x86_64)) from the **Assets** section of the latest [LXD release.](https://github.com/canonical/lxd/releases)
- 2. Place the tool on the machine that you want to use to create the instance. Make it executable (usually by running chmod u+x bin.linux.lxd-migrate).
- 3. Make sure that the machine has rsync installed. If it is missing, install it (for example, with sudo apt install rsync).
- 4. Run the tool:

sudo ./bin.linux.lxd-migrate

The tool then asks you to provide the information required for the migration.

**Tip:** As an alternative to running the tool interactively, you can provide the configuration as parameters to the command. See ./bin.linux.lxd-migrate --help for more information.

1. Specify the LXD server URL, either as an IP address or as a DNS name.

**Note:** The LXD server must be *[exposed to the network](#page-38-0)*. If you want to import to a local LXD server, you must still expose it to the network. You can then specify 127.0.0.1 as the IP address to access the local server.

- 2. Check and confirm the certificate fingerprint.
- 3. Choose a method for authentication (see *[Remote API authentication](#page-225-0)*).

For example, if you choose using a certificate token, log on to the LXD server and create a token for the machine on which you are running the migration tool with  $lxc$  config trust add. Then use the generated token to authenticate the tool.

- 4. Choose whether to create a container or a virtual machine. See *[About containers and VMs](#page-214-0)*.
- 5. Specify a name for the instance that you are creating.
- 6. Provide the path to a root file system (for containers) or a bootable disk, partition or image file (for virtual machines).
- 7. For containers, optionally add additional file system mounts.
- 8. For virtual machines, specify whether secure boot is supported.

9. Optionally, configure the new instance. You can do so by specifying *[profiles](#page-64-0)*, directly setting *[configuration](#page-267-0) [options](#page-267-0)* or changing *[storage](#page-120-0)* or *[network](#page-138-0)* settings.

Alternatively, you can configure the new instance after the migration.

10. When you are done with the configuration, start the migration process.

user@host:~\$ sudo ./bin.linux.lxd-migrate Please provide LXD server URL: https:/  $/192.0.2.7:8443$ Certificate fingerprint: xxxxxxxxxxxxxxxxxxxx (y/n)? y 1) Use a certificate token2) Use an existing TLS authentication certificate3) Generate a temporary TLS authentication certificatePlease pick an authentication mechanism above: 1Please provide the certificate token: xxxxxxxxxxxxxxxx Remote LXD server: Hostname: bar Version: 5.4 Would you like to create a container (1) or virtual-machine (2)?: 1Name of the new instance: fooPlease provide the path to a root filesystem: /Do you want to add additional filesystem mounts? [default=no]: Instance to be created: Name: foo Project: default Type: container Source: / Additional overrides can be applied at this stage:1) Begin the migration with the above configuration2) Override profile list3) Set additional configuration options4) Change instance storage pool or volume size5) Change instance network Please pick one of the options above [default=1]: 3Please specify config keys and values (key=value ...): limits.cpu=2 Instance to be created: Name: foo Project: default Type: container Source: / Config: limits.cpu: "2" Additional overrides can be applied at this stage:1) Begin the migration with the above configuration2) Override profile list3) Set additional configuration options4) Change instance storage pool or volume size5) Change instance network Please pick one of the options above [default=1]: 4Please provide the storage pool to use: defaultDo you want to change the storage size? [default=no]: yesPlease specify the storage size: 20GiB Instance to be created: Name: foo Project: default Type: container Source: / Storage pool: default Storage pool size: 20GiB Config: limits.cpu: "2" Additional overrides can be applied at this stage:1) Begin the migration with the above configuration2) Override profile list3) Set additional configuration options4) Change instance storage pool or volume size5) Change instance network Please pick one of the options above [default=1]: 5Please specify the network to use for the instance: lxdbr0 Instance to be created: Name: foo Project: default Type: container Source: / Storage pool: default Storage pool size: 20GiB Network name: lxdbr0 Config: limits.cpu: "2" Additional overrides can be applied at this stage:1) Begin the migration with the above configuration2) Override profile list3) Set additional configuration options4) Change instance storage pool or volume size5) Change instance network Please pick one of the options above [default=1]: 1Instance foo successfully created

user@host:~\$ sudo ./bin.linux.lxd-migrate Please provide LXD server URL: https:/  $/192.0.2.7:8443$ Certificate fingerprint: xxxxxxxxxxxxxxxxxxxx (y/n)? y 1) Use a certificate token2) Use an existing TLS authentication certificate3) Generate a temporary TLS authentication certificatePlease pick an authentication mechanism above: 1Please provide the certificate token: xxxxxxxxxxxxxxxx Remote LXD server: Hostname: bar Version: 5.4 Would you like to create a container (1) or virtual-machine (2)?: 2Name of the new instance: fooPlease provide the path to a root filesystem: ./virtual-machine.imgDoes the VM support UEFI Secure Boot? [default=no]: no Instance to be created: Name: foo Project: default Type: virtual-machine Source: ./virtual-machine.img Config: security.secureboot: "false" Additional overrides can be applied at this stage:1) Begin the migration with the above configuration2) Override profile list3) Set additional configuration options4) Change instance storage pool or volume size5) Change instance network Please pick one of the options above [default=1]: 3Please specify config keys and values (key=value ...): limits.cpu=2 Instance to be created: Name: foo Project:

default Type: virtual-machine Source: ./virtual-machine.img Config: limits. cpu: "2" security.secureboot: "false" Additional overrides can be applied at this stage:1) Begin the migration with the above configuration2) Override profile list3) Set additional configuration options4) Change instance storage pool or volume size5) Change instance network Please pick one of the options above [default=1]: 4Please provide the storage pool to use: defaultDo you want to change the storage size? [default=no]: yesPlease specify the storage size: 20GiB Instance to be created: Name: foo Project: default Type: virtual-machine Source: ./virtual-machine. img Storage pool: default Storage pool size: 20GiB Config: limits.cpu: "2" security.secureboot: "false" Additional overrides can be applied at this stage:1) Begin the migration with the above configuration2) Override profile list3) Set additional configuration options4) Change instance storage pool or volume size5) Change instance network Please pick one of the options above [default=1]: 5Please specify the network to use for the instance: lxdbr0 Instance to be created: Name: foo Project: default Type: virtual-machine Source: ./virtual-machine.img Storage pool: default Storage pool size: 20GiB Network name: lxdbr0 Config: limits. cpu: "2" security.secureboot: "false" Additional overrides can be applied at this stage:1) Begin the migration with the above configuration2) Override profile list3) Set additional configuration options4) Change instance storage pool or volume size5) Change instance network Please pick one of the options above [default=1]: 1Instance foo successfully created

5. When the migration is complete, check the new instance and update its configuration to the new environment. Typically, you must update at least the storage configuration (/etc/fstab) and the network configuration.

# **How to migrate containers from LXC to LXD**

If you are using LXC and want to migrate all or some of your LXC containers to a LXD installation on the same machine, you can use the lxc-to-lxd tool. The LXC containers must exist on the same machine as the LXD server.

The tool analyzes the LXC configuration and copies the data and configuration of your existing LXC containers into new LXD containers.

**Note:** Alternatively, you can use the lxd-migrate tool within a LXC container to migrate it to LXD (see *[How to](#page-98-0) [import physical or virtual machines to LXD instances](#page-98-0)*). However, this tool does not migrate any of the LXC container configuration.

## **Get the tool**

If you're using the snap, the lxc-to-lxd is automatically installed. It is available as lxd.lxc-to-lxd.

**Note:** The lxd.lxc-to-lxd command was last included in the 5.0 snap which should be installed to do the conversion from lxc to lxd:

```
sudo install lxd --channel=5.0/stable
sudo lxd.lxc-to-lxd --all
```
After successfully running the lxd.lxc-to-lxd command, you can then switch to a newer snap channel if desired, like the latest one:

sudo refresh lxd --channel=latest/stable

Otherwise, make sure that you have go (*[Go](#page-246-0)*) installed and get the tool with the following command:

```
go install github.com/canonical/lxd/lxc-to-lxd@latest
```
## **Prepare your LXC containers**

You can migrate one container at a time or all of your LXC containers at the same time.

**Note:** Migrated containers use the same name as the original containers. You cannot migrate containers with a name that already exists as an instance name in LXD.

Therefore, rename any LXC containers that might cause name conflicts before you start the migration process.

Before you start the migration process, stop the LXC containers that you want to migrate.

# **Start the migration process**

Run sudo lxd.lxc-to-lxd [flags] to migrate the containers. (This command assumes that you are using the snap; otherwise, replace lxd.lxc-to-lxd with lxc-to-lxd, also in the following examples.)

For example, to migrate all containers:

sudo lxd.lxc-to-lxd --all

To migrate only the lxc1 container:

sudo lxd.lxc-to-lxd --containers lxc1

To migrate two containers (lxc1 and lxc2) and use the my-storage storage pool in LXD:

sudo lxd.lxc-to-lxd --containers lxc1,lxc2 --storage my-storage

To test the migration of all containers without actually running it:

sudo lxd.lxc-to-lxd --all --dry-run

To migrate all containers but limit the rsync bandwidth to 5000 KB/s:

sudo lxd.lxc-to-lxd --all --rsync-args --bwlimit=5000

Run sudo lxd.lxc-to-lxd --help to check all available flags.

**Note:** If you get an error that the linux64 architecture isn't supported, either update the tool to the latest version or change the architecture in the LXC container configuration from linux64 to either amd64 or x86\_64.

# **Check the configuration**

The tool analyzes the LXC configuration and the configuration of the container (or containers) and migrates as much of the configuration as possible. You will see output similar to the following:

user@host:~\$ sudo lxd.lxc-to-lxd --containers lxc1 Parsing LXC configurationChecking for unsupported LXC configuration keysChecking for existing containersChecking whether container has already been migratedValidating whether incomplete AppArmor support is enabledValidating whether mounting a minimal /dev is enabledValidating container rootfsProcessing network configurationProcessing storage configurationProcessing environment configurationProcessing container boot configurationProcessing container apparmor configurationProcessing container seccomp configurationProcessing container SELinux configurationProcessing container capabilities configurationProcessing container architecture configurationCreating containerTransferring container: lxc1: ...Container 'lxc1' successfully created After the migration process is complete, you can check and, if necessary, update the configuration in LXD before you start the migrated LXD container.

# **Related topics**

#### Explanation:

• *[Instance types in LXD](#page-215-0)*

#### Reference:

- *[Container runtime environment](#page-252-0)*
- *[Instance configuration](#page-266-0)*

## **Images**

The following how-to guides cover common operations related to images.

How to work with existing images:

# **How to use remote images**

The [lxc](#page-493-0) CLI command is pre-configured with several remote image servers. See *[Remote image servers](#page-248-0)* for an overview.

## **Note:**

• If you are using the API, you can interact with different LXD servers by using their exposed API addresses. See *[Authenticate with the LXD server](#page-39-0)* for instructions on how to authenticate with the servers.

*[How to manage images](#page-105-0)* describes how to interact with images on any LXD server through the API.

• The UI is pre-configured with several remote image servers, but does not currently support adding other servers or managing remote images.

You can see the available remote images (and which server they are hosted on) when you select the base image for a new instance.

# **List configured remotes**

To see all configured remote servers, enter the following command:

```
lxc remote list
```
Remote servers that use the [simple streams format](https://git.launchpad.net/simplestreams/tree/) are pure image servers. Servers that use the lxd format are LXD servers, which either serve solely as image servers or might provide some images in addition to serving as regular LXD servers. See *[Remote server types](#page-249-0)* for more information.

#### **List available images on a remote**

To list all remote images on a server, enter the following command:

lxc image list <remote>:

You can filter the results. See *[Filter available images](#page-106-0)* for instructions.

## **Add a remote server**

How to add a remote depends on the protocol that the server uses.

## **Add a simple streams server**

To add a simple streams server as a remote, enter the following command:

lxc remote add <remote\_name> <URL> --protocol=simplestreams

The URL must use HTTPS.

## **Add a remote LXD server**

To add a LXD server as a remote, enter the following command:

lxc remote add <remote\_name> <IP|FQDN|URL> [flags]

Some authentication methods require specific flags (for example, use  $lxc$  remote add  $\le$ remote\_name> [<IP|FQDN|URL> --auth-type=oidc](#page-693-0) for OIDC authentication). See *[Authenticate with the LXD server](#page-39-0)* and *[Remote](#page-225-0) [API authentication](#page-225-0)* for more information.

For example, enter the following command to add a remote through an IP address:

lxc remote add my-remote 192.0.2.10

You are prompted to confirm the remote server fingerprint and then asked for the password or token, depending on the authentication method used by the remote.

# **Reference an image**

To reference an image, specify its remote and its alias or fingerprint, separated with a colon. For example:

ubuntu:24.04 ubuntu-minimal:24.04 images:alpine/edge local:ed7509d7e83f

#### <span id="page-105-1"></span>**Select a default remote**

If you specify an image name without the name of the remote, the default image server is used.

To see which server is configured as the default image server, enter the following command:

lxc remote get-default

To select a different remote as the default image server, enter the following command:

lxc remote switch <remote\_name>

#### <span id="page-105-0"></span>**How to manage images**

When working with images, you can inspect various information about the available images, view and edit their properties and configure aliases to refer to specific images. You can also export an image to a file, which can be useful to *[copy or import it](#page-111-0)* on another machine.

#### **List available images**

CLI

API

UI

To list all images on a server, enter the following command:

lxc image list [<remote>:]

If you do not specify a remote, the *[default remote](#page-105-1)* is used.

Query the /1.0/images endpoint to list all images on the server:

lxc query --request GET /1.0/images

To include information about each image, add recursion=1:

lxc query --request GET /1.0/images?recursion=1

See GET /1.0/images and GET /1.0/images?recursion=1 for more information.

**Note:** The /1.0/images endpoint is available on LXD servers, but not on simple streams servers (see *[Remote server](#page-249-0) [types](#page-249-0)*). Public image servers, like the [official Ubuntu image server,](https://cloud-images.ubuntu.com/releases/) use the [simple streams format.](https://git.launchpad.net/simplestreams/tree/)

To retrieve the list of images from a simple streams server, start at the streams/v1/index.sjson index (for example, <https://cloud-images.ubuntu.com/releases/streams/v1/index.sjson>).

Go to *Images* to view all images on the local server.

# <span id="page-106-0"></span>**Filter available images**

CLI

API

UI

To filter the results that are displayed, specify a part of the alias or fingerprint after the command. For example, to show all Ubuntu 24.04 images, enter the following command:

lxc image list ubuntu: 24.04

You can specify several filters as well. For example, to show all Arm 64-bit Ubuntu 24.04 images, enter the following command:

lxc image list ubuntu: 24.04 arm64

To filter for properties other than alias or fingerprint, specify the filter in <key>=<value> format. For example:

lxc image list ubuntu: 24.04 architecture=x86\_64

You can *[filter](#page-426-0)* the images that are displayed by any of their fields.

For example, to show all Ubuntu images, or all images for version 24.04:

lxc query --request GET /1.0/images?filter=properties.os+eq+ubuntu lxc query --request GET /1.0/images?filter=properties.version+eq+24.04

You can specify several filters as well. For example, to show all Arm 64-bit images for virtual machines, enter the following command:

lxc query --request GET /1.0/images?filter=architecture+eq+arm64+and+type+eq+virtual- ˓<sup>→</sup>machine

You can also use a regular expression:

lxc query --request GET "/1.0/images?filter=fingerprint+eq+be25.\*"

See GET /1.0/images and *[Filtering](#page-426-0)* for more information.

To filter the images that are displayed, use the search box.

For example, to show all Ubuntu images, search for ubuntu. To display only images for version 24.04, search for 24.04.

# **View image information**

CLI

API

UI

To view information about an image, enter the following command:

lxc image info <image\_ID>

As the image ID, you can specify either the image's alias or its fingerprint. For a remote image, remember to include the remote server (for example, ubuntu:24.04).

To display only the image properties, enter the following command:

lxc image show <image\_ID>

You can also display a specific image property (located under the properties key) with the following command:

lxc image get-property <image\_ID> <key>

For example, to show the release name of the official Ubuntu 24.04 image, enter the following command:

lxc image get-property ubuntu:24.04 release

To view all information about an image, query it using its fingerprint:

lxc query --request GET /1.0/images/<fingerprint>

See GET /1.0/images/{fingerprint} for more information.

If you don't know the fingerprint but the alias, you can retrieve the fingerprint by querying the /1.0/images/aliases/ {alias} endpoint:

lxc query --request GET /1.0/images/aliases/<alias>

See GET /1.0/images/aliases/{name} for more information.

The UI does not currently support viewing detailed image information.

## **Edit image properties**

CLI

API

UI

To set a specific image property that is located under the properties key, enter the following command:

```
lxc image set-property <image_ID> <key> <value>
```
**Note:** These properties can be used to convey information about the image. They do not configure LXD's behavior in any way.
To edit the full image properties, including the top-level properties, enter the following command:

lxc image edit <image\_ID>

To set a specific image property that is located under the properties key, send a PATCH request to the image:

```
lxc query --request PATCH /1.0/images/<fingerprint> --data '{
  "properties": {
    "<key>": "<value>"
 }
}'
```
See PATCH /1.0/images/{fingerprint} for more information.

**Note:** These properties can be used to convey information about the image. They do not configure LXD's behavior in any way.

To update the full image properties, including the top-level properties, send a PUT request with the full image data:

lxc query --request PUT /1.0/images/<fingerprint> --data '<image\_configuration>'

See PUT /1.0/images/{fingerprint} for more information.

The UI does not currently support editing image properties.

#### **Delete an image**

CLI

API

UI

To delete a local copy of an image, enter the following command:

lxc image delete <image\_ID>

To delete a local copy of an image, send a DELETE request:

lxc query --request DELETE /1.0/images/<fingerprint>

See DELETE /1.0/images/{fingerprint} for more information.

In the images list, click the *Delete* button () next to an image to delete it.

You can also select several images and click the *Delete images* button at the top to delete all selected images.

Deleting an image won't affect running instances that are already using it, but it will remove the image locally.

After deletion, if the image was downloaded from a remote server, it will be removed from local cache and downloaded again on next use. However, if the image was manually created (not cached), the image will be deleted.

# **Configure image aliases**

Configuring an alias for an image can be useful to make it easier to refer to an image, since remembering an alias is usually easier than remembering a fingerprint. Most importantly, however, you can change an alias to point to a different image, which allows creating an alias that always provides a current image (for example, the latest version of a release).

CLI

API

UI

You can see some of the existing aliases in the image list. To see the full list, enter the following command:

lxc image alias list

You can directly assign an alias to an image when you *[copy or import](#page-111-0)* or *[publish](#page-114-0)* it. Alternatively, enter the following command:

lxc image alias create <alias\_name> <image\_fingerprint>

You can also delete an alias:

lxc image alias delete <alias\_name>

To rename an alias, enter the following command:

lxc image alias rename <alias\_name> <new\_alias\_name>

If you want to keep the alias name, but point the alias to a different image (for example, a newer version), you must delete the existing alias and then create a new one.

To retrieve a list of all defined aliases, query the /1.0/images/aliases endpoint:

lxc query --request GET /1.0/images/aliases

To include information about each alias, add recursion=1:

lxc query --request GET /1.0/images/aliases?recursion=1

See GET /1.0/images/aliases and GET /1.0/images/aliases?recursion=1 for more information.

You can directly assign an alias to an image when you *[copy or import](#page-111-0)* or *[publish](#page-114-0)* it. Alternatively, send a POST request to the /1.0/images/aliases endpoint to create an alias:

```
lxc query --request POST /1.0/images/aliases --data '{
  "name": "<alias_name>",
  "target": "<image_fingerprint>"
}'
```
See POST /1.0/images/aliases for more information.

You can also delete an alias:

lxc query --request DELETE /1.0/images/aliases/<alias\_name>

To rename an alias, send a POST request to the alias:

```
lxc query --request POST /1.0/images/aliases/<alias_name> --data '{
  "name": "<new_alias_name>"
}'
```
If you want to keep the alias name, but point the alias to a different image (for example, a newer version), send a PATCH request to the alias:

```
lxc query --request PATCH /1.0/images/aliases/<alias_name> --data '{
  "target": "<new_fingerprint>"
}'
```
See DELETE /1.0/images/aliases/{name}, POST /1.0/images/aliases/{name}, and PATCH /1.0/ images/aliases/{name} for more information.

The UI displays configured aliases in the images list, but it does not currently support configuring image aliases.

# <span id="page-110-0"></span>**Export an image to a set of files**

Images are located in the image store of your local server or a remote LXD server. You can export them to a file or a set of files though (see *[Image tarballs](#page-252-0)*). This method can be useful to back up image files or to transfer them to an air-gapped environment.

CLI

API

UI

To export a container image to a set of files, enter the following command:

lxc image export [<remote>:]<image> [<output\_directory\_path>]

To export a virtual machine image to a set of files, add the --vm flag:

lxc image export [<remote>:]<image> [<output\_directory\_path>] --vm

Send a query to the export endpoint of the image to retrieve it:

```
curl -X GET --unix-socket /var/snap/lxd/common/lxd/unix.socket lxd/1.0/images/
˓→<fingerprint>/export \
-H "Content-Type: multipart/form-data" -o <output-file>
```
If the image is a *[split image](#page-252-1)*, the output file contains two separate tarballs in multipart format.

See GET /1.0/images/{fingerprint}/export for more information.

The UI does not currently support exporting images.

See *[Image format](#page-249-0)* for a description of the file structure used for the image.

# **How to associate profiles with an image**

You can associate one or more profiles with a specific image. Instances that are created from the image will then automatically use the associated profiles in the order they were specified.

To associate a list of profiles with an image, add the profiles to the image configuration in the profiles section (see *[Edit image properties](#page-107-0)*).

CLI

API

UI

Use the [lxc image edit](#page-583-0) command to edit the profiles section:

profiles: default

To update the full image properties, including the profiles section, send a PUT request with the full image data:

lxc query --request PUT /1.0/images/<fingerprint> --data '<image\_configuration>'

See PUT /1.0/images/{fingerprint} for more information.

The UI does not currently support editing the image configuration. Therefore, you cannot associate profiles with an image through the UI.

Most provided images come with a profile list that includes only the default profile. To prevent any profile (including the default profile) from being associated with an image, pass an empty list.

**Note:** Passing an empty list is different than passing nil. If you pass nil as the profile list, only the default profile is associated with the image.

You can override the associated profiles for an image when creating an instance by adding the --profile or the --no-profiles flag to the launch or init command (when using the CLI), or by specifying a list of profiles in the request data (when using the API).

How to import and create images:

### <span id="page-111-0"></span>**How to copy and import images**

To add images to an image store, you can either copy them from another server or import them from files (either local files or files on a web server).

**Note:** The UI does not currently support copying or importing images.

There is support for importing custom ISO files, but these ISO files are different from images. When you create an instance from a custom ISO file, the ISO file is mounted as a storage volume in a new empty VM, and you can then install the VM from the ISO file. See *[Content type](#page-220-0)* iso and *[Create a VM that boots from an ISO](#page-52-0)* for more information.

# **Copy an image from a remote**

CLI

API

To copy an image from one server to another, enter the following command:

```
lxc image copy [<source_remote>:]<image> <target_remote>:
```
**Note:** To copy the image to your local image store, specify local: as the target remote.

See  $lxc$  image copy  $-\text{help}$  for a list of all available flags. The most relevant ones are:

--alias

Assign an alias to the copy of the image.

--copy-aliases

Copy the aliases that the source image has.

--auto-update

Keep the copy up-to-date with the original image.

--vm

When copying from an alias, copy the image that can be used to create virtual machines.

To copy an image from one server to another, *[export it to your local machine](#page-110-0)* and then *[import it to the other server](#page-112-0)*.

# <span id="page-112-0"></span>**Import an image from files**

If you have image files that use the required *[Image format](#page-249-0)*, you can import them into your image store.

There are several ways of obtaining such image files:

- Exporting an existing image (see *[Export an image to a set of files](#page-110-0)*)
- Building your own image using distrobuilder (see *[Build an image](#page-115-0)*)
- Downloading image files from a *[remote image server](#page-248-0)* (note that it is usually easier to *[use the remote image](#page-103-0)* directly instead of downloading it to a file and importing it)

### **Import from the local file system**

CLI

API

To import an image from the local file system, use the  $lxc$  image import command. This command supports both *[unified images](#page-252-2)* (compressed file or directory) and *[split images](#page-252-1)* (two files).

To import a unified image from one file or directory, enter the following command:

lxc image import <image\_file\_or\_directory\_path> [<target\_remote>:]

To import a split image, enter the following command:

lxc image import <metadata\_tarball\_path> <rootfs\_tarball\_path> [<target\_remote>:]

In both cases, you can assign an alias with the  $-$ -alias flag. See lxc image import  $-$ -help for all available flags.

To import an image from the local file system, send a POST request to the /1.0/images endpoint.

For example, to import a unified image from one file:

```
curl -X POST --unix-socket /var/snap/lxd/common/lxd/unix.socket lxd/1.0/images \
--data-binary @<image_file_path>
```
To import a split image from a metadata file and a rootfs file:

```
curl -X POST --unix-socket /var/snap/lxd/common/lxd/unix.socket lxd/1.0/images \
--form metadata=@<metadata_tarball_path> --form rootfs.img=<rootfs_tarball_path>
```
See POST /1.0/images for more information.

### **Import from a file on a remote web server**

You can import image files from a remote web server by URL. This method is an alternative to running a LXD server for the sole purpose of distributing an image to users. It only requires a basic web server with support for custom headers (see *[Custom HTTP headers](#page-113-0)*).

The image files must be provided as unified images (see *[Unified tarball](#page-252-2)*).

CLI

API

To import an image file from a remote web server, enter the following command:

```
lxc image import <URL>
```
You can assign an alias to the local image with the  $-$ -alias flag.

To import an image file from a remote web server, send a POST request with the image URL to the /1.0/images endpoint:

```
lxc query --request POST /1.0/images --data '{
  "source": {
    "type": "url",
    "url": "<URL>"
  }
}'
```
See POST /1.0/images for more information.

# <span id="page-113-0"></span>**Custom HTTP headers**

LXD requires the following custom HTTP headers to be set by the web server:

LXD-Image-Hash

The SHA256 of the image that is being downloaded.

### LXD-Image-URL

The URL from which to download the image.

LXD sets the following headers when querying the server:

## LXD-Server-Architectures

A comma-separated list of architectures that the client supports.

## LXD-Server-Version

The version of LXD in use.

# **How to create images**

If you want to create and share your own images, you can do this either based on an existing instance or snapshot or by building your own image from scratch.

# <span id="page-114-0"></span>**Publish an image from an instance or snapshot**

If you want to be able to use an instance or an instance snapshot as the base for new instances, you should create and publish an image from it.

When publishing an image from an instance, make sure that the instance is stopped.

CLI

API

UI

To publish an image from an instance, enter the following command:

```
lxc publish <instance_name> [<remote>:]
```
To publish an image from a snapshot, enter the following command:

```
lxc publish <instance_name>/<snapshot_name> [<remote>:]
```
In both cases, you can specify an alias for the new image with the --alias flag, set an expiration date with --expire and make the image publicly available with --public. If an image with the same name already exists, add the --reuse flag to overwrite it. See  $lxc$  publish  $-\text{help}$  for a full list of available flags.

To publish an image from an instance or a snapshot, send a POST request with the suitable source type to the /1.0/ images endpoint.

To publish an image from an instance:

```
lxc query --request POST /1.0/images --data '{
  "source": {
    "name": "<instance_name>",
    "type": "instance"
 }
}'
```
To publish an image from a snapshot:

```
lxc query --request POST /1.0/images --data '{
  "source": {
    "name": "<instance_name>/<snapshot_name>",
    "type": "snapshot"
  }
}'
```
In both cases, you can include additional configuration (for example, you can include aliases, set a custom expiration date, or make the image publicly available). For example:

```
lxc query --request POST /1.0/images --data '{
  "aliases": [ { "name": "<alias>" } ],
  "expires_at": "2025-03-23T20:00:00-04:00",
  "public": true,
  "source": {
    "name": "<instance_name>",
    "type": "instance"
  }
}'
```
See POST /1.0/images for more information.

The UI does not currently support publishing an image from an instance, but you can publish from a snapshot.

To do so, go to the instance detail page and switch to the *Snapshots* tab. Then click the *Create image* button () and optionally enter an alias for the new image. You can also choose whether the image should be publicly available.

Publishing the image might take a few minutes. You can check the status under *Operations*.

The publishing process can take quite a while because it generates a tarball from the instance or snapshot and then compresses it. As this can be particularly I/O and CPU intensive, publish operations are serialized by LXD.

# **Prepare the instance for publishing**

Before you publish an image from an instance, clean up all data that should not be included in the image. Usually, this includes the following data:

- Instance metadata (use [lxc config metadata](#page-549-0) or PATCH /1.0/instances/{name}/metadata/PUT /1.0/ instances/{name}/metadata to edit)
- File templates (use [lxc config template](#page-552-0) or POST /1.0/instances/{name}/metadata/templates to edit)
- Instance-specific data inside the instance itself (for example, host SSH keys and dbus/systemd machine-id)

### <span id="page-115-0"></span>**Build an image**

For building your own images, you can use [distrobuilder](https://github.com/lxc/distrobuilder).

See the [distrobuilder](https://linuxcontainers.org/distrobuilder/docs/latest/) documentation for instructions for installing and using the tool.

### **Related topics**

#### Explanation:

• *[About images](#page-215-0)*

#### Reference:

- *[Image format](#page-249-0)*
- *[Remote image servers](#page-248-0)*

# **Projects**

The following how-to guides cover common operations related to projects:

# **How to create and configure projects**

You can configure projects at creation time or later. However, note that it is not possible to modify the features that are enabled for a project when the project contains instances.

# **Create a project**

To create a project, use the [lxc project create](#page-681-0) command.

You can specify configuration options by using the --config flag. See *[Project configuration](#page-348-0)* for the available configuration options.

For example, to create a project called my-project that isolates instances, but allows access to the default project's images and profiles, enter the following command:

lxc project create my-project --config features.images=false --config features. ˓<sup>→</sup>profiles=false

To create a project called my-restricted-project that blocks access to security-sensitive features (for example, container nesting) but allows backups, enter the following command:

```
lxc project create my-restricted-project --config restricted=true --config restricted.
˓→backups=allow
```
**Tip:** When you create a project without specifying configuration options, [features.profiles](#page-349-0) is set to true, which means that profiles are isolated in the project.

Consequently, the new project does not have access to the default profile of the default project and therefore misses required configuration for creating instances (like the root disk). To fix this, use the [lxc profile device](#page-670-0) [add](#page-670-0) command to add a root disk device to the project's default profile.

# **Configure a project**

To configure a project, you can either set a specific configuration option or edit the full project.

Some configuration options can only be set for projects that do not contain any instances.

# **Set specific configuration options**

To set a specific configuration option, use the [lxc project set](#page-686-0) command.

For example, to limit the number of containers that can be created in my-project to five, enter the following command:

lxc project set my-project limits.containers=5

To unset a specific configuration option, use the [lxc project unset](#page-688-0) command.

**Note:** If you unset a configuration option, it is set to its default value. This default value might differ from the initial value that is set when the project is created.

### **Edit the project**

To edit the full project configuration, use the [lxc project edit](#page-683-0) command. For example:

lxc project edit my-project

#### **How to work with different projects**

If you have more projects than just the default project, you must make sure to use or address the correct project when working with LXD.

**Note:** If you have projects that are *[confined to specific users](#page-235-0)*, only users with full access to LXD can see all projects.

Users without full access can only see information for the projects to which they have access.

### **List projects**

To list all projects (that you have permission to see), enter the following command:

lxc project list

By default, the output is presented as a list:

```
user@host:~$ lxc project list +----------------------+--------+----------+-----------------+-----------------+----------+---------------+---------------------+---------+|
NAME | IMAGES | PROFILES | STORAGE VOLUMES | STORAGE BUCKETS | NETWORKS | NETWORK ZONES |
DESCRIPTION | USED BY |+----------------------+--------+----------+-----------------+-----------------+----------+---------------+---------------------+---------+|
default | YES | YES | YES | YES | YES | YES | Default LXD project | 19
|+----------------------+--------+----------+-----------------+-----------------+----------+---------------+---------------------+---------+|
my-project (current) | YES | NO | NO | NO | YES | YES | | 0 |+----------------------+--------+----------+-----------------+-----------------+----------+---------------+---------------------+---------+
lxc project list --help for more
information.
```
# **Switch projects**

By default, all commands that you issue in LXD affect the project that you are currently using. To see which project you are in, use the [lxc project list](#page-685-0) command.

To switch to a different project, enter the following command:

lxc project switch <project\_name>

## **Target a project**

Instead of switching to a different project, you can target a specific project when running a command. Many LXD commands support the --project flag to run an action in a different project.

**Note:** You can target only projects that you have permission for.

The following sections give some typical examples where you would typically target a project instead of switching to it.

### **List instances in a project**

To list the instances in a specific project, add the --project flag to the [lxc list](#page-595-0) command. For example:

lxc list --project my-project

### **Move an instance to another project**

To move an instance from one project to another, enter the following command:

```
lxc move <instance_name> <new_instance_name> --project <source_project> --target-project
˓→<target_project>
```
You can keep the same instance name if no instance with that name exists in the target project.

For example, to move the instance my-instance from the default project to my-project and keep the instance name, enter the following command:

lxc move my-instance my-instance --project default --target-project my-project

# **Copy a profile to another project**

If you create a project with the default settings, profiles are isolated in the project ([features.profiles](#page-349-0) is set to true). Therefore, the project does not have access to the default profile (which is part of the default project), and you will see an error similar to the following when trying to create an instance:

user@host:~\$ lxc launch ubuntu:24.04 my-instance Creating my-instanceError: Failed instance creation: Failed creating instance record: Failed initialising instance: Failed getting root disk: No root device could be found To fix this, you can copy the contents of the default project's default profile into the current project's default profile. To do so, enter the following command:

lxc profile show default --project default | lxc profile edit default

#### **How to confine projects to specific users**

You can use projects to confine the activities of different users or clients. See *[Confined projects in a multi-user envi](#page-235-0)[ronment](#page-235-0)* for more information.

How to confine a project to a specific user depends on the authentication method you choose.

#### **Confine projects to specific TLS clients**

You can confine access to specific projects by restricting the TLS client certificate that is used to connect to the LXD server. See *[TLS client certificates](#page-225-0)* for detailed information.

To confine the access from the time the client certificate is added, you must either use token authentication or add the client certificate to the server directly. If you use password authentication, you can restrict the client certificate only after it has been added.

Use the following command to add a restricted client certificate:

Token authentication

Add client certificate

```
lxc config trust add --projects <project_name> --restricted
```
lxc config trust add <certificate\_file> --projects <project\_name> --restricted

The client can then add the server as a remote in the usual way ( $lxc$  remote add  $\leq$ server\_name $>$   $\leq$ token $>$  or [lxc remote add <server\\_name> <server\\_address>](#page-693-0)) and can only access the project or projects that have been specified.

To confine access for an existing certificate (either because the access restrictions change or because the certificate was added with a trust password), use the following command:

lxc config trust edit <fingerprint>

Make sure that restricted is set to true and specify the projects that the certificate should give access to under projects.

**Note:** You can specify the --project flag when adding a remote. This configuration pre-selects the specified project. However, it does not confine the client to this project.

# **Confine projects to specific LXD users**

If you use the [LXD snap,](https://snapcraft.io/lxd) you can configure the multi-user LXD daemon contained in the snap to dynamically create projects for all users in a specific user group.

To do so, set the daemon.user.group configuration option to the corresponding user group:

sudo snap set lxd daemon.user.group=<user\_group>

Make sure that all user accounts that you want to be able to use LXD are a member of this group.

Once a member of the group issues a LXD command, LXD creates a confined project for this user and switches to this project. If LXD has not been *[initialized](#page-20-0)* at this point, it is automatically initialized (with the default settings).

If you want to customize the project settings, for example, to impose limits or restrictions, you can do so after the project has been created. To modify the project configuration, you must have full access to LXD, which means you must be part of the lxd group and not only the group that you configured as the LXD user group.

# **Related topics**

Explanation:

• *[About projects](#page-234-0)*

## Reference:

• *[Project configuration](#page-348-0)*

## **Storage**

The following how-to guides cover common operations related to storage.

How to create, manage, and use storage:

### **How to manage storage pools**

See the following sections for instructions on how to create, configure, view and resize *[Storage pools](#page-217-0)*.

### **Create a storage pool**

LXD creates a storage pool during initialization. You can add more storage pools later, using the same driver or different drivers.

To create a storage pool, use the following command:

lxc storage create <pool\_name> <driver> [configuration\_options...]

Unless specified otherwise, LXD sets up loop-based storage with a sensible default size (20% of the free disk space, but at least 5 GiB and at most 30 GiB).

See the *[Storage drivers](#page-358-0)* documentation for a list of available configuration options for each driver.

# **Examples**

See the following examples for how to create a storage pool using different storage drivers.

**Directory** 

Btrfs

LVM

ZFS

Ceph RBD

CephFS

Ceph Object

Create a directory pool named pool1:

lxc storage create pool1 dir

Use the existing directory /data/lxd for pool2:

lxc storage create pool2 dir source=/data/lxd

Create a loop-backed pool named pool1:

lxc storage create pool1 btrfs

Use the existing Btrfs file system at /some/path for pool2:

lxc storage create pool2 btrfs source=/some/path

Create a pool named pool3 on /dev/sdX:

lxc storage create pool3 btrfs source=/dev/sdX

Create a loop-backed pool named pool1 (the LVM volume group will also be called pool1):

lxc storage create pool1 lvm

Use the existing LVM volume group called my-pool for pool2:

lxc storage create pool2 lvm source=my-pool

Use the existing LVM thin pool called my-pool in volume group my-vg for pool3:

lxc storage create pool3 lvm source=my-vg lvm.thinpool\_name=my-pool

Create a pool named pool4 on /dev/sdX (the LVM volume group will also be called pool4):

lxc storage create pool4 lvm source=/dev/sdX

Create a pool named pool5 on /dev/sdX with the LVM volume group name my-pool:

lxc storage create pool5 lvm source=/dev/sdX lvm.vg\_name=my-pool

Create a loop-backed pool named pool1 (the ZFS zpool will also be called pool1):

lxc storage create pool1 zfs

Create a loop-backed pool named pool2 with the ZFS zpool name my-tank:

lxc storage create pool2 zfs zfs.pool\_name=my-tank

Use the existing ZFS zpool my-tank for pool3:

lxc storage create pool3 zfs source=my-tank

Use the existing ZFS dataset my-tank/slice for pool4:

lxc storage create pool4 zfs source=my-tank/slice

Use the existing ZFS dataset my-tank/zvol for pool5 and configure it to use ZFS block mode:

lxc storage create pool5 zfs source=my-tank/zvol volume.zfs.block\_mode=yes

Create a pool named pool6 on /dev/sdX (the ZFS zpool will also be called pool6):

lxc storage create pool6 zfs source=/dev/sdX

Create a pool named pool7 on /dev/sdX with the ZFS zpool name my-tank:

lxc storage create pool7 zfs source=/dev/sdX zfs.pool\_name=my-tank

Create an OSD storage pool named pool1 in the default Ceph cluster (named ceph):

lxc storage create pool1 ceph

Create an OSD storage pool named pool2 in the Ceph cluster my-cluster:

lxc storage create pool2 ceph ceph.cluster\_name=my-cluster

Create an OSD storage pool named pool3 with the on-disk name my-osd in the default Ceph cluster:

lxc storage create pool3 ceph ceph.osd.pool\_name=my-osd

Use the existing OSD storage pool my-already-existing-osd for pool4:

lxc storage create pool4 ceph source=my-already-existing-osd

Use the existing OSD erasure-coded pool ecpool and the OSD replicated pool rpl-pool for pool5:

lxc storage create pool5 ceph source=rpl-pool ceph.osd.data\_pool\_name=ecpool

**Note:** Each CephFS file system consists of two OSD storage pools, one for the actual data and one for the file metadata.

Use the existing CephFS file system my-filesystem for pool1:

lxc storage create pool1 cephfs source=my-filesystem

Use the sub-directory my-directory from the my-filesystem file system for pool2:

lxc storage create pool2 cephfs source=my-filesystem/my-directory

Create a CephFS file system my-filesystem with a data pool called my-data and a metadata pool called my-metadata for pool3:

lxc storage create pool3 cephfs source=my-filesystem cephfs.create\_missing=true cephfs. ˓<sup>→</sup>data\_pool=my-data cephfs.meta\_pool=my-metadata

**Note:** When using the Ceph Object driver, you must have a running Ceph Object Gateway [radosgw](https://docs.ceph.com/en/latest/radosgw/) URL available beforehand.

Use the existing Ceph Object Gateway https://www.example.com/radosgw to create pool1:

lxc storage create pool1 cephobject cephobject.radosgw.endpoint=https://www.example.com/ ˓<sup>→</sup>radosgw

# **Create a storage pool in a cluster**

If you are running a LXD cluster and want to add a storage pool, you must create the storage pool for each cluster member separately. The reason for this is that the configuration, for example, the storage location or the size of the pool, might be different between cluster members.

Therefore, you must first create a pending storage pool on each member with the --target=<cluster\_member> flag and the appropriate configuration for the member. Make sure to use the same storage pool name for all members. Then create the storage pool without specifying the --target flag to actually set it up.

For example, the following series of commands sets up a storage pool with the name my-pool at different locations and with different sizes on three cluster members:

```
user@host:~$ lxc storage create my-pool zfs source=/dev/sdX size=10GiB --target=vm01
Storage pool my-pool pending on member vm01 user@host:~$ lxc storage create my-pool zfs
source=/dev/sdX size=15GiB --target=vm02 Storage pool my-pool pending on member vm02
user@host:~$ lxc storage create my-pool zfs source=/dev/sdY size=10GiB --target=vm03
Storage pool my-pool pending on member vm03 user@host:~$ lxc storage create my-pool zfs
Storage pool my-pool created Also see How to configure storage for a cluster.
```
**Note:** For most storage drivers, the storage pools exist locally on each cluster member. That means that if you create a storage volume in a storage pool on one member, it will not be available on other cluster members.

This behavior is different for Ceph-based storage pools (ceph, cephfs and cephobject) where each storage pool exists in one central location and therefore, all cluster members access the same storage pool with the same storage volumes.

# **Configure storage pool settings**

See the *[Storage drivers](#page-358-0)* documentation for the available configuration options for each storage driver.

General keys for a storage pool (like source) are top-level. Driver-specific keys are namespaced by the driver name.

Use the following command to set configuration options for a storage pool:

lxc storage set <pool\_name> <key> <value>

For example, to turn off compression during storage pool migration for a dir storage pool, use the following command:

```
lxc storage set my-dir-pool rsync.compression false
```
You can also edit the storage pool configuration by using the following command:

lxc storage edit <pool\_name>

#### **View storage pools**

You can display a list of all available storage pools and check their configuration.

Use the following command to list all available storage pools:

lxc storage list

The resulting table contains the storage pool that you created during initialization (usually called default or local) and any storage pools that you added.

To show detailed information about a specific pool, use the following command:

lxc storage show <pool\_name>

To see usage information for a specific pool, run the following command:

lxc storage info <pool\_name>

### **Resize a storage pool**

If you need more storage, you can increase the size of your storage pool by changing the size configuration key:

lxc storage set <pool\_name> size=<new\_size>

This will only work for loop-backed storage pools that are managed by LXD. You can only grow the pool (increase its size), not shrink it.

## **How to manage storage volumes**

See the following sections for instructions on how to create, configure, view and resize *[Storage volumes](#page-219-0)*.

## **Create a custom storage volume**

When you create an instance, LXD automatically creates a storage volume that is used as the root disk for the instance.

You can add custom storage volumes to your instances. Such custom storage volumes are independent of the instance, which means that they can be backed up separately and are retained until you delete them. Custom storage volumes with content type filesystem can also be shared between different instances.

See *[Storage volumes](#page-219-0)* for detailed information.

# **Create the volume**

Use the following command to create a custom storage volume of type block or filesystem in a storage pool:

lxc storage volume create <pool\_name> <volume\_name> [configuration\_options...]

See the *[Storage drivers](#page-358-0)* documentation for a list of available storage volume configuration options for each driver.

By default, custom storage volumes use the filesystem *[content type](#page-220-0)*. To create a custom storage volume with the content type block, add the --type flag:

lxc storage volume create <pool\_name> <volume\_name> --type=block [configuration\_options..  $ightharpoonup$ 

To add a custom storage volume on a cluster member, add the --target flag:

```
lxc storage volume create <pool_name> <volume_name> --target=<cluster_member>␣
˓→[configuration_options...]
```
**Note:** For most storage drivers, custom storage volumes are not replicated across the cluster and exist only on the member for which they were created. This behavior is different for Ceph-based storage pools (ceph and cephfs), where volumes are available from any cluster member.

To create a custom storage volume of type iso, use the import command instead of the create command:

lxc storage volume import <pool\_name> <iso\_path> <volume\_name> --type=iso

# **Attach the volume to an instance**

After creating a custom storage volume, you can add it to one or more instances as a *[disk device](#page-321-0)*.

The following restrictions apply:

- Custom storage volumes of *[content type](#page-220-0)* block or iso cannot be attached to containers, but only to virtual machines.
- To avoid data corruption, storage volumes of *[content type](#page-220-0)* block should never be attached to more than one virtual machine at a time.
- Storage volumes of *[content type](#page-220-0)* iso are always read-only, and can therefore be attached to more than one virtual machine at a time without corrupting data.
- File system storage volumes can't be attached to virtual machines while they're running.

For custom storage volumes with the content type filesystem, use the following command, where <location> is the path for accessing the storage volume inside the instance (for example, /data):

lxc storage volume attach <pool\_name> <filesystem\_volume\_name> <instance\_name> <location>

Custom storage volumes with the content type block do not take a location:

lxc storage volume attach <pool\_name> <block\_volume\_name> <instance\_name>

By default, the custom storage volume is added to the instance with the volume name as the *[device](#page-293-0)* name. If you want to use a different device name, you can add it to the command:

```
lxc storage volume attach <pool_name> <filesystem_volume_name> <instance_name> <device_
˓→name> <location>
lxc storage volume attach <pool_name> <br/> <br/> <br/> <br/> <br/><br/>e. <br/></>
</>
<r/>
</pool_name> <br/></br/>
</br/>
</pool_name> <br/></pool_name> <<br/>name> <<br/>
</pool_name> <<br/>
</pool_name> <</pool_name>
```
### **Attach the volume as a device**

The *lxc* storage volume attach command is a shortcut for adding a disk device to an instance. Alternatively, you can add a disk device for the storage volume in the usual way:

lxc config device add <instance\_name> <device\_name> disk pool=<pool\_name> source=<volume\_ ˓<sup>→</sup>name> [path=<location>]

When using this way, you can add further configuration to the command if needed. See *[disk device](#page-321-0)* for all available device options.

#### **Configure I/O limits**

When you attach a storage volume to an instance as a *[disk device](#page-321-0)*, you can configure I/O limits for it. To do so, set the [limits.read](#page-324-0), [limits.write](#page-324-1) or [limits.max](#page-324-2) properties to the corresponding limits. See the *[Type: disk](#page-321-0)* reference for more information.

The limits are applied through the Linux blkio cgroup controller, which makes it possible to restrict I/O at the disk level (but nothing finer grained than that).

**Note:** Because the limits apply to a whole physical disk rather than a partition or path, the following restrictions apply:

- Limits will not apply to file systems that are backed by virtual devices (for example, device mapper).
- If a file system is backed by multiple block devices, each device will get the same limit.
- If two disk devices that are backed by the same disk are attached to the same instance, the limits of the two devices will be averaged.

All I/O limits only apply to actual block device access. Therefore, consider the file system's own overhead when setting limits. Access to cached data is not affected by the limit.

# **Use the volume for backups or images**

Instead of attaching a custom volume to an instance as a disk device, you can also use it as a special kind of volume to store *[backups](#page-209-0)* or *[images](#page-215-0)*.

To do so, you must set the corresponding *[server configuration](#page-264-0)*:

• To use a custom volume to store the backup tarballs:

lxc config set storage.backups\_volume <pool\_name>/<volume\_name>

• To use a custom volume to store the image tarballs:

lxc config set storage.images\_volume <pool\_name>/<volume\_name>

### <span id="page-127-0"></span>**Configure storage volume settings**

See the *[Storage drivers](#page-358-0)* documentation for the available configuration options for each storage driver.

Use the following command to set configuration options for a storage volume:

lxc storage volume set <pool\_name> [<volume\_type>/]<volume\_name> <key> <value>

The default *[storage volume type](#page-219-1)* is custom, so you can leave out the <volume\_type>/ when configuring a custom storage volume.

For example, to set the size of your custom storage volume  $my$ -volume to 1 GiB, use the following command:

lxc storage volume set my-pool my-volume size=1GiB

To set the snapshot expiry time for your virtual machine my-vm to one month, use the following command:

lxc storage volume set my-pool virtual-machine/my-vm snapshots.expiry 1M

You can also edit the storage volume configuration by using the following command:

lxc storage volume edit <pool\_name> [<volume\_type>/]<volume\_name>

# **Configure default values for storage volumes**

You can define default volume configurations for a storage pool. To do so, set a storage pool configuration with a volume prefix, thus volume.<VOLUME\_CONFIGURATION>=<VALUE>.

This value is then used for all new storage volumes in the pool, unless it is set explicitly for a volume or an instance. In general, the defaults set on a storage pool level (before the volume was created) can be overridden through the volume configuration, and the volume configuration can be overridden through the instance configuration (for storage volumes of *[type](#page-219-1)* container or virtual-machine).

For example, to set a default volume size for a storage pool, use the following command:

lxc storage set [<remote>:]<pool\_name> volume.size <value>

### **View storage volumes**

You can display a list of all available storage volumes and check their configuration.

To list all available storage volumes, use the following command:

lxc storage volume list

To display the storage volumes for all projects (not only the default project), add the --all-projects flag.

You can also display the storage volumes in a specific storage pool by specifying the pool name:

lxc storage volume list <pool\_name>

The resulting table contains, among other information, the *[storage volume type](#page-219-1)* and the *[content type](#page-220-0)* for each storage volume.

**Note:** Custom storage volumes might use the same name as instance volumes (for example, you might have a container named c1 with a container storage volume named c1 and a custom storage volume named c1). Therefore, to distinguish between instance storage volumes and custom storage volumes, all instance storage volumes must be referred to as <volume\_type>/<volume\_name> (for example, container/c1 or virtual-machine/vm) in commands.

To show detailed configuration information about a specific volume, use the following command:

lxc storage volume show <pool\_name> [<volume\_type>/]<volume\_name>

To show state information about a specific volume, use the following command:

lxc storage volume info <pool\_name> [<volume\_type>/]<volume\_name>

In both commands, the default *[storage volume type](#page-219-1)* is **custom**, so you can leave out the <volume\_type>/ when displaying information about a custom storage volume.

#### **Resize a storage volume**

If you need more storage in a volume, you can increase the size of your storage volume. In some cases, it is also possible to reduce the size of a storage volume.

To resize a storage volume, set its size configuration:

lxc storage volume set <pool\_name> <volume\_name> size <new\_size>

#### **Important:**

- Growing a storage volume usually works (if the storage pool has sufficient storage).
- Shrinking a storage volume is only possible for storage volumes with content type filesystem. It is not guaranteed to work though, because you cannot shrink storage below its current used size.
- Shrinking a storage volume with content type block is not possible.

# **How to manage storage buckets and keys**

See the following sections for instructions on how to create, configure, view and resize *[Storage buckets](#page-220-1)* and how to manage storage bucket keys.

### **Install requirements for local storage buckets**

LXD uses [MinIO](https://min.io) to set up local storage buckets. To use this feature with LXD, you must install both the server and client binaries.

- MinIO Server:
	- **–** Source:
		- ∗ [MinIO Server on GitHub](https://github.com/minio/minio)
	- **–** Direct download for various architectures:
		- ∗ [MinIO Server pre-built for](https://dl.min.io/server/minio/release/linux-amd64/minio) amd64
		- ∗ [MinIO Server pre-built for](https://dl.min.io/server/minio/release/linux-arm64/minio) arm64
		- ∗ [MinIO Server pre-built for](https://dl.min.io/server/minio/release/linux-arm/minio) arm
		- ∗ [MinIO Server pre-built for](https://dl.min.io/server/minio/release/linux-ppc64le/minio) ppc64le
		- ∗ [MinIO Server pre-built for](https://dl.min.io/server/minio/release/linux-s390x/minio) s390x
- MinIO Client:
	- **–** Source:
		- ∗ [MinIO Client on GitHub](https://github.com/minio/mc)
	- **–** Direct download for various architectures:
		- ∗ [MinIO Client pre-built for](https://dl.min.io/client/mc/release/linux-amd64/mc) amd64
		- ∗ [MinIO Client pre-built for](https://dl.min.io/client/mc/release/linux-arm64/mc) arm64
		- ∗ [MinIO Client pre-built for](https://dl.min.io/client/mc/release/linux-arm/mc) arm
		- ∗ [MinIO Client pre-built for](https://dl.min.io/client/mc/release/linux-ppc64le/mc) ppc64le
		- ∗ [MinIO Client pre-built for](https://dl.min.io/client/mc/release/linux-s390x/mc) s390x

If LXD is installed from a Snap, you must configure the snap environment to detect the binaries, and restart LXD. Note that the path to the directory containing the binaries must not be under the home directory of any user.

snap set lxd minio.path=/path/to/directory/containing/both/binaries snap restart lxd

If LXD is installed from another source, both binaries must be included in the \$PATH that LXD was started with.

# **Configure the S3 address**

If you want to use storage buckets on local storage (thus in a dir, btrfs, lvm, or zfs pool), you must configure the S3 address for your LXD server. This is the address that you can then use to access the buckets through the S3 protocol.

To configure the S3 address, set the *core*.storage\_buckets\_address server configuration option. For example:

```
lxc config set core.storage_buckets_address :8555
```
# **Manage storage buckets**

Storage buckets provide access to object storage exposed using the S3 protocol.

Unlike custom storage volumes, storage buckets are not added to an instance, but applications can instead access them directly via their URL.

See *[Storage buckets](#page-220-1)* for detailed information.

# **Create a storage bucket**

Use the following command to create a storage bucket in a storage pool:

lxc storage bucket create <pool\_name> <br/> <br/> <br/> <br/>configuration\_options...]

See the *[Storage drivers](#page-358-0)* documentation for a list of available storage bucket configuration options for each driver that supports object storage.

To add a storage bucket on a cluster member, add the --target flag:

```
lxc storage bucket create <pool_name> <bucket_name> --target=<cluster_member>␣
˓→[configuration_options...]
```
**Note:** For most storage drivers, storage buckets are not replicated across the cluster and exist only on the member for which they were created. This behavior is different for cephobject storage pools, where buckets are available from any cluster member.

# **Configure storage bucket settings**

See the *[Storage drivers](#page-358-0)* documentation for the available configuration options for each storage driver that supports object storage.

Use the following command to set configuration options for a storage bucket:

lxc storage bucket set <pool\_name> <br/> <br/> <br/> <br/> <br/> <br/> <br/> <<br/>storage> <<br/>value>

For example, to set the quota size of a bucket, use the following command:

lxc storage bucket set my-pool my-bucket size 1MiB

You can also edit the storage bucket configuration by using the following command:

lxc storage bucket edit <pool\_name> <bucket\_name>

Use the following command to delete a storage bucket and its keys:

lxc storage bucket delete <pool\_name> <bucket\_name>

## **View storage buckets**

You can display a list of all available storage buckets in a storage pool and check their configuration.

To list all available storage buckets in a storage pool, use the following command:

lxc storage bucket list <pool\_name>

To show detailed information about a specific bucket, use the following command:

lxc storage bucket show <pool\_name> <br/> <br/> <br/> <br/> <br/>Allowed>

#### **Resize a storage bucket**

By default, storage buckets do not have a quota applied.

To set or change a quota for a storage bucket, set its size configuration:

lxc storage bucket set <pool\_name> <br/> <br/> <br/> <br/> <br/>size <<br/>new\_size>

#### **Important:**

- Growing a storage bucket usually works (if the storage pool has sufficient storage).
- You cannot shrink a storage bucket below its current used size.

## **Manage storage bucket keys**

To access a storage bucket, applications must use a set of S3 credentials made up of an *access key* and a *secret key*. You can create multiple sets of credentials for a specific bucket.

Each set of credentials is given a key name. The key name is used only for reference and does not need to be provided to the application that uses the credentials.

Each set of credentials has a *role* that specifies what operations they can perform on the bucket.

The roles available are:

- admin Full access to the bucket
- read-only Read-only access to the bucket (list and get files only)

If the role is not specified when creating a bucket key, the role used is read-only.

# **Create storage bucket keys**

Use the following command to create a set of credentials for a storage bucket:

```
lxc storage bucket key create <pool_name> <br/> <br/>kbucket_name> <key_name> [configuration_
˓→options...]
```
Use the following command to create a set of credentials for a storage bucket with a specific role:

```
lxc storage bucket key create <pool_name> <bucket_name> <key_name> --role=admin
˓→[configuration_options...]
```
These commands will generate and display a random set of credential keys.

## **Edit or delete storage bucket keys**

Use the following command to edit an existing bucket key:

lxc storage bucket key edit <pool\_name> <br/> <br/> <br/>kev\_name> <key\_name>

Use the following command to delete an existing bucket key:

lxc storage bucket key delete <pool\_name> <bucket\_name> <key\_name>

### **View storage bucket keys**

Use the following command to see the keys defined for an existing bucket:

lxc storage bucket key list <pool\_name> <bucket\_name>

Use the following command to see a specific bucket key:

lxc storage bucket key show <pool\_name> <br/> <br/> <br/>kev\_name> <key\_name>

### **How to create an instance in a specific storage pool**

Instance storage volumes are created in the storage pool that is specified by the instance's root disk device. This configuration is normally provided by the profile or profiles applied to the instance. See *[Default storage pool](#page-219-2)* for detailed information.

To use a different storage pool when creating or launching an instance, add the --storage flag. This flag overrides the root disk device from the profile. For example:

lxc launch <image> <instance\_name> --storage <storage\_pool>

# **Move instance storage volumes to another pool**

To move an instance storage volume to another storage pool, make sure the instance is stopped. Then use the following command to move the instance to a different pool:

lxc move <instance\_name> --storage <target\_pool\_name>

How to export and move custom storage volumes:

### **How to back up custom storage volumes**

There are different ways of backing up your custom storage volumes:

- *[Use snapshots for volume backup](#page-133-0)*
- *[Use export files for volume backup](#page-135-0)*
- *[Copy custom storage volumes](#page-136-0)*

Which method to choose depends both on your use case and on the storage driver you use.

In general, snapshots are quick and space efficient (depending on the storage driver), but they are stored in the same storage pool as the volume and therefore not too reliable. Export files can be stored on different disks and are therefore more reliable. They can also be used to restore the volume into a different storage pool. If you have a separate, networkconnected LXD server available, regularly copying volumes to this other server gives high reliability as well, and this method can also be used to back up snapshots of the volume.

**Note:** Custom storage volumes might be attached to an instance, but they are not part of the instance. Therefore, the content of a custom storage volume is not stored when you *[back up your instance](#page-89-0)*. You must back up the data of your storage volume separately.

### <span id="page-133-0"></span>**Use snapshots for volume backup**

A snapshot saves the state of the storage volume at a specific time, which makes it easy to restore the volume to a previous state. It is stored in the same storage pool as the volume itself.

Most storage drivers support optimized snapshot creation (see *[Feature comparison](#page-392-0)*). For these drivers, creating snapshots is both quick and space-efficient. For the dir driver, snapshot functionality is available but not very efficient. For the lvm driver, snapshot creation is quick, but restoring snapshots is efficient only when using thin-pool mode.

### **Create a snapshot of a custom storage volume**

Use the following command to create a snapshot for a custom storage volume:

lxc storage volume snapshot <pool\_name> <volume\_name> [<snapshot\_name>]

The snapshot name is optional. If you don't specify one, the name follows the naming pattern defined in snapshots. pattern.

Add the --reuse flag in combination with a snapshot name to replace an existing snapshot.

By default, snapshots are kept forever, unless the snapshots.expiry configuration option is set. To retain a specific snapshot even if a general expiry time is set, use the --no-expiry flag.

## **View, edit or delete snapshots**

Use the following command to display the snapshots for a storage volume:

lxc storage volume info <pool\_name> <volume\_name>

You can view or modify snapshots in a similar way to custom storage volumes, by referring to the snapshot with <volume\_name>/<snapshot\_name>.

To show information about a snapshot, use the following command:

lxc storage volume show <pool\_name> <volume\_name>/<snapshot\_name>

To edit a snapshot (for example, to add a description or change the expiry date), use the following command:

lxc storage volume edit <pool\_name> <volume\_name>/<snapshot\_name>

To delete a snapshot, use the following command:

lxc storage volume delete <pool\_name> <volume\_name>/<snapshot\_name>

#### **Schedule snapshots of a custom storage volume**

You can configure a custom storage volume to automatically create snapshots at specific times. To do so, set the snapshots.schedule configuration option for the storage volume (see *[Configure storage volume settings](#page-127-0)*).

For example, to configure daily snapshots, use the following command:

lxc storage volume set <pool\_name> <volume\_name> snapshots.schedule @daily

To configure taking a snapshot every day at 6 am, use the following command:

lxc storage volume set <pool\_name> <volume\_name> snapshots.schedule "0 6 \* \* \*"

When scheduling regular snapshots, consider setting an automatic expiry (snapshots.expiry) and a naming pattern for snapshots (snapshots.pattern). See the *[Storage drivers](#page-358-0)* documentation for more information about those configuration options.

#### **Restore a snapshot of a custom storage volume**

You can restore a custom storage volume to the state of any of its snapshots.

To do so, you must first stop all instances that use the storage volume. Then use the following command:

lxc storage volume restore <pool\_name> <volume\_name> <snapshot\_name>

You can also restore a snapshot into a new custom storage volume, either in the same storage pool or in a different one (even a remote storage pool). To do so, use the following command:

lxc storage volume copy <source\_pool\_name>/<source\_volume\_name>/<source\_snapshot\_name> ˓<sup>→</sup><target\_pool\_name>/<target\_volume\_name>

# <span id="page-135-0"></span>**Use export files for volume backup**

You can export the full content of your custom storage volume to a standalone file that can be stored at any location. For highest reliability, store the backup file on a different file system to ensure that it does not get lost or corrupted.

## **Export a custom storage volume**

Use the following command to export a custom storage volume to a compressed file (for example, /path/to/ my-backup.tgz):

lxc storage volume export <pool\_name> <volume\_name> [<file\_path>]

If you do not specify a file path, the export file is saved as backup.tar.gz in the working directory.

**Warning:** If the output file already exists, the command overwrites the existing file without warning.

You can add any of the following flags to the command:

#### --compression

By default, the output file uses gzip compression. You can specify a different compression algorithm (for example, bzip2) or turn off compression with --compression=none.

--optimized-storage

If your storage pool uses the btrfs or the zfs driver, add the --optimized-storage flag to store the data as a driver-specific binary blob instead of an archive of individual files. In this case, the export file can only be used with pools that use the same storage driver.

Exporting a volume in optimized mode is usually quicker than exporting the individual files. Snapshots are exported as differences from the main volume, which decreases their size and makes them easily accessible.

#### --volume-only

By default, the export file contains all snapshots of the storage volume. Add this flag to export the volume without its snapshots.

### **Restore a custom storage volume from an export file**

You can import an export file (for example, /path/to/my-backup.tgz) as a new custom storage volume. To do so, use the following command:

```
lxc storage volume import <pool_name> <file_path> [<volume_name>]
```
If you do not specify a volume name, the original name of the exported storage volume is used for the new volume. If a volume with that name already (or still) exists in the specified storage pool, the command returns an error. In that case, either delete the existing volume before importing the backup or specify a different volume name for the import.

### **How to move or copy storage volumes**

You can *[copy](#page-136-0)* or *[move](#page-136-1)* custom storage volumes from one storage pool to another, or copy or rename them within the same storage pool.

To move instance storage volumes from one storage pool to another, *[move the corresponding instance](#page-137-0)* to another pool.

When copying or moving a volume between storage pools that use different drivers, the volume is automatically converted.

#### <span id="page-136-0"></span>**Copy custom storage volumes**

Use the following command to copy a custom storage volume:

```
lxc storage volume copy <source_pool_name>/<source_volume_name> <target_pool_name>/
˓→<target_volume_name>
```
Add the --volume-only flag to copy only the volume and skip any snapshots that the volume might have. If the volume already exists in the target location, use the --refresh flag to update the copy (see *[Optimized volume transfer](#page-392-1)* for the benefits).

Specify the same pool as the source and target pool to copy the volume within the same storage pool. You must specify different volume names for source and target in this case.

When copying from one storage pool to another, you can either use the same name for both volumes or rename the new volume.

#### <span id="page-136-1"></span>**Move or rename custom storage volumes**

Before you can move or rename a custom storage volume, all instances that use it must be *[stopped](#page-62-0)*.

Use the following command to move or rename a storage volume:

```
lxc storage volume move <source_pool_name>/<source_volume_name> <target_pool_name>/
˓→<target_volume_name>
```
Specify the same pool as the source and target pool to rename the volume while keeping it in the same storage pool. You must specify different volume names for source and target in this case.

When moving from one storage pool to another, you can either use the same name for both volumes or rename the new volume.

## **Copy or move between cluster members**

For most storage drivers (except for ceph and ceph-fs), storage volumes exist only on the cluster member for which they were created.

To copy or move a custom storage volume from one cluster member to another, add the --target and --destination-target flags to specify the source cluster member and the target cluster member, respectively.

# **Copy or move between projects**

Add the --target-project to copy or move a custom storage volume to a different project.

# **Copy or move between LXD servers**

You can copy or move custom storage volumes between different LXD servers by specifying the remote for each pool:

```
lxc storage volume copy <source_remote>:<source_pool_name>/<source_volume_name> <target_
˓→remote>:<target_pool_name>/<target_volume_name>
lxc storage volume move <source_remote>:<source_pool_name>/<source_volume_name> <target_
˓→remote>:<target_pool_name>/<target_volume_name>
```
You can add the  $-$ -mode flag to choose a transfer mode, depending on your network setup:

#### pull **(default)**

Instruct the target server to pull the respective storage volume.

#### push

Push the storage volume from the source server to the target server.

### relay

Pull the storage volume from the source server to the local client, and then push it to the target server.

If the volume already exists in the target location, use the --refresh flag to update the copy (see *[Optimized volume](#page-392-1) [transfer](#page-392-1)* for the benefits).

## <span id="page-137-0"></span>**Move instance storage volumes to another pool**

To move an instance storage volume to another storage pool, make sure the instance is stopped. Then use the following command to move the instance to a different pool:

lxc move <instance\_name> --storage <target\_pool\_name>

### **Related topics**

Explanation:

• *[About storage pools, volumes and buckets](#page-217-1)*

Reference:

• *[Storage drivers](#page-358-0)*

# **Networking**

The following how-to guides cover common operations related to networking.

How to create and configure a network:

# **How to create a network**

To create a managed network, use the  $lxc$  network command and its subcommands. Append  $-\text{help}$  to any command to see more information about its usage and available flags.

# <span id="page-138-0"></span>**Network types**

The following network types are available:

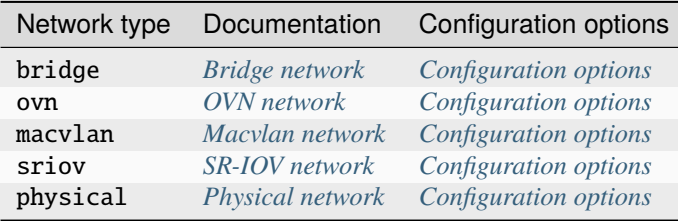

# **Create a network**

Use the following command to create a network:

```
lxc network create <name> --type=<network_type> [configuration_options...]
```
See *[Network types](#page-138-0)* for a list of available network types and links to their configuration options.

If you do not specify a --type argument, the default type of bridge is used.

# **Create a network in a cluster**

If you are running a LXD cluster and want to create a network, you must create the network for each cluster member separately. The reason for this is that the network configuration, for example, the name of the parent network interface, might be different between cluster members.

Therefore, you must first create a pending network on each member with the --target=<cluster\_member> flag and the appropriate configuration for the member. Make sure to use the same network name for all members. Then create the network without specifying the --target flag to actually set it up.

For example, the following series of commands sets up a physical network with the name UPLINK on three cluster members:

user@host:~\$ lxc network create UPLINK --type=physical parent=br0 --target=vm01 Network UPLINK pending on member vm01 user@host:~\$ lxc network create UPLINK --type=physical parent=br0 --target=vm02 Network UPLINK pending on member vm02 user@host:~\$ lxc network create UPLINK --type=physical parent=br0 --target=vm03 Network UPLINK pending on member vm03 user@host:~\$ lxc network create UPLINK --type=physical Network UPLINK created Also see *[How to configure networks for a cluster](#page-187-0)*.

# **Attach a network to an instance**

After creating a managed network, you can attach it to an instance as a *[NIC device](#page-294-0)*.

To do so, use the following command:

lxc network attach <network\_name> <instance\_name> [<device\_name>] [<interface\_name>]

The device name and the interface name are optional, but we recommend specifying at least the device name. If not specified, LXD uses the network name as the device name, which might be confusing and cause problems. For example, LXD images perform IP auto-configuration on the eth0 interface, which does not work if the interface is called differently.

For example, to attach the network my-network to the instance my-instance as eth0 device, enter the following command:

lxc network attach my-network my-instance eth0

### **Attach the network as a device**

The [lxc network attach](#page-610-0) command is a shortcut for adding a NIC device to an instance. Alternatively, you can add a NIC device based on the network configuration in the usual way:

lxc config device add <instance\_name> <device\_name> nic network=<network\_name>

When using this way, you can add further configuration to the command to override the default settings for the network if needed. See *[NIC device](#page-294-0)* for all available device options.

### **How to configure a network**

To configure an existing network, use either the [lxc network set](#page-645-0) and [lxc network unset](#page-646-0) commands (to configure single settings) or the lxc network edit command (to edit the full configuration). To configure settings for specific cluster members, add the --target flag.

For example, the following command configures a DNS server for a physical network:

lxc network set UPLINK dns.nameservers=8.8.8.8

The available configuration options differ depending on the network type. See *[Network types](#page-138-0)* for links to the configuration options for each network type.

There are separate commands to configure advanced networking features. See the following documentation:

- *[How to configure network ACLs](#page-141-0)*
- *[How to configure network forwards](#page-147-0)*
- *[How to configure network load balancers](#page-165-0)*
- *[How to configure network zones](#page-150-0)*
- *[How to create OVN peer routing relationships](#page-169-0)* (OVN only)

How to configure specific networking features:

# **How to configure LXD as a BGP server**

**Note:** The BGP server feature is available for the *[Bridge network](#page-394-0)* and the *[Physical network](#page-412-0)*.

BGP (Border Gateway Protocol) is a protocol that allows exchanging routing information between autonomous systems.

If you want to directly route external addresses to specific LXD servers or instances, you can configure LXD as a BGP server. LXD will then act as a BGP peer and advertise relevant routes and next hops to external routers, for example, your network router. It automatically establishes sessions with upstream BGP routers and announces the addresses and subnets that it's using.

The BGP server feature can be used to allow a LXD server or cluster to directly use internal/external address space by getting the specific subnets or addresses routed to the correct host. This way, traffic can be forwarded to the target instance.

For bridge networks, the following addresses and networks are being advertised:

- Network ipv4.address or ipv6.address subnets (if the matching nat property isn't set to true)
- Network ipv4.nat.address or ipv6.nat.address subnets (if the matching nat property is set to true)
- Network forward addresses
- Addresses or subnets specified in ipv4.routes.external or ipv6.routes.external on an instance NIC that is connected to the bridge network

Make sure to add your subnets to the respective configuration options. Otherwise, they won't be advertised.

For physical networks, no addresses are advertised directly at the level of the physical network. Instead, the networks, forwards and routes of all downstream networks (the networks that specify the physical network as their uplink network through the network option) are advertised in the same way as for bridge networks.

**Note:** At this time, it is not possible to announce only some specific routes/addresses to particular peers. If you need this, filter prefixes on the upstream routers.

### **Configure the BGP server**

To configure LXD as a BGP server, set the following server configuration options on all cluster members:

- [core.bgp\\_address](#page-255-0) the IP address for the BGP server
- [core.bgp\\_asn](#page-255-1) the ASN (Autonomous System Number) for the local server
- [core.bgp\\_routerid](#page-256-0) the unique identifier for the BGP server

For example, set the following values:

```
lxc config set core.bgp_address=192.0.2.50:179
lxc config set core.bgp_asn=65536
lxc config set core.bgp_routerid=192.0.2.50
```
Once these configuration options are set, LXD starts listening for BGP sessions.

# **Configure next-hop (**bridge **only)**

For bridge networks, you can override the next-hop configuration. By default, the next-hop is set to the address used for the BGP session.

To configure a different address, set bgp.ipv4.nexthop or bgp.ipv6.nexthop.

# **Configure BGP peers for OVN networks**

If you run an OVN network with an uplink network (physical or bridge), the uplink network is the one that holds the list of allowed subnets and the BGP configuration. Therefore, you must configure BGP peers on the uplink network that contain the information that is required to connect to the BGP server.

Set the following configuration options on the uplink network:

- bgp.peers.<name>.address the peer address to be used by the downstream networks
- bgp.peers.<name>.asn the ASN for the local server
- bgp.peers.<name>.password an optional password for the peer session
- bgp.peers.<name>.holdtime an optional hold time for the peer session (in seconds)

Once the uplink network is configured, downstream OVN networks will get their external subnets and addresses announced over BGP. The next-hop is set to the address of the OVN router on the uplink network.

### <span id="page-141-0"></span>**How to configure network ACLs**

**Note:** Network ACLs are available for the *[OVN NIC type](#page-306-0)*, the *[OVN network](#page-405-0)* and the *[Bridge network](#page-394-0)* (with some exceptions, see *[Bridge limitations](#page-147-1)*).

Network ACLs (Access Control Lists) define traffic rules that allow controlling network access between different instances connected to the same network, and access to and from other networks.

Network ACLs can be assigned directly to the NIC (Network Interface Controller) of an instance or to a network. When assigned to a network, the ACL applies to all NICs connected to the network.

The instance NICs that have a particular ACL applied (either explicitly or implicitly through a network) make up a logical group, which can be referenced from other rules as a source or destination. See *[ACL groups](#page-145-0)* for more information.

## **Create an ACL**

Use the following command to create an ACL:

lxc network acl create <ACL\_name> [configuration\_options...]

This command creates an ACL without rules. As a next step, *[add rules](#page-142-0)* to the ACL.

Valid network ACL names must adhere to the following rules:

- Names must be between 1 and 63 characters long.
- Names must be made up exclusively of letters, numbers and dashes from the ASCII table.
- Names must not start with a digit or a dash.
- Names must not end with a dash.

# **ACL properties**

ACLs have the following properties: config User-provided free-form key/value pairs

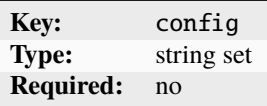

The only supported keys are user.\* custom keys.

description Description of the network ACL

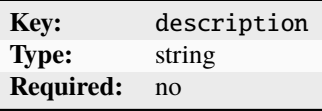

egress Egress traffic rules

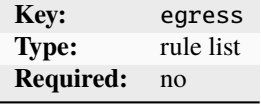

ingress Ingress traffic rules

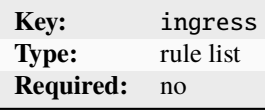

name Unique name of the network ACL in the project

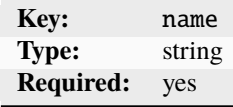

# <span id="page-142-0"></span>**Add or remove rules**

Each ACL contains two lists of rules:

- *Ingress* rules apply to inbound traffic going towards the NIC.
- *Egress* rules apply to outbound traffic leaving the NIC.

To add a rule to an ACL, use the following command, where <direction> can be either ingress or egress:

```
lxc network acl rule add <ACL_name> <direction> [properties...]
```
This command adds a rule to the list for the specified direction.

You cannot edit a rule (except if you *[edit the full ACL](#page-146-0)*), but you can delete rules with the following command:

lxc network acl rule remove <ACL\_name> <direction> [properties...]

You must either specify all properties needed to uniquely identify a rule or add --force to the command to delete all matching rules.

### **Rule ordering and priorities**

Rules are provided as lists. However, the order of the rules in the list is not important and does not affect filtering.

LXD automatically orders the rules based on the action property as follows:

- drop
- reject
- allow
- Automatic default action for any unmatched traffic (defaults to reject, see *[Configure default actions](#page-146-1)*).

This means that when you apply multiple ACLs to a NIC, there is no need to specify a combined rule ordering. If one of the rules in the ACLs matches, the action for that rule is taken and no other rules are considered.

#### **Rule properties**

ACL rules have the following properties: action Action to take for matching traffic

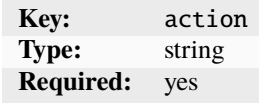

Possible values are allow, reject, and drop.

description Description of the rule

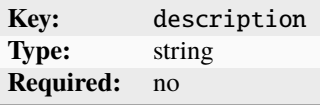

destination Comma-separated list of destinations

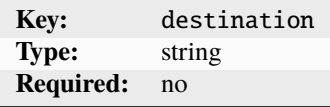

Destinations can be specified as CIDR or IP ranges, destination subject name selectors (for egress rules), or be left empty for any.

destination\_port Destination ports or port ranges

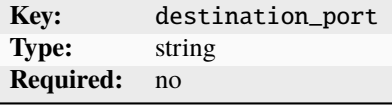
This option is valid only if the protocol is udp or tcp. Specify a comma-separated list of ports or port ranges (start-end inclusive), or leave the value empty for any.

icmp\_code ICMP message code

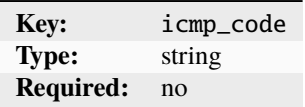

This option is valid only if the protocol is icmp4 or icmp6. Specify the ICMP code number, or leave the value empty for any.

icmp\_type Type of ICMP message

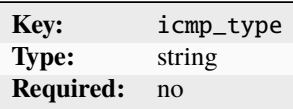

This option is valid only if the protocol is icmp4 or icmp6. Specify the ICMP type number, or leave the value empty for any.

protocol Protocol to match

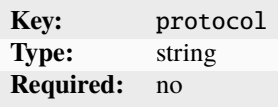

Possible values are icmp4, icmp6, tcp, and udp. Leave the value empty to match any protocol.

source Comma-separated list of sources

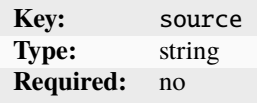

Sources can be specified as CIDR or IP ranges, source subject name selectors (for ingress rules), or be left empty for any.

source\_port Source ports or port ranges

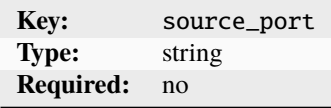

This option is valid only if the protocol is udp or tcp. Specify a comma-separated list of ports or port ranges (start-end inclusive), or leave the value empty for any.

state State of the rule

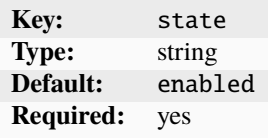

Possible values are enabled, disabled, and logged.

# <span id="page-145-0"></span>**Use selectors in rules**

**Note:** This feature is supported only for the *[OVN NIC type](#page-306-0)* and the *[OVN network](#page-405-0)*.

The source field (for ingress rules) and the destination field (for egress rules) support using selectors instead of CIDR or IP ranges.

With this method, you can use ACL groups or network selectors to define rules for groups of instances without needing to maintain IP lists or create additional subnets.

# **ACL groups**

Instance NICs that are assigned a particular ACL (either explicitly or implicitly through a network) make up a logical port group.

Such ACL groups are called *subject name selectors*, and they can be referenced with the name of the ACL in other ACL groups.

For example, if you have an ACL with the name foo, you can specify the group of instance NICs that are assigned this ACL as source with source=foo.

# **Network selectors**

You can use *network subject selectors* to define rules based on the network that the traffic is coming from or going to.

There are two special network subject selectors called @internal and @external. They represent network local and external traffic, respectively. For example:

source=@internal

If your network supports *[network peers](#page-169-0)*, you can reference traffic to or from the peer connection by using a network subject selector in the format @<network\_name>/<peer\_name>. For example:

source=@ovn1/mypeer

When using a network subject selector, the network that has the ACL applied to it must have the specified peer connection. Otherwise, the ACL cannot be applied to it.

# **Log traffic**

Generally, ACL rules are meant to control the network traffic between instances and networks. However, you can also use them to log specific network traffic, which can be useful for monitoring, or to test rules before actually enabling them.

To add a rule for logging, create it with the state=logged property. You can then display the log output for all logging rules in the ACL with the following command:

```
lxc network acl show-log <ACL_name>
```
# **Edit an ACL**

Use the following command to edit an ACL:

```
lxc network acl edit <ACL_name>
```
This command opens the ACL in YAML format for editing. You can edit both the ACL configuration and the rules.

## **Assign an ACL**

After configuring an ACL, you must assign it to a network or an instance NIC.

To do so, add it to the security.acls list of the network or NIC configuration. For networks, use the following command:

lxc network set <network\_name> security.acls="<ACL\_name>"

For instance NICs, use the following command:

lxc config device set <instance\_name> <device\_name> security.acls="<ACL\_name>"

### **Configure default actions**

When one or more ACLs are applied to a NIC (either explicitly or implicitly through a network), a default reject rule is added to the NIC. This rule rejects all traffic that doesn't match any of the rules in the applied ACLs.

You can change this behavior with the network and NIC level security.acls.default.ingress.action and security.acls.default.egress.action settings. The NIC level settings override the network level settings.

For example, to set the default action for inbound traffic to allow for all instances connected to a network, use the following command:

lxc network set <network\_name> security.acls.default.ingress.action=allow

To configure the same default action for an instance NIC, use the following command:

```
lxc config device set <instance_name> <device_name> security.acls.default.ingress.
˓→action=allow
```
# **Bridge limitations**

When using network ACLs with a bridge network, be aware of the following limitations:

- Unlike OVN ACLs, bridge ACLs are applied only on the boundary between the bridge and the LXD host. This means they can only be used to apply network policies for traffic going to or from external networks. They cannot be used for to create firewalls, thus firewalls that control traffic between instances connected to the same bridge.
- *[ACL groups and network selectors](#page-145-0)* are not supported.
- When using the iptables firewall driver, you cannot use IP range subjects (for example, 192.0.2.1-192.0. 2.10).
- Baseline network service rules are added before ACL rules (in their respective INPUT/OUTPUT chains), because we cannot differentiate between INPUT/OUTPUT and FORWARD traffic once we have jumped into the ACL chain. Because of this, ACL rules cannot be used to block baseline service rules.

### **How to configure network forwards**

**Note:** Network forwards are available for the *[OVN network](#page-405-0)* and the *[Bridge network](#page-394-0)*.

Network forwards allow an external IP address (or specific ports on it) to be forwarded to an internal IP address (or specific ports on it) in the network that the forward belongs to.

This feature can be useful if you have limited external IP addresses and want to share a single external address between multiple instances. There are two different ways how you can use network forwards in this case:

- Forward all traffic from the external address to the internal address of one instance. This method makes it easy to move the traffic destined for the external address to another instance by simply reconfiguring the network forward.
- Forward traffic from different port numbers of the external address to different instances (and optionally different ports on those instances). This method allows to "share" your external IP address and expose more than one instance at a time.

**Tip:** Network forwards are very similar to using a *[proxy device](#page-339-0)* in NAT mode.

The difference is that network forwards are applied on a network level, while a proxy device is added for an instance. In addition, proxy devices can be used to proxy traffic between different connection types (for example, TCP and Unix sockets).

# **Create a network forward**

Use the following command to create a network forward:

```
lxc network forward create <network_name> [<listen_address>] [--allocate=ipv{4,6}]␣
˓→[configuration_options...]
```
Each forward is assigned to a network. Specify a single external listen address (see *[Requirements for listen addresses](#page-148-0)* for more information about which addresses can be forwarded, depending on the network that you are using). If the network type supports IP allocation, you don't need to specify a listen address. If you leave it out, you must provide the --allocate flag.

You can specify an optional default target address by adding the target\_address=<IP\_address> configuration option. If you do, any traffic that does not match a port specification is forwarded to this address. Note that this target address must be within the same subnet as the network that the forward is associated to.

# **Forward properties**

Network forwards have the following properties: config User-provided free-form key/value pairs

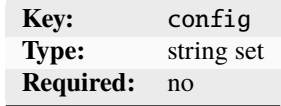

The only supported keys are target\_address and user.\* custom keys.

description Description of the network forward

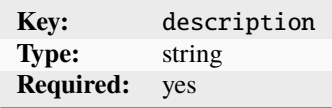

listen\_address IP address to listen on

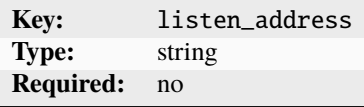

ports List of port specifications

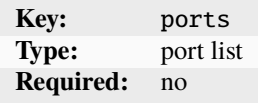

See *[Configure ports](#page-149-0)*.

### <span id="page-148-0"></span>**Requirements for listen addresses**

The requirements for valid listen addresses vary depending on which network type the forward is associated to.

## **Bridge network**

- Any non-conflicting listen address is allowed.
- The listen address must not overlap with a subnet that is in use with another network.
- The --allocate flag is not supported.

## **OVN network**

- Allowed listen addresses must be defined in the uplink network's  $ipv{n}$ . routes settings or the project's [restricted.networks.subnets](#page-356-0) setting (if set).
- The listen address must not overlap with a subnet that is in use with another network.

• The --allocate flag is supported. If used, the OVN network driver will allocate an IP address from the uplink network's ipv{n}.routes or the project's [restricted.networks.subnets](#page-356-0) setting (if set).

# <span id="page-149-0"></span>**Configure ports**

You can add port specifications to the network forward to forward traffic from specific ports on the listen address to specific ports on the target address. This target address must be different from the default target address. It must be within the same subnet as the network that the forward is associated to.

Use the following command to add a port specification:

```
lxc network forward port add <network_name> <listen_address> <protocol> <listen_ports>
˓→<target_address> [<target_ports>]
```
You can specify a single listen port or a set of ports. If you want to forward the traffic to different ports, you have two options:

- Specify a single target port to forward traffic from all listen ports to this target port.
- Specify a set of target ports with the same number of ports as the listen ports to forward traffic from the first listen port to the first target port, the second listen port to the second target port, and so on.

# **Port properties**

Network forward ports have the following properties: description Description of the port or ports

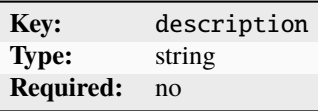

listen\_port Listen port or ports

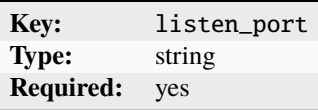

For example: 80,90-100

protocol Protocol for the port or ports

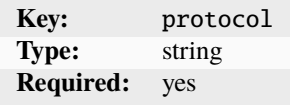

Possible values are tcp and udp.

target\_address IP address to forward to

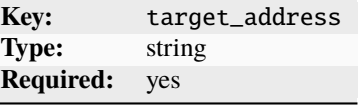

target\_port Target port or ports

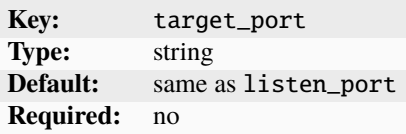

For example: 70,80-90 or 90

### **Edit a network forward**

Use the following command to edit a network forward:

lxc network forward edit <network\_name> <listen\_address>

This command opens the network forward in YAML format for editing. You can edit both the general configuration and the port specifications.

### **Delete a network forward**

Use the following command to delete a network forward:

lxc network forward delete <network\_name> <listen\_address>

#### **How to configure network zones**

**Note:** Network zones are available for the *[OVN network](#page-405-0)* and the *[Bridge network](#page-394-0)*.

Network zones can be used to serve DNS records for LXD networks.

You can use network zones to automatically maintain valid forward and reverse records for all your instances. This can be useful if you are operating a LXD cluster with multiple instances across many networks.

Having DNS records for each instance makes it easier to access network services running on an instance. It is also important when hosting, for example, an outbound SMTP service. Without correct forward and reverse DNS entries for the instance, sent mail might be flagged as potential spam.

Each network can be associated to different zones:

- Forward DNS records multiple comma-separated zones (no more than one per project)
- IPv4 reverse DNS records single zone
- IPv6 reverse DNS records single zone

LXD will then automatically manage forward and reverse records for all instances, network gateways and downstream network ports and serve those zones for zone transfer to the operator's production DNS servers.

# **Project views**

Projects have a [features.networks.zones](#page-349-0) feature, which is disabled by default. This controls which project new networks zones are created in. When this feature is enabled new zones are created in the project, otherwise they are created in the default project.

This allows projects that share a network in the default project (i.e those with features.networks=false) to have their own project level DNS zones that give a project oriented "view" of the addresses on that shared network (which only includes addresses from instances in their project).

# **Generated records**

### **Forward records**

If you configure a zone with forward DNS records for lxd.example.net for your network, it generates records that resolve the following DNS names:

- For all instances in the network: <instance\_name>.lxd.example.net
- For the network gateway: <network\_name>.gw.lxd.example.net
- For downstream network ports (for network zones set on an uplink network with a downstream OVN network): <project\_name>-<downstream\_network\_name>.uplink.lxd.example.net
- Manual records added to the zone.

You can check the records that are generated with your zone setup with the dig command.

This assumes that [core.dns\\_address](#page-256-0) was set to <DNS\_server\_IP>:<DNS\_server\_PORT>. (Setting that configuration option causes the backend to immediately start serving on that address.)

In order for the dig request to be allowed for a given zone, you must set the peers.NAME.address configuration option for that zone. NAME can be anything random. The value must match the IP address where your dig is calling from. You must leave peers.NAME.key for that same random NAME unset.

For example: lxc network zone set lxd.example.net peers.whatever.address=192.0.2.1.

**Note:** It is not enough for the address to be of the same machine that dig is calling from; it needs to match as a string with what the DNS server in 1xd thinks is the exact remote address. dig binds to 0.0.0.0, therefore the address you need is most likely the same that you provided to [core.dns\\_address](#page-256-0).

For example, running dig @<DNS\_server\_IP> -p <DNS\_server\_PORT> axfr lxd.example.net might give the following output:

user@host:~\$ dig @192.0.2.200 -p 1053 axfr lxd.example.net lxd.example.net. 3600 IN SOA lxd.example.net. ns1.lxd.example.net. 1669736788 120 60 86400 30lxd.example. net. 300 IN NS ns1.lxd.example.net.lxdtest.gw.lxd.example.net. 300 IN A 192.0.2. 1lxdtest.gw.lxd.example.net. 300 IN AAAA fd42:4131:a53c:7211::1default-ovntest. uplink.lxd.example.net. 300 IN A 192.0.2.20default-ovntest.uplink.lxd.example.net. 300 IN AAAA fd42:4131:a53c:7211:216:3eff:fe4e:b794c1.lxd.example.net. 300 IN AAAA fd42:4131:a53c:7211:216:3eff:fe19:6edec1.lxd.example.net. 300 IN A 192.0.2.125manualtest. lxd.example.net. 300 IN A 8.8.8.8lxd.example.net. 3600 IN SOA lxd.example.net. ns1.lxd. example.net. 1669736788 120 60 86400 30

### **Reverse records**

If you configure a zone for IPv4 reverse DNS records for 2.0.192.in-addr.arpa for a network using 192.0.2.0/ 24, it generates reverse PTR DNS records for addresses from all projects that are referencing that network via one of their forward zones.

For example, running dig @<DNS\_server\_IP> -p <DNS\_server\_PORT> axfr 2.0.192.in-addr.arpa might give the following output:

user@host:~\$ dig @192.0.2.200 -p 1053 axfr 2.0.192.in-addr.arpa 2.0.192.in-addr.arpa. 3600 IN SOA 2.0.192.in-addr.arpa. ns1.2.0.192.in-addr.arpa. 1669736828 120 60 86400 302.0. 192.in-addr.arpa. 300 IN NS ns1.2.0.192.in-addr.arpa.1.2.0.192.in-addr.arpa. 300 IN PTR lxdtest.gw.lxd.example.net.20.2.0.192.in-addr.arpa. 300 IN PTR default-ovntest.uplink. lxd.example.net.125.2.0.192.in-addr.arpa. 300 IN PTR c1.lxd.example.net.2.0.192.in-addr. arpa. 3600 IN SOA 2.0.192.in-addr.arpa. ns1.2.0.192.in-addr.arpa. 1669736828 120 60 86400 30

# **Enable the built-in DNS server**

To make use of network zones, you must enable the built-in DNS server.

To do so, set the *core*.dns\_address configuration option to a local address on the LXD server. To avoid conflicts with an existing DNS we suggest not using the port 53. This is the address on which the DNS server will listen. Note that in a LXD cluster, the address may be different on each cluster member.

**Note:** The built-in DNS server supports only zone transfers through AXFR. It cannot be directly queried for DNS records. Therefore, the built-in DNS server must be used in combination with an external DNS server (bind9, nsd, . . . ), which will transfer the entire zone from LXD, refresh it upon expiry and provide authoritative answers to DNS requests.

Authentication for zone transfers is configured on a per-zone basis, with peers defined in the zone configuration and a combination of IP address matching and TSIG-key based authentication.

### **Create and configure a network zone**

Use the following command to create a network zone:

lxc network zone create <network\_zone> [configuration\_options...]

The following examples show how to configure a zone for forward DNS records, one for IPv4 reverse DNS records and one for IPv6 reverse DNS records, respectively:

```
lxc network zone create lxd.example.net
lxc network zone create 2.0.192.in-addr.arpa
lxc network zone create 1.0.0.0.1.0.0.0.8.b.d.0.1.0.0.2.ip6.arpa
```
**Note:** Zones must be globally unique, even across projects. If you get a creation error, it might be due to the zone already existing in another project.

You can either specify the configuration options when you create the network or configure them afterwards with the following command:

lxc network zone set <network\_zone> <key>=<value>

Use the following command to edit a network zone in YAML format:

lxc network zone edit <network\_zone>

### **Configuration options**

The following configuration options are available for network zones: dns.nameservers Comma-separated list of DNS server FQDNs (for NS records)

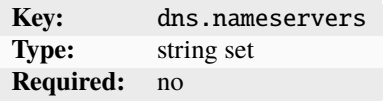

network.nat Whether to generate records for NAT-ed subnets

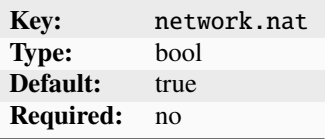

peers.NAME.address IP address of a DNS server

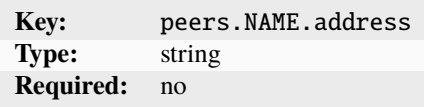

peers.NAME.key TSIG key for the server

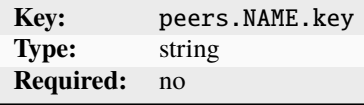

user.\* User-provided free-form key/value pairs

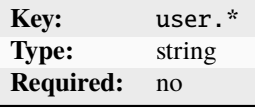

**Note:** When generating the TSIG key using tsig-keygen, the key name must follow the format <zone\_name>\_<peer\_name>.. For example, if your zone name is lxd.example.net and the peer name is bind9, then the key name must be lxd.example.net\_bind9.. If this format is not followed, zone transfer might fail.

# **Add a network zone to a network**

To add a zone to a network, set the corresponding configuration option in the network configuration:

- For forward DNS records: dns.zone.forward
- For IPv4 reverse DNS records: dns.zone.reverse.ipv4
- For IPv6 reverse DNS records: dns.zone.reverse.ipv6

For example:

lxc network set <network\_name> dns.zone.forward="lxd.example.net"

Zones belong to projects and are tied to the networks features of projects. You can restrict projects to specific domains and sub-domains through the [restricted.networks.zones](#page-356-1) project configuration key.

### **Add custom records**

A network zone automatically generates forward and reverse records for all instances, network gateways and downstream network ports. If required, you can manually add custom records to a zone.

To do so, use the [lxc network zone record](#page-651-0) command.

# **Create a record**

Use the following command to create a record:

```
lxc network zone record create <network_zone> <record_name>
```
This command creates an empty record without entries and adds it to a network zone.

### **Record properties**

Records have the following properties: config User-provided free-form key/value pairs

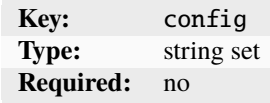

The only supported keys are user.\* custom keys.

description Description of the record

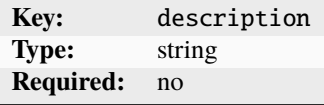

entries List of DNS entries

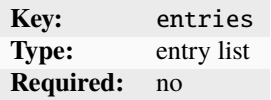

name Unique name of the record

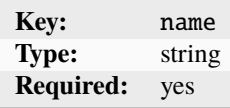

### **Add or remove entries**

To add an entry to the record, use the following command:

```
lxc network zone record entry add <network_zone> <record_name> <type> <value> [--ttl
\leftrightarrow TTL>]
```
This command adds a DNS entry with the specified type and value to the record.

For example, to create a dual-stack web server, add a record with two entries similar to the following:

lxc network zone record entry add <network\_zone> <record\_name> A 1.2.3.4 lxc network zone record entry add <network\_zone> <record\_name> AAAA 1234::1234

You can use the  $-\text{ttl}$  flag to set a custom time-to-live (in seconds) for the entry. Otherwise, the default of 300 seconds is used.

You cannot edit an entry (except if you edit the full record with *[lxc network zone record edit](#page-653-0)*), but you can delete entries with the following command:

lxc network zone record entry remove <network\_zone> <record\_name> <type> <value>

How to configure specific networking features (managed bridge networks only):

### <span id="page-155-0"></span>**How to configure your firewall**

**Important:** This guide applies to managed bridge networks only.

Linux firewalls are based on netfilter. LXD uses the same subsystem, which can lead to connectivity issues.

If you run a firewall on your system, you might need to configure it to allow network traffic between the managed LXD bridge and the host. Otherwise, some network functionality (DHCP, DNS and external network access) might not work as expected.

You might also see conflicts between the rules defined by your firewall (or another application) and the firewall rules that LXD adds. For example, your firewall might erase LXD rules if it is started after the LXD daemon, which might interrupt network connectivity to the instance.

# xtables **vs.** nftables

There are different userspace commands to add rules to netfilter: xtables (iptables for IPv4 and ip6tables for IPv6) and nftables.

xtables provides an ordered list of rules, which might cause issues if multiple systems add and remove entries from the list. nftables adds the ability to separate rules into namespaces, which helps to separate rules from different applications. However, if a packet is blocked in one namespace, it is not possible for another namespace to allow it. Therefore, rules in one namespace can still affect rules in another namespace, and firewall applications can still impact LXD network functionality.

If your system supports and uses nftables, LXD detects this and switches to nftables mode. In this mode, LXD adds its rules into the nftables, using its own nftables namespace.

#### **Use LXD's firewall**

By default, managed LXD bridges add firewall rules to ensure full functionality. If you do not run another firewall on your system, you can let LXD manage its firewall rules.

To enable or disable this behavior, use the ipv4.firewall or ipv6.firewall *[configuration options](#page-395-0)*.

#### **Use another firewall**

Firewall rules added by other applications might interfere with the firewall rules that LXD adds. Therefore, if you use another firewall, you should disable LXD's firewall rules. You must also configure your firewall to allow network traffic between the instances and the LXD bridge, so that the LXD instances can access the DHCP and DNS server that LXD runs on the host.

See the following sections for instructions on how to disable LXD's firewall rules and how to properly configure firewalld and UFW, respectively.

#### **Disable LXD's firewall rules**

Run the following commands to prevent LXD from setting firewall rules for a specific network bridge (for example, lxdbr0):

```
lxc network set <network_bridge> ipv6.firewall false
lxc network set <network_bridge> ipv4.firewall false
```
#### firewalld**: Add the bridge to the trusted zone**

To allow traffic to and from the LXD bridge in firewalld, add the bridge interface to the trusted zone. To do this permanently (so that it persists after a reboot), run the following commands:

```
sudo firewall-cmd --zone=trusted --change-interface=<network_bridge> --permanent
sudo firewall-cmd --reload
```
For example:

```
sudo firewall-cmd --zone=trusted --change-interface=lxdbr0 --permanent
sudo firewall-cmd --reload
```
#### **Warning:**

The commands given above show a simple example configuration. Depending on your use case, you might need more advanced rules and the example configuration might inadvertently introduce a security risk.

#### **UFW: Add rules for the bridge**

If UFW has a rule to drop all unrecognized traffic, it blocks the traffic to and from the LXD bridge. In this case, you must add rules to allow traffic to and from the bridge, as well as allowing traffic forwarded to it.

To do so, run the following commands:

sudo ufw allow in on <network\_bridge> sudo ufw route allow in on <network\_bridge> sudo ufw route allow out on <network\_bridge>

For example:

sudo ufw allow in on lxdbr0 sudo ufw route allow in on lxdbr0 sudo ufw route allow out on lxdbr0

**Warning:** The commands given above show a simple example configuration. Depending on your use case, you might need more advanced rules and the example configuration might inadvertently introduce a security risk.

Here's an example for more restrictive firewall rules that limit access from the guests to the host to only DHCP and DNS and allow all outbound connections:

# allow the guest to get an IP from the LXD host sudo ufw allow in on lxdbr0 to any port 67 proto udp sudo ufw allow in on lxdbr0 to any port 547 proto udp

# allow the guest to resolve host names from the LXD host sudo ufw allow in on lxdbr0 to any port 53

# allow the guest to have access to outbound connections CIDR4="\$(lxc network get lxdbr0 ipv4.address | sed 's|\. $[0-9]\$  +/ $|.0/|')$ " CIDR6="\$(lxc network get lxdbr0 ipv6.address | sed 's|:[0-9]\+/|:/|')" sudo ufw route allow in on lxdbr0 from "\${CIDR4}" sudo ufw route allow in on lxdbr0 from "\${CIDR6}"

#### <span id="page-157-0"></span>**Prevent connectivity issues with LXD and Docker**

Running LXD and Docker on the same host can cause connectivity issues. A common reason for these issues is that Docker sets the global FORWARD policy to drop, which prevents LXD from forwarding traffic and thus causes the instances to lose network connectivity. See [Docker on a router](https://docs.docker.com/network/iptables/#docker-on-a-router) for detailed information.

There are different ways of working around this problem:

#### **Uninstall Docker**

The easiest way to prevent such issues is to uninstall Docker from the system that runs LXD and restart the system. You can run Docker inside a LXD container or virtual machine instead.

See [Running Docker inside of a LXD container](https://www.youtube.com/watch?v=_fCSSEyiGro) for detailed information.

#### **Enable IPv4 forwarding**

If uninstalling Docker is not an option, enabling IPv4 forwarding before the Docker service starts will prevent Docker from modifying the global FORWARD policy. LXD bridge networks enable this setting normally. However, if LXD starts after Docker, then Docker will already have modified the global FORWARD policy.

**Warning:** Enabling IPv4 forwarding can cause your Docker container ports to be reachable from any machine on your local network. Depending on your environment, this might be undesirable. See [local network](https://github.com/moby/moby/issues/14041) [container access issue](https://github.com/moby/moby/issues/14041) for more information.

To enable IPv4 forwarding before Docker starts, ensure that the following sysctl setting is enabled:

```
net.ipv4.conf.all.forwarding=1
```
**Important:** You must make this setting persistent across host reboots.

One way of doing this is to add a file to the /etc/sysctl.d/ directory using the following commands:

```
echo "net.ipv4.conf.all.forwarding=1" > /etc/sysctl.d/99-forwarding.conf
systemctl restart systemd-sysctl
```
#### **Allow egress network traffic flows**

If you do not want the Docker container ports to be potentially reachable from any machine on your local network, you can apply a more complex solution provided by Docker.

Use the following commands to explicitly allow egress network traffic flows from your LXD managed bridge interface:

```
iptables -I DOCKER-USER -i <network_bridge> -j ACCEPT
iptables -I DOCKER-USER -o <network_bridge> -m conntrack --ctstate RELATED,
˓→ESTABLISHED -j ACCEPT
```
For example, if your LXD managed bridge is called  $1xdbr0$ , you can allow egress traffic to flow using the following commands:

```
iptables -I DOCKER-USER -i lxdbr0 -j ACCEPT
iptables -I DOCKER-USER -o lxdbr0 -m conntrack --ctstate RELATED,ESTABLISHED -j␣
˓→ACCEPT
```
**Important:** You must make these firewall rules persistent across host reboots. How to do this depends on your Linux distribution.

#### **How to integrate with** systemd-resolved

**Important:** This guide applies to managed bridge networks only.

If the system that runs LXD uses systemd-resolved to perform DNS lookups, you should notify resolved of the domains that LXD can resolve. To do so, add the DNS servers and domains provided by a LXD network bridge to the resolved configuration.

Note: The *dns*. mode option must be set to managed or dynamic if you want to use this feature.

Depending on the configured [dns.domain](#page-397-1), you might need to disable DNSSEC in resolved to allow for DNS resolution. This can be done through the DNSSEC option in resolved.conf.

### <span id="page-159-0"></span>**Configure resolved**

To add a network bridge to the resolved configuration, specify the DNS addresses and domains for the respective bridge.

#### **DNS address**

You can use the IPv4 address, the IPv6 address or both. The address must be specified without the subnet netmask.

To retrieve the IPv4 address for the bridge, use the following command:

lxc network get <network\_bridge> ipv4.address

To retrieve the IPv6 address for the bridge, use the following command:

lxc network get <network\_bridge> ipv6.address

### **DNS domain**

To retrieve the DNS domain name for the bridge, use the following command:

lxc network get <network\_bridge> dns.domain

If this option is not set, the default domain name is lxd.

Use the following commands to configure resolved:

resolvectl dns <network\_bridge> <dns\_address> resolvectl domain <network\_bridge> ~<dns\_domain>

**Note:** When configuring resolved with the DNS domain name, you should prefix the name with  $\sim$ . The  $\sim$  tells resolved to use the respective name server to look up only this domain.

Depending on which shell you use, you might need to include the DNS domain in quotes to prevent the  $\sim$  from being expanded.

For example:

```
resolvectl dns lxdbr0 192.0.2.10
resolvectl domain lxdbr0 '~lxd'
```
**Note:** Alternatively, you can use the systemd-resolve command. This command has been deprecated in newer releases of systemd, but it is still provided for backwards compatibility.

```
systemd-resolve --interface <network_bridge> --set-domain ~<dns_domain> --set-dns <dns_
˓→address>
```
The resolved configuration persists as long as the bridge exists. You must repeat the commands after each reboot and after LXD is restarted, or make it persistent as described below.

#### **Make the** resolved **configuration persistent**

You can automate the systemd-resolved DNS configuration, so that it is applied on system start and takes effect when LXD creates the network interface.

To do so, create a systemd unit file named /etc/systemd/system/lxd-dns-<network\_bridge>.service with the following content:

```
[Unit]
Description=LXD per-link DNS configuration for <network_bridge>
BindsTo=sys-subsystem-net-devices-<network_bridge>.device
After=sys-subsystem-net-devices-<network_bridge>.device
[Service]
Type=oneshot
ExecStart=/usr/bin/resolvectl dns <network_bridge> <dns_address>
ExecStart=/usr/bin/resolvectl domain <network_bridge> <dns_domain>
ExecStopPost=/usr/bin/resolvectl revert <network_bridge>
RemainAfterExit=yes
[Install]
WantedBy=sys-subsystem-net-devices-<network_bridge>.device
```
Replace  $\leq$ network\_bridge> in the file name and content with the name of your bridge (for example, lxdbr0). Also replace <dns\_address> and <dns\_domain> as described in *[Configure resolved](#page-159-0)*.

Then enable and start the service with the following commands:

sudo systemctl daemon-reload sudo systemctl enable --now lxd-dns-<network\_bridge>

If the respective bridge already exists (because LXD is already running), you can use the following command to check that the new service has started:

sudo systemctl status lxd-dns-<network\_bridge>.service

You should see output similar to the following:

```
user@host:~$ sudo systemctl status lxd-dns-lxdbr0.service lxd-dns-lxdbr0.service
- LXD per-link DNS configuration for lxdbr0 Loaded: loaded (/etc/systemd/system/
lxd-dns-lxdbr0.service; enabled; vendor preset: enabled) Active: inactive (dead)
```
since Mon 2021-06-14 17:03:12 BST; 1min 2s ago Process: 9433 ExecStart=/usr/bin/ resolvectl dns lxdbr0 n.n.n.n (code=exited, status=0/SUCCESS) Process: 9434 ExecStart=/ usr/bin/resolvectl domain lxdbr0 ~lxd (code=exited, status=0/SUCCESS) Main PID: 9434 (code=exited, status=0/SUCCESS) To check that resolved has applied the settings, use resolvectl status <network\_bridge>:

user@host:~\$ resolvectl status lxdbr0 Link 6 (lxdbr0) Current Scopes: DNSDefaultRoute setting: no LLMNR setting: yesMulticastDNS setting: no DNSOverTLS setting: no DNSSEC setting: no DNSSEC supported: no Current DNS Server: n.n.n.n DNS Servers: n.n.n.n DNS Domain: ~lxd How to configure specific networking features (OVN networks only):

#### **How to set up OVN with LXD**

See the following sections for how to set up a basic OVN network, either as a standalone network or to host a small LXD cluster.

#### **Set up a standalone OVN network**

Complete the following steps to create a standalone OVN network that is connected to a managed LXD parent bridge network (for example, lxdbr0) for outbound connectivity.

1. Install the OVN tools on the local server:

sudo apt install ovn-host ovn-central

2. Configure the OVN integration bridge:

```
sudo ovs-vsctl set open_vswitch . \setminusexternal_ids:ovn-remote=unix:/var/run/ovn/ovnsb_db.sock \
  external_ids:ovn-encap-type=geneve \
  external_ids:ovn-encap-ip=127.0.0.1
```
3. Create an OVN network:

```
lxc network set <parent_network> ipv4.dhcp.ranges=<IP_range> ipv4.ovn.ranges=<IP_
˓→range>
lxc network create ovntest --type=ovn network=<parent_network>
```
4. Create an instance that uses the ovntest network:

```
lxc init ubuntu:24.04 c1
lxc config device override c1 eth0 network=ovntest
lxc start c1
```
5. Run [lxc list](#page-595-0) to show the instance information:

```
user@host:~$ lxc list +------+---------+---------------------+----------------------------------------------+-----------+-----------+|
NAME | STATE | IPV4 | IPV6 | TYPE | SNAPSHOTS |+------+---------+---------------------+----------------------------------------------+-----------+-----------+|
c1 | RUNNING | 192.0.2.2 (eth0) | 2001:db8:cff3:5089:216:3eff:fef0:549f (eth0) |
CONTAINER | 0 |+------+---------+---------------------+----------------------------------------------+-----------+-----------+
```
### **Set up a LXD cluster on OVN**

Complete the following steps to set up a LXD cluster that uses an OVN network.

Just like LXD, the distributed database for OVN must be run on a cluster that consists of an odd number of members. The following instructions use the minimum of three servers, which run both the distributed database for OVN and the OVN controller. In addition, you can add any number of servers to the LXD cluster that run only the OVN controller. See the linked YouTube video for the complete tutorial using four machines.

- 1. Complete the following steps on the three machines that you want to run the distributed database for OVN:
	- 1. Install the OVN tools:

sudo apt install ovn-central ovn-host

2. Mark the OVN services as enabled to ensure that they are started when the machine boots:

systemctl enable ovn-central systemctl enable ovn-host

3. Stop OVN for now:

systemctl stop ovn-central

4. Note down the IP address of the machine:

```
ip -4 a
```
- 5. Open /etc/default/ovn-central for editing.
- 6. Paste in one of the following configurations (replace <server\_1>, <server\_2> and <server\_3> with the IP addresses of the respective machines, and <local> with the IP address of the machine that you are on).
	- For the first machine:

```
OVN_CTL_OPTS=" \
     --db-nb-addr=<local>\
     --db-nb-create-insecure-remote=yes \
     --db-sb-addr=<local> \
     --db-sb-create-insecure-remote=yes \
     --db-nb-cluster-local-addr=<local> \
     --db-sb-cluster-local-addr=<local> \
     --ovn-northd-nb-db=tcp:<server_1>:6641,tcp:<server_2>:6641,tcp:<server_
\rightarrow3>:6641 \
     --ovn-northd-sb-db=tcp:<server_1>:6642,tcp:<server_2>:6642,tcp:<server_
\rightarrow3>:6642"
```
• For the second and third machine:

```
OVN_CTL_OPTS=" \
      --db-nb-addr=<local> \
     --db-nb-cluster-remote-addr=<server_1> \
     --db-nb-create-insecure-remote=yes \
     --db-sb-addr=<local> \lambda--db-sb-cluster-remote-addr=<server_1>\
     --db-sb-create-insecure-remote=yes \
     --db-nb-cluster-local-addr=<local> \
```
(continues on next page)

(continued from previous page)

```
--db-sb-cluster-local-addr=<local> \
    --ovn-northd-nb-db=tcp:<server_1>:6641,tcp:<server_2>:6641,tcp:<server_
\rightarrow3>:6641 \
    --ovn-northd-sb-db=tcp:<server_1>:6642,tcp:<server_2>:6642,tcp:<server_
\rightarrow3>:6642"
```
7. Start OVN:

```
systemctl start ovn-central
```
2. On the remaining machines, install only ovn-host and make sure it is enabled:

```
sudo apt install ovn-host
systemctl enable ovn-host
```
3. On all machines, configure Open vSwitch (replace the variables as described above):

```
sudo ovs-vsctl set open_vswitch . \setminusexternal_ids:ovn-remote=tcp:<server_1>:6642,tcp:<server_2>:6642,tcp:<server_3>
\rightarrow 6642 \
   external_ids:ovn-encap-type=geneve \
   external_ids:ovn-encap-ip=<local>
```
- 4. Create a LXD cluster by running lxd init on all machines. On the first machine, create the cluster. Then join the other machines with tokens by running  $lxc$  cluster add  $\langle$ machine\_name> on the first machine and specifying the token when initializing LXD on the other machine.
- 5. On the first machine, create and configure the uplink network:

```
lxc network create UPLINK --type=physical parent=<uplink_interface> --target=
˓→<machine_name_1>
lxc network create UPLINK --type=physical parent=<uplink_interface> --target=
˓→<machine_name_2>
lxc network create UPLINK --type=physical parent=<uplink_interface> --target=
˓→<machine_name_3>
lxc network create UPLINK --type=physical parent=<uplink_interface> --target=
˓→<machine_name_4>
lxc network create UPLINK --type=physical \
   ipv4.ovn.ranges=<IP_range> \
   ipv6.ovn.ranges=<IP_range> \
   ipv4.gateway=<gateway> \
   ipv6.gateway=<gateway> \
   dns.nameservers=<name_server>
```
To determine the required values:

#### **Uplink interface**

A high availability OVN cluster requires a shared layer 2 network, so that the active OVN chassis can move between cluster members (which effectively allows the OVN router's external IP to be reachable from a different host).

Therefore, you must specify either an unmanaged bridge interface or an unused physical interface as the parent for the physical network that is used for OVN uplink. The instructions assume that you are using a manually created unmanaged bridge. See [How to configure network bridges](https://netplan.readthedocs.io/en/stable/examples/#how-to-configure-network-bridges) for instructions on how to set up this bridge.

```
Gateway
    Run ip -4 route show default and ip -6 route show default.
Name server
```
Run resolvectl.

### **IP ranges**

Use suitable IP ranges based on the assigned IPs.

6. Still on the first machine, configure LXD to be able to communicate with the OVN DB cluster. To do so, find the value for ovn-northd-nb-db in /etc/default/ovn-central and provide it to LXD with the following command:

lxc config set network.ovn.northbound\_connection <ovn-northd-nb-db>

7. Finally, create the actual OVN network (on the first machine):

lxc network create my-ovn --type=ovn

8. To test the OVN network, create some instances and check the network connectivity:

```
lxc launch ubuntu:24.04 c1 --network my-ovn
lxc launch ubuntu:24.04 c2 --network my-ovn
lxc launch ubuntu:24.04 c3 --network my-ovn
lxc launch ubuntu:24.04 c4 --network my-ovn
lxc list
lxc exec c4 -- bash
ping <IP of c1>
ping <nameserver>
ping6 -n www.example.com
```
### **Send OVN logs to LXD**

Complete the following steps to have the OVN controller send its logs to LXD.

1. Enable the syslog socket:

```
lxc config set core.syslog_socket=true
```
- 2. Open /etc/default/ovn-host for editing.
- 3. Paste the following configuration:

```
OVN_CTL_OPTS=" \
       --ovn-controller-log='-vsyslog:info --syslog-method=unix:/var/snap/lxd/
 ˓→common/lxd/syslog.socket'"
```
4. Restart the OVN controller:

systemctl restart ovn-controller.service

You can now use *lxc* monitor to see logs from the OVN controller:

lxc monitor --type=ovn

You can also send the logs to Loki. To do so, add the ovn value to the *loki*. types configuration key, for example:

lxc config set loki.types=ovn

**Tip:** You can include logs for OVN northd, OVN north-bound ovsdb-server, and OVN south-bound ovsdb-server as well. To do so, edit /etc/default/ovn-central:

```
OVN_CTL_OPTS=" \
   --ovn-northd-log='-vsyslog:info --syslog-method=unix:/var/snap/lxd/common/lxd/syslog.
\rightarrowsocket' \
   --ovn-nb-log='-vsyslog:info --syslog-method=unix:/var/snap/lxd/common/lxd/syslog.
˓→socket' \
   --ovn-sb-log='-vsyslog:info --syslog-method=unix:/var/snap/lxd/common/lxd/syslog.
˓→socket'"
sudo systemctl restart ovn-central.service
```
## **How to configure network load balancers**

**Note:** Network load balancers are currently available for the *[OVN network](#page-405-0)*.

Network load balancers are similar to forwards in that they allow specific ports on an external IP address to be forwarded to specific ports on internal IP addresses in the network that the load balancer belongs to. The difference between load balancers and forwards is that load balancers can be used to share ingress traffic between multiple internal backend addresses.

This feature can be useful if you have limited external IP addresses or want to share a single external address and ports over multiple instances.

A load balancer is made up of:

- A single external listen IP address.
- One or more named backends consisting of an internal IP and optional port ranges.
- One or more listen port ranges that are configured to forward to one or more named backends.

# **Create a network load balancer**

Use the following command to create a network load balancer:

```
lxc network load-balancer create <network_name> [<listen_address>] [--allocate=ipv{4,6}]␣
˓→[configuration_options...]
```
Each load balancer is assigned to a network. Listen addresses are subject to restrictions (see *[Requirements for listen](#page-166-0) [addresses](#page-166-0)* for more information about which addresses can be load-balanced). If a listen address is not given, the --allocate flag must be provided.

## **Load balancer properties**

Network load balancers have the following properties: backends List of backend specifications

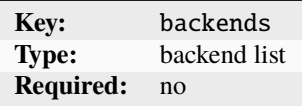

See *[Configure backends](#page-167-0)*.

config User-provided free-form key/value pairs

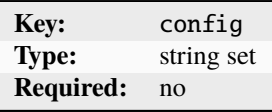

The only supported keys are user.\* custom keys.

description Description of the network load balancer

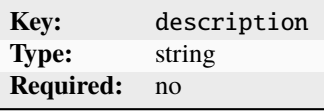

listen\_address IP address to listen on

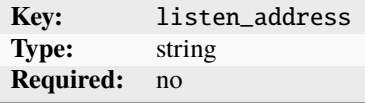

ports List of port specifications

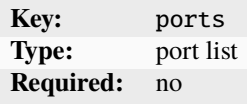

See *[Configure ports](#page-168-0)*.

### <span id="page-166-0"></span>**Requirements for listen addresses**

The following requirements must be met for valid listen addresses:

- Allowed listen addresses must be defined in the uplink network's ipv{n}.routes settings or the project's [restricted.networks.subnets](#page-356-0) setting (if set).
- The listen address must not overlap with a subnet that is in use with another network or entity in that network.
- If the --allocate flag is provided, an IP address will be allocated from the uplink network's ipv{n}.routes or the project's [restricted.networks.subnets](#page-356-0) setting (if set).

# <span id="page-167-0"></span>**Configure backends**

You can add backend specifications to the network load balancer to define target addresses (and optionally ports). The backend target address must be within the same subnet as the network that the load balancer is associated to.

Use the following command to add a backend specification:

```
lxc network load-balancer backend add <network_name> <listen_address> <backend_name>
˓→<listen_ports> <target_address> [<target_ports>]
```
The target ports are optional. If not specified, the load balancer will use the listen ports for the backend for the backend target ports.

If you want to forward the traffic to different ports, you have two options:

- Specify a single target port to forward traffic from all listen ports to this target port.
- Specify a set of target ports with the same number of ports as the listen ports to forward traffic from the first listen port to the first target port, the second listen port to the second target port, and so on.

### **Backend properties**

Network load balancer backends have the following properties: description Description of the backend

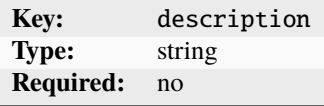

name Name of the backend

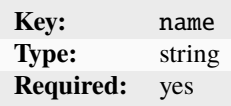

target\_address IP address to forward to

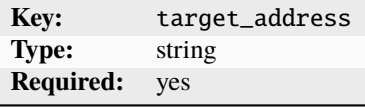

target\_port Target port or ports

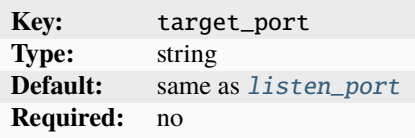

For example: 70,80-90 or 90

# <span id="page-168-0"></span>**Configure ports**

You can add port specifications to the network load balancer to forward traffic from specific ports on the listen address to specific ports on one or more target backends.

Use the following command to add a port specification:

```
lxc network load-balancer port add <network_name> <listen_address> <protocol> <listen_
˓→ports> <backend_name>[,<backend_name>...]
```
You can specify a single listen port or a set of ports. The backend(s) specified must have target port(s) settings compatible with the port's listen port(s) setting.

### **Port properties**

Network load balancer ports have the following properties: description Description of the port or ports

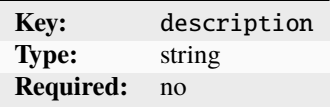

<span id="page-168-1"></span>listen\_port Listen port or ports

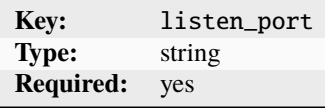

For example: 80,90-100

protocol Protocol for the port or ports

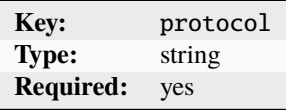

Possible values are tcp and udp.

target\_backend Backend name or names to forward to

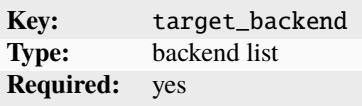

## **Edit a network load balancer**

Use the following command to edit a network load balancer:

lxc network load-balancer edit <network\_name> <listen\_address>

This command opens the network load balancer in YAML format for editing. You can edit both the general configuration, backend and the port specifications.

### **Delete a network load balancer**

Use the following command to delete a network load balancer:

lxc network load-balancer delete <network\_name> <listen\_address>

#### <span id="page-169-0"></span>**How to create OVN peer routing relationships**

**Important:** This guide applies to OVN networks only.

By default, traffic between two OVN networks goes through the uplink network. This path is inefficient, however, because packets must leave the OVN subsystem and transit through the host's networking stack (and, potentially, an external network) and back into the OVN subsystem of the target network. Depending on how the host's networking is configured, this might limit the available bandwidth (if the OVN overlay network is on a higher bandwidth network than the host's external network).

Therefore, LXD allows creating peer routing relationships between two OVN networks. Using this method, traffic between the two networks can go directly from one OVN network to the other and thus stays within the OVN subsystem, rather than transiting through the uplink network.

#### **Create a routing relationship between networks**

To add a peer routing relationship between two networks, you must create a network peering for both networks. The relationship must be mutual. If you set it up on only one network, the routing relationship will be in pending state, but not active.

When creating the peer routing relationship, specify a peering name that identifies the relationship for the respective network. The name can be chosen freely, and you can use it later to edit or delete the relationship.

Use the following commands to create a peer routing relationship between networks in the same project:

```
lxc network peer create <network1> <peering_name> <network2> [configuration_options]
lxc network peer create <network2> <peering_name> <network1> [configuration_options]
```
You can also create peer routing relationships between OVN networks in different projects:

```
lxc network peer create <network1> <peering_name> <project2/network2> [configuration_
˓→options] --project=<project1>
lxc network peer create <network2> <peering_name> <project1/network1> [configuration_
˓→options] --project=<project2>
```
**Important:** If the project or the network name is incorrect, the command will not return any error indicating that the respective project/network does not exist, and the routing relationship will remain in pending state. This behavior prevents users in a different project from discovering whether a project and network exists.

### **Peering properties**

Peer routing relationships have the following properties: config User-provided free-form key/value pairs

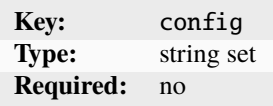

The only supported keys are user.\* custom keys.

description Description of the network peering

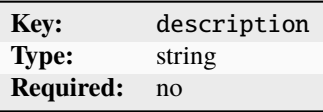

name Name of the network peering on the local network

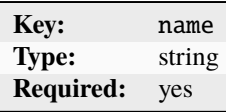

status Status indicating if pending or created

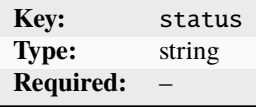

Indicates if mutual peering exists with the target network. This property is read-only and cannot be updated.

target\_network Which network to create a peering with

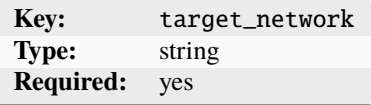

This option must be set at create time.

target\_project Which project the target network exists in

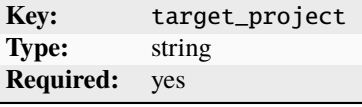

This option must be set at create time.

### **List routing relationships**

To list all network peerings for a network, use the following command:

```
lxc network peer list <network>
```
### **Edit a routing relationship**

Use the following command to edit a network peering:

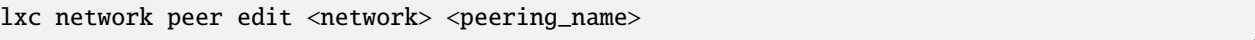

This command opens the network peering in YAML format for editing.

How to troubleshoot your networking setup:

### **How to display IPAM information of a LXD deployment**

IPAM (IP Address Management) is a method used to plan, track, and manage the information associated with a computer network's IP address space. In essence, it's a way of organizing, monitoring, and manipulating the IP space in a network.

Checking the IPAM information for your LXD setup can help you debug networking issues. You can see which IP addresses are used for instances, network interfaces, forwards, and load balancers and use this information to track down where traffic is lost.

To display IPAM information, enter the following command:

lxc network list-allocations

By default, this command shows the IPAM information for the default project. You can select a different project with the --project flag, or specify --all-projects to display the information for all projects.

The resulting output will look something like this:

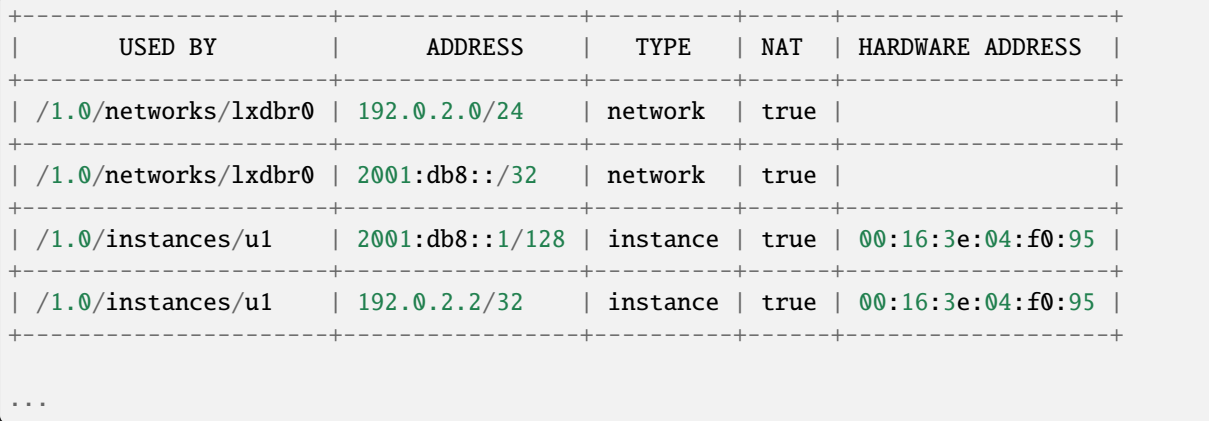

Each listed entry lists the IP address (in CIDR notation) of one of the following LXD entities: network, network-forward, network-load-balancer, and instance. An entry contains an IP address using the CIDR notation. It also contains a LXD resource URI, the type of the entity, whether it is in NAT mode, and the hardware address (only for the instance entity).

# **Related topics**

### Explanation:

• *[About networking](#page-221-0)*

## Reference:

• *[Networks](#page-394-1)*

# **Troubleshooting**

If you run into problems when using LXD, check the following how-to guides to see if they help resolve your issue: Additional instructions are available in the following guides:

# <span id="page-172-0"></span>**How to debug LXD**

For information on debugging instance issues, see *[How to troubleshoot failing instances](#page-69-0)*.

# **Debugging** lxc **and** lxd

Here are different ways to help troubleshooting lxc and lxd code.

### lxc --debug

Adding --debug flag to any client command will give extra information about internals. If there is no useful info, it can be added with the logging call:

logger.Debugf("Hello: %s", "Debug")

### lxc monitor

This command will monitor messages as they appear on remote server.

# **REST API through local socket**

On server side the most easy way is to communicate with LXD through local socket. This command accesses GET /1.0 and formats JSON into human readable form using [jq](https://stedolan.github.io/jq/tutorial/) utility:

curl --unix-socket /var/lib/lxd/unix.socket lxd/1.0 | jq .

or for snap users:

curl --unix-socket /var/snap/lxd/common/lxd/unix.socket lxd/1.0 | jq .

See the *[RESTful API](#page-423-0)* for available API.

# **REST API through HTTPS**

*[HTTPS connection to LXD](#page-241-0)* requires valid client certificate that is generated on first [lxc remote add](#page-693-0). This certificate should be passed to connection tools for authentication and encryption.

If desired, openssl can be used to examine the certificate  $\left(\sim\right)$ . config/lxc/client.crt or  $\sim$ /snap/lxd/common/ config/client.crt for snap users):

openssl x509 -text -noout -in client.crt

Among the lines you should see:

Certificate purposes: SSL client : Yes

# **With command line tools**

```
wget --no-check-certificate --certificate=$HOME/.config/lxc/client.crt --private-key=
˓→$HOME/.config/lxc/client.key -qO - https://127.0.0.1:8443/1.0
# or for snap users
wget --no-check-certificate --certificate=$HOME/snap/lxd/common/config/client.crt --
˓→private-key=$HOME/snap/lxd/common/config/client.key -qO - https://127.0.0.1:8443/1.0
```
#### **With browser**

Some browser plugins provide convenient interface to create, modify and replay web requests. To authenticate against LXD server, convert lxc client certificate into importable format and import it into browser.

For example this produces client.pfx in Windows-compatible format:

openssl pkcs12 -clcerts -inkey client.key -in client.crt -export -out client.pfx

After that, opening <https://127.0.0.1:8443/1.0> should work as expected.

### **Debug the LXD database**

The files of the global *[database](#page-223-0)* are stored under the ./database/global sub-directory of your LXD data directory (e.g. /var/lib/lxd/database/global or /var/snap/lxd/common/lxd/database/global for snap users).

Since each member of the cluster also needs to keep some data which is specific to that member, LXD also uses a plain SQLite database (the "local" database), which you can find in ./database/local.db.

Backups of the global database directory and of the local database file are made before upgrades, and are tagged with the .bak suffix. You can use those if you need to revert the state as it was before the upgrade.

# **Dumping the database content or schema**

If you want to get a SOL text dump of the content or the schema of the databases, use the  $1xd$  sql  $\langle$ local|qlobal> [.dump].schema] command, which produces the equivalent output of the .dump or .schema directives of the sqlite3 command line tool.

# **Running custom queries from the console**

If you need to perform SQL queries (e.g. SELECT, INSERT, UPDATE) against the local or global database, you can use the lxd sql command (run lxd sql --help for details).

You should only need to do that in order to recover from broken updates or bugs. Please consult the LXD team first (creating a [GitHub issue](https://github.com/canonical/lxd/issues/new) or [forum](https://discourse.ubuntu.com/c/lxd/) post).

# **Running custom queries at LXD daemon startup**

In case the LXD daemon fails to start after an upgrade because of SQL data migration bugs or similar problems, it's possible to recover the situation by creating .sql files containing queries that repair the broken update.

To perform repairs against the local database, write a ./database/patch.local.sql file containing the relevant queries, and similarly a ./database/patch.global.sql for global database repairs.

Those files will be loaded very early in the daemon startup sequence and deleted if the queries were successful (if they fail, no state will change as they are run in a SQL transaction).

As above, please consult the LXD team first.

# **Syncing the cluster database to disk**

If you want to flush the content of the cluster database to disk, use the lxd sql global .sync command, that will write a plain SQLite database file into ./database/global/db.bin, which you can then inspect with the sqlite3 command line tool.

# **Frequently asked questions**

The following sections give answers to frequently asked questions. They explain how to resolve common issues and point you to more detailed information.

# **Why do my instances not have network access?**

Most likely, your firewall blocks network access for your instances. See *[How to configure your firewall](#page-155-0)* for more information about the problem and how to fix it.

Another frequent reason for connectivity issues is running LXD and Docker on the same host. See *[Prevent connectivity](#page-157-0) [issues with LXD and Docker](#page-157-0)* for instructions on how to fix such issues.

# **How to enable the LXD server for remote access?**

By default, the LXD server is not accessible from the network, because it only listens on a local Unix socket.

You can enable it for remote access by following the instructions in *[How to expose LXD to the network](#page-38-0)*.

### **When I do a** lxc remote add**, it asks for a password or token?**

To be able to access the remote API, clients must authenticate with the LXD server. Depending on how the remote server is configured, you must provide either a trust token issued by the server or specify a trust password (if [core.](#page-258-0) [trust\\_password](#page-258-0) is set).

See *[Authenticate with the LXD server](#page-39-0)* for instructions on how to authenticate using a trust token (the recommended way), and *[Remote API authentication](#page-225-0)* for information about other authentication methods.

### **Why should I not run privileged containers?**

A privileged container can do things that affect the entire host - for example, it can use things in /sys to reset the network card, which will reset it for the entire host, causing network blips. See *[Container security](#page-243-0)* for more information.

Almost everything can be run in an unprivileged container, or - in cases of things that require unusual privileges, like wanting to mount NFS file systems inside the container - you might need to use bind mounts.

### **Can I bind-mount my home directory in a container?**

Yes, you can do this by using a *[disk device](#page-321-0)*:

lxc config device add container-name home disk source=/home/\${USER} path=/home/ubuntu

For unprivileged containers, you need to make sure that the user in the container has working read/write permissions. Otherwise, all files will show up as the overflow UID/GID (65536:65536) and access to anything that's not worldreadable will fail. Use either of the following methods to grant the required permissions:

- Pass shift=true to the [lxc config device add](#page-542-0) call. This depends on the kernel and file system supporting either idmapped mounts (see [lxc info](#page-591-0)).
- Add a raw.idmap entry (see *[Idmaps for user namespace](#page-749-0)*).
- Place recursive POSIX ACLs on your home directory.

Privileged containers do not have this issue because all UID/GID in the container are the same as outside. But that's also the cause of most of the security issues with such privileged containers.

### **How can I run Docker inside a LXD container?**

To run Docker inside a LXD container, set the [security.nesting](#page-284-0) option of the container to true:

```
lxc config set <container> security.nesting true
```
If you plan to use the OverlayFS storage driver in Docker, you should also set the [security.syscalls.intercept.](#page-286-0) [mknod](#page-286-0) and [security.syscalls.intercept.setxattr](#page-287-0) options to true. See mknod */* [mknodat](#page-747-0) and [setxattr](#page-748-0) for more information.

Note that LXD containers cannot load kernel modules, so depending on your Docker configuration, you might need to have extra kernel modules loaded by the host. You can do so by setting a comma-separated list of kernel modules that your container needs:

lxc config set <container\_name> linux.kernel\_modules <modules>

In addition, creating a  $/$ .dockerenv file in your container can help Docker ignore some errors it's getting due to running in a nested environment.

# **Where does the LXD client (**lxc**) store its configuration?**

The  $lxc$  command stores its configuration under  $\sim/$ .config/lxc, or in  $\sim$ /snap/lxd/common/config for snap users.

Various configuration files are stored in that directory, for example:

- client.crt: client certificate (generated on demand)
- client.key: client key (generated on demand)
- config.yml: configuration file (info about remotes, aliases, etc.)
- servercerts/: directory with server certificates belonging to remotes

### **Why can I not ping my LXD instance from another host?**

Many switches do not allow MAC address changes, and will either drop traffic with an incorrect MAC or disable the port totally. If you can ping a LXD instance from the host, but are not able to ping it from a different host, this could be the cause.

The way to diagnose this problem is to run a tcpdump on the uplink and you will see either ARP Who has `xx.xx. xx.xx` tell `yy.yy.yy.yy` , with you sending responses but them not getting acknowledged, or ICMP packets going in and out successfully, but never being received by the other host.

### <span id="page-176-0"></span>**How can I monitor what LXD is doing?**

To see detailed information about what LXD is doing and what processes it is running, use the  $lxc$  monitor command.

For example, to show a human-readable output of all types of messages, enter the following command:

lxc monitor --pretty

See [lxc monitor --help](#page-596-0) for all options, and *[How to debug LXD](#page-172-0)* for more information.

#### **Why does LXD stall when creating an instance?**

Check if your storage pool is out of space (by running  $lxc$  storage info <pool\_name>). In that case, LXD cannot finish unpacking the image, and the instance that you're trying to create shows up as stopped.

To get more insight into what is happening, run [lxc monitor](#page-596-0) (see *[How can I monitor what LXD is doing?](#page-176-0)*), and check sudo dmesg for any I/O errors.

# **Why does starting containers suddenly fail?**

If starting containers suddenly fails with a cgroup-related error message (Failed to mount "/sys/fs/cgroup"), this might be due to running a VPN client on the host.

This is a known issue for both [Mullvad VPN](https://github.com/mullvad/mullvadvpn-app/issues/3651) and [Private Internet Access VPN,](https://github.com/pia-foss/desktop/issues/50) but might occur for other VPN clients as well. The problem is that the VPN client mounts the net\_cls cgroup1 over cgroup2 (which LXD uses).

The easiest fix for this problem is to stop the VPN client and unmount the net\_cls cgroup1 with the following command:

umount /sys/fs/cgroup/net\_cls

If you need to keep the VPN client running, mount the net\_cls cgroup1 in another location and reconfigure your VPN client accordingly. See [this Discourse post](https://discuss.linuxcontainers.org/t/help-help-help-cgroup2-related-issue-on-ubuntu-jammy-with-mullvad-and-privateinternetaccess-vpn/14705/18) for instructions for Mullvad VPN.

### **Why does LXD not start on Ubuntu 20.04 or earlier?**

If you are running LXD on Ubuntu 20.04 or earlier, you might be missing support for ZFS 2.1 in the kernel (see the *[requirements](#page-247-0)*).

If LXD fails to start, check the /var/snap/lxd/common/lxd/logs/lxd.log log file for the following error to see if the reason is missing ZFS support:

Error: Required tool 'zpool' is missing

If you are on Ubuntu 20.04, you can resolve the issue by installing the HWE kernel and rebooting the nodes to provide the required kernel drivers for ZFS 2.1:

sudo apt-get update sudo apt-get install linux-generic-hwe-20.04

If you are on earlier versions of Ubuntu, you should use a compatible LTS release of LXD.

If you cannot resolve the issue on your own, see *[How to get support](#page-31-0)* for information about where to get help.

# **2.2.3 Get ready for production**

Once you are ready for production, consider setting up a LXD cluster to support the required load. You should also monitor you server or servers and configure them for the expected load.

### **Clustering**

The following how-to guides cover common operations related to clustering.

How to create and configure a cluster:

# **How to form a cluster**

When forming a LXD cluster, you start with a bootstrap server. This bootstrap server can be an existing LXD server or a newly installed one.

After initializing the bootstrap server, you can join additional servers to the cluster. See *[Cluster members](#page-236-0)* for more information.

You can form the LXD cluster interactively by providing configuration information during the initialization process or by using preseed files that contain the full configuration.

To quickly and automatically set up a basic LXD cluster, you can use MicroCloud. Note, however, that this project is still in an early phase.

### **Configure the cluster interactively**

To form your cluster, you must first run lxd init on the bootstrap server. After that, run it on the other servers that you want to join to the cluster.

When forming a cluster interactively, you answer the questions that  $l$ **xd** init prompts you with to configure the cluster.

### **Initialize the bootstrap server**

To initialize the bootstrap server, run lxd init and answer the questions according to your desired configuration.

You can accept the default values for most questions, but make sure to answer the following questions accordingly:

• Would you like to use LXD clustering?

Select **yes**.

- What IP address or DNS name should be used to reach this server? Make sure to use an IP or DNS address that other servers can reach.
- Are you joining an existing cluster?

Select **no**.

• Setup password authentication on the cluster?

Select **no** to use *[authentication tokens](#page-227-0)* (recommended) or **yes** to use a *[trust password](#page-227-1)*.

user@host:~\$ lxd init Would you like to use LXD clustering? (yes/no) [default=no]: yesWhat IP address or DNS name should be used to reach this server? [default=192.0.2. 101]:Are you joining an existing cluster? (yes/no) [default=no]: noWhat member name should be used to identify this server in the cluster? [default=server1]:Setup password authentication on the cluster? (yes/no) [default=no]: noDo you want to configure a new local storage pool? (yes/no) [default=yes]:Name of the storage backend to use (btrfs, dir, lvm, zfs) [default=zfs]:Create a new ZFS pool? (yes/no) [default=yes]:Would you like to use an existing empty block device (e.g. a disk or partition)? (yes/no) [default=no]:Size in GiB of the new loop device (1GiB minimum) [default=9GiB]:Do you want to configure a new remote storage pool? (yes/no) [default=no]:Would you like to connect to a MAAS server? (yes/no) [default=no]:Would you like to configure LXD to use an existing bridge or host interface? (yes/no) [default=no]:Would you like to create a new Fan overlay network? (yes/no) [default=yes]:What subnet should be used as the Fan underlay? [default=auto]:Would you like stale cached images to be updated automatically? (yes/no) [default=yes]:Would you like a YAML "lxd init" preseed to be printed? (yes/no) [default=no]:

After the initialization process finishes, your first cluster member should be up and available on your network. You can check this with [lxc cluster list](#page-531-0).

# **Join additional servers**

You can now join further servers to the cluster.

**Note:** The servers that you add should be newly installed LXD servers. If you are using existing servers, make sure to clear their contents before joining them, because any existing data on them will be lost.

To join a server to the cluster, run lxd init on the cluster. Joining an existing cluster requires root privileges, so make sure to run the command as root or with sudo.

Basically, the initialization process consists of the following steps:

1. Request to join an existing cluster.

Answer the first questions that lxd init asks accordingly:

• Would you like to use LXD clustering?

Select **yes**.

• What IP address or DNS name should be used to reach this server?

Make sure to use an IP or DNS address that other servers can reach.

• Are you joining an existing cluster?

Select **yes**.

• Do you have a join token?

Select **yes** if you configured the bootstrap server to use *[authentication tokens](#page-227-0)* (recommended) or **no** if you configured it to use a *[trust password](#page-227-1)*.

2. Authenticate with the cluster.

There are two alternative methods, depending on which authentication method you choose when configuring the bootstrap server.

Authentication tokens (recommended)

Trust password

If you configured your cluster to use *[authentication tokens](#page-227-0)*, you must generate a join token for each new member. To do so, run the following command on an existing cluster member (for example, the bootstrap server):

lxc cluster add <new\_member\_name>

This command returns a single-use join token that is valid for a configurable time (see *cluster*. [join\\_token\\_expiry](#page-261-0)). Enter this token when lxd init prompts you for the join token.

The join token contains the addresses of the existing online members, as well as a single-use secret and the fingerprint of the cluster certificate. This reduces the amount of questions that you must answer during lxd init, because the join token can be used to answer these questions automatically.

If you configured your cluster to use a *[trust password](#page-227-1)*, lxd init requires more information about the cluster before it can start the authorization process:

1. Specify a name for the new cluster member.
- 2. Provide the address of an existing cluster member (the bootstrap server or any other server you have already added).
- 3. Verify the fingerprint for the cluster.
- 4. If the fingerprint is correct, enter the trust password to authorize with the cluster.
- 3. Confirm that all local data for the server is lost when joining a cluster.
- 4. Configure server-specific settings (see *[Member configuration](#page-237-0)* for more information).

You can accept the default values or specify custom values for each server.

Authentication tokens (recommended)

#### Trust password

user@host:~\$ sudo lxd init Would you like to use LXD clustering? (yes/no) [default=no]: yesWhat IP address or DNS name should be used to reach this server? [default=192. 0.2.102]:Are you joining an existing cluster? (yes/no) [default=no]: yesDo you have a join token? (yes/no/[token]) [default=no]: yesPlease provide join token: eyJzZXJ2ZXJfbmFtZSI6InJwaTAxIiwiZmluZ2VycHJpbnQiOiIyNjZjZmExZDk0ZDZiMjk2Nzk0YjU0YzJlYzdjOTMwNDA5ZjIzNjd existing data is lost when joining a cluster, continue? (yes/no) [default=no] yesChoose "size" property for storage pool "local":Choose "source" property for storage pool "local":Choose "zfs.pool\_name" property for storage pool "local":Would you like a YAML "lxd init" preseed to be printed? (yes/no) [default=no]: wser@host:~\$ sudo lxd init Would you like to use LXD clustering? (yes/no) [default=no]: yesWhat IP address or DNS name should be used to reach this server? [default=192.0.2. 102]:Are you joining an existing cluster? (yes/no) [default=no]: yesDo you have a join token? (yes/no/[token]) [default=no]: noWhat member name should be used to identify this server in the cluster? [default=server2]:IP address or FQDN of an existing cluster member (may include port): 192.0.2.101:8443Cluster fingerprint: 2915dafdf5c159681a9086f732644fb70680533b0fb9005b8c6e9bca51533113You can validate this fingerprint by running "lxc info" locally on an existing cluster member.Is this the correct fingerprint? (yes/no/[fingerprint]) [default=no]: yesCluster trust password:All existing data is lost when joining a cluster, continue? (yes/no) [default=no] yesChoose "size" property for storage pool "local":Choose "source" property for storage pool "local":Choose "zfs.pool\_name" property for storage pool "local":Would you like a YAML "lxd init" preseed to be printed? (yes/no) [default=no]:

After the initialization process finishes, your server is added as a new cluster member. You can check this with  $lxc$ [cluster list](#page-531-0).

#### **Configure the cluster through preseed files**

To form your cluster, you must first run lxd init on the bootstrap server. After that, run it on the other servers that you want to join to the cluster.

Instead of answering the lxd init questions interactively, you can provide the required information through preseed files. You can feed a file to lxd init with the following command:

cat <preseed-file> | lxd init --preseed

You need a different preseed file for every server.

### **Initialize the bootstrap server**

The required contents of the preseed file depend on whether you want to use *[authentication tokens](#page-227-0)* (recommended) or a *[trust password](#page-227-1)* for authentication.

Authentication tokens (recommended)

Trust password

To enable clustering, the preseed file for the bootstrap server must contain the following fields:

```
config:
  core.https_address: <IP_address_and_port>
cluster:
  server_name: <server_name>
  enabled: true
```
Here is an example preseed file for the bootstrap server:

```
config:
  core.https_address: 192.0.2.101:8443
  images.auto_update_interval: 15
storage_pools:
- name: default
 driver: dir
- name: my-pool
  driver: zfs
networks:
- name: lxdbr0
 type: bridge
profiles:
- name: default
  devices:
    root:
     path: /
     pool: my-pool
      type: disk
    eth0:
      name: eth0
      nictype: bridged
      parent: lxdbr0
      type: nic
cluster:
  server_name: server1
  enabled: true
```
To enable clustering, the preseed file for the bootstrap server must contain the following fields:

```
config:
  core.https_address: <IP_address_and_port>
 core.trust_password: <trust_password>
cluster:
 server_name: <server_name>
  enabled: true
```
Here is an example preseed file for the bootstrap server:

```
config:
  core.trust_password: the_password
  core.https_address: 192.0.2.101:8443
  images.auto_update_interval: 15
storage_pools:
- name: default
  driver: dir
- name: my-pool
  driver: zfs
networks:
- name: lxdbr0
  type: bridge
profiles:
- name: default
  devices:
    root:
      path: /
      pool: my-pool
      type: disk
    eth0:
      name: eth0
      nictype: bridged
      parent: lxdbr0
      type: nic
cluster:
  server name: server1
  enabled: true
```
See *[Preseed YAML file fields](#page-347-0)* for the complete fields of the preseed YAML file.

# **Join additional servers**

The required contents of the preseed files depend on whether you configured the bootstrap server to use *[authentication](#page-227-0) [tokens](#page-227-0)* (recommended) or a *[trust password](#page-227-1)* for authentication.

The preseed files for new cluster members require only a cluster section with data and configuration values that are specific to the joining server.

Authentication tokens (recommended)

Trust password

The preseed file for additional servers must include the following fields:

```
cluster:
 enabled: true
 server_address: <IP_address_of_server>
 cluster_token: <join_token>
```
Here is an example preseed file for a new cluster member:

```
cluster:
 enabled: true
 server_address: 192.0.2.102:8443
```
(continues on next page)

(continued from previous page)

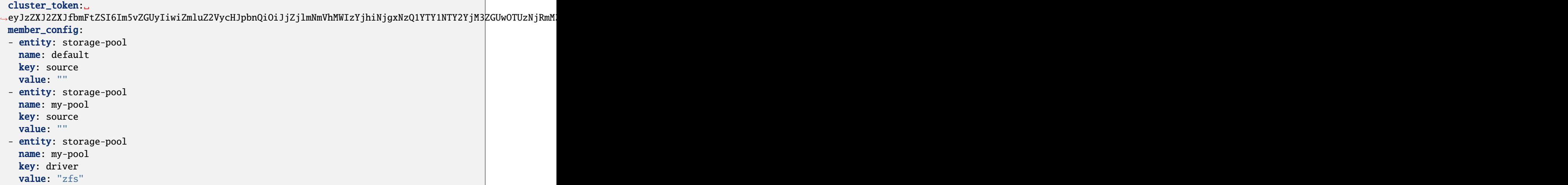

The preseed file for additional servers must include the following fields:

```
cluster:
 server_name: <server_name>
 enabled: true
 cluster_address: <IP_address_of_bootstrap_server>
 server_address: <IP_address_of_server>
 cluster_password: <trust_password>
 cluster_certificate: <certificate> # use this or cluster_certificate_path
 cluster_certificate_path: <path_to-certificate_file> # use this or cluster_certificate
```
To create a YAML-compatible entry for the cluster\_certificate key, run one the following commands on the bootstrap server:

- When using the snap: sed ':a;N;\$!ba;s/\n/\n\n/g' /var/snap/lxd/common/lxd/cluster.crt
- Otherwise: sed ':a;N;\$!ba;s/\n/\n\n/g' /var/lib/lxd/cluster.crt

Alternatively, copy the cluster.crt file from the bootstrap server to the server that you want to join and specify its path in the cluster\_certificate\_path key.

Here is an example preseed file for a new cluster member:

```
cluster:
  server_name: server2
  enabled: true
  server_address: 192.0.2.102:8443
 cluster_address: 192.0.2.101:8443
 cluster_certificate: "-----BEGIN CERTIFICATE-----
opyQ1VRpAg2sV2C4W8irbNqeUsTeZZxhLqp4vNOXXBBrSqUCdPu1JXADV0kavg1l
2sXYoMobyV3K+RaJgsr1OiHjacGiGCQT3YyNGGY/n5zgT/8xI0Dquvja0bNkaf6f
...
   --END CERTIFICATE-----
"
```
(continues on next page)

(continued from previous page)

```
cluster_password: the_password
member_config:
- entity: storage-pool
 name: default
  key: source
 value: ""
- entity: storage-pool
  name: my-pool
 key: source
  value: ""
- entity: storage-pool
  name: my-pool
  key: driver
  value: "zfs"
```
See *[Preseed YAML file fields](#page-347-0)* for the complete fields of the preseed YAML file.

# **Use MicroCloud**

Instead of setting up your LXD cluster manually, you can use [MicroCloud](https://microcloud.is/) to get a fully highly available LXD cluster with OVN and with Ceph storage up and running.

To install the required snaps, run the following command:

snap install lxd microceph microovn microcloud

Then start the bootstrapping process with the following command:

microcloud init

During the initialization process, MicroCloud detects the other servers, sets up OVN networking and prompts you to add disks to Ceph.

When the initialization is complete, you'll have an OVN cluster, a Ceph cluster and a LXD cluster, and LXD itself will have been configured with both networking and storage suitable for use in a cluster.

See the [MicroCloud documentation](https://canonical-microcloud.readthedocs-hosted.com/en/latest/) for more information.

#### **How to manage a cluster**

After your cluster is formed, use [lxc cluster list](#page-531-0) to see a list of its members and their status:

```
user@host:~$ lxc cluster list +---------+----------------------------+------------------+--------------+----------------+-------------+--------+-------------------+|
NAME | URL | ROLES | ARCHITECTURE | FAILURE DOMAIN | DESCRIPTION | STATE | MESSAGE
|+---------+----------------------------+------------------+--------------+----------------+-------------+--------+-------------------+|
server1 | https://192.0.2.101:8443 | database-leader | x86_64 | default | | ONLINE |
Fully operational || | | database | | | | | |+---------+----------------------------+------------------+--------------+----------------+-------------+--------+-------------------+|
server2 | https://192.0.2.102:8443 | database-standby | aarch64 | default | | ONLINE |
Fully operational |+---------+----------------------------+------------------+--------------+----------------+-------------+--------+-------------------+|
server3 | https://192.0.2.103:8443 | database-standby | aarch64 | default | | ONLINE |
Fully operational |+---------+----------------------------+------------------+--------------+----------------+-------------+--------+-------------------+
```
To see more detailed information about an individual cluster member, run the following command:

lxc cluster show <member name>

To see state and usage information for a cluster member, run the following command:

lxc cluster info <member\_name>

#### **Configure your cluster**

To configure your cluster, use *lxc* config. For example:

```
lxc config set cluster.max_voters 5
```
Keep in mind that some *[server configuration options](#page-255-0)* are global and others are local. You can configure the global options on any cluster member, and the changes are propagated to the other cluster members through the distributed database. The local options are set only on the server where you configure them (or alternatively on the server that you target with --target).

In addition to the server configuration, there are a few cluster configurations that are specific to each cluster member. See *[Cluster member configuration](#page-417-0)* for all available configurations.

To set these configuration options, use [lxc cluster set](#page-537-0) or [lxc cluster edit](#page-521-0). For example:

lxc cluster set server1 scheduler.instance manual

#### **Assign member roles**

To add or remove a *[member role](#page-236-0)* for a cluster member, use the [lxc cluster role](#page-535-0) command. For example:

lxc cluster role add server1 event-hub

**Note:** You can add or remove only those roles that are not assigned automatically by LXD.

#### **Edit the cluster member configuration**

To edit all properties of a cluster member, including the member-specific configuration, the member roles, the failure domain and the cluster groups, use the [lxc cluster edit](#page-521-0) command.

#### **Evacuate and restore cluster members**

There are scenarios where you might need to empty a given cluster member of all its instances (for example, for routine maintenance like applying system updates that require a reboot, or to perform hardware changes).

To do so, use the [lxc cluster evacuate](#page-522-0) command. This command migrates all instances on the given server, moving them to other cluster members. The evacuated cluster member is then transitioned to an "evacuated" state, which prevents the creation of any instances on it.

You can control how each instance is moved through the *cluster*.evacuate instance configuration key. Instances are shut down cleanly, respecting the [boot.host\\_shutdown\\_timeout](#page-270-0) configuration key.

When the evacuated server is available again, use the [lxc cluster restore](#page-534-0) command to move the server back into a normal running state. This command also moves the evacuated instances back from the servers that were temporarily holding them.

### <span id="page-186-0"></span>**Automatic evacuation**

If you set the [cluster.healing\\_threshold](#page-260-0) configuration to a non-zero value, instances are automatically evacuated if a cluster member goes offline.

When the evacuated server is available again, you must manually restore it.

#### <span id="page-186-1"></span>**Delete cluster members**

To cleanly delete a member from the cluster, use the following command:

lxc cluster remove <member\_name>

You can only cleanly delete members that are online and that don't have any instances located on them.

### **Deal with offline cluster members**

If a cluster member goes permanently offline, you can force-remove it from the cluster. Make sure to do so as soon as you discover that you cannot recover the member. If you keep an offline member in your cluster, you might encounter issues when upgrading your cluster to a newer version.

To force-remove a cluster member, enter the following command on one of the cluster members that is still online:

```
lxc cluster remove --force <member_name>
```
**Caution:** Force-removing a cluster member will leave the member's database in an inconsistent state (for example, the storage pool on the member will not be removed). As a result, it will not be possible to re-initialize LXD later, and the server must be fully reinstalled.

#### **Upgrade cluster members**

To upgrade a cluster, you must upgrade all of its members. All members must be upgraded to the same version of LXD.

**Caution:** Do not attempt to upgrade your cluster if any of its members are offline. Offline members cannot be upgraded, and your cluster will end up in a blocked state.

Also note that if you are using the snap, upgrades might happen automatically, so to prevent any issues you should always recover or remove offline members immediately.

To upgrade a single member, simply upgrade the LXD package on the host and restart the LXD daemon. For example, if you are using the snap then refresh to the latest version and cohort in the current channel (also reloads LXD):

sudo snap refresh lxd --cohort="+"

If the new version of the daemon has database schema or API changes, the upgraded member might transition into a "blocked" state. In this case, the member does not serve any LXD API requests (which means that lxc commands don't work on that member anymore), but any running instances will continue to run.

This happens if there are other cluster members that have not been upgraded and are therefore running an older version. Run [lxc cluster list](#page-531-0) on a cluster member that is not blocked to see if any members are blocked.

As you proceed upgrading the rest of the cluster members, they will all transition to the "blocked" state. When you upgrade the last member, the blocked members will notice that all servers are now up-to-date, and the blocked members become operational again.

### **Update the cluster certificate**

In a LXD cluster, the API on all servers responds with the same shared certificate, which is usually a standard self-signed certificate with an expiry set to ten years.

The certificate is stored at /var/snap/lxd/common/lxd/cluster.crt (if you use the snap) or /var/lib/lxd/ cluster.crt (otherwise) and is the same on all cluster members.

You can replace the standard certificate with another one, for example, a valid certificate obtained through ACME services (see *[TLS server certificate](#page-228-0)* for more information). To do so, use the [lxc cluster update-certificate](#page-539-0) command. This command replaces the certificate on all servers in your cluster.

#### **How to configure networks for a cluster**

All members of a cluster must have identical networks defined. The only configuration keys that may differ between networks on different members are [bridge.external\\_interfaces](#page-396-0), [parent](#page-415-0), [bgp.ipv4.nexthop](#page-395-0), and [bgp.ipv6.](#page-395-1) [nexthop](#page-395-1). See *[Member configuration](#page-237-0)* for more information.

Creating additional networks is a two-step process:

1. Define and configure the new network across all cluster members. For example, for a cluster that has three members:

```
lxc network create --target server1 my-network
lxc network create --target server2 my-network
lxc network create --target server3 my-network
```
**Note:** You can pass only the member-specific configuration keys bridge.external\_interfaces, parent, bgp.ipv4.nexthop and bgp.ipv6.nexthop. Passing other configuration keys results in an error.

These commands define the network, but they don't create it. If you run [lxc network list](#page-625-0), you can see that the network is marked as "pending".

2. Run the following command to instantiate the network on all cluster members:

lxc network create my-network

**Note:** You can add configuration keys that are not member-specific to this command.

If you missed a cluster member when defining the network, or if a cluster member is down, you get an error.

Also see *[Create a network in a cluster](#page-138-0)*.

### **Separate REST API and clustering networks**

You can configure different networks for the REST API endpoint of your clients and for internal traffic between the members of your cluster. This separation can be useful, for example, to use a virtual address for your REST API, with DNS round robin.

To do so, you must specify different addresses for [cluster.https\\_address](#page-260-1) (the address for internal cluster traffic) and [core.https\\_address](#page-256-0) (the address for the REST API):

- 1. Create your cluster as usual, and make sure to use the address that you want to use for internal cluster traffic as the cluster address. This address is set as the cluster.https\_address configuration.
- 2. After joining your members, set the core.https\_address configuration to the address for the REST API. For example:

```
lxc config set core.https_address 0.0.0.0:8443
```
**Note:** core.https\_address is specific to the cluster member, so you can use different addresses on different members. You can also use a wildcard address to make the member listen on multiple interfaces.

#### **How to configure storage for a cluster**

All members of a cluster must have identical storage pools. The only configuration keys that may differ between pools on different members are [source](#page-358-0), [size](#page-358-0), [zfs.pool\\_name](#page-388-0), [lvm.thinpool\\_name](#page-382-0) and [lvm.vg\\_name](#page-382-1). See *[Member](#page-237-0) [configuration](#page-237-0)* for more information.

LXD creates a default local storage pool for each cluster member during initialization.

Creating additional storage pools is a two-step process:

1. Define and configure the new storage pool across all cluster members. For example, for a cluster that has three members:

```
lxc storage create --target server1 data zfs source=/dev/vdb1
lxc storage create --target server2 data zfs source=/dev/vdc1
lxc storage create --target server3 data zfs source=/dev/vdb1 size=10GiB
```
Note: You can pass only the member-specific configuration keys source, size, zfs.pool\_name, lvm. thinpool\_name and lvm.vg\_name. Passing other configuration keys results in an error.

These commands define the storage pool, but they don't create it. If you run  $lxc$  storage list, you can see that the pool is marked as "pending".

2. Run the following command to instantiate the storage pool on all cluster members:

lxc storage create data zfs

**Note:** You can add configuration keys that are not member-specific to this command.

If you missed a cluster member when defining the storage pool, or if a cluster member is down, you get an error. Also see *[Create a storage pool in a cluster](#page-123-0)*.

#### **View member-specific pool configuration**

Running  $lxc$  storage show  $\langle pool\_name \rangle$  shows the cluster-wide configuration of the storage pool.

To view the member-specific configuration, use the --target flag. For example:

```
lxc storage show data --target server2
```
#### **Create storage volumes**

For most storage drivers (all except for Ceph-based storage drivers), storage volumes are not replicated across the cluster and exist only on the member for which they were created. Run  $lxc$  storage volume list <pool\_name> to see on which member a certain volume is located.

When creating a storage volume, use the --target flag to create a storage volume on a specific cluster member. Without the flag, the volume is created on the cluster member on which you run the command. For example, to create a volume on the current cluster member server1:

lxc storage volume create local vol1

To create a volume with the same name on another cluster member:

lxc storage volume create local vol1 --target server2

Different volumes can have the same name as long as they live on different cluster members. Typical examples for this are image volumes.

You can manage storage volumes in a cluster in the same way as you do in non-clustered deployments, except that you must pass the --target flag to your commands if more than one cluster member has a volume with the given name. For example, to show information about the storage volumes:

lxc storage volume show local vol1 --target server1 lxc storage volume show local vol1 --target server2

How to work with a cluster:

#### **How to manage instances in a cluster**

In a cluster setup, each instance lives on one of the cluster members. You can operate each instance from any cluster member, so you do not need to log on to the cluster member on which the instance is located.

#### <span id="page-189-0"></span>**Launch an instance on a specific cluster member**

When you launch an instance, you can target it to run on a specific cluster member. You can do this from any cluster member.

For example, to launch an instance named c1 on the cluster member server2, use the following command:

```
lxc launch ubuntu:24.04 c1 --target server2
```
You can launch instances on specific cluster members or on specific *[cluster groups](#page-190-0)*.

If you do not specify a target, the instance is assigned to a cluster member automatically. See *[Automatic placement of](#page-238-0) [instances](#page-238-0)* for more information.

# **Check where an instance is located**

To check on which member an instance is located, list all instances in the cluster:

lxc list

The location column indicates the member on which each instance is running.

#### **Move an instance**

You can move an existing instance to another cluster member. For example, to move the instance c1 to the cluster member server1, use the following commands:

```
lxc stop c1
lxc move c1 --target server1
lxc start c1
```
See *[How to move existing LXD instances between servers](#page-96-0)* for more information.

To move an instance to a member of a cluster group, use the group name prefixed with @ for the --target flag. For example:

lxc move c1 --target @group1

#### <span id="page-190-0"></span>**How to set up cluster groups**

Cluster members can be assigned to *[Cluster groups](#page-238-1)*. By default, all cluster members belong to the default group.

To create a cluster group, use the [lxc cluster group create](#page-526-0) command. For example:

lxc cluster group create gpu

To assign a cluster member to one or more groups, use the [lxc cluster group assign](#page-525-0) command. This command removes the specified cluster member from all the cluster groups it currently is a member of and then adds it to the specified group or groups.

For example, to assign server1 to only the gpu group, use the following command:

lxc cluster group assign server1 gpu

To assign server1 to the gpu group and also keep it in the default group, use the following command:

lxc cluster group assign server1 default,gpu

To add a cluster member to a specific group without removing it from other groups, use the  $lxc$  cluster group add command.

For example, to add server1 to the gpu group and also keep it in the default group, use the following command:

lxc cluster group add server1 gpu

### **Launch an instance on a cluster group member**

With cluster groups, you can target an instance to run on one of the members of the cluster group, instead of targeting it to run on a specific member.

**Note:** [scheduler.instance](#page-417-1) must be set to either all (the default) or group to allow instances to be targeted to a cluster group.

See *[Automatic placement of instances](#page-238-0)* for more information.

To launch an instance on a member of a cluster group, follow the instructions in *[Launch an instance on a specific cluster](#page-189-0) [member](#page-189-0)*, but use the group name prefixed with @ for the --target flag. For example:

lxc launch ubuntu:24.04 c1 --target=@gpu

How to recover a cluster:

### **How to recover a cluster**

It might happen that one or several members of your cluster go offline or become unreachable. In that case, no operations are possible on this member, and neither are operations that require a state change across all members. See *[Offline](#page-237-1) [members and fault tolerance](#page-237-1)* and *[Automatic evacuation](#page-186-0)* for more information.

If you can bring the offline cluster members back or delete them from the cluster, operation resumes as normal. If this is not possible, there are a few ways to recover the cluster, depending on the scenario that caused the failure. See the following sections for details.

**Note:** When your cluster is in a state that needs recovery, most lxc commands do not work, because the LXD client cannot connect to the LXD daemon.

Therefore, the commands to recover the cluster are provided directly by the LXD daemon (lxd). Run lxd cluster --help for an overview of all available commands.

#### **Recover from quorum loss**

Every LXD cluster has a specific number of members (configured through [cluster.max\\_voters](#page-261-0)) that serve as voting members of the distributed database. If you permanently lose a majority of these cluster members (for example, you have a three-member cluster and you lose two members), the cluster loses quorum and becomes unavailable. However, if at least one database member survives, it is possible to recover the cluster.

To do so, complete the following steps:

1. Log on to any surviving member of your cluster and run the following command:

sudo lxd cluster list-database

This command shows which cluster members have one of the database roles.

- 2. Pick one of the listed database members that is still online as the new leader. Log on to the machine (if it differs from the one you are already logged on to).
- 3. Make sure that the LXD daemon is not running on the machine. For example, if you're using the snap:

sudo snap stop lxd

- 4. Log on to all other cluster members that are still online and stop the LXD daemon.
- 5. On the server that you picked as the new leader, run the following command:

sudo lxd cluster recover-from-quorum-loss

6. Start the LXD daemon again on all machines, starting with the new leader. For example, if you're using the snap:

sudo snap start lxd

The database should now be back online. No information has been deleted from the database. All information about the cluster members that you have lost is still there, including the metadata about their instances. This can help you with further recovery steps if you need to re-create the lost instances.

To permanently delete the cluster members that you have lost, force-remove them. See *[Delete cluster members](#page-186-1)*.

#### **Recover cluster members with changed addresses**

If some members of your cluster are no longer reachable, or if the cluster itself is unreachable due to a change in IP address or listening port number, you can reconfigure the cluster.

To do so, edit the cluster configuration on each member of the cluster and change the IP addresses or listening port numbers as required. You cannot remove any members during this process. The cluster configuration must contain the description of the full cluster, so you must do the changes for all cluster members on all cluster members.

You can edit the *[Member roles](#page-236-0)* of the different members, but with the following limitations:

- A cluster member that does not have a database\* role cannot become a voter, because it might lack a global database.
- At least two members must remain voters (except in the case of a two-member cluster, where one voter suffices), or there will be no quorum.

Log on to each cluster member and complete the following steps:

1. Stop the LXD daemon. For example, if you're using the snap:

sudo snap stop lxd

2. Run the following command:

sudo lxd cluster edit

3. Edit the YAML representation of the information that this cluster member has about the rest of the cluster:

```
# Latest dqlite segment ID: 1234
members:
 - id: 1 # Internal ID of the member (Read-only)
   name: server1 # Name of the cluster member (Read-only)
   address: 192.0.2.10:8443 # Last known address of the member (Writeable)
   role: voter # Last known role of the member (Writeable)
  - id: 2 \# Internal ID of the member (Read-only)
   name: server2 # Name of the cluster member (Read-only)
   address: 192.0.2.11:8443 # Last known address of the member (Writeable)
```
(continues on next page)

(continued from previous page)

```
role: stand-by # Last known role of the member (Writeable)
- id: 3 # Internal ID of the member (Read-only)
 name: server3 # Name of the cluster member (Read-only)
 address: 192.0.2.12:8443 # Last known address of the member (Writeable)
 role: spare # Last known role of the member (Writeable)
```
You can edit the addresses and the roles.

After doing the changes on all cluster members, start the LXD daemon on all members again. For example, if you're using the snap:

sudo snap start lxd

The cluster should now be fully available again with all members reporting in. No information has been deleted from the database. All information about the cluster members and their instances is still there.

### **Manually alter Raft membership**

In some situations, you might need to manually alter the Raft membership configuration of the cluster because of some unexpected behavior.

For example, if you have a cluster member that was removed uncleanly, it might not show up in [lxc cluster list](#page-531-0) but still be part of the Raft configuration. To see the Raft configuration, run the following command:

```
lxd sql local "SELECT * FROM raft_nodes"
```
In that case, run the following command to remove the leftover node:

```
lxd cluster remove-raft-node <address>
```
#### **Related topics**

Explanation:

• *[About clustering](#page-236-1)*

#### Reference:

• *[Cluster member configuration](#page-417-0)*

#### **Production setup**

The following how-to guides cover common operations to prepare your LXD server setup for production.

How to check and improve the performance:

### **How to benchmark performance**

The performance of your LXD server or cluster depends on a lot of different factors, ranging from the hardware, the server configuration, the selected storage driver and the network bandwidth to the overall usage patterns.

To find the optimal configuration, you should run benchmark tests to evaluate different setups.

LXD provides a benchmarking tool for this purpose. This tool allows you to initialize or launch a number of containers and measure the time it takes for the system to create the containers. If you run this tool repeatedly with different configurations, you can compare the performance and evaluate which is the ideal configuration.

### **Get the tool**

To get the lxd-benchmark tool, you can download a pre-built binary:

- 1. Download the bin.linux.lxd-benchmark tool ([bin.linux.lxd-benchmark.aarch64](https://github.com/canonical/lxd/releases/latest/download/bin.linux.lxd-benchmark.aarch64) or [bin.linux.](https://github.com/canonical/lxd/releases/latest/download/bin.linux.lxd-benchmark.x86_64) [lxd-benchmark.x86\\_64](https://github.com/canonical/lxd/releases/latest/download/bin.linux.lxd-benchmark.x86_64)) from the **Assets** section of the latest [LXD release.](https://github.com/canonical/lxd/releases)
- 2. Save the binary as  $1xd$ -benchmark and make it executable (usually by running chmod  $u+x$   $1xd$ -benchmark).

If you have go (*[Go](#page-246-0)*) installed, you can build the tool with the following command:

go install github.com/canonical/lxd/lxd-benchmark@latest

### **Run the tool**

Run lxd-benchmark [action] to measure the performance of your LXD setup.

The benchmarking tool uses the current LXD configuration, but users of the snap must export the LXD\_DIR variable for the configuration to be found:

```
export LXD_DIR=/var/snap/lxd/common/lxd
```
If you want to use a different project, specify it with --project.

For all actions, you can specify the number of parallel threads to use (default is to use a dynamic batch size). You can also choose to append the results to a CSV report file and label them in a certain way.

See lxd-benchmark help for all available actions and flags.

#### **Select an image**

Before you run the benchmark, select what kind of image you want to use.

#### **Local image**

If you want to measure the time it takes to create a container and ignore the time it takes to download the image, you should copy the image to your local image store before you run the benchmarking tool.

To do so, run a command similar to the following and specify the fingerprint (for example, 2d21da400963) of the image when you run lxd-benchmark:

lxc image copy ubuntu:24.04 local:

You can also assign an alias to the image and specify that alias (for example, ubuntu) when you run lxd-benchmark:

lxc image copy ubuntu:24.04 local: --alias ubuntu

#### **Remote image**

If you want to include the download time in the overall result, specify a remote image (for example, ubuntu:24. 04). The default image that lxd-benchmark uses is the latest Ubuntu image (ubuntu:), so if you want to use this image, you can leave out the image name when running the tool.

### **Create and launch containers**

Run the following command to create a number of containers:

```
lxd-benchmark init --count <number> <image>
```
Add --privileged to the command to create privileged containers.

For example:

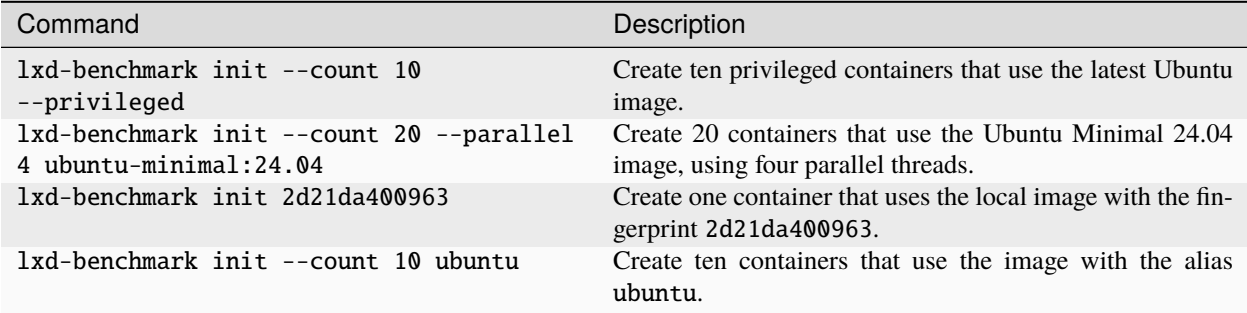

If you use the init action, the benchmarking containers are created but not started. To start the containers that you created, run the following command:

#### lxd-benchmark start

Alternatively, use the launch action to both create and start the containers:

lxd-benchmark launch --count 10 <image>

For this action, you can add the --freeze flag to freeze each container right after it starts. Freezing a container pauses its processes, so this flag allows you to measure the pure launch times without interference of the processes that run in each container after startup.

#### **Delete containers**

To delete the benchmarking containers that you created, run the following command:

lxd-benchmark delete

**Note:** You must delete all existing benchmarking containers before you can run a new benchmark.

# **How to increase the network bandwidth**

You can increase the network bandwidth of your LXD setup by configuring the transmit queue length (txqueuelen). This change makes sense in the following scenarios:

- You have a NIC with 1 GbE or higher on a LXD host with a lot of local activity (instance-instance connections or host-instance connections).
- You have an internet connection with 1 GbE or higher on your LXD host.

The more instances you use, the more you can benefit from this tweak.

**Note:** The following instructions use a txqueuelen value of 10000, which is commonly used with 10GbE NICs, and a net.core.netdev\_max\_backlog value of 182757. Depending on your network, you might need to use different values.

In general, you should use small txqueuelen values with slow devices with a high latency, and high txqueuelen values with devices with a low latency. For the net.core.netdev\_max\_backlog value, a good guideline is to use the minimum value of the net.ipv4.tcp\_mem configuration.

#### **Increase the network bandwidth on the LXD host**

Complete the following steps to increase the network bandwidth on the LXD host:

1. Increase the transmit queue length (txqueuelen) of both the real NIC and the LXD NIC (for example, lxdbr0). You can do this temporarily for testing with the following command:

ifconfig <interface> txqueuelen 10000

To make the change permanent, add the following command to your interface configuration in /etc/network/ interfaces:

up ip link set eth0 txqueuelen 10000

2. Increase the receive queue length (net.core.netdev\_max\_backlog). You can do this temporarily for testing with the following command:

echo 182757 > /proc/sys/net/core/netdev\_max\_backlog

To make the change permanent, add the following configuration to /etc/sysctl.conf:

net.core.netdev\_max\_backlog = 182757

#### **Increase the transmit queue length on the instances**

You must also change the txqueuelen value for all Ethernet interfaces in your instances. To do this, use one of the following methods:

- Apply the same changes as described above for the LXD host.
- Set the queue.tx.length device option on the instance profile or configuration.

How to monitor your server:

### **How to monitor metrics**

LXD collects metrics for all running instances as well as some internal metrics. These metrics cover the CPU, memory, network, disk and process usage. They are meant to be consumed by Prometheus, and you can use Grafana to display the metrics as graphs. See *[Provided metrics](#page-421-0)* for lists of available metrics and *[Set up a Grafana dashboard](#page-203-0)* for instructions on how to display the metrics in Grafana.

In a cluster environment, LXD returns only the values for instances running on the server that is being accessed. Therefore, you must scrape each cluster member separately.

The instance metrics are updated when calling the /1.0/metrics endpoint. To handle multiple scrapers, they are cached for 8 seconds. Fetching metrics is a relatively expensive operation for LXD to perform, so if the impact is too high, consider scraping at a higher than default interval.

# **Query the raw data**

To view the raw data that LXD collects, use the  $lxc$  query command to query the  $/1.0/metrics$  endpoint:

```
user@host:~$ lxc query /1.0/metrics \# HELP lxd_cpu_seconds_total The
total number of CPU time used in seconds.# TYPE lxd_cpu_seconds_total
counterlxd_cpu_seconds_total{cpu="0",mode="system",name="u1",project="default",
type="container"} 60.304517lxd_cpu_seconds_total{cpu="0",mode="user",name="u1",
project="default",type="container"} 145.647502lxd_cpu_seconds_total{cpu="0",
mode="iowait",name="vm",project="default",type="virtual-machine"} 4614.
78lxd_cpu_seconds_total{cpu="0",mode="irq",name="vm",project="default",
type="virtual-machine"} 0lxd_cpu_seconds_total{cpu="0",mode="idle",name="vm",
project="default",type="virtual-machine"} 412762lxd_cpu_seconds_total{cpu="0",
mode="nice",name="vm",project="default",type="virtual-machine"} 35.
06lxd_cpu_seconds_total{cpu="0",mode="softirq",name="vm",project="default",
type="virtual-machine"} 2.41lxd_cpu_seconds_total{cpu="0",mode="steal",name="vm",
project="default",type="virtual-machine"} 9.84lxd_cpu_seconds_total{cpu="0",
mode="system",name="vm",project="default",type="virtual-machine"} 340.
84lxd_cpu_seconds_total{cpu="0",mode="user",name="vm",project="default",
type="virtual-machine"} 261.25# HELP lxd_cpu_effective_total The total number of
effective CPUs.# TYPE lxd_cpu_effective_total gaugelxd_cpu_effective_total{name="u1",
project="default",type="container"} 4lxd_cpu_effective_total{name="vm",project="default",
type="virtual-machine"} 0# HELP lxd_disk_read_bytes_total The total number of bytes
read.# TYPE lxd_disk_read_bytes_total counterlxd_disk_read_bytes_total{device="loop5",
name="u1",project="default",type="container"} 2048lxd_disk_read_bytes_total{device="loop3",
name="vm",project="default",type="virtual-machine"} 353280...
```
# **Set up Prometheus**

To gather and store the raw metrics, you should set up [Prometheus.](https://prometheus.io/) You can then configure it to scrape the metrics through the metrics API endpoint.

# **Expose the metrics endpoint**

To expose the /1.0/metrics API endpoint, you must set the address on which it should be available.

To do so, you can set either the [core.metrics\\_address](#page-257-0) server configuration option or the [core.https\\_address](#page-256-0) server configuration option. The core.metrics\_address option is intended for metrics only, while the core. https\_address option exposes the full API. So if you want to use a different address for the metrics API than for the full API, or if you want to expose only the metrics endpoint but not the full API, you should set the core. metrics\_address option.

For example, to expose the full API on the 8443 port, enter the following command:

```
lxc config set core.https_address ":8443"
```
To expose only the metrics API endpoint on the 8444 port, enter the following command:

lxc config set core.metrics\_address ":8444"

To expose only the metrics API endpoint on a specific IP address and port, enter a command similar to the following:

```
lxc config set core.metrics_address "192.0.2.101:8444"
```
# **Add a metrics certificate to LXD**

Authentication for the /1.0/metrics API endpoint is done through a metrics certificate. A metrics certificate (type metrics) is different from a client certificate (type client) in that it is meant for metrics only and doesn't work for interaction with instances or any other LXD entities.

To create a certificate, enter the following command:

```
openssl req -x509 -newkey ec -pkeyopt ec_paramgen_curve:secp384r1 -sha384 -keyout␣
˓→metrics.key -nodes -out metrics.crt -days 3650 -subj "/CN=metrics.local"
```
**Note:** The command requires OpenSSL version 1.1.0 or later.

Then add this certificate to the list of trusted clients, specifying the type as metrics:

lxc config trust add metrics.crt --type=metrics

If requiring TLS client authentication isn't possible in your environment, the /1.0/metrics API endpoint can be made available to unauthenticated clients. While not recommended, this might be acceptable if you have other controls in place to restrict who can reach that API endpoint. To disable the authentication on the metrics API:

```
# Disable authentication (NOT RECOMMENDED)
lxc config set core.metrics_authentication false
```
# **Make the metrics certificate available for Prometheus**

If you run Prometheus on a different machine than your LXD server, you must copy the required certificates to the Prometheus machine:

- The metrics certificate (metrics.crt) and key (metrics.key) that you created
- The LXD server certificate (server.crt) located in /var/snap/lxd/common/lxd/ (if you are using the snap) or /var/lib/lxd/ (otherwise)

Copy these files into a tls directory that is accessible to Prometheus, for example, /var/snap/prometheus/common/ tls (if you are using the snap) or /etc/prometheus/tls (otherwise). See the following example commands:

```
# Create tls directory
mkdir /var/snap/prometheus/common/tls
# Copy newly created certificate and key to tls directory
cp metrics.crt metrics.key /var/snap/prometheus/common/tls/
# Copy LXD server certificate to tls directory
cp /var/snap/lxd/common/lxd/server.crt /var/snap/prometheus/common/tls/
```
If you are not using the snap, you must also make sure that Prometheus can read these files (usually, Prometheus is run as user prometheus):

chown -R prometheus:prometheus /etc/prometheus/tls

### **Configure Prometheus to scrape from LXD**

Finally, you must add LXD as a target to the Prometheus configuration.

To do so, edit /var/snap/prometheus/current/prometheus.yml (if you are using the snap) or /etc/ prometheus/prometheus.yaml (otherwise) and add a job for LXD.

Here's what the configuration needs to look like:

```
global:
  # How frequently to scrape targets by default. The Prometheus default value is 1m.
  scrape_interval: 15s
scrape_configs:
  - job_name: lxd
   metrics_path: '/1.0/metrics'
   scheme: 'https'
   static_configs:
      - targets: ['foo.example.com:8443']
   tls_config:
      ca_file: 'tls/server.crt'
      cert_file: 'tls/metrics.crt'
     key_file: 'tls/metrics.key'
      # XXX: server_name is required if the target name
      # is not covered by the certificate (not in the SAN list)
      server_name: 'foo'
```
### **Note:**

- By default, the Grafana Prometheus data source assumes the scrape\_interval to be 15 seconds. If you decide to use a different scrape\_interval value, you must change it in both the Prometheus configuration and the Grafana Prometheus data source configuration. Otherwise, the Grafana \$\_\_rate\_interval value will be calculated incorrectly, which might cause a no data response in queries that use it.
- The server\_name must be specified if the LXD server certificate does not contain the same host name as used in the targets list. To verify this, open server.crt and check the Subject Alternative Name (SAN) section.

For example, assume that server.crt has the following content:

```
user@host:~$ openssl x509 -noout -text -in /var/snap/prometheus/common/tls/
server.crt ... X509v3 Subject Alternative Name: DNS:foo, IP Address:127.0.0.1, IP
Address:0:0:0:0:0:0:0:1... Since the Subject Alternative Name (SAN) list doesn't include the host name
provided in the targets list (foo.example.com), you must override the name used for comparison using the
server_name directive.
```
Here is an example of a prometheus. yml configuration where multiple jobs are used to scrape the metrics of multiple LXD servers:

#### global:

```
# How frequently to scrape targets by default. The Prometheus default value is 1m.
  scrape_interval: 15s
scrape_configs:
  # abydos, langara and orilla are part of a single cluster (called `hdc` here)
  # initially bootstrapped by abydos which is why all 3 targets
  # share the same `ca_file` and `server_name`. That `ca_file` corresponds
  # to the `/var/snap/lxd/common/lxd/cluster.crt` file found on every member of
  # the LXD cluster.
  #
  # Note: the `project` param is are provided when not using the `default` project
  # or when multiple projects are used.
  #
  # Note: each member of the cluster only provide metrics for instances it runs locally
          this is why the `lxd-hdc` cluster lists 3 targets
  - job_name: "lxd-hdc"
   metrics_path: '/1.0/metrics'
   params:
     project: ['jdoe']
    scheme: 'https'
   static_configs:
      - targets:
        - 'abydos.hosts.example.net:8444'
        - 'langara.hosts.example.net:8444'
        - 'orilla.hosts.example.net:8444'
   tls_config:
      ca_file: 'tls/abydos.crt'
      cert_file: 'tls/metrics.crt'
     key_file: 'tls/metrics.key'
      server_name: 'abydos'
  # jupiter, mars and saturn are 3 standalone LXD servers.
```
(continued from previous page)

```
# Note: only the `default` project is used on them, so it is not specified.
- job_name: "lxd-jupiter"
 metrics_path: '/1.0/metrics'
 scheme: 'https'
 static_configs:
    - targets: ['jupiter.example.com:9101']
 tls_config:
    ca_file: 'tls/jupiter.crt'
    cert_file: 'tls/metrics.crt'
   key_file: 'tls/metrics.key'
    server_name: 'jupiter'
- job_name: "lxd-mars"
 metrics_path: '/1.0/metrics'
 scheme: 'https'
 static_configs:
    - targets: ['mars.example.com:9101']
 tls_config:
    ca_file: 'tls/mars.crt'
    cert_file: 'tls/metrics.crt'
   key_file: 'tls/metrics.key'
    server_name: 'mars'
- job_name: "lxd-saturn"
 metrics_path: '/1.0/metrics'
 scheme: 'https'
 static_configs:
    - targets: ['saturn.example.com:9101']
 tls_config:
    ca_file: 'tls/saturn.crt'
    cert_file: 'tls/metrics.crt'
   key_file: 'tls/metrics.key'
    server_name: 'saturn'
```
After editing the configuration, restart Prometheus (snap restart prometheus if using the snap, otherwise systemctl restart prometheus) to start scraping.

# **How to send logs to Loki**

LXD publishes information about its activity in the form of events. The lxc monitor command allows you to view this information in your shell. There are two categories of LXD events: logs and life cycle. The lxc monitor --type=logging --pretty command will filter and display log type events like activity of the raft cluster, for instance, while lxc monitor --type=lifecycle --pretty will only display life cycle events like instances starting or stopping.

In a production environment, you might want to keep a log of these events in a dedicated system. [Loki](https://grafana.com/oss/loki/) is one such system, and LXD provides a configuration option to forward its event stream to Loki.

# **Configure LXD to send logs**

See the Loki documentation for instructions on installing it:

• [Install Loki](https://grafana.com/docs/loki/latest/setup/install/)

Once you have a Loki server up and running, you can instruct LXD to send logs to your Loki server by setting the following option:

```
lxc config set loki.api.url=http://<loki_server_IP>:3100
```
# **Query Loki logs**

Loki logs are typically viewed/queried using Grafana but Loki provides a command line utility called LogCLI allowing to query logs from your Loki server without the need for Grafana.

See the LogCLI documentation for instructions on installing it:

• [Install LogCLI](https://grafana.com/docs/loki/latest/query/logcli/)

With your LogCLI utility up and running, first configure it to query the server you have installed before by setting the appropriate environment variable:

```
export LOKI_ADDR=http://<loki_server_IP>:3100
```
You can then query the Loki server to validate that your LXD events are getting through. LXD events all have the app key set to lxd so you can use the following logcli command to see LXD logs in Loki.

```
user@host:~$ logcli query -t '{app="lxd"}' 2024-02-14T21:31:20Z {app="lxd",
instance="node3", type="logging"} level="info" Updating instance types2024-02-14T21:31:20Z
{app="lxd", instance="node3", type="logging"} level="info" Expiring log
files2024-02-14T21:31:20Z {app="lxd", instance="node3", type="logging"}
level="info" Pruning resolved warnings2024-02-14T21:31:20Z {app="lxd",
instance="node3", type="logging"} level="info" Updating images2024-02-14T21:31:20Z
{app="lxd", instance="node3", type="logging"} level="info" Done pruning resolved
warnings2024-02-14T21:31:20Z {app="lxd", instance="node3", type="logging"} level="info"
Done expiring log files2024-02-14T21:31:20Z {app="lxd", instance="node3", type="logging"}
level="info" Done updating images...
```
# **Add labels**

LXD pushes log entries with a set of predefined labels like app, project, instance and name. To see all existing labels, you can use logcli labels. Some log entries might contain information in their message that you would like to access as if they were keys. In the example below, you might want to have requester-username as a key to query.

```
2024-02-15T22:52:25Z {app="lxd", instance="node3", location="node3", name="c1", project=
˓→"default", type="lifecycle"} requester-username="ubuntu" action="instance-started"␣
˓→source="/1.0/instances/c1" requester-address="@" requester-protocol="unix" instance-
˓→started
...
```
Use the following command to instruct LXD to move all occurrences of requester-username="<user>" into the label section:

lxc config set loki.labels="requester-username"

This will transform the above log entry into:

```
2024-02-09T21:26:32Z {app="lxd", instance="node3", location="node3", name="c2", project=
˓→"default", requester_username="ubuntu", type="lifecycle"} action="instance-started"␣
˓→source="/1.0/instances/c2" requester-address="@" requester-protocol="unix" instance-
˓→started
...
```
Note the replacement of - by \_, as - cannot be used in keys. As requested\_username is now a key, you can query Loki using it like this:

logcli query -t '{requester\_username="ubuntu"}'

### <span id="page-203-0"></span>**Set up a Grafana dashboard**

To visualize the metrics and logs data, set up [Grafana.](https://grafana.com/) LXD provides a [Grafana dashboard](https://grafana.com/grafana/dashboards/19131-lxd/) that is configured to display the LXD metrics scraped by Prometheus and events sent to Loki.

```
Note: The dashboard requires Grafana 8.4 or later.
```
See the Grafana documentation for instructions on installing and signing in:

- [Install Grafana](https://grafana.com/docs/grafana/latest/setup-grafana/installation/)
- [Sign in to Grafana](https://grafana.com/docs/grafana/latest/setup-grafana/sign-in-to-grafana/)

Complete the following steps to import the [LXD dashboard:](https://grafana.com/grafana/dashboards/19131-lxd/)

- 1. Configure Prometheus as a data source:
	- 1. From the Basic (quick setup) panel, choose *Data Sources*.

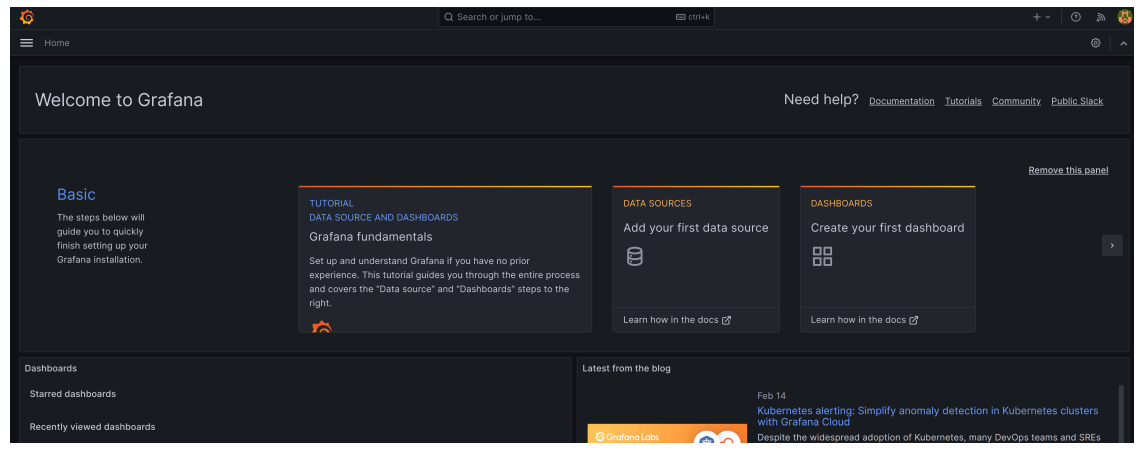

2. Select *Prometheus*.

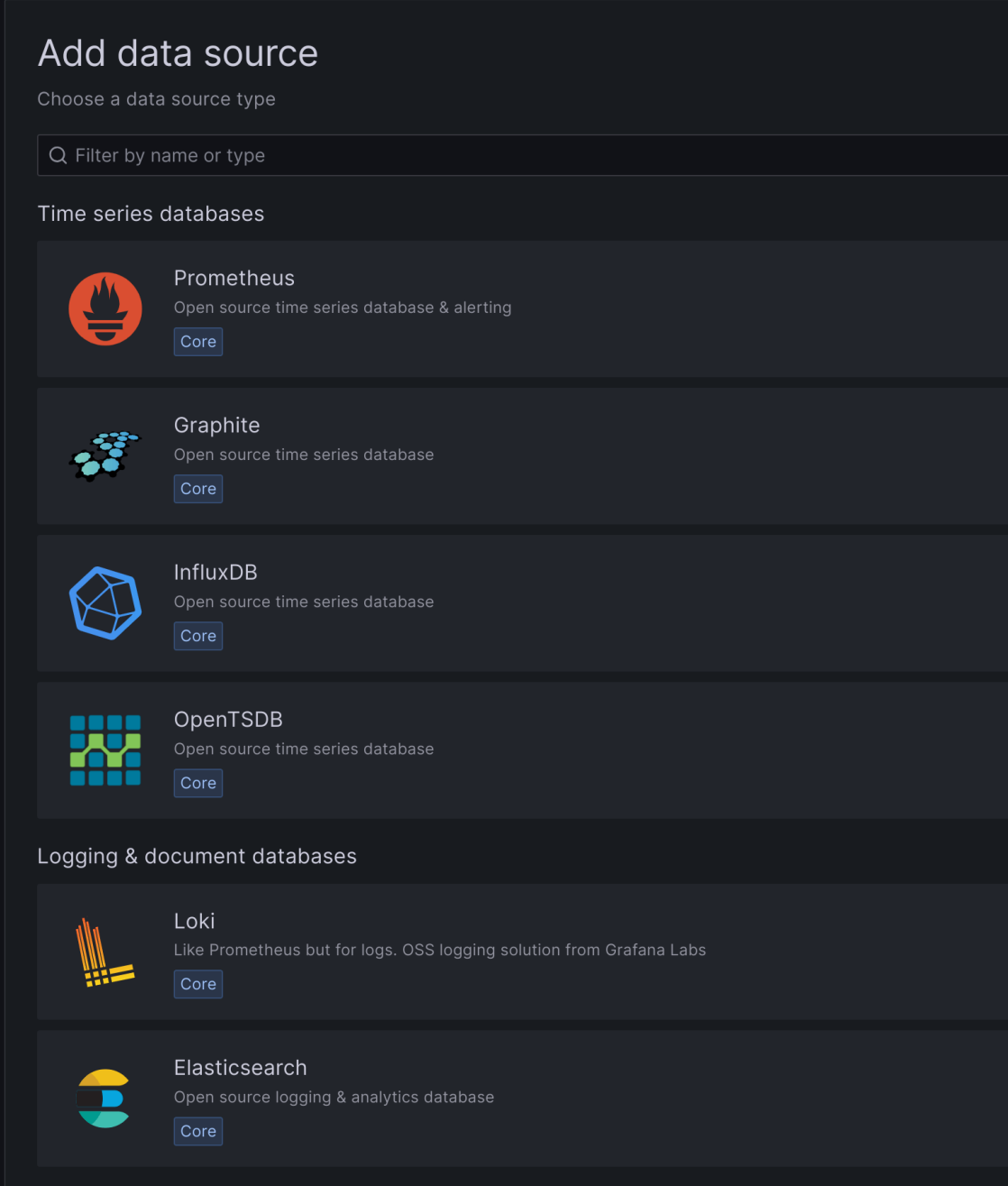

3. In the *URL* field, enter the address of your Prometheus installation (http://localhost:9090/ if running Prometheus locally).

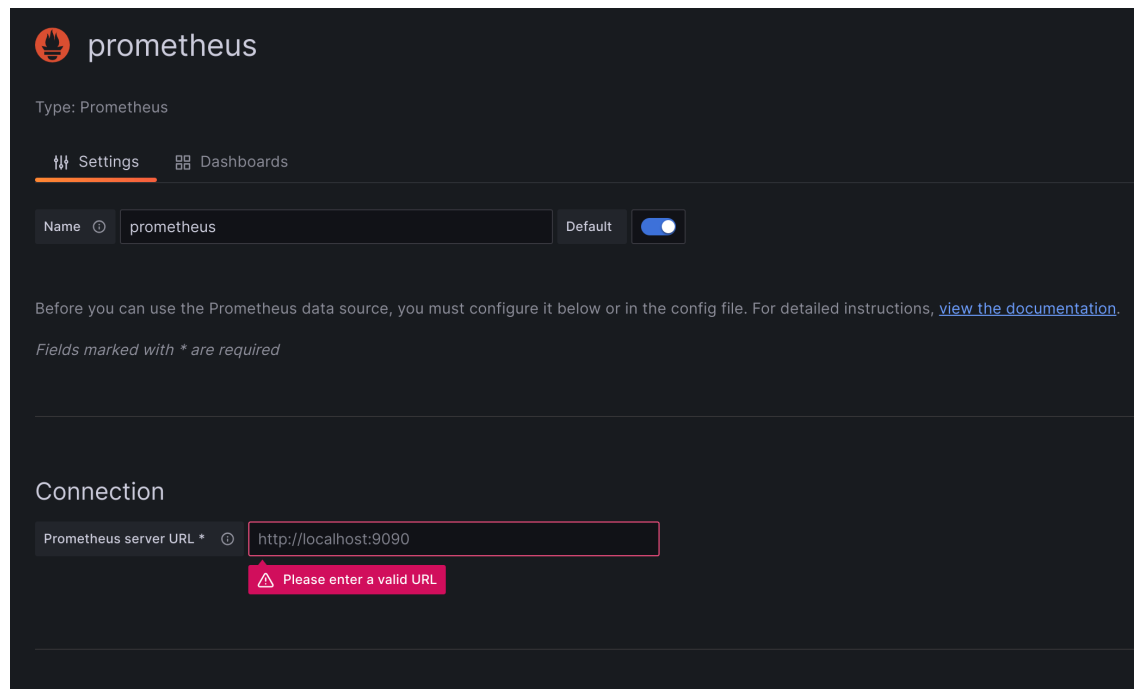

- 4. Keep the default configuration for the other fields and click *Save & test*.
- 2. Configure Loki as another data source:
	- 1. Select *Loki*.

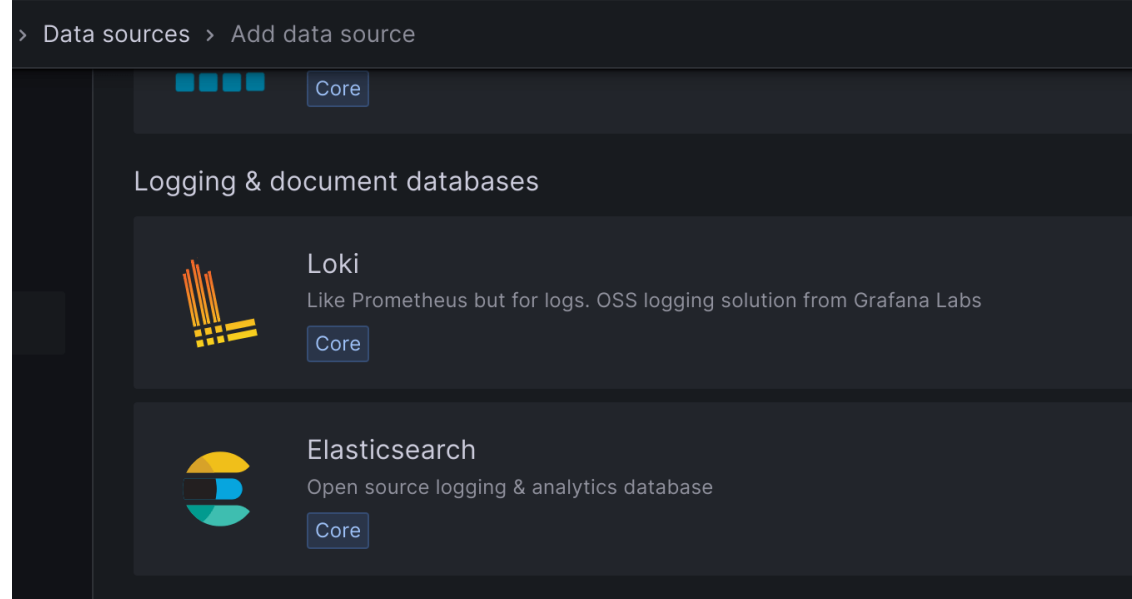

2. In the *URL* field, enter the address of your Loki installation (http://localhost:3100/ if running Loki locally).

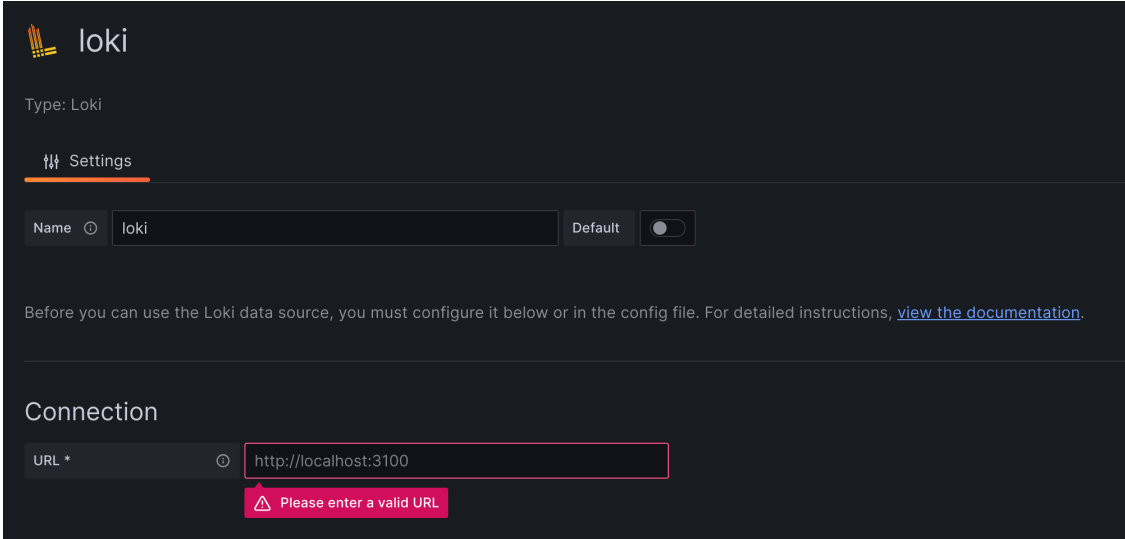

- 3. Keep the default configuration for the other fields and click *Save & test*.
- 3. Import the LXD dashboard:
	- 1. Go back to the Basic (quick setup) panel and now choose *Dashboards* > *Import a dashboard*.
	- 2. In the *Find and import dashboards* field, enter the dashboard ID 19131.

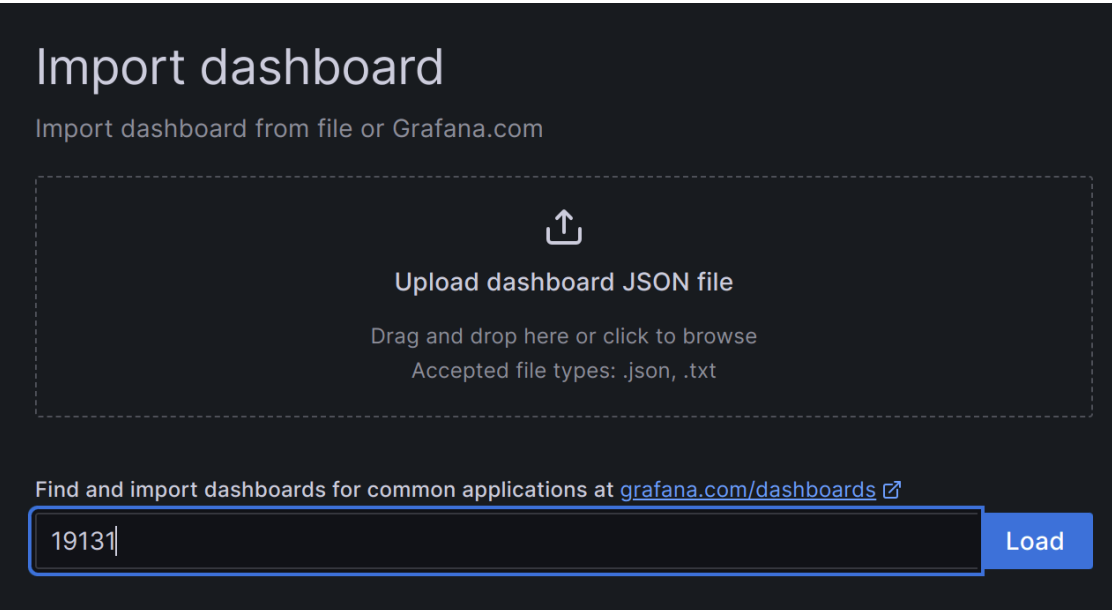

- 3. Click *Load*.
- 4. In the *LXD* drop-down menu, select the Prometheus and Loki data sources that you configured.

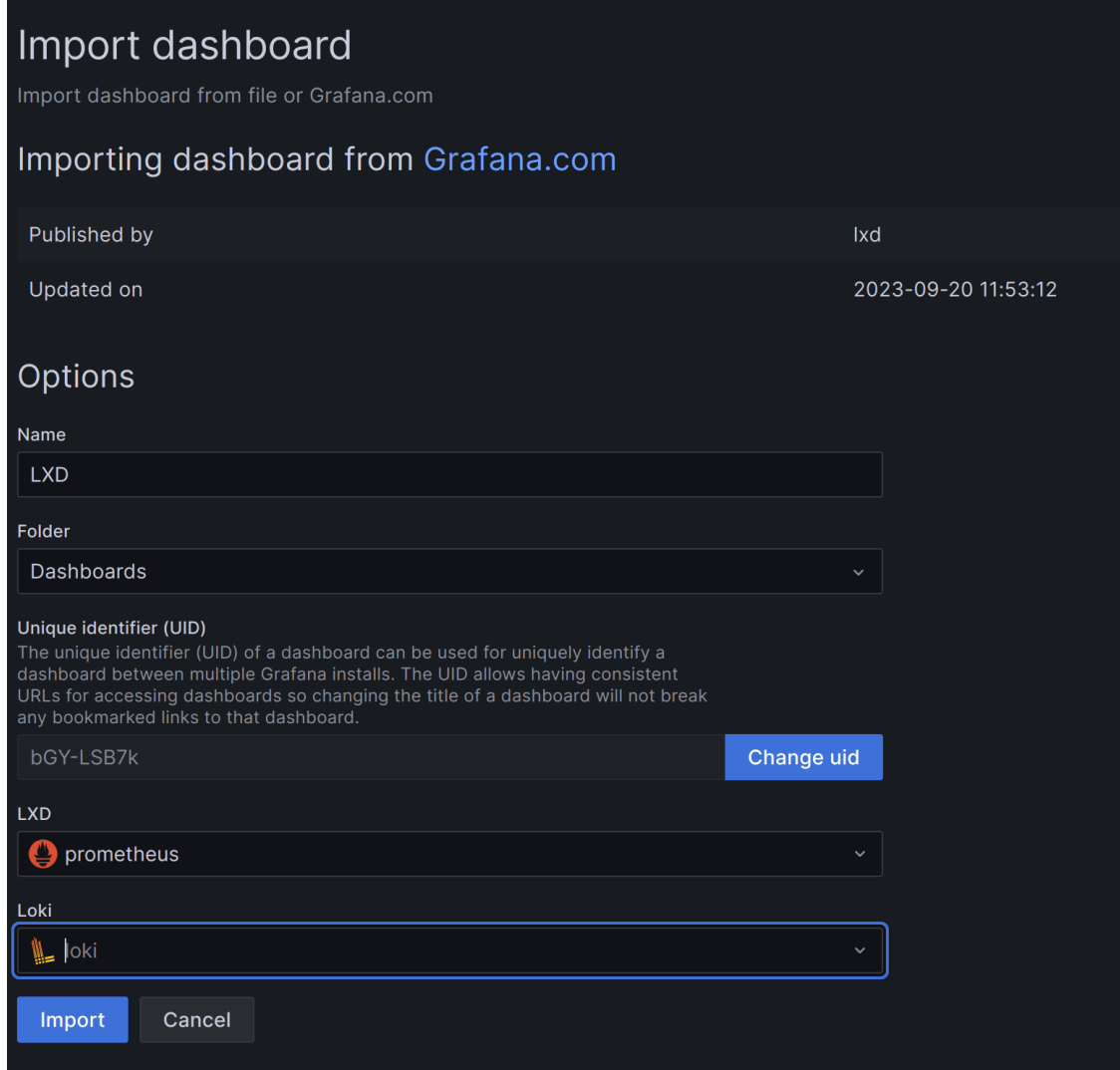

5. Click *Import*.

You should now see the LXD dashboard. You can select the project and filter by instances.

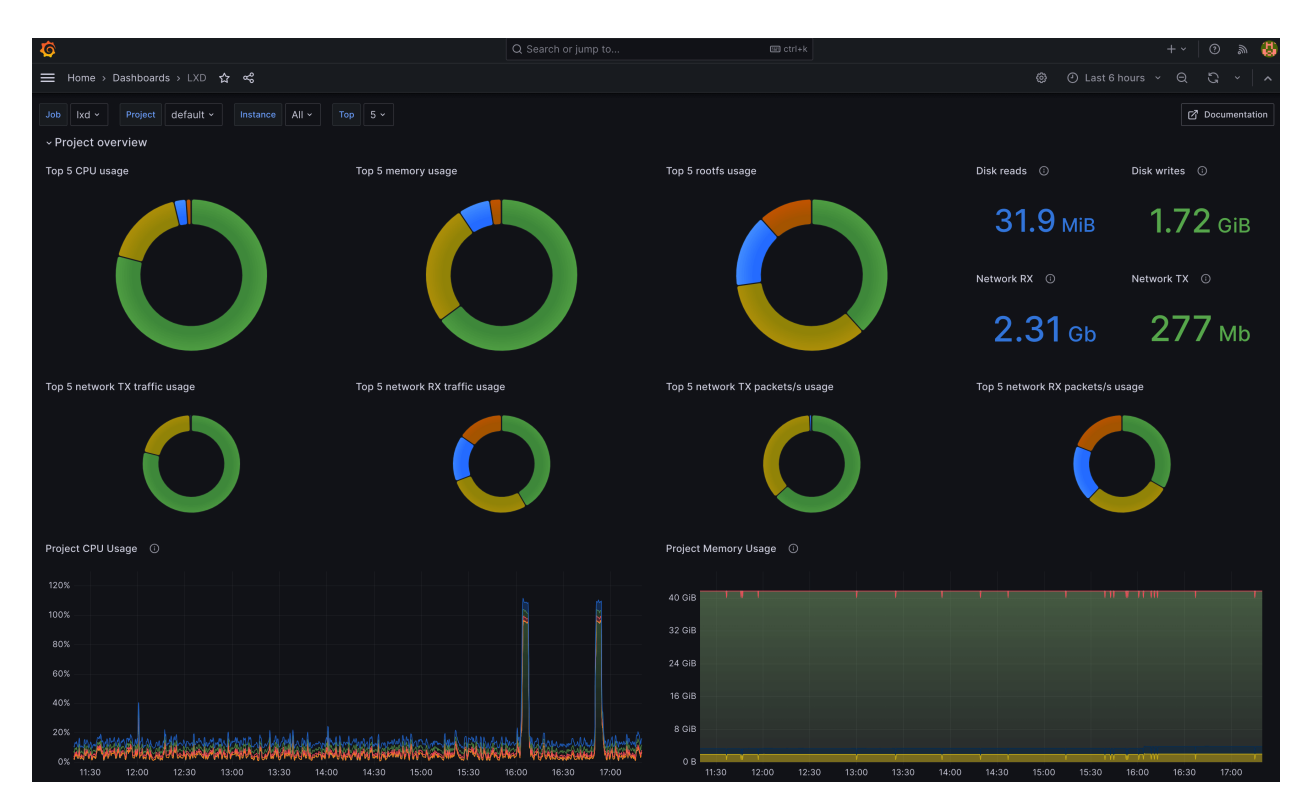

At the bottom of the page, you can see data for each instance.

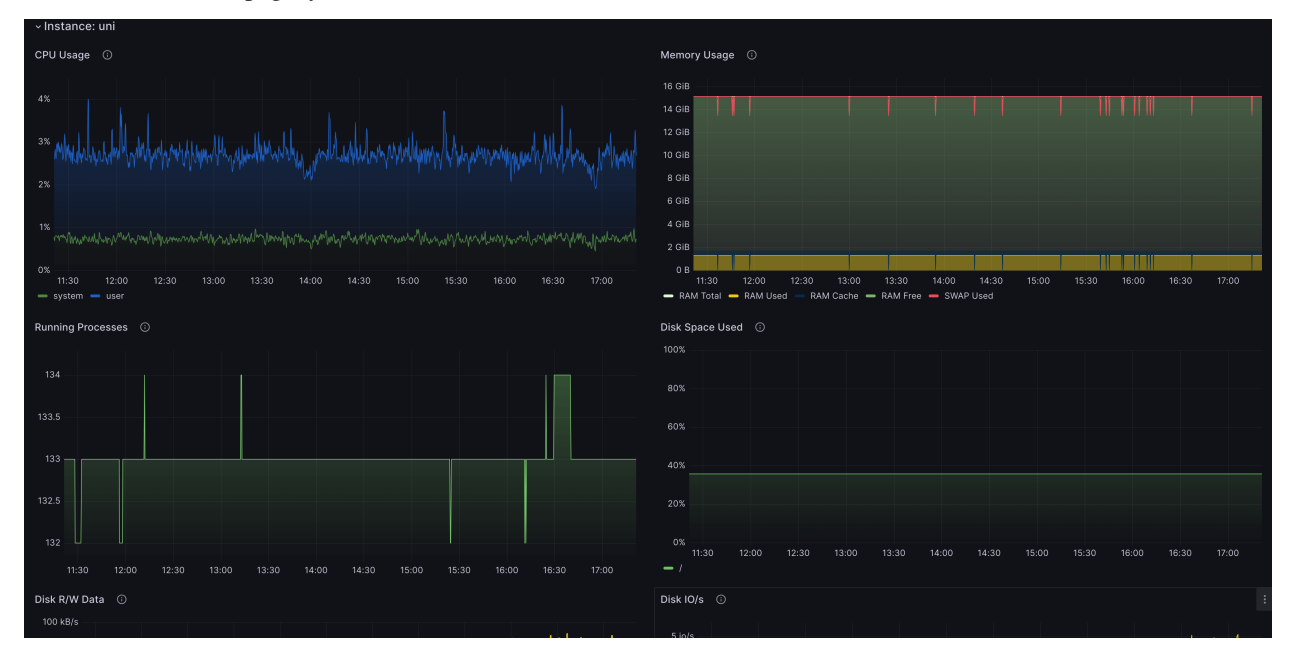

**Note:** For proper operation of the Loki part of the dashboard, you need to ensure that the instance field matches the Prometheus job name. You can change the instance field through the loki. instance configuration key.

How to back up your server and recover from failure:

### **How to back up a LXD server**

In a production setup, you should always back up the contents of your LXD server.

The LXD server contains a variety of different entities, and when choosing your backup strategy, you must decide which of these entities you want to back up and how frequently you want to save them.

# **What to back up**

The various contents of your LXD server are located on your file system and, in addition, recorded in the *[LXD database](#page-223-0)*. Therefore, only backing up the database or only backing up the files on disk does not give you a full functional backup.

Your LXD server contains the following entities:

- Instances (database records and file systems)
- Images (database records, image files, and file systems)
- Networks (database records and state files)
- Profiles (database records)
- Storage volumes (database records and file systems)

Consider which of these you need to back up. For example, if you don't use custom images, you don't need to back up your images since they are available on the image server. If you use only the default profile, or only the standard lxdbr0 network bridge, you might not need to worry about backing them up, because they can easily be re-created.

#### **Full backup**

To create a full backup of all contents of your LXD server, back up the /var/snap/lxd/common/lxd (for snap users) or /var/lib/lxd (otherwise) directory.

This directory contains your local storage, the LXD database, and your configuration. It does not contain separate storage devices, however. That means that whether the directory also contains the data of your instances depends on the storage drivers that you use.

**Important:** If your LXD server uses any external storage (for example, LVM volume groups, ZFS zpools, or any other resource that isn't directly self-contained to LXD), you must back this up separately.

See *[How to back up custom storage volumes](#page-133-0)* for instructions.

To back up your data, create a tarball of /var/snap/lxd/common/lxd (for snap users) or /var/lib/lxd (otherwise). If you are not using the snap package and your source system has a /etc/subuid and /etc/subgid file, you should also back up these files. Restoring them avoids needless shifting of instance file systems.

To restore your data, complete the following steps:

- 1. Stop LXD on your server (for example, with sudo snap stop lxd).
- 2. Delete the directory (/var/snap/lxd/common/lxd for snap users or /var/lib/lxd otherwise).
- 3. Restore the directory from the backup.
- 4. Delete and restore any external storage devices.
- 5. If you are not using the snap, restore the /etc/subuid and /etc/subgid files.
- 6. Restart LXD (for example, with sudo snap start lxd or by restarting your machine).

# **Export a snapshot**

If you are using the LXD snap, you can also create a full backup by exporting a snapshot of the snap:

1. Create a snapshot:

sudo snap save lxd

Note down the ID of the snapshot (shown in the Set column).

2. Export the snapshot to a file:

sudo snap export-snapshot <ID> <output\_file>

See [Snapshots](https://snapcraft.io/docs/snapshots) in the Snapcraft documentation for details.

# **Partial backup**

If you decide to only back up specific entities, you have different options for how to do this. You should consider doing some of these partial backups even if you are doing full backups in addition. It can be easier and safer to, for example, restore a single instance or reconfigure a profile than to restore the full LXD server.

# **Back up instances and volumes**

Instances and storage volumes are backed up in a very similar way (because when backing up an instance, you basically back up its instance volume, see *[Storage volume types](#page-219-0)*).

See *[How to back up instances](#page-89-0)* and *[How to back up custom storage volumes](#page-133-0)* for detailed information. The following sections give a brief summary of the options you have for backing up instances and volumes.

# **Secondary backup LXD server**

LXD supports copying and moving instances and storage volumes between two hosts. See *[How to move existing LXD](#page-96-0) [instances between servers](#page-96-0)* and *[How to move or copy storage volumes](#page-136-0)* for instructions.

So if you have a spare server, you can regularly copy your instances and storage volumes to that secondary server to back them up. Use the --refresh flag to update the copies (see *[Optimized volume transfer](#page-392-0)* for the benefits).

If needed, you can either switch over to the secondary server or copy your instances or storage volumes back from it.

If you use the secondary server as a pure storage server, it doesn't need to be as powerful as your main LXD server.

# **Export tarballs**

You can use the export command to export instances and volumes to a backup tarball. By default, those tarballs include all snapshots.

You can use an optimized export option, which is usually quicker and results in a smaller size of the tarball. However, you must then use the same storage driver when restoring the backup tarball.

See *[Use export files for instance backup](#page-94-0)* and *[Use export files for volume backup](#page-135-0)* for instructions.

# **Snapshots**

Snapshots save the state of an instance or volume at a specific point in time. However, they are stored in the same storage pool and are therefore likely to be lost if the original data is deleted or lost. This means that while snapshots are very quick and easy to create and restore, they don't constitute a secure backup.

See *[Use snapshots for instance backup](#page-89-1)* and *[Use snapshots for volume backup](#page-133-1)* for more information.

### **Back up the database**

While there is no trivial method to restore the contents of the *[LXD database](#page-223-0)*, it can still be very convenient to keep a backup of its content. Such a backup can make it much easier to re-create, for example, networks or profiles if the need arises.

Use the following command to dump the content of the local database to a file:

lxd sql local .dump > <output\_file>

Use the following command to dump the content of the global database to a file:

lxd sql global .dump > <output\_file>

You should include these two commands in your regular LXD backup.

#### **How to recover instances in case of disaster**

LXD provides a tool for disaster recovery in case the *[LXD database](#page-223-0)* is corrupted or otherwise lost.

The tool scans the storage pools for instances and imports the instances that it finds back into the database. You need to re-create the required entities that are missing (usually profiles, projects, and networks).

**Important:** This tool should be used for disaster recovery only. Do not rely on this tool as an alternative to proper backups; you will lose data like profiles, network definitions, or server configuration.

The tool must be run interactively and cannot be used in automated scripts.

The tool is available through the lxd recover command (note the lxd command rather than the normal lxc command).

#### **Recovery process**

When you run the tool, it scans all storage pools that still exist in the database, looking for missing volumes that can be recovered. You can also specify the details of any unknown storage pools (those that exist on disk but do not exist in the database), and the tool attempts to scan those too.

After mounting the specified storage pools (if not already mounted), the tool scans them for unknown volumes that look like they are associated with LXD. LXD maintains a backup.yaml file in each instance's storage volume, which contains all necessary information to recover a given instance (including instance configuration, attached devices, storage volume, and pool configuration). This data can be used to rebuild the instance, storage volume, and storage pool database records. Before recovering an instance, the tool performs some consistency checks to compare what is in the backup.yaml file with what is actually on disk (such as matching snapshots). If all checks out, the database records are re-created.

If the storage pool database record also needs to be created, the tool uses the information from an instance's backup. yaml file as the basis of its configuration, rather than what the user provided during the discovery phase. However, if this information is not available, the tool falls back to restoring the pool's database record with what was provided by the user.

The tool asks you to re-create missing entities like networks. However, the tool does not know how the instance was configured. That means that if some configuration was specified through the default profile, you must also re-add the required configuration to the profile. For example, if the lxdbr0 bridge is used in an instance and you are prompted to re-create it, you must add it back to the default profile so that the recovered instance uses it.

### **Example**

This is how a recovery process could look:

user@host:~\$ lxd recover This LXD server currently has the following storage pools:Would you like to recover another storage pool? (yes/no) [default=no]: yesName of the storage pool: defaultName of the storage backend (btrfs, ceph, cephfs, cephobject, dir, lvm, zfs): zfsSource of the storage pool (block device, volume group, dataset, path, ... as applicable): /var/snap/lxd/common/lxd/storage-pools/default/ containersAdditional storage pool configuration property (KEY=VALUE, empty when done): zfs.pool\_name=defaultAdditional storage pool configuration property (KEY=VALUE, empty when done):Would you like to recover another storage pool? (yes/no) [default=no]:The recovery process will be scanning the following storage pools: - NEW: "default" (backend="zfs", source="/var/snap/lxd/common/lxd/storage-pools/default/containers")Would you like to continue with scanning for lost volumes? (yes/no) [default=yes]: yesScanning for unknown volumes...The following unknown volumes have been found: - Container "u1" on pool "default" in project "default" (includes 0 snapshots) - Container "u2" on pool "default" in project "default" (includes 0 snapshots)You are currently missing the following: - Network "lxdbr0" in project "default"Please create those missing entries and then hit ENTER: ^Z[1]+ Stopped lxd recover user@host:~\$ lxc network create lxdbr0 Network lxdbr0 created user@host:~\$ fg lxd recover The following unknown volumes have been found: - Container "u1" on pool "default" in project "default" (includes 0 snapshots) - Container "u2" on pool "default" in project "default" (includes 0 snapshots)Would you like those to be recovered? (yes/no) [default=no]: yesStarting recovery... user@host:~\$ lxc list +------+---------+------+------+-----------+-----------+| NAME | STATE | IPV4 | IPV6 | TYPE | SNAPSHOTS |+------+---------+------+------+-----------+-----------+| u1 | STOPPED | | | CONTAINER | 0 |+------+---------+------+------+-----------+-----------+| u2 | STOPPED | | | CONTAINER | 0 |+------+---------+------+------+-----------+-----------+ user@host:~\$ lxc profile device add default eth0 nic network=lxdbr0 name=eth0 Device eth0 added to default user@host:~\$ lxc start u1 user@host:~\$ lxc list +------+---------+-------------------+---------------------------------------------+-----------+-----------+| NAME | STATE | IPV4 | IPV6 | TYPE | SNAPSHOTS |+------+---------+-------------------+---------------------------------------------+-----------+-----------+| u1 | RUNNING | 192.0.2.49 (eth0) | 2001:db8:8b6:abfe:216:3eff:fe82:918e (eth0) | CONTAINER | 0 |+------+---------+-------------------+---------------------------------------------+-----------+-----------+| u2 | STOPPED | | | CONTAINER | 0 |+------+---------+-------------------+---------------------------------------------+-----------+-----------+

# **Related topics**

### Explanation:

• *[About performance tuning](#page-240-0)*

### Reference:

- *[Provided metrics](#page-421-0)*
- *[Server settings for a LXD production setup](#page-418-0)*

# **2.3 Explanation**

The explanatory guides in this section introduce you to the concepts used in LXD and help you understand how things fit together.

# **2.3.1 Important concepts**

Before you start working with LXD, you need to be familiar with some important concepts about LXD and the instance types it provides.

# **About** lxd **and** lxc

LXD is frequently confused with LXC, and the fact that LXD provides both a lxd command and a lxc command doesn't make things easier.

# **LXD vs. LXC**

LXD and LXC are two distinct implementations of Linux containers.

[LXC](https://linuxcontainers.org/lxc/introduction/) is a low-level user space interface for the Linux kernel containment features. It consists of tools (1xc-\* commands), templates, and library and language bindings.

[LXD](https://canonical.com/lxd) is a more intuitive and user-friendly tool aimed at making it easy to work with Linux containers. It is an alternative to LXC's tools and distribution template system, with the added features that come from being controllable over the network. Under the hood, LXD uses LXC to create and manage the containers.

LXD provides a superset of the features that LXC supports, and it is easier to use. Therefore, if you are unsure which of the tools to use, you should go for LXD. LXC should be seen as an alternative for experienced users that want to run Linux containers on distributions that don't support LXD.

# **LXD daemon**

The central part of LXD is its daemon. It runs persistently in the background, manages the instances, and handles all requests. The daemon provides a REST API that you can access directly or through a client (for example, the default command-line client that comes with LXD).

See *[Daemon behavior](#page-746-0)* for more information about the LXD daemon.

# lxd **vs.** lxc

To control LXD, you typically use two different commands: lxd and lxc.

### **LXD daemon**

The lxd command controls the LXD daemon. Since the daemon is typically started automatically, you hardly ever need to use the lxd command. An exception is the lxd init subcommand that you run to *[initialize LXD](#page-20-0)*.

There are also some subcommands for debugging and administrating the daemon, but they are intended for advanced users only. See lxd --help for an overview of all available subcommands.

### **LXD client**

The lxc command is a command-line client for LXD, which you can use to interact with the LXD daemon. You use the lxc command to manage your instances, the server settings, and overall the entities you create in LXD. See  $lxc$  --help for an overview of all available subcommands.

The lxc tool is not the only client you can use to interact with the LXD daemon. You can also use the API, the UI, or a custom LXD client.

# **About containers and VMs**

LXD provides support for two different types of *[instances](#page-215-0)*: *system containers* and *virtual machines*.

When running a system container, LXD simulates a virtual version of a full operating system. To do this, it uses the functionality provided by the kernel running on the host system.

When running a virtual machine, LXD uses the hardware of the host system, but the kernel is provided by the virtual machine. Therefore, virtual machines can be used to run, for example, a different operating system.

# **Application containers vs. system containers**

Application containers (as provided by, for example, Docker) package a single process or application. System containers, on the other hand, simulate a full operating system and let you run multiple processes at the same time.

Therefore, application containers are suitable to provide separate components, while system containers provide a full solution of libraries, applications, databases and so on. In addition, you can use system containers to create different user spaces and isolate all processes belonging to each user space, which is not what application containers are intended for.

# **Virtual machines vs. system containers**

Virtual machines emulate a physical machine, using the hardware of the host system from a full and completely isolated operating system. System containers, on the other hand, use the OS kernel of the host system instead of creating their own environment. If you run several system containers, they all share the same kernel, which makes them faster and more light-weight than virtual machines.

With LXD, you can create both system containers and virtual machines. You should use a system container to leverage the smaller size and increased performance if all functionality you require is compatible with the kernel of your host operating system. If you need functionality that is not supported by the OS kernel of your host system or you want to run a completely different OS, use a virtual machine.

# <span id="page-215-0"></span>**Instance types in LXD**

LXD supports the following types of instances:

#### **Containers**

Containers are the default type for instances. They are currently the most complete implementation of LXD instances and support more features than virtual machines.

Containers are implemented through the use of liblxc (LXC).

#### **Virtual machines**

Virtual machines (VMs) are natively supported since version 4.0 of LXD. Thanks to a built-in agent, they can be used almost like containers.

LXD uses qemu to provide the VM functionality.

**Note:** Currently, virtual machines support fewer features than containers, but the plan is to support the same set of features for both instance types in the future.

To see which features are available for virtual machines, check the condition field in the *[Instance options](#page-267-0)* documentation.

### **Related topics**

How-to guides:

• *[Instances](#page-45-0)*

Reference:

- *[Container runtime environment](#page-252-0)*
- *[Instance configuration](#page-266-0)*

# **2.3.2 Entities in LXD**

When working with LXD, you should have a basic understanding of the different entities that are used in LXD. See the *[How-to guides](#page-14-0)* for instructions on how to work with these entities, and the following guides to understand the concepts behind them.

### **About images**

LXD uses an image-based workflow. Each instance is based on an image, which contains a basic operating system (for example, a Linux distribution) and some LXD-related information.

Images are available from remote image stores (see *[Remote image servers](#page-248-0)* for an overview), but you can also create your own images, either based on an existing instances or a rootfs image.

You can copy images from remote servers to your local image store, or copy local images to remote servers. You can also use a local image to create a remote instance.

Each image is identified by a fingerprint (SHA256). To make it easier to manage images, LXD allows defining one or more aliases for each image.
# **Caching**

When you create an instance using a remote image, LXD downloads the image and caches it locally. It is stored in the local image store with the cached flag set. The image is kept locally as a private image until either:

- The image has not been used to create a new instance for the number of days set in *images*. [remote\\_cache\\_expiry](#page-262-0).
- The image's expiry date (one of the image properties; see *[Edit image properties](#page-107-0)* for information on how to change it) is reached.

LXD keeps track of the image usage by updating the last\_used\_at image property every time a new instance is spawned from the image.

# **Auto-update**

LXD can automatically keep images that come from a remote server up to date.

**Note:** Only images that are requested through an alias can be updated. If you request an image through a fingerprint, you request an exact image version.

Whether auto-update is enabled for an image depends on how the image was downloaded:

- If the image was downloaded and cached when creating an instance, it is automatically updated if [images.](#page-261-0) [auto\\_update\\_cached](#page-261-0) was set to true (the default) at download time.
- If the image was copied from a remote server using the  $lxc$  image copy command, it is automatically updated only if the --auto-update flag was specified.

You can change this behavior for an image by *editing the* [auto\\_update](#page-107-0) *property*.

On startup and after every [images.auto\\_update\\_interval](#page-261-1) (by default, every six hours), the LXD daemon checks for more recent versions of all the images in the store that are marked to be auto-updated and have a recorded source server.

When a new version of an image is found, it is downloaded into the image store. Then any aliases pointing to the old image are moved to the new one, and the old image is removed from the store.

To not delay instance creation, LXD does not check if a new version is available when creating an instance from a cached image. This means that the instance might use an older version of an image for the new instance until the image is updated at the next update interval.

#### **Special image properties**

Image properties that begin with the prefix requirements (for example, requirements.XYZ) are used by LXD to determine the compatibility of the host system and the instance that is created based on the image. If these are incompatible, LXD does not start the instance.

The following requirements are supported:

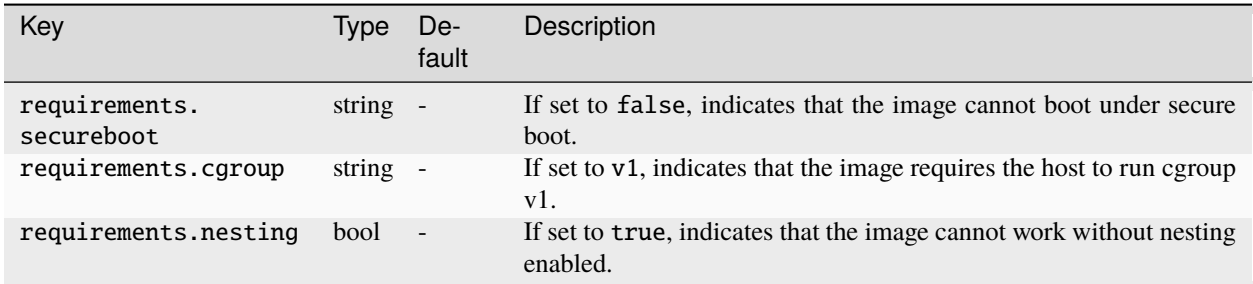

# **Related topics**

How-to guides:

• *[Images](#page-103-0)*

Reference:

- *[Image format](#page-249-0)*
- *[Remote image servers](#page-248-0)*

### **About storage pools, volumes and buckets**

LXD stores its data in storage pools, divided into storage volumes of different content types (like images or instances). You could think of a storage pool as the disk that is used to store data, while storage volumes are different partitions on this disk that are used for specific purposes.

In addition to storage volumes, there are storage buckets, which use the Amazon S3 [\(Simple Storage Service\)](https://docs.aws.amazon.com/AmazonS3/latest/API/Welcome.html) protocol. Like storage volumes, storage buckets are part of a storage pool.

# **Storage pools**

During initialization, LXD prompts you to create a first storage pool. If required, you can create additional storage pools later (see *[Create a storage pool](#page-120-0)*).

Each storage pool uses a storage driver. The following storage drivers are supported:

- *[Directory -](#page-378-0)* dir
- *Btrfs -* [btrfs](#page-358-0)
- *[LVM -](#page-381-0)* lvm
- *[ZFS -](#page-386-0)* zfs
- *[Ceph RBD -](#page-368-0)* ceph
- *CephFS -* [cephfs](#page-362-0)
- *Ceph Object -* [cephobject](#page-366-0)

See the following how-to guides for additional information:

- *[How to manage storage pools](#page-120-1)*
- *[How to create an instance in a specific storage pool](#page-132-0)*

# **Data storage location**

Where the LXD data is stored depends on the configuration and the selected storage driver. Depending on the storage driver that is used, LXD can either share the file system with its host or keep its data separate.

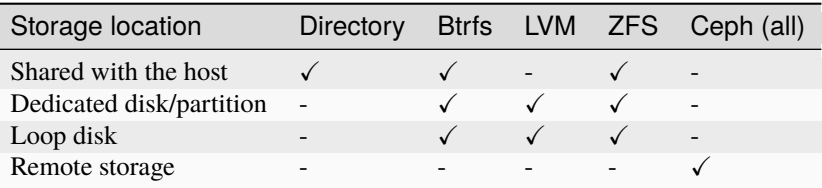

# **Shared with the host**

Sharing the file system with the host is usually the most space-efficient way to run LXD. In most cases, it is also the easiest to manage.

This option is supported for the dir driver, the btrfs driver (if the host is Btrfs and you point LXD to a dedicated sub-volume) and the zfs driver (if the host is ZFS and you point LXD to a dedicated dataset on your zpool).

# **Dedicated disk or partition**

Having LXD use an empty partition on your main disk or a full dedicated disk keeps its storage completely independent from the host.

This option is supported for the btrfs driver, the lvm driver and the zfs driver.

# **Loop disk**

LXD can create a loop file on your main drive and have the selected storage driver use that. This method is functionally similar to using a disk or partition, but it uses a large file on your main drive instead. This means that every write must go through the storage driver and your main drive's file system, which leads to decreased performance.

The loop files reside in /var/snap/lxd/common/lxd/disks/ if you are using the snap, or in /var/lib/lxd/ disks/ otherwise.

Loop files usually cannot be shrunk. They will grow up to the configured limit, but deleting instances or images will not cause the file to shrink. You can increase their size though; see *[Resize a storage pool](#page-124-0)*.

#### **Remote storage**

The ceph, cephfs and cephobject drivers store the data in a completely independent Ceph storage cluster that must be set up separately.

# **Default storage pool**

There is no concept of a default storage pool in LXD.

When you create a storage volume, you must specify the storage pool to use.

When LXD automatically creates a storage volume during instance creation, it uses the storage pool that is configured for the instance. This configuration can be set in either of the following ways:

- Directly on an instance: [lxc launch <image> <instance\\_name> --storage <storage\\_pool>](#page-593-0)
- Through a profile: [lxc profile device add <profile\\_name> root disk path=/](#page-670-0) [pool=<storage\\_pool>](#page-670-0) and [lxc launch <image> <instance\\_name> --profile <profile\\_name>](#page-593-0)
- Through the default profile

In a profile, the storage pool to use is defined by the pool for the root disk device:

```
root:
  type: disk
 path: /
 pool: default
```
In the default profile, this pool is set to the storage pool that was created during initialization.

#### **Storage volumes**

When you create an instance, LXD automatically creates the required storage volumes for it. You can create additional storage volumes.

See the following how-to guides for additional information:

- *[How to manage storage volumes](#page-125-0)*
- *[How to move or copy storage volumes](#page-136-0)*
- *[How to back up custom storage volumes](#page-133-0)*

#### **Storage volume types**

Storage volumes can be of the following types:

#### container**/**virtual-machine

LXD automatically creates one of these storage volumes when you launch an instance. It is used as the root disk for the instance, and it is destroyed when the instance is deleted.

This storage volume is created in the storage pool that is specified in the profile used when launching the instance (or the default profile, if no profile is specified). The storage pool can be explicitly specified by providing the --storage flag to the launch command.

#### image

LXD automatically creates one of these storage volumes when it unpacks an image to launch one or more instances from it. You can delete it after the instance has been created. If you do not delete it manually, it is deleted automatically ten days after it was last used to launch an instance.

The image storage volume is created in the same storage pool as the instance storage volume, and only for storage pools that use a *[storage driver](#page-358-1)* that supports optimized image storage.

custom

You can add one or more custom storage volumes to hold data that you want to store separately from your instances. Custom storage volumes can be shared between instances, and they are retained until you delete them.

You can also use custom storage volumes to hold your backups or images.

You must specify the storage pool for the custom volume when you create it.

### **Content types**

Each storage volume uses one of the following content types:

#### filesystem

This content type is used for containers and container images. It is the default content type for custom storage volumes.

Custom storage volumes of content type filesystem can be attached to both containers and virtual machines, and they can be shared between instances.

#### block

This content type is used for virtual machines and virtual machine images. You can create a custom storage volume of type block by using the --type=block flag.

Custom storage volumes of content type block can only be attached to virtual machines. They should not be shared between instances, because simultaneous access can lead to data corruption.

iso

This content type is used for custom ISO volumes. A custom storage volume of type iso can only be created by importing an ISO file using [lxc storage volume import](#page-730-0).

Custom storage volumes of content type iso can only be attached to virtual machines. They can be attached to multiple machines simultaneously as they are always read-only.

#### **Storage buckets**

Storage buckets provide object storage functionality via the S3 protocol.

They can be used in a way that is similar to custom storage volumes. However, unlike storage volumes, storage buckets are not attached to an instance. Instead, applications can access a storage bucket directly using its URL.

Each storage bucket is assigned one or more access keys, which the applications must use to access it.

Storage buckets can be located on local storage (with dir, btrfs, lvm or zfs pools) or on remote storage (with cephobject pools).

To enable storage buckets for local storage pool drivers and allow applications to access the buckets via the S3 protocol, you must configure the [core.storage\\_buckets\\_address](#page-258-0) server setting.

See the following how-to guide for additional information:

• *[How to manage storage buckets and keys](#page-129-0)*

# **Related topics**

How-to guides:

• *[Storage](#page-120-2)*

Reference:

• *[Storage drivers](#page-358-1)*

# **About networking**

There are different ways to connect your instances to the Internet. The easiest method is to have LXD create a network bridge during initialization and use this bridge for all instances, but LXD supports many different and advanced setups for networking.

# **Network devices**

To grant direct network access to an instance, you must assign it at least one network device, also called NIC. You can configure the network device in one of the following ways:

• Use the default network bridge that you set up during the LXD initialization. Check the default profile to see the default configuration:

lxc profile show default

This method is used if you do not specify a network device for your instance.

• Use an existing network interface by adding it as a network device to your instance. This network interface is outside of LXD control. Therefore, you must specify all information that LXD needs to use the network interface.

Use a command similar to the following:

lxc config device add <instance\_name> <device\_name> nic nictype=<nic\_type> ...

See *[Type:](#page-294-0)* nic for a list of available NIC types and their configuration properties.

For example, you could add a pre-existing Linux bridge (br0) with the following command:

lxc config device add <instance\_name> eth0 nic nictype=bridged parent=br0

• *[Create a managed network](#page-138-0)* and add it as a network device to your instance. With this method, LXD has all required information about the configured network, and you can directly attach it to your instance as a device:

lxc network attach <network\_name> <instance\_name> <device\_name>

See *[Attach a network to an instance](#page-139-0)* for more information.

# **Managed networks**

Managed networks in LXD are created and configured with the lxc network [create|edit|set] command.

Depending on the network type, LXD either fully controls the network or just manages an external network interface.

Note that not all *[NIC types](#page-294-0)* are supported as network types. LXD can only set up some of the types as managed networks.

### **Fully controlled networks**

Fully controlled networks create network interfaces and provide most functionality, including, for example, the ability to do IP management.

LXD supports the following network types:

#### *[Bridge network](#page-394-0)*

A network bridge creates a virtual L2 Ethernet switch that instance NICs can connect to, making it possible for them to communicate with each other and the host. LXD bridges can leverage underlying native Linux bridges and Open vSwitch.

In LXD context, the bridge network type creates an L2 bridge that connects the instances that use it together into a single network L2 segment. This makes it possible to pass traffic between the instances. The bridge can also provide local DHCP and DNS.

This is the default network type.

#### *[OVN network](#page-405-0)*

OVN (Open Virtual Network) is a software-defined networking system that supports virtual network abstraction. You can use it to build your own private cloud. See [www.ovn.org](https://www.ovn.org/) for more information.

In LXD context, the ovn network type creates a logical network. To set it up, you must install and configure the OVN tools. In addition, you must create an uplink network that provides the network connection for OVN. As the uplink network, you should use one of the external network types or a managed LXD bridge.

**Tip:** Unlike the other network types, you can create and manage an OVN network inside a *[project](#page-116-0)*. This means that you can create your own OVN network as a non-admin user, even in a restricted project.

#### **External networks**

External networks use network interfaces that already exist. Therefore, LXD has limited possibility to control them, and LXD features like network ACLs, network forwards and network zones are not supported.

The main purpose for using external networks is to provide an uplink network through a parent interface. This external network specifies the presets to use when connecting instances or other networks to a parent interface.

LXD supports the following external network types:

#### *[Macvlan network](#page-410-0)*

Macvlan is a virtual LAN (Local Area Network) that you can use if you want to assign several IP addresses to the same network interface, basically splitting up the network interface into several sub-interfaces with their own IP addresses. You can then assign IP addresses based on the randomly generated MAC addresses.

In LXD context, the macvlan network type provides a preset configuration to use when connecting instances to a parent macvlan interface.

#### *[SR-IOV network](#page-416-0)*

SR-IOV (Single root I/O virtualization) is a hardware standard that allows a single network card port to appear as several virtual network interfaces in a virtualized environment.

In LXD context, the sriov network type provides a preset configuration to use when connecting instances to a parent SR-IOV interface.

#### *[Physical network](#page-412-0)*

The physical network type connects to an existing physical network, which can be a network interface or a bridge, and serves as an uplink network for OVN.

It provides a preset configuration to use when connecting OVN networks to a parent interface.

# **Recommendations**

In general, if you can use a managed network, you should do so because networks are easy to configure and you can reuse the same network for several instances without repeating the configuration.

Which network type to choose depends on your specific use case. If you choose a fully controlled network, it provides more functionality than using a network device.

As a general recommendation:

- If you are running LXD on a single system or in a public cloud, use a *[Bridge network](#page-394-0)*, possibly in connection with the [Ubuntu Fan.](https://www.youtube.com/watch?v=5cwd0vZJ5bw)
- If you are running LXD in your own private cloud, use an *[OVN network](#page-405-0)*.

**Note:** OVN requires a shared L2 uplink network for proper operation. Therefore, using OVN is usually not possible if you run LXD in a public cloud.

• To connect an instance NIC to a managed network, use the network property rather than the parent property, if possible. This way, the NIC can inherit the settings from the network and you don't need to specify the nictype.

# **Related topics**

How-to guides:

• *[Networking](#page-138-1)*

Reference:

• *[Networks](#page-394-1)*

# <span id="page-223-0"></span>**About the LXD database**

LXD uses a distributed database to store the server configuration and state, which allows for quicker queries than if the configuration was stored inside each instance's directory (as it is done by LXC, for example).

To understand the advantages, consider a query against the configuration of all instances, like "what instances are using br0?". To answer that question without a database, you would have to iterate through every single instance, load and parse its configuration, and then check which network devices are defined in there. With a database, you can run a simple query on the database to retrieve this information.

### **Dqlite**

In a LXD cluster, all members of the cluster must share the same database state. Therefore, LXD uses [Dqlite,](https://dqlite.io/) a distributed version of SQLite. Dqlite provides replication, fault-tolerance, and automatic failover without the need of external database processes.

When using LXD as a single machine and not as a cluster, the Dqlite database effectively behaves like a regular SQLite database.

#### **File location**

The database files are stored in the database sub-directory of your LXD data directory (thus /var/snap/lxd/ common/lxd/database/ if you use the snap, or /var/lib/lxd/database/ otherwise).

Upgrading LXD to a newer version might require updating the database schema. In this case, LXD automatically stores a backup of the database and then runs the update. See *[Upgrade LXD](#page-20-0)* for more information.

#### **Backup**

See *[Back up the database](#page-211-0)* for instructions on how to back up the contents of the LXD database.

#### **About** lxc show **and** info

For the entities managed by LXD, the lxc command provides a list sub-command, and might provide show and info sub-commands. The purpose of the info sub-command is to show current state information, and the purpose of the show sub-command is to show configuration information and how the entity is used by other entities.

For example, the lxc network info command shows IP address and traffic statistics:

```
Name: lxdbr0
MAC address: 00:16:3e:d3:ec:41
MTU: 1500
State: up
Ips:
  inet 192.0.2.1
  inet6 2001:db8:f4a1:53d2::1
  inet6 fe80::216:3eff:fed3:ec41
Network usage:
 Bytes received: 127.66kB
  Bytes sent: 15.54kB
  Packets received: 1433
  Packets sent: 175
```
The lxc network show command, on the other hand, shows how the network is configured, and which entities are using the network:

config: ipv4.address: 192.0.2.1/24 ipv4.nat: "true" ipv6.address: 2001:db8:f4a1:53d2::1/64

(continues on next page)

(continued from previous page)

```
ipv6.nat: "true"
description: ""
name: lxdbr0
type: bridge
used_by:
- /1.0/instances/ubuntu
- /1.0/profiles/default
managed: true
status: Created
locations:
- none
```
Refer to the manual pages for details of the commands for managing entities:

- Instances: [lxc list](#page-595-0), [lxc info](#page-591-0)
- Images: [lxc image list](#page-586-0), [lxc image info](#page-586-1), [lxc image show](#page-589-0)
- Networks: [lxc network list](#page-625-0), [lxc network info](#page-624-0), [lxc network show](#page-645-0)
- Profiles: [lxc profile list](#page-676-0), [lxc profile show](#page-679-0)
- Projects: [lxc project list](#page-685-0), [lxc project info](#page-684-0), [lxc project show](#page-687-0)
- Storage: [lxc storage list](#page-718-0), [lxc storage info](#page-718-1), [lxc storage show](#page-720-0)

# **2.3.3 Access management**

In LXD, access to the API is controlled through TLS or OpenID Connect authentication. When using OpenID Connect, you can grant permissions to access specific entities to different clients. You can also restrict access to LXD entities by confining them to specific projects.

# <span id="page-225-1"></span>**Remote API authentication**

Remote communications with the LXD daemon happen using JSON over HTTPS. This requires the LXD API to be exposed over the network; see *[How to expose LXD to the network](#page-38-0)* for instructions.

To be able to access the remote API, clients must authenticate with the LXD server. The following authentication methods are supported:

- *[TLS client certificates](#page-225-0)*
- *[OpenID Connect authentication](#page-228-0)*

# <span id="page-225-0"></span>**TLS client certificates**

When using TLS (Transport Layer Security) client certificates for authentication, both the client and the server will generate a key pair the first time they're launched. The server will use that key pair for all HTTPS connections to the LXD socket. The client will use its certificate as a client certificate for any client-server communication.

To cause certificates to be regenerated, simply remove the old ones. On the next connection, a new certificate is generated.

# **Communication protocol**

The supported protocol must be TLS 1.3 or better.

It's possible to force LXD to accept TLS 1.2 by setting the LXD\_INSECURE\_TLS environment variable on both client and server. However this isn't a supported setup and should only ever be used when forced to use an outdated corporate proxy.

All communications must use perfect forward secrecy, and ciphers must be limited to strong elliptic curve ones (such as ECDHE-RSA or ECDHE-ECDSA).

Any generated key should be at least 4096 bit RSA, preferably 384 bit ECDSA. When using signatures, only SHA-2 signatures should be trusted.

Since we control both client and server, there is no reason to support any backward compatibility to broken protocol or ciphers.

# <span id="page-226-0"></span>**Trusted TLS clients**

You can obtain the list of TLS certificates trusted by a LXD server with [lxc config trust list](#page-559-0).

Trusted clients can be added in either of the following ways:

- *[Adding trusted certificates to the server](#page-227-0)*
- *[Adding client certificates using a trust password](#page-227-1)*
- *[Adding client certificates using tokens](#page-227-2)*

The workflow to authenticate with the server is similar to that of SSH, where an initial connection to an unknown server triggers a prompt:

- 1. When the user adds a server with  $lxc$  remote add, the server is contacted over HTTPS, its certificate is downloaded and the fingerprint is shown to the user.
- 2. The user is asked to confirm that this is indeed the server's fingerprint, which they can manually check by connecting to the server or by asking someone with access to the server to run the info command and compare the fingerprints.
- 3. The server attempts to authenticate the client:
	- If the client certificate is in the server's trust store, the connection is granted.
	- If the client certificate is not in the server's trust store, the server prompts the user for a token or the trust password. If the provided token or trust password matches, the client certificate is added to the server's trust store and the connection is granted. Otherwise, the connection is rejected.

To revoke trust to a client, remove its certificate from the server with  $lxc$  config trust remove <fingerprint>.

TLS clients can be restricted to a subset of projects, see *[Restricted TLS certificates](#page-231-0)* for more information.

#### <span id="page-227-0"></span>**Adding trusted certificates to the server**

The preferred way to add trusted clients is to directly add their certificates to the trust store on the server. To do so, copy the client certificate to the server and register it using  $lxc$  config trust add  $\langle$ file>.

## <span id="page-227-1"></span>**Adding client certificates using a trust password**

To allow establishing a new trust relationship from the client side, you must set a trust password ([core.](#page-258-1) [trust\\_password](#page-258-1)) for the server. Clients can then add their own certificate to the server's trust store by providing the trust password when prompted.

In a production setup, unset core.trust\_password after all clients have been added. This prevents brute-force attacks trying to guess the password.

### <span id="page-227-2"></span>**Adding client certificates using tokens**

You can also add new clients by using tokens. This is a safer way than using the trust password, because tokens expire after a configurable time (*[core.remote\\_token\\_expiry](#page-258-2)*) or once they've been used.

To use this method, generate a token for each client by calling [lxc config trust add](#page-557-0), which will prompt for the client name. The clients can then add their certificates to the server's trust store by providing the generated token when prompted for the trust password.

**Note:** If your LXD server is behind NAT, you must specify its external public address when adding it as a remote for a client:

```
lxc remote add <name> <IP_address>
```
When you are prompted for the admin password, specify the generated token.

When generating the token on the server, LXD includes a list of IP addresses that the client can use to access the server. However, if the server is behind NAT, these addresses might be local addresses that the client cannot connect to. In this case, you must specify the external address manually.

Alternatively, the clients can provide the token directly when adding the remote:  $lxc$  remote add <name> <token>.

# **Using a PKI system**

In a PKI (Public key infrastructure) setup, a system administrator manages a central PKI that issues client certificates for all the LXD clients and server certificates for all the LXD daemons.

To enable PKI mode, complete the following steps:

- 1. Add the CA (Certificate authority) certificate to all machines:
	- Place the client.ca file in the clients' configuration directories  $(\sim)$ .config/lxc or  $\sim$ /snap/lxd/ common/config for snap users).
	- Place the server.ca file in the server's configuration directory (/var/lib/lxd or /var/snap/lxd/ common/lxd for snap users).
- 2. Place the certificates issued by the CA on the clients and the server, replacing the automatically generated ones.
- 3. Restart the server.

In that mode, any connection to a LXD daemon will be done using the pre-seeded CA certificate.

If the server certificate isn't signed by the CA, the connection will simply go through the normal authentication mechanism. If the server certificate is valid and signed by the CA, then the connection continues without prompting the user for the certificate.

Note that the generated certificates are not automatically trusted. You must still add them to the server in one of the ways described in *[Trusted TLS clients](#page-226-0)*.

### <span id="page-228-0"></span>**OpenID Connect authentication**

LXD supports using [OpenID Connect](https://openid.net/connect/) to authenticate users through an OIDC (OpenID Connect) Identity Provider.

To configure LXD to use OIDC authentication, set the oidc. \* server configuration options. Your OIDC provider must be configured to enable the [Device Authorization Grant](https://oauth.net/2/device-flow/) type.

To add a remote pointing to a LXD server configured with OIDC authentication, run [lxc remote add](#page-693-0) [<remote\\_name> <remote\\_address>](#page-693-0). You are then prompted to authenticate through your web browser, where you must confirm that the device code displayed in the browser matches the device code that is displayed in the terminal window. The LXD client then retrieves and stores an access token, which it provides to LXD for all interactions. The identity provider might also provide a refresh token. In this case, the LXD client uses this refresh token to attempt to retrieve another access token when the current access token has expired.

When an OIDC client initially authenticates with LXD, it does not have access to the majority of the LXD API. OIDC clients must be granted access by an administrator, see *[Fine-grained authorization](#page-231-1)*.

#### **TLS server certificate**

LXD supports issuing server certificates using ACME (Automatic Certificate Management Environment) services, for example, [Let's Encrypt.](https://letsencrypt.org/)

To enable this feature, set the following server configuration:

- acme, domain: The domain for which the certificate should be issued.
- acme, email: The email address used for the account of the ACME service.
- [acme.agree\\_tos](#page-259-3): Must be set to true to agree to the ACME service's terms of service.
- [acme.ca\\_url](#page-259-4): The directory URL of the ACME service. By default, LXD uses "Let's Encrypt".

For this feature to work, LXD must be reachable from port 80. This can be achieved by using a reverse proxy such as [HAProxy.](http://www.haproxy.org/)

Here's a minimal HAProxy configuration that uses  $1xd$ . example.net as the domain. After the certificate has been issued, LXD will be reachable from https://lxd.example.net/.

```
# Global configuration
global
 log /dev/log local0
  chroot /var/lib/haproxy
  stats socket /run/haproxy/admin.sock mode 660 level admin
  stats timeout 30s
 user haproxy
  group haproxy
  daemon
  ssl-default-bind-options ssl-min-ver TLSv1.2
```
(continues on next page)

tune.ssl.default-dh-param 2048

(continued from previous page)

```
maxconn 100000
# Default settings
defaults
  mode tcp
  timeout connect 5s
 timeout client 30s
  timeout client-fin 30s
  timeout server 120s
  timeout tunnel 6h
  timeout http-request 5s
 maxconn 80000
# Default backend - Return HTTP 301 (TLS upgrade)
backend http-301
 mode http
  redirect scheme https code 301
# Default backend - Return HTTP 403
backend http-403
 mode http
 http-request deny deny_status 403
# HTTP dispatcher
frontend http-dispatcher
 bind :80
 mode http
  # Backend selection
 tcp-request inspect-delay 5s
  # Dispatch
  default_backend http-403
  use_backend http-301 if { hdr(host) -i lxd.example.net }
# SNI dispatcher
frontend sni-dispatcher
 bind :443
  mode tcp
  # Backend selection
  tcp-request inspect-delay 5s
  # require TLS
  tcp-request content reject unless { req.ssl_hello_type 1 }
  # Dispatch
  default_backend http-403
  use_backend lxd-nodes if { req.ssl_sni -i lxd.example.net }
# LXD nodes
```
(continues on next page)

(continued from previous page)

```
backend lxd-nodes
 mode tcp
 option tcp-check
 # Multiple servers should be listed when running a cluster
 server lxd-node01 1.2.3.4:8443 check
 server lxd-node02 1.2.3.5:8443 check
 server lxd-node03 1.2.3.6:8443 check
```
# **Failure scenarios**

In the following scenarios, authentication is expected to fail.

### **Server certificate changed**

The server certificate might change in the following cases:

- The server was fully reinstalled and therefore got a new certificate.
- The connection is being intercepted (MITM (Machine in the middle)).

In such cases, the client will refuse to connect to the server because the certificate fingerprint does not match the fingerprint in the configuration for this remote.

It is then up to the user to contact the server administrator to check if the certificate did in fact change. If it did, the certificate can be replaced by the new one, or the remote can be removed altogether and re-added.

#### **Server trust relationship revoked**

The server trust relationship is revoked for a client if another trusted client or the local server administrator removes the trust entry for the client on the server.

In this case, the server still uses the same certificate, but all API calls return a 403 code with an error indicating that the client isn't trusted.

#### **Related topics**

Explanation:

• *[About security](#page-241-0)*

How-to guides:

• *[How to expose LXD to the network](#page-38-0)*

# **Remote API authorization**

When LXD is *[exposed over the network](#page-38-0)* it is possible to restrict API access via two mechanisms:

- *[Restricted TLS certificates](#page-231-0)*
- *[Fine-grained authorization](#page-231-1)*

# <span id="page-231-0"></span>**Restricted TLS certificates**

It is possible to restrict a *[TLS client](#page-226-0)* to one or multiple projects. In this case, the client will also be prevented from performing global configuration changes or altering the configuration (limits, restrictions) of the projects it's allowed access to.

To restrict access, use [lxc config trust edit <fingerprint>](#page-558-0). Set the restricted key to true and specify a list of projects to restrict the client to. If the list of projects is empty, the client will not be allowed access to any of them.

### <span id="page-231-1"></span>**Fine-grained authorization**

It is possible to restrict *[OIDC clients](#page-228-0)* to granular actions on specific LXD resources. For example, one could restrict a user to be able to view, but not edit, a single instance.

There are four key concepts that LXD uses to manage these fine-grained permissions:

- **Entitlements**: An entitlement encapsulates an action that can be taken against a LXD API resource type. Some entitlements might apply to many resource types, whereas other entitlements can only apply to a single resource type. For example, the entitlement can\_view is available for all resource types, but the entitlement can\_exec is only available for LXD resources of type instance.
- **Permissions**: A permission is the application of an entitlement to a particular LXD resource. For example, given the entitlement can\_exec that is only defined for instances, a permission is the combination of can\_exec and a single instance, as uniquely defined by its API URL (for example, /1.0/instances/c1?project=foo).
- **Identities (users)**: An identity is any authenticated party that makes requests to LXD, including TLS clients. When an OIDC client adds a LXD server as a remote, the OIDC client is saved in LXD as an identity. Permissions cannot be assigned to identities directly.
- **Groups**: A group is a collection of one or more identities. Identities can belong to one or more groups. Permissions can be assigned to groups. TLS clients cannot currently be assigned to groups.

# **Explore permissions**

To discover available permissions that can be assigned to a group, or view permissions that are currently assigned, run the following command:

lxc auth permission list --max-entitlements 0

The entity type column displays the LXD API resource type, this value is required when adding a permission to a group.

The URL column displays the URL of the LXD API resource.

The entitlements column displays all available entitlements for that entity type. If any groups are already assigned permissions on the API resource at the displayed URL, they are listed alongside the entitlements that they have been granted.

Some useful permissions at a glance:

- The admin entitlement on entity type server gives full access to LXD. This is equivalent to an unrestricted TLS client or Unix socket access.
- The project\_manager entitlement on entity type server grants access to create, edit, and delete projects, and all resources belonging to those projects. However, this permission does not allow access to server configuration, storage pool configuration, or certificate/identity management.
- The operator entitlement on entity type project grants access to create, edit, and delete all resources belonging to the project against which the permission is granted. Members of a group with this permission will not be able to edit the project configuration itself. This is equivalent to a restricted TLS client with access to the same project.
- The user entitlement on entity type instance grants access to view an instance, pull/push files, get a console, and begin a terminal session. Members of a group with this entitlement cannot edit the instance configuration.

**Note:** Due to a limitation in the LXD client, if can\_exec is granted to a group for a particular instance, members of the group will not be able to start a terminal session unless can\_view\_events is additionally granted for the parent project of the instance. We are working to resolve this.

### **Explore identities**

To discover available identities that can be assigned to a group, or view identities that are currently assigned, run the following command:

lxc auth identity list

The authentication method column displays the method by which the client authenticates with LXD.

The type column displays the type of identity. Identity types are a superset of TLS certificate types and additionally include OIDC clients.

The name column displays the name of the identity. For TLS clients, this will be the name of the certificate. For OIDC clients this will be the name of the client as given by the IDP (identity provider) (requested via the [profile scope\)](https://openid.net/specs/openid-connect-basic-1_0.html#Scopes).

The identifier column displays a unique identifier for the identity within that authentication method. For TLS clients, this will be the certificate fingerprint. For OIDC clients, this will be the email address of the client.

The groups column displays any groups that are currently assigned to the identity. Groups cannot currently be assigned to TLS clients.

**Note:** OIDC clients will only be displayed in the list of identities once they have authenticated with LXD.

#### **Manage permissions**

In LXD, identities cannot be granted permissions directly. Instead, identities are added to groups, and groups are granted permissions. To create a group, run:

lxc auth group create <group\_name>

To add an identity to a group, run:

lxc auth identity group add <authentication\_method>/<identifier> <group\_name>

For example, for OIDC clients:

lxc auth identity group add oidc/<email\_address> <group\_name>

The identity is now a member of the group. To add permissions to the group, run:

lxc auth group permission add <group\_name> <entity\_type> [<entity\_name>] <entitlement> [ ˓<sup>→</sup><key>=<value>...]

Here are some examples:

- lxc auth group permission add administrator server admin grants members of administrator the admin entitlement on server.
- lxc auth group permission add junior-dev project sandbox operator grants members of junior-dev the operator entitlement on project sandbox.
- lxc auth group permission add my-group instance c1 user project=default grants members of my-group the user entitlement on instance c1 in project default.

Some entity types require more than one supplementary argument to uniquely specify the entity. For example, entities of type storage\_volume and storage\_bucket require an additional pool=<storage\_pool\_name> argument.

#### **Use groups defined by the identity provider**

It is common practice to manage users, roles, and groups centrally via an identity provider (IdP). In LXD, identity provider groups allow groups that are defined by the IdP to be mapped to LXD groups. When an OIDC client makes a request to LXD, any groups that can be extracted from the client's identity token are mapped to LXD groups, giving the client the same effective permissions.

To configure IdP group mappings in LXD, first configure your IdP to add groups to identity and access tokens as a custom claim. This configuration depends on your IdP. In [Auth0,](https://auth0.com/) for example, you can add the "roles" that a user has as a custom claim via an [action.](https://community.auth0.com/t/how-to-add-roles-and-permissions-to-the-id-token-using-actions/84506) Alternatively, if RBAC (role-based access control) is enabled for the audience, a "permissions" claim can be added automatically. In Keycloak, you can define a [mapper](https://keycloak.discourse.group/t/anyway-to-include-user-groups-into-my-jwt-token/8715) to set Keycloak groups in the token.

Then configure LXD to extract this claim. To do so, set the value of the *[oidc.groups.claim](#page-260-0)* configuration key to the value of the field name of the custom claim:

lxc config set oidc.groups.claim=<claim\_name>

LXD will then expect the identity and access tokens to contain a claim with this name. The value of the claim must be a JSON array containing a string value for each IdP group name. If the group names are extracted successfully, LXD will be aware of the IdP groups for the duration of the request.

Next, configure a mapping between an IdP group and a LXD group as follows:

```
lxc auth identity-provider-group create <idp_group_name>
lxc auth identity-provider-group group add <idp_group_name> <lxd_group_name>
```
IdP groups can be mapped to multiple LXD groups, and multiple IdP groups can be mapped to the same LXD group.

**Important:** LXD does not store the identity provider groups that are extracted from identity or access tokens. This can obfuscate the true permissions of an identity. For example, if an identity belongs to LXD group "foo", an administrator

can view the permissions of group "foo" to determine the level of access of the identity. However, if identity provider group mappings are configured, direct group membership alone does not determine their level of access. The command lxc auth identity info can be run by any identity to view a full list of their own effective groups and permissions as granted directly or indirectly via IdP groups.

# **About projects**

You can use projects to keep your LXD server clean by grouping related instances together. In addition to isolated instances, each project can also have specific images, profiles, networks, and storage.

For example, projects can be useful in the following scenarios:

• You run a huge number of instances for different purposes, for example, for different customer projects. You want to keep these instances separate to make it easier to locate and maintain them, and you might want to reuse the same instance names in each customer project for consistency reasons. Each instance in a customer project should use the same base configuration (for example, networks and storage), but the configuration might differ between customer projects.

In this case, you can create a LXD project for each customer project (thus each group of instances) and use different profiles, networks, and storage for each LXD project.

• Your LXD server is shared between multiple users. Each user runs their own instances, and might want to configure their own profiles. You want to keep the user instances confined, so that each user can interact only with their own instances and cannot see the instances created by other users. In addition, you want to be able to limit resources for each user and make sure that the instances of different users cannot interfere with one another.

In this case, you can set up a multi-user environment with confined projects.

LXD comes with a default project. See *[How to create and configure projects](#page-116-1)* for instructions on how to add projects.

# <span id="page-234-0"></span>**Isolation of projects**

Projects always encapsulate the instances they contain, which means that instances cannot be shared between projects and instance names can be duplicated in several projects. When you are in a specific project, you can see only the instances that belong to this project.

Other entities (images, profiles, networks, and storage) can be either isolated in the project or inherited from the default project. To configure which entities are isolated, you enable or disable the respective *feature* in the project. If a feature is enabled, the corresponding entity is isolated in the project; if the feature is disabled, it is inherited from the default project.

For example, if you enable [features.networks](#page-349-0) for a project, the project uses a separate set of networks and not the networks defined in the default project. If you disable features. images, the project has access to the images defined in the default project, and any images you add while you're using the project are also added to the default project.

See the list of available *[Project features](#page-349-2)* for information about which features are enabled or disabled when you create a project.

**Note:** You must select the features that you want to enable before starting to use a new project. When a project contains instances, the features are locked. To edit them, you must remove all instances first.

New features that are added in an upgrade are disabled for existing projects.

## **Confined projects in a multi-user environment**

If your LXD server is used by multiple users (for example, in a lab environment), you can use projects to confine the activities of each user. This method isolates the instances and other entities (depending on the feature configuration), as described in *[Isolation of projects](#page-234-0)*. It also confines users to their own user space and prevents them from gaining access to other users' instances or data. Any changes that affect the LXD server and its configuration, for example, adding or removing storage, are not permitted.

In addition, this method allows users to work with LXD without being a member of the lxd group (see *[Access to the](#page-242-0) [LXD daemon](#page-242-0)*). Members of the lxd group have full access to LXD, including permission to attach file system paths and tweak the security features of an instance, which makes it possible to gain root access to the host system. Using confined projects limits what users can do in LXD, but it also prevents users from gaining root access.

# **Authentication methods for projects**

There are different ways of authentication that you can use to confine projects to specific users:

#### **Client certificates**

You can restrict the *[TLS client certificates](#page-225-0)* to allow access to specific projects only. The projects must exist before you can restrict access to them. A client that connects using a restricted certificate can see only the project or projects that the client has been granted access to.

### **Multi-user LXD daemon**

The LXD snap contains a multi-user LXD daemon that allows dynamic project creation on a per-user basis. You can configure a specific user group other than the lxd group to give restricted LXD access to every user in the group.

When a user that is a member of this group starts using LXD, LXD automatically creates a confined project for this user.

If you're not using the snap, you can still use this feature if your distribution supports it.

See *[How to confine projects to specific users](#page-119-0)* for instructions on how to enable and configure the different authentication methods.

#### **Related topics**

How-to guides:

• *[Projects](#page-116-0)*

Reference:

• *[Project configuration](#page-348-0)*

# **2.3.4 Production setup**

When you're ready to move your LXD setup to production, you should read up on the concepts that are important for providing a scalable, reliable, and secure environment.

# **About clustering**

To spread the total workload over several servers, LXD can be run in clustering mode. In this scenario, any number of LXD servers share the same distributed database that holds the configuration for the cluster members and their instances. The LXD cluster can be managed uniformly using the [lxc](#page-493-0) client or the REST API.

This feature was introduced as part of the [clustering](#page-438-0) API extension and is available since LXD 3.0.

**Tip:** If you want to quickly set up a basic LXD cluster, check out [MicroCloud.](https://microcloud.is)

### **Cluster members**

A LXD cluster consists of one bootstrap server and at least two further cluster members. It stores its state in a *[distributed](#page-223-0) [database](#page-223-0)*, which is a [Dqlite](https://dqlite.io/) database replicated using the Raft algorithm.

While you could create a cluster with only two members, it is strongly recommended that the number of cluster members be at least three. With this setup, the cluster can survive the loss of at least one member and still be able to establish quorum for its distributed state.

When you create the cluster, the Dqlite database runs on only the bootstrap server until a third member joins the cluster. Then both the second and the third server receive a replica of the database.

See *[How to form a cluster](#page-178-0)* for more information.

### **Member roles**

In a cluster with three members, all members replicate the distributed database that stores the state of the cluster. If the cluster has more members, only some of them replicate the database. The remaining members have access to the database, but don't replicate it.

At each time, there is an elected cluster leader that monitors the health of the other members.

Each member that replicates the database has either the role of a *voter* or of a *stand-by*. If the cluster leader goes offline, one of the voters is elected as the new leader. If a voter member goes offline, a stand-by member is automatically promoted to voter. The database (and hence the cluster) remains available as long as a majority of voters is online.

The following roles can be assigned to LXD cluster members. Automatic roles are assigned by LXD itself and cannot be modified by the user.

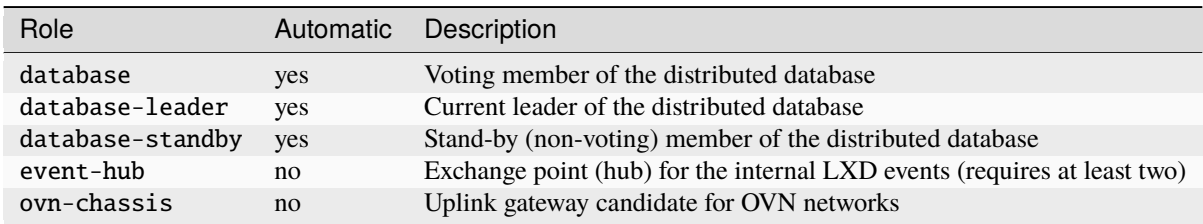

The default number of voter members ([cluster.max\\_voters](#page-261-2)) is three. The default number of stand-by members ([cluster.max\\_standby](#page-261-3)) is two. With this configuration, your cluster will remain operational as long as you switch off at most one voting member at a time.

See *[How to manage a cluster](#page-184-0)* for more information.

# **Offline members and fault tolerance**

If a cluster member is down for more than the configured offline threshold, its status is marked as offline. In this case, no operations are possible on this member, and neither are operations that require a state change across all members.

As soon as the offline member comes back online, operations are available again.

If the member that goes offline is the leader itself, the other members will elect a new leader.

If you can't or don't want to bring the server back online, you can *[delete it from the cluster](#page-186-0)*.

You can tweak the amount of seconds after which a non-responding member is considered offline by setting the [cluster.offline\\_threshold](#page-261-4) configuration. The default value is 20 seconds. The minimum value is 10 seconds.

To automatically *[evacuate](#page-185-0)* instances from an offline member, set the [cluster.healing\\_threshold](#page-260-1) configuration to a non-zero value.

See *[How to recover a cluster](#page-191-0)* for more information.

# **Failure domains**

You can use failure domains to indicate which cluster members should be given preference when assigning roles to a cluster member that has gone offline. For example, if a cluster member that currently has the database role gets shut down, LXD tries to assign its database role to another cluster member in the same failure domain, if one is available.

To update the failure domain of a cluster member, use the  $lxc$  cluster edit <member> command and change the failure\_domain property from default to another string.

### **Member configuration**

LXD cluster members are generally assumed to be identical systems. This means that all LXD servers joining a cluster must have an identical configuration to the bootstrap server, in terms of storage pools and networks.

To accommodate things like slightly different disk ordering or network interface naming, there is an exception for some configuration options related to storage and networks, which are member-specific.

When such settings are present in a cluster, any server that is being added must provide a value for them. Most often, this is done through the interactive lxd init command, which asks the user for the value for a number of configuration keys related to storage or networks.

Those settings typically include:

- The source device and size for a storage pool
- The name for a ZFS zpool, LVM thin pool or LVM volume group
- External interfaces and BGP next-hop for a bridged network
- The name of the parent network device for managed physical or macvlan networks

See *[How to configure storage for a cluster](#page-188-0)* and *[How to configure networks for a cluster](#page-187-0)* for more information.

If you want to look up the questions ahead of time (which can be useful for scripting), query the /1.0/cluster API endpoint. This can be done through  $lxc$  query  $/1.0$ /cluster or through other API clients.

#### **Images**

By default, LXD replicates images on as many cluster members as there are database members. This typically means up to three copies within the cluster.

You can increase that number to improve fault tolerance and the likelihood of the image being locally available. To do so, set the [cluster.images\\_minimal\\_replica](#page-260-2) configuration. The special value of -1 can be used to have the image copied to all cluster members.

# **Cluster groups**

In a LXD cluster, you can add members to cluster groups. You can use these cluster groups to launch instances on a cluster member that belongs to a subset of all available members. For example, you could create a cluster group for all members that have a GPU and then launch all instances that require a GPU on this cluster group.

By default, all cluster members belong to the default group.

See *[How to set up cluster groups](#page-190-0)* and *[Launch an instance on a specific cluster member](#page-189-0)* for more information.

### **Automatic placement of instances**

In a cluster setup, each instance lives on one of the cluster members. When you launch an instance, you can target it to a specific cluster member, to a cluster group or have LXD automatically assign it to a cluster member.

By default, the automatic assignment picks the cluster member that has the lowest number of instances. If several members have the same amount of instances, one of the members is chosen at random.

However, you can control this behavior with the scheduler. instance configuration option:

- If scheduler.instance is set to all for a cluster member, this cluster member is selected for an instance if:
	- **–** The instance is created without --target and the cluster member has the lowest number of instances.
	- **–** The instance is targeted to live on this cluster member.
	- **–** The instance is targeted to live on a member of a cluster group that the cluster member is a part of, and the cluster member has the lowest number of instances compared to the other members of the cluster group.
- If scheduler.instance is set to manual for a cluster member, this cluster member is selected for an instance if:
	- **–** The instance is targeted to live on this cluster member.
- If scheduler.instance is set to group for a cluster member, this cluster member is selected for an instance if:
	- **–** The instance is targeted to live on this cluster member.
	- **–** The instance is targeted to live on a member of a cluster group that the cluster member is a part of, and the cluster member has the lowest number of instances compared to the other members of the cluster group.

# **Instance placement scriptlet**

LXD supports using custom logic to control automatic instance placement by using an embedded script (scriptlet). This method provides more flexibility than the built-in instance placement functionality.

The instance placement scriptlet must be written in the [Starlark language](https://github.com/bazelbuild/starlark) (which is a subset of Python). The scriptlet is invoked each time LXD needs to know where to place an instance. The scriptlet receives information about the instance that is being placed and the candidate cluster members that could host the instance. It is also possible for the scriptlet to request information about each candidate cluster member's state and the hardware resources available.

An instance placement scriptlet must implement the instance\_placement function with the following signature:

instance\_placement(request, candidate\_members):

- request is an object that contains an expanded representation of [scriptlet.InstancePlacement](https://pkg.go.dev/github.com/canonical/lxd/shared/api/scriptlet/#InstancePlacement). This request includes project and reason fields. The reason can be new, evacuation or relocation.
- candidate\_members is a list of cluster member objects representing [api.ClusterMember](https://pkg.go.dev/github.com/canonical/lxd/shared/api#ClusterMember) entries.

For example:

```
def instance_placement(request, candidate_members):
    # Example of logging info, this will appear in LXD's log.
   log_info("instance placement started: ", request)
    # Example of applying logic based on the instance request.
   if request.name == "foo":
        # Example of logging an error, this will appear in LXD's log.
        log_error("Invalid name supplied: ", request.name)
        fail("Invalid name") # Exit with an error to reject instance placement.
   # Place the instance on the first candidate server provided.
   set_target(candidate_members[0].server_name)
   return # Return empty to allow instance placement to proceed.
```
The scriptlet must be applied to LXD by storing it in the [instances.placement.scriptlet](#page-264-0) global configuration setting.

For example, if the scriptlet is saved inside a file called instance\_placement.star, then it can be applied to LXD with the following command:

cat instance\_placement.star | lxc config set instances.placement.scriptlet=-

To see the current scriptlet applied to LXD, use the lxc config get instances.placement.scriptlet command.

The following functions are available to the scriptlet (in addition to those provided by Starlark):

- log\_info(\*messages): Add a log entry to LXD's log at info level. messages is one or more message arguments.
- log\_warn(\*messages): Add a log entry to LXD's log at warn level. messages is one or more message arguments.
- log\_error(\*messages): Add a log entry to LXD's log at error level. messages is one or more message arguments.
- set\_cluster\_member\_target(member\_name): Set the cluster member where the instance should be created. member name is the name of the cluster member the instance should be created on. If this function is not called, then LXD will use its built-in instance placement logic.
- get\_cluster\_member\_state(member\_name): Get the cluster member's state. Returns an object with the cluster member's state in the form of [api.ClusterMemberState](https://pkg.go.dev/github.com/canonical/lxd/shared/api#ClusterMemberState). member\_name is the name of the cluster member to get the state for.
- get\_cluster\_member\_resources(member\_name): Get information about resources on the cluster member. Returns an object with the resource information in the form of [api.Resources](https://pkg.go.dev/github.com/canonical/lxd/shared/api#Resources). member\_name is the name of the cluster member to get the resource information for.
- get\_instance\_resources(): Get information about the resources the instance will require. Returns an object with the resource information in the form of [scriptlet.InstanceResources](https://pkg.go.dev/github.com/canonical/lxd/shared/api/scriptlet/#InstanceResources).

**Note:** Field names in the object types are equivalent to the JSON field names in the associated Go types.

# **Related topics**

How-to guides:

• *[Clustering](#page-177-0)*

## Reference:

• *[Cluster member configuration](#page-417-1)*

# **About performance tuning**

When you are ready to move your LXD setup to production, you should take some time to optimize the performance of your system. There are different aspects that impact performance. The following steps help you to determine the choices and settings that you should tune to improve your LXD setup.

# **Run benchmarks**

LXD provides a benchmarking tool to evaluate the performance of your system. You can use the tool to initialize or launch a number of containers and measure the time it takes for the system to create the containers. By running the tool repeatedly with different LXD configurations, system settings or even hardware setups, you can compare the performance and evaluate which is the ideal configuration.

See *[How to benchmark performance](#page-194-0)* for instructions on running the tool.

# **Monitor instance metrics**

LXD collects metrics for all running instances as well as some internal metrics. These metrics cover the CPU, memory, network, disk and process usage. They are meant to be consumed by Prometheus, and you can use Grafana to display the metrics as graphs. See *[Provided metrics](#page-421-0)* for lists of available metrics and *[Set up a Grafana dashboard](#page-203-0)* for instructions on how to display the metrics in Grafana.

You should regularly monitor the metrics to evaluate the resources that your instances use. The numbers help you to determine if there are any spikes or bottlenecks, or if usage patterns change and require updates to your configuration.

See *[How to monitor metrics](#page-197-0)* for more information about metrics collection.

# **Tune server settings**

The default kernel settings for most Linux distributions are not optimized for running a large number of containers or virtual machines. Therefore, you should check and modify the relevant server settings to avoid hitting limits caused by the default settings.

Typical errors that you might see when you encounter those limits are:

- Failed to allocate directory watch: Too many open files
- <Error> <Error>: Too many open files
- failed to open stream: Too many open files in...
- neighbour: ndisc\_cache: neighbor table overflow!

See *[Server settings for a LXD production setup](#page-418-0)* for a list of relevant server settings and suggested values.

#### **Tune the network bandwidth**

If you have a lot of local activity between instances or between the LXD host and the instances, or if you have a fast internet connection, you should consider increasing the network bandwidth of your LXD setup. You can do this by increasing the transmit and receive queue lengths.

See *[How to increase the network bandwidth](#page-196-0)* for instructions.

#### **Related topics**

How-to guides:

- *[How to benchmark performance](#page-194-0)*
- *[How to increase the network bandwidth](#page-196-0)*
- *[How to monitor metrics](#page-197-0)*

#### Reference:

- *[Provided metrics](#page-421-0)*
- *[Server settings for a LXD production setup](#page-418-0)*

#### <span id="page-241-0"></span>**About security**

Consider the following aspects to ensure that your LXD installation is secure:

- Keep your operating system up-to-date and install all available security patches.
- Use only supported LXD versions (LTS releases or monthly feature releases).
- Restrict access to the LXD daemon and the remote API.
- Configure your network interfaces to be secure.
- Do not use privileged containers unless required. If you use privileged containers, put appropriate security measures in place.

See the following sections for detailed information.

If you discover a security issue, see the [LXD security policy](https://github.com/canonical/lxd/blob/main/SECURITY.md) for information on how to report the issue.

# **Supported versions**

Never use unsupported LXD versions in a production environment.

LXD has two types of releases:

- Monthly feature releases
- LTS releases

For feature releases, only the latest one is supported, and we usually don't do point releases. Instead, users are expected to wait until the next monthly release.

For LTS releases, we do periodic bugfix releases that include an accumulation of bugfixes from the feature releases. Such bugfix releases do not include new features.

# <span id="page-242-0"></span>**Access to the LXD daemon**

LXD is a daemon that can be accessed locally over a Unix socket or, if configured, remotely over a TLS socket. Anyone with access to the socket can fully control LXD, which includes the ability to attach host devices and file systems or to tweak the security features for all instances.

Therefore, make sure to restrict the access to the daemon to trusted users.

### **Local access to the LXD daemon**

The LXD daemon runs as root and provides a Unix socket for local communication. Access control for LXD is based on group membership. The root user and all members of the lxd group can interact with the local daemon.

**Important:** Local access to LXD through the Unix socket always grants full access to LXD. This includes the ability to attach file system paths or devices to any instance as well as tweak the security features on any instance.

Therefore, you should only give such access to users who you'd trust with root access to your system.

# **Access to the remote API**

By default, access to the daemon is only possible locally. By setting the *core*.https\_address configuration option, you can expose the same API over the network on a TLS socket. See *[How to expose LXD to the network](#page-38-0)* for instructions. Remote clients can then connect to LXD and access any image that is marked for public use.

There are several ways to authenticate remote clients as trusted clients to allow them to access the API. See *[Remote](#page-225-1) [API authentication](#page-225-1)* for details.

In a production setup, you should set *core*.https\_address to the single address where the server should be available (rather than any address on the host). In addition, you should set firewall rules to allow access to the LXD port only from authorized hosts/subnets.

# **Container security**

LXD containers can use a wide range of features for security.

Also see the [LXC security page](https://linuxcontainers.org/lxc/security/) on linuxcontainers.org for details on LXC container security and the applied kernel features.

# **Unprivileged containers**

By default, containers are *unprivileged*, meaning that they operate inside a user namespace, restricting the abilities of users in the container to that of regular users on the host with limited privileges on the devices that the container owns.

Unprivileged containers are safe by design: The container UID 0 is mapped to an unprivileged user outside of the container. It has extra rights only on resources that it owns itself.

This mechanism ensures that most security issues (for example, container escape or resource abuse) that might occur in a container apply just as well to a random unprivileged user, which means they are a generic kernel security bug rather than a LXD issue.

**Tip:** If data sharing between containers isn't needed, you can enable [security.idmap.isolated](#page-283-0), which will use non-overlapping UID/GID maps for each container, preventing potential DoS (Denial of Service) attacks on other containers.

# **Privileged containers**

LXD can also run *privileged* containers. In privileged containers, the container UID 0 is mapped to the host's UID 0.

Such privileged containers are not root-safe, and a user with root access in such a container will be able to DoS the host as well as find ways to escape confinement.

LXC applies some protection measures to privileged containers to prevent accidental damage of the host (where damage is defined as things like reconfiguring host hardware, reconfiguring the host kernel, or accessing the host file system). This protection of the host and prevention of escape is achieved through mandatory access control (apparmor, selinux), Seccomp filters, dropping of capabilities, and namespaces. These measures are valuable when running trusted workloads, but they do not make privileged containers root-safe.

Therefore, you should not use privileged containers unless required. If you use them, make sure to put appropriate security measures in place.

#### **Container name leakage**

The default server configuration makes it easy to list all cgroups on a system and, by extension, all running containers.

You can prevent this name leakage by blocking access to /sys/kernel/slab and /proc/sched\_debug before you start any containers. To do so, run the following commands:

chmod 400 /proc/sched\_debug chmod 700 /sys/kernel/slab/

# **Network security**

Make sure to configure your network interfaces to be secure. Which aspects you should consider depends on the networking mode you decide to use.

# **Bridged NIC security**

The default networking mode in LXD is to provide a "managed" private network bridge that each instance connects to. In this mode, there is an interface on the host called  $1 \times d$  that acts as the bridge for the instances.

The host runs an instance of dnsmasq for each managed bridge, which is responsible for allocating IP addresses and providing both authoritative and recursive DNS services.

Instances using DHCPv4 will be allocated an IPv4 address, and a DNS record will be created for their instance name. This prevents instances from being able to spoof DNS records by providing false host name information in the DHCP request.

The dnsmasq service also provides IPv6 router advertisement capabilities. This means that instances will autoconfigure their own IPv6 address using SLAAC, so no allocation is made by dnsmasq. However, instances that are also using DHCPv4 will also get an AAAA DNS record created for the equivalent SLAAC IPv6 address. This assumes that the instances are not using any IPv6 privacy extensions when generating IPv6 addresses.

In this default configuration, whilst DNS names cannot not be spoofed, the instance is connected to an Ethernet bridge and can transmit any layer 2 traffic that it wishes, which means an instance that is not trusted can effectively do MAC or IP spoofing on the bridge.

In the default configuration, it is also possible for instances connected to the bridge to modify the LXD host's IPv6 routing table by sending (potentially malicious) IPv6 router advertisements to the bridge. This is because the lxdbr0 interface is created with /proc/sys/net/ipv6/conf/lxdbr0/accept\_ra set to 2, meaning that the LXD host will accept router advertisements even though forwarding is enabled (see [/proc/sys/net/ipv4/\\*](https://www.kernel.org/doc/Documentation/networking/ip-sysctl.txt) Variables for more information).

However, LXD offers several bridged NIC security features that can be used to control the type of traffic that an instance is allowed to send onto the network. These NIC settings should be added to the profile that the instance is using, or they can be added to individual instances, as shown below.

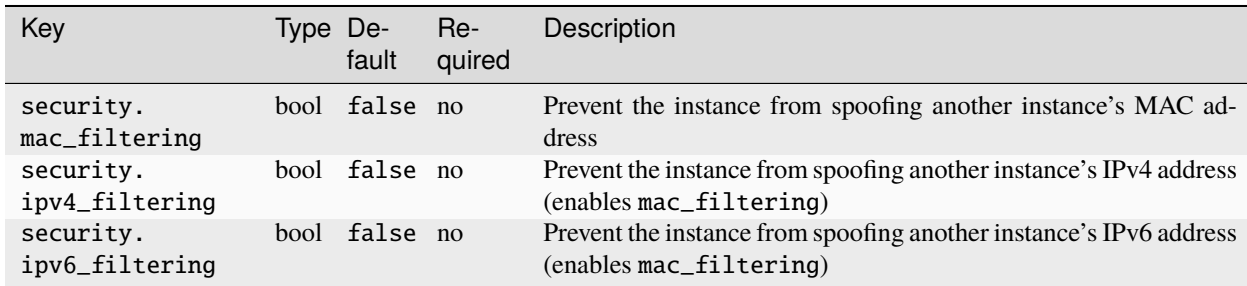

The following security features are available for bridged NICs:

One can override the default bridged NIC settings from the profile on a per-instance basis using:

```
lxc config device override <instance> <NIC> security.mac_filtering=true
```
Used together, these features can prevent an instance connected to a bridge from spoofing MAC and IP addresses. These options are implemented using either xtables (iptables, ip6tables and ebtables) or nftables, depending on what is available on the host.

It's worth noting that those options effectively prevent nested containers from using the parent network with a different MAC address (i.e using bridged or macvlan NICs).

The IP filtering features block ARP and NDP advertisements that contain a spoofed IP, as well as blocking any packets that contain a spoofed source address.

If security.ipv4\_filtering or security.ipv6\_filtering is enabled and the instance cannot be allocated an IP address (because ipvX.address=none or there is no DHCP service enabled on the bridge), then all IP traffic for that protocol is blocked from the instance.

When security.ipv6\_filtering is enabled, IPv6 router advertisements are blocked from the instance.

When security.ipv4\_filtering or security.ipv6\_filtering is enabled, any Ethernet frames that are not ARP, IPv4 or IPv6 are dropped. This prevents stacked VLAN Q-in-Q (802.1ad) frames from bypassing the IP filtering.

# **Routed NIC security**

An alternative networking mode is available called "routed". It provides a virtual Ethernet device pair between container and host. In this networking mode, the LXD host functions as a router, and static routes are added to the host directing traffic for the container's IPs towards the container's veth interface.

By default, the veth interface created on the host has its accept\_ra setting disabled to prevent router advertisements from the container modifying the IPv6 routing table on the LXD host. In addition to that, the rp\_filter on the host is set to 1 to prevent source address spoofing for IPs that the host does not know the container has.

# **Related topics**

How-to guides:

• *[How to expose LXD to the network](#page-38-0)*

Explanation:

• *[Remote API authentication](#page-225-1)*

# **2.4 Reference**

The reference material in this section provides technical descriptions of LXD.

# **2.4.1 General information**

Before you start using LXD, you should check the system requirements. You should also be aware of the supported architectures, the available image servers, the format for images, and the environment used for containers.

# **Requirements**

# **Go**

LXD requires Go 1.22.0 or higher and is only tested with the Golang compiler. We recommend having at least 2GiB of RAM to allow the build to complete.

# **Kernel requirements**

The minimum supported kernel version is 5.15, but older kernels should also work to some degree. LXD requires a kernel with support for:

- Namespaces (pid, net, uts, ipc and mount)
- Seccomp
- Native Linux AIO ([io\\_setup\(2\)](https://man7.org/linux/man-pages/man2/io_setup.2.html), etc.)

The following optional features also require extra kernel options or newer versions:

- Namespaces (user and cgroup)
- AppArmor (including Ubuntu patch for mount mediation)
- Control Groups (blkio, cpuset, devices, memory, pids and net\_prio)
- CRIU (exact details to be found with CRIU upstream)
- SKBPRIO/QFQ qdiscs (for limits.priority, minimum kernel 5.17)

As well as any other kernel feature required by the LXC version in use.

# **LXC**

LXD requires LXC 5.0.0 or higher with the following build options:

- apparmor (if using LXD's AppArmor support)
- seccomp

To run recent version of various distributions, including Ubuntu, LXCFS should also be installed.

# **QEMU**

For virtual machines, QEMU 6.2 or higher is required. Some features like Confidential Guest support require a more recent QEMU and kernel version.

Hardware-assisted virtualization (Intel VT-x, AMD-V, etc) is required for running virtual machines. Additional hardware support (Intel VT-d, AMD-Vi) may be required for device pass-through.

# **ZFS**

For the ZFS storage driver, ZFS 2.1 or higher is required. Some features like zfs\_delegate requires 2.2 or higher to be used.

# **Additional libraries (and development headers)**

LXD uses dqlite for its database, to build and set it up, you can run make deps.

LXD itself also uses a number of (usually packaged) C libraries:

- libacl1
- libcap2
- liblz4 (for dqlite)
- libuv1 (for dqlite)
- libsqlite3 >= 3.37.2 (for dqlite)

Make sure you have all these libraries themselves and their development headers (-dev packages) installed.

# **Related topics**

Tutorials:

• *[First steps with LXD](#page-8-0)*

How-to guides:

• *[Getting started](#page-14-0)*

# **Architectures**

LXD can run on just about any architecture that is supported by the Linux kernel and by Go.

Some entities in LXD are tied to an architecture, for example, the instances, instance snapshots and images.

The following table lists all supported architectures including their unique identifier and the name used to refer to them. The architecture names are typically aligned with the Linux kernel architecture names.

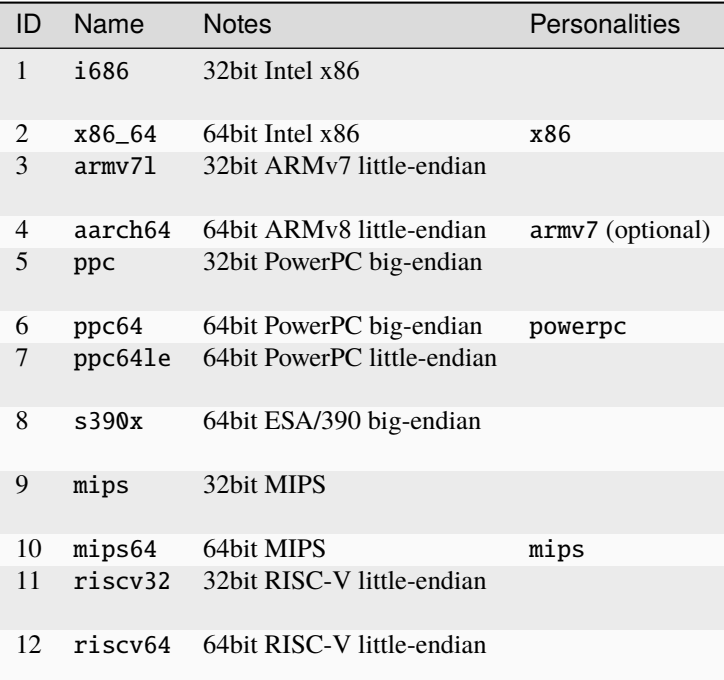

**Note:** LXD cares only about the kernel architecture, not the particular userspace flavor as determined by the toolchain.

That means that LXD considers ARMv7 hard-float to be the same as ARMv7 soft-float and refers to both as armv7. If useful to the user, the exact userspace ABI may be set as an image and container property, allowing easy query.

#### <span id="page-248-0"></span>**Remote image servers**

The *[lxc](#page-493-0)* CLI command comes pre-configured with the following default remote image servers:

#### images:

This server provides unofficial images for a variety of Linux distributions. The images are built to be compact and minimal, and therefore the default image variants do not include cloud-init. Where possible, /cloud variants that include cloud-init are provided. See cloud-init *[support in images](#page-81-0)*.

This server does not provide official Ubuntu images (for those, use the ubuntu: server). It does, however, provide desktop variants of current Ubuntu releases.

See [images.lxd.canonical.com](https://images.lxd.canonical.com) for an overview of available images.

#### ubuntu:

This server provides official stable Ubuntu images. All images are cloud images, which means that they include both cloud-init and the lxd-agent.

See [cloud-images.ubuntu.com/releases](https://cloud-images.ubuntu.com/releases/) for an overview of available images.

#### ubuntu-daily:

This server provides official daily Ubuntu images. All images are cloud images, which means that they include both cloud-init and the lxd-agent.

See [cloud-images.ubuntu.com/daily](https://cloud-images.ubuntu.com/daily/) for an overview of available images.

#### ubuntu-minimal:

This server provides official Ubuntu Minimal images. All images are cloud images, which means that they include both cloud-init and the lxd-agent.

See [cloud-images.ubuntu.com/minimal/releases](https://cloud-images.ubuntu.com/minimal/releases/) for an overview of available images.

#### ubuntu-minimal-daily:

This server provides official daily Ubuntu Minimal images. All images are cloud images, which means that they include both cloud-init and the lxd-agent.

See [cloud-images.ubuntu.com/minimal/daily](https://cloud-images.ubuntu.com/minimal/daily/) for an overview of available images.

#### **Remote server types**

LXD supports the following types of remote image servers:

#### **Simple streams servers**

Pure image servers that use the [simple streams format.](https://git.launchpad.net/simplestreams/tree/) The default image servers are simple streams servers.

#### **Public LXD servers**

LXD servers that are used solely to serve images and do not run instances themselves.

To make a LXD server publicly available over the network on port 8443, set the *core*.https\_address configuration option to :8443 and do not configure any authentication methods (see *[How to expose LXD to the network](#page-38-0)* for more information). Then set the images that you want to share to public.

#### **LXD servers**

Regular LXD servers that you can manage over a network, and that can also be used as image servers.

For security reasons, you should restrict the access to the remote API and configure an authentication method to control access. See *[How to expose LXD to the network](#page-38-0)* and *[Remote API authentication](#page-225-1)* for more information.

# **Related topics**

How-to guides:

• *[Images](#page-103-0)*

Explanation:

• *[About images](#page-215-0)*

#### <span id="page-249-0"></span>**Image format**

Images contain a root file system and a metadata file that describes the image. They can also contain templates for creating files inside an instance that uses the image.

Images can be packaged as either a unified image (single file) or a split image (two files).

# **Content**

Images for containers have the following directory structure:

```
metadata.yaml
rootfs/
templates/
```
Images for VMs have the following directory structure:

metadata.yaml rootfs.img templates/

For both instance types, the templates/ directory is optional.

### **Metadata**

The metadata.yaml file contains information that is relevant to running the image in LXD. It includes the following information:

```
architecture: x86_64
creation_date: 1424284563
properties:
  description: Ubuntu 24.04 LTS Intel 64bit
 os: Ubuntu
 release: noble 24.04
templates:
  ...
```
The architecture and creation\_date fields are mandatory. The properties field contains a set of default properties for the image. The os, release, name and description fields are commonly used, but are not mandatory.

The templates field is optional. See *[Templates \(optional\)](#page-250-0)* for information on how to configure templates.

#### **Root file system**

For containers, the root fs/ directory contains a full file system tree of the root directory  $\binom{\prime}{\prime}$  in the container.

Virtual machines use a rootfs.img qcow2 file instead of a rootfs/directory. This file becomes the main disk device.

# <span id="page-250-0"></span>**Templates (optional)**

You can use templates to dynamically create files inside an instance. To do so, configure template rules in the metadata.yaml file and place the template files in a templates/ directory.

As a general rule, you should never template a file that is owned by a package or is otherwise expected to be overwritten by normal operation of an instance.

## **Template rules**

For each file that should be generated, create a rule in the metadata.yaml file. For example:

```
templates:
 /etc/hosts:
   when:
      - create
      - rename
   template: hosts.tpl
   properties:
      foo: bar
 /etc/hostname:
   when:
      - start
    template: hostname.tpl
 /etc/network/interfaces:
   when:
      - create
   template: interfaces.tpl
   create_only: true
```
The when key can be one or more of:

- create run at the time a new instance is created from the image
- copy run when an instance is created from an existing one
- start run every time the instance is started

The template key points to the template file in the templates/ directory.

You can pass user-defined template properties to the template file through the properties key.

Set the create\_only key if you want LXD to create the file if it doesn't exist, but not overwrite an existing file.

#### **Template files**

Template files use the [Pongo2](https://www.schlachter.tech/solutions/pongo2-template-engine/) format.

They always receive the following context:

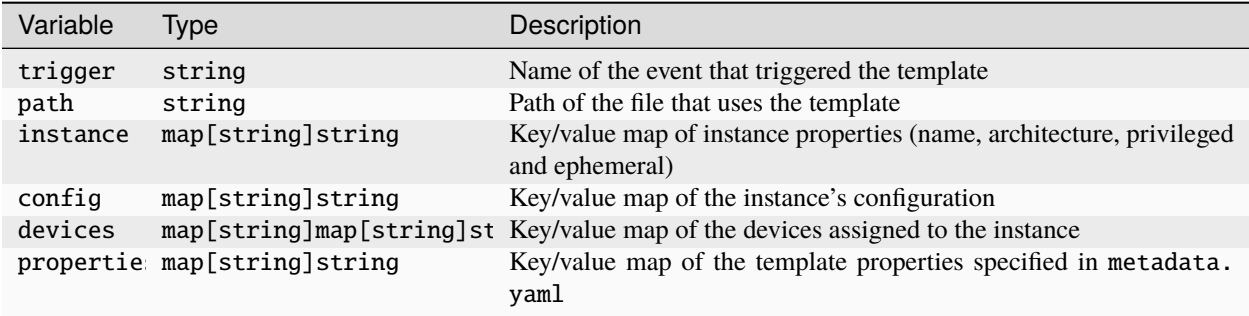

For convenience, the following functions are exported to the Pongo2 templates:

• config\_get("user.foo", "bar") - Returns the value of user.foo, or "bar" if not set.
### **Image tarballs**

LXD supports two LXD-specific image formats: a unified tarball and split tarballs.

These tarballs can be compressed. LXD supports a wide variety of compression algorithms for tarballs. However, for compatibility purposes, you should use gzip or xz.

## **Unified tarball**

A unified tarball is a single tarball (usually \*.tar.xz) that contains the full content of the image, including the metadata, the root file system and optionally the template files.

This is the format that LXD itself uses internally when publishing images. It is usually easier to work with; therefore, you should use the unified format when creating LXD-specific images.

The image identifier for such images is the SHA-256 of the tarball.

## **Split tarballs**

A split image consists of two separate tarballs. One tarball contains the metadata and optionally the template files (usually \*.tar.xz), and the other contains the root file system (usually \*.squashfs for containers or \*.qcow2 for virtual machines).

For containers, the root file system tarball can be SquashFS-formatted. For virtual machines, the root fs. img file always uses the qcow2 format. It can optionally be compressed using qcow2's native compression.

This format is designed to allow for easy image building from existing non-LXD rootfs tarballs that are already available. You should also use this format if you want to create images that can be consumed by both LXD and other tools.

The image identifier for such images is the SHA-256 of the concatenation of the metadata and root file system tarball (in that order).

## **Related topics**

How-to guides:

• *[Images](#page-103-0)*

Explanation:

• *[About images](#page-215-0)*

## **Container runtime environment**

LXD attempts to present a consistent environment to all containers it runs.

The exact environment will differ slightly based on kernel features and user configuration, but otherwise, it is identical for all containers.

## **File system**

LXD assumes that any image it uses to create a new container comes with at least the following root-level directories:

- /dev (empty)
- /proc (empty)
- /sbin/init (executable)
- /sys (empty)

## **Devices**

LXD containers have a minimal and ephemeral /dev based on a tmpfs file system. Since this is a tmpfs and not a devtmpfs file system, device nodes appear only if manually created.

The following standard set of device nodes is set up automatically:

- /dev/console
- /dev/fd
- /dev/full
- /dev/log
- /dev/null
- /dev/ptmx
- /dev/random
- /dev/stdin
- /dev/stderr
- /dev/stdout
- /dev/tty
- /dev/urandom
- /dev/zero

In addition to the standard set of devices, the following devices are also set up for convenience:

- /dev/fuse
- /dev/net/tun
- /dev/mqueue

## **Network**

LXD containers may have any number of network devices attached to them. The naming for those (unless overridden by the user) is ethX, where X is an incrementing number.

## **Container-to-host communication**

LXD sets up a socket at /dev/lxd/sock that the root user in the container can use to communicate with LXD on the host.

See *[Communication between instance and host](#page-488-0)* for the API documentation.

## **Mounts**

The following mounts are set up by default:

- /proc ()
- /sys (sysfs)
- /sys/fs/cgroup/\* (cgroupfs) (only on kernels that lack cgroup namespace support)

If they are present on the host, the following paths will also automatically be mounted:

- /proc/sys/fs/binfmt\_misc
- /sys/firmware/efi/efivars
- /sys/fs/fuse/connections
- /sys/fs/pstore
- /sys/kernel/debug
- /sys/kernel/security

The reason for passing all of those paths is that legacy init systems require them to be mounted, or be mountable, inside the container.

The majority of those paths will not be writable (or even readable) from inside an unprivileged container. In privileged containers, they will be blocked by the AppArmor policy.

## **LXCFS**

If LXCFS is present on the host, it is automatically set up for the container.

This normally results in a number of /proc files being overridden through bind-mounts. On older kernels, a virtual version of /sys/fs/cgroup might also be set up by LXCFS.

## **PID1**

LXD spawns whatever is located at /sbin/init as the initial process of the container (PID 1). This binary should act as a proper init system, including handling re-parented processes.

LXD's communication with PID1 in the container is limited to two signals:

- SIGINT to trigger a reboot of the container
- SIGPWR (or alternatively SIGRTMIN+3) to trigger a clean shutdown of the container

The initial environment of PID1 is blank except for container=lxc, which can be used by the init system to detect the runtime.

All file descriptors above the default three are closed prior to PID1 being spawned.

## **Related topics**

How-to guides:

• *[Instances](#page-45-0)*

Explanation:

• *[Instance types in LXD](#page-215-1)*

# **2.4.2 Configuration options**

LXD is highly configurable. Check the available configuration options for the LXD server and the different entities used in LXD.

### **Index**

### **Server configuration**

The LXD server can be configured through a set of key/value configuration options.

The key/value configuration is namespaced. The following options are available:

- *[Core configuration](#page-255-0)*
- *[ACME configuration](#page-259-0)*
- *[OpenID Connect configuration](#page-259-1)*
- *[Cluster configuration](#page-260-0)*
- *[Images configuration](#page-261-0)*
- *[Loki configuration](#page-262-0)*
- *[Miscellaneous options](#page-264-0)*

See *[How to configure the LXD server](#page-40-0)* for instructions on how to set the configuration options.

**Note:** Options marked with a global scope are immediately applied to all cluster members. Options with a local scope must be set on a per-member basis.

## <span id="page-255-0"></span>**Core configuration**

The following server options control the core daemon configuration: core.bgp\_address Address to bind the BGP server to

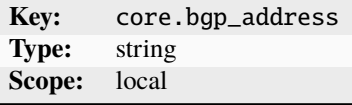

See *[How to configure LXD as a BGP server](#page-140-0)*.

core.bgp\_asn BGP Autonomous System Number for the local server

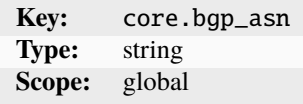

core.bgp\_routerid A unique identifier for the BGP server

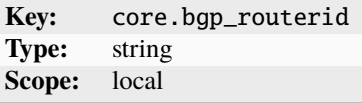

The identifier must be formatted as an IPv4 address.

core.debug\_address Address to bind the pprof debug server to (HTTP)

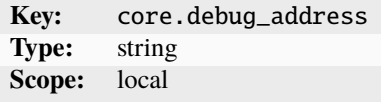

core.dns\_address Address to bind the authoritative DNS server to

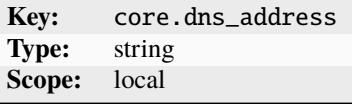

See *[Enable the built-in DNS server](#page-152-0)*.

core.https\_address Address to bind for the remote API (HTTPS)

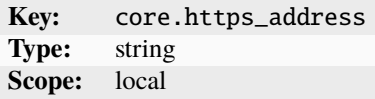

See *[How to expose LXD to the network](#page-38-0)*.

core.https\_allowed\_credentials Whether to set Access-Control-Allow-Credentials

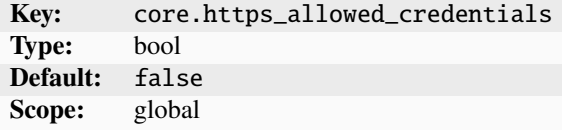

If enabled, the Access-Control-Allow-Credentials HTTP header value is set to true.

core.https\_allowed\_headers Access-Control-Allow-Headers HTTP header value

**Key:** core.https\_allowed\_headers **Type:** string **Scope:** global

core.https\_allowed\_methods Access-Control-Allow-Methods HTTP header value

**Key:** core.https\_allowed\_methods **Type:** string **Scope:** global

core.https\_allowed\_origin Access-Control-Allow-Origin HTTP header value

**Key:** core.https\_allowed\_origin **Type:** string **Scope:** global

core.https\_trusted\_proxy Trusted servers to provide the client's address

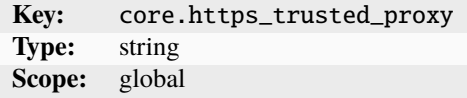

Specify a comma-separated list of IP addresses of trusted servers that provide the client's address through the proxy connection header.

core.metrics\_address Address to bind the metrics server to (HTTPS)

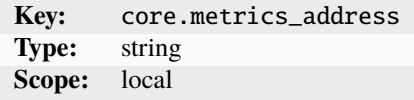

See *[How to monitor metrics](#page-197-0)*.

core.metrics\_authentication Whether to enforce authentication on the metrics endpoint

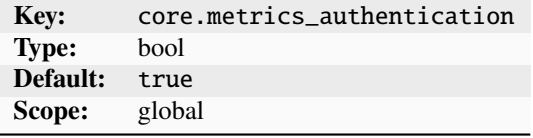

core.proxy\_http HTTP proxy to use

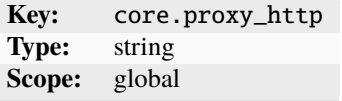

If this option is not specified, LXD falls back to the HTTP\_PROXY environment variable (if set).

core.proxy\_https HTTPS proxy to use

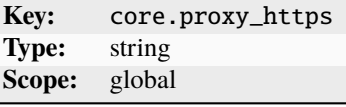

If this option is not specified, LXD falls back to the HTTPS\_PROXY environment variable (if set). core.proxy\_ignore\_hosts Hosts that don't need the proxy

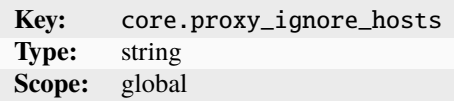

Specify this option in a similar format to NO\_PROXY (for example, 1.2.3.4,1.2.3.5) If this option is not specified, LXD falls back to the NO\_PROXY environment variable (if set). core.remote\_token\_expiry Time after which a remote add token expires

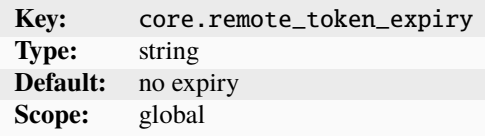

core.shutdown\_timeout How long to wait before shutdown

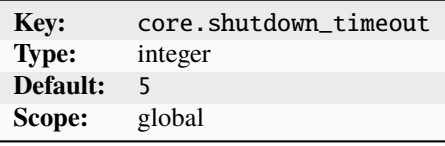

Specify the number of minutes to wait for running operations to complete before the LXD server shuts down. core.storage\_buckets\_address Address to bind the storage object server to (HTTPS)

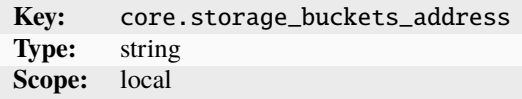

See *[How to manage storage buckets and keys](#page-129-0)*.

core.syslog\_socket Whether to enable the syslog unixgram socket listener

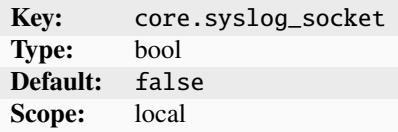

Set this option to true to enable the syslog unixgram socket to receive log messages from external processes.

core.trust\_ca\_certificates Whether to automatically trust clients signed by the CA

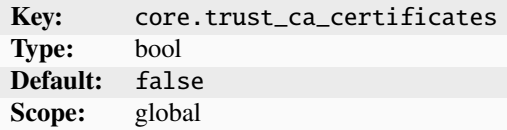

core.trust\_password Password to be provided by clients to set up a trust

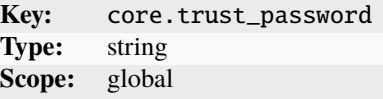

## <span id="page-259-0"></span>**ACME configuration**

The following server options control the *[ACME](#page-228-0)* configuration: acme.agree\_tos Agree to *ACME* terms of service

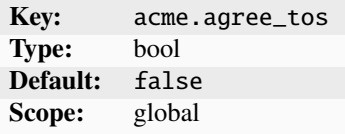

acme.ca\_url URL to the directory resource of the ACME service

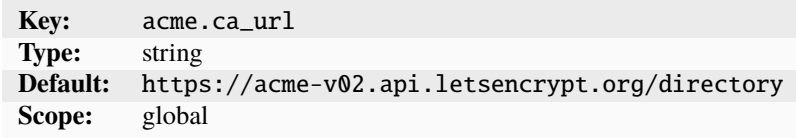

acme.domain Domain for which the certificate is issued

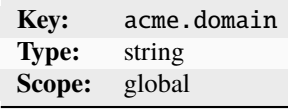

acme.email Email address used for the account registration

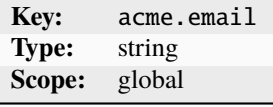

### <span id="page-259-1"></span>**OpenID Connect configuration**

The following server options configure external user authentication through *[OpenID Connect authentication](#page-228-1)*: oidc. audience Expected audience value for the application

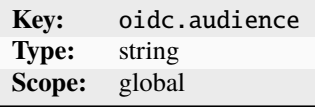

This value is required by some providers.

oidc.client.id OpenID Connect client ID

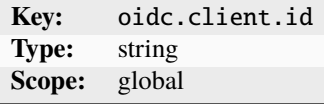

oidc.groups.claim Expected audience value for the application

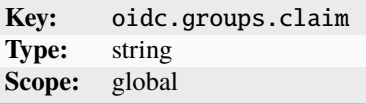

Specify a custom claim to be requested when performing OIDC flows. Configure a corresponding custom claim in your identity provider and add organization level groups to it. These can be mapped to LXD groups for automatic access control.

oidc.issuer OpenID Connect Discovery URL for the provider

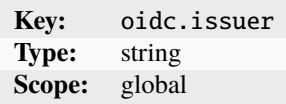

### <span id="page-260-0"></span>**Cluster configuration**

The following server options control *[Clustering](#page-177-0)*: cluster.healing\_threshold Threshold when to evacuate an offline cluster member

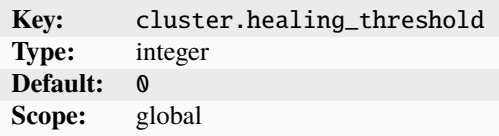

Specify the number of seconds after which an offline cluster member is to be evacuated. To disable evacuating offline members, set this option to 0.

cluster.https\_address Address to use for clustering traffic

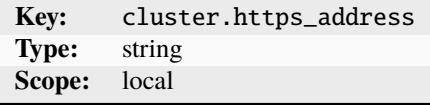

See *[Separate REST API and clustering networks](#page-188-0)*.

cluster.images\_minimal\_replica Number of cluster members that replicate an image

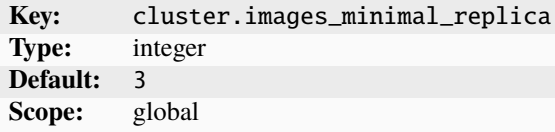

Specify the minimal number of cluster members that keep a copy of a particular image. Set this option to 1 for no replication, or to -1 to replicate images on all members.

cluster.join\_token\_expiry Time after which a cluster join token expires

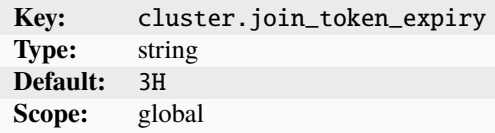

cluster.max\_standby Number of database stand-by members

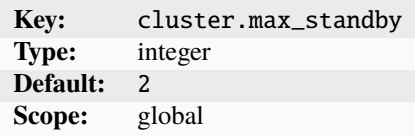

Specify the maximum number of cluster members that are assigned the database stand-by role. This must be a number between 0 and 5.

cluster.max\_voters Number of database voter members

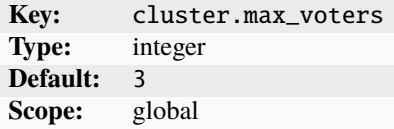

Specify the maximum number of cluster members that are assigned the database voter role. This must be an odd number  $>= 3.$ 

cluster.offline\_threshold Threshold when an unresponsive member is considered offline

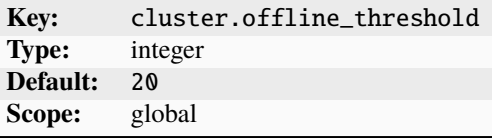

Specify the number of seconds after which an unresponsive member is considered offline.

### <span id="page-261-0"></span>**Images configuration**

The following server options configure how to handle *[Images](#page-103-0)*: images.auto\_update\_cached Whether to automatically update cached images

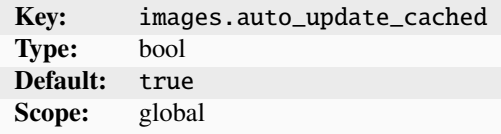

images.auto\_update\_interval Interval at which to look for updates to cached images

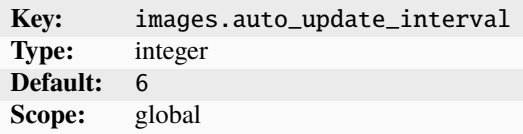

Specify the interval in hours. To disable looking for updates to cached images, set this option to 0.

images.compression\_algorithm Compression algorithm to use for new images

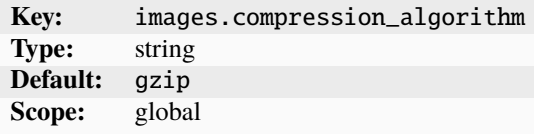

Possible values are bzip2, gzip, lzma, xz, or none.

images.default\_architecture Default architecture to use in a mixed-architecture cluster

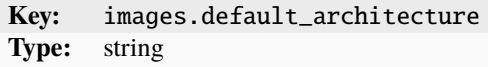

images.remote\_cache\_expiry When an unused cached remote image is flushed

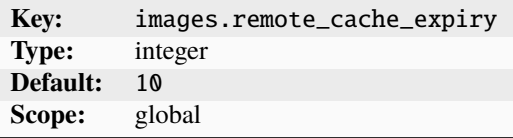

Specify the number of days after which the unused cached image expires.

## <span id="page-262-0"></span>**Loki configuration**

The following server options configure the external log aggregation system: loki.api.ca\_cert CA certificate for the Loki server

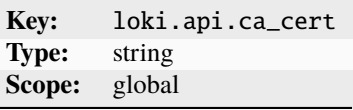

loki.api.url URL to the Loki server

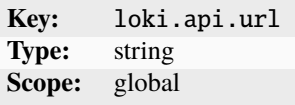

Specify the protocol, name or IP and port. For example https://loki.example.com:3100. LXD will automatically add the /loki/api/v1/push suffix so there's no need to add it here.

loki.auth.password Password used for Loki authentication

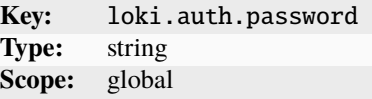

loki.auth.username User name used for Loki authentication

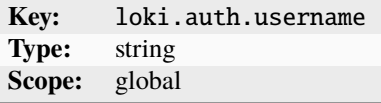

loki.instance Name to use as the instance field in Loki events.

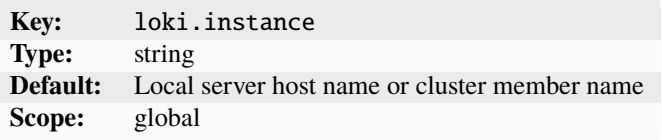

This allows replacing the default instance value (server host name) by a more relevant value like a cluster identifier. loki.labels Labels for a Loki log entry

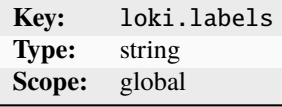

Specify a comma-separated list of values that should be used as labels for a Loki log entry.

loki.loglevel Minimum log level to send to the Loki server

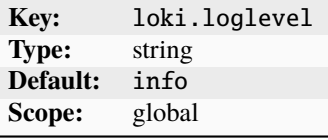

loki.types Events to send to the Loki server

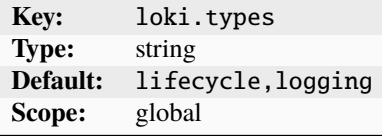

Specify a comma-separated list of events to send to the Loki server. The events can be any combination of lifecycle, logging, and ovn.

## <span id="page-264-0"></span>**Miscellaneous options**

The following server options configure server-specific settings for *[Instances](#page-45-0)*, MAAS integration, *[OVN](#page-405-0)* integration, *[Backups](#page-209-0)* and *[Storage](#page-120-0)*: backups.compression\_algorithm Compression algorithm to use for backups

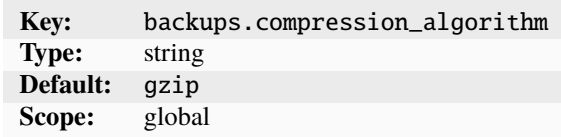

Possible values are bzip2, gzip, lzma, xz, or none.

instances.migration.stateful Whether to set migration.stateful to true for the instances

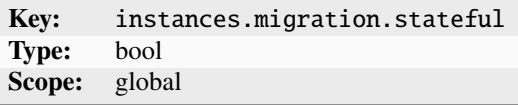

You can override this setting for relevant instances, either in the instance-specific configuration or through a profile.

instances.nic.host\_name How to set the host name for a NIC

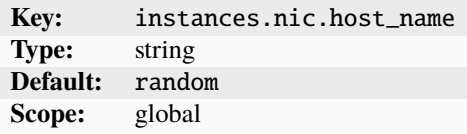

Possible values are random and mac.

If set to random, use the random host interface name as the host name. If set to mac, generate a host name in the form lxd<mac\_address> (MAC without leading two digits).

instances.placement.scriptlet Instance placement scriptlet for automatic instance placement

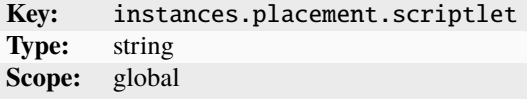

When using custom automatic instance placement logic, this option stores the scriptlet. See *[Instance placement scriptlet](#page-239-0)* for more information.

maas.api.key API key to manage MAAS

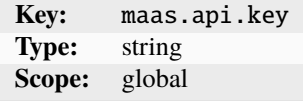

maas.api.url URL of the MAAS server

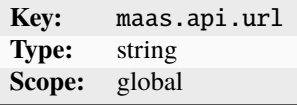

maas.machine Name of this LXD host in MAAS

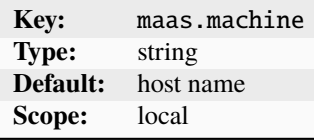

network.ovn.ca\_cert OVN SSL certificate authority

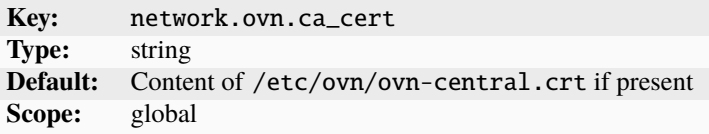

network.ovn.client\_cert OVN SSL client certificate

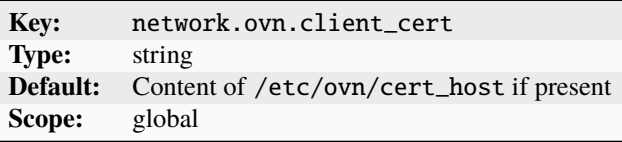

network.ovn.client\_key OVN SSL client key

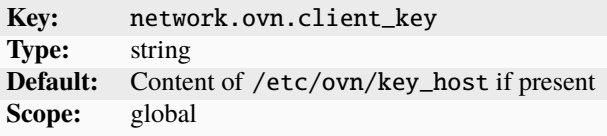

network.ovn.integration\_bridge OVS integration bridge to use for OVN networks

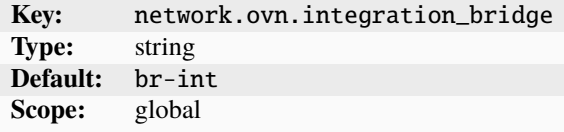

network.ovn.northbound\_connection OVN northbound database connection string

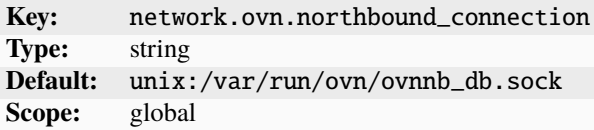

storage.backups\_volume Volume to use to store backup tarballs

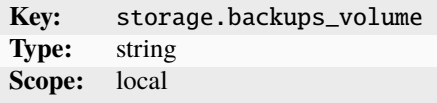

Specify the volume using the syntax POOL/VOLUME.

storage.images\_volume Volume to use to store the image tarballs

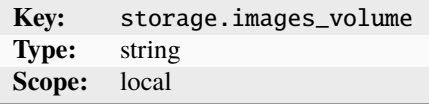

Specify the volume using the syntax POOL/VOLUME.

### **Related topics**

How-to guides:

• *[How to configure the LXD server](#page-40-0)*

### **Instance configuration**

The instance configuration consists of different categories:

#### **Instance properties**

Instance properties are specified when the instance is created. They include, for example, the instance name and architecture. Some of the properties are read-only and cannot be changed after creation, while others can be updated by *[setting their property value](#page-56-0)* or *[editing the full instance configuration](#page-59-0)*.

In the YAML configuration, properties are on the top level.

See *[Instance properties](#page-267-0)* for a reference of available instance properties.

### **Instance options**

Instance options are configuration options that are related directly to the instance. They include, for example, startup options, security settings, hardware limits, kernel modules, snapshots and user keys. These options can be specified as key/value pairs during instance creation (through the --config key=value flag). After creation, they can be configured with the [lxc config set](#page-551-0) and [lxc config unset](#page-567-0) commands.

In the YAML configuration, options are located under the config entry.

See *[Instance options](#page-267-1)* for a reference of available instance options, and *[Configure instance options](#page-54-0)* for instructions on how to configure the options.

#### **Instance devices**

Instance devices are attached to an instance. They include, for example, network interfaces, mount points, USB and GPU devices. Devices are usually added after an instance is created with the [lxc config device add](#page-542-0) command, but they can also be added to a profile or a YAML configuration file that is used to create an instance.

Each type of device has its own specific set of options, referred to as *instance device options*.

In the YAML configuration, devices are located under the devices entry.

See *[Devices](#page-293-0)* for a reference of available devices and the corresponding instance device options, and *[Configure](#page-57-0) [devices](#page-57-0)* for instructions on how to add and configure instance devices.

### <span id="page-267-0"></span>**Instance properties**

Instance properties are set when the instance is created. They cannot be part of a *[profile](#page-64-0)*. The following instance properties are available: architecture Instance architecture

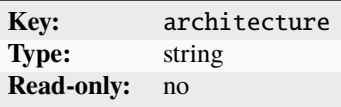

name Instance name

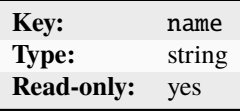

See *[Instance name requirements](#page-267-2)*.

### <span id="page-267-2"></span>**Instance name requirements**

The instance name can be changed only by renaming the instance with the *lxc* rename command.

Valid instance names must fulfill the following requirements:

- The name must be between 1 and 63 characters long.
- The name must contain only letters, numbers and dashes from the ASCII table.
- The name must not start with a digit or a dash.
- The name must not end with a dash.

The purpose of these requirements is to ensure that the instance name can be used in DNS records, on the file system, in various security profiles and as the host name of the instance itself.

### <span id="page-267-1"></span>**Instance options**

Instance options are configuration options that are directly related to the instance.

See *[Configure instance options](#page-54-0)* for instructions on how to set the instance options.

The key/value configuration is namespaced. The following options are available:

- *[Miscellaneous options](#page-268-0)*
- *[Boot-related options](#page-269-0)*
- [cloud-init](#page-271-0) *configuration*
- *[Resource limits](#page-272-0)*
- *[Migration options](#page-278-0)*
- *[NVIDIA and CUDA configuration](#page-279-0)*
- *[Raw instance configuration overrides](#page-280-0)*
- *[Security policies](#page-282-0)*
- *[Snapshot scheduling and configuration](#page-288-0)*
- *[Volatile internal data](#page-289-0)*

Note that while a type is defined for each option, all values are stored as strings and should be exported over the REST API as strings (which makes it possible to support any extra values without breaking backward compatibility).

## <span id="page-268-0"></span>**Miscellaneous options**

In addition to the configuration options listed in the following sections, these instance options are supported: agent. nic\_config Whether to use the name and MTU of the default network interfaces

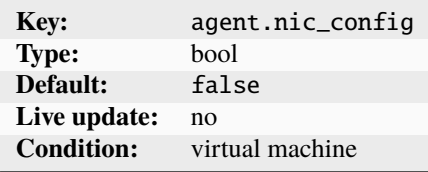

For containers, the name and MTU of the default network interfaces is used for the instance devices. For virtual machines, set this option to true to set the name and MTU of the default network interfaces to be the same as the instance devices.

cluster.evacuate What to do when evacuating the instance

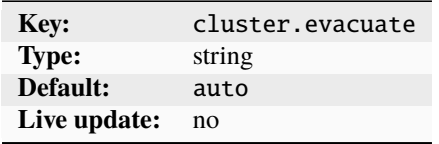

The cluster.evacuate provides control over how instances are handled when a cluster member is being evacuated.

Available Modes:

- auto *(default)*: The system will automatically decide the best evacuation method based on the instance's type and configured devices:
	- **–** If any device is not suitable for migration, the instance will not be migrated (only stopped).
	- **–** Live migration will be used only for virtual machines with the migration.stateful setting enabled and for which all its devices can be migrated as well.
- live-migrate: Instances are live-migrated to another node. This means the instance remains running and operational during the migration process, ensuring minimal disruption.
- migrate: In this mode, instances are migrated to another node in the cluster. The migration process will not be live, meaning there will be a brief downtime for the instance during the migration.
- stop: Instances are not migrated. Instead, they are stopped on the current node.

<span id="page-268-1"></span>See *[Evacuate and restore cluster members](#page-185-0)* for more information.

linux.kernel\_modules Kernel modules to load or allow loading

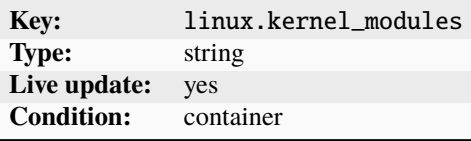

Specify the kernel modules as a comma-separated list.

The modules are loaded before the instance starts, or they can be loaded by a privileged user if  $\lim_{x \to a}$ . [kernel\\_modules.load](#page-269-1) is set to ondemand.

<span id="page-269-1"></span>linux.kernel\_modules.load How to load kernel modules

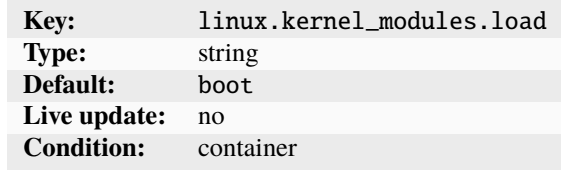

This option specifies how to load the kernel modules that are specified in [linux.kernel\\_modules](#page-268-1). Possible values are boot (load the modules when booting the container) and ondemand (intercept the finit\_modules() syscall and allow a privileged user in the container's user namespace to load the modules).

linux.sysctl.\* Override for the corresponding sysctl setting in the container

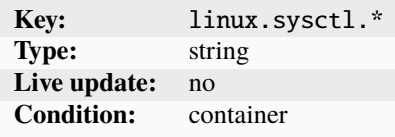

user.\* Free-form user key/value storage

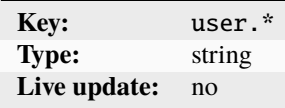

User keys can be used in search.

environment.\* Environment variables for the instance

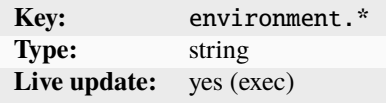

You can export key/value environment variables to the instance. These are then set for  $1xc$  exec.

## <span id="page-269-0"></span>**Boot-related options**

The following instance options control the boot-related behavior of the instance: boot.autostart Whether to always start the instance when LXD starts

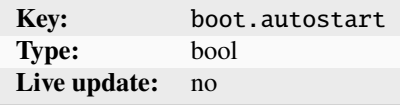

If set to false, restore the last state.

boot.autostart.delay Delay after starting the instance

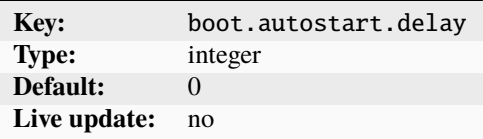

The number of seconds to wait after the instance started before starting the next one.

boot.autostart.priority What order to start the instances in

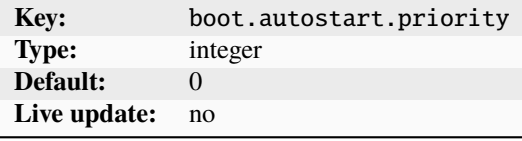

The instance with the highest value is started first.

boot.debug\_edk2 Enable debug version of the edk2

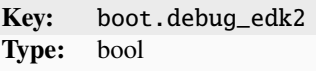

The instance should use a debug version of the edk2. A log file can be found in \$LXD\_DIR/logs/<instance\_name>/ edk2.log.

boot.host\_shutdown\_timeout How long to wait for the instance to shut down

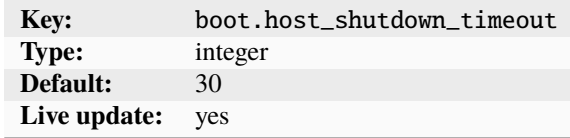

Number of seconds to wait for the instance to shut down before it is force-stopped.

boot.stop.priority What order to shut down the instances in

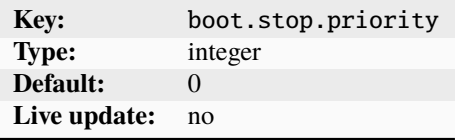

The instance with the highest value is shut down first.

## <span id="page-271-0"></span>cloud-init **configuration**

The following instance options control the [cloud-init](#page-80-0) configuration of the instance: cloud-init. network-config Network configuration for cloud-init

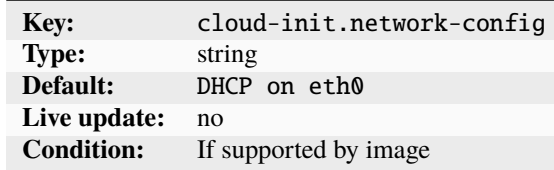

The content is used as seed value for cloud-init.

cloud-init.user-data User data for cloud-init

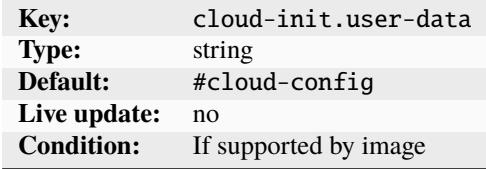

The content is used as seed value for cloud-init.

cloud-init.vendor-data Vendor data for cloud-init

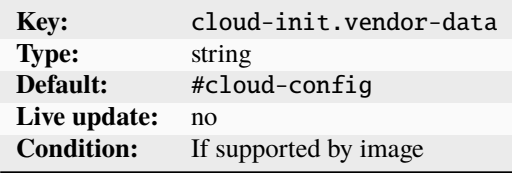

The content is used as seed value for cloud-init.

user.network-config Legacy version of cloud-init.network-config

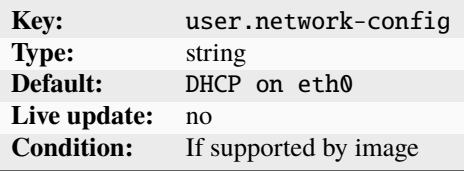

user.user-data Legacy version of cloud-init.user-data

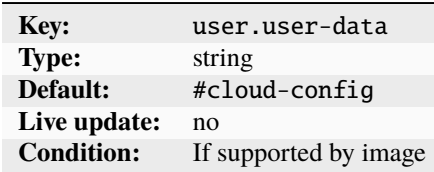

user.vendor-data Legacy version of cloud-init.vendor-data

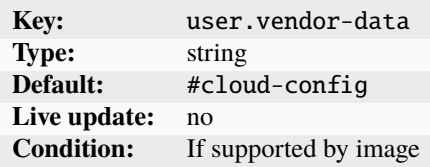

Support for these options depends on the image that is used and is not guaranteed.

If you specify both cloud-init.user-data and cloud-init.vendor-data, the content of both options is merged. Therefore, make sure that the cloud-init configuration you specify in those options does not contain the same keys.

## <span id="page-272-0"></span>**Resource limits**

The following instance options specify resource limits for the instance: limits.cpu Which CPUs to expose to the instance

<span id="page-272-1"></span>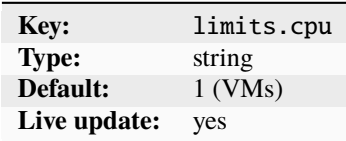

A number or a specific range of CPUs to expose to the instance.

See *[CPU pinning](#page-276-0)* for more information.

<span id="page-272-2"></span>limits.cpu.allowance How much of the CPU can be used

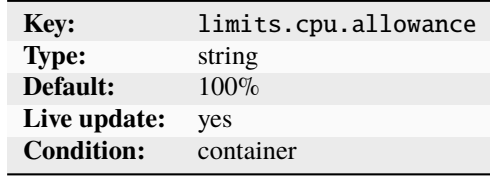

To control how much of the CPU can be used, specify either a percentage (50%) for a soft limit or a chunk of time (25ms/100ms) for a hard limit.

See *[Allowance and priority \(container only\)](#page-276-1)* for more information.

<span id="page-272-3"></span>limits.cpu.nodes Which NUMA nodes to place the instance CPUs on

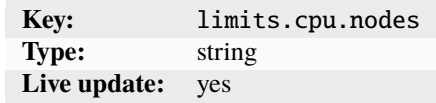

A comma-separated list of NUMA node IDs or ranges to place the instance CPUs on.

See *[Allowance and priority \(container only\)](#page-276-1)* for more information.

<span id="page-272-4"></span>limits.cpu.priority CPU scheduling priority compared to other instances

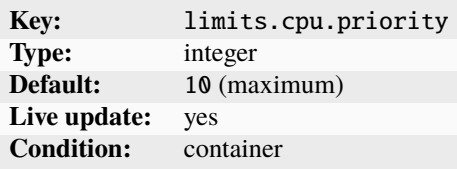

When overcommitting resources, specify the CPU scheduling priority compared to other instances that share the same CPUs. Specify an integer between 0 and 10.

See *[Allowance and priority \(container only\)](#page-276-1)* for more information.

limits.disk.priority Priority of the instance's I/O requests

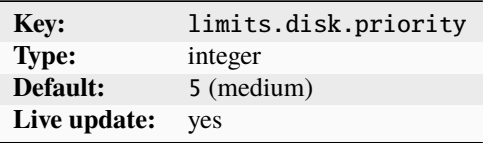

Controls how much priority to give to the instance's I/O requests when under load.

Specify an integer between 0 and 10.

limits.hugepages.1GB Limit for the number of 1 GB huge pages

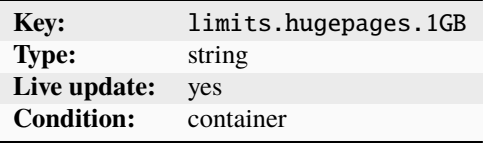

Fixed value (in bytes) to limit the number of 1 GB huge pages. Various suffixes are supported (see *[Units for storage](#page-346-0) [and network limits](#page-346-0)*).

See *[Huge page limits](#page-277-0)* for more information.

<span id="page-273-0"></span>limits.hugepages.1MB Limit for the number of 1 MB huge pages

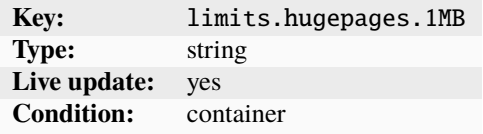

Fixed value (in bytes) to limit the number of 1 MB huge pages. Various suffixes are supported (see *[Units for storage](#page-346-0) [and network limits](#page-346-0)*).

See *[Huge page limits](#page-277-0)* for more information.

limits.hugepages.2MB Limit for the number of 2 MB huge pages

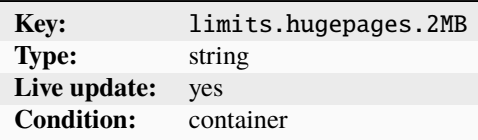

Fixed value (in bytes) to limit the number of 2 MB huge pages. Various suffixes are supported (see *[Units for storage](#page-346-0) [and network limits](#page-346-0)*).

See *[Huge page limits](#page-277-0)* for more information.

limits.hugepages.64KB Limit for the number of 64 KB huge pages

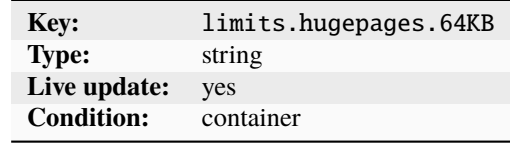

Fixed value (in bytes) to limit the number of 64 KB huge pages. Various suffixes are supported (see *[Units for storage](#page-346-0) [and network limits](#page-346-0)*).

See *[Huge page limits](#page-277-0)* for more information.

limits.memory Usage limit for the host's memory

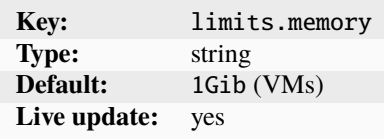

Percentage of the host's memory or a fixed value in bytes. Various suffixes are supported.

See *[Units for storage and network limits](#page-346-0)* for details.

limits.memory.enforce Whether the memory limit is hard or soft

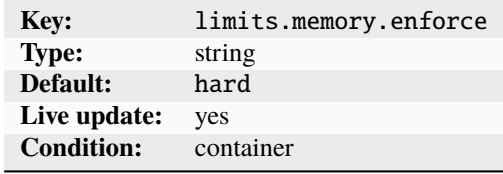

If the instance's memory limit is hard, the instance cannot exceed its limit. If it is soft, the instance can exceed its memory limit when extra host memory is available.

limits.memory.hugepages Whether to back the instance using huge pages

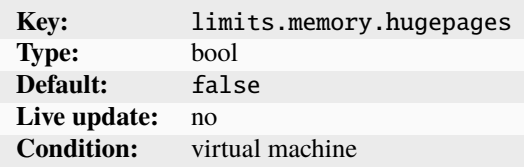

If this option is set to false, regular system memory is used.

limits.memory.swap Whether to encourage/discourage swapping less used pages for this instance

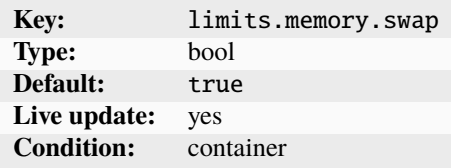

limits.memory.swap.priority Prevents the instance from being swapped to disk

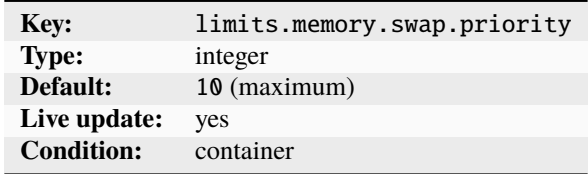

Specify an integer between 0 and 10. The higher the value, the less likely the instance is to be swapped to disk. limits.processes Maximum number of processes that can run in the instance

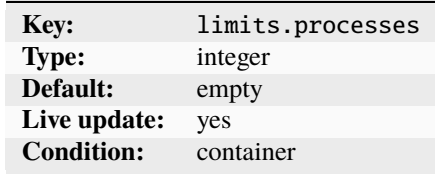

If left empty, no limit is set.

<span id="page-275-0"></span>limits.kernel.\* Kernel resources per instance

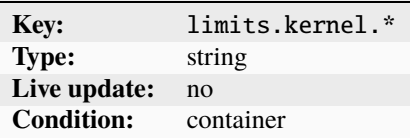

You can set kernel limits on an instance, for example, you can limit the number of open files. See *[Kernel resource](#page-277-1) [limits](#page-277-1)* for more information.

### **CPU limits**

You have different options to limit CPU usage:

- Set [limits.cpu](#page-272-1) to restrict which CPUs the instance can see and use. See *[CPU pinning](#page-276-0)* for how to set this option.
- Set *[limits.cpu.allowance](#page-272-2)* to restrict the load an instance can put on the available CPUs. This option is available only for containers. See *[Allowance and priority \(container only\)](#page-276-1)* for how to set this option.

It is possible to set both options at the same time to restrict both which CPUs are visible to the instance and the allowed usage of those instances. However, if you use [limits.cpu.allowance](#page-272-2) with a time limit, you should avoid using [limits.cpu](#page-272-1) in addition, because that puts a lot of constraints on the scheduler and might lead to less efficient allocations.

The CPU limits are implemented through a mix of the cpuset and cpu cgroup controllers.

## <span id="page-276-0"></span>**CPU pinning**

[limits.cpu](#page-272-1) results in CPU pinning through the cpuset controller. You can specify either which CPUs or how many CPUs are visible and available to the instance:

• To specify which CPUs to use, set limits.cpu to either a set of CPUs (for example, 1,2,3) or a CPU range (for example, 0-3).

To pin to a single CPU, use the range syntax (for example, 1-1) to differentiate it from a number of CPUs.

• If you specify a number (for example, 4) of CPUs, LXD will do dynamic load-balancing of all instances that aren't pinned to specific CPUs, trying to spread the load on the machine. Instances are re-balanced every time an instance starts or stops, as well as whenever a CPU is added to the system.

## **CPU limits for virtual machines**

Note: LXD supports live-updating the *[limits.cpu](#page-272-1)* option. However, for virtual machines, this only means that the respective CPUs are hotplugged. Depending on the guest operating system, you might need to either restart the instance or complete some manual actions to bring the new CPUs online.

LXD virtual machines default to having just one vCPU allocated, which shows up as matching the host CPU vendor and type, but has a single core and no threads.

When  $limits$  cpu is set to a single integer, LXD allocates multiple vCPUs and exposes them to the guest as full cores. Those vCPUs are not pinned to specific physical cores on the host. The number of vCPUs can be updated while the VM is running.

When  $limits$  cpu is set to a range or comma-separated list of CPU IDs (as provided by  $lxc$  info --resources), the vCPUs are pinned to those physical cores. In this scenario, LXD checks whether the CPU configuration lines up with a realistic hardware topology and if it does, it replicates that topology in the guest. When doing CPU pinning, it is not possible to change the configuration while the VM is running.

For example, if the pinning configuration includes eight threads, with each pair of thread coming from the same core and an even number of cores spread across two CPUs, the guest will show two CPUs, each with two cores and each core with two threads. The NUMA layout is similarly replicated and in this scenario, the guest would most likely end up with two NUMA nodes, one for each CPU socket.

In such an environment with multiple NUMA nodes, the memory is similarly divided across NUMA nodes and be pinned accordingly on the host and then exposed to the guest.

All this allows for very high performance operations in the guest as the guest scheduler can properly reason about sockets, cores and threads as well as consider NUMA topology when sharing memory or moving processes across NUMA nodes.

### <span id="page-276-1"></span>**Allowance and priority (container only)**

[limits.cpu.allowance](#page-272-2) drives either the CFS scheduler quotas when passed a time constraint, or the generic CPU shares mechanism when passed a percentage value:

• The time constraint (for example, 20ms/50ms) is a hard limit. For example, if you want to allow the container to use a maximum of one CPU, set *[limits.cpu.allowance](#page-272-2)* to a value like 100ms/100ms. The value is relative to one CPU worth of time, so to restrict to two CPUs worth of time, use something like 100ms/50ms or 200ms/ 100ms.

• When using a percentage value, the limit is a soft limit that is applied only when under load. It is used to calculate the scheduler priority for the instance, relative to any other instance that is using the same CPU or CPUs. For example, to limit the CPU usage of the container to one CPU when under load, set [limits.cpu.allowance](#page-272-2) to 100%.

[limits.cpu.nodes](#page-272-3) can be used to restrict the CPUs that the instance can use to a specific set of NUMA nodes. To specify which NUMA nodes to use, set [limits.cpu.nodes](#page-272-3) to either a set of NUMA node IDs (for example, 0, 1) or a set of NUMA node ranges (for example, 0-1,2-4).

[limits.cpu.priority](#page-272-4) is another factor that is used to compute the scheduler priority score when a number of instances sharing a set of CPUs have the same percentage of CPU assigned to them.

## <span id="page-277-0"></span>**Huge page limits**

LXD allows to limit the number of huge pages available to a container through the limits.hugepage.[size] key (for example, [limits.hugepages.1MB](#page-273-0)).

Architectures often expose multiple huge-page sizes. The available huge-page sizes depend on the architecture.

Setting limits for huge pages is especially useful when LXD is configured to intercept the mount syscall for the hugetlbfs file system in unprivileged containers. When LXD intercepts a hugetlbfs mount syscall, it mounts the hugetlbfs file system for a container with correct uid and gid values as mount options. This makes it possible to use huge pages from unprivileged containers. However, it is recommended to limit the number of huge pages available to the container through limits.hugepages.[size] to stop the container from being able to exhaust the huge pages available to the host.

Limiting huge pages is done through the hugetlb cgroup controller, which means that the host system must expose the hugetlb controller in the legacy or unified cgroup hierarchy for these limits to apply.

## <span id="page-277-1"></span>**Kernel resource limits**

For container instances, LXD exposes a generic namespaced key limits. kernel. \* that can be used to set resource limits.

It is generic in the sense that LXD does not perform any validation on the resource that is specified following the limits.kernel.\* prefix. LXD cannot know about all the possible resources that a given kernel supports. Instead, LXD simply passes down the corresponding resource key after the limits. kernel.\* prefix and its value to the kernel. The kernel does the appropriate validation. This allows users to specify any supported limit on their system.

Some common limits are:

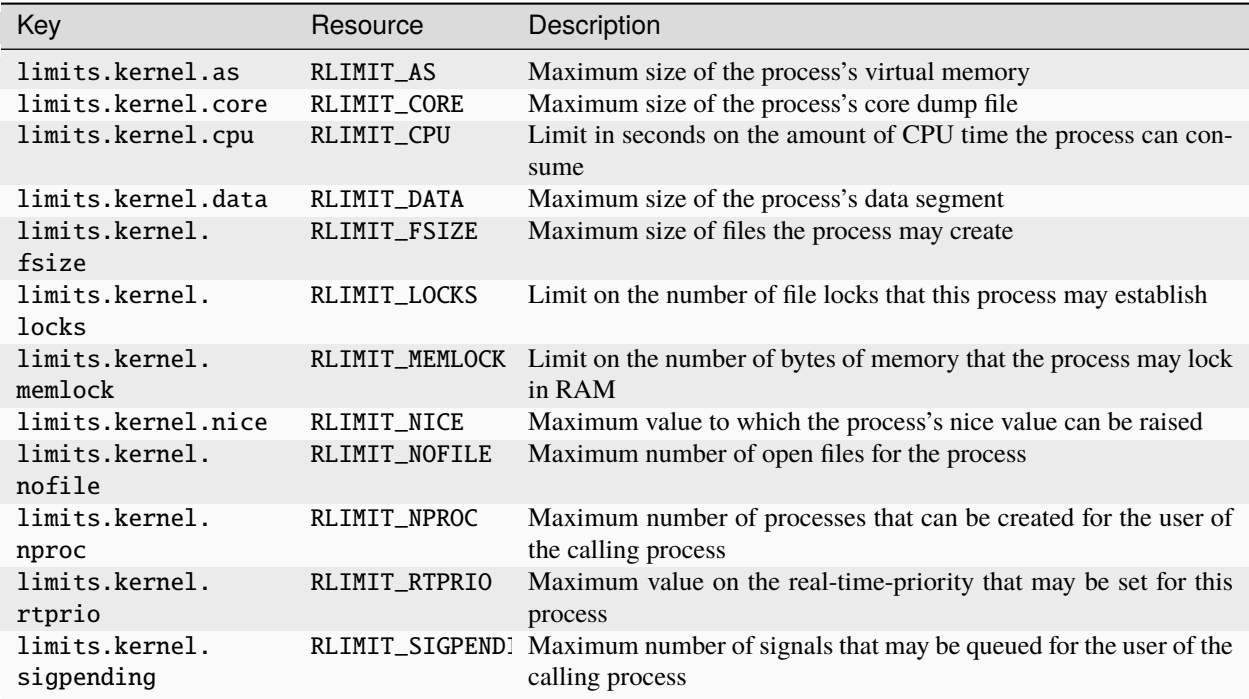

A full list of all available limits can be found in the manpages for the getrlimit(2)/setrlimit(2) system calls.

To specify a limit within the limits.kernel.\* namespace, use the resource name in lowercase without the RLIMIT\_ prefix. For example, RLIMIT\_NOFILE should be specified as nofile.

A limit is specified as two colon-separated values that are either numeric or the word unlimited (for example, limits. kernel.nofile=1000:2000). A single value can be used as a shortcut to set both soft and hard limit to the same value (for example, limits.kernel.nofile=3000).

A resource with no explicitly configured limit will inherit its limit from the process that starts up the container. Note that this inheritance is not enforced by LXD but by the kernel.

## <span id="page-278-0"></span>**Migration options**

The following instance options control the behavior if the instance is *[moved from one LXD server to another](#page-96-0)*: migration.incremental.memory Whether to use incremental memory transfer

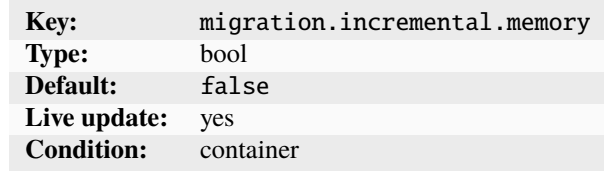

Using incremental memory transfer of the instance's memory can reduce downtime.

migration.incremental.memory.goal Percentage of memory to have in sync before stopping the instance

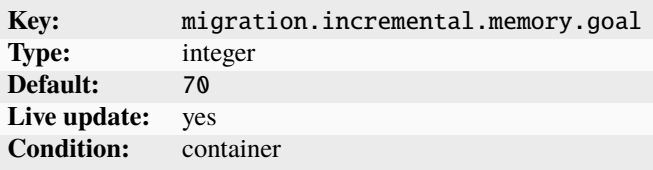

migration.incremental.memory.iterations Maximum number of transfer operations to go through before stopping the instance

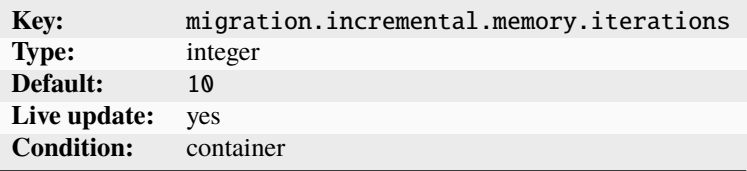

migration.stateful Whether to allow for stateful stop/start and snapshots

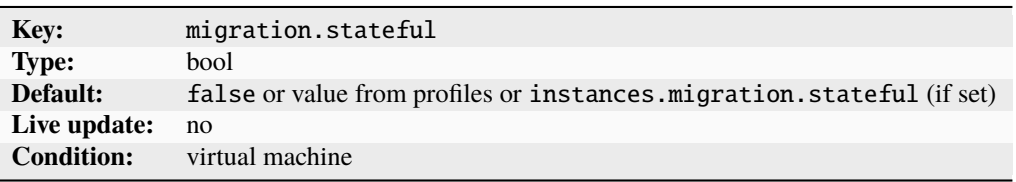

Enabling this option prevents the use of some features that are incompatible with it.

## <span id="page-279-0"></span>**NVIDIA and CUDA configuration**

The following instance options specify the NVIDIA and CUDA configuration of the instance: nvidia.driver. capabilities What driver capabilities the instance needs

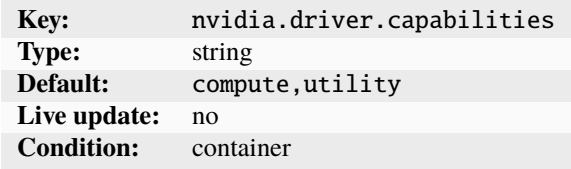

The specified driver capabilities are used to set libnvidia-container NVIDIA\_DRIVER\_CAPABILITIES.

nvidia.require.cuda Required CUDA version

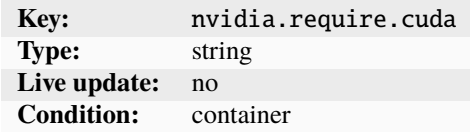

The specified version expression is used to set libnvidia-container NVIDIA\_REQUIRE\_CUDA.

nvidia.require.driver Required driver version

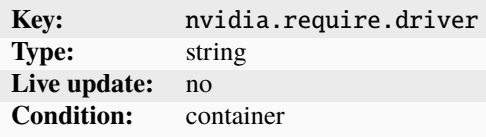

The specified version expression is used to set libnvidia-container NVIDIA\_REQUIRE\_DRIVER.

nvidia.runtime Whether to pass the host NVIDIA and CUDA runtime libraries into the instance

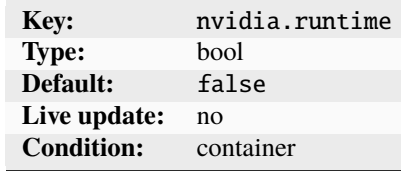

### <span id="page-280-0"></span>**Raw instance configuration overrides**

The following instance options allow direct interaction with the backend features that LXD itself uses: raw.apparmor AppArmor profile entries

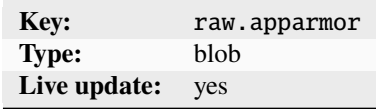

The specified entries are appended to the generated profile.

raw.idmap Raw idmap configuration

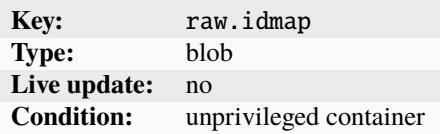

For example: both 1000 1000

raw.lxc Raw LXC configuration to be appended to the generated one

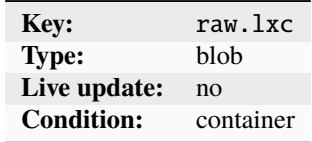

<span id="page-280-1"></span>raw.qemu Raw QEMU configuration to be appended to the generated command line

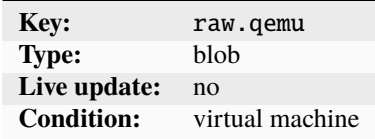

raw.qemu.conf Addition/override to the generated qemu.conf file

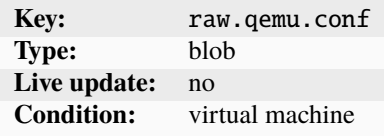

See *[Override QEMU configuration](#page-281-0)* for more information.

raw.seccomp Raw Seccomp configuration

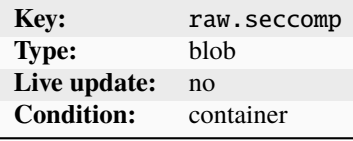

**Important:** Setting these raw.\* keys might break LXD in non-obvious ways. Therefore, you should avoid setting any of these keys.

### <span id="page-281-0"></span>**Override QEMU configuration**

For VM instances, LXD configures QEMU through a configuration file that is passed to QEMU with the -readconfig command-line option. This configuration file is generated for each instance before boot. It can be found at /var/log/ lxd/<instance\_name>/qemu.conf.

The default configuration works fine for LXD's most common use case: modern UEFI guests with VirtIO devices. In some situations, however, you might need to override the generated configuration. For example:

- To run an old guest OS that doesn't support UEFI.
- To specify custom virtual devices when VirtIO is not supported by the guest OS.
- To add devices that are not supported by LXD before the machines boots.
- To remove devices that conflict with the guest OS.

To override the configuration, set the [raw.qemu.conf](#page-280-1) option. It supports a format similar to qemu.conf, with some additions. Since it is a multi-line configuration option, you can use it to modify multiple sections or keys.

• To replace a section or key in the generated configuration file, add a section with a different value.

For example, use the following section to override the default virtio-gpu-pci GPU driver:

```
raw.qemu.conf: |-
     [device "qemu_gpu"]
    \text{driver} = "qx1-vga"
```
• To remove a section, specify a section without any keys. For example:

```
raw.qemu.conf: |-
    [device "qemu_gpu"]
```
• To remove a key, specify an empty string as the value. For example:

```
raw.qemu.conf: |-
     [device "qemu_gpu"]
     \text{driver} = \text{""}
```
• To add a new section, specify a section name that is not present in the configuration file.

The configuration file format used by QEMU allows multiple sections with the same name. Here's a piece of the configuration generated by LXD:

```
[global]
\text{driver} = "ICH9-LPC"property = "disable_s3"
value = "1"[global]
driver = "ICH9-LPC"
property = "disable_s4"
value = "1"
```
To specify which section to override, specify an index. For example:

```
raw.qemu.conf: |-
    [global][1]
    value = "0"
```
Section indexes start at 0 (which is the default value when not specified), so the above example would generate the following configuration:

# [global] driver = "ICH9-LPC" property = "disable\_s3" value =  $"1"$ [global] driver = "ICH9-LPC" property = "disable\_s4"

## <span id="page-282-0"></span>**Security policies**

value  $=$  " $\mathbf{0}$ "

The following instance options control the *[About security](#page-241-0)* policies of the instance: security.agent.metrics Whether the lxd-agent is queried for state information and metrics

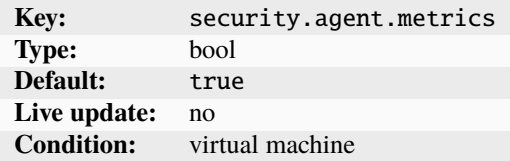

<span id="page-282-1"></span>security.csm Whether to use a firmware that supports UEFI-incompatible operating systems

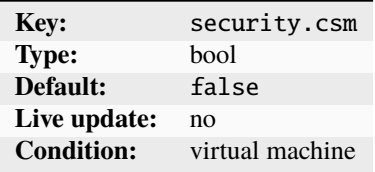

When enabling this option, set security. secureboot to false.

security.devlxd Whether /dev/lxd is present in the instance

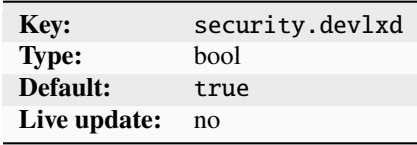

See *[Communication between instance and host](#page-488-0)* for more information.

security.devlxd.images Controls the availability of the /1.0/images API over devlxd

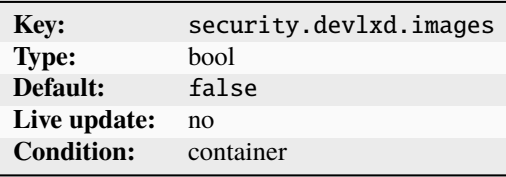

security.idmap.base The base host ID to use for the allocation

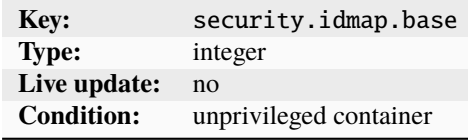

Setting this option overrides auto-detection.

security.idmap.isolated Whether to use a unique idmap for this instance

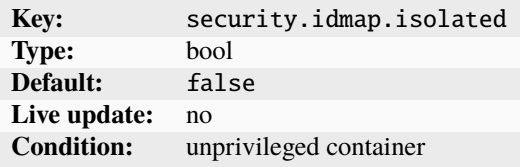

If specified, the idmap used for this instance is unique among instances that have this option set.

security.idmap.size The size of the idmap to use

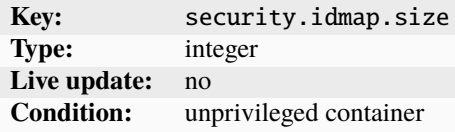

security.nesting Whether to support running LXD (nested) inside the instance

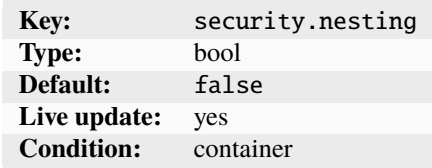

security.privileged Whether to run the instance in privileged mode

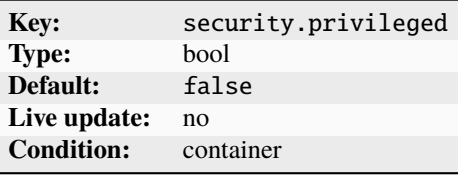

See *[Container security](#page-243-0)* for more information.

security.protection.delete Prevents the instance from being deleted

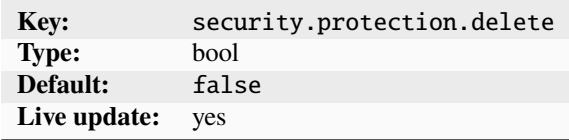

security.protection.shift Whether to protect the file system from being UID/GID shifted

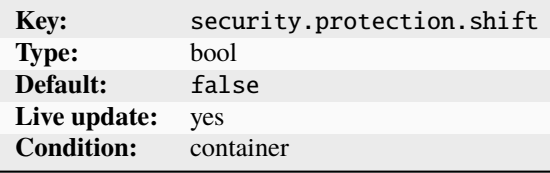

Set this option to true to prevent the instance's file system from being UID/GID shifted on startup.

<span id="page-284-0"></span>security.secureboot Whether UEFI secure boot is enabled with the default Microsoft keys

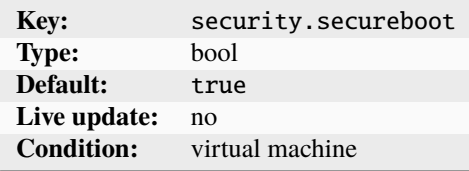

When disabling this option, consider enabling [security.csm](#page-282-1).

security.sev Whether AMD SEV (Secure Encrypted Virtualization) is enabled for this VM

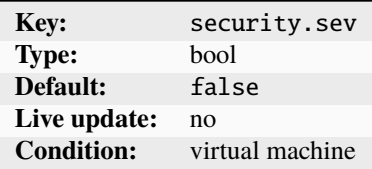

security.sev.policy.es Whether AMD SEV-ES (SEV Encrypted State) is enabled for this VM

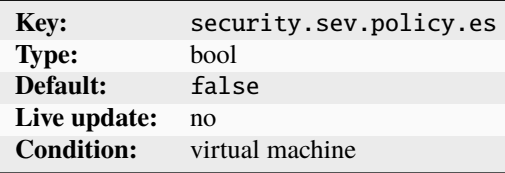

security.sev.session.data The guest owner's base64-encoded session blob

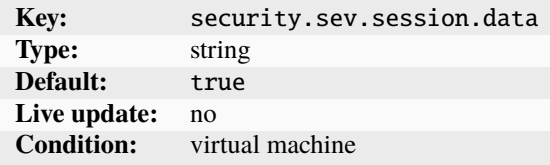

security.sev.session.dh The guest owner's base64-encoded Diffie-Hellman key

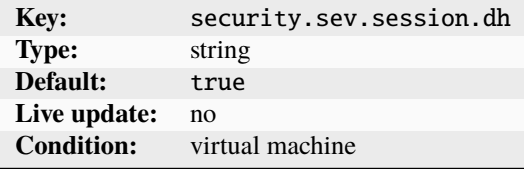

security.syscalls.allow List of syscalls to allow

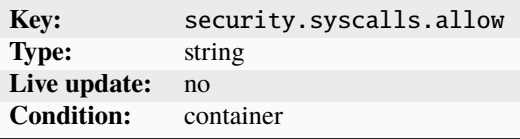

A \n-separated list of syscalls to allow. This list must be mutually exclusive with security. syscalls.deny\*. security.syscalls.deny List of syscalls to deny

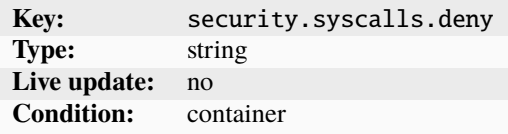

A \n-separated list of syscalls to deny. This list must be mutually exclusive with security. syscalls.allow. security.syscalls.deny\_compat Whether to block compat\_\* syscalls (x86\_64 only)

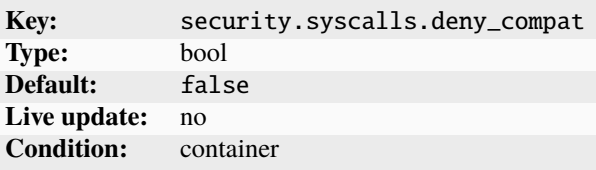

On x86\_64, this option controls whether to block compat\_\* syscalls. On other architectures, the option is ignored. security.syscalls.deny\_default Whether to enable the default syscall deny

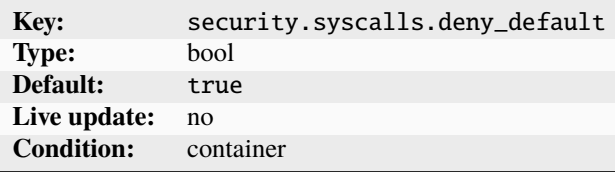

security.syscalls.intercept.bpf Whether to handle the bpf() system call

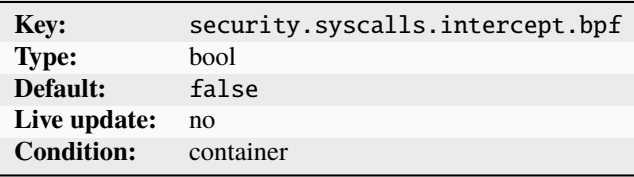

security.syscalls.intercept.bpf.devices Whether to allow BPF programs

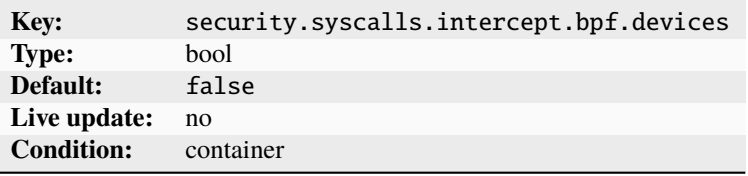

This option controls whether to allow BPF programs for the devices cgroup in the unified hierarchy to be loaded.

security.syscalls.intercept.mknod Whether to handle the mknod and mknodat system calls

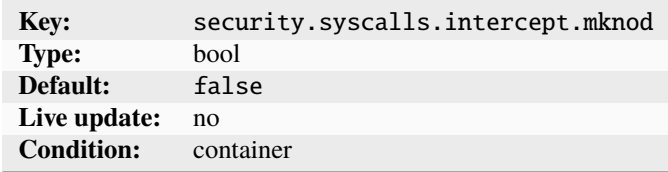

These system calls allow creation of a limited subset of char/block devices.

security.syscalls.intercept.mount Whether to handle the mount system call

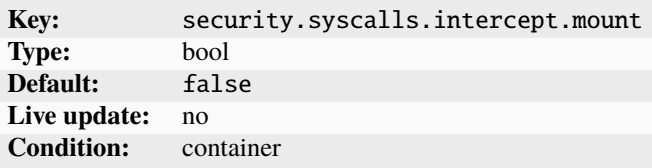

security.syscalls.intercept.mount.allowed File systems that can be mounted

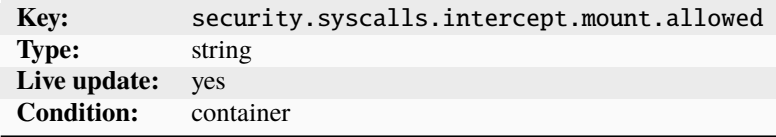

Specify a comma-separated list of file systems that are safe to mount for processes inside the instance.

security.syscalls.intercept.mount.fuse File system that should be redirected to FUSE implementation

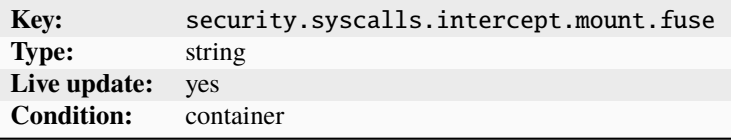

Specify the mounts of a given file system that should be redirected to their FUSE implementation (for example, ext4=fuse2fs).

security.syscalls.intercept.mount.shift Whether to use idmapped mounts for syscall interception

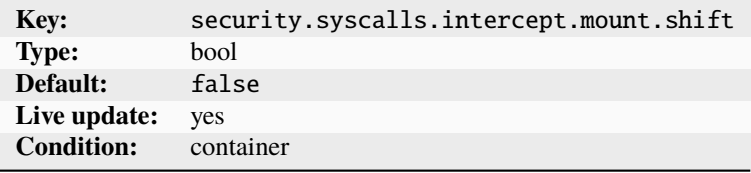

security.syscalls.intercept.sched\_setscheduler Whether to handle the sched\_setscheduler system call

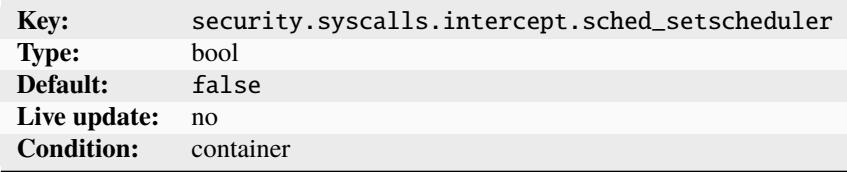

This system call allows increasing process priority.

security.syscalls.intercept.setxattr Whether to handle the setxattr system call
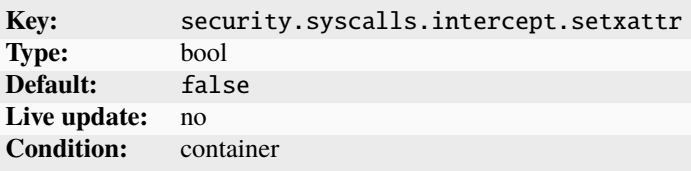

This system call allows setting a limited subset of restricted extended attributes.

security.syscalls.intercept.sysinfo Whether to handle the sysinfo system call

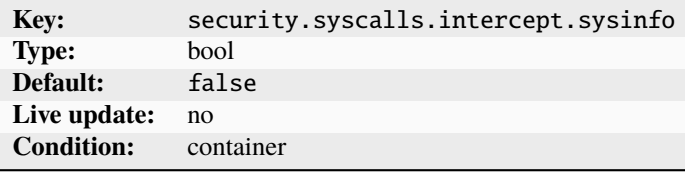

This system call can be used to get cgroup-based resource usage information.

# **Snapshot scheduling and configuration**

The following instance options control the creation and expiry of *[instance snapshots](#page-89-0)*: snapshots.expiry When snapshots are to be deleted

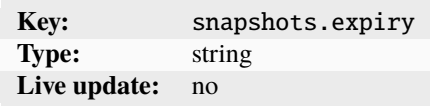

Specify an expression like 1M 2H 3d 4w 5m 6y.

snapshots.pattern Template for the snapshot name

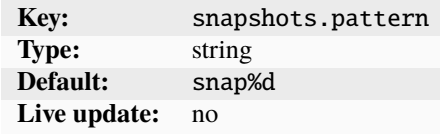

Specify a Pongo2 template string that represents the snapshot name. This template is used for scheduled snapshots and for unnamed snapshots.

See *[Automatic snapshot names](#page-289-0)* for more information.

snapshots.schedule Schedule for automatic instance snapshots

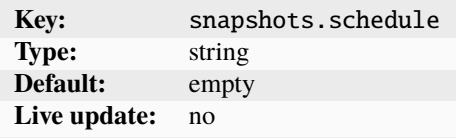

Specify either a cron expression (<minute> <hour> <dom> <month> <dom>), a comma-separated list of schedule aliases (@hourly, @daily, @midnight, @weekly, @monthly, @annually, @yearly), or leave empty to disable automatic snapshots.

snapshots.schedule.stopped Whether to automatically snapshot stopped instances

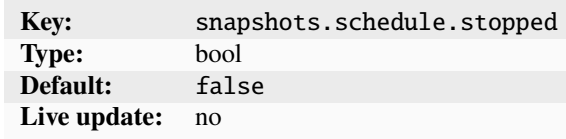

### <span id="page-289-0"></span>**Automatic snapshot names**

The snapshots.pattern option takes a Pongo2 template string to format the snapshot name.

To add a time stamp to the snapshot name, use the Pongo2 context variable creation\_date. Make sure to format the date in your template string to avoid forbidden characters in the snapshot name. For example, set snapshots.pattern to {{ creation\_date|date:'2006-01-02\_15-04-05' }} to name the snapshots after their time of creation, down to the precision of a second.

Another way to avoid name collisions is to use the placeholder %d in the pattern. For the first snapshot, the placeholder is replaced with 0. For subsequent snapshots, the existing snapshot names are taken into account to find the highest number at the placeholder's position. This number is then incremented by one for the new name.

### **Volatile internal data**

The following volatile keys are currently used internally by LXD to store internal data specific to an instance: volatile.<name>.apply\_quota Disk quota

> **Key:** volatile.<name>.apply\_quota **Type:** string

The disk quota is applied the next time the instance starts.

volatile.<name>.ceph\_rbd RBD device path for Ceph disk devices

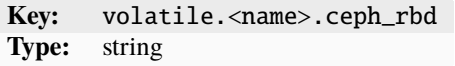

volatile.<name>.host\_name Network device name on the host

**Key:** volatile.<name>.host\_name **Type:** string

volatile.<name>.hwaddr Network device MAC address

**Key:** volatile.<name>.hwaddr **Type:** string

The network device MAC address is used when no hwaddr property is set on the device itself.

volatile.<name>.last\_state.created Whether the network device physical device was created

**Key:** volatile.<name>.last\_state.created **Type:** string

Possible values are true or false.

volatile.<name>.last\_state.hwaddr Network device original MAC

**Key:** volatile.<name>.last\_state.hwaddr **Type:** string

The original MAC that was used when moving a physical device into an instance.

volatile.<name>.last\_state.ip\_addresses Last used IP addresses

**Key:** volatile.<name>.last\_state.ip\_addresses **Type:** string

Comma-separated list of the last used IP addresses of the network device.

volatile.<name>.last\_state.mtu Network device original MTU

**Key:** volatile.<name>.last\_state.mtu **Type:** string

The original MTU that was used when moving a physical device into an instance.

volatile.<name>.last\_state.vdpa.name VDPA device name

**Key:** volatile.<name>.last\_state.vdpa.name **Type:** string

The VDPA device name used when moving a VDPA device file descriptor into an instance. volatile.<name>.last\_state.vf.hwaddr SR-IOV virtual function original MAC

> **Key:** volatile.<name>.last\_state.vf.hwaddr **Type:** string

The original MAC used when moving a VF into an instance.

volatile.<name>.last\_state.vf.id SR-IOV virtual function ID

**Key:** volatile.<name>.last\_state.vf.id **Type:** string

The ID used when moving a VF into an instance.

volatile.<name>.last\_state.vf.spoofcheck SR-IOV virtual function original spoof check setting

**Key:** volatile.<name>.last\_state.vf.spoofcheck **Type:** string

The original spoof check setting used when moving a VF into an instance.

volatile.<name>.last\_state.vf.vlan SR-IOV virtual function original VLAN

**Key:** volatile.<name>.last\_state.vf.vlan **Type:** string

The original VLAN used when moving a VF into an instance.

volatile.apply\_nvram Whether to regenerate VM NVRAM the next time the instance starts

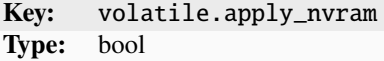

volatile.apply\_template Template hook

```
Key: volatile.apply_template
Type: string
```
The template with the given name is triggered upon next startup.

volatile.base\_image Hash of the base image

**Key:** volatile.base\_image **Type:** string

The hash of the image that the instance was created from (empty if the instance was not created from an image).

volatile.cloud\_init.instance-id instance-id (UUID) exposed to cloud-init

**Key:** volatile.cloud\_init.instance-id **Type:** string

volatile.evacuate.origin The origin of the evacuated instance

**Key:** volatile.evacuate.origin **Type:** string

The cluster member that the instance lived on before evacuation.

volatile.idmap.base The first ID in the instance's primary idmap range

**Key:** volatile.idmap.base **Type:** integer

volatile.idmap.current The idmap currently in use by the instance

**Key:** volatile.idmap.current **Type:** string

volatile.idmap.next The idmap to use the next time the instance starts

**Key:** volatile.idmap.next **Type:** string

volatile.last\_state.idmap Serialized instance UID/GID map

**Key:** volatile.last\_state.idmap **Type:** string

volatile.last\_state.power Instance state as of last host shutdown

**Key:** volatile.last\_state.power **Type:** string

volatile.uuid Instance UUID

**Key:** volatile.uuid **Type:** string

The instance UUID is globally unique across all servers and projects.

volatile.uuid.generation Instance generation UUID

**Key:** volatile.uuid.generation **Type:** string

The instance generation UUID changes whenever the instance's place in time moves backwards. It is globally unique across all servers and projects.

volatile.vsock\_id Instance vsock ID used as of last start

**Key:** volatile.vsock\_id **Type:** string

**Note:** Volatile keys cannot be set by the user.

# **Devices**

Devices are attached to an instance (see *[Configure devices](#page-57-0)*) or to a profile (see *[Edit a profile](#page-66-0)*).

They include, for example, network interfaces, mount points, USB and GPU devices. These devices can have instance device options, depending on the type of the instance device.

LXD supports the following device types:

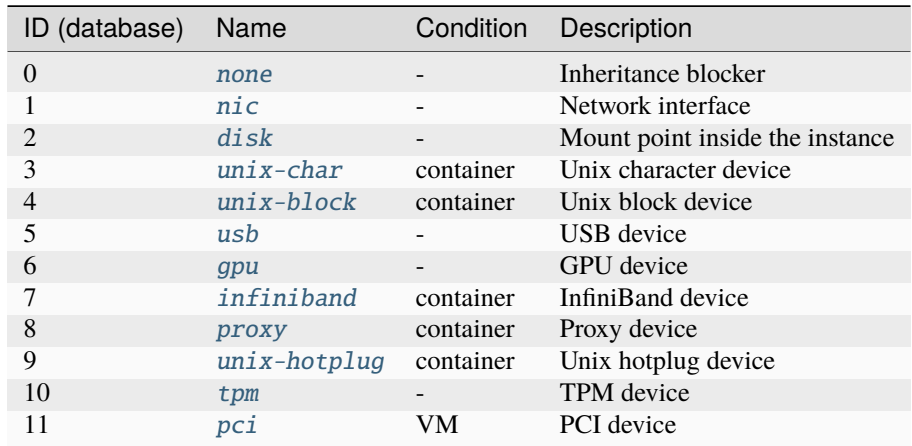

Each instance comes with a set of *[Standard devices](#page-293-0)*.

### <span id="page-293-0"></span>**Standard devices**

LXD provides each instance with the basic devices that are required for a standard POSIX system to work. These devices aren't visible in the instance or profile configuration, and they may not be overridden.

The standard devices are:

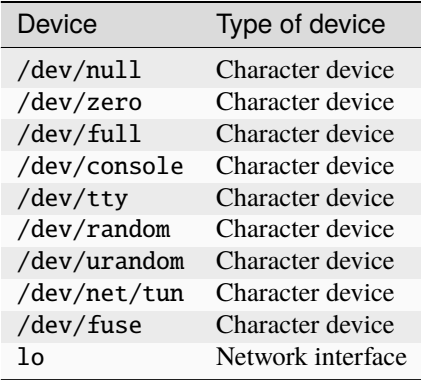

Any other devices must be defined in the instance configuration or in one of the profiles used by the instance. The default profile typically contains a network interface that becomes  $eth@$  in the instance.

### <span id="page-294-0"></span>**Type:** none

**Note:** The none device type is supported for both containers and VMs.

A none device doesn't have any properties and doesn't create anything inside the instance.

Its only purpose is to stop inheriting devices that come from profiles. To do so, add a device with the same name as the one that you do not want to inherit, but with the device type none.

You can add this device either in a profile that is applied after the profile that contains the original device, or directly on the instance.

# **Configuration examples**

Add a none device to an instance:

lxc config device add <instance\_name> <device\_name> none

See *[Configure devices](#page-57-0)* for more information.

# <span id="page-294-1"></span>**Type:** nic

**Note:** The nic device type is supported for both containers and VMs.

NICs support hotplugging for both containers and VMs (with the exception of the ipvlan NIC type).

Network devices, also referred to as *Network Interface Controllers* or *NICs*, supply a connection to a network. LXD supports several different types of network devices (*NIC types*).

### nictype **vs.** network

When adding a network device to an instance, there are two methods to specify the type of device that you want to add: through the nictype device option or the network device option.

These two device options are mutually exclusive, and you can specify only one of them when you create a device. However, note that when you specify the network option, the nictype option is derived automatically from the network type.

### nictype

When using the nictype device option, you can specify a network interface that is not controlled by LXD. Therefore, you must specify all information that LXD needs to use the network interface.

When using this method, the nictype option must be specified when creating the device, and it cannot be changed later.

### network

When using the network device option, the NIC is linked to an existing *[managed network](#page-222-0)*. In this case, LXD has all required information about the network, and you need to specify only the network name when adding the device.

When using this method, LXD derives the nictype option automatically. The value is read-only and cannot be changed.

Other device options that are inherited from the network are marked with a "yes" in the "Managed" field of the NIC-specific device options. You cannot customize these options directly for the NIC if you're using the network method.

See *[About networking](#page-221-0)* for more information.

### **Available NIC types**

The following NICs can be added using the nictype or network options:

- [bridged](#page-295-0): Uses an existing bridge on the host and creates a virtual device pair to connect the host bridge to the instance.
- [macvlan](#page-300-0): Sets up a new network device based on an existing one, but using a different MAC address.
- [sriov](#page-302-0): Passes a virtual function of an SR-IOV-enabled physical network device into the instance.
- [physical](#page-304-0): Passes a physical device from the host through to the instance. The targeted device will vanish from the host and appear in the instance.

The following NICs can be added using only the network option:

• [ovn](#page-306-0): Uses an existing OVN network and creates a virtual device pair to connect the instance to it.

The following NICs can be added using only the nictype option:

- [ipvlan](#page-310-0): Sets up a new network device based on an existing one, using the same MAC address but a different IP.
- [p2p](#page-313-0): Creates a virtual device pair, putting one side in the instance and leaving the other side on the host.
- [routed](#page-316-0): Creates a virtual device pair to connect the host to the instance and sets up static routes and proxy ARP/NDP entries to allow the instance to join the network of a designated parent interface.

The available device options depend on the NIC type and are listed in the following sections.

### <span id="page-295-0"></span>nictype**:** bridged

**Note:** You can select this NIC type through the nictype option or the network option (see *[Bridge network](#page-394-0)* for information about the managed bridge network).

A bridged NIC uses an existing bridge on the host and creates a virtual device pair to connect the host bridge to the instance.

### **Device options**

NIC devices of type bridged have the following device options: boot.priority Boot priority for VMs

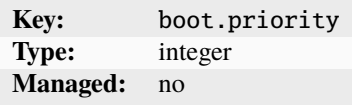

A higher value for this option means that the VM boots first.

host name Name of the interface inside the host

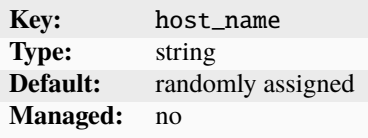

hwaddr MAC address of the new interface

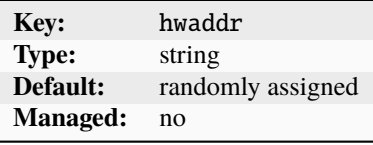

ipv4.address IPv4 address to assign to the instance through DHCP

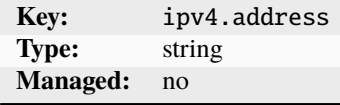

Set this option to none to restrict all IPv4 traffic when [security.ipv4\\_filtering](#page-298-0) is set.

ipv4.routes IPv4 static routes for the NIC to add on the host

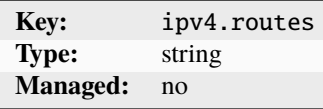

Specify a comma-delimited list of IPv4 static routes for this NIC to add on the host.

ipv4.routes.external IPv4 static routes to route to NIC

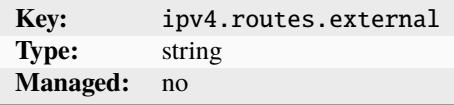

Specify a comma-delimited list of IPv4 static routes to route to the NIC and publish on the uplink network (BGP).

ipv6.address IPv6 address to assign to the instance through DHCP

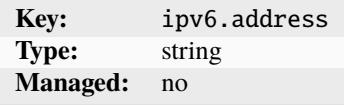

Set this option to none to restrict all IPv6 traffic when [security.ipv6\\_filtering](#page-299-0) is set.

ipv6.routes IPv6 static routes for the NIC to add on the host

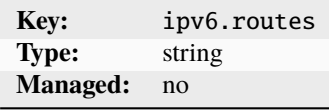

Specify a comma-delimited list of IPv6 static routes for this NIC to add on the host.

ipv6.routes.external IPv6 static routes to route to NIC

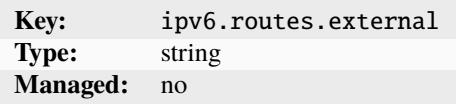

<span id="page-297-1"></span>Specify a comma-delimited list of IPv6 static routes to route to the NIC and publish on the uplink network (BGP). limits.egress I/O limit for outgoing traffic

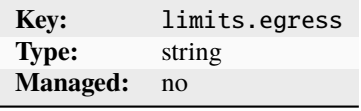

<span id="page-297-0"></span>Specify the limit in bit/s. Various suffixes are supported (see *[Units for storage and network limits](#page-346-0)*). limits.ingress I/O limit for incoming traffic

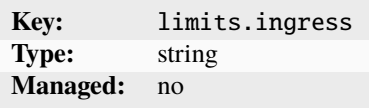

Specify the limit in bit/s. Various suffixes are supported (see *[Units for storage and network limits](#page-346-0)*).

limits.max I/O limit for both incoming and outgoing traffic

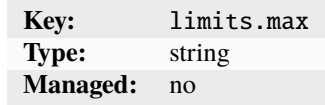

This option is the same as setting both *[limits.ingress](#page-297-0)* and *[limits.egress](#page-297-1).* 

Specify the limit in bit/s. Various suffixes are supported (see *[Units for storage and network limits](#page-346-0)*).

limits.priority skb->priority value for outgoing traffic

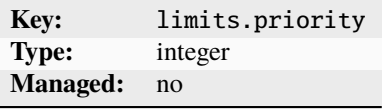

The skb->priority value for outgoing traffic is used by the kernel queuing discipline (qdisc) to prioritize network packets. Specify the value as a 32-bit unsigned integer.

The effect of this value depends on the particular qdisc implementation, for example, SKBPRIO or QFQ. Consult the kernel qdisc documentation before setting this value.

maas.subnet.ipv4 MAAS IPv4 subnet to register the instance in

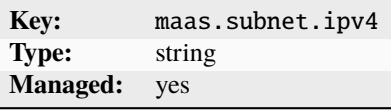

maas.subnet.ipv6 MAAS IPv6 subnet to register the instance in

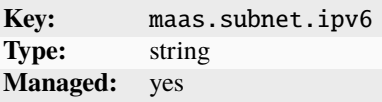

mtu MTU of the new interface

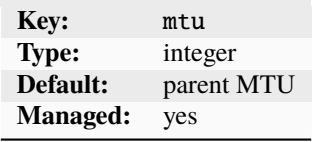

name Name of the interface inside the instance

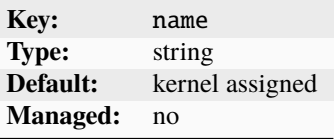

network Managed network to link the device to

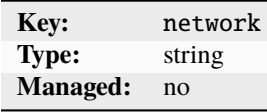

You can specify this option instead of specifying the nictype directly.

parent Name of the host device

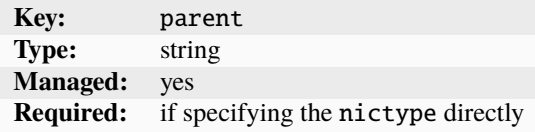

queue.tx.length Transmit queue length for the NIC

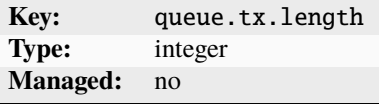

<span id="page-298-0"></span>security.ipv4\_filtering Whether to prevent the instance from spoofing an IPv4 address

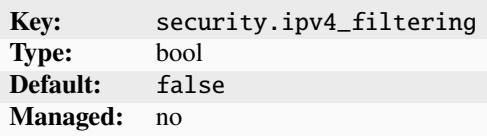

Set this option to true to prevent the instance from spoofing another instance's IPv4 address. This option enables [security.mac\\_filtering](#page-299-1).

<span id="page-299-0"></span>security.ipv6\_filtering Whether to prevent the instance from spoofing an IPv6 address

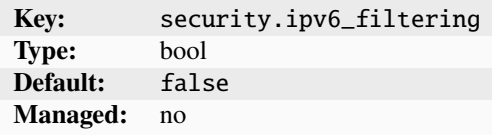

Set this option to true to prevent the instance from spoofing another instance's IPv6 address. This option enables [security.mac\\_filtering](#page-299-1).

<span id="page-299-1"></span>security.mac\_filtering Whether to prevent the instance from spoofing a MAC address

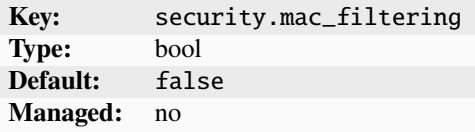

Set this option to true to prevent the instance from spoofing another instance's MAC address.

security.port\_isolation Whether to respect port isolation

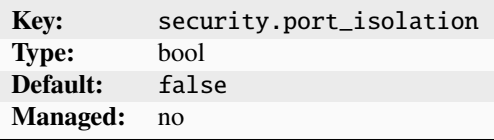

Set this option to true to prevent the NIC from communicating with other NICs in the network that have port isolation enabled.

vlan VLAN ID to use for non-tagged traffic

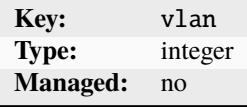

Set this option to none to remove the port from the default VLAN.

vlan.tagged VLAN IDs or VLAN ranges to join for tagged traffic

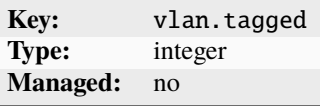

Specify the VLAN IDs or ranges as a comma-delimited list.

# **Configuration examples**

Add a bridged network device to an instance, connecting to a LXD managed network:

```
lxc network create <network_name> --type=bridge
lxc config device add <instance_name> <device_name> nic network=<network_name>
```
Note that bridge is the type when creating a managed bridge network, while the device nictype that is required when connecting to an unmanaged bridge is bridged.

Add a bridged network device to an instance, connecting to an existing bridge interface with nictype:

lxc config device add <instance\_name> <device\_name> nic nictype=bridged parent=<existing\_ ˓<sup>→</sup>bridge>

See *[How to create a network](#page-138-0)* and *[Configure devices](#page-57-0)* for more information.

### <span id="page-300-0"></span>nictype**:** macvlan

**Note:** You can select this NIC type through the nictype option or the network option (see *[Macvlan network](#page-410-0)* for information about the managed macvlan network).

A macvlan NIC sets up a new network device based on an existing one, but using a different MAC address.

If you are using a macvlan NIC, communication between the LXD host and the instances is not possible. Both the host and the instances can talk to the gateway, but they cannot communicate directly.

### **Device options**

NIC devices of type macvlan have the following device options: boot.priority Boot priority for VMs

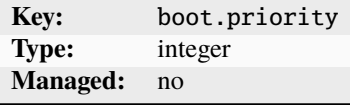

A higher value for this option means that the VM boots first.

gvrp Whether to use GARP VLAN Registration Protocol

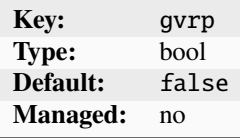

This option specifies whether to register the VLAN using the GARP VLAN Registration Protocol.

hwaddr MAC address of the new interface

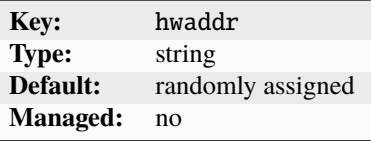

maas.subnet.ipv4 MAAS IPv4 subnet to register the instance in

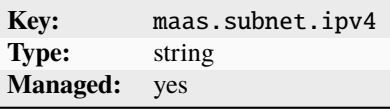

maas.subnet.ipv6 MAAS IPv6 subnet to register the instance in

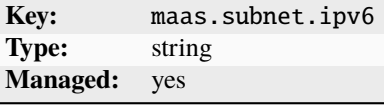

mtu MTU of the new interface

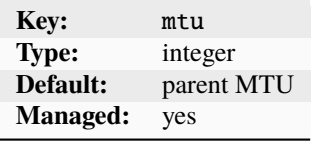

name Name of the interface inside the instance

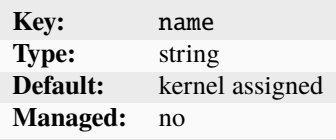

network Managed network to link the device to

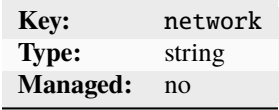

You can specify this option instead of specifying the nictype directly.

parent Name of the host device

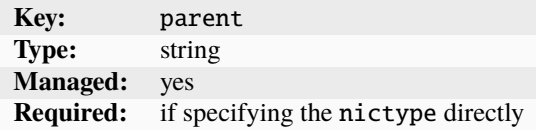

vlan VLAN ID to attach to

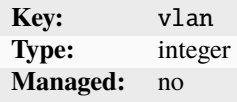

### **Configuration examples**

Add a macvlan network device to an instance, connecting to a LXD managed network:

lxc network create <network\_name> --type=macvlan parent=<existing\_NIC> lxc config device add <instance\_name> <device\_name> nic network=<network\_name>

Add a macvlan network device to an instance, connecting to an existing network interface with nictype:

lxc config device add <instance\_name> <device\_name> nic nictype=macvlan parent=<existing\_  $\rightarrow$ NIC $>$ 

See *[How to create a network](#page-138-0)* and *[Configure devices](#page-57-0)* for more information.

### <span id="page-302-0"></span>nictype**:** sriov

**Note:** You can select this NIC type through the nictype option or the network option (see *[SR-IOV network](#page-416-0)* for information about the managed sriov network).

An sriov NIC passes a virtual function of an SR-IOV-enabled physical network device into the instance.

An SR-IOV-enabled network device associates a set of virtual functions (VFs) with the single physical function (PF) of the network device. PFs are standard PCIe functions. VFs, on the other hand, are very lightweight PCIe functions that are optimized for data movement. They come with a limited set of configuration capabilities to prevent changing properties of the PF.

Given that VFs appear as regular PCIe devices to the system, they can be passed to instances just like a regular physical device.

### **VF allocation**

The sriov interface type expects to be passed the name of an SR-IOV enabled network device on the system via the parent property. LXD then checks for any available VFs on the system.

By default, LXD allocates the first free VF it finds. If it detects that either none are enabled or all currently enabled VFs are in use, it bumps the number of supported VFs to the maximum value and uses the first free VF. If all possible VFs are in use or the kernel or card doesn't support incrementing the number of VFs, LXD returns an error.

**Note:** If you need LXD to use a specific VF, use a physical NIC instead of a sriov NIC and set its parent option to the VF name.

# **Device options**

NIC devices of type sriov have the following device options: boot.priority Boot priority for VMs

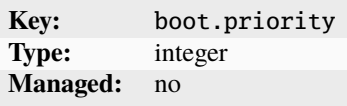

A higher value for this option means that the VM boots first.

hwaddr MAC address of the new interface

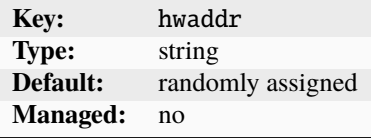

maas.subnet.ipv4 MAAS IPv4 subnet to register the instance in

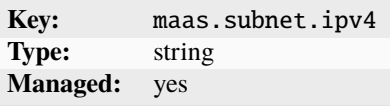

maas.subnet.ipv6 MAAS IPv6 subnet to register the instance in

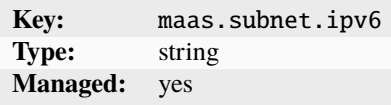

mtu MTU of the new interface

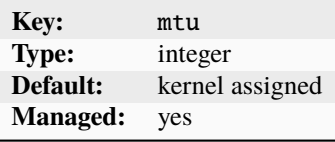

name Name of the interface inside the instance

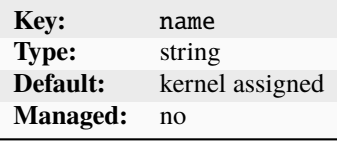

network Managed network to link the device to

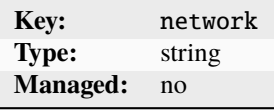

You can specify this option instead of specifying the nictype directly.

parent Name of the host device

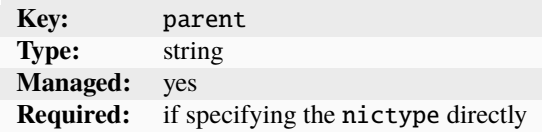

security.mac\_filtering Whether to prevent the instance from spoofing a MAC address

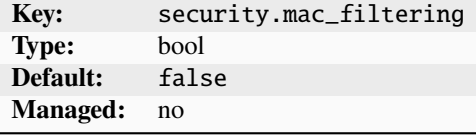

Set this option to true to prevent the instance from spoofing another instance's MAC address.

vlan VLAN ID to attach to

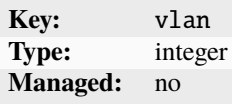

#### **Configuration examples**

Add a sriov network device to an instance, connecting to a LXD managed network:

```
lxc network create <network_name> --type=sriov parent=<sriov_enabled_NIC>
lxc config device add <instance_name> <device_name> nic network=<network_name>
```
Add a sriov network device to an instance, connecting to an existing SR-IOV-enabled interface with nictype:

lxc config device add <instance\_name> <device\_name> nic nictype=sriov parent=<sriov\_  $\rightarrow$ enabled\_NIC>

See *[How to create a network](#page-138-0)* and *[Configure devices](#page-57-0)* for more information.

### <span id="page-304-0"></span>nictype**:** physical

**Note:**

- You can select this NIC type through the nictype option or the network option (see *[Physical network](#page-412-0)* for information about the managed physical network).
- You can have only one physical NIC for each parent device.

A physical NIC provides straight physical device pass-through from the host. The targeted device will vanish from the host and appear in the instance (which means that you can have only one physical NIC for each targeted device).

# **Device options**

NIC devices of type physical have the following device options: boot.priority Boot priority for VMs

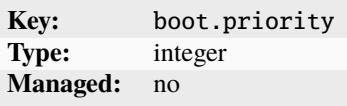

A higher value for this option means that the VM boots first.

gvrp Whether to use GARP VLAN Registration Protocol

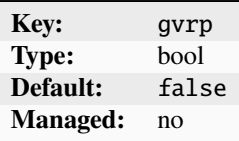

This option specifies whether to register the VLAN using the GARP VLAN Registration Protocol.

hwaddr MAC address of the new interface

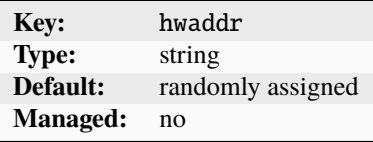

maas.subnet.ipv4 MAAS IPv4 subnet to register the instance in

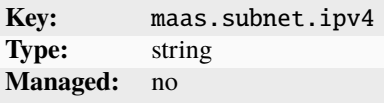

maas.subnet.ipv6 MAAS IPv6 subnet to register the instance in

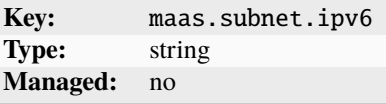

mtu MTU of the new interface

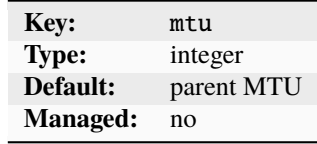

name Name of the interface inside the instance

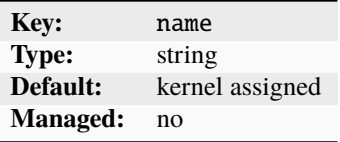

network Managed network to link the device to

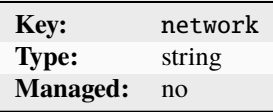

You can specify this option instead of specifying the nictype directly.

parent Name of the host device

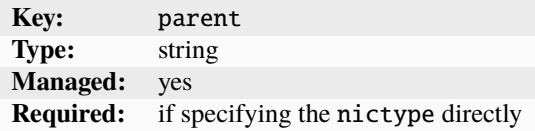

vlan VLAN ID to attach to

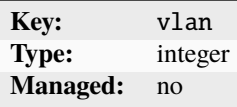

### **Configuration examples**

Add a physical network device to an instance, connecting to an existing physical network interface with nictype:

lxc config device add <instance\_name> <device\_name> nic nictype=physical parent= ˓<sup>→</sup><physical\_NIC>

Adding a physical network device to an instance using a managed network is not possible, because the physical managed network type is intended to be used only with OVN networks.

See *[Configure devices](#page-57-0)* for more information.

#### <span id="page-306-0"></span>nictype**:** ovn

**Note:** You can select this NIC type only through the network option (see *[OVN network](#page-405-0)* for information about the managed ovn network).

An ovn NIC uses an existing OVN network and creates a virtual device pair to connect the instance to it.

### <span id="page-306-1"></span>**SR-IOV hardware acceleration**

To use acceleration=sriov, you must have a compatible SR-IOV physical NIC that supports the Ethernet

switch device driver model (switchdev) in your LXD host. LXD assumes that the physical NIC (PF) is configured in switchdev mode and connected to the OVN integration OVS bridge, and that it has one or more virtual functions (VFs) active.

To achieve this, follow these basic prerequisite setup steps:

- 1. Set up PF and VF:
	- 1. Activate some VFs on PF (called enp9s0f0np0 in the following example, with a PCI address of 0000:09:00.0) and unbind them.
	- 2. Enable switchdev mode and hw-tc-offload on the PF.
	- 3. Rebind the VFs.

```
echo 4 > /sys/bus/pci/devices/0000:09:00.0/sriov_numvfs
for i in $(lspci -nnn | grep "Virtual Function" | cut -d' ' -f1); do echo 0000:
˓→$i > /sys/bus/pci/drivers/mlx5_core/unbind; done
devlink dev eswitch set pci/0000:09:00.0 mode switchdev
ethtool -K enp9s0f0np0 hw-tc-offload on
for i in $(lspci -nnn | grep "Virtual Function" | cut -d' ' -f1); do echo 0000:
˓→$i > /sys/bus/pci/drivers/mlx5_core/bind; done
```
2. Set up OVS by enabling hardware offload and adding the PF NIC to the integration bridge (normally called br-int):

```
ovs-vsctl set open_vswitch . other_config:hw-offload=true
systemctl restart openvswitch-switch
ovs-vsctl add-port br-int enp9s0f0np0
ip link set enp9s0f0np0 up
```
### **VDPA hardware acceleration**

To use acceleration=vdpa, you must have a compatible VDPA physical NIC. The setup is the same as for SR-IOV hardware acceleration, except that you must also enable the vhost\_vdpa module and check that you have some available VDPA management devices :

modprobe vhost\_vdpa && vdpa mgmtdev show

# **Device options**

NIC devices of type ovn have the following device options: acceleration Enable hardware offloading

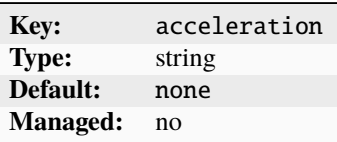

Possible values are none, sriov, or vdpa. See *[SR-IOV hardware acceleration](#page-306-1)* for more information.

boot.priority Boot priority for VMs

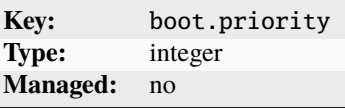

A higher value for this option means that the VM boots first.

host\_name Name of the interface inside the host

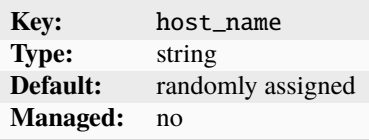

hwaddr MAC address of the new interface

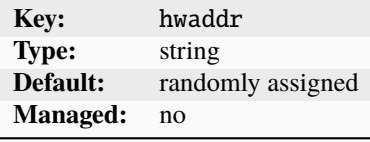

ipv4.address IPv4 address to assign to the instance through DHCP

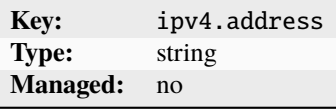

ipv4.routes IPv4 static routes to route for the NIC

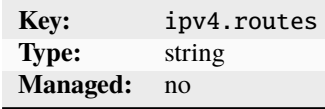

Specify a comma-delimited list of IPv4 static routes to route for this NIC.

ipv4.routes.external IPv4 static routes to route to NIC

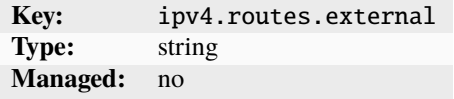

Specify a comma-delimited list of IPv4 static routes to route to the NIC and publish on the uplink network.

ipv6.address IPv6 address to assign to the instance through DHCP

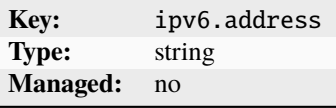

ipv6.routes IPv6 static routes to route to the NIC

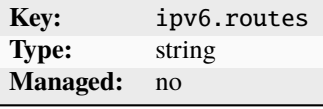

Specify a comma-delimited list of IPv6 static routes to route to the NIC.

ipv6.routes.external IPv6 static routes to route to NIC

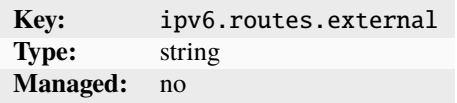

Specify a comma-delimited list of IPv6 static routes to route to the NIC and publish on the uplink network. name Name of the interface inside the instance

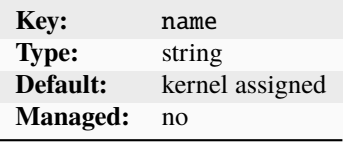

<span id="page-309-0"></span>nested Parent NIC name to nest this NIC under

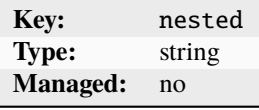

See also [vlan](#page-310-1).

network Managed network to link the device to

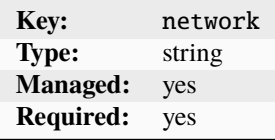

security.acls Network ACLs to apply

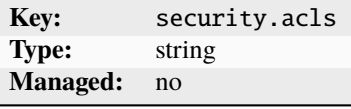

Specify a comma-separated list

security.acls.default.egress.action Default action to use for egress traffic

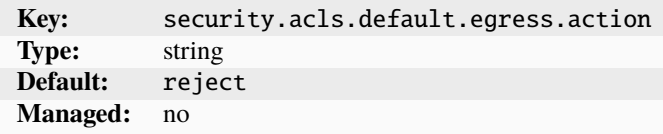

The specified action is used for all egress traffic that doesn't match any ACL rule.

security.acls.default.egress.logged Whether to log egress traffic that doesn't match any ACL rule

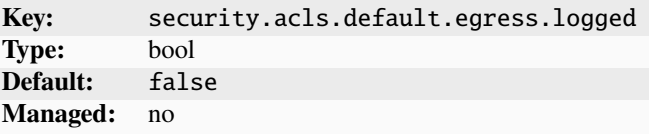

security.acls.default.ingress.action Default action to use for ingress traffic

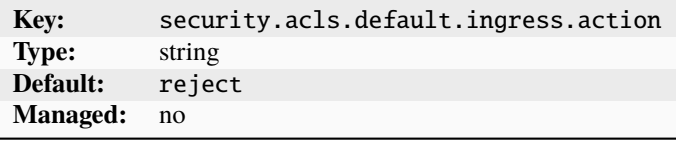

The specified action is used for all ingress traffic that doesn't match any ACL rule.

security.acls.default.ingress.logged Whether to log ingress traffic that doesn't match any ACL rule

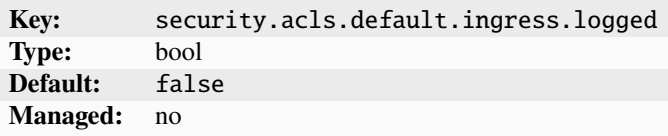

<span id="page-310-1"></span>vlan VLAN ID to use when nesting

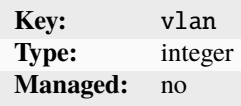

See also [nested](#page-309-0).

### **Configuration examples**

An ovn network device must be added using a managed network. To do so:

lxc network create <network\_name> --type=ovn network=<parent\_network> lxc config device add <instance\_name> <device\_name> nic network=<network\_name>

See *[How to set up OVN with LXD](#page-161-0)* for full instructions, and *[How to create a network](#page-138-0)* and *[Configure devices](#page-57-0)* for more information.

# <span id="page-310-0"></span>nictype**:** ipvlan

### **Note:**

- This NIC type is available only for containers, not for virtual machines.
- You can select this NIC type only through the nictype option.
- This NIC type does not support hotplugging.

An ipvlan NIC sets up a new network device based on an existing one, using the same MAC address but a different IP.

If you are using an ipvlan NIC, communication between the LXD host and the instances is not possible. Both the host and the instances can talk to the gateway, but they cannot communicate directly.

LXD currently supports IPVLAN in L2 and L3S mode. In this mode, the gateway is automatically set by LXD, but the IP addresses must be manually specified using the ipv4.address and/or ipv6.address options before the container is started.

### **DNS**

The name servers must be configured inside the container, because they are not set automatically. To do this, set the following sysctls:

• When using IPv4 addresses:

net.ipv4.conf.<parent>.forwarding=1

• When using IPv6 addresses:

```
net.ipv6.conf.<parent>.forwarding=1
net.ipv6.conf.<parent>.proxy_ndp=1
```
# **Device options**

NIC devices of type ipvlan have the following device options: gvrp Whether to use GARP VLAN Registration Protocol

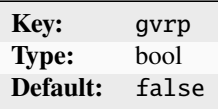

This option specifies whether to register the VLAN using the GARP VLAN Registration Protocol.

hwaddr MAC address of the new interface

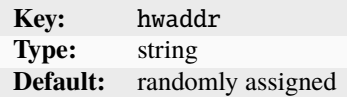

ipv4.address IPv4 static addresses to add to the instance

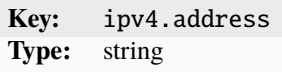

Specify a comma-delimited list of IPv4 static addresses to add to the instance. In l2 mode, you can specify them as CIDR values or singular addresses using a subnet of /24.

ipv4.gateway IPv4 gateway

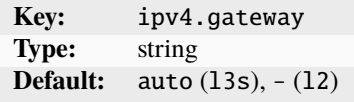

In l3s mode, the option specifies whether to add an automatic default IPv4 gateway. Possible values are auto and none.

In l2 mode, this option specifies the IPv4 address of the gateway.

ipv4.host\_table Custom policy routing table ID to add IPv4 static routes to

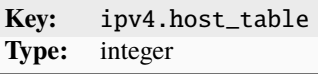

The custom policy routing table is in addition to the main routing table.

ipv6.address IPv6 static addresses to add to the instance

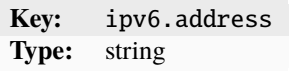

Specify a comma-delimited list of IPv6 static addresses to add to the instance. In l2 mode, you can specify them as CIDR values or singular addresses using a subnet of /64.

ipv6.gateway IPv6 gateway

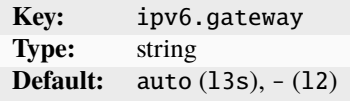

In l3s mode, the option specifies whether to add an automatic default IPv6 gateway. Possible values are auto and none.

In l2 mode, this option specifies the IPv6 address of the gateway.

ipv6.host\_table Custom policy routing table ID to add IPv6 static routes to

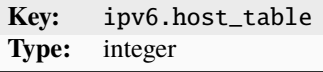

The custom policy routing table is in addition to the main routing table. mode IPVLAN mode

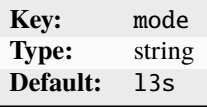

Possible values are l2 and l3s.

mtu The MTU of the new interface

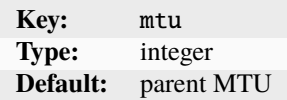

name Name of the interface inside the instance

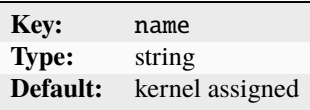

parent Name of the host device

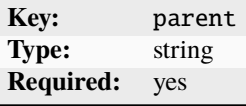

vlan VLAN ID to attach to

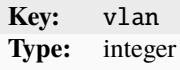

# **Configuration examples**

Add an ipvlan network device to an instance, connecting to an existing network interface with nictype:

```
lxc stop <instance_name>
lxc config device add <instance_name> <device_name> nic nictype=ipvlan parent=<existing_
\rightarrowNIC>
```
Adding an ipvlan network device to an instance using a managed network is not possible.

See *[Configure devices](#page-57-0)* for more information.

# <span id="page-313-0"></span>nictype**:** p2p

**Note:** You can select this NIC type only through the nictype option.

A p2p NIC creates a virtual device pair, putting one side in the instance and leaving the other side on the host.

# **Device options**

NIC devices of type p2p have the following device options: boot.priority Boot priority for VMs

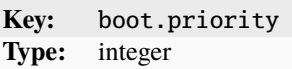

A higher value for this option means that the VM boots first.

host\_name Name of the interface inside the host

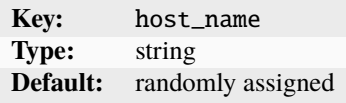

hwaddr MAC address of the new interface

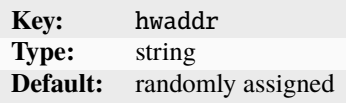

ipv4.routes IPv4 static routes for the NIC to add on the host

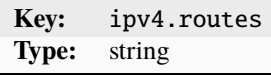

Specify a comma-delimited list of IPv4 static routes for this NIC to add on the host. ipv6.routes IPv6 static routes for the NIC to add on the host

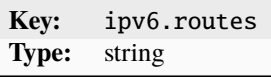

Specify a comma-delimited list of IPv6 static routes for this NIC to add on the host. limits.egress I/O limit for outgoing traffic

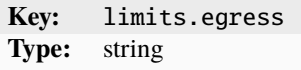

Specify the limit in bit/s. Various suffixes are supported (see *[Units for storage and network limits](#page-346-0)*). limits.ingress I/O limit for incoming traffic

> **Key:** limits.ingress **Type:** string

Specify the limit in bit/s. Various suffixes are supported (see *[Units for storage and network limits](#page-346-0)*).

limits.max I/O limit for both incoming and outgoing traffic

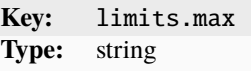

This option is the same as setting both *[limits.ingress](#page-297-0)* and *[limits.egress](#page-297-1).* 

Specify the limit in bit/s. Various suffixes are supported (see *[Units for storage and network limits](#page-346-0)*).

limits.priority skb->priority value for outgoing traffic

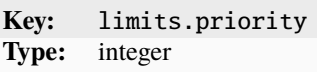

The skb->priority value for outgoing traffic is used by the kernel queuing discipline (qdisc) to prioritize network packets. Specify the value as a 32-bit unsigned integer.

The effect of this value depends on the particular qdisc implementation, for example, SKBPRIO or QFQ. Consult the kernel qdisc documentation before setting this value.

mtu MTU of the new interface

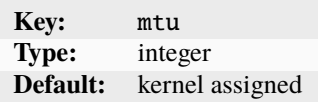

name Name of the interface inside the instance

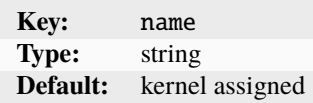

queue.tx.length Transmit queue length for the NIC

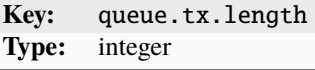

#### **Configuration examples**

Add a p2p network device to an instance using nictype:

lxc config device add <instance\_name> <device\_name> nic nictype=p2p

Adding a p2p network device to an instance using a managed network is not possible.

See *[Configure devices](#page-57-0)* for more information.

### <span id="page-316-0"></span>nictype**:** routed

**Note:** You can select this NIC type only through the nictype option.

A routed NIC creates a virtual device pair to connect the host to the instance and sets up static routes and proxy ARP/NDP entries to allow the instance to join the network of a designated parent interface. For containers it uses a virtual Ethernet device pair, and for VMs it uses a TAP device.

This NIC type is similar in operation to ipvlan, in that it allows an instance to join an external network without needing to configure a bridge and shares the host's MAC address. However, it differs from ipvlan because it does not need IPVLAN support in the kernel, and the host and the instance can communicate with each other.

This NIC type respects netfilter rules on the host and uses the host's routing table to route packets, which can be useful if the host is connected to multiple networks.

# **IP addresses, gateways and routes**

You must manually specify the IP addresses (using ipv4.address and/or ipv6.address) before the instance is started.

For containers, the NIC configures the following link-local gateway IPs on the host end and sets them as the default gateways in the container's NIC interface:

169.254.0.1 fe80::1

For VMs, the gateways must be configured manually or via a mechanism like cloud-init (see the *[how to guide](#page-85-0)*).

**Note:** If your container image is configured to perform DHCP on the interface, it will likely remove the automatically added configuration. In this case, you must configure the IP addresses and gateways manually or via a mechanism like cloud-init.

The NIC type configures static routes on the host pointing to the instance's veth interface for all of the instance's IPs.

#### **Multiple IP addresses**

Each NIC device can have multiple IP addresses added to it.

However, it might be preferable to use multiple routed NIC interfaces instead. In this case, set the ipv4. gateway and ipv6.gateway values to none on any subsequent interfaces to avoid default gateway conflicts. Also consider specifying a different host-side address for these subsequent interfaces using ipv4.host\_address and/or ipv6.host\_address.

#### **Parent interface**

This NIC can operate with and without a parent network interface set.

With the parent network interface set, proxy ARP/NDP entries of the instance's IPs are added to the parent interface, which allows the instance to join the parent interface's network at layer 2.

To enable this, the following network configuration must be applied on the host via sysctl:

• When using IPv4 addresses:

net.ipv4.conf.<parent>.forwarding=1

• When using IPv6 addresses:

net.ipv6.conf.all.forwarding=1 net.ipv6.conf.<parent>.forwarding=1 net.ipv6.conf.all.proxy\_ndp=1 net.ipv6.conf.<parent>.proxy\_ndp=1

# **Device options**

NIC devices of type routed have the following device options: gvrp Whether to use GARP VLAN Registration Protocol

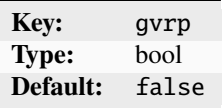

This option specifies whether to register the VLAN using the GARP VLAN Registration Protocol.

host\_name Name of the interface inside the host

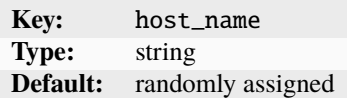

hwaddr MAC address of the new interface

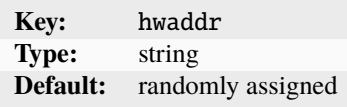

ipv4.address IPv4 static addresses to add to the instance

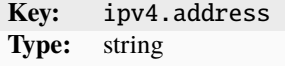

Specify a comma-delimited list of IPv4 static addresses to add to the instance.

ipv4.gateway Whether to add an automatic default IPv4 gateway

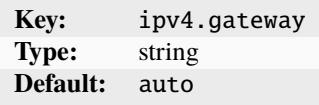

Possible values are auto and none.

ipv4.host\_address IPv4 address to add to the host-side veth interface

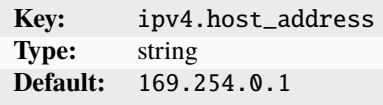

ipv4.host\_table Custom policy routing table ID to add IPv4 static routes to

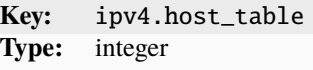

The custom policy routing table is in addition to the main routing table.

ipv4.neighbor\_probe Whether to probe the parent network for IPv4 address availability

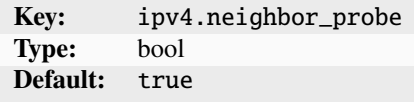

ipv4.routes IPv4 static routes for the NIC to add on the host

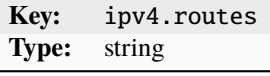

Specify a comma-delimited list of IPv4 static routes for this NIC to add on the host (without L2 ARP/NDP proxy). ipv6.address IPv6 static addresses to add to the instance

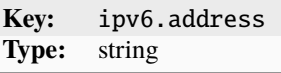

Specify a comma-delimited list of IPv6 static addresses to add to the instance.

ipv6.gateway Whether to add an automatic default IPv6 gateway

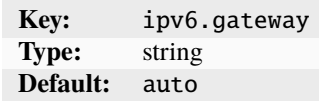

Possible values are auto and none.

ipv6.host\_address IPv6 address to add to the host-side veth interface

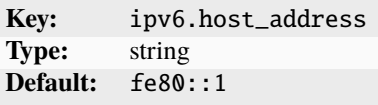

ipv6.host\_table Custom policy routing table ID to add IPv6 static routes to

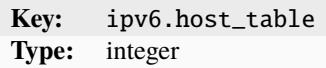

The custom policy routing table is in addition to the main routing table.

ipv6.neighbor\_probe Whether to probe the parent network for IPv6 address availability

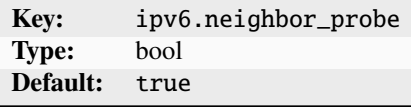

ipv6.routes IPv6 static routes for the NIC to add on the host

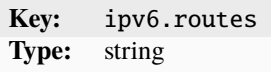

Specify a comma-delimited list of IPv6 static routes for this NIC to add on the host (without L2 ARP/NDP proxy). limits.egress I/O limit for outgoing traffic

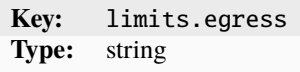

Specify the limit in bit/s. Various suffixes are supported (see *[Units for storage and network limits](#page-346-0)*).

limits.ingress I/O limit for incoming traffic

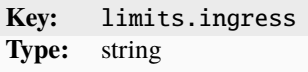

Specify the limit in bit/s. Various suffixes are supported (see *[Units for storage and network limits](#page-346-0)*). limits.max I/O limit for both incoming and outgoing traffic

> **Key:** limits.max **Type:** string

This option is the same as setting both *[limits.ingress](#page-297-0)* and *[limits.egress](#page-297-1).* 

Specify the limit in bit/s. Various suffixes are supported (see *[Units for storage and network limits](#page-346-0)*).

limits.priority skb->priority value for outgoing traffic

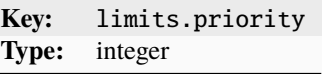

The skb->priority value for outgoing traffic is used by the kernel queuing discipline (qdisc) to prioritize network packets. Specify the value as a 32-bit unsigned integer.

The effect of this value depends on the particular qdisc implementation, for example, SKBPRIO or QFQ. Consult the kernel qdisc documentation before setting this value.

mtu The MTU of the new interface

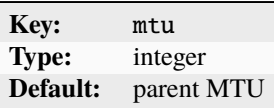

name Name of the interface inside the instance

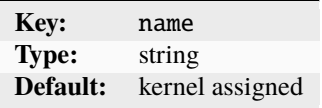

parent Name of the host device to join the instance to

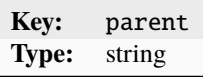

queue.tx.length Transmit queue length for the NIC

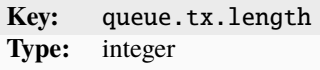

vlan VLAN ID to attach to

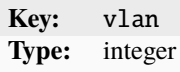

# **Configuration examples**

Add a routed network device to an instance using nictype:

```
lxc config device add <instance_name> <device_name> nic nictype=routed ipv4.address=192.
\rightarrow0.2.2 ipv6.address=2001:db8::2
```
Adding a routed network device to an instance using a managed network is not possible.

See *[Configure devices](#page-57-0)* for more information.

# bridged**,** macvlan **or** ipvlan **for connection to physical network**

The bridged, macvlan and ipvlan interface types can be used to connect to an existing physical network.

macvlan effectively lets you fork your physical NIC, getting a second interface that is then used by the instance. This method saves you from creating a bridge device and virtual Ethernet device pairs and usually offers better performance than a bridge.

The downside to this method is that macvlan devices, while able to communicate between themselves and to the outside, cannot talk to their parent device. This means that you can't use macvlan if you ever need your instances to talk to the host itself.

In such case, a bridge device is preferable. A bridge also lets you use MAC filtering and I/O limits, which cannot be applied to a macvlan device.

ipvlan is similar to macvlan, with the difference being that the forked device has IPs statically assigned to it and inherits the parent's MAC address on the network.

# **MAAS integration**

If you're using MAAS to manage the physical network under your LXD host and want to attach your instances directly to a MAAS-managed network, LXD can be configured to interact with MAAS so that it can track your instances.

At the daemon level, you must configure [maas.api.url](#page-264-0) and [maas.api.key](#page-264-1), and then set the NIC-specific maas. subnet.ipv4 and/or maas.subnet.ipv6 keys on the instance or profile's nic entry.

With this configuration, LXD registers all your instances with MAAS, giving them proper DHCP leases and DNS records.

If you set the ipv4.address or ipv6.address keys on the NIC, those are registered as static assignments in MAAS.

# <span id="page-321-0"></span>**Type:** disk

**Note:** The disk device type is supported for both containers and VMs. It supports hotplugging for both containers and VMs.

Disk devices supply additional storage to instances.

For containers, they are essentially mount points inside the instance (either as a bind-mount of an existing file or directory on the host, or, if the source is a block device, a regular mount). Virtual machines share host-side mounts or directories through 9p or virtiofs (if available), or as VirtIO disks for block-based disks.

# **Types of disk devices**

You can create disk devices from different sources. The value that you specify for the source option specifies the type of disk device that is added. See *[Configuration examples](#page-326-0)* for more detailed information on how to add each type of disk device.

### **Storage volume**

The most common type of disk device is a storage volume. Specify the storage volume name as the source to add a storage volume as a disk device.

### **Path on the host**

You can share a path on your host (either a file system or a block device) to your instance. Specify the host path as the source to add it as a disk device.

### **Ceph RBD**

LXD can use Ceph to manage an internal file system for the instance, but if you have an existing, externally managed Ceph RBD that you would like to use for an instance, you can add it by specifying ceph: <pool\_name>/ <volume\_name> as the source.

### **CephFS**

LXD can use Ceph to manage an internal file system for the instance, but if you have an existing, externally managed Ceph file system that you would like to use for an instance, you can add it by specifying cephfs:<fs\_name>/<path> as the source.

### **ISO file**

You can add an ISO file as a disk device for a virtual machine by specifying its file path as the source. It is added as a ROM device inside the VM.

This source type is applicable only to VMs.

### **VM** cloud-init

You can generate a cloud-init configuration ISO from the [cloud-init.vendor-data](#page-271-0) and [cloud-init.](#page-271-1) [user-data](#page-271-1) configuration keys and attach it to a virtual machine by specifying cloud-init:config as the source. The cloud-init that is running inside the VM then detects the drive on boot and applies the configuration.

This source type is applicable only to VMs.

Adding such a configuration disk might be needed if the VM image that is used includes cloud-init but not the lxd-agent. This is the case for official Ubuntu images prior to 20.04. On such images, the following steps enable the LXD agent and thus provide the ability to use lxc exec to access the VM:

```
lxc init ubuntu-daily:18.04 --vm u1
lxc config device add u1 config disk source=cloud-init:config
lxc config set u1 cloud-init.user-data - << EOF
#cloud-config
#packages:
# - linux-image-virtual-hwe-16.04 # 16.04 GA kernel as a problem with vsock
runcmd:
  - mount -t 9p config /mnt
  - cd /mnt
  - ./install.sh
  - cd /- umount /mnt
  - systemctl start lxd-agent # XXX: causes a reboot
EOF
lxc start --console u1
```
Note that for 16.04, the HWE kernel is required to work around a problem with vsock (see the commented out section in the above cloud-config).

# <span id="page-322-0"></span>**Initial volume configuration for instance root disk devices**

Initial volume configuration allows setting specific configurations for the root disk devices of new instances. These settings are prefixed with initial. and are only applied when the instance is created. This method allows creating instances that have unique configurations, independent of the default storage pool settings.

For example, you can add an initial volume configuration for  $zfs$ . block\_mode to an existing profile, and this will then take effect for each new instance you create using this profile:

lxc profile device set <profile\_name> <device\_name> initial.zfs.block\_mode=true

You can also set an initial configuration directly when creating an instance. For example:

```
lxc init <image> <instance_name> --device <device_name>,initial.zfs.block_mode=true
```
Note that you cannot use initial volume configurations with custom volume options or to set the volume's size.

# **Device options**

disk devices have the following device options: boot.priority Boot priority for VMs

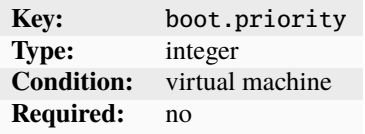

A higher value indicates a higher boot precedence for the disk device. This is useful for prioritizing boot sources like ISO-backed disks.

ceph.cluster\_name Cluster name of the Ceph cluster

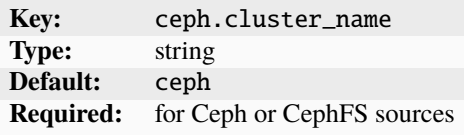

ceph.user\_name User name of the Ceph cluster

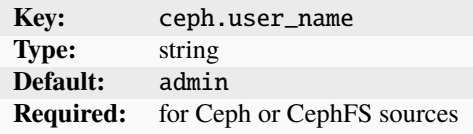

initial.\* Initial volume configuration

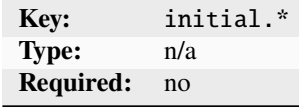

Initial volume configuration allows setting unique configurations independent of the default storage pool settings. See *[Initial volume configuration for instance root disk devices](#page-322-0)* for more information.

io.bus Bus for the device

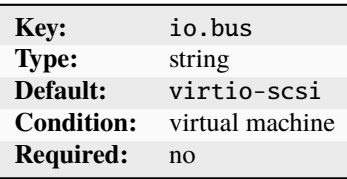

Possible values are virtio-scsi or nvme.

io.cache Caching mode for the device
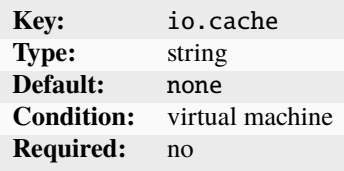

Possible values are none, writeback, or unsafe.

limits.max I/O limit in byte/s or IOPS for both read and write

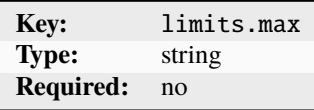

This option is the same as setting both *limits*.read and *limits*.write.

You can specify a value in byte/s (various suffixes supported, see *[Units for storage and network limits](#page-346-0)*) or in IOPS (must be suffixed with iops). See also *[Configure I/O limits](#page-126-0)*.

<span id="page-324-0"></span>limits.read Read I/O limit in byte/s or IOPS

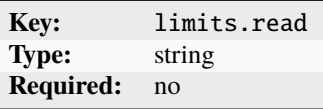

You can specify a value in byte/s (various suffixes supported, see *[Units for storage and network limits](#page-346-0)*) or in IOPS (must be suffixed with iops). See also *[Configure I/O limits](#page-126-0)*.

<span id="page-324-1"></span>limits.write Write I/O limit in byte/s or IOPS

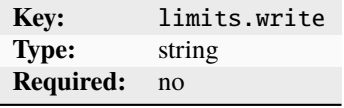

You can specify a value in byte/s (various suffixes supported, see *[Units for storage and network limits](#page-346-0)*) or in IOPS (must be suffixed with iops). See also *[Configure I/O limits](#page-126-0)*.

path Mount path

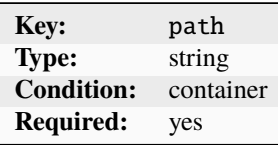

This option specifies the path inside the container where the disk will be mounted.

pool Storage pool to which the disk device belongs

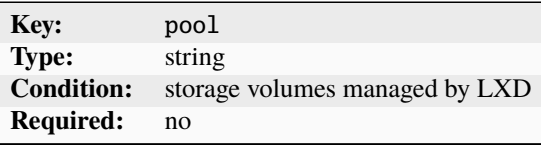

propagation How a bind-mount is shared between the instance and the host

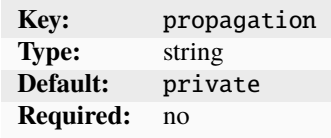

Possible values are private (the default), shared, slave, unbindable, rshared, rslave, runbindable, rprivate. See the Linux Kernel [shared subtree](https://www.kernel.org/doc/Documentation/filesystems/sharedsubtree.txt) documentation for a full explanation.

raw.mount.options File system specific mount options

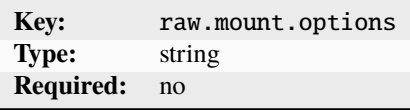

readonly Whether to make the mount read-only

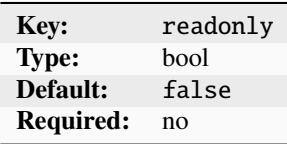

recursive Whether to recursively mount the source path

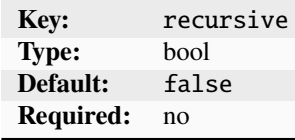

required Whether to fail if the source doesn't exist

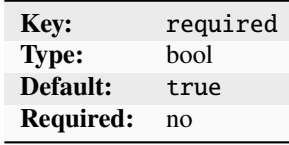

shift Whether to set up a UID/GID shifting overlay

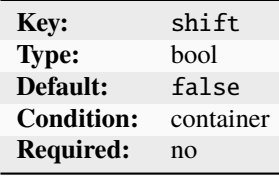

If enabled, this option sets up a shifting overlay to translate the source UID/GID to match the container instance.

<span id="page-325-0"></span>size Disk size

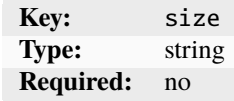

This option is supported only for the rootfs (/).

<span id="page-326-0"></span>Specify a value in bytes (various suffixes supported, see *[Units for storage and network limits](#page-346-0)*).

size.state Size of the file-system volume used for saving runtime state

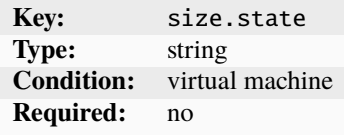

This option is similar to [size](#page-325-0), but applies to the file-system volume used for saving the runtime state in VMs. source Source of a file system or block device

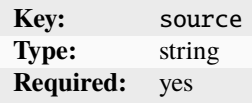

See *[Types of disk devices](#page-321-0)* for details.

# **Configuration examples**

How to add a disk device depends on its *[type](#page-321-0)*.

#### **Storage volume**

To add a storage volume, specify its name as the source of the device:

```
lxc config device add <instance_name> <device_name> disk pool=<pool_name> source=
˓→<volume_name> [path=<path_in_instance>]
```
The path is required for file system volumes, but not for block volumes.

Alternatively, you can use the [lxc storage volume attach](#page-723-0) command to *[Attach the volume to an instance](#page-125-0)*. Both commands use the same mechanism to add a storage volume as a disk device.

#### **Path on the host**

To add a host device, specify the host path as the source:

```
lxc config device add <instance_name> <device_name> disk source=<path_on_host>␣
˓→[path=<path_in_instance>]
```
The path is required for file systems, but not for block devices.

### **Ceph RBD**

To add an existing Ceph RBD volume, specify its pool and volume name:

lxc config device add <instance\_name> <device\_name> disk source=ceph:<pool\_name>/ ˓<sup>→</sup><volume\_name> ceph.user\_name=<user\_name> ceph.cluster\_name=<cluster\_name> [path= ˓<sup>→</sup><path\_in\_instance>]

The path is required for file systems, but not for block devices.

#### **CephFS**

To add an existing CephFS file system, specify its name and path:

```
lxc config device add <instance_name> <device_name> disk source=cephfs:<fs_name>/
˓→<path> ceph.user_name=<user_name> ceph.cluster_name=<cluster_name> path=<path_in_
˓→instance>
```
### **ISO file**

To add an ISO file, specify its file path as the source:

lxc config device add <instance\_name> <device\_name> disk source=<file\_path\_on\_host>

#### **VM** cloud-init

To add cloud-init configuration, specify cloud-init:config as the source:

lxc config device add <instance\_name> <device\_name> disk source=cloud-init:config

See *[Configure devices](#page-57-0)* for more information.

### <span id="page-327-0"></span>**Type:** unix-char

**Note:** The unix-char device type is supported for containers. It supports hotplugging.

Unix character devices make the specified character device appear as a device in the instance (under /dev). You can read from the device and write to it.

### **Device options**

unix-char devices have the following device options: gid GID of the device owner in the instance

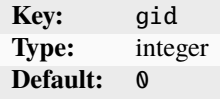

major Device major number

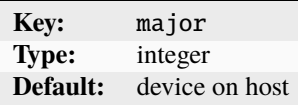

minor Device minor number

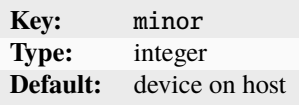

mode Mode of the device in the instance

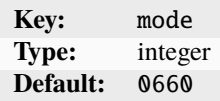

path Path inside the instance

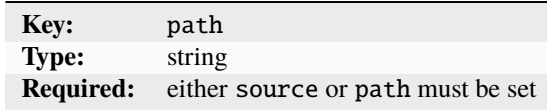

required Whether this device is required to start the instance

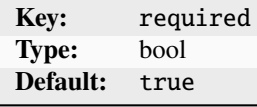

See *[Hotplugging](#page-329-0)* for more information.

source Path on the host

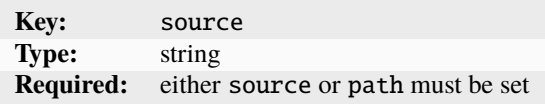

uid UID of the device owner in the instance

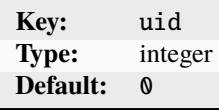

# **Configuration examples**

Add a unix-char device to an instance by specifying its source and path:

lxc config device add <instance\_name> <device\_name> unix-char source=<path\_on\_host> path= ˓<sup>→</sup><path\_on\_instance>

If you want to use the same path on the instance as on the host, you can omit the source option:

lxc config device add <instance\_name> <device\_name> unix-char path=<path\_to\_the\_device>

See *[Configure devices](#page-57-0)* for more information.

# <span id="page-329-0"></span>**Hotplugging**

Hotplugging is enabled if you set required=false and specify the source option for the device.

In this case, the device is automatically passed into the container when it appears on the host, even after the container starts. If the device disappears from the host system, it is removed from the container as well.

### **Type:** unix-block

**Note:** The unix-block device type is supported for containers. It supports hotplugging.

Unix block devices make the specified block device appear as a device in the instance (under /dev). You can read from the device and write to it.

### **Device options**

unix-block devices have the following device options: gid GID of the device owner in the instance

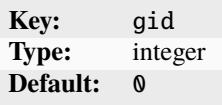

major Device major number

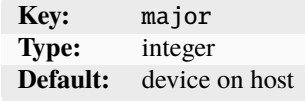

minor Device minor number

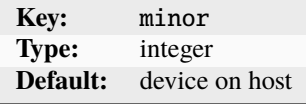

mode Mode of the device in the instance

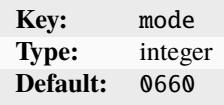

path Path inside the instance

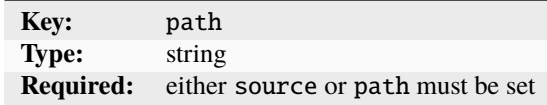

required Whether this device is required to start the instance

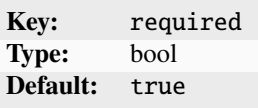

See *[Hotplugging](#page-330-0)* for more information.

source Path on the host

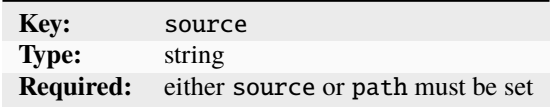

uid UID of the device owner in the instance

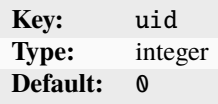

## **Configuration examples**

Add a unix-block device to an instance by specifying its source and path:

```
lxc config device add <instance_name> <device_name> unix-block source=<path_on_host>␣
˓→path=<path_on_instance>
```
If you want to use the same path on the instance as on the host, you can omit the source option:

lxc config device add <instance\_name> <device\_name> unix-block path=<path\_to\_the\_device>

See *[Configure devices](#page-57-0)* for more information.

## <span id="page-330-0"></span>**Hotplugging**

Hotplugging is enabled if you set required=false and specify the source option for the device.

In this case, the device is automatically passed into the container when it appears on the host, even after the container starts. If the device disappears from the host system, it is removed from the container as well.

# **Type:** usb

**Note:** The usb device type is supported for both containers and VMs. It supports hotplugging for both containers and VMs.

USB devices make the specified USB device appear in the instance. For performance issues, avoid using devices that require high throughput or low latency.

For containers, only libusb devices (at /dev/bus/usb) are passed to the instance. This method works for devices that have user-space drivers. For devices that require dedicated kernel drivers, use a [unix-char](#page-327-0) *device* or a [unix-hotplug](#page-343-0) *[device](#page-343-0)* instead.

For virtual machines, the entire USB device is passed through, so any USB device is supported. When a device is passed to the instance, it vanishes from the host.

# **Device options**

usb devices have the following device options: busnum The bus number of which the USB device is attached

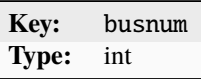

devnum The device number of the USB device

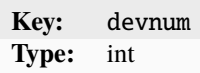

gid GID of the device owner in the container

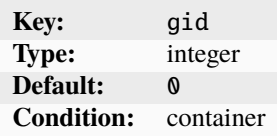

mode Mode of the device in the container

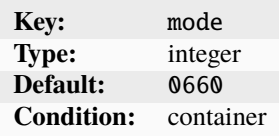

productid Product ID of the USB device

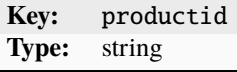

required Whether this device is required to start the instance

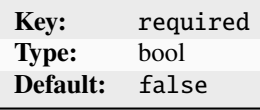

The default is false, which means that all devices can be hotplugged.

serial The serial number of the USB device

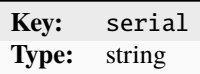

uid UID of the device owner in the container

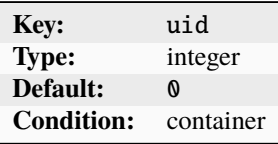

vendorid Vendor ID of the USB device

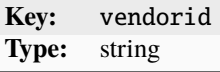

### **Configuration examples**

Add a usb device to an instance by specifying its vendor ID and product ID:

lxc config device add <instance\_name> <device\_name> usb vendorid=<vendor\_ID> productid= ˓<sup>→</sup><product\_ID>

To determine the vendor ID and product ID, you can use lsusb, for example.

See *[Configure devices](#page-57-0)* for more information.

### <span id="page-332-0"></span>**Type:** gpu

GPU devices make the specified GPU device or devices appear in the instance.

**Note:** For containers, a gpu device may match multiple GPUs at once. For VMs, each device can match only a single GPU.

The following types of GPUs can be added using the gputype device option:

- [physical](#page-333-0) (container and VM): Passes an entire GPU through into the instance. This value is the default if gputype is unspecified.
- [mdev](#page-334-0) (VM only): Creates and passes a virtual GPU through into the instance.
- [mig](#page-335-0) (container only): Creates and passes a MIG (Multi-Instance GPU) through into the instance.
- [sriov](#page-336-0) (VM only): Passes a virtual function of an SR-IOV-enabled GPU into the instance.

The available device options depend on the GPU type and are listed in the tables in the following sections.

## <span id="page-333-0"></span>gputype**:** physical

**Note:** The physical GPU type is supported for both containers and VMs. It supports hotplugging only for containers, not for VMs.

A physical GPU device passes an entire GPU through into the instance.

## **Device options**

GPU devices of type physical have the following device options: gid GID of the device owner in the container

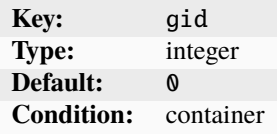

id DRM card ID of the GPU device

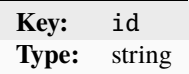

mode Mode of the device in the container

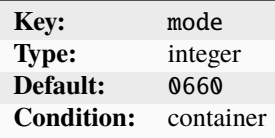

pci PCI address of the GPU device

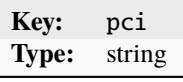

productid Product ID of the GPU device

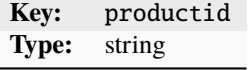

uid UID of the device owner in the container

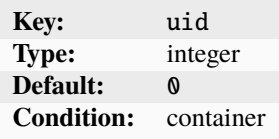

vendorid Vendor ID of the GPU device

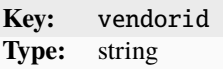

### **Configuration examples**

Add all GPUs from the host system as a physical GPU device to an instance:

lxc config device add <instance\_name> <device\_name> gpu gputype=physical

Add a specific GPU from the host system as a physical GPU device to an instance by specifying its PCI address:

lxc config device add <instance\_name> <device\_name> gpu gputype=physical pci=<pci\_ ˓<sup>→</sup>address>

See *[Configure devices](#page-57-0)* for more information.

#### <span id="page-334-0"></span>gputype**:** mdev

**Note:** The mdev GPU type is supported only for VMs. It does not support hotplugging.

An mdev GPU device creates and passes a virtual GPU through into the instance. You can check the list of available mdev profiles by running [lxc info --resources](#page-591-0).

### **Device options**

GPU devices of type mdev have the following device options: id DRM card ID of the GPU device

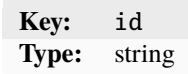

mdev The mdev profile to use

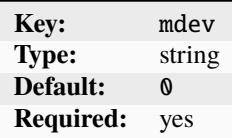

For example: i915-GVTg\_V5\_4

pci PCI address of the GPU device

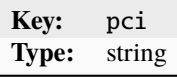

productid Product ID of the GPU device

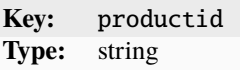

vendorid Vendor ID of the GPU device

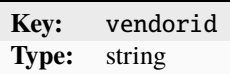

## **Configuration examples**

Add an mdev GPU device to an instance by specifying its mdev profile and the PCI address of the GPU:

```
lxc config device add <instance_name> <device_name> gpu gputype=mdev mdev=<mdev_profile>␣
˓→pci=<pci_address>
```
See *[Configure devices](#page-57-0)* for more information.

### <span id="page-335-0"></span>gputype**:** mig

**Note:** The mig GPU type is supported only for containers. It does not support hotplugging.

A mig GPU device creates and passes a MIG compute instance through into the instance. Currently, this requires NVIDIA MIG instances to be pre-created.

### **Device options**

GPU devices of type mig have the following device options: id DRM card ID of the GPU device

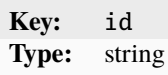

<span id="page-335-2"></span>mig.ci Existing MIG compute instance ID

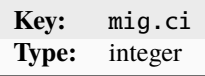

<span id="page-335-3"></span>mig.gi Existing MIG GPU instance ID

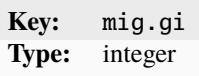

<span id="page-335-1"></span>mig.uuid Existing MIG device UUID

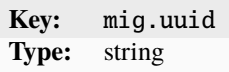

You can omit the MIG- prefix when specifying this option.

pci PCI address of the GPU device

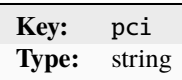

productid Product ID of the GPU device

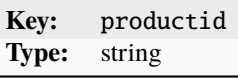

vendorid Vendor ID of the GPU device

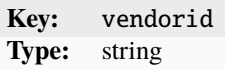

You must set either [mig.uuid](#page-335-1) (NVIDIA drivers 470+) or both [mig.ci](#page-335-2) and [mig.gi](#page-335-3) (old NVIDIA drivers).

### **Configuration examples**

Add a mig GPU device to an instance by specifying its UUID and the PCI address of the GPU:

lxc config device add <instance\_name> <device\_name> gpu gputype=mig mig.uuid=<mig\_uuid>␣ ˓<sup>→</sup>pci=<pci\_address>

See *[Configure devices](#page-57-0)* for more information.

<span id="page-336-0"></span>gputype**:** sriov

**Note:** The sriov GPU type is supported only for VMs. It does not support hotplugging.

An sriov GPU device passes a virtual function of an SR-IOV-enabled GPU into the instance.

## **Device options**

GPU devices of type sriov have the following device options: id DRM card ID of the parent GPU device

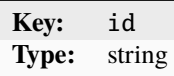

pci PCI address of the parent GPU device

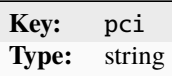

productid Product ID of the parent GPU device

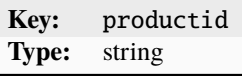

vendorid Vendor ID of the parent GPU device

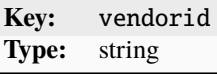

## **Configuration examples**

Add a sriov GPU device to an instance by specifying the PCI address of the parent GPU:

lxc config device add <instance\_name> <device\_name> gpu gputype=sriov pci=<pci\_address>

See *[Configure devices](#page-57-0)* for more information.

### **Type:** infiniband

**Note:** The infiniband device type is supported for both containers and VMs. It supports hotplugging only for containers, not for VMs.

LXD supports two different kinds of network types for InfiniBand devices:

- physical: Passes a physical device from the host through to the instance. The targeted device will vanish from the host and appear in the instance.
- sriov: Passes a virtual function of an SR-IOV-enabled physical network device into the instance.

**Note:** InfiniBand devices support SR-IOV, but in contrast to other SR-IOV-enabled devices, InfiniBand does not support dynamic device creation in SR-IOV mode. Therefore, you must pre-configure the number of virtual functions by configuring the corresponding kernel module.

# **Device options**

infiniband devices have the following device options: hwaddr MAC address of the new interface

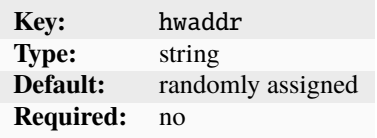

You can specify either the full 20-byte variant or the short 8-byte variant (which will modify only the last 8 bytes of the parent device).

mtu MTU of the new interface

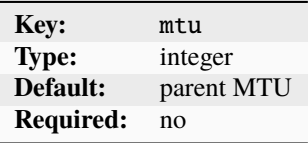

name Name of the interface inside the instance

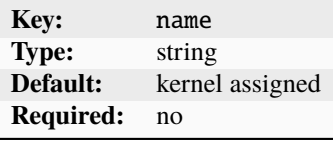

nictype Device type

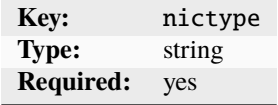

Possible values are physical and sriov.

parent The name of the host device or bridge

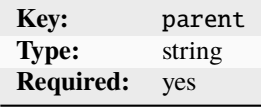

## **Configuration examples**

Add a physical infiniband device to an instance:

lxc config device add <instance\_name> <device\_name> infiniband nictype=physical parent= ˓<sup>→</sup><device>

Add an sriov infiniband device to an instance:

lxc config device add <instance\_name> <device\_name> infiniband nictype=sriov parent= ˓<sup>→</sup><sriov\_enabled\_device>

See *[Configure devices](#page-57-0)* for more information.

# **Type:** proxy

**Note:** The proxy device type is supported for both containers (NAT and non-NAT modes) and VMs (NAT mode only). It supports hotplugging for both containers and VMs.

Proxy devices allow forwarding network connections between host and instance. This method makes it possible to forward traffic hitting one of the host's addresses to an address inside the instance, or to do the reverse and have an address in the instance connect through the host.

In *[NAT mode](#page-340-0)*, a proxy device can be used for TCP and UDP proxying. In non-NAT mode, you can also proxy traffic between Unix sockets (which can be useful to, for example, forward graphical GUI or audio traffic from the container to the host system) or even across protocols (for example, you can have a TCP listener on the host system and forward its traffic to a Unix socket inside a container).

The supported connection types are:

- tcp <-> tcp
- udp  $\leftarrow$  > udp
- unix <-> unix
- tcp  $\leftarrow$  unix
- unix <-> tcp
- udp <-> tcp
- tcp <-> udp
- udp  $\leftarrow$  > unix
- unix <-> udp

To add a proxy device, use the following command:

```
lxc config device add <instance_name> <device_name> proxy listen=<type>:<addr>:<port>[-
˓→<port>][,<port>] connect=<type>:<addr>:<port> bind=<host/instance_name>
```
**Tip:** Using a proxy device in NAT mode is very similar to adding a *[network forward](#page-147-0)*.

The difference is that network forwards are applied on a network level, while a proxy device is added for an instance. In addition, network forwards cannot be used to proxy traffic between different connection types.

### <span id="page-340-0"></span>**NAT mode**

The proxy device also supports a NAT mode (nat=true), where packets are forwarded using NAT rather than being proxied through a separate connection. This mode has the benefit that the client address is maintained without the need for the target destination to support the HAProxy PROXY protocol (which is the only way to pass the client address through when using the proxy device in non-NAT mode).

However, NAT mode is supported only if the host that the instance is running on is the gateway (which is the case if you're using lxdbr0, for example).

In NAT mode, the supported connection types are:

- tcp <-> tcp
- udp  $\leftarrow$  > udp

When configuring a proxy device with nat=true, you must ensure that the target instance has a static IP configured on its NIC device.

#### **Specifying IP addresses**

Use the following command to configure a static IP for an instance NIC:

```
lxc config device set <instance_name> <nic_name> ipv4.address=<ipv4_address> ipv6.
˓→address=<ipv6_address>
```
To define a static IPv6 address, the parent managed network must have ipv6.dhcp.stateful enabled.

When defining IPv6 addresses, use the square bracket notation, for example:

connect=tcp:[2001:db8::1]:80

You can specify that the connect address should be the IP of the instance by setting the connect IP to the wildcard address  $(0.0.0.0$  for IPv4 and  $[::]$  for IPv6).

**Note:** The listen address can also use wildcard addresses when using non-NAT mode. However, when using NAT mode, you must specify an IP address on the LXD host.

### **Device options**

proxy devices have the following device options: bind Which side to bind on

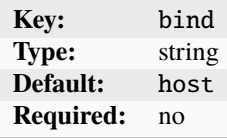

Possible values are host and instance.

connect Address and port to connect to

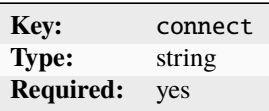

Use the following format to specify the address and port: <type>:<addr>:<port>[-<port>][,<port>] gid GID of the owner of the listening Unix socket

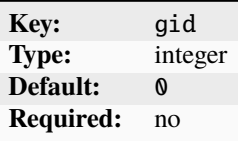

listen Address and port to bind and listen

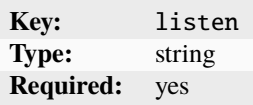

Use the following format to specify the address and port: <type>:<addr>:<port>[-<port>][,<port>]] mode Mode for the listening Unix socket

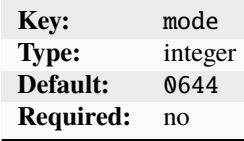

nat Whether to optimize proxying via NAT

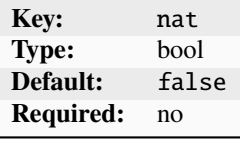

This option requires that the instance NIC has a static IP address.

proxy\_protocol Whether to use the HAProxy PROXY protocol

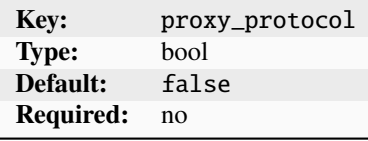

This option specifies whether to use the HAProxy PROXY protocol to transmit sender information.

security.gid What GID to drop privilege to

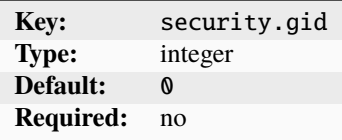

security.uid What UID to drop privilege to

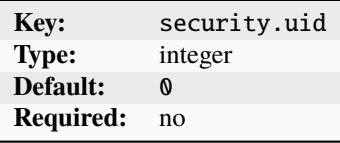

uid UID of the owner of the listening Unix socket

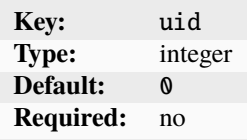

### **Configuration examples**

Add a proxy device that forwards traffic from one address (the listen address) to another address (the connect address) using NAT mode:

```
lxc config device add <instance_name> <device_name> proxy nat=true listen=tcp:<ip_
˓→address>:<port> connect=tcp:<ip_address>:<port>
```
Add a proxy device that forwards traffic going to a specific IP to a Unix socket on an instance that might not have a network connection:

```
lxc config device add <instance_name> <device_name> proxy listen=tcp:<ip_address>:<port>␣
˓→connect=unix:/<socket_path_on_instance>
```
Add a proxy device that forwards traffic going to a Unix socket on an instance that might not have a network connection to a specific IP address:

lxc config device add <instance\_name> <device\_name> proxy bind=instance listen=unix:/ ˓<sup>→</sup><socket\_path\_on\_instance> connect=tcp:<ip\_address>:<port>

See *[Configure devices](#page-57-0)* for more information.

## <span id="page-343-0"></span>**Type:** unix-hotplug

**Note:** The unix-hotplug device type is supported for containers. It supports hotplugging.

Unix hotplug devices make the requested Unix device appear as a device in the instance (under /dev). If the device exists on the host system, you can read from it and write to it.

The implementation depends on systemd-udev to be run on the host.

### **Device options**

unix-hotplug devices have the following device options: gid GID of the device owner in the instance

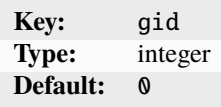

mode Mode of the device in the instance

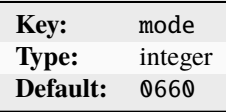

productid Product ID of the Unix device

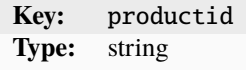

required Whether this device is required to start the instance

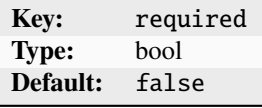

The default is false, which means that all devices can be hotplugged. uid UID of the device owner in the instance

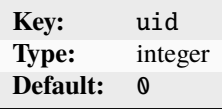

vendorid Vendor ID of the Unix device

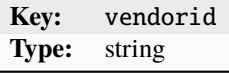

# **Configuration examples**

Add a unix-hotplug device to an instance by specifying its vendor ID and product ID:

lxc config device add <instance\_name> <device\_name> unix-hotplug vendorid=<vendor\_ID>␣ ˓<sup>→</sup>productid=<product\_ID>

See *[Configure devices](#page-57-0)* for more information.

## **Type:** tpm

**Note:** The tpm device type is supported for both containers and VMs. It supports hotplugging only for containers, not for VMs.

TPM devices enable access to a TPM (Trusted Platform Module) emulator.

TPM devices can be used to validate the boot process and ensure that no steps in the boot chain have been tampered with, and they can securely generate and store encryption keys.

LXD uses a software TPM that supports TPM 2.0. For containers, the main use case is sealing certificates, which means that the keys are stored outside of the container, making it virtually impossible for attackers to retrieve them. For virtual machines, TPM can be used both for sealing certificates and for validating the boot process, which allows using full disk encryption compatible with, for example, Windows BitLocker.

### **Device options**

tpm devices have the following device options: path Path inside the container

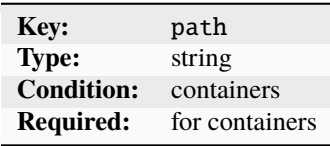

For example: /dev/tpm0

pathrm Resource manager path inside the container

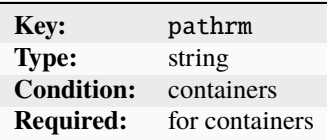

For example: /dev/tpmrm0

# **Configuration examples**

Add a tpm device to a container by specifying its path and the resource manager path:

lxc config device add <instance\_name> <device\_name> tpm path=<path\_on\_instance> pathrm= ˓<sup>→</sup><resource\_manager\_path>

Add a tpm device to a virtual machine:

lxc config device add <instance\_name> <device\_name> tpm

See *[Configure devices](#page-57-0)* for more information.

## **Type:** pci

**Note:** The pci device type is supported for VMs. It does not support hotplugging.

PCI devices are used to pass raw PCI devices from the host into a virtual machine.

They are mainly intended to be used for specialized single-function PCI cards like sound cards or video capture cards. In theory, you can also use them for more advanced PCI devices like GPUs or network cards, but it's usually more convenient to use the specific device types that LXD provides for these devices (gpu *[device](#page-332-0)* or nic *[device](#page-294-0)*).

### **Device options**

pci devices have the following device options: address PCI address of the device

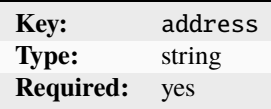

## **Configuration examples**

Add a pci device to a virtual machine by specifying its PCI address:

lxc config device add <instance\_name> <device\_name> pci address=<pci\_address>

To determine the PCI address, you can use **lspci**, for example.

See *[Configure devices](#page-57-0)* for more information.

# <span id="page-346-0"></span>**Units for storage and network limits**

Any value that represents bytes or bits can make use of a number of suffixes to make it easier to understand what a particular limit is.

Both decimal and binary (kibi) units are supported, with the latter mostly making sense for storage limits.

The full list of bit suffixes currently supported is:

- $\bullet$  bit  $(1)$
- kbit (1000)
- Mbit (1000^2)
- Gbit  $(1000^{\circ}3)$
- Tbit  $(1000^4)$
- Pbit (1000^5)
- Ebit  $(1000^6)$
- Kibit (1024)
- Mibit (1024^2)
- Gibit (1024^3)
- Tibit (1024^4)
- Pibit (1024^5)
- Eibit (1024^6)

The full list of byte suffixes currently supported is:

- B or bytes  $(1)$
- kB (1000)
- MB  $(1000^2)$
- GB  $(1000^{\circ}3)$
- TB  $(1000^4)$
- PB  $(1000^3)$
- EB  $(1000^6)$
- KiB (1024)
- MiB (1024^2)
- GiB (1024^3)
- TiB (1024^4)
- PiB (1024^5)
- EiB (1024^6)

## **Related topics**

How-to guides:

• *[Instances](#page-45-0)*

Explanation:

• *[Instance types in LXD](#page-215-0)*

# **Preseed YAML file fields**

You can configure a new LXD installation and reconfigure an existing installation with a preseed YAML file.

The preseed YAML file fields are as follows:

```
config:
  core.https_address: ""
  core.trust_password: ""
  images.auto_update_interval: 6
networks:
  - config:
      ipv4.address: auto
      ipv4.nat: "true"
      ipv6.address: auto
      ipv6.nat: "true"
    description: ""
    name: lxdbr0
    type: bridge
    project: default
storage_pools:
  - config: {}
    description: ""
    name: default
    driver: zfs
storage_volumes:
- name: my-vol
 pool: data
profiles:
  - config:
      limits.memory: 2GiB
    description: Default LXD profile
    devices:
      eth0:
        name: eth0
        network: lxdbr0
        type: nic
      root:
        path: /
        pool: default
```
(continues on next page)

(continued from previous page)

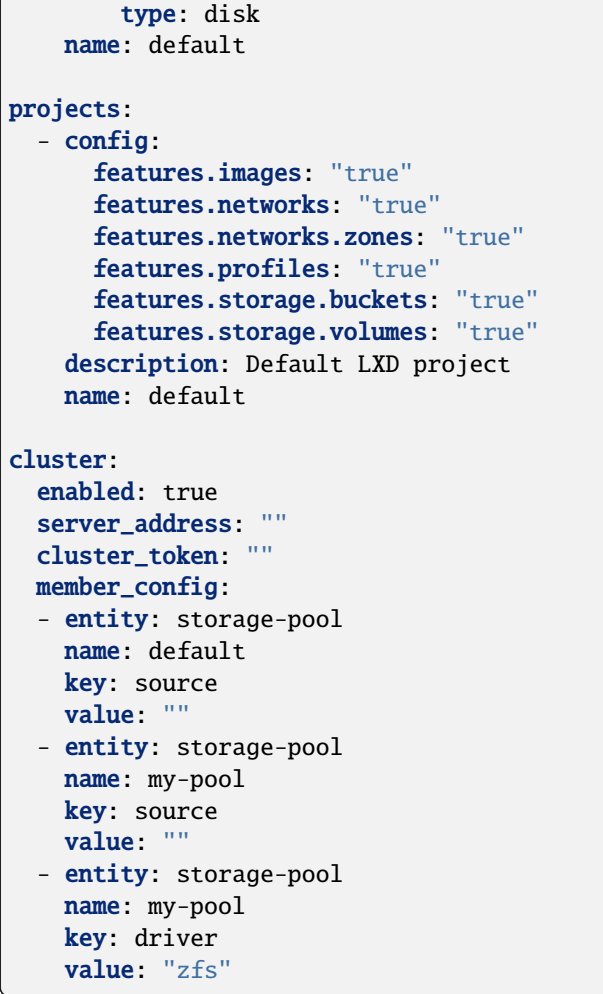

# **Related topics**

How-to guides:

• *[How to initialize LXD](#page-20-0)*

# **Project configuration**

Projects can be configured through a set of key/value configuration options. See *[Configure a project](#page-116-0)* for instructions on how to set these options.

The key/value configuration is namespaced. The following options are available:

- *[Project features](#page-349-0)*
- *[Project limits](#page-350-0)*
- *[Project restrictions](#page-351-0)*
- *[Project-specific configuration](#page-357-0)*

## <span id="page-349-0"></span>**Project features**

The project features define which entities are isolated in the project and which are inherited from the default project.

If a feature.\* option is set to true, the corresponding entity is isolated in the project.

**Note:** When you create a project without explicitly configuring a specific option, this option is set to the initial value given in the following table.

However, if you unset one of the feature.\* options, it does not go back to the initial value, but to the default value. The default value for all feature.\* options is false.

features.images Whether to use a separate set of images for the project

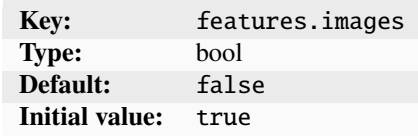

This setting applies to both images and image aliases.

features.networks Whether to use a separate set of networks for the project

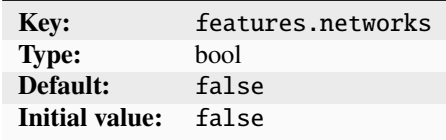

features.networks.zones Whether to use a separate set of network zones for the project

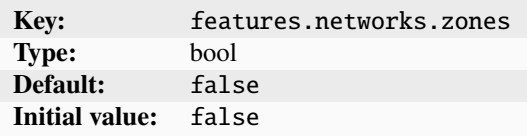

features.profiles Whether to use a separate set of profiles for the project

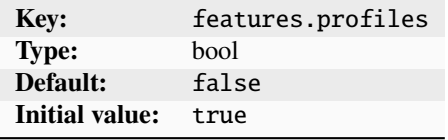

features.storage.buckets Whether to use a separate set of storage buckets for the project

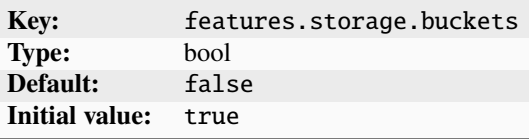

features.storage.volumes Whether to use a separate set of storage volumes for the project

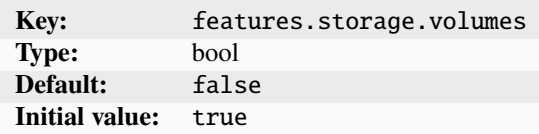

# <span id="page-350-0"></span>**Project limits**

Project limits define a hard upper bound for the resources that can be used by the containers and VMs that belong to a project.

Depending on the limits.\* option, the limit applies to the number of entities that are allowed in the project (for example, [limits.containers](#page-350-1) or [limits.networks](#page-351-1)) or to the aggregate value of resource usage for all instances in the project (for example, *[limits.cpu](#page-350-2)* or *[limits.processes](#page-351-2)*). In the latter case, the limit usually applies to the *[Resource limits](#page-272-0)* that are configured for each instance (either directly or via a profile), and not to the resources that are actually in use.

For example, if you set the project's *[limits.memory](#page-351-3)* configuration to 50GiB, the sum of the individual values of all [limits.memory](#page-274-0) configuration keys defined on the project's instances will be kept under 50 GiB.

Similarly, setting the project's [limits.cpu](#page-272-1) configuration key to 100 means that the sum of individual limits.cpu values will be kept below 100.

When using project limits, the following conditions must be fulfilled:

- When you set one of the limits.\* configurations and there is a corresponding configuration for the instance, all instances in the project must have the corresponding configuration defined (either directly or via a profile). See *[Resource limits](#page-272-0)* for the instance configuration options.
- The *[limits.cpu](#page-350-2)* configuration cannot be used if *[CPU pinning](#page-276-0)* is enabled. This means that to use *limits.cpu* on a project, the *[limits.cpu](#page-272-1)* configuration of each instance in the project must be set to a number of CPUs, not a set or a range of CPUs.
- The *limits*. memory configuration must be set to an absolute value, not a percentage.

<span id="page-350-1"></span>limits.containers Maximum number of containers that can be created in the project

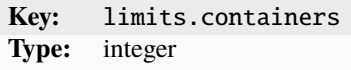

<span id="page-350-2"></span>limits.cpu Maximum number of CPUs to use in the project

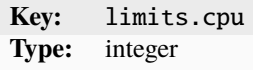

This value is the maximum value for the sum of the individual *[limits.cpu](#page-272-1)* configurations set on the instances of the project.

limits.disk Maximum disk space used by the project

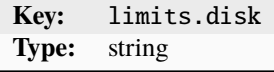

This value is the maximum value of the aggregate disk space used by all instance volumes, custom volumes, and images of the project.

limits.instances Maximum number of instances that can be created in the project

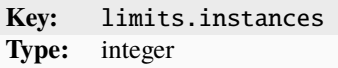

<span id="page-351-3"></span>limits.memory Usage limit for the host's memory for the project

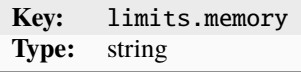

The value is the maximum value for the sum of the individual *[limits.memory](#page-274-0)* configurations set on the instances of the project.

<span id="page-351-1"></span>limits.networks Maximum number of networks that the project can have

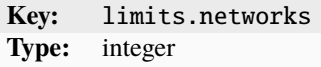

<span id="page-351-2"></span>limits.processes Maximum number of processes within the project

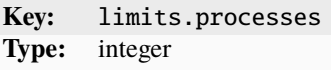

This value is the maximum value for the sum of the individual  $limits$ . processes configurations set on the instances of the project.

limits.virtual-machines Maximum number of VMs that can be created in the project

**Key:** limits.virtual-machines **Type:** integer

#### <span id="page-351-0"></span>**Project restrictions**

To prevent the instances of a project from accessing security-sensitive features (such as container nesting or raw LXC configuration), set the [restricted](#page-352-0) configuration option to true. You can then use the various restricted.\* options to pick individual features that would normally be blocked by [restricted](#page-352-0) and allow them, so they can be used by the instances of the project.

For example, to restrict a project and block all security-sensitive features, but allow container nesting, enter the following commands:

```
lxc project set <project_name> restricted=true
lxc project set <project_name> restricted.containers.nesting=allow
```
Each security-sensitive feature has an associated restricted.\* project configuration option. If you want to allow the usage of a feature, change the value of its restricted.\* option. Most restricted.\* configurations are binary switches that can be set to either block (the default) or allow. However, some options support other values for more fine-grained control.

**Note:** You must set the restricted configuration to true for any of the restricted.\* options to be effective. If restricted is set to false, changing a restricted.\* option has no effect.

Setting all restricted.\* keys to allow is equivalent to setting restricted itself to false.

<span id="page-352-0"></span>restricted Whether to block access to security-sensitive features

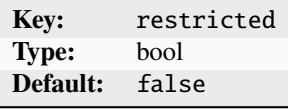

This option must be enabled to allow the restricted.\* keys to take effect. To temporarily remove the restrictions, you can disable this option instead of clearing the related keys.

restricted.backups Whether to prevent creating instance or volume backups

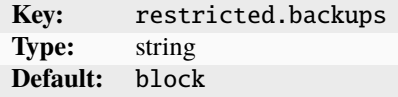

Possible values are allow or block.

restricted.cluster.groups Cluster groups that can be targeted

**Key:** restricted.cluster.groups **Type:** string

If specified, this option prevents targeting cluster groups other than the provided ones.

restricted.cluster.target Whether to prevent targeting of cluster members

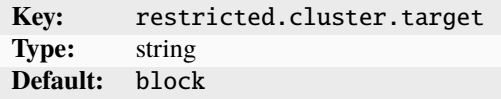

Possible values are allow or block. When set to allow, this option allows targeting of cluster members (either directly or via a group) when creating or moving instances.

restricted.containers.interception Whether to prevent using system call interception options

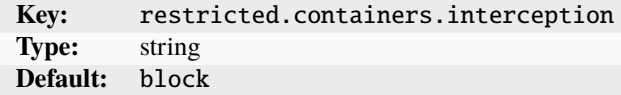

Possible values are allow, block, or full. When set to allow, interception options that are usually safe are allowed. File system mounting remains blocked.

restricted.containers.lowlevel Whether to prevent using low-level container options

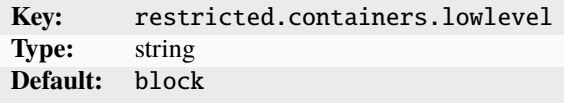

Possible values are allow or block. When set to allow, low-level container options like [raw.lxc](#page-280-0), [raw.idmap](#page-280-1), volatile.\*, etc. can be used.

restricted.containers.nesting Whether to prevent running nested LXD

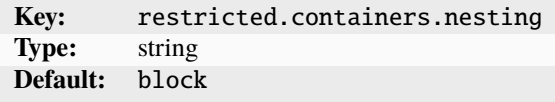

Possible values are allow or block. When set to allow, [security.nesting](#page-284-0) can be set to true for an instance.

restricted.containers.privilege Which settings for privileged containers to prevent

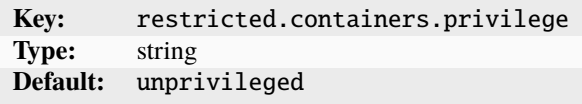

Possible values are unprivileged, isolated, and allow.

- When set to unpriviliged, this option prevents setting [security.privileged](#page-284-1) to true.
- When set to isolated, this option prevents setting security. privileged to true and forces using a unique idmap per container using [security.idmap.isolated](#page-283-0) set to true.
- When set to allow, there is no restriction.

<span id="page-353-1"></span>restricted.devices.disk Which disk devices can be used

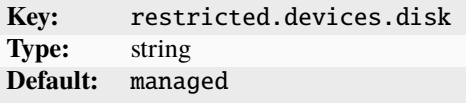

Possible values are allow, block, or managed.

- When set to block, this option prevents using all disk devices except the root one.
- When set to managed, this option allows using disk devices only if pool= is set.
- When set to allow, there is no restriction on which disk devices can be used.

Important: When allowing all disk devices, make sure to set [restricted.devices.disk.paths](#page-353-0) to a list of path prefixes that you want to allow. If you do not restrict the allowed paths, users can attach any disk device, including shifted devices (disk devices with [shift](#page-323-0) set to true), which can be used to gain root access to the system.

<span id="page-353-0"></span>restricted.devices.disk.paths Which source can be used for disk devices

**Key:** restricted.devices.disk.paths **Type:** string

If [restricted.devices.disk](#page-353-1) is set to allow, this option controls which source can be used for disk devices. Specify a comma-separated list of path prefixes that restrict the source setting. If this option is left empty, all paths are allowed.

restricted.devices.gpu Whether to prevent using devices of type gpu

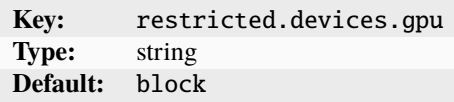

Possible values are allow or block.

restricted.devices.infiniband Whether to prevent using devices of type infiniband

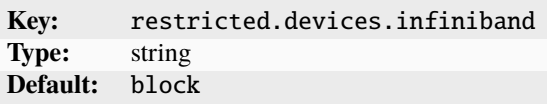

<span id="page-354-0"></span>Possible values are allow or block.

restricted.devices.nic Which network devices can be used

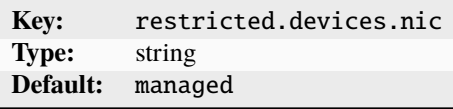

Possible values are allow, block, or managed.

- When set to block, this option prevents using all network devices.
- When set to managed, this option allows using network devices only if network= is set.
- When set to allow, there is no restriction on which network devices can be used.

restricted.devices.pci Whether to prevent using devices of type pci

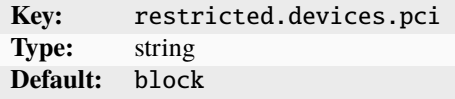

Possible values are allow or block.

restricted.devices.proxy Whether to prevent using devices of type proxy

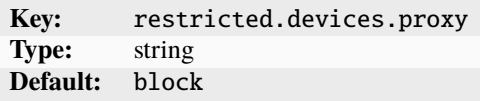

Possible values are allow or block.

restricted.devices.unix-block Whether to prevent using devices of type unix-block

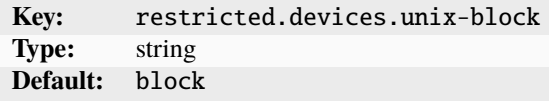

Possible values are allow or block.

restricted.devices.unix-char Whether to prevent using devices of type unix-char

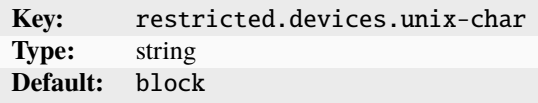

Possible values are allow or block.

restricted.devices.unix-hotplug Whether to prevent using devices of type unix-hotplug

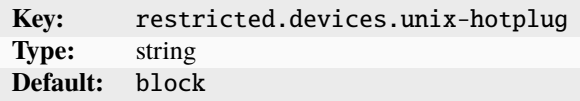

Possible values are allow or block.

restricted.devices.usb Whether to prevent using devices of type usb

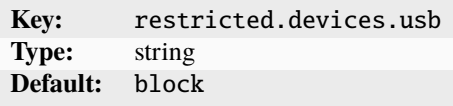

Possible values are allow or block.

restricted.idmap.gid Which host GID ranges are allowed in raw.idmap

**Key:** restricted.idmap.gid **Type:** string

This option specifies the host GID ranges that are allowed in the instance's [raw.idmap](#page-280-1) setting.

restricted.idmap.uid Which host UID ranges are allowed in raw.idmap

**Key:** restricted.idmap.uid **Type:** string

This option specifies the host UID ranges that are allowed in the instance's [raw.idmap](#page-280-1) setting.

restricted.networks.access Which network names are allowed for use in this project

**Key:** restricted.networks.access **Type:** string

Specify a comma-delimited list of network names that are allowed for use in this project. If this option is not set, all networks are accessible.

Note that this setting depends on the [restricted.devices.nic](#page-354-0) setting.

restricted.networks.subnets Which network subnets are allocated for use in this project

**Key:** restricted.networks.subnets **Type:** string **Default:** block

Specify a comma-delimited list of network subnets from the uplink networks that are allocated for use in this project. Use the form <uplink>:<subnet>.

restricted.networks.uplinks Which network names can be used as uplink in this project

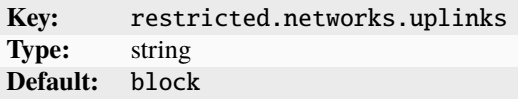

Specify a comma-delimited list of network names that can be used as uplink for networks in this project.

restricted.networks.zones Which network zones can be used in this project

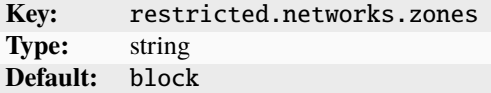

Specify a comma-delimited list of network zones that can be used (or something under them) in this project.

restricted.snapshots Whether to prevent creating instance or volume snapshots

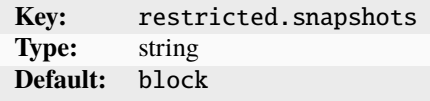

restricted.virtual-machines.lowlevel Whether to prevent using low-level VM options

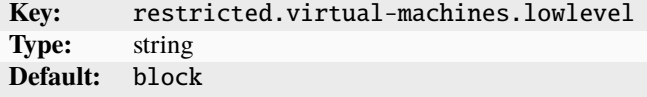

Possible values are allow or block. When set to allow, low-level VM options like raw. qemu, volatile.\*, etc. can be used.

## <span id="page-357-0"></span>**Project-specific configuration**

There are some *[Server configuration](#page-255-0)* options that you can override for a project. In addition, you can add user metadata for a project. backups.compression\_algorithm Compression algorithm to use for backups

> **Key:** backups.compression\_algorithm **Type:** string

Specify which compression algorithm to use for backups in this project. Possible values are bzip2, gzip, lzma, xz, or none.

images.auto\_update\_cached Whether to automatically update cached images in the project

**Key:** images.auto\_update\_cached **Type:** bool

images.auto\_update\_interval Interval at which to look for updates to cached images

**Key:** images.auto\_update\_interval **Type:** integer

Specify the interval in hours. To disable looking for updates to cached images, set this option to 0.

images.compression\_algorithm Compression algorithm to use for new images in the project

**Key:** images.compression\_algorithm **Type:** string

Possible values are bzip2, gzip, lzma, xz, or none.

images.default\_architecture Default architecture to use in a mixed-architecture cluster

**Key:** images.default\_architecture **Type:** string

images.remote\_cache\_expiry When an unused cached remote image is flushed in the project

**Key:** images.remote\_cache\_expiry **Type:** integer

Specify the number of days after which the unused cached image expires.

user.\* User-provided free-form key/value pairs

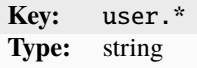

# **Related topics**

How-to guides:

• *[Projects](#page-116-1)*

Explanation:

• *[About projects](#page-234-0)*

# **Storage drivers**

LXD supports the following storage drivers for storing images, instances and custom volumes:

## **Btrfs -** btrfs

BTRFS (B-tree file system) is a local file system based on the COW (copy-on-write) principle. COW means that data is stored to a different block after it has been modified instead of overwriting the existing data, reducing the risk of data corruption. Unlike other file systems, Btrfs is extent-based, which means that it stores data in contiguous areas of memory.

In addition to basic file system features, Btrfs offers RAID and volume management, pooling, snapshots, checksums, compression and other features.

To use Btrfs, make sure you have btrfs-progs installed on your machine.

## **Terminology**

A Btrfs file system can have *subvolumes*, which are named binary subtrees of the main tree of the file system with their own independent file and directory hierarchy. A *Btrfs snapshot* is a special type of subvolume that captures a specific state of another subvolume. Snapshots can be read-write or read-only.

## btrfs **driver in LXD**

The btrfs driver in LXD uses a subvolume per instance, image and snapshot. When creating a new entity (for example, launching a new instance), it creates a Btrfs snapshot.

Btrfs doesn't natively support storing block devices. Therefore, when using Btrfs for VMs, LXD creates a big file on disk to store the VM. This approach is not very efficient and might cause issues when creating snapshots.

Btrfs can be used as a storage backend inside a container in a nested LXD environment. In this case, the parent container itself must use Btrfs. Note, however, that the nested LXD setup does not inherit the Btrfs quotas from the parent (see *[Quotas](#page-359-0)* below).

### <span id="page-359-0"></span>**Quotas**

Btrfs supports storage quotas via qgroups. Btrfs qgroups are hierarchical, but new subvolumes will not automatically be added to the qgroups of their parent subvolumes. This means that users can trivially escape any quotas that are set. Therefore, if strict quotas are needed, you should consider using a different storage driver (for example, ZFS with refquota or LVM with Btrfs on top).

When using quotas, you must take into account that Btrfs extents are immutable. When blocks are written, they end up in new extents. The old extents remain until all their data is dereferenced or rewritten. This means that a quota can be reached even if the total amount of space used by the current files in the subvolume is smaller than the quota.

**Note:** This issue is seen most often when using VMs on Btrfs, due to the random I/O nature of using raw disk image files on top of a Btrfs subvolume.

Therefore, you should never use VMs with Btrfs storage pools.

If you really need to use VMs with Btrfs storage pools, set the instance root disk's [size.state](#page-326-0) property to twice the size of the root disk's size. This configuration allows all blocks in the disk image file to be rewritten without reaching the qgroup quota. Setting the [btrfs.mount\\_options](#page-359-1) storage pool option to compress-force can also avoid this scenario, because a side effect of enabling compression is to reduce the maximum extent size such that block rewrites don't cause as much storage to be double-tracked. However, this is a storage pool option, and it therefore affects all volumes on the pool.

# **Configuration options**

The following configuration options are available for storage pools that use the btrfs driver and for storage volumes in these pools.

## **Storage pool configuration**

<span id="page-359-1"></span>btrfs.mount\_options Mount options for block devices

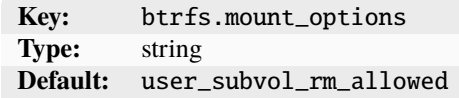

size Size of the storage pool (for loop-based pools)

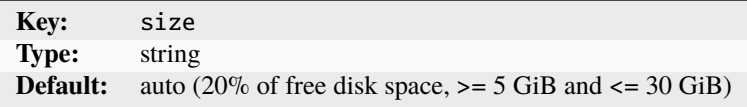

When creating loop-based pools, specify the size in bytes (*[suffixes](#page-346-0)* are supported). You can increase the size to grow the storage pool.

The default (auto) creates a storage pool that uses 20% of the free disk space, with a minimum of 5 GiB and a maximum of 30 GiB.

source Path to an existing block device, loop file, or Btrfs subvolume
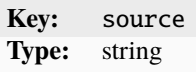

source.wipe Whether to wipe the block device before creating the pool

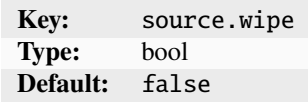

Set this option to true to wipe the block device specified in source prior to creating the storage pool.

**Tip:** In addition to these configurations, you can also set default values for the storage volume configurations. See *[Configure default values for storage volumes](#page-127-0)*.

### **Storage volume configuration**

security.shifted Enable ID shifting overlay

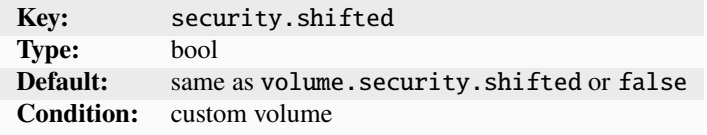

Enabling this option allows attaching the volume to multiple isolated instances.

security.unmapped Disable ID mapping for the volume

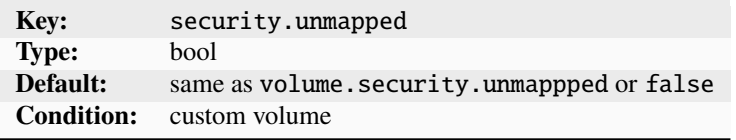

size Size/quota of the storage volume

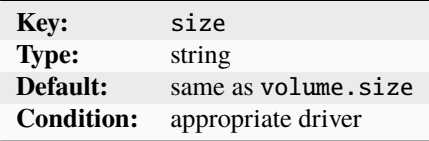

snapshots.expiry When snapshots are to be deleted

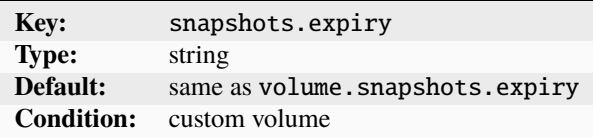

Specify an expression like 1M 2H 3d 4w 5m 6y.

snapshots.pattern Template for the snapshot name

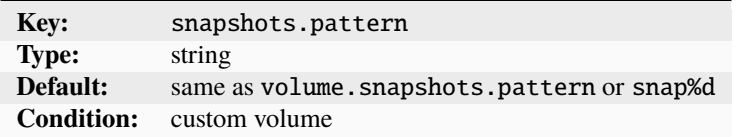

You can specify a naming template that is used for scheduled snapshots and unnamed snapshots.

The snapshots.pattern option takes a Pongo2 template string to format the snapshot name.

To add a time stamp to the snapshot name, use the Pongo2 context variable creation\_date. Make sure to format the date in your template string to avoid forbidden characters in the snapshot name. For example, set snapshots.pattern to {{ creation\_date|date:'2006-01-02\_15-04-05' }} to name the snapshots after their time of creation, down to the precision of a second.

Another way to avoid name collisions is to use the placeholder %d in the pattern. For the first snapshot, the placeholder is replaced with 0. For subsequent snapshots, the existing snapshot names are taken into account to find the highest number at the placeholder's position. This number is then incremented by one for the new name.

snapshots.schedule Schedule for automatic volume snapshots

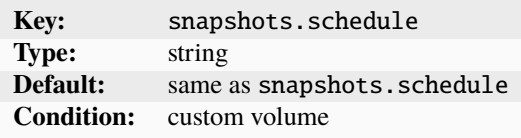

Specify either a cron expression (<minute> <hour> <dom> <month> <dom>, a comma-separated list of schedule aliases (@hourly, @daily, @midnight, @weekly, @monthly, @annually, @yearly), or leave empty to disable automatic snapshots (the default).

volatile.uuid The volume's UUID

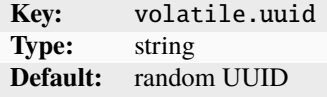

#### **Storage bucket configuration**

To enable storage buckets for local storage pool drivers and allow applications to access the buckets via the S3 protocol, you must configure the [core.storage\\_buckets\\_address](#page-258-0) server setting. size Size/quota of the storage bucket

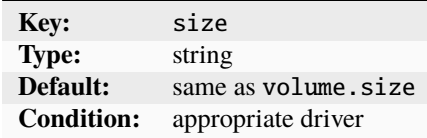

# <span id="page-362-0"></span>**CephFS -** cephfs

[Ceph](https://ceph.io/en/) is an open-source storage platform that stores its data in a storage cluster based on RADOS (Reliable Autonomic Distributed Object Store). It is highly scalable and, as a distributed system without a single point of failure, very reliable.

**Tip:** If you want to quickly set up a basic Ceph cluster, check out [MicroCeph.](https://microcloud.is)

Ceph provides different components for block storage and for file systems.

CephFS (Ceph File System) is Ceph's file system component that provides a robust, fully-featured POSIX-compliant distributed file system. Internally, it maps files to Ceph objects and stores file metadata (for example, file ownership, directory paths, access permissions) in a separate data pool.

# **Terminology**

Ceph uses the term *object* for the data that it stores. The daemon that is responsible for storing and managing data is the *Ceph OSD (Object Storage Daemon)*. Ceph's storage is divided into *pools*, which are logical partitions for storing objects. They are also referred to as *data pools*, *storage pools* or *OSD pools*.

A *CephFS file system* consists of two OSD storage pools, one for the actual data and one for the file metadata.

## cephfs **driver in LXD**

**Note:** The cephfs driver can only be used for custom storage volumes with content type filesystem.

For other storage volumes, use the *[Ceph](#page-368-0)* driver. That driver can also be used for custom storage volumes with content type filesystem, but it implements them through Ceph RBD images.

Unlike other storage drivers, this driver does not set up the storage system but assumes that you already have a Ceph cluster installed.

You can either create the CephFS file system that you want to use beforehand and specify it through the [source](#page-364-0) option, or specify the [cephfs.create\\_missing](#page-363-0) option to automatically create the file system and the data and metadata OSD pools (with the names given in [cephfs.data\\_pool](#page-363-1) and [cephfs.meta\\_pool](#page-363-2)).

This driver also behaves differently than other drivers in that it provides remote storage. As a result and depending on the internal network, storage access might be a bit slower than for local storage. On the other hand, using remote storage has big advantages in a cluster setup, because all cluster members have access to the same storage pools with the exact same contents, without the need to synchronize storage pools.

LXD assumes that it has full control over the OSD storage pool. Therefore, you should never maintain any file system entities that are not owned by LXD in a LXD OSD storage pool, because LXD might delete them.

The cephfs driver in LXD supports snapshots if snapshots are enabled on the server side.

## **Configuration options**

The following configuration options are available for storage pools that use the cephfs driver and for storage volumes in these pools.

### **Storage pool configuration**

cephfs.cluster\_name Name of the Ceph cluster that contains the CephFS file system

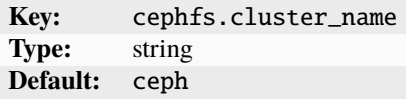

<span id="page-363-0"></span>cephfs.create\_missing Automatically create the CephFS file system

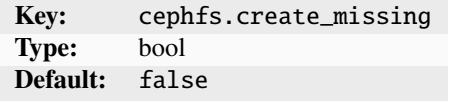

Use this option if the CephFS file system does not exist yet. LXD will then automatically create the file system and the missing data and metadata OSD pools.

<span id="page-363-1"></span>cephfs.data\_pool Data OSD pool name

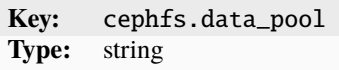

This option specifies the name for the data OSD pool that should be used when creating a file system automatically.

cephfs.fscache Enable use of kernel fscache and cachefilesd

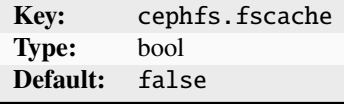

<span id="page-363-2"></span>cephfs.meta\_pool Metadata OSD pool name

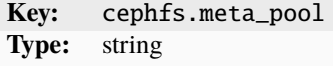

This option specifies the name for the file metadata OSD pool that should be used when creating a file system automatically.

cephfs.osd\_pg\_num Number of placement groups when creating missing OSD pools

**Key:** cephfs.osd\_pg\_num **Type:** string

This option specifies the number of OSD pool placement groups (pg\_num) to use when creating a missing OSD pool. cephfs.path The base path for the CephFS mount

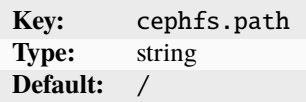

cephfs.user.name The Ceph user to use

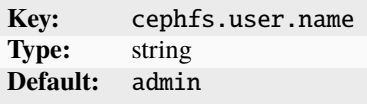

<span id="page-364-0"></span>source Existing CephFS file system or file system path to use

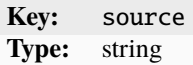

volatile.pool.pristine Whether the CephFS file system was empty on creation time

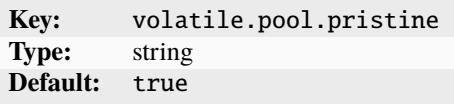

**Tip:** In addition to these configurations, you can also set default values for the storage volume configurations. See *[Configure default values for storage volumes](#page-127-0)*.

## **Storage volume configuration**

security.shifted Enable ID shifting overlay

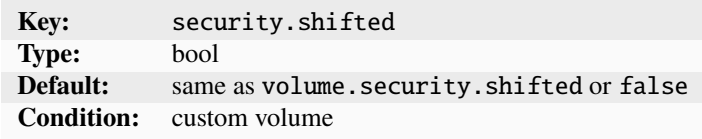

Enabling this option allows attaching the volume to multiple isolated instances.

security.unmapped Disable ID mapping for the volume

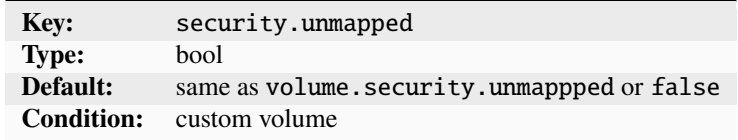

size Size/quota of the storage volume

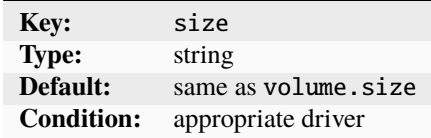

snapshots.expiry When snapshots are to be deleted

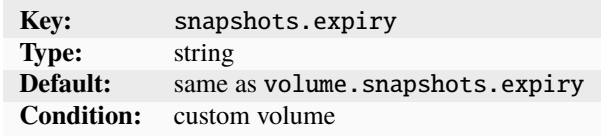

Specify an expression like 1M 2H 3d 4w 5m 6y.

snapshots.pattern Template for the snapshot name

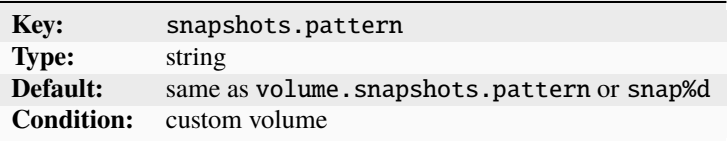

You can specify a naming template that is used for scheduled snapshots and unnamed snapshots.

The snapshots.pattern option takes a Pongo2 template string to format the snapshot name.

To add a time stamp to the snapshot name, use the Pongo2 context variable creation\_date. Make sure to format the date in your template string to avoid forbidden characters in the snapshot name. For example, set snapshots.pattern to {{ creation\_date|date:'2006-01-02\_15-04-05' }} to name the snapshots after their time of creation, down to the precision of a second.

Another way to avoid name collisions is to use the placeholder %d in the pattern. For the first snapshot, the placeholder is replaced with 0. For subsequent snapshots, the existing snapshot names are taken into account to find the highest number at the placeholder's position. This number is then incremented by one for the new name.

snapshots.schedule Schedule for automatic volume snapshots

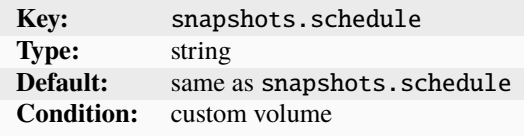

Specify either a cron expression (<minute> <hour> <dom> <month> <dow>), a comma-separated list of schedule aliases (@hourly, @daily, @midnight, @weekly, @monthly, @annually, @yearly), or leave empty to disable automatic snapshots (the default).

volatile.uuid The volume's UUID

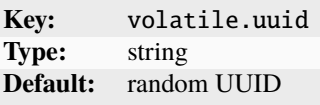

# **Ceph Object -** cephobject

[Ceph](https://ceph.io/en/) is an open-source storage platform that stores its data in a storage cluster based on RADOS. It is highly scalable and, as a distributed system without a single point of failure, very reliable.

**Tip:** If you want to quickly set up a basic Ceph cluster, check out [MicroCeph.](https://microcloud.is)

Ceph provides different components for block storage and for file systems.

[Ceph Object Gateway](https://docs.ceph.com/en/latest/radosgw/) is an object storage interface built on top of [librados](https://docs.ceph.com/en/latest/rados/api/librados-intro/) to provide applications with a RESTful gateway to [Ceph Storage Clusters.](https://docs.ceph.com/en/latest/rados/) It provides object storage functionality with an interface that is compatible with a large subset of the Amazon S3 RESTful API.

# **Terminology**

Ceph uses the term *object* for the data that it stores. The daemon that is responsible for storing and managing data is the *Ceph OSD*. Ceph's storage is divided into *pools*, which are logical partitions for storing objects. They are also referred to as *data pools*, *storage pools* or *OSD pools*.

A *Ceph Object Gateway* consists of several OSD pools and one or more *Ceph Object Gateway daemon* (radosgw) processes that provide object gateway functionality.

## cephobject **driver in LXD**

**Note:** The cephobject driver can only be used for buckets.

For storage volumes, use the *[Ceph](#page-368-0)* or *[CephFS](#page-362-0)* drivers.

Unlike other storage drivers, this driver does not set up the storage system but assumes that you already have a Ceph cluster installed.

You must set up a radosgw environment beforehand and ensure that its HTTP/HTTPS endpoint URL is reachable from the LXD server or servers. See [Manual Deployment](https://docs.ceph.com/en/latest/install/manual-deployment/) for information on how to set up a Ceph cluster and [Ceph Object](https://docs.ceph.com/en/latest/radosgw/) [Gateway](https://docs.ceph.com/en/latest/radosgw/) on how to set up a radosgw environment.

The radosgw URL can be specified at pool creation time using the *cephob* ject. *radosgw*. endpoint option.

LXD uses the radosgw-admin command to manage buckets. So this command must be available and operational on the LXD servers.

This driver also behaves differently than other drivers in that it provides remote storage. As a result and depending on the internal network, storage access might be a bit slower than for local storage. On the other hand, using remote storage has big advantages in a cluster setup, because all cluster members have access to the same storage pools with the exact same contents, without the need to synchronize storage pools.

LXD assumes that it has full control over the OSD storage pool. Therefore, you should never maintain any file system entities that are not owned by LXD in a LXD OSD storage pool, because LXD might delete them.

# **Configuration options**

The following configuration options are available for storage pools that use the cephobject driver and for storage buckets in these pools.

## **Storage pool configuration**

cephobject.bucket.name\_prefix Prefix to add to bucket names in Ceph

**Key:** cephobject.bucket.name\_prefix **Type:** string

cephobject.cluster\_name The Ceph cluster to use

```
Key: cephobject.cluster_name
Type: string
```
<span id="page-367-0"></span>cephobject.radosgw.endpoint URL of the radosgw gateway process

**Key:** cephobject.radosgw.endpoint **Type:** string

cephobject.radosgw.endpoint\_cert\_file TLS client certificate to use for endpoint communication

**Key:** cephobject.radosgw.endpoint\_cert\_file **Type:** string

Specify the path to the file that contains the TLS client certificate.

cephobject.user.name The Ceph user to use

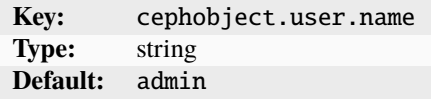

volatile.pool.pristine Whether the radosgw lxd-admin user existed at creation time

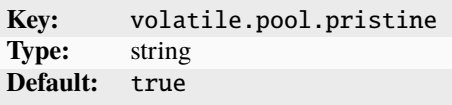

# **Storage bucket configuration**

size Quota of the storage bucket

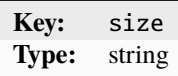

## <span id="page-368-0"></span>**Ceph RBD -** ceph

[Ceph](https://ceph.io/en/) is an open-source storage platform that stores its data in a storage cluster based on RADOS. It is highly scalable and, as a distributed system without a single point of failure, very reliable.

**Tip:** If you want to quickly set up a basic Ceph cluster, check out [MicroCeph.](https://microcloud.is)

Ceph provides different components for block storage and for file systems.

Ceph RBD (RADOS Block Device) is Ceph's block storage component that distributes data and workload across the Ceph cluster. It uses thin provisioning, which means that it is possible to over-commit resources.

# **Terminology**

Ceph uses the term *object* for the data that it stores. The daemon that is responsible for storing and managing data is the *Ceph OSD*. Ceph's storage is divided into *pools*, which are logical partitions for storing objects. They are also referred to as *data pools*, *storage pools* or *OSD pools*.

Ceph block devices are also called *RBD images*, and you can create *snapshots* and *clones* of these RBD images.

## ceph **driver in LXD**

**Note:** To use the Ceph RBD driver, you must specify it as ceph. This is slightly misleading, because it uses only Ceph RBD (block storage) functionality, not full Ceph functionality. For storage volumes with content type filesystem (images, containers and custom file-system volumes), the ceph driver uses Ceph RBD images with a file system on top (see [block.filesystem](#page-371-0)).

Alternatively, you can use the *[CephFS](#page-362-0)* driver to create storage volumes with content type filesystem.

Unlike other storage drivers, this driver does not set up the storage system but assumes that you already have a Ceph cluster installed.

This driver also behaves differently than other drivers in that it provides remote storage. As a result and depending on the internal network, storage access might be a bit slower than for local storage. On the other hand, using remote storage has big advantages in a cluster setup, because all cluster members have access to the same storage pools with the exact same contents, without the need to synchronize storage pools.

The ceph driver in LXD uses RBD images for images, and snapshots and clones to create instances and snapshots.

LXD assumes that it has full control over the OSD storage pool. Therefore, you should never maintain any file system entities that are not owned by LXD in a LXD OSD storage pool, because LXD might delete them.

Due to the way copy-on-write works in Ceph RBD, parent RBD images can't be removed until all children are gone. As a result, LXD automatically renames any objects that are removed but still referenced. Such objects are kept with a zombie\_ prefix until all references are gone and the object can safely be removed.

### **Limitations**

The ceph driver has the following limitations:

#### **Sharing custom volumes between instances**

Custom storage volumes with *[content type](#page-220-0)* filesystem can usually be shared between multiple instances different cluster members. However, because the Ceph RBD driver "simulates" volumes with content type filesystem by putting a file system on top of an RBD image, custom storage volumes can only be assigned to a single instance at a time. If you need to share a custom volume with content type filesystem, use the *[CephFS](#page-362-0)* driver instead.

#### **Sharing the OSD storage pool between installations**

Sharing the same OSD storage pool between multiple LXD installations is not supported.

#### **Using an OSD pool of type "erasure"**

To use a Ceph OSD pool of type "erasure", you must create the OSD pool beforehand. You must also create a separate OSD pool of type "replicated" that will be used for storing metadata. This is required because Ceph RBD does not support omap. To specify which pool is "erasure coded", set the [ceph.osd.data\\_pool\\_name](#page-369-0) configuration option to the erasure coded pool name and the [source](#page-370-0) configuration option to the replicated pool name.

### **Configuration options**

The following configuration options are available for storage pools that use the ceph driver and for storage volumes in these pools.

## **Storage pool configuration**

ceph.cluster\_name Name of the Ceph cluster in which to create new storage pools

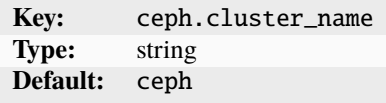

<span id="page-369-0"></span>ceph.osd.data\_pool\_name Name of the OSD data pool

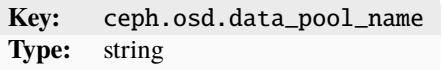

ceph.osd.pg\_num Number of placement groups for the OSD storage pool

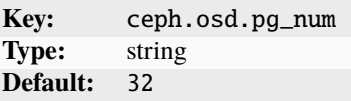

ceph.osd.pool\_name Name of the OSD storage pool

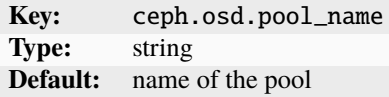

ceph.rbd.clone\_copy Whether to use RBD lightweight clones

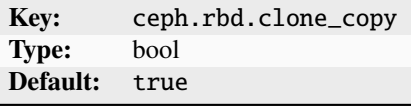

Enable this option to use RBD lightweight clones rather than full dataset copies. ceph.rbd.du Whether to use RBD du

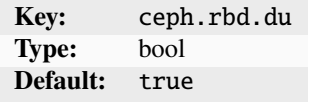

This option specifies whether to use RBD du to obtain disk usage data for stopped instances.

ceph.rbd.features Comma-separated list of RBD features to enable on the volumes

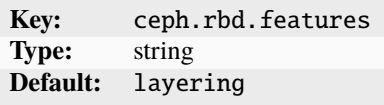

ceph.user.name The Ceph user to use when creating storage pools and volumes

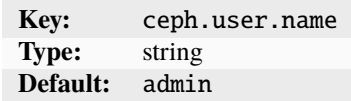

<span id="page-370-0"></span>source Existing OSD storage pool to use

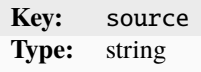

volatile.pool.pristine Whether the pool was empty on creation time

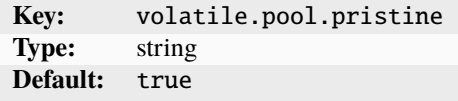

**Tip:** In addition to these configurations, you can also set default values for the storage volume configurations. See *[Configure default values for storage volumes](#page-127-0)*.

# **Storage volume configuration**

<span id="page-371-0"></span>block.filesystem File system of the storage volume

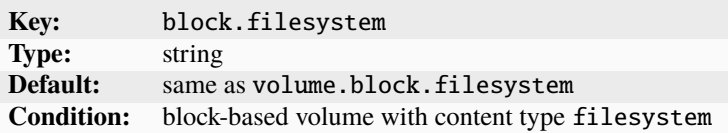

Valid options are: btrfs, ext4, xfs If not set, ext4 is assumed.

block.mount\_options Mount options for block-backed file system volumes

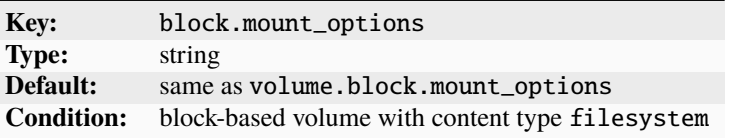

security.shifted Enable ID shifting overlay

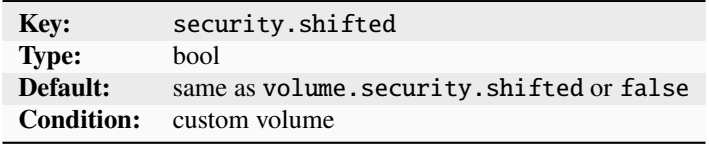

Enabling this option allows attaching the volume to multiple isolated instances.

security.unmapped Disable ID mapping for the volume

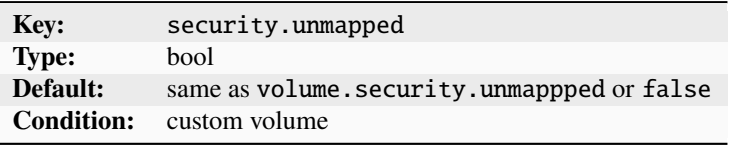

size Size/quota of the storage volume

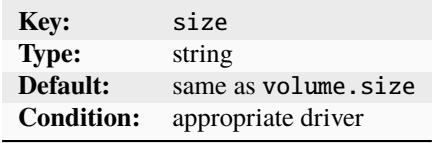

snapshots.expiry When snapshots are to be deleted

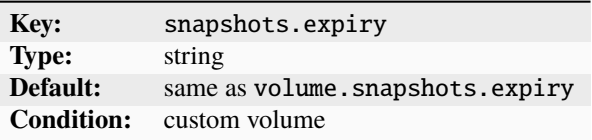

Specify an expression like 1M 2H 3d 4w 5m 6y.

snapshots.pattern Template for the snapshot name

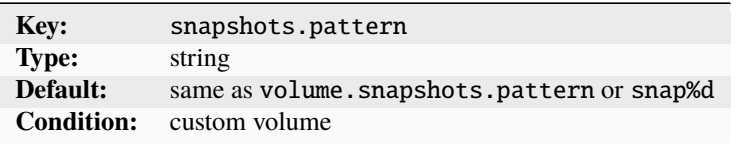

You can specify a naming template that is used for scheduled snapshots and unnamed snapshots.

The snapshots.pattern option takes a Pongo2 template string to format the snapshot name.

To add a time stamp to the snapshot name, use the Pongo2 context variable creation\_date. Make sure to format the date in your template string to avoid forbidden characters in the snapshot name. For example, set snapshots.pattern to {{ creation\_date|date:'2006-01-02\_15-04-05' }} to name the snapshots after their time of creation, down to the precision of a second.

Another way to avoid name collisions is to use the placeholder %d in the pattern. For the first snapshot, the placeholder is replaced with 0. For subsequent snapshots, the existing snapshot names are taken into account to find the highest number at the placeholder's position. This number is then incremented by one for the new name.

snapshots. schedule Schedule for automatic volume snapshots

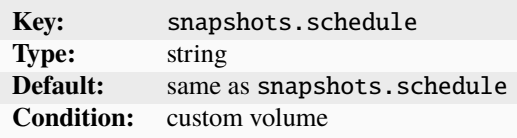

Specify either a cron expression (<minute> <hour> <dom> <month> <dow>), a comma-separated list of schedule aliases (@hourly, @daily, @midnight, @weekly, @monthly, @annually, @yearly), or leave empty to disable automatic snapshots (the default).

volatile.uuid The volume's UUID

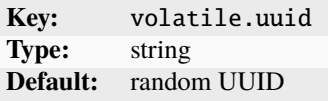

#### **Dell PowerFlex -** powerflex

[Dell PowerFlex](https://www.dell.com/en-us/dt/storage/powerflex.htm) is a software-defined storage solution from [Dell Technologies.](https://dell.com) Among other things it offers the consumption of redundant block storage across the network.

LXD offers access to PowerFlex storage clusters by making use of the NVMe/TCP transport protocol. In addition, PowerFlex offers copy-on-write snapshots, thin provisioning and other features.

To use PowerFlex, make sure you have the required kernel modules installed on your host system. On Ubuntu these are nvme\_fabrics and nvme\_tcp, which come bundled in the linux-modules-extra-\$(uname -r) package.

# **Terminology**

PowerFlex groups various so-called SDS (storage data servers) under logical groups within a protection domain. Those SDS are the hosts that contribute storage capacity to the PowerFlex cluster. A *protection domain* contains storage pools, which represent a set of physical storage devices from different SDS. LXD creates its volumes in those storage pools.

You can take a snapshot of any volume in PowerFlex, which will create an independent copy of the parent volume. PowerFlex volumes get added as a NVMe drive to the respective LXD host the volume got mapped to. For this, the LXD host connects to one or multiple NVMe SDT (storage data targets) provided by PowerFlex. Those SDT run as components on the PowerFlex storage layer.

# powerflex **driver in LXD**

The powerflex driver in LXD uses PowerFlex volumes for custom storage volumes, instances and snapshots. For storage volumes with content type filesystem (containers and custom file-system volumes), the powerflex driver uses volumes with a file system on top (see block. filesystem). By default, LXD creates thin-provisioned PowerFlex volumes.

LXD expects the PowerFlex protection domain and storage pool already to be set up. Furthermore, LXD assumes that it has full control over the storage pool. Therefore, you should never maintain any volumes that are not owned by LXD in a PowerFlex storage pool, because LXD might delete them.

This driver behaves differently than some of the other drivers in that it provides remote storage. As a result and depending on the internal network, storage access might be a bit slower than for local storage. On the other hand, using remote storage has big advantages in a cluster setup, because all cluster members have access to the same storage pools with the exact same contents, without the need to synchronize storage pools.

When creating a new storage pool using the powerflex driver, LXD tries to discover one of the SDT from the given storage pool. Alternatively, you can specify which SDT to use with [powerflex.sdt](#page-375-0). LXD instructs the NVMe initiator to connect to all the other SDT when first connecting to the subsystem.

Due to the way copy-on-write works in PowerFlex, snapshots of any volume don't rely on its parent. As a result, volume snapshots are fully functional volumes themselves, and it's possible to take additional snapshots from such volume snapshots. This tree of dependencies is called the *PowerFlex vTree*. Both volumes and their snapshots get added as standalone NVMe disks to the LXD host.

## **Volume names**

Due to a *[limitation](#page-374-0)* in PowerFlex, volume names cannot exceed 31 characters. Therefore the driver is using the volume's [volatile.uuid](#page-378-0) to generate a fixed length volume name. A UUID of 5a2504b0-6a6c-4849-8ee7-ddb0b674fd14 will render to the base64-encoded string WiUEsGpsSEm0592wtnT9FA==.

To be able to identify the volume types and snapshots, special identifiers are prepended to the volume names:

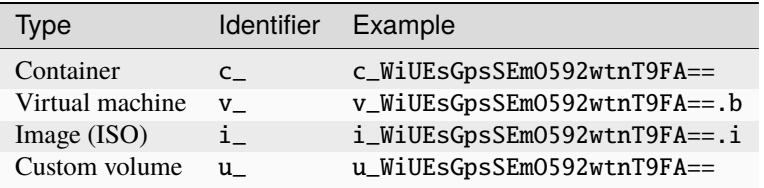

## <span id="page-374-0"></span>**Limitations**

The powerflex driver has the following limitations:

#### **Limit of snapshots in a single vTree**

An internal limitation in the PowerFlex vTree does not allow to take more than 126 snapshots of any volume in PowerFlex. This limit also applies to any child of any of the parent volume's snapshots. A single vTree can only have 126 branches.

### **Non-optimized image storage**

Due to the limit of 126 snapshots in the vTree, the PowerFlex driver doesn't come with support for optimized image storage. This would limit LXD to create only 126 instances from an image. Instead, when launching a new instance, the image's contents get copied to the instance's root volume.

#### **Copying volumes**

PowerFlex does not support creating a copy of the volume so that it gets its own vTree. Therefore, LXD falls back to copying the volume on the local system. This implicates an increased use of bandwidth due to the volume's contents being transferred over the network twice.

#### **Volume size constraints**

In PowerFlex, the size of a volume must be in multiples of 8 GiB. This results in the smallest possible volume size of 8 GiB. However, if not specified otherwise, volumes are getting thin-provisioned by LXD. PowerFlex volumes can only be increased in size.

#### **Sharing custom volumes between instances**

The PowerFlex driver "simulates" volumes with content type filesystem by putting a file system on top of a PowerFlex volume. Therefore, custom storage volumes can only be assigned to a single instance at a time.

#### **Sharing the PowerFlex storage pool between installations**

Sharing the same PowerFlex storage pool between multiple LXD installations is not supported.

#### **Recovering PowerFlex storage pools**

Recovery of PowerFlex storage pools using lxd recover is not supported.

## **Configuration options**

The following configuration options are available for storage pools that use the powerflex driver and for storage volumes in these pools.

### **Storage pool configuration**

powerflex.clone\_copy Whether to use non-sparse copies for snapshots

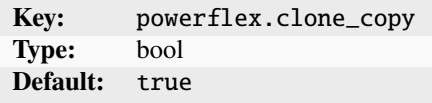

If this option is set to true, PowerFlex makes a non-sparse copy when creating a snapshot of an instance or custom volume. See *[Limitations](#page-374-0)* for more information.

<span id="page-374-1"></span>powerflex.domain Name of the PowerFlex protection domain

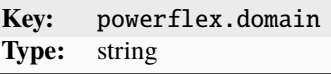

This option is required only if *[powerflex.pool](#page-375-1)* is specified using its name.

powerflex.gateway Address of the PowerFlex Gateway

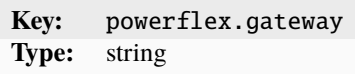

powerflex.gateway.verify Whether to verify the PowerFlex Gateway's certificate

**Key:** powerflex.gateway.verify **Type:** bool **Default:** true

powerflex.mode How volumes are mapped to the local server

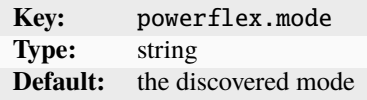

The mode gets discovered automatically if the system provides the necessary kernel modules. Currently, only nvme is supported.

<span id="page-375-1"></span>powerflex.pool ID of the PowerFlex storage pool

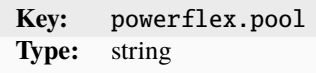

If you want to specify the storage pool via its name, also set *powerflex*.domain.

<span id="page-375-0"></span>powerflex.sdt PowerFlex NVMe/TCP SDT

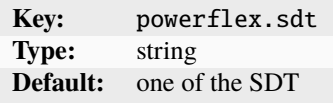

powerflex.user.name User for PowerFlex Gateway authentication

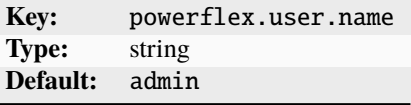

powerflex.user.password Password for PowerFlex Gateway authentication

**Key:** powerflex.user.password **Type:** string

rsync.bwlimit Upper limit on the socket I/O for rsync

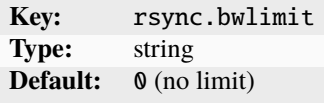

When rsync must be used to transfer storage entities, this option specifies the upper limit to be placed on the socket  $I/O$ .

rsync.compression Whether to use compression while migrating storage pools

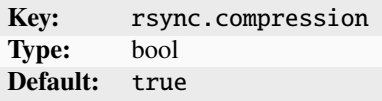

volume.size Size/quota of the storage volume

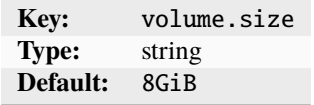

The size must be in multiples of 8 GiB. See *[Limitations](#page-374-0)* for more information.

**Tip:** In addition to these configurations, you can also set default values for the storage volume configurations. See *[Configure default values for storage volumes](#page-127-0)*.

#### **Storage volume configuration**

<span id="page-376-0"></span>block.filesystem File system of the storage volume

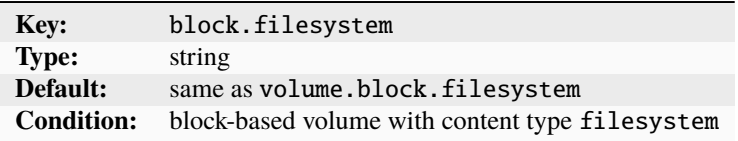

Valid options are: btrfs, ext4, xfs If not set, ext4 is assumed.

block.mount\_options Mount options for block-backed file system volumes

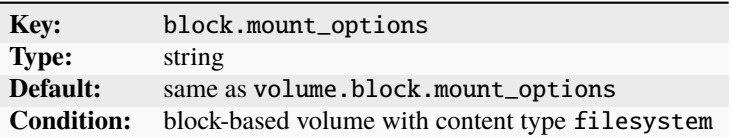

block.type Whether to create a thin or thick provisioned volume

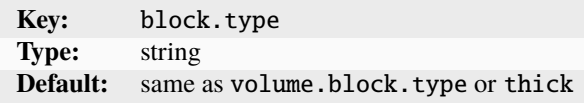

security.shifted Enable ID shifting overlay

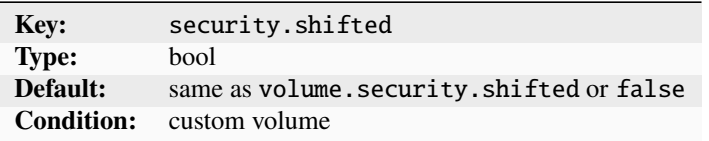

Enabling this option allows attaching the volume to multiple isolated instances.

security.unmapped Disable ID mapping for the volume

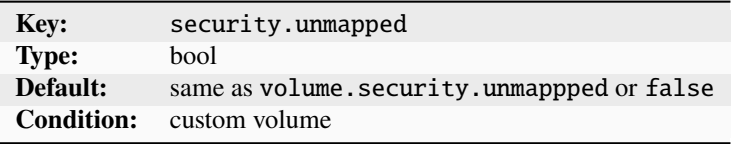

size Size/quota of the storage volume

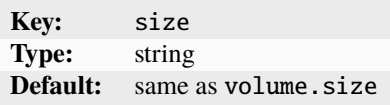

The size must be in multiples of 8 GiB. See *[Limitations](#page-374-0)* for more information.

snapshots.expiry When snapshots are to be deleted

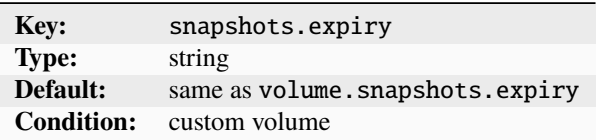

Specify an expression like 1M 2H 3d 4w 5m 6y.

snapshots.pattern Template for the snapshot name

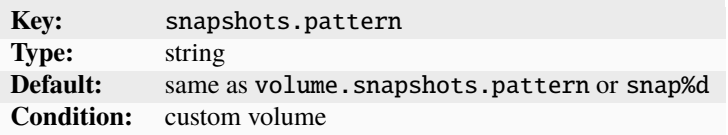

You can specify a naming template that is used for scheduled snapshots and unnamed snapshots.

The snapshots.pattern option takes a Pongo2 template string to format the snapshot name.

To add a time stamp to the snapshot name, use the Pongo2 context variable creation\_date. Make sure to format the date in your template string to avoid forbidden characters in the snapshot name. For example, set snapshots.pattern to {{ creation\_date|date:'2006-01-02\_15-04-05' }} to name the snapshots after their time of creation, down to the precision of a second.

Another way to avoid name collisions is to use the placeholder %d in the pattern. For the first snapshot, the placeholder is replaced with 0. For subsequent snapshots, the existing snapshot names are taken into account to find the highest number at the placeholder's position. This number is then incremented by one for the new name.

snapshots.schedule Schedule for automatic volume snapshots

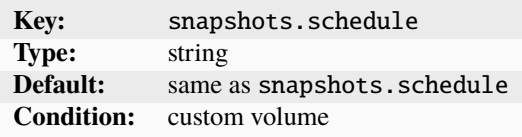

Specify either a cron expression (<minute> <hour> <dom> <month> <dow>, a comma-separated list of schedule aliases (@hourly, @daily, @midnight, @weekly, @monthly, @annually, @yearly), or leave empty to disable automatic snapshots (the default).

<span id="page-378-0"></span>volatile.uuid The volume's UUID

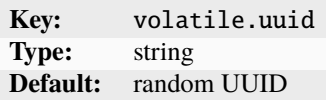

### **Directory -** dir

The directory storage driver is a basic backend that stores its data in a standard file and directory structure. This driver is quick to set up and allows inspecting the files directly on the disk, which can be convenient for testing. However, LXD operations are *[not optimized](#page-392-0)* for this driver.

# dir **driver in LXD**

The dir driver in LXD is fully functional and provides the same set of features as other drivers. However, it is much slower than all the other drivers because it must unpack images and do instant copies of instances, snapshots and images.

Unless specified differently during creation (with the source configuration option), the data is stored in the /var/ snap/lxd/common/lxd/storage-pools/ (for snap installations) or /var/lib/lxd/storage-pools/ directory.

### **Quotas**

The dir driver supports storage quotas when running on either ext4 or XFS with project quotas enabled at the file system level.

#### **Configuration options**

The following configuration options are available for storage pools that use the dir driver and for storage volumes in these pools.

# **Storage pool configuration**

rsync.bwlimit Upper limit on the socket I/O for rsync

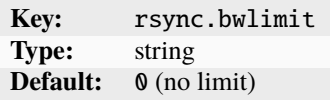

When rsync must be used to transfer storage entities, this option specifies the upper limit to be placed on the socket I/O.

rsync.compression Whether to use compression while migrating storage pools

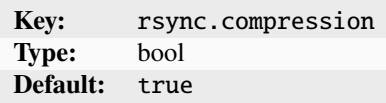

source Path to an existing directory

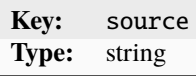

**Tip:** In addition to these configurations, you can also set default values for the storage volume configurations. See *[Configure default values for storage volumes](#page-127-0)*.

## **Storage volume configuration**

security.shifted Enable ID shifting overlay

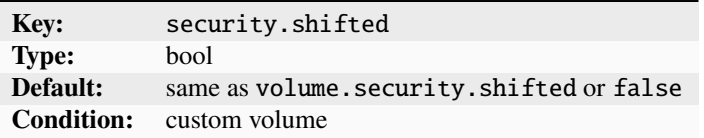

Enabling this option allows attaching the volume to multiple isolated instances.

security.unmapped Disable ID mapping for the volume

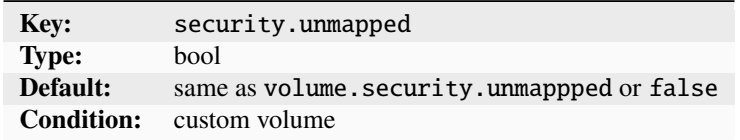

size Size/quota of the storage volume

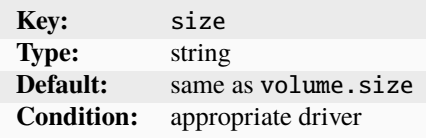

snapshots.expiry When snapshots are to be deleted

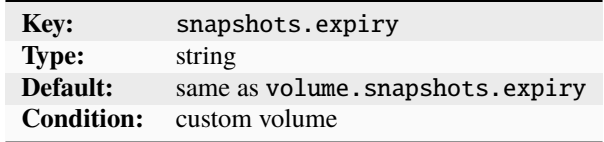

Specify an expression like 1M 2H 3d 4w 5m 6y.

snapshots.pattern Template for the snapshot name

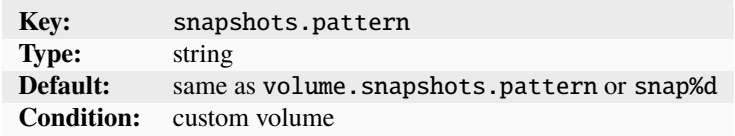

You can specify a naming template that is used for scheduled snapshots and unnamed snapshots.

The snapshots.pattern option takes a Pongo2 template string to format the snapshot name.

To add a time stamp to the snapshot name, use the Pongo2 context variable creation\_date. Make sure to format the date in your template string to avoid forbidden characters in the snapshot name. For example, set snapshots.pattern to {{ creation\_date|date:'2006-01-02\_15-04-05' }} to name the snapshots after their time of creation, down to the precision of a second.

Another way to avoid name collisions is to use the placeholder %d in the pattern. For the first snapshot, the placeholder is replaced with 0. For subsequent snapshots, the existing snapshot names are taken into account to find the highest number at the placeholder's position. This number is then incremented by one for the new name.

snapshots. schedule Schedule for automatic volume snapshots

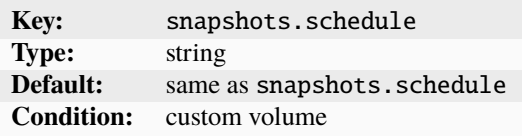

Specify either a cron expression (<minute> <hour> <dom> <month> <dow>, a comma-separated list of schedule aliases (@hourly, @daily, @midnight, @weekly, @monthly, @annually, @yearly), or leave empty to disable automatic snapshots (the default).

volatile.uuid The volume's UUID

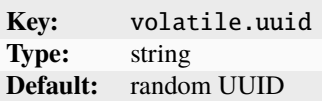

# **Storage bucket configuration**

To enable storage buckets for local storage pool drivers and allow applications to access the buckets via the S3 protocol, you must configure the *core*.storage\_buckets\_address server setting.

Storage buckets do not have any configuration for dir pools. Unlike the other storage pool drivers, the dir driver does not support bucket quotas via the size setting.

### **LVM -** lvm

LVM (Logical Volume Manager) is a storage management framework rather than a file system. It is used to manage physical storage devices, allowing you to create a number of logical storage volumes that use and virtualize the underlying physical storage devices.

Note that it is possible to over-commit the physical storage in the process, to allow flexibility for scenarios where not all available storage is in use at the same time.

To use LVM, make sure you have lvm2 installed on your machine.

## **Terminology**

LVM can combine several physical storage devices into a *volume group*. You can then allocate *logical volumes* of different types from this volume group.

One supported volume type is a *thin pool*, which allows over-committing the resources by creating thinly provisioned volumes whose total allowed maximum size is larger than the available physical storage. Another type is a *volume snapshot*, which captures a specific state of a logical volume.

#### lvm **driver in LXD**

The lvm driver in LXD uses logical volumes for images, and volume snapshots for instances and snapshots.

LXD assumes that it has full control over the volume group. Therefore, you should not maintain any file system entities that are not owned by LXD in an LVM volume group, because LXD might delete them. However, if you need to reuse an existing volume group (for example, because your setup has only one volume group), you can do so by setting the [lvm.vg.force\\_reuse](#page-382-0) configuration.

By default, LVM storage pools use an LVM thin pool and create logical volumes for all LXD storage entities (images, instances and custom volumes) in there. This behavior can be changed by setting  $lvm.use\_thingool$  to false when you create the pool. In this case, LXD uses "normal" logical volumes for all storage entities that are not snapshots. Note that this entails serious performance and space reductions for the lvm driver (close to the dir driver both in speed and storage usage). The reason for this is that most storage operations must fall back to using rsync, because logical volumes that are not thin pools do not support snapshots of snapshots. In addition, non-thin snapshots take up much more storage space than thin snapshots, because they must reserve space for their maximum size at creation time. Therefore, this option should only be chosen if the use case requires it.

For environments with a high instance turnover (for example, continuous integration) you should tweak the backup retain\_min and retain\_days settings in /etc/lvm/lvm.conf to avoid slowdowns when interacting with LXD.

# **Configuration options**

The following configuration options are available for storage pools that use the lvm driver and for storage volumes in these pools.

### **Storage pool configuration**

lvm.thinpool\_metadata\_size The size of the thin pool metadata volume

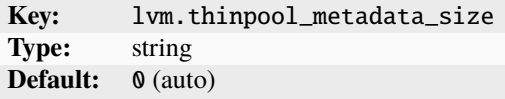

By default, LVM calculates an appropriate size.

lvm.thinpool\_name Thin pool where volumes are created

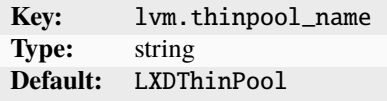

<span id="page-382-1"></span>lvm.use\_thinpool Whether the storage pool uses a thin pool for logical volumes

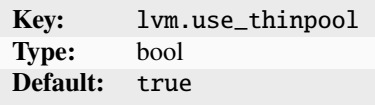

<span id="page-382-0"></span>lvm.vg.force\_reuse Force using an existing non-empty volume group

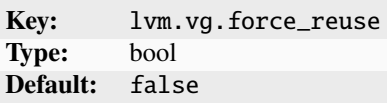

lvm.vg\_name Name of the volume group to create

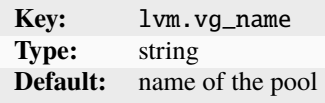

rsync.bwlimit Upper limit on the socket I/O for rsync

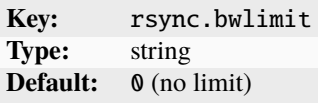

When rsync must be used to transfer storage entities, this option specifies the upper limit to be placed on the socket  $I/O$ .

rsync.compression Whether to use compression while migrating storage pools

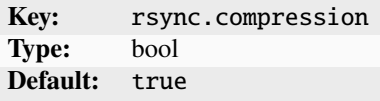

size Size of the storage pool (for loop-based pools)

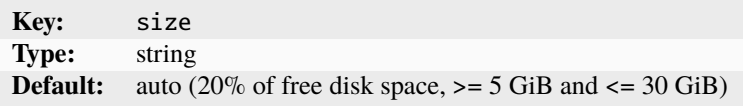

When creating loop-based pools, specify the size in bytes (*[suffixes](#page-346-0)* are supported). You can increase the size to grow the storage pool.

The default (auto) creates a storage pool that uses 20% of the free disk space, with a minimum of 5 GiB and a maximum of 30 GiB.

source Path to an existing block device, loop file, or LVM volume group

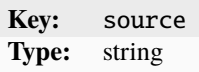

source.wipe Whether to wipe the block device before creating the pool

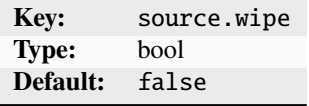

Set this option to true to wipe the block device specified in source prior to creating the storage pool.

**Tip:** In addition to these configurations, you can also set default values for the storage volume configurations. See *[Configure default values for storage volumes](#page-127-0)*.

#### **Storage volume configuration**

block.filesystem File system of the storage volume

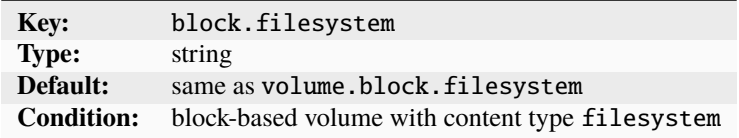

Valid options are: btrfs, ext4, xfs If not set, ext4 is assumed.

block.mount\_options Mount options for block-backed file system volumes

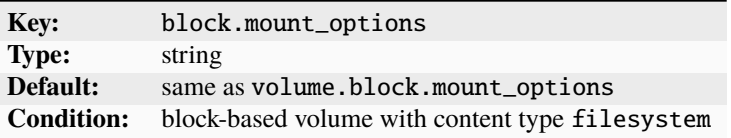

lvm.stripes Number of stripes to use for new volumes (or thin pool volume)

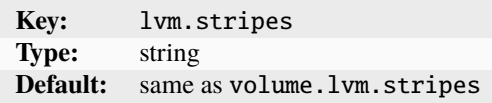

lvm.stripes.size Size of stripes to use

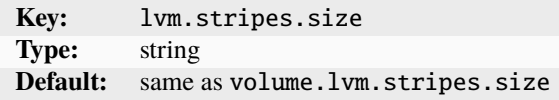

The size must be at least 4096 bytes, and a multiple of 512 bytes.

security.shifted Enable ID shifting overlay

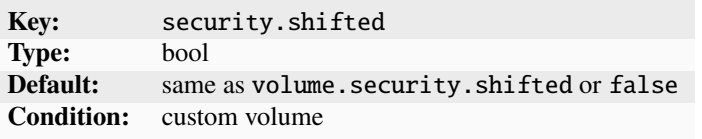

Enabling this option allows attaching the volume to multiple isolated instances.

security.unmapped Disable ID mapping for the volume

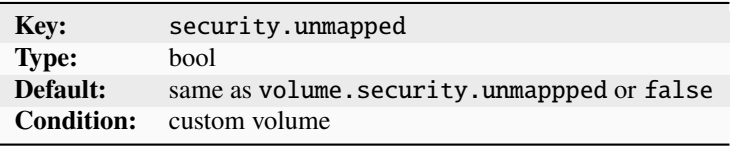

size Size/quota of the storage volume

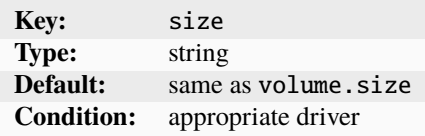

snapshots.expiry When snapshots are to be deleted

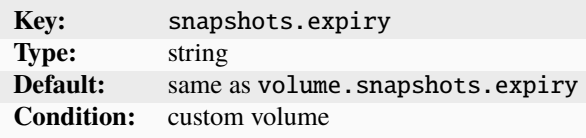

Specify an expression like 1M 2H 3d 4w 5m 6y.

snapshots.pattern Template for the snapshot name

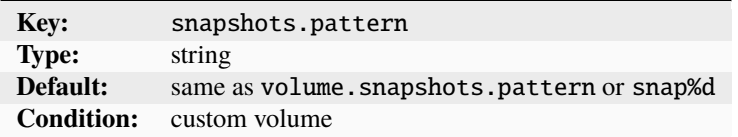

You can specify a naming template that is used for scheduled snapshots and unnamed snapshots.

The snapshots.pattern option takes a Pongo2 template string to format the snapshot name.

To add a time stamp to the snapshot name, use the Pongo2 context variable creation\_date. Make sure to format the date in your template string to avoid forbidden characters in the snapshot name. For example, set snapshots.pattern to {{ creation\_date|date:'2006-01-02\_15-04-05' }} to name the snapshots after their time of creation, down to the precision of a second.

Another way to avoid name collisions is to use the placeholder %d in the pattern. For the first snapshot, the placeholder is replaced with 0. For subsequent snapshots, the existing snapshot names are taken into account to find the highest number at the placeholder's position. This number is then incremented by one for the new name.

snapshots.schedule Schedule for automatic volume snapshots

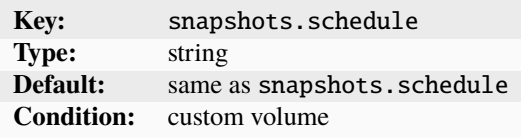

Specify either a cron expression (<minute> <hour> <dom> <month> <dom>, a comma-separated list of schedule aliases (@hourly, @daily, @midnight, @weekly, @monthly, @annually, @yearly), or leave empty to disable automatic snapshots (the default).

volatile.uuid The volume's UUID

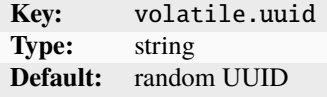

#### **Storage bucket configuration**

To enable storage buckets for local storage pool drivers and allow applications to access the buckets via the S3 protocol, you must configure the [core.storage\\_buckets\\_address](#page-258-0) server setting. size Size/quota of the storage bucket

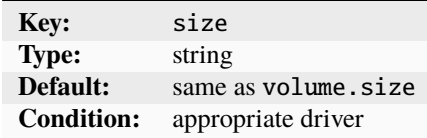

## **ZFS -** zfs

ZFS (Zettabyte file system) combines both physical volume management and a file system. A ZFS installation can span across a series of storage devices and is very scalable, allowing you to add disks to expand the available space in the storage pool immediately.

ZFS is a block-based file system that protects against data corruption by using checksums to verify, confirm and correct every operation. To run at a sufficient speed, this mechanism requires a powerful environment with a lot of RAM.

In addition, ZFS offers snapshots and replication, RAID management, copy-on-write clones, compression and other features.

To use ZFS, make sure you have zfsutils-linux installed on your machine.

# **Terminology**

ZFS creates logical units based on physical storage devices. These logical units are called *ZFS pools* or *zpools*. Each zpool is then divided into a number of . These can be of different types:

- A can be seen as a partition or a mounted file system.
- A *ZFS volume* represents a block device.
- A *ZFS snapshot* captures a specific state of either a or a ZFS volume. ZFS snapshots are read-only.
- A *ZFS clone* is a writable copy of a ZFS snapshot.

### zfs **driver in LXD**

The zfs driver in LXD uses and ZFS volumes for images and custom storage volumes, and ZFS snapshots and clones to create instances from images and for instance and custom volume snapshots. By default, LXD enables compression when creating a ZFS pool.

LXD assumes that it has full control over the ZFS pool and . Therefore, you should never maintain any or file system entities that are not owned by LXD in a ZFS pool or , because LXD might delete them.

Due to the way copy-on-write works in ZFS, parent can't be removed until all children are gone. As a result, LXD automatically renames any objects that are removed but still referenced. Such objects are kept at a random deleted/ path until all references are gone and the object can safely be removed. Note that this method might have ramifications for restoring snapshots. See *[Limitations](#page-387-0)* below.

LXD automatically enables trimming support on all newly created pools on ZFS 0.8 or later. This increases the lifetime of SSDs by allowing better block re-use by the controller, and it also allows to free space on the root file system when using a loop-backed ZFS pool. If you are running a ZFS version earlier than 0.8 and want to enable trimming, upgrade to at least version 0.8. Then use the following commands to make sure that trimming is automatically enabled for the ZFS pool in the future and trim all currently unused space:

zpool upgrade ZPOOL-NAME zpool set autotrim=on ZPOOL-NAME zpool trim ZPOOL-NAME

# <span id="page-387-0"></span>**Limitations**

The zfs driver has the following limitations:

#### **Restoring from older snapshots**

ZFS doesn't support restoring from snapshots other than the latest one. You can, however, create new instances from older snapshots. This method makes it possible to confirm whether a specific snapshot contains what you need. After determining the correct snapshot, you can *[remove the newer snapshots](#page-134-0)* so that the snapshot you need is the latest one and you can restore it.

Alternatively, you can configure LXD to automatically discard the newer snapshots during restore. To do so, set the  $zfs$ . remove\_snapshots configuration for the volume (or the corresponding volume. $zfs$ . remove\_snapshots configuration on the storage pool for all volumes in the pool).

Note, however, that if [zfs.clone\\_copy](#page-388-0) is set to true, instance copies use ZFS snapshots too. In that case, you cannot restore an instance to a snapshot taken before the last copy without having to also delete all its descendants. If this is not an option, you can copy the wanted snapshot into a new instance and then delete the old instance. You will, however, lose any other snapshots the instance might have had.

#### **Observing I/O quotas**

I/O quotas are unlikely to affect very much. That's because ZFS is a port of a Solaris module (using SPL) and not a native Linux file system using the Linux VFS API, which is where I/O limits are applied.

#### **Feature support in ZFS**

Some features, like the use of idmaps or delegation of a ZFS dataset, require ZFS 2.2 or higher and are therefore not widely available yet.

#### **Quotas**

ZFS provides two different quota properties: quota and refquota. quota restricts the total size of a , including its snapshots and clones. refquota restricts only the size of the data in the , not its snapshots and clones.

By default, LXD uses the quota property when you set up a quota for your storage volume. If you want to use the refquota property instead, set the  $zfs.use\_refquota$  configuration for the volume (or the corresponding volume. zfs.use\_refquota configuration on the storage pool for all volumes in the pool).

You can also set the [zfs.reserve\\_space](#page-391-2) (or volume.zfs.reserve\_space) configuration to use ZFS reservation or refreservation along with quota or refquota.

### **Configuration options**

The following configuration options are available for storage pools that use the zfs driver and for storage volumes in these pools.

#### **Storage pool configuration**

size Size of the storage pool (for loop-based pools)

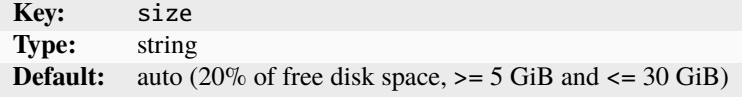

When creating loop-based pools, specify the size in bytes (*[suffixes](#page-346-0)* are supported). You can increase the size to grow the storage pool.

The default (auto) creates a storage pool that uses 20% of the free disk space, with a minimum of 5 GiB and a maximum of 30 GiB.

source Path to an existing block device, loop file, or ZFS dataset/pool

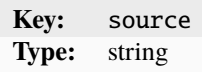

source.wipe Whether to wipe the block device before creating the pool

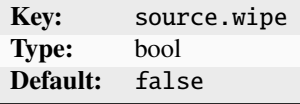

Set this option to true to wipe the block device specified in source prior to creating the storage pool.

<span id="page-388-0"></span>zfs.clone\_copy Whether to use ZFS lightweight clones

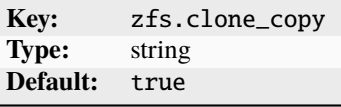

Set this option to true or false to enable or disable using ZFS lightweight clones rather than full dataset copies. Set the option to rebase to copy based on the initial image.

zfs.export Disable zpool export while an unmount is being performed

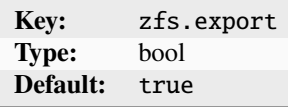

zfs.pool\_name Name of the zpool

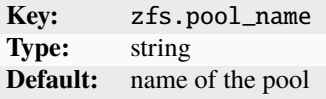

**Tip:** In addition to these configurations, you can also set default values for the storage volume configurations. See *[Configure default values for storage volumes](#page-127-0)*.

# **Storage volume configuration**

block.filesystem File system of the storage volume

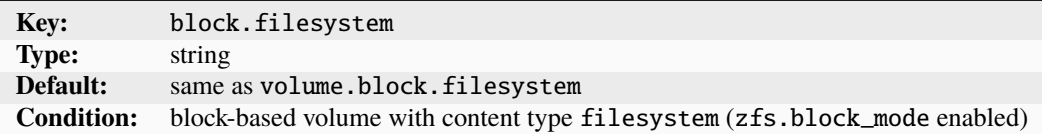

Valid options are: btrfs, ext4, xfs If not set, ext4 is assumed.

block.mount\_options Mount options for block-backed file system volumes

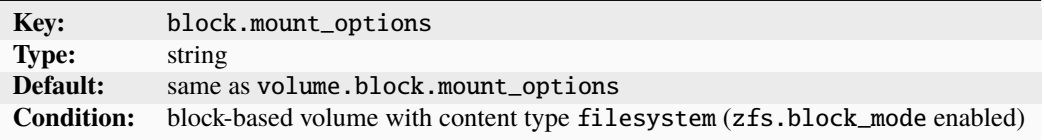

#### security.shifted Enable ID shifting overlay

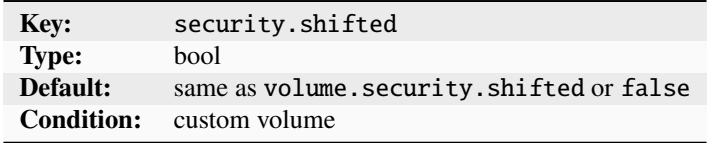

Enabling this option allows attaching the volume to multiple isolated instances.

security.unmapped Disable ID mapping for the volume

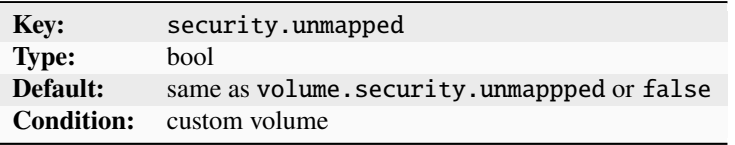

size Size/quota of the storage volume

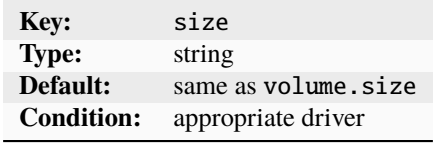

snapshots.expiry When snapshots are to be deleted

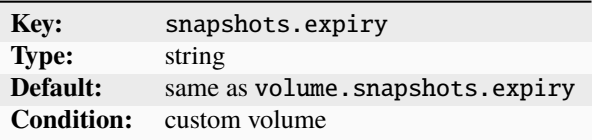

Specify an expression like 1M 2H 3d 4w 5m 6y.

snapshots.pattern Template for the snapshot name

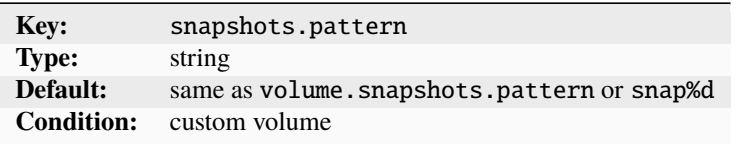

You can specify a naming template that is used for scheduled snapshots and unnamed snapshots.

The snapshots.pattern option takes a Pongo2 template string to format the snapshot name.

To add a time stamp to the snapshot name, use the Pongo2 context variable creation\_date. Make sure to format the date in your template string to avoid forbidden characters in the snapshot name. For example, set snapshots.pattern to {{ creation\_date|date:'2006-01-02\_15-04-05' }} to name the snapshots after their time of creation, down to the precision of a second.

Another way to avoid name collisions is to use the placeholder %d in the pattern. For the first snapshot, the placeholder is replaced with 0. For subsequent snapshots, the existing snapshot names are taken into account to find the highest number at the placeholder's position. This number is then incremented by one for the new name.

snapshots. schedule Schedule for automatic volume snapshots

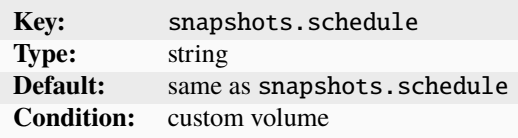

Specify either a cron expression (<minute> <hour> <dom> <month> <dow>, a comma-separated list of schedule aliases (@hourly, @daily, @midnight, @weekly, @monthly, @annually, @yearly), or leave empty to disable automatic snapshots (the default).

volatile.uuid The volume's UUID

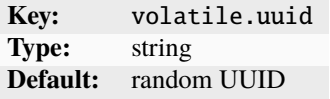

<span id="page-390-0"></span>zfs.block\_mode Whether to use a formatted zvol rather than a dataset

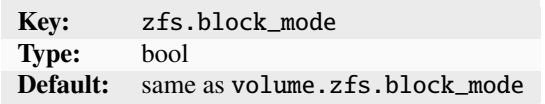

zfs.block\_mode can be set only for custom storage volumes. To enable ZFS block mode for all storage volumes in the pool, including instance volumes, use volume.zfs.block\_mode.

zfs.blocksize Size of the ZFS block

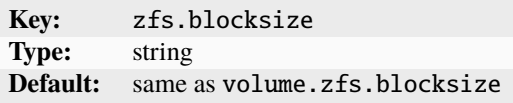

The size must be between 512 bytes and 16 MiB and must be a power of 2. For a block volume, a maximum value of 128 KiB will be used even if a higher value is set.

Depending on the value of [zfs.block\\_mode](#page-390-0), the specified size is used to set either volblocksize or recordsize in ZFS.

<span id="page-391-3"></span>zfs.delegate Whether to delegate the ZFS dataset

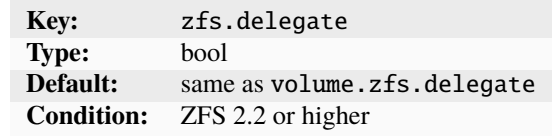

This option controls whether to delegate the ZFS dataset and anything underneath it to the container or containers that use it. This allows using the zfs command in the container.

<span id="page-391-0"></span>zfs.remove\_snapshots Remove snapshots as needed

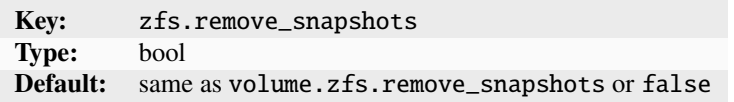

<span id="page-391-2"></span>zfs.reserve\_space Use reservation/refreservation along with quota/refquota

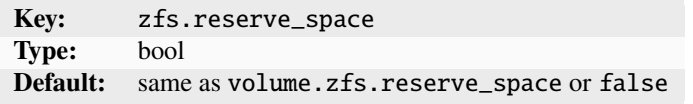

<span id="page-391-1"></span>zfs.use\_refquota Use refquota instead of quota for space

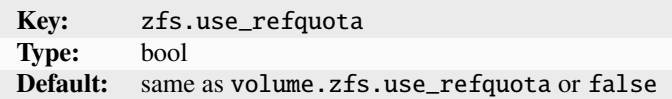

### **Storage bucket configuration**

To enable storage buckets for local storage pool drivers and allow applications to access the buckets via the S3 protocol, you must configure the [core.storage\\_buckets\\_address](#page-258-0) server setting. size Size/quota of the storage bucket

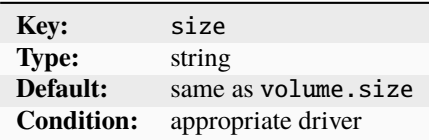

See the corresponding pages for driver-specific information and configuration options.

## <span id="page-392-0"></span>**Feature comparison**

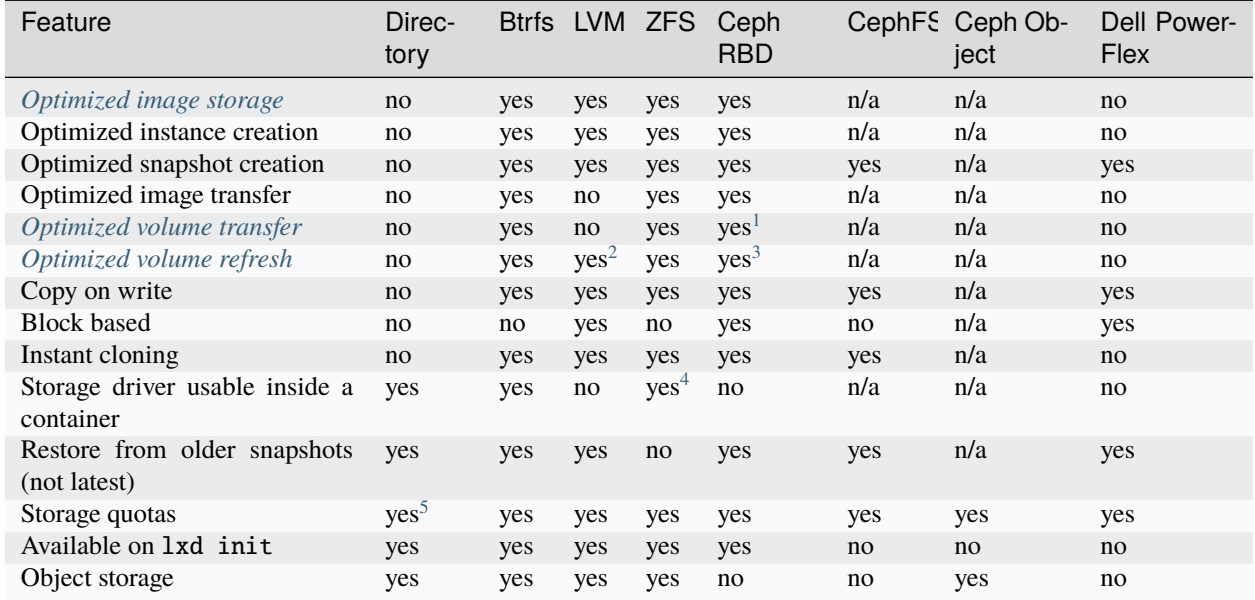

Where possible, LXD uses the advanced features of each storage system to optimize operations.

## <span id="page-392-1"></span>**Optimized image storage**

Most of the storage drivers have some kind of optimized image storage format. To make instance creation near instantaneous, LXD clones a pre-made image volume when creating an instance rather than unpacking the image tarball from scratch.

To prevent preparing such a volume on a storage pool that might never be used with that image, the volume is generated on demand. Therefore, the first instance takes longer to create than subsequent ones.

## <span id="page-392-2"></span>**Optimized volume transfer**

Btrfs, ZFS and Ceph RBD have an internal send/receive mechanism that allows for optimized volume transfer.

LXD uses this optimized transfer when transferring instances and snapshots between storage pools that use the same storage driver, if the storage driver supports optimized transfer and the optimized transfer is actually quicker. Otherwise, LXD uses rsync to transfer container and file system volumes, or raw block transfer to transfer virtual machine and custom block volumes.

The optimized transfer uses the underlying storage driver's native functionality for transferring data, which is usually faster than using rsync or raw block transfer.

<span id="page-392-7"></span>5

<span id="page-392-3"></span><sup>1</sup> Volumes of type block will fall back to non-optimized transfer when migrating to an older LXD server that doesn't yet support the RBD\_AND\_RSYNC migration type.

<span id="page-392-4"></span> $2$  Requires  $1$ *vm.use\_thinpoo1* to be enabled. Only when refreshing local volumes.

<span id="page-392-5"></span><sup>3</sup> Only for volumes of type block.

<span id="page-392-6"></span><sup>4</sup> Requires [zfs.delegate](#page-391-3) to be enabled.

The dir driver supports storage quotas when running on either ext4 or XFS with project quotas enabled at the file system level.

# <span id="page-393-0"></span>**Optimized volume refresh**

The full potential of the optimized transfer becomes apparent when refreshing a copy of an instance or custom volume that uses periodic snapshots. If the optimized transfer isn't supported by the driver or its implementation of volume refresh, instead of the delta, the entire volume including its snapshot(s) will be copied using either rsync or raw block transfer. LXD will try to keep the overhead low by transferring only the volume itself or any snapshots that are missing on the target.

When optimized refresh is available for an instance or custom volume, LXD bases the refresh on the latest snapshot, which means:

- When you take a first snapshot and refresh the copy, the transfer will take roughly the same time as a full copy. LXD transfers the new snapshot and the difference between the snapshot and the main volume.
- For subsequent snapshots, the transfer is considerably faster. LXD does not transfer the full new snapshot, but only the difference between the new snapshot and the latest snapshot that already exists on the target.
- When refreshing without a new snapshot, LXD transfers only the differences between the main volume and the latest snapshot on the target. This transfer is usually faster than using rsync (as long as the latest snapshot is not too outdated).

On the other hand, refreshing copies of instances without snapshots (either because the instance doesn't have any snapshots or because the refresh uses the --instance-only flag) would actually be slower than using rsync or raw block transfer. In such cases, the optimized transfer would transfer the difference between the (non-existent) latest snapshot and the main volume, thus the full volume. Therefore, LXD uses rsync or raw block transfer instead of the optimized transfer for refreshes without snapshots.

# **Recommended setup**

The two best options for use with LXD are ZFS and Btrfs. They have similar functionalities, but ZFS is more reliable.

Whenever possible, you should dedicate a full disk or partition to your LXD storage pool. LXD allows to create loopbased storage, but this isn't recommended for production use. See *[Data storage location](#page-218-0)* for more information.

The directory backend should be considered as a last resort option. It supports all main LXD features, but is slow and inefficient because it cannot perform instant copies or snapshots. Therefore, it constantly copies the instance's full storage.

# **Security considerations**

Currently, the Linux kernel might silently ignore mount options and not apply them when a block-based file system (for example, ext4) is already mounted with different mount options. This means when dedicated disk devices are shared between different storage pools with different mount options set, the second mount might not have the expected mount options. This becomes security relevant when, for example, one storage pool is supposed to provide acl support and the second one is supposed to not provide acl support.

For this reason, it is currently recommended to either have dedicated disk devices per storage pool or to ensure that all storage pools that share the same dedicated disk device use the same mount options.

# **Related topics**

How-to guides:

• *[Storage](#page-120-0)*

Explanation:

• *[About storage pools, volumes and buckets](#page-217-0)*

### **Networks**

LXD supports different network types for *[Managed networks](#page-222-0)*.

## **Fully controlled networks**

Fully controlled networks create network interfaces and provide most functionality, including, for example, the ability to do IP management.

LXD supports the following network types:

## **Bridge network**

As one of the possible network configuration types under LXD, LXD supports creating and managing network bridges.

A network bridge creates a virtual L2 Ethernet switch that instance NICs can connect to, making it possible for them to communicate with each other and the host. LXD bridges can leverage underlying native Linux bridges and Open vSwitch.

The bridge network type allows to create an L2 bridge that connects the instances that use it together into a single network L2 segment. Bridges created by LXD are managed, which means that in addition to creating the bridge interface itself, LXD also sets up a local dnsmasq process to provide DHCP, IPv6 route announcements and DNS services to the network. By default, it also performs NAT for the bridge.

See *[How to configure your firewall](#page-155-0)* for instructions on how to configure your firewall to work with LXD bridge networks.

**Note:** Static DHCP assignments depend on the client using its MAC address as the DHCP identifier. This method prevents conflicting leases when copying an instance, and thus makes statically assigned leases work properly.

## **IPv6 prefix size**

If you're using IPv6 for your bridge network, you should use a prefix size of 64.

Larger subnets (i.e., using a prefix smaller than 64) should work properly too, but they aren't typically that useful for SLAAC (Stateless Address Auto-configuration).

Smaller subnets are in theory possible (when using stateful DHCPv6 for IPv6 allocation), but they aren't properly supported by dnsmasq and might cause problems. If you must create a smaller subnet, use static allocation or another standalone router advertisement daemon.

# **Configuration options**

The following configuration key namespaces are currently supported for the bridge network type:

- bgp (BGP peer configuration)
- bridge (L2 interface configuration)
- dns (DNS server and resolution configuration)
- fan (configuration specific to the Ubuntu FAN overlay)
- ipv4 (L3 IPv4 configuration)
- ipv6 (L3 IPv6 configuration)
- maas (MAAS network identification)
- security (network ACL configuration)
- raw (raw configuration file content)
- tunnel (cross-host tunneling configuration)
- user (free-form key/value for user metadata)

**Note:** LXD uses the [CIDR notation](https://en.wikipedia.org/wiki/Classless_Inter-Domain_Routing) where network subnet information is required, for example, 192.0.2.0/24 or 2001:db8::/32. This does not apply to cases where a single address is required, for example, local/remote addresses of tunnels, NAT addresses or specific addresses to apply to an instance.

The following configuration options are available for the bridge network type: bgp.ipv4.nexthop Override the IPv4 next-hop for advertised prefixes

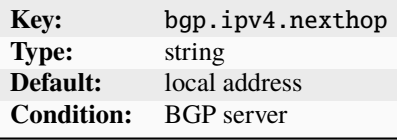

bgp.ipv6.nexthop Override the IPv6 next-hop for advertised prefixes

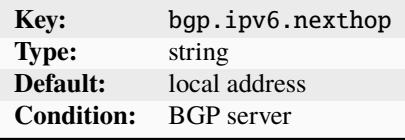

bgp.peers.NAME.address Peer address (IPv4 or IPv6)

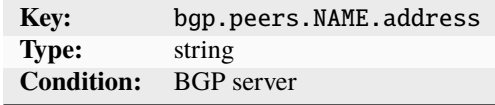

bgp.peers.NAME.asn Peer AS number
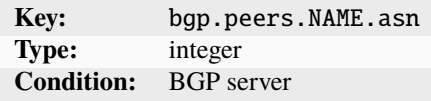

bgp.peers.NAME.holdtime Peer session hold time

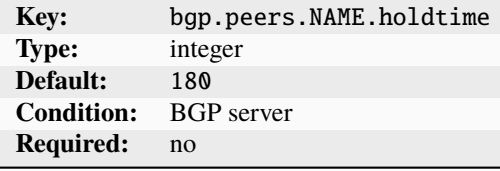

Specify the hold time in seconds.

bgp.peers.NAME.password Peer session password

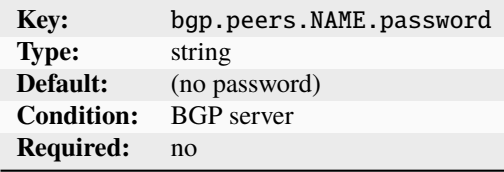

bridge.driver Bridge driver

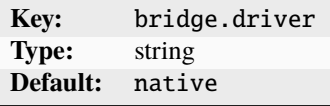

Possible values are native and openvswitch.

bridge.external\_interfaces Unconfigured network interfaces to include in the bridge

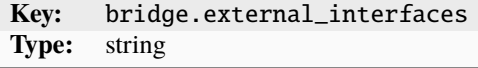

Specify a comma-separated list of unconfigured network interfaces to include in the bridge.

bridge.hwaddr MAC address for the bridge

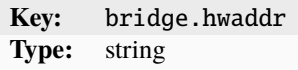

bridge.mode Bridge operation mode

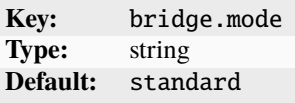

Possible values are standard and fan.

bridge.mtu Bridge MTU

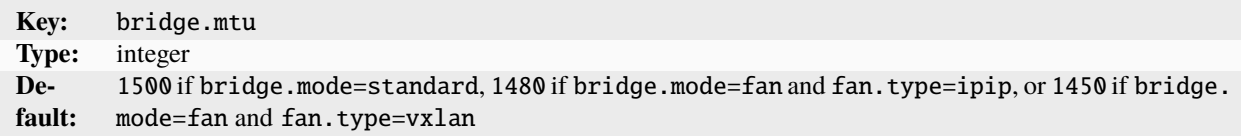

The default value varies depending on whether the bridge uses a tunnel or a fan setup.

dns.domain Domain to advertise to DHCP clients and use for DNS resolution

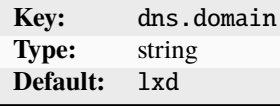

dns.mode DNS registration mode

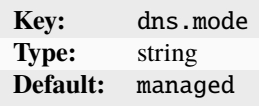

Possible values are none for no DNS record, managed for LXD-generated static records, and dynamic for clientgenerated records.

dns.search Full domain search list

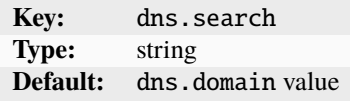

Specify a comma-separated list of domains.

dns.zone.forward DNS zone names for forward DNS records

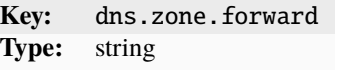

Specify a comma-separated list of DNS zone names.

dns.zone.reverse.ipv4 DNS zone name for IPv4 reverse DNS records

**Key:** dns.zone.reverse.ipv4 **Type:** string

dns.zone.reverse.ipv6 DNS zone name for IPv6 reverse DNS records

**Key:** dns.zone.reverse.ipv6 **Type:** string

fan.overlay\_subnet Subnet to use as the overlay for the FAN

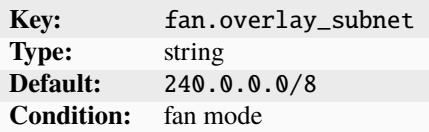

Use CIDR notation.

fan.type Tunneling type for the FAN

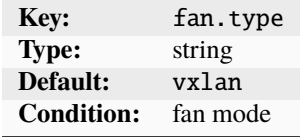

Possible values are vxlan and ipip.

fan.underlay\_subnet Subnet to use as the underlay for the FAN

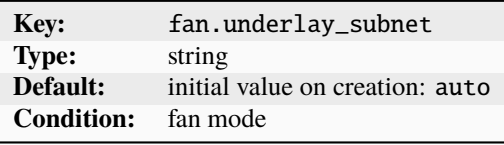

Use CIDR notation.

You can set the option to auto to use the default gateway subnet.

ipv4.address IPv4 address for the bridge

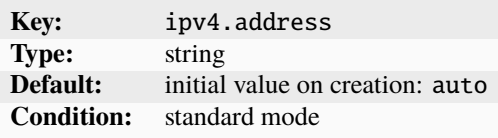

Use CIDR notation.

You can set the option to none to turn off IPv4, or to auto to generate a new random unused subnet.

ipv4.dhcp Whether to allocate IPv4 addresses using DHCP

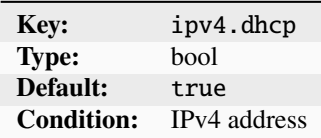

ipv4.dhcp.expiry When to expire DHCP leases

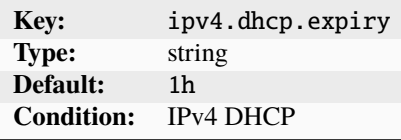

ipv4.dhcp.gateway Address of the gateway for the IPv4 subnet

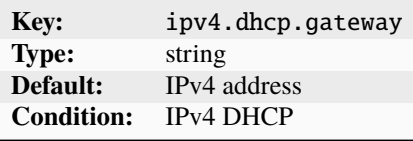

ipv4.dhcp.ranges IPv4 ranges to use for DHCP

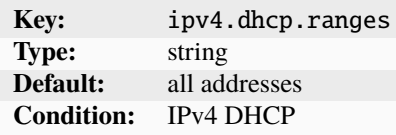

Specify a comma-separated list of IPv4 ranges in FIRST-LAST format.

ipv4.firewall Whether to generate filtering firewall rules for this network

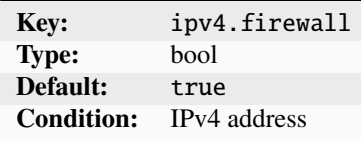

ipv4.nat Whether to use NAT for IPv4

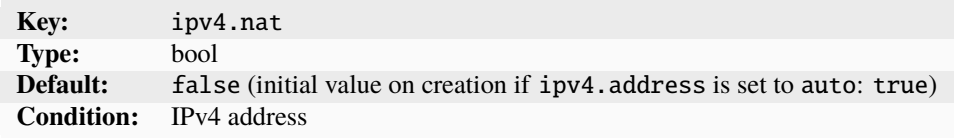

ipv4.nat.address Source address used for outbound traffic from the bridge

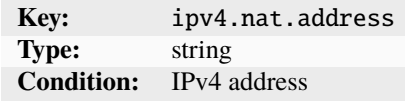

ipv4.nat.order Where to add the required NAT rules

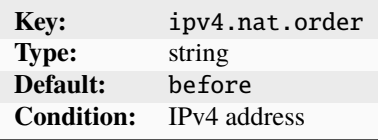

Set this option to before to add the NAT rules before any pre-existing rules, or to after to add them after the preexisting rules.

ipv4.ovn.ranges IPv4 ranges to use for child OVN network routers

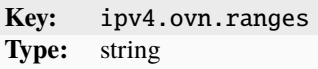

Specify a comma-separated list of IPv4 ranges in FIRST-LAST format.

ipv4.routes Additional IPv4 CIDR subnets to route to the bridge

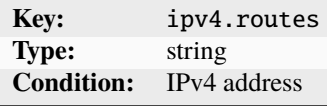

Specify a comma-separated list of IPv4 CIDR subnets.

ipv4.routing Whether to route IPv4 traffic in and out of the bridge

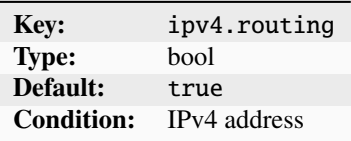

ipv6.address IPv6 address for the bridge

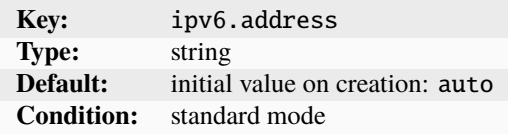

Use CIDR notation.

You can set the option to none to turn off IPv6, or to auto to generate a new random unused subnet.

ipv6.dhcp Whether to provide additional network configuration over DHCP

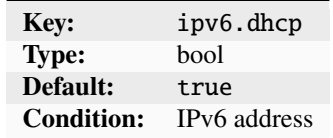

ipv6.dhcp.expiry When to expire DHCP leases

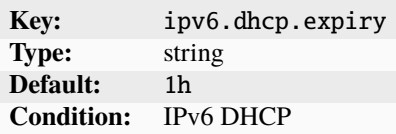

ipv6.dhcp.ranges IPv6 ranges to use for DHCP

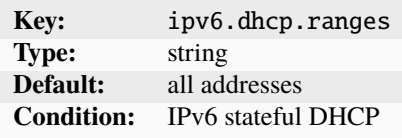

Specify a comma-separated list of IPv6 ranges in FIRST-LAST format.

ipv6.dhcp.stateful Whether to allocate IPv6 addresses using DHCP

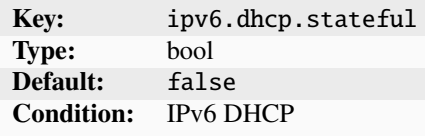

ipv6. firewall Whether to generate filtering firewall rules for this network

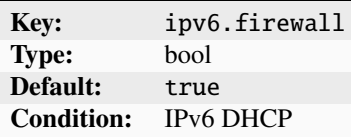

ipv6.nat Whether to use NAT for IPv6

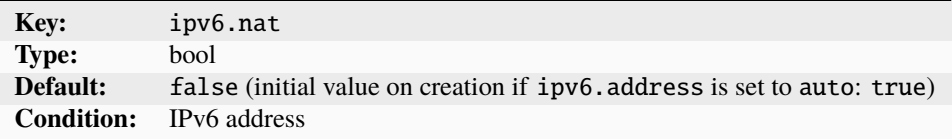

ipv6.nat.address Source address used for outbound traffic from the bridge

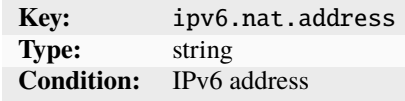

ipv6.nat.order Where to add the required NAT rules

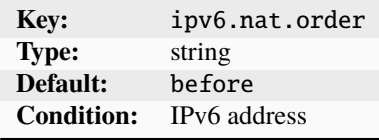

Set this option to before to add the NAT rules before any pre-existing rules, or to after to add them after the preexisting rules.

ipv6.ovn.ranges IPv6 ranges to use for child OVN network routers

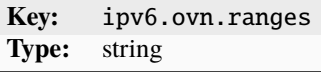

Specify a comma-separated list of IPv6 ranges in FIRST-LAST format.

ipv6.routes Additional IPv6 CIDR subnets to route to the bridge

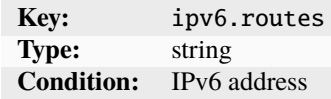

Specify a comma-separated list of IPv6 CIDR subnets.

ipv6.routing Whether to route IPv6 traffic in and out of the bridge

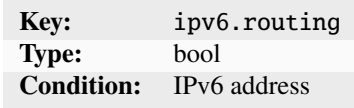

maas.subnet.ipv4 MAAS IPv4 subnet to register instances in

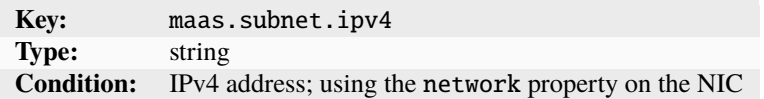

maas.subnet.ipv6 MAAS IPv6 subnet to register instances in

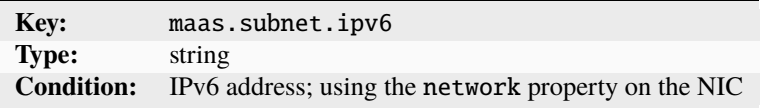

raw.dnsmasq Additional dnsmasq configuration to append to the configuration file

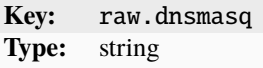

security.acls Network ACLs to apply to NICs connected to this network

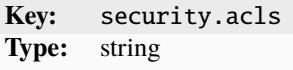

Specify a comma-separated list of network ACLs.

Also see *[Bridge limitations](#page-147-0)*.

security.acls.default.egress.action Default action to use for egress traffic

**Key:** security.acls.default.egress.action **Type:** string **Condition:** security.acls

The specified action is used for all egress traffic that doesn't match any ACL rule.

security.acls.default.egress.logged Whether to log egress traffic that doesn't match any ACL rule

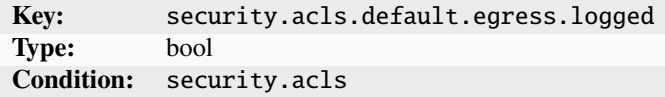

security.acls.default.ingress.action Default action to use for ingress traffic

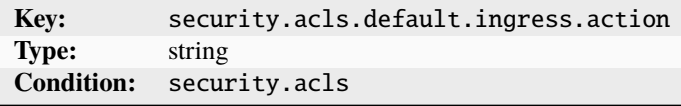

The specified action is used for all ingress traffic that doesn't match any ACL rule.

security.acls.default.ingress.logged Whether to log ingress traffic that doesn't match any ACL rule

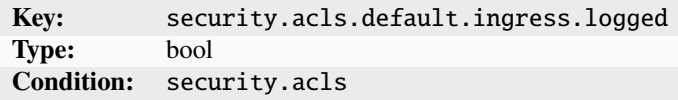

tunnel.NAME.group Multicast address for vxlan

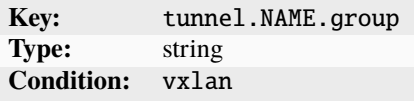

This address is used if [tunnel.NAME.local](#page-403-0) and [tunnel.NAME.remote](#page-404-0) aren't set.

tunnel.NAME.id Specific tunnel ID to use for the vxlan tunnel

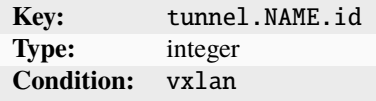

tunnel.NAME.interface Specific host interface to use for the tunnel

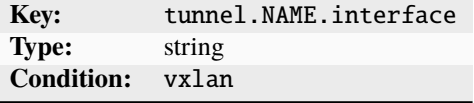

<span id="page-403-0"></span>tunnel.NAME.local Local address for the tunnel

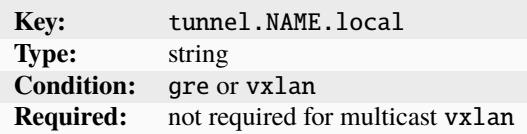

tunnel.NAME.port Specific port to use for the vxlan tunnel

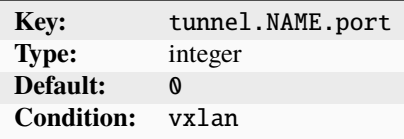

tunnel.NAME.protocol Tunneling protocol

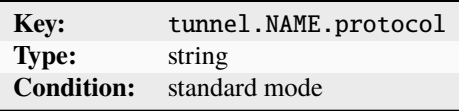

<span id="page-404-0"></span>Possible values are vxlan and gre.

tunnel.NAME.remote Remote address for the tunnel

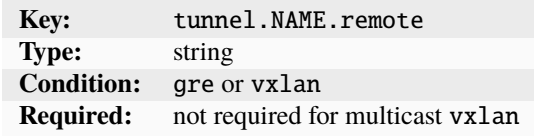

tunnel.NAME.ttl Specific TTL to use for multicast routing topologies

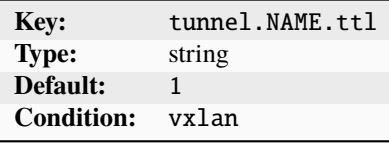

user.\* User-provided free-form key/value pairs

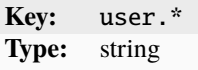

### **Supported features**

The following features are supported for the bridge network type:

- *[How to configure network ACLs](#page-141-0)*
- *[How to configure network forwards](#page-147-1)*
- *[How to configure network zones](#page-150-0)*
- *[How to configure LXD as a BGP server](#page-140-0)*
- *How to integrate with* [systemd-resolved](#page-159-0)

# **Firewall issues**

See *[How to configure your firewall](#page-155-0)* for instructions on how to troubleshoot firewall issues.

## **OVN network**

OVN is a software-defined networking system that supports virtual network abstraction. You can use it to build your own private cloud. See [www.ovn.org](https://www.ovn.org/) for more information.

The ovn network type allows to create logical networks using the OVN SDN (software-defined networking). This kind of network can be useful for labs and multi-tenant environments where the same logical subnets are used in multiple discrete networks.

A LXD OVN network can be connected to an existing managed *[Bridge network](#page-394-0)* or *[Physical network](#page-412-0)* to gain access to the wider network. By default, all connections from the OVN logical networks are NATed to an IP allocated from the uplink network.

See *[How to set up OVN with LXD](#page-161-0)* for basic instructions for setting up an OVN network.

**Note:** Static DHCP assignments depend on the client using its MAC address as the DHCP identifier. This method prevents conflicting leases when copying an instance, and thus makes statically assigned leases work properly.

## **OVN networking architecture**

The following figure shows the OVN network traffic flow in a LXD cluster:

### Fig. 2: OVN networking (one network)

The OVN network connects the different cluster members. Network traffic between the cluster members passes through the NIC for inter-cluster traffic (eth1 in the figure) and is transmitted through an OVN tunnel. This traffic between cluster members is referred to as *OVN east/west traffic*.

For outside connectivity, the OVN network requires an uplink network (a *[Bridge network](#page-394-0)* or a *[Physical network](#page-412-0)*). The OVN network uses a virtual router to connect to the uplink network through the NIC for uplink traffic (eth0 in the figure). The virtual router is active on only one of the cluster members, and can move to a different member at any time. Independent of where the router resides, the OVN network is available on all cluster members.

Every instance on any cluster member can connect to the OVN network through its virtual NIC (usually eth0 for containers and enp5s0 for virtual machines). The traffic between the instances and the uplink network is referred to as *OVN north/south traffic*.

The strengths of using OVN become apparent when looking at a networking architecture with more than one OVN network:

Fig. 3: OVN networking (two networks)

In this case, both depicted OVN networks are completely independent. Both networks are available on all cluster members (with each virtual router being active on one random cluster member). Each instance can use either of the networks, and the traffic on either network is completely isolated from the other network.

# **Configuration options**

The following configuration key namespaces are currently supported for the ovn network type:

- bridge (L2 interface configuration)
- dns (DNS server and resolution configuration)
- ipv4 (L3 IPv4 configuration)
- ipv6 (L3 IPv6 configuration)
- security (network ACL configuration)
- user (free-form key/value for user metadata)

Note: LXD uses the [CIDR notation](https://en.wikipedia.org/wiki/Classless_Inter-Domain_Routing) where network subnet information is required, for example, 192.0.2.0/24 or 2001:db8::/32. This does not apply to cases where a single address is required, for example, local/remote addresses of tunnels, NAT addresses or specific addresses to apply to an instance.

The following configuration options are available for the ovn network type: bridge.hwaddr MAC address for the bridge

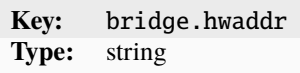

bridge.mtu Bridge MTU

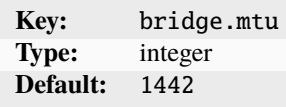

The default value allows the host to host Geneve tunnels.

dns.domain Domain to advertise to DHCP clients and use for DNS resolution

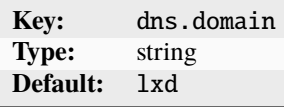

dns.search Full domain search list

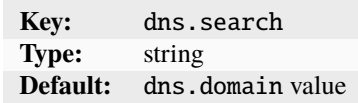

Specify a comma-separated list of domains.

dns.zone.forward DNS zone names for forward DNS records

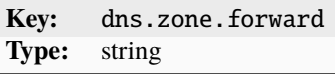

Specify a comma-separated list of DNS zone names.

dns.zone.reverse.ipv4 DNS zone name for IPv4 reverse DNS records

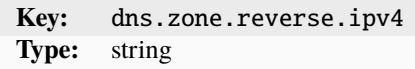

dns.zone.reverse.ipv6 DNS zone name for IPv6 reverse DNS records

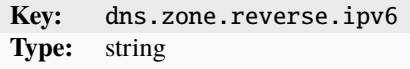

ipv4.address IPv4 address for the bridge

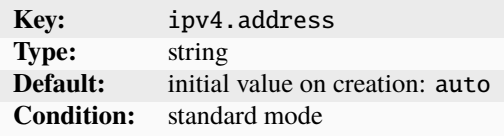

Use CIDR notation.

You can set the option to none to turn off IPv4, or to auto to generate a new random unused subnet.

ipv4.dhcp Whether to allocate IPv4 addresses using DHCP

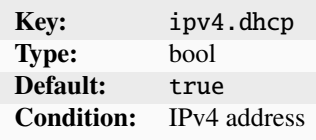

ipv4.l3only Whether to enable layer 3 only mode for IPv4

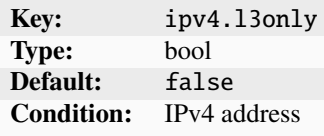

ipv4.nat Whether to use NAT for IPv4

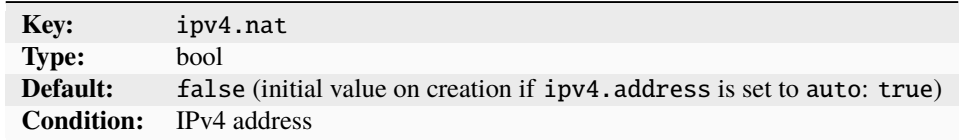

ipv4.nat.address Source address used for outbound traffic from the network

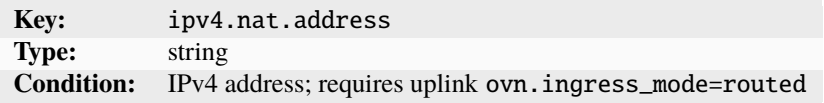

ipv6.address IPv6 address for the bridge

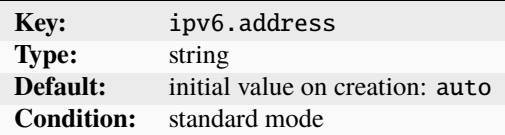

Use CIDR notation.

You can set the option to none to turn off IPv6, or to auto to generate a new random unused subnet.

ipv6.dhcp Whether to provide additional network configuration over DHCP

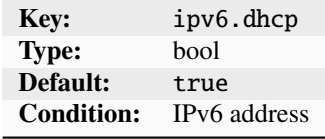

ipv6.dhcp.stateful Whether to allocate IPv6 addresses using DHCP

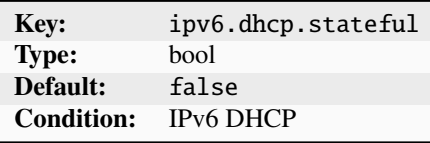

ipv6.l3only Whether to enable layer 3 only mode for IPv6

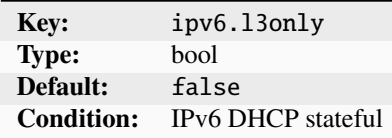

ipv6.nat Whether to use NAT for IPv6

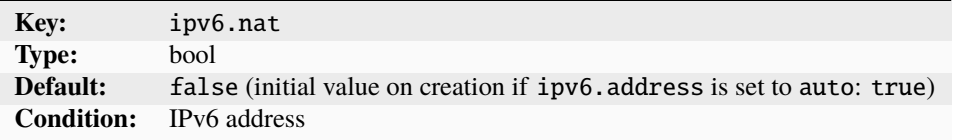

ipv6.nat.address Source address used for outbound traffic from the network

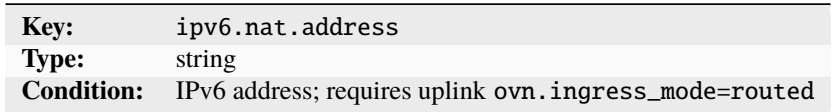

network Uplink network to use for external network access

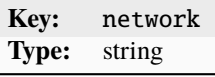

security.acls Network ACLs to apply to NICs connected to this network

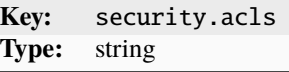

Specify a comma-separated list of network ACLs.

security.acls.default.egress.action Default action to use for egress traffic

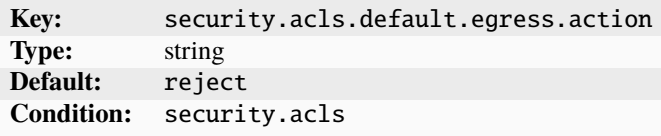

The specified action is used for all egress traffic that doesn't match any ACL rule.

security.acls.default.egress.logged Whether to log egress traffic that doesn't match any ACL rule

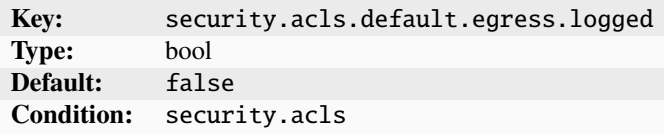

security.acls.default.ingress.action Default action to use for ingress traffic

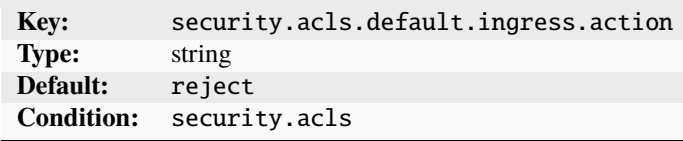

The specified action is used for all ingress traffic that doesn't match any ACL rule.

security.acls.default.ingress.logged Whether to log ingress traffic that doesn't match any ACL rule

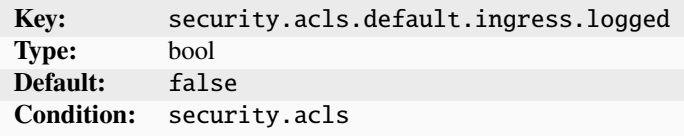

user.\* User-provided free-form key/value pairs

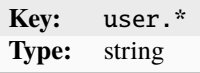

### **Supported features**

The following features are supported for the ovn network type:

- *[How to configure network ACLs](#page-141-0)*
- *[How to configure network forwards](#page-147-1)*
- *[How to configure network zones](#page-150-0)*
- *[How to create OVN peer routing relationships](#page-169-0)*
- *[How to configure network load balancers](#page-165-0)*

## **External networks**

External networks use network interfaces that already exist. Therefore, LXD has limited possibility to control them, and LXD features like network ACLs, network forwards and network zones are not supported.

The main purpose for using external networks is to provide an uplink network through a parent interface. This external network specifies the presets to use when connecting instances or other networks to a parent interface.

LXD supports the following external network types:

## **Macvlan network**

Macvlan is a virtual LAN that you can use if you want to assign several IP addresses to the same network interface, basically splitting up the network interface into several sub-interfaces with their own IP addresses. You can then assign IP addresses based on the randomly generated MAC addresses.

The macvlan network type allows to specify presets to use when connecting instances to a parent interface. In this case, the instance NICs can simply set the network option to the network they connect to without knowing any of the underlying configuration details.

**Note:** If you are using a macvlan network, communication between the LXD host and the instances is not possible. Both the host and the instances can talk to the gateway, but they cannot communicate directly.

### **Configuration options**

The following configuration key namespaces are currently supported for the macvlan network type:

- maas (MAAS network identification)
- user (free-form key/value for user metadata)

**Note:** LXD uses the [CIDR notation](https://en.wikipedia.org/wiki/Classless_Inter-Domain_Routing) where network subnet information is required, for example, 192.0.2.0/24 or 2001:db8::/32. This does not apply to cases where a single address is required, for example, local/remote addresses of tunnels, NAT addresses or specific addresses to apply to an instance.

The following configuration options are available for the macvlan network type: gvrp Whether to use GARP VLAN Registration Protocol

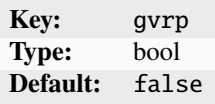

This option specifies whether to register the VLAN using the GARP VLAN Registration Protocol. maas.subnet.ipv4 MAAS IPv4 subnet to register instances in

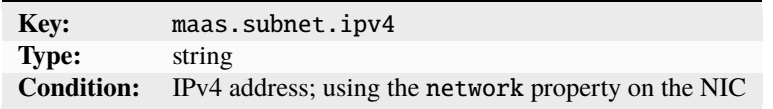

maas.subnet.ipv6 MAAS IPv6 subnet to register instances in

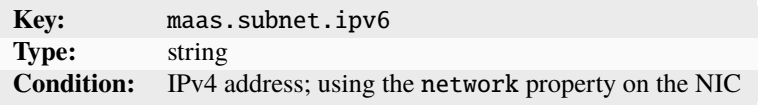

mtu MTU of the new interface

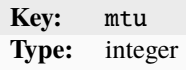

parent Parent interface to create macvlan NICs on

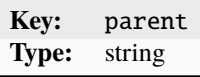

user.\* User-provided free-form key/value pairs

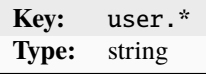

vlan VLAN ID to attach to

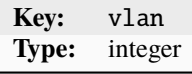

### <span id="page-412-0"></span>**Physical network**

The physical network type connects to an existing physical network, which can be a network interface or a bridge, and serves as an uplink network for OVN.

This network type allows to specify presets to use when connecting OVN networks to a parent interface or to allow an instance to use a physical interface as a NIC. In this case, the instance NICs can simply set the networkoption to the network they connect to without knowing any of the underlying configuration details.

## **Configuration options**

The following configuration key namespaces are currently supported for the physical network type:

- bgp (BGP peer configuration)
- dns (DNS server and resolution configuration)
- ipv4 (L3 IPv4 configuration)
- ipv6 (L3 IPv6 configuration)
- maas (MAAS network identification)
- ovn (OVN configuration)
- user (free-form key/value for user metadata)

**Note:** LXD uses the [CIDR notation](https://en.wikipedia.org/wiki/Classless_Inter-Domain_Routing) where network subnet information is required, for example, 192.0.2.0/24 or 2001:db8::/32. This does not apply to cases where a single address is required, for example, local/remote addresses of tunnels, NAT addresses or specific addresses to apply to an instance.

The following configuration options are available for the physical network type: bgp.peers.NAME.address Peer address for use by ovn downstream networks

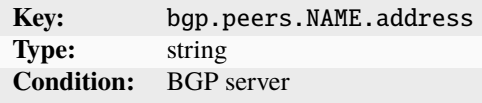

The address can be IPv4 or IPv6.

bgp.peers.NAME.asn Peer AS number for use by ovn downstream networks

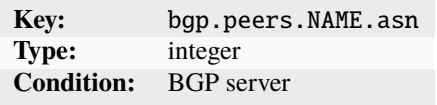

bgp.peers.NAME.holdtime Peer session hold time

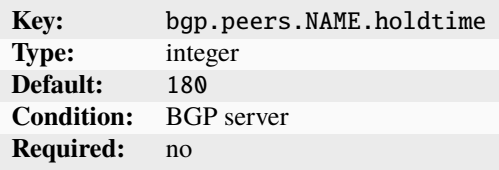

Specify the peer session hold time in seconds.

bgp.peers.NAME.password Peer session password for use by ovn downstream networks

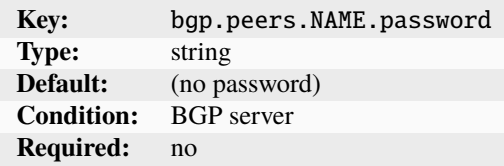

dns.nameservers DNS server IPs on physical network

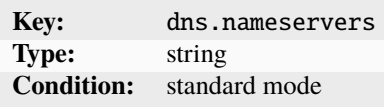

Specify a list of DNS server IPs.

gvrp Whether to use GARP VLAN Registration Protocol

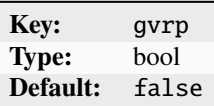

This option specifies whether to register the VLAN using the GARP VLAN Registration Protocol.

ipv4.gateway IPv4 address for the gateway and network

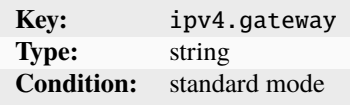

Use CIDR notation.

ipv4.ovn.ranges IPv4 ranges to use for child OVN network routers

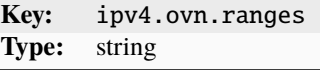

Specify a comma-separated list of IPv4 ranges in FIRST-LAST format.

ipv4.routes Additional IPv4 CIDR subnets

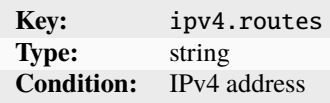

Specify a comma-separated list of IPv4 CIDR subnets that can be used with the child OVN network's [ipv4.routes.](#page-308-0) [external](#page-308-0) setting.

ipv4.routes.anycast Whether to allow IPv4 routes on multiple networks/NICs

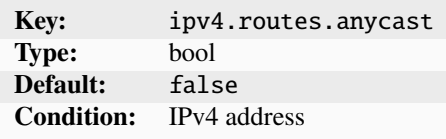

If set to true, this option allows the overlapping routes to be used on multiple networks/NICs at the same time.

ipv6.gateway IPv6 address for the gateway and network

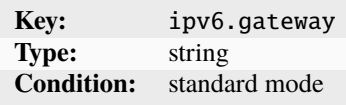

Use CIDR notation.

ipv6.ovn.ranges IPv6 ranges to use for child OVN network routers

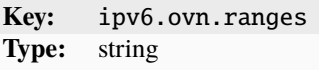

Specify a comma-separated list of IPv6 ranges in FIRST-LAST format.

ipv6.routes Additional IPv6 CIDR subnets

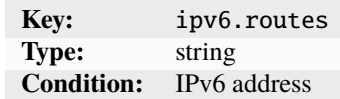

Specify a comma-separated list of IPv6 CIDR subnets that can be used with the child OVN network's [ipv6.routes.](#page-309-0) [external](#page-309-0) setting.

ipv6.routes.anycast Whether to allow IPv6 routes on multiple networks/NICs

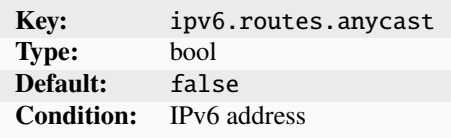

If set to true, this option allows the overlapping routes to be used on multiple networks/NICs at the same time.

maas.subnet.ipv4 MAAS IPv4 subnet to register instances in

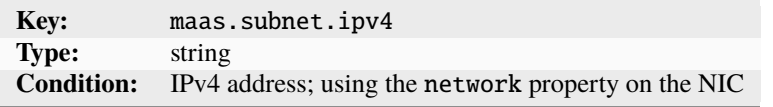

maas.subnet.ipv6 MAAS IPv6 subnet to register instances in

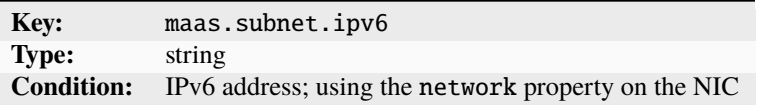

mtu MTU of the new interface

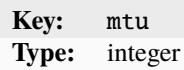

ovn.ingress\_mode How OVN NIC external IPs are advertised on uplink network

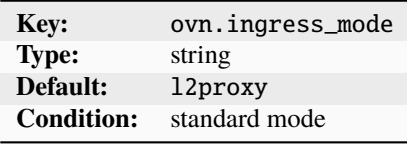

Possible values are l2proxy (proxy ARP/NDP) and routed.

parent Existing interface to use for network

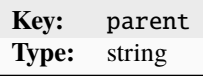

user.\* User-provided free-form key/value pairs

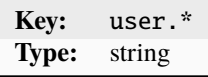

vlan VLAN ID to attach to

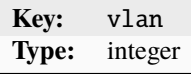

#### **Supported features**

The following features are supported for the physical network type:

• *[How to configure LXD as a BGP server](#page-140-0)*

### **SR-IOV network**

SR-IOV is a hardware standard that allows a single network card port to appear as several virtual network interfaces in a virtualized environment.

The sriov network type allows to specify presets to use when connecting instances to a parent interface. In this case, the instance NICs can simply set the network option to the network they connect to without knowing any of the underlying configuration details.

### **Configuration options**

The following configuration key namespaces are currently supported for the sriov network type:

- maas (MAAS network identification)
- user (free-form key/value for user metadata)

**Note:** LXD uses the [CIDR notation](https://en.wikipedia.org/wiki/Classless_Inter-Domain_Routing) where network subnet information is required, for example, 192.0.2.0/24 or 2001:db8::/32. This does not apply to cases where a single address is required, for example, local/remote addresses of tunnels, NAT addresses or specific addresses to apply to an instance.

The following configuration options are available for the sriov network type: maas.subnet.ipv4 MAAS IPv4 subnet to register instances in

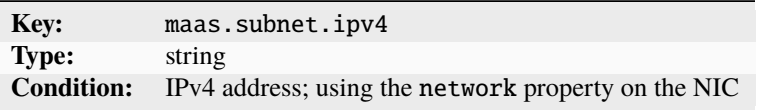

maas.subnet.ipv6 MAAS IPv6 subnet to register instances in

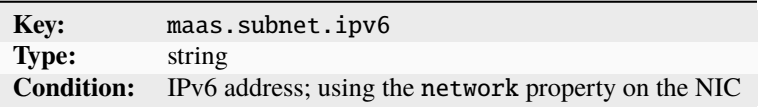

mtu MTU of the new interface

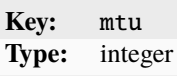

parent Parent interface to create sriov NICs on

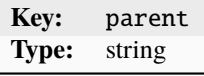

user.\* User-provided free-form key/value pairs

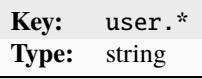

vlan VLAN ID to attach to

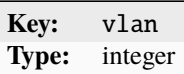

### **Related topics**

How-to guides:

• *[Networking](#page-138-0)*

#### Explanation:

• *[About networking](#page-221-0)*

### **Cluster member configuration**

Each cluster member has its own key/value configuration with the following supported namespaces:

- user (free form key/value for user metadata)
- scheduler (options related to how the member is automatically targeted by the cluster)

The following keys are currently supported: scheduler.instance Controls how instances are scheduled to run on this member

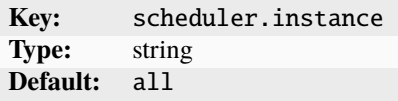

Possible values are all, manual, and group. See *[Automatic placement of instances](#page-238-0)* for more information.

user.\* Free form user key/value storage

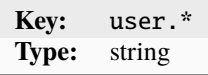

User keys can be used in search.

#### **Related topics**

How-to guides:

• *[Clustering](#page-177-0)*

Explanation:

• *[About clustering](#page-236-0)*

# **2.4.3 Production setup**

Once you are ready for production, make sure your LXD server is configured to support the required load. You should also regularly *[monitor the server metrics](#page-197-0)*.

### **Server settings for a LXD production setup**

To allow your LXD server to run a large number of instances, configure the following settings to avoid hitting server limits.

The Value column contains the suggested value for each parameter.

### /etc/security/limits.conf

**Note:** For users of the snap, those limits are automatically raised.

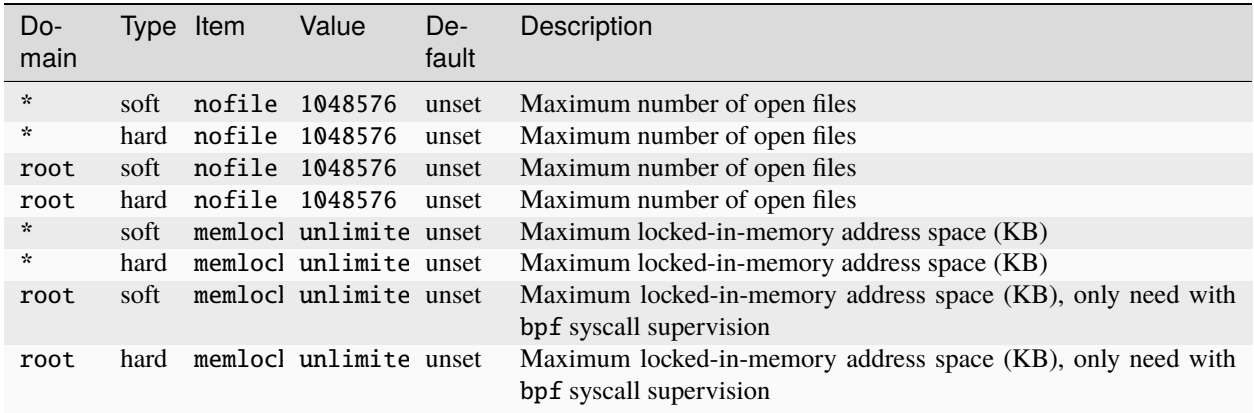

### /etc/sysctl.conf

**Note:** Reboot the server after changing any of these parameters.

fs.aio-max-nr Maximum number of concurrent asynchronous I/O operations

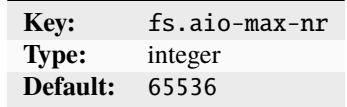

Suggested value: 524288

You might need to increase this limit further if you have a lot of workloads that use the AIO subsystem (for example, MySQL).

fs.inotify.max\_queued\_events Upper limit on the number of events that can be queued

**Key:** fs.inotify.max\_queued\_events **Type:** integer **Default:** 16384

Suggested value: 1048576

This option specifies the maximum number of events that can be queued to the corresponding inotify instance (see [inotify](https://man7.org/linux/man-pages/man7/inotify.7.html) for more information).

fs.inotify.max\_user\_instances Upper limit on the number of inotify instances

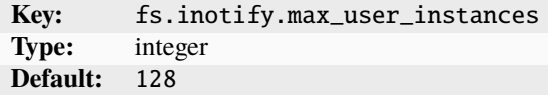

Suggested value: 1048576

This option specifies the maximum number of [inotify](https://man7.org/linux/man-pages/man7/inotify.7.html) instances that can be created per real user ID (see inotify for more information).

fs.inotify.max\_user\_watches Upper limit on the number of watches

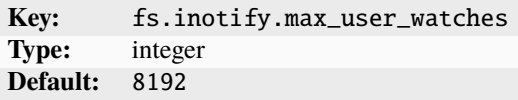

Suggested value: 1048576

This option specifies the maximum number of watches that can be created per real user ID (see [inotify](https://man7.org/linux/man-pages/man7/inotify.7.html) for more information).

kernel.dmesg\_restrict Whether to deny access to the messages in the kernel ring buffer

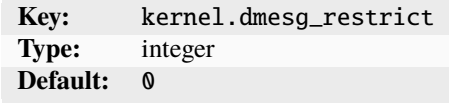

Suggested value: 1

Set this option to 1 to deny container access to the messages in the kernel ring buffer. Note that setting this value to 1 will also deny access to non-root users on the host system.

kernel.keys.maxbytes Maximum size of the key ring that non-root users can use

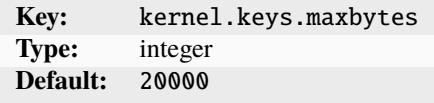

Suggested value: 2000000

kernel.keys.maxkeys Maximum number of keys that a non-root user can use

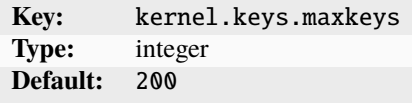

Suggested value: 2000

Set this option to a value that is higher than the number of instances.

net.core.bpf\_jit\_limit Limit on the size of eBPF JIT allocations

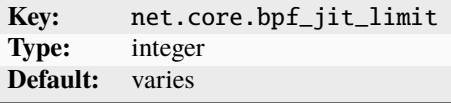

#### Suggested value: 1000000000

On kernels < 5.15 that are compiled with CONFIG\_BPF\_JIT\_ALWAYS\_ON=y, this value might limit the amount of instances that can be created.

net.ipv4.neigh.default.gc\_thresh3 Maximum number of entries in the IPv4 ARP table

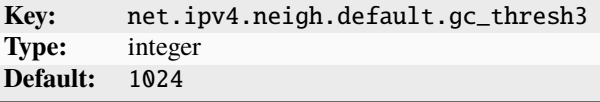

#### Suggested value: 8192

Increase this value if you plan to create over 1024 instances. Otherwise, you will get the error neighbour: ndisc\_cache: neighbor table overflow! when the ARP table gets full and the instances cannot get a network configuration. See [ip-sysctl](https://www.kernel.org/doc/Documentation/networking/ip-sysctl.txt) for more information.

net.ipv6.neigh.default.gc\_thresh3 Maximum number of entries in IPv6 ARP table

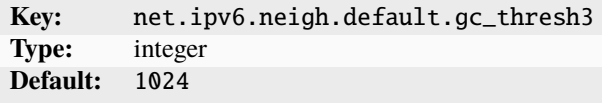

Suggested value: 8192

Increase this value if you plan to create over 1024 instances. Otherwise, you will get the error neighbour: ndisc\_cache: neighbor table overflow! when the ARP table gets full and the instances cannot get a network configuration. See [ip-sysctl](https://www.kernel.org/doc/Documentation/networking/ip-sysctl.txt) for more information.

vm.max\_map\_count Maximum number of memory map areas a process may have

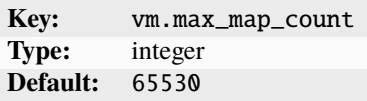

Suggested value: 262144

Memory map areas are used as a side-effect of calling malloc, directly by mmap and mprotect, and also when loading shared libraries.

## **Related topics**

### How-to guides:

- *[How to benchmark performance](#page-194-0)*
- *[How to increase the network bandwidth](#page-196-0)*
- *[How to monitor metrics](#page-197-0)*

#### Explanation:

• *[About performance tuning](#page-240-0)*

## **Provided metrics**

LXD provides a number of instance metrics and internal metrics. See *[How to monitor metrics](#page-197-0)* for instructions on how to work with these metrics.

#### **Instance metrics**

The following instance metrics are provided:

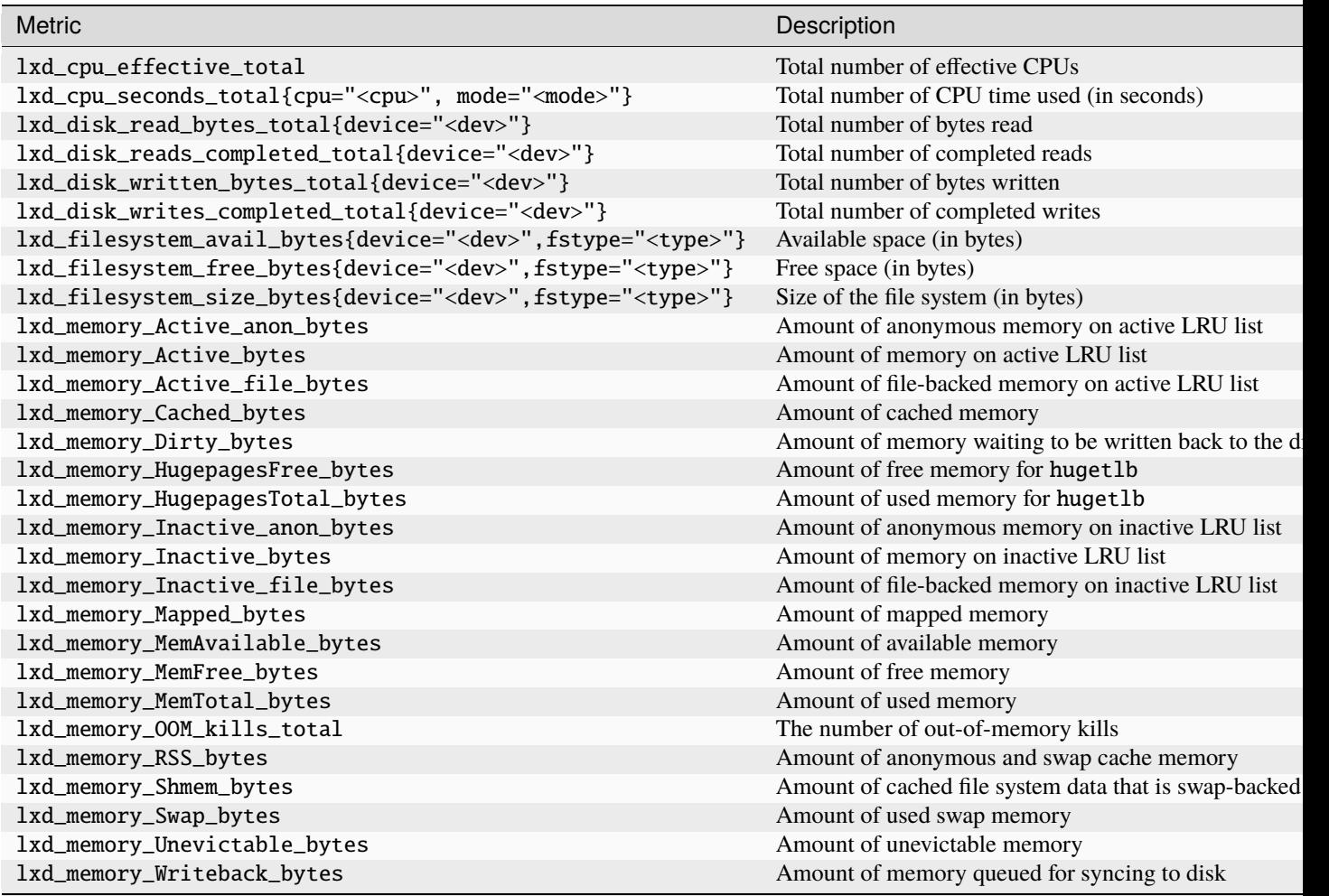

continues on next pa

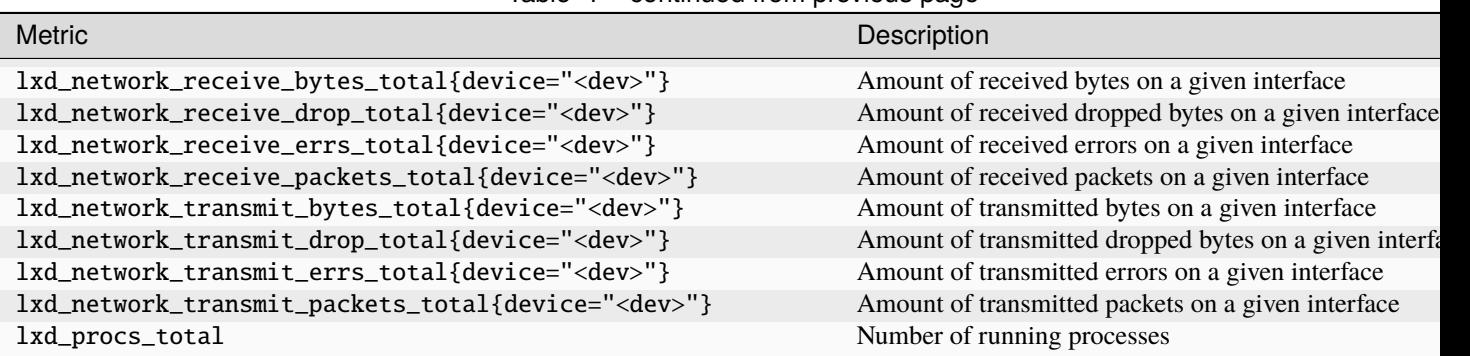

Table 1 – continued from previous page

# **Internal metrics**

The following internal metrics are provided:

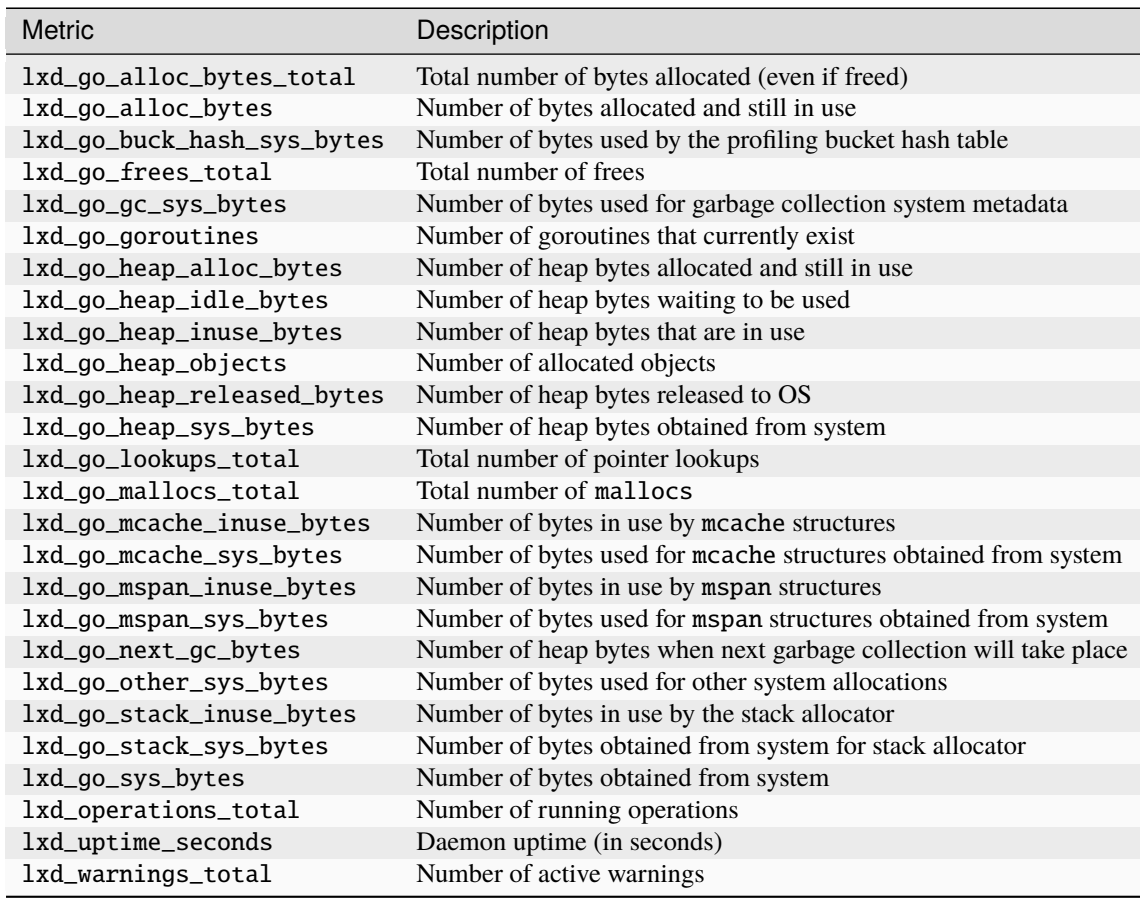

### **Related topics**

#### How-to guides:

• *[How to monitor metrics](#page-197-0)*

### Explanation:

• *[About performance tuning](#page-240-0)*

# **2.4.4 REST API**

All communication between LXD and its clients happens using a RESTful API over HTTP. Check the list of API extensions to see if a feature is available in your version of the API.

### **REST API**

### <span id="page-423-0"></span>**REST API**

All communication between LXD and its clients happens using a RESTful API over HTTP. This API is encapsulated over either TLS (for remote operations) or a Unix socket (for local operations).

See *[Remote API authentication](#page-225-0)* for information about how to access the API remotely.

### **Tip:**

- For examples on how the API is used, run any command of the LXD client  $(lxc)$  $(lxc)$  $(lxc)$  with the --debug flag. The debug information displays the API calls and the return values.
- For quickly querying the API, the LXD client provides a *lxc* query command.

### **API versioning**

The list of supported major API versions can be retrieved using GET /.

The reason for a major API bump is if the API breaks backward compatibility.

Feature additions done without breaking backward compatibility only result in addition to api\_extensions which can be used by the client to check if a given feature is supported by the server.

### **Return values**

There are three standard return types:

- Standard return value
- Background operation
- Error

# **Standard return value**

For a standard synchronous operation, the following JSON object is returned:

```
{
   "type": "sync",
   "status": "Success",
    "status_code": 200,
```
"metadata": {} // Extra resource/action specific metadata

HTTP code must be 200.

}

## **Background operation**

When a request results in a background operation, the HTTP code is set to 202 (Accepted) and the Location HTTP header is set to the operation URL.

The body is a JSON object with the following structure:

```
{
   "type": "async",
   "status": "OK",
   "status_code": 100,
   "operation": "/1.0/instances/<id>", \frac{1}{2} // URL to the background
\rightarrowoperation
   "metadata": {} // Operation metadata (see␣
\rightarrowbelow)
}
```
The operation metadata structure looks like:

```
{
   "id": "a40f5541-5e98-454f-b3b6-8a51ef5dbd3c", // UUID of the operation
   "class": "websocket", \frac{1}{2} // Class of the operation
˓→(task, websocket or token)
   "created_at": "2015-11-17T22:32:02.226176091-05:00", // When the operation was
˓→created
   "updated_at": "2015-11-17T22:32:02.226176091-05:00", // Last time the operation␣
˓→was updated
  "status": "Running", // String version of the␣
˓→operation's status
   "status\_code": 103, // Integer version of the˓→operation's status (use this rather than status)
   "resources": { // Dictionary of resource␣
˓→types (container, snapshots, images) and affected resources
    "containers": [
      "/1.0/instances/test"
    ]
   },
   "metadata": { \sqrt{A} Metadata specific to the
˓→operation in question (in this case, exec)
    "fds": {
                                                             (continues on next page)
```
(continued from previous page)

```
"0": "2a4a97af81529f6608dca31f03a7b7e47acc0b8dc6514496eb25e325f9e4fa6a",
      "control": "5b64c661ef313b423b5317ba9cb6410e40b705806c28255f601c0ef603f079a7"
    }
   },
   "may_cancel": false, \sqrt{N} whether the operation can
˓→be canceled (DELETE over REST)
   "err": "" // The error string should␣
˓→the operation have failed
}
```
The body is mostly provided as a user friendly way of seeing what's going on without having to pull the target operation, all information in the body can also be retrieved from the background operation URL.

### **Error**

There are various situations in which something may immediately go wrong, in those cases, the following return value is used:

```
{
   "type": "error",
   "error": "Failure",
   "error_code": 400,
   "metadata": {} // More details about the error
}
```
HTTP code must be one of of 400, 401, 403, 404, 409, 412 or 500.

#### **Status codes**

The LXD REST API often has to return status information, be that the reason for an error, the current state of an operation or the state of the various resources it exports.

To make it simple to debug, all of those are always doubled. There is a numeric representation of the state which is guaranteed never to change and can be relied on by API clients. Then there is a text version meant to make it easier for people manually using the API to figure out what's happening.

In most cases, those will be called status and status\_code, the former being the user-friendly string representation and the latter the fixed numeric value.

The codes are always 3 digits, with the following ranges:

- 100 to 199: resource state (started, stopped, ready, ...)
- 200 to 399: positive action result
- 400 to 599: negative action result
- 600 to 999: future use

### **List of current status codes**

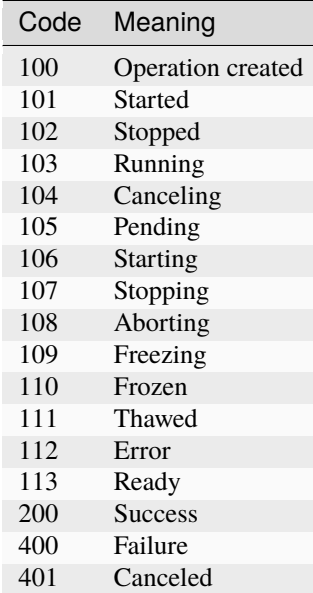

## **Recursion**

To optimize queries of large lists, recursion is implemented for collections. A recursion argument can be passed to a GET query against a collection.

The default value is 0 which means that collection member URLs are returned. Setting it to 1 will have those URLs be replaced by the object they point to (typically another JSON object).

Recursion is implemented by simply replacing any pointer to an job (URL) by the object itself.

# **Filtering**

To filter your results on certain values, filter is implemented for collections. A filter argument can be passed to a GET query against a collection.

Filtering is available for the instance, image and storage volume endpoints.

There is no default value for filter which means that all results found will be returned. The following is the language used for the filter argument:

?filter=field\_name eq desired\_field\_assignment

The language follows the OData conventions for structuring REST API filtering logic. Logical operators are also supported for filtering: not (not), equals (eq), not equals (ne), and (and), or (or). Filters are evaluated with left associativity. Values with spaces can be surrounded with quotes. Nesting filtering is also supported. For instance, to filter on a field in a configuration you would pass:

?filter=config.field\_name eq desired\_field\_assignment

For filtering on device attributes you would pass:

?filter=devices.device\_name.field\_name eq desired\_field\_assignment

Here are a few GET query examples of the different filtering methods mentioned above:

```
containers?filter=name eq "my container" and status eq Running
```
containers?filter=config.image.os eq ubuntu or devices.eth0.nictype eq bridged

images?filter=Properties.os eq Centos and not UpdateSource.Protocol eq simplestreams

#### **Asynchronous operations**

Any operation which may take more than a second to be done must be done in the background, returning a background operation ID to the client.

The client will then be able to either poll for a status update or wait for a notification using the long-poll API.

### **Notifications**

A WebSocket-based API is available for notifications, different notification types exist to limit the traffic going to the client.

It's recommended that the client always subscribes to the operations notification type before triggering remote operations so that it doesn't have to then poll for their status.

### **PUT vs PATCH**

The LXD API supports both PUT and PATCH to modify existing objects.

PUT replaces the entire object with a new definition, it's typically called after the current object state was retrieved through GET.

To avoid race conditions, the ETag header should be read from the GET response and sent as If-Match for the PUT request. This will cause LXD to fail the request if the object was modified between GET and PUT.

PATCH can be used to modify a single field inside an object by only specifying the property that you want to change. To unset a key, setting it to empty will usually do the trick, but there are cases where PATCH won't work and PUT needs to be used instead.

#### **Instances, containers and virtual-machines**

The documentation shows paths such as /1.0/instances/..., which were introduced with LXD 3.19. Older releases that supported only containers and not virtual machines supply the exact same API at /1.0/containers/....

For backward compatibility reasons, LXD does still expose and support that /1.0/containers API, though for the sake of brevity, we decided not to double-document everything.

An additional endpoint at /1.0/virtual-machines is also present and much like /1.0/containers will only show you instances of that type.

### **API structure**

LXD has an auto-generated [Swagger](https://swagger.io/) specification describing its API endpoints. The YAML version of this API specification can be found in [rest-api.yaml](https://github.com/canonical/lxd/blob/main/doc/rest-api.yaml). See *[Main API specification](#page-428-0)* for a convenient web rendering of it.

#### <span id="page-428-0"></span>**Main API specification**

#### **API extensions**

The changes below were introduced to the LXD API after the 1.0 API was finalized.

They are all backward compatible and can be detected by client tools by looking at the api\_extensions field in GET /1.0.

#### storage\_zfs\_remove\_snapshots

A [zfs.remove\\_snapshots](#page-391-0) daemon configuration key was introduced.

It's a Boolean that defaults to false and that when set to true instructs LXD to remove any needed snapshot when attempting to restore another.

This is needed as ZFS will only let you restore the latest snapshot.

#### container\_host\_shutdown\_timeout

A [boot.host\\_shutdown\\_timeout](#page-270-0) container configuration key was introduced. It's an integer which indicates how long LXD should wait for the container to stop before killing it. Its value is only used on clean LXD daemon shutdown. It defaults to 30s.

#### container\_stop\_priority

A [boot.stop.priority](#page-270-1) container configuration key was introduced. It's an integer which indicates the priority of a container during shutdown. Containers will shutdown starting with the highest priority level. Containers with the same priority will shutdown in parallel. It defaults to 0.

#### container\_syscall\_filtering

A number of new syscalls related container configuration keys were introduced.

- [security.syscalls.deny\\_default](#page-286-0)
- [security.syscalls.deny\\_compat](#page-285-0)
- [security.syscalls.deny](#page-285-1)
- [security.syscalls.allow](#page-285-2)

See *[Instance configuration](#page-266-0)* for how to use them.

**Note:** Initially, those configuration keys were (accidentally) introduced with offensive names. They have since been renamed (container\_syscall\_filtering\_allow\_deny\_syntax), and the old names are no longer accepted.

### auth\_pki

This indicates support for PKI authentication mode. In this mode, the client and server both must use certificates issued by the same PKI. See *[About security](#page-241-0)* for details.

### container\_last\_used\_at

A last\_used\_at field was added to the GET /1.0/containers/<name> endpoint.

It is a timestamp of the last time the container was started.

If a container has been created but not started yet, last\_used\_at field will be 1970-01-01T00:00:00Z

#### etag

Add support for the ETag header on all relevant endpoints.

This adds the following HTTP header on answers to GET:

• ETag (SHA-256 of user modifiable content)

And adds support for the following HTTP header on PUT requests:

• If-Match (ETag value retrieved through previous GET)

This makes it possible to GET a LXD object, modify it and PUT it without risking to hit a race condition where LXD or another client modified the object in the meantime.

### patch

Add support for the HTTP PATCH method.

PATCH allows for partial update of an object in place of PUT.

### usb\_devices

Add support for USB hotplug.

#### https\_allowed\_credentials

To use LXD API with all Web Browsers (via SPAs) you must send credentials (certificate) with each XHR (in order for this to happen, you should set [withCredentials=true](https://developer.mozilla.org/en-US/docs/Web/API/XMLHttpRequest/withCredentials) flag to each XHR Request).

Some browsers like Firefox and Safari can't accept server response without Access-Control-Allow-Credentials: true header. To ensure that the server will return a response with that header, set [core.](#page-256-0) [https\\_allowed\\_credentials](#page-256-0) to true.

#### image\_compression\_algorithm

This adds support for a compression\_algorithm property when creating an image (POST /1.0/images).

Setting this property overrides the server default value (*[images.compression\\_algorithm](#page-262-0)*).

#### directory\_manipulation

This allows for creating and listing directories via the LXD API, and exports the file type via the X-LXD-type header, which can be either file or directory right now.

#### container\_cpu\_time

This adds support for retrieving CPU time for a running container.

#### storage\_zfs\_use\_refquota

Introduces a new server property [zfs.use\\_refquota](#page-391-1) which instructs LXD to set the refquota property instead of quota when setting a size limit on a container. LXD will also then use usedbydataset in place of used when being queried about disk utilization.

This effectively controls whether disk usage by snapshots should be considered as part of the container's disk space usage.

#### storage\_lvm\_mount\_options

Adds a new storage.lvm\_mount\_options daemon configuration option which defaults to discard and allows the user to set addition mount options for the file system used by the LVM LV.

#### network

Network management API for LXD.

This includes:

- Addition of the managed property on /1.0/networks entries
- All the network configuration options (see *[Network configuration](#page-138-0)* for details)
- POST /1.0/networks (see *[RESTful API](#page-423-0)* for details)
- PUT /1.0/networks/<entry> (see *[RESTful API](#page-423-0)* for details)
- PATCH /1.0/networks/<entry> (see *[RESTful API](#page-423-0)* for details)
- DELETE /1.0/networks/<entry> (see *[RESTful API](#page-423-0)* for details)
- ipv4.address property on nic type devices (when nictype is bridged)
- ipv6.address property on nic type devices (when nictype is bridged)
- security.mac\_filtering property on nic type devices (when nictype is bridged)

### profile\_usedby

Adds a new used\_by field to profile entries listing the containers that are using it.

#### container\_push

When a container is created in push mode, the client serves as a proxy between the source and target server. This is useful in cases where the target server is behind a NAT or firewall and cannot directly communicate with the source server and operate in pull mode.

#### container\_exec\_recording

Introduces a new Boolean record-output, parameter to /1.0/containers/<name>/exec which when set to true and combined with with wait-for-websocket set to false, will record stdout and stderr to disk and make them available through the logs interface.

The URL to the recorded output is included in the operation metadata once the command is done running.

That output will expire similarly to other log files, typically after 48 hours.

#### certificate\_update

Adds the following to the REST API:

- ETag header on GET of a certificate
- PUT of certificate entries
- PATCH of certificate entries

### container\_exec\_signal\_handling

Adds support /1.0/containers/<name>/exec for forwarding signals sent to the client to the processes executing in the container. Currently SIGTERM and SIGHUP are forwarded. Further signals that can be forwarded might be added later.
#### gpu\_devices

Enables adding GPUs to a container.

#### container\_image\_properties

Introduces a new image configuration key space. Read-only, includes the properties of the parent image.

#### migration\_progress

Transfer progress is now exported as part of the operation, on both sending and receiving ends. This shows up as a fs\_progress attribute in the operation metadata.

## id\_map

Enables setting the [security.idmap.isolated](#page-283-0), [security.idmap.size](#page-283-1), and [raw.idmap](#page-280-0) fields.

## network\_firewall\_filtering

Add two new keys, [ipv4.firewall](#page-399-0) and [ipv6.firewall](#page-401-0) which if set to false will turn off the generation of iptables FORWARDING rules. NAT rules will still be added so long as the matching [ipv4.nat](#page-399-1) or [ipv6.nat](#page-401-1) key is set to true.

Rules necessary for dnsmasq to work (DHCP/DNS) will always be applied if dnsmasq is enabled on the bridge.

#### network\_routes

Introduces [ipv4.routes](#page-400-0) and [ipv6.routes](#page-402-0) which allow routing additional subnets to a LXD bridge.

#### storage

Storage management API for LXD.

This includes:

- GET /1.0/storage-pools
- POST /1.0/storage-pools (see *[RESTful API](#page-423-0)* for details)
- GET /1.0/storage-pools/<name> (see *[RESTful API](#page-423-0)* for details)
- POST /1.0/storage-pools/<name> (see *[RESTful API](#page-423-0)* for details)
- PUT /1.0/storage-pools/<name> (see *[RESTful API](#page-423-0)* for details)
- PATCH /1.0/storage-pools/<name> (see *[RESTful API](#page-423-0)* for details)
- DELETE /1.0/storage-pools/<name> (see *[RESTful API](#page-423-0)* for details)
- GET /1.0/storage-pools/<name>/volumes (see *[RESTful API](#page-423-0)* for details)
- GET /1.0/storage-pools/<name>/volumes/<volume\_type> (see *[RESTful API](#page-423-0)* for details)
- POST /1.0/storage-pools/<name>/volumes/<volume\_type> (see *[RESTful API](#page-423-0)* for details)
- GET /1.0/storage-pools/<pool>/volumes/<volume\_type>/<name> (see *[RESTful API](#page-423-0)* for details)
- POST /1.0/storage-pools/<pool>/volumes/<volume\_type>/<name> (see *[RESTful API](#page-423-0)* for details)
- PUT /1.0/storage-pools/<pool>/volumes/<volume\_type>/<name> (see *[RESTful API](#page-423-0)* for details)
- PATCH /1.0/storage-pools/<pool>/volumes/<volume\_type>/<name> (see *[RESTful API](#page-423-0)* for details)
- DELETE /1.0/storage-pools/<pool>/volumes/<volume\_type>/<name> (see *[RESTful API](#page-423-0)* for details)
- All storage configuration options (see *[Storage configuration](#page-120-0)* for details)

# file\_delete

Implements DELETE in /1.0/containers/<name>/files

## file\_append

Implements the X-LXD-write header which can be one of overwrite or append.

#### network\_dhcp\_expiry

Introduces  $ipv4$ . dhcp. expiry and  $ipv6$ . dhcp. expiry allowing to set the DHCP lease expiry time.

#### storage\_lvm\_vg\_rename

Introduces the ability to rename a volume group by setting [lvm.vg\\_name](#page-382-0).

# storage\_lvm\_thinpool\_rename

Introduces the ability to rename a thin pool name by setting  $lvm.$  thinpool\_name.

#### network\_vlan

This adds a new [vlan](#page-301-0) property to macvlan network devices.

When set, this will instruct LXD to attach to the specified VLAN. LXD will look for an existing interface for that VLAN on the host. If one can't be found it will create one itself and then use that as the macvlan parent.

## image\_create\_aliases

Adds a new aliases field to POST /1.0/images allowing for aliases to be set at image creation/import time.

#### container\_stateless\_copy

This introduces a new live attribute in POST /1.0/containers/<name>. Setting it to false tells LXD not to attempt running state transfer.

#### container\_only\_migration

Introduces a new Boolean container\_only attribute. When set to true only the container will be copied or moved.

#### storage\_zfs\_clone\_copy

Introduces a new Boolean [zfs.clone\\_copy](#page-388-0) property for ZFS storage pools. When set to false copying a container will be done through zfs send and receive. This will make the target container independent of its source container thus avoiding the need to keep dependent snapshots in the ZFS pool around. However, this also entails less efficient storage usage for the affected pool. The default value for this property is true, i.e. space-efficient snapshots will be used unless explicitly set to false.

#### unix\_device\_rename

Introduces the ability to rename the unix-block/unix-char device inside container by setting path, and the source attribute is added to specify the device on host. If source is set without a path, we should assume that path will be the same as source. If path is set without source and major/minor isn't set, we should assume that source will be the same as path. So at least one of them must be set.

#### storage\_rsync\_bwlimit

When rsync has to be invoked to transfer storage entities setting rsync.bwlimit places an upper limit on the amount of socket I/O allowed.

## network\_vxlan\_interface

This introduces a new tunnel. NAME. interface option for networks.

This key control what host network interface is used for a VXLAN tunnel.

## storage\_btrfs\_mount\_options

This introduces the [btrfs.mount\\_options](#page-359-0) property for Btrfs storage pools.

This key controls what mount options will be used for the Btrfs storage pool.

# entity\_description

This adds descriptions to entities like containers, snapshots, networks, storage pools and volumes.

## image\_force\_refresh

This allows forcing a refresh for an existing image.

# storage\_lvm\_lv\_resizing

This introduces the ability to resize logical volumes by setting the size property in the containers root disk device.

## id\_map\_base

This introduces a new [security.idmap.base](#page-283-2) allowing the user to skip the map auto-selection process for isolated containers and specify what host UID/GID to use as the base.

# file\_symlinks

This adds support for transferring symlinks through the file API. X-LXD-type can now be symlink with the request content being the target path.

#### container\_push\_target

This adds the target field to POST /1.0/containers/<name> which can be used to have the source LXD host connect to the target during migration.

## network\_vlan\_physical

Allows use of [vlan](#page-415-0) property with physical network devices.

When set, this will instruct LXD to attach to the specified VLAN on the parent interface. LXD will look for an existing interface for that parent and VLAN on the host. If one can't be found it will create one itself. Then, LXD will directly attach this interface to the container.

## storage\_images\_delete

This enabled the storage API to delete storage volumes for images from a specific storage pool.

## container\_edit\_metadata

This adds support for editing a container metadata.yaml and related templates via API, by accessing URLs under /1.0/containers/<name>/metadata. It can be used to edit a container before publishing an image from it.

## container\_snapshot\_stateful\_migration

This enables migrating stateful container snapshots to new containers.

## storage\_driver\_ceph

This adds a Ceph storage driver.

## storage\_ceph\_user\_name

This adds the ability to specify the Ceph user.

### instance\_types

This adds the instance\_type field to the container creation request. Its value is expanded to LXD resource limits.

## storage\_volatile\_initial\_source

This records the actual source passed to LXD during storage pool creation.

#### storage\_ceph\_force\_osd\_reuse

This introduces the ceph.osd.force\_reuse property for the Ceph storage driver. When set to true LXD will reuse an OSD storage pool that is already in use by another LXD instance.

## storage\_block\_filesystem\_btrfs

This adds support for Btrfs as a storage volume file system, in addition to ext4 and xfs.

#### resources

This adds support for querying a LXD daemon for the system resources it has available.

# kernel\_limits

This adds support for setting process limits such as maximum number of open files for the container via nofile. The format is limits.kernel.[limit name].

storage\_api\_volume\_rename

This adds support for renaming custom storage volumes.

#### network\_sriov

This adds support for SR-IOV enabled network devices.

## console

This adds support to interact with the container console device and console log.

# restrict\_devlxd

A new [security.devlxd](#page-283-3) container configuration key was introduced. The key controls whether the /dev/lxd interface is made available to the instance. If set to false, this effectively prevents the container from interacting with the LXD daemon.

## migration\_pre\_copy

This adds support for optimized memory transfer during live migration.

## infiniband

This adds support to use InfiniBand network devices.

#### maas\_network

This adds support for MAAS network integration.

When configured at the daemon level, it's then possible to attach a nic device to a particular MAAS subnet.

## devlxd\_events

This adds a WebSocket API to the devlxd socket.

When connecting to  $/1.0$ /events over the devlxd socket, you will now be getting a stream of events over WebSocket.

## proxy

This adds a new proxy device type to containers, allowing forwarding of connections between the host and container.

## network\_dhcp\_gateway

Introduces a new [ipv4.dhcp.gateway](#page-399-2) network configuration key to set an alternate gateway.

# file\_get\_symlink

This makes it possible to retrieve symlinks using the file API.

# network\_leases

Adds a new /1.0/networks/NAME/leases API endpoint to query the lease database on bridges which run a LXDmanaged DHCP server.

# unix\_device\_hotplug

This adds support for the [required](#page-343-0) property for Unix devices.

# storage\_api\_local\_volume\_handling

This add the ability to copy and move custom storage volumes locally in the same and between storage pools.

# operation\_description

Adds a description field to all operations.

# clustering

Clustering API for LXD.

This includes the following new endpoints (see *[RESTful API](#page-423-0)* for details):

- GET /1.0/cluster
- UPDATE /1.0/cluster
- GET /1.0/cluster/members
- GET /1.0/cluster/members/<name>
- POST /1.0/cluster/members/<name>
- DELETE /1.0/cluster/members/<name>

The following existing endpoints have been modified:

- POST /1.0/containers accepts a new target query parameter
- POST /1.0/storage-pools accepts a new target query parameter
- GET /1.0/storage-pool/<name> accepts a new target query parameter
- POST /1.0/storage-pool/<pool>/volumes/<type> accepts a new target query parameter
- GET /1.0/storage-pool/<pool>/volumes/<type>/<name> accepts a new target query parameter
- POST /1.0/storage-pool/<pool>/volumes/<type>/<name> accepts a new target query parameter
- PUT /1.0/storage-pool/<pool>/volumes/<type>/<name> accepts a new target query parameter
- PATCH /1.0/storage-pool/<pool>/volumes/<type>/<name> accepts a new target query parameter
- DELETE /1.0/storage-pool/<pool>/volumes/<type>/<name> accepts a new target query parameter
- POST /1.0/networks accepts a new target query parameter
- GET /1.0/networks/<name> accepts a new target query parameter

# event\_lifecycle

This adds a new lifecycle message type to the events API.

## storage\_api\_remote\_volume\_handling

This adds the ability to copy and move custom storage volumes between remote.

# nvidia\_runtime

Adds a [nvidia.runtime](#page-280-1) configuration option for containers, setting this to true will have the NVIDIA runtime and CUDA libraries passed to the container.

## container\_mount\_propagation

This adds a new [propagation](#page-325-0) option to the disk device type, allowing the configuration of kernel mount propagation.

# container\_backup

Add container backup support.

This includes the following new endpoints (see *[RESTful API](#page-423-0)* for details):

- GET /1.0/containers/<name>/backups
- POST /1.0/containers/<name>/backups
- GET /1.0/containers/<name>/backups/<name>
- POST /1.0/containers/<name>/backups/<name>
- DELETE /1.0/containers/<name>/backups/<name>
- GET /1.0/containers/<name>/backups/<name>/export

The following existing endpoint has been modified:

• POST /1.0/containers accepts the new source type backup

## devlxd\_images

Adds a [security.devlxd.images](#page-283-4) configuration option for containers which controls the availability of a /1.0/ images/FINGERPRINT/export API over devlxd. This can be used by a container running nested LXD to access raw images from the host.

# container\_local\_cross\_pool\_handling

This enables copying or moving containers between storage pools on the same LXD instance.

## proxy\_unix

Add support for both Unix sockets and abstract Unix sockets in proxy devices. They can be used by specifying the address as unix:/path/to/unix.sock (normal socket) or unix:@/tmp/unix.sock (abstract socket).

Supported connections are now:

- TCP <-> TCP
- UNIX <-> UNIX
- TCP <-> UNIX
- UNIX <-> TCP

## proxy\_udp

Add support for UDP in proxy devices.

Supported connections are now:

- TCP <-> TCP
- UNIX <-> UNIX
- TCP <-> UNIX
- UNIX <-> TCP
- $\bullet$  UDP  $\leftarrow$  > UDP
- $\cdot$  TCP  $\leftarrow$  > UDP
- UNIX <-> UDP

# clustering\_join

This makes GET /1.0/cluster return information about which storage pools and networks are required to be created by joining nodes and which node-specific configuration keys they are required to use when creating them. Likewise the PUT /1.0/cluster endpoint now accepts the same format to pass information about storage pools and networks to be automatically created before attempting to join a cluster.

## proxy\_tcp\_udp\_multi\_port\_handling

Adds support for forwarding traffic for multiple ports. Forwarding is allowed between a range of ports if the port range is equal for source and target (for example 1.2.3.4 0-1000 -> 5.6.7.8 1000-2000) and between a range of source ports and a single target port (for example  $1.2.3.4$  0-1000 -> 5.6.7.8 1000).

#### network\_state

Adds support for retrieving a network's state.

This adds the following new endpoint (see *[RESTful API](#page-423-0)* for details):

• GET /1.0/networks/<name>/state

# proxy\_unix\_dac\_properties

This adds support for GID, UID, and mode properties for non-abstract Unix sockets.

## container\_protection\_delete

Enables setting the [security.protection.delete](#page-284-0) field which prevents containers from being deleted if set to true. Snapshots are not affected by this setting.

## proxy\_priv\_drop

Adds [security.uid](#page-342-0) and [security.gid](#page-341-0) for the proxy devices, allowing privilege dropping and effectively changing the UID/GID used for connections to Unix sockets too.

## pprof\_http

This adds a new [core.debug\\_address](#page-256-0) configuration option to start a debugging HTTP server.

That server currently includes a pprof API and replaces the old cpu-profile, memory-profile and print-goroutines debug options.

## proxy\_haproxy\_protocol

Adds a [proxy\\_protocol](#page-341-1) key to the proxy device which controls the use of the HAProxy PROXY protocol header.

## network\_hwaddr

Adds a *bridge*.hwaddr key to control the MAC address of the bridge.

## proxy\_nat

This adds optimized UDP/TCP proxying. If the configuration allows, proxying will be done via iptables instead of proxy devices.

## network\_nat\_order

This introduces the [ipv4.nat.order](#page-399-3) and [ipv6.nat.order](#page-401-2) configuration keys for LXD bridges. Those keys control whether to put the LXD rules before or after any pre-existing rules in the chain.

# container\_full

This introduces a new recursion=2 mode for GET /1.0/containers which allows for the retrieval of all container structs, including the state, snapshots and backup structs.

This effectively allows for  $1xc$  list to get all it needs in one query.

## backup\_compression

This introduces a new [backups.compression\\_algorithm](#page-264-0) configuration key which allows configuration of backup compression.

## nvidia\_runtime\_config

This introduces a few extra configuration keys when using *[nvidia.runtime](#page-280-1)* and the libnvidia-container library. Those keys translate pretty much directly to the matching NVIDIA container environment variables:

- [nvidia.driver.capabilities](#page-279-0) => NVIDIA\_DRIVER\_CAPABILITIES
- [nvidia.require.cuda](#page-279-1) => NVIDIA\_REQUIRE\_CUDA
- [nvidia.require.driver](#page-279-2) => NVIDIA\_REQUIRE\_DRIVER

## storage\_api\_volume\_snapshots

Add support for storage volume snapshots. They work like container snapshots, only for volumes. This adds the following new endpoint (see *[RESTful API](#page-423-0)* for details):

- GET /1.0/storage-pools/<pool>/volumes/<type>/<name>/snapshots
- POST /1.0/storage-pools/<pool>/volumes/<type>/<name>/snapshots
- GET /1.0/storage-pools/<pool>/volumes/<type>/<volume>/snapshots/<name>
- PUT /1.0/storage-pools/<pool>/volumes/<type>/<volume>/snapshots/<name>
- POST /1.0/storage-pools/<pool>/volumes/<type>/<volume>/snapshots/<name>
- DELETE /1.0/storage-pools/<pool>/volumes/<type>/<volume>/snapshots/<name>

## storage\_unmapped

Introduces a new security.unmapped Boolean on storage volumes.

Setting it to true will flush the current map on the volume and prevent any further idmap tracking and remapping on the volume.

This can be used to share data between isolated containers after attaching it to the container which requires write access.

# projects

Add a new project API, supporting creation, update and deletion of projects.

Projects can hold containers, profiles or images at this point and let you get a separate view of your LXD resources by switching to it.

## network\_vxlan\_ttl

This adds a new tunnel. NAME.ttl network configuration option which makes it possible to raise the TTL on VXLAN tunnels.

## container\_incremental\_copy

This adds support for incremental container copy. When copying a container using the --refresh flag, only the missing or outdated files will be copied over. Should the target container not exist yet, a normal copy operation is performed.

#### usb\_optional\_vendorid

As the name implies, the [vendorid](#page-332-0) field on USB devices attached to containers has now been made optional, allowing for all USB devices to be passed to a container (similar to what's done for GPUs).

## snapshot\_scheduling

This adds support for snapshot scheduling. It introduces three new configuration keys: snapshots.schedule, snapshots.schedule.stopped, and snapshots.pattern. Snapshots can be created automatically up to every minute.

#### snapshots\_schedule\_aliases

Snapshot schedule can be configured by a comma-separated list of schedule aliases. Available aliases are <@hourly> <@daily> <@midnight> <@weekly> <@monthly> <@annually> <@yearly> <@startup> for instances, and <@hourly> <@daily> <@midnight> <@weekly> <@monthly> <@annually> <@yearly> for storage volumes.

#### container\_copy\_project

Introduces a project field to the container source JSON object, allowing for copy/move of containers between projects.

## clustering\_server\_address

This adds support for configuring a server network address which differs from the REST API client network address. When bootstrapping a new cluster, clients can set the new *cluster*.https\_address configuration key to specify the address of the initial server. When joining a new server, clients can set the [core.https\\_address](#page-256-1) configuration key of the joining server to the REST API address the joining server should listen at, and set the server\_address key in the PUT /1.0/cluster API to the address the joining server should use for clustering traffic (the value of server\_address will be automatically copied to the cluster.https\_address configuration key of the joining server).

## clustering\_image\_replication

Enable image replication across the nodes in the cluster. A new [cluster.images\\_minimal\\_replica](#page-260-1) configuration key was introduced can be used to specify to the minimal numbers of nodes for image replication.

#### container\_protection\_shift

Enables setting the [security.protection.shift](#page-284-1) option which prevents containers from having their file system shifted.

## snapshot\_expiry

This adds support for snapshot expiration. The task is run minutely. The configuration option [snapshots.expiry](#page-288-0) takes an expression in the form of 1M 2H 3d 4w 5m 6y (1 minute, 2 hours, 3 days, 4 weeks, 5 months, 6 years), however not all parts have to be used.

Snapshots which are then created will be given an expiry date based on the expression. This expiry date, defined by expires\_at, can be manually edited using the API or [lxc config edit](#page-547-0). Snapshots with a valid expiry date will be removed when the task in run. Expiry can be disabled by setting expires\_at to an empty string or 0001-01-01T00:00:00Z (zero time). This is the default if snapshots.expiry is not set.

This adds the following new endpoint (see *[RESTful API](#page-423-0)* for details):

• PUT /1.0/containers/<name>/snapshots/<name>

## snapshot\_expiry\_creation

Adds expires\_at to container creation, allowing for override of a snapshot's expiry at creation time.

## network\_leases\_location

Introduces a Location field in the leases list. This is used when querying a cluster to show what node a particular lease was found on.

#### resources\_cpu\_socket

Add Socket field to CPU resources in case we get out of order socket information.

#### resources\_gpu

Add a new GPU struct to the server resources, listing all usable GPUs on the system.

#### resources\_numa

Shows the NUMA node for all CPUs and GPUs.

# kernel\_features

Exposes the state of optional kernel features through the server environment.

## id\_map\_current

This introduces a new internal [volatile.idmap.current](#page-292-0) key which is used to track the current mapping for the container.

This effectively gives us:

- [volatile.last\\_state.idmap](#page-292-1) => On-disk idmap
- [volatile.idmap.current](#page-292-0) => Current kernel map
- [volatile.idmap.next](#page-292-2) => Next on-disk idmap

This is required to implement environments where the on-disk map isn't changed but the kernel map is (e.g. idmapped mounts).

## event\_location

Expose the location of the generation of API events.

#### storage\_api\_remote\_volume\_snapshots

This allows migrating storage volumes including their snapshots.

#### network\_nat\_address

This introduces the [ipv4.nat.address](#page-399-4) and [ipv6.nat.address](#page-401-3) configuration keys for LXD bridges. Those keys control the source address used for outbound traffic from the bridge.

#### container\_nic\_routes

This introduces the ipv4. routes and ipv6. routes properties on nic type devices. This allows adding static routes on host to container's NIC.

## cluster\_internal\_copy

This makes it possible to do a normal POST /1.0/containers to copy a container between cluster nodes with LXD internally detecting whether a migration is required.

#### seccomp\_notify

If the kernel supports seccomp-based syscall interception LXD can be notified by a container that a registered syscall has been performed. LXD can then decide to trigger various actions.

# lxc\_features

This introduces the  $lxc$ -features section output from the  $lxc$  info command via the GET /1.0 route. It outputs the result of checks for key features being present in the underlying LXC library.

#### container\_nic\_ipvlan

This introduces the ipvlan nic device type.

#### network\_vlan\_sriov

This introduces VLAN ([vlan](#page-304-0)) and MAC filtering ([security.mac\\_filtering](#page-304-1)) support for SR-IOV devices.

#### storage\_cephfs

Add support for CephFS as a storage pool driver. This can only be used for custom volumes, images and containers should be on Ceph (RBD) instead.

#### container\_nic\_ipfilter

This introduces container IP filtering ([security.ipv4\\_filtering](#page-298-0) and [security.ipv6\\_filtering](#page-299-0)) support for bridged NIC devices.

#### resources\_v2

Rework the resources API at /1.0/resources, especially:

• CPU

- **–** Fix reporting to track sockets, cores and threads
- **–** Track NUMA node per core
- **–** Track base and turbo frequency per socket
- **–** Track current frequency per core
- **–** Add CPU cache information
- **–** Export the CPU architecture
- **–** Show online/offline status of threads
- Memory
	- **–** Add huge-pages tracking
	- **–** Track memory consumption per NUMA node too
- GPU
	- **–** Split DRM information to separate struct
	- **–** Export device names and nodes in DRM struct
	- **–** Export device name and node in NVIDIA struct

**–** Add SR-IOV VF tracking

## container\_exec\_user\_group\_cwd

Adds support for specifying User, Group and Cwd during POST /1.0/containers/NAME/exec.

# container\_syscall\_intercept

Adds the security.syscalls.intercept.\* configuration keys to control what system calls will be intercepted by LXD and processed with elevated permissions.

## container\_disk\_shift

Adds the  $shift$  property on disk devices which controls the use of the idmapped mounts overlay.

# storage\_shifted

Introduces a new security.shifted Boolean on storage volumes.

Setting it to true will allow multiple isolated containers to attach the same storage volume while keeping the file system writable from all of them.

This makes use of idmapped mounts as an overlay file system.

## resources\_infiniband

Export InfiniBand character device information (issm, umad, uverb) as part of the resources API.

#### daemon\_storage

This introduces two new configuration keys [storage.images\\_volume](#page-266-0) and [storage.backups\\_volume](#page-265-0) to allow for a storage volume on an existing pool be used for storing the daemon-wide images and backups artifacts.

#### instances

This introduces the concept of instances, of which currently the only type is container.

#### image\_types

This introduces support for a new Type field on images, indicating what type of images they are.

## resources\_disk\_sata

Extends the disk resource API struct to include:

- Proper detection of SATA devices (type)
- Device path
- Drive RPM
- Block size
- Firmware version
- Serial number

# clustering\_roles

This adds a new roles attribute to cluster entries, exposing a list of roles that the member serves in the cluster.

## images\_expiry

This allows for editing of the expiry date on images.

#### resources\_network\_firmware

Adds a FirmwareVersion field to network card entries.

## backup\_compression\_algorithm

This adds support for a compression\_algorithm property when creating a backup (POST /1.0/containers/ <name>/backups).

Setting this property overrides the server default value ([backups.compression\\_algorithm](#page-264-0)).

#### ceph\_data\_pool\_name

This adds support for an optional argument ([ceph.osd.data\\_pool\\_name](#page-369-0)) when creating storage pools using Ceph RBD, when this argument is used the pool will store it's actual data in the pool specified with data\_pool\_name while keeping the metadata in the pool specified by pool\_name.

## container\_syscall\_intercept\_mount

Adds the [security.syscalls.intercept.mount](#page-286-0), [security.syscalls.intercept.mount.allowed](#page-287-0), and [security.syscalls.intercept.mount.shift](#page-287-1) configuration keys to control whether and how the mount system call will be intercepted by LXD and processed with elevated permissions.

#### compression\_squashfs

Adds support for importing/exporting of images/backups using SquashFS file system format.

#### container\_raw\_mount

This adds support for passing in raw mount options for disk devices.

# container\_nic\_routed

This introduces the routed nic device type.

## container\_syscall\_intercept\_mount\_fuse

Adds the security. syscalls. intercept. mount. fuse key. It can be used to redirect file-system mounts to their fuse implementation. To this end, set e.g. security.syscalls.intercept.mount.fuse=ext4=fuse2fs.

#### container\_disk\_ceph

This allows for existing a Ceph RBD or CephFS to be directly connected to a LXD container.

#### virtual-machines

Add virtual machine support.

#### image\_profiles

Allows a list of profiles to be applied to an image when launching a new container.

## clustering\_architecture

This adds a new architecture attribute to cluster members which indicates a cluster member's architecture.

#### resources\_disk\_id

Add a new device id field in the disk entries on the resources API.

## storage\_lvm\_stripes

This adds the ability to use LVM stripes on normal volumes and thin pool volumes.

# vm\_boot\_priority

Adds a boot.priority property on NIC and disk devices to control the boot order.

# unix\_hotplug\_devices

Adds support for Unix char and block device hotplugging.

# api\_filtering

Adds support for filtering the result of a GET request for instances and images.

## instance\_nic\_network

Adds support for the network property on a NIC device to allow a NIC to be linked to a managed network. This allows it to inherit some of the network's settings and allows better validation of IP settings.

# clustering\_sizing

Support specifying a custom values for database voters and standbys. The new [cluster.max\\_voters](#page-261-0) and [cluster.](#page-261-1) [max\\_standby](#page-261-1) configuration keys were introduced to specify to the ideal number of database voter and standbys.

# firewall\_driver

Adds the Firewall property to the ServerEnvironment struct indicating the firewall driver being used.

## storage\_lvm\_vg\_force\_reuse

Introduces the ability to create a storage pool from an existing non-empty volume group. This option should be used with care, as LXD can then not guarantee that volume name conflicts won't occur with non-LXD created volumes in the same volume group. This could also potentially lead to LXD deleting a non-LXD volume should name conflicts occur.

# container\_syscall\_intercept\_hugetlbfs

When mount syscall interception is enabled and hugetlbfs is specified as an allowed file system type LXD will mount a separate hugetlbfs instance for the container with the UID and GID mount options set to the container's root UID and GID. This ensures that processes in the container can use huge pages.

# limits\_hugepages

This allows to limit the number of huge pages a container can use through the hugetlb cgroup. This means the hugetlb cgroup needs to be available. Note, that limiting huge pages is recommended when intercepting the mount syscall for the hugetlbfs file system to avoid allowing the container to exhaust the host's huge pages resources.

## container\_nic\_routed\_gateway

This introduces the [ipv4.gateway](#page-317-0) and [ipv6.gateway](#page-318-0) NIC configuration keys that can take a value of either auto or none. The default value for the key if unspecified is auto. This will cause the current behavior of a default gateway being added inside the container and the same gateway address being added to the host-side interface. If the value is set to none then no default gateway nor will the address be added to the host-side interface. This allows multiple routed NIC devices to be added to a container.

## projects\_restrictions

This introduces support for the [restricted](#page-352-0) configuration key on project, which can prevent the use of securitysensitive features in a project.

## custom\_volume\_snapshot\_expiry

This allows custom volume snapshots to expiry. Expiry dates can be set individually, or by setting the snapshots. expiry configuration key on the parent custom volume which then automatically applies to all created snapshots.

## volume\_snapshot\_scheduling

This adds support for custom volume snapshot scheduling. It introduces two new configuration keys: snapshots. schedule and snapshots.pattern. Snapshots can be created automatically up to every minute.

## trust\_ca\_certificates

This allows for checking client certificates trusted by the provided CA (server.ca). It can be enabled by setting [core.trust\\_ca\\_certificates](#page-258-0) to true. If enabled, it will perform the check, and bypass the trusted password if true. An exception will be made if the connecting client certificate is in the provided CRL (ca.crl). In this case, it will ask for the password.

## snapshot\_disk\_usage

This adds a new size field to the output of /1.0/instances/<name>/snapshots/<snapshot> which represents the disk usage of the snapshot.

# clustering\_edit\_roles

This adds a writable endpoint for cluster members, allowing the editing of their roles.

# container\_nic\_routed\_host\_address

This introduces the [ipv4.host\\_address](#page-317-1) and [ipv6.host\\_address](#page-318-1) NIC configuration keys that can be used to control the host-side veth interface's IP addresses. This can be useful when using multiple routed NICs at the same time and needing a predictable next-hop address to use.

This also alters the behavior of [ipv4.gateway](#page-317-0) and [ipv6.gateway](#page-318-0) NIC configuration keys. When they are set to auto the container will have its default gateway set to the value of ipv4.host\_address or ipv6.host\_address respectively.

The default values are:

ipv4.host\_address: 169.254.0.1 ipv6.host\_address: fe80::1

This is backward compatible with the previous default behavior.

## container\_nic\_ipvlan\_gateway

This introduces the ipv4. gateway and ipv6. gateway NIC configuration keys that can take a value of either auto or none. The default value for the key if unspecified is auto. This will cause the current behavior of a default gateway being added inside the container and the same gateway address being added to the host-side interface. If the value is set to none then no default gateway nor will the address be added to the host-side interface. This allows multiple IPVLAN NIC devices to be added to a container.

## resources\_usb\_pci

This adds USB and PCI devices to the output of /1.0/resources.

## resources\_cpu\_threads\_numa

This indicates that the numa\_node field is now recorded per-thread rather than per core as some hardware apparently puts threads in different NUMA domains.

#### resources\_cpu\_core\_die

Exposes the die\_id information on each core.

## api\_os

This introduces two new fields in /1.0, os and os\_version.

Those are taken from the OS-release data on the system.

#### container\_nic\_routed\_host\_table

This introduces the [ipv4.host\\_table](#page-318-2) and [ipv6.host\\_table](#page-318-3) NIC configuration keys that can be used to add static routes for the instance's IPs to a custom policy routing table by ID.

## container\_nic\_ipvlan\_host\_table

This introduces the [ipv4.host\\_table](#page-312-1) and [ipv6.host\\_table](#page-312-2) NIC configuration keys that can be used to add static routes for the instance's IPs to a custom policy routing table by ID.

## container\_nic\_ipvlan\_mode

This introduces the [mode](#page-312-3) NIC configuration key that can be used to switch the ipvlan mode into either l2 or l3s. If not specified, the default value is l3s (which is the old behavior).

In 12 mode the ipv4. address and ipv6. address keys will accept addresses in either CIDR or singular formats. If singular format is used, the default subnet size is taken to be /24 and /64 for IPv4 and IPv6 respectively.

In 12 mode the [ipv4.gateway](#page-311-0) and [ipv6.gateway](#page-312-0) keys accept only a singular IP address.

#### resources\_system

This adds system information to the output of /1.0/resources.

## images\_push\_relay

This adds the push and relay modes to image copy. It also introduces the following new endpoint:

• POST 1.0/images/<fingerprint>/export

# network\_dns\_search

This introduces the dns.search configuration option on networks.

## container\_nic\_routed\_limits

This introduces *[limits.ingress](#page-319-0)*, *[limits.egress](#page-319-1)* and *[limits.max](#page-319-2)* for routed NICs.

# instance\_nic\_bridged\_vlan

This introduces the [vlan](#page-299-1) and [vlan.tagged](#page-299-2) settings for bridged NICs.

vlan specifies the non-tagged VLAN to join, and vlan.tagged is a comma-delimited list of tagged VLANs to join.

# network\_state\_bond\_bridge

This adds a bridge and bond section to the /1.0/networks/NAME/state API.

Those contain additional state information relevant to those particular types.

# Bond:

- Mode
- Transmit hash
- Up delay
- Down delay
- MII frequency
- MII state
- Lower devices

# Bridge:

- ID
- Forward delay
- STP mode
- Default VLAN
- VLAN filtering
- Upper devices

## resources\_cpu\_isolated

Add an Isolated property on CPU threads to indicate if the thread is physically Online but is configured not to accept tasks.

## usedby\_consistency

This extension indicates that UsedBy should now be consistent with suitable ?project= and ?target= when appropriate.

The 5 entities that have UsedBy are:

- Profiles
- Projects
- Networks
- Storage pools
- Storage volumes

## custom\_block\_volumes

This adds support for creating and attaching custom block volumes to instances. It introduces the new --type flag when creating custom storage volumes, and accepts the values fs and block.

# clustering\_failure\_domains

This extension adds a new failure\_domain field to the PUT /1.0/cluster/<node> API, which can be used to set the failure domain of a node.

## container\_syscall\_filtering\_allow\_deny\_syntax

A number of new syscalls related container configuration keys were updated.

- [security.syscalls.deny\\_default](#page-286-1)
- [security.syscalls.deny\\_compat](#page-285-0)
- [security.syscalls.deny](#page-285-1)
- [security.syscalls.allow](#page-285-2)

Support for the offensively named variants was removed.

#### resources\_gpu\_mdev

Expose available mediated device profiles and devices in /1.0/resources.

#### console\_vga\_type

This extends the /1.0/console endpoint to take a ?type= argument, which can be set to console (default) or vga (the new type added by this extension).

When doing a POST to /1.0/<instance name>/console?type=vga the data WebSocket returned by the operation in the metadata field will be a bidirectional proxy attached to a SPICE Unix socket of the target virtual machine.

# projects\_limits\_disk

Add *[limits.disk](#page-350-0)* to the available project configuration keys. If set, it limits the total amount of disk space that instances volumes, custom volumes and images volumes can use in the project.

## network\_type\_macvlan

Adds support for additional network type macvlan and adds [parent](#page-411-0) configuration key for this network type to specify which parent interface should be used for creating NIC device interfaces on top of.

Also adds [network](#page-301-1) configuration key support for macvlan NICs to allow them to specify the associated network of the same type that they should use as the basis for the NIC device.

#### network\_type\_sriov

Adds support for additional network type sriov and adds [parent](#page-416-0) configuration key for this network type to specify which parent interface should be used for creating NIC device interfaces on top of.

Also adds [network](#page-303-0) configuration key support for sriov NICs to allow them to specify the associated network of the same type that they should use as the basis for the NIC device.

## container\_syscall\_intercept\_bpf\_devices

This adds support to intercept the bpf syscall in containers. Specifically, it allows to manage device cgroup bpf programs.

#### network\_type\_ovn

Adds support for additional network type ovn with the ability to specify a bridge type network as the parent.

Introduces a new NIC device type of ovn which allows the network configuration key to specify which ovn type network they should connect to.

Also introduces two new global configuration keys that apply to all ovn networks and NIC devices:

- [network.ovn.integration\\_bridge](#page-265-1) the OVS integration bridge to use.
- [network.ovn.northbound\\_connection](#page-265-2) the OVN northbound database connection string.

# projects\_networks

Adds the [features.networks](#page-349-0) configuration key to projects and the ability for a project to hold networks.

## projects\_networks\_restricted\_uplinks

Adds the [restricted.networks.uplinks](#page-356-0) project configuration key to indicate (as a comma-delimited list) which networks the networks created inside the project can use as their uplink network.

#### custom\_volume\_backup

Add custom volume backup support.

This includes the following new endpoints (see *[RESTful API](#page-423-0)* for details):

- GET /1.0/storage-pools/<pool>/<type>/<volume>/backups
- POST /1.0/storage-pools/<pool>/<type>/<volume>/backups
- GET /1.0/storage-pools/<pool>/<type>/<volume>/backups/<name>
- POST /1.0/storage-pools/<pool>/<type>/<volume>/backups/<name>
- DELETE /1.0/storage-pools/<pool>/<type>/<volume>/backups/<name>
- GET /1.0/storage-pools/<pool>/<type>/<volume>/backups/<name>/export

The following existing endpoint has been modified:

• POST /1.0/storage-pools/<pool>/<type>/<volume> accepts the new source type backup

## backup\_override\_name

Adds Name field to InstanceBackupArgs to allow specifying a different instance name when restoring a backup.

Adds Name and PoolName fields to StoragePoolVolumeBackupArgs to allow specifying a different volume name when restoring a custom volume backup.

#### storage\_rsync\_compression

Adds rsync.compression configuration key to storage pools. This key can be used to disable compression in rsync while migrating storage pools.

## network\_type\_physical

Adds support for additional network type physical that can be used as an uplink for ovn networks.

The interface specified by [parent](#page-415-1) on the physical network will be connected to the ovn network's gateway.

#### network\_ovn\_external\_subnets

Adds support for ovn networks to use external subnets from uplink networks.

Introduces the ipv4. routes and ipv6. routes setting on physical networks that defines the external routes allowed to be used in child OVN networks in their [ipv4.routes.external](#page-308-0) and [ipv6.routes.external](#page-309-0) settings.

Introduces the [restricted.networks.subnets](#page-356-1) project setting that specifies which external subnets are allowed to be used by OVN networks inside the project (if not set then all routes defined on the uplink network are allowed).

### network\_ovn\_nat

Adds support for [ipv4.nat](#page-407-0) and [ipv6.nat](#page-408-0) settings on ovn networks.

When creating the network if these settings are unspecified, and an equivalent IP address is being generated for the subnet, then the appropriate NAT setting will added set to true.

If the setting is missing then the value is taken as false.

#### network\_ovn\_external\_routes\_remove

Removes the settings ipv4.routes.external and ipv6.routes.external from ovn networks.

The equivalent settings on the ovn NIC type can be used instead for this, rather than having to specify them both at the network and NIC level.

## tpm\_device\_type

This introduces the tpm device type.

#### storage\_zfs\_clone\_copy\_rebase

This introduces rebase as a value for [zfs.clone\\_copy](#page-388-0) causing LXD to track down any image dataset in the ancestry line and then perform send/receive on top of that.

#### gpu\_mdev

This adds support for virtual GPUs. It introduces the [mdev](#page-334-0) configuration key for GPU devices which takes a supported mdev type, e.g. i915-GVTg\_V5\_4.

#### resources\_pci\_iommu

This adds the IOMMUGroup field for PCI entries in the resources API.

#### resources\_network\_usb

Adds the usb address field to the network card entries in the resources API.

## resources\_disk\_address

Adds the usb\_address and pci\_address fields to the disk entries in the resources API.

### network\_physical\_ovn\_ingress\_mode

Adds [ovn.ingress\\_mode](#page-415-2) setting for physical networks. Sets the method that OVN NIC external IPs will be advertised on uplink network. Either l2proxy (proxy ARP/NDP) or routed.

#### network\_ovn\_dhcp

Adds [ipv4.dhcp](#page-407-1) and [ipv6.dhcp](#page-408-1) settings for ovn networks. Allows DHCP (and RA for IPv6) to be disabled. Defaults to on.

## network\_physical\_routes\_anycast

Adds [ipv4.routes.anycast](#page-413-1) and [ipv6.routes.anycast](#page-414-1) Boolean settings for physical networks. Defaults to false.

Allows OVN networks using physical network as uplink to relax external subnet/route overlap detection when used with [ovn.ingress\\_mode](#page-415-2) set to routed.

## projects\_limits\_instances

Adds [limits.instances](#page-351-0) to the available project configuration keys. If set, it limits the total number of instances (VMs and containers) that can be used in the project.

## network\_state\_vlan

This adds a vlan section to the /1.0/networks/NAME/state API.

Those contain additional state information relevant to VLAN interfaces:

- lower\_device
- vid

# instance\_nic\_bridged\_port\_isolation

This adds the [security.port\\_isolation](#page-299-3) field for bridged NIC instances.

## instance\_bulk\_state\_change

Adds the following endpoint for bulk state change (see *[RESTful API](#page-423-0)* for details):

• PUT /1.0/instances

#### network\_gvrp

This adds an optional gvrp property to macvlan and physical networks, and to ipvlan, macvlan, routed and physical NIC devices.

When set, this specifies whether the VLAN should be registered using GARP VLAN Registration Protocol. Defaults to false.

#### instance\_pool\_move

This adds a pool field to the POST /1.0/instances/NAME API, allowing for easy move of an instance root disk between pools.

#### gpu\_sriov

This adds support for SR-IOV enabled GPUs. It introduces the sriov GPU type property.

#### pci\_device\_type

This introduces the pci device type.

#### storage\_volume\_state

Add new /1.0/storage-pools/POOL/volumes/VOLUME/state API endpoint to get usage data on a volume.

## network\_acl

This adds the concept of network ACLs to API under the API endpoint prefix /1.0/network-acls.

## migration\_stateful

Add a new migration. stateful configuration key.

## disk\_state\_quota

This introduces the size. state device configuration key on disk devices.

## storage\_ceph\_features

Adds a new ceph.rbd. features configuration key on storage pools to control the RBD features used for new volumes.

## projects\_compression

Adds new [backups.compression\\_algorithm](#page-357-0) and [images.compression\\_algorithm](#page-357-1) configuration keys which allows configuration of backup and image compression per-project.

# projects\_images\_remote\_cache\_expiry

Add new [images.remote\\_cache\\_expiry](#page-262-0) configuration key to projects, allowing for set number of days after which an unused cached remote image will be flushed.

# certificate\_project

Adds a new restricted property to certificates in the API as well as projects holding a list of project names that the certificate has access to.

## network\_ovn\_acl

Adds a new security.acls property to OVN networks and OVN NICs, allowing Network ACLs to be applied.

## projects\_images\_auto\_update

Adds new [images.auto\\_update\\_cached](#page-261-2) and [images.auto\\_update\\_interval](#page-261-3) configuration keys which allows configuration of images auto update in projects

# projects\_restricted\_cluster\_target

Adds new [restricted.cluster.target](#page-352-1) configuration key to project which prevent the user from using -target to specify what cluster member to place a workload on or the ability to move a workload between members.

# images\_default\_architecture

Adds new [images.default\\_architecture](#page-262-1) global configuration key and matching per-project key which lets user tell LXD what architecture to go with when no specific one is specified as part of the image request.

## network\_ovn\_acl\_defaults

Adds new security.acls.default.{in,e}gress.action and security.acls.default.{in,e}gress. logged configuration keys for OVN networks and NICs. This replaces the removed ACL default.action and default.logged keys.

## gpu\_mig

This adds support for NVIDIA MIG. It introduces the mig GPU type and associated configuration keys.

# project\_usage

Adds an API endpoint to get current resource allocations in a project. Accessible at API GET /1.0/projects/ <name>/state.

# network\_bridge\_acl

Adds a new [security.acls](#page-402-1) configuration key to bridge networks, allowing Network ACLs to be applied.

Also adds security.acls.default.{in,e}gress.action and security.acls.default.{in,e}gress. logged configuration keys for specifying the default behavior for unmatched traffic.

## warnings

Warning API for LXD.

This includes the following endpoints (see *[Restful API](#page-423-0)* for details):

- GET /1.0/warnings
- GET /1.0/warnings/<uuid>
- PUT /1.0/warnings/<uuid>
- DELETE /1.0/warnings/<uuid>

## projects\_restricted\_backups\_and\_snapshots

Adds new restricted. backups and restricted. snapshots configuration keys to project which prevents the user from creation of backups and snapshots.

# clustering\_join\_token

Adds POST /1.0/cluster/members API endpoint for requesting a join token used when adding new cluster members without using the trust password.

## clustering\_description

Adds an editable description to the cluster members.

## server\_trusted\_proxy

This introduces support for [core.https\\_trusted\\_proxy](#page-257-0) which has LXD parse a HAProxy style connection header on such connections and if present, will rewrite the request's source address to that provided by the proxy server.

#### clustering\_update\_cert

Adds PUT /1.0/cluster/certificate endpoint for updating the cluster certificate across the whole cluster

## storage\_api\_project

This adds support for copy/move custom storage volumes between projects.

## server\_instance\_driver\_operational

This modifies the driver output for the  $/1.0$  endpoint to only include drivers which are actually supported and operational on the server (as opposed to being included in LXD but not operational on the server).

## server\_supported\_storage\_drivers

This adds supported storage driver info to server environment info.

## event\_lifecycle\_requestor\_address

Adds a new address field to lifecycle requestor.

#### resources\_gpu\_usb

Add a new USBAddress (usb\_address) field to ResourcesGPUCard (GPU entries) in the resources API.

## clustering\_evacuation

Adds POST /1.0/cluster/members/<name>/state endpoint for evacuating and restoring cluster members. It also adds the configuration keys [cluster.evacuate](#page-268-0) and [volatile.evacuate.origin](#page-291-0) for setting the evacuation method (auto, stop or migrate) and the origin of any migrated instance respectively.

## network\_ovn\_nat\_address

This introduces the [ipv4.nat.address](#page-407-2) and [ipv6.nat.address](#page-408-2) configuration keys for LXD ovn networks. Those keys control the source address used for outbound traffic from the OVN virtual network. These keys can only be specified when the OVN network's uplink network has [ovn.ingress\\_mode](#page-415-2) set to routed.

# network\_bgp

This introduces support for LXD acting as a BGP router to advertise routes to bridge and ovn networks.

This comes with the addition to global configuration of:

- [core.bgp\\_address](#page-255-0)
- [core.bgp\\_asn](#page-255-1)
- [core.bgp\\_routerid](#page-256-2)

The following network configurations keys (bridge and physical):

- bgp.peers.<name>.address
- bgp.peers.<name>.asn
- bgp.peers.<name>.password

The nexthop configuration keys (bridge):

- [bgp.ipv4.nexthop](#page-395-0)
- [bgp.ipv6.nexthop](#page-395-1)

And the following NIC-specific configuration keys (bridged NIC type):

- [ipv4.routes.external](#page-296-2)
- [ipv6.routes.external](#page-297-0)

## network\_forward

This introduces the networking address forward functionality. Allowing for bridge and ovn networks to define external IP addresses that can be forwarded to internal IP(s) inside their respective networks.

#### custom\_volume\_refresh

Adds support for refresh during volume migration.

#### network\_counters\_errors\_dropped

This adds the received and sent errors as well as inbound and outbound dropped packets to the network counters.

## metrics

This adds metrics to LXD. It returns metrics of running instances using the OpenMetrics format. This includes the following endpoints:

• GET /1.0/metrics

## image\_source\_project

Adds a new project field to POST /1.0/images allowing for the source project to be set at image copy time.

## clustering\_config

Adds new config property to cluster members with configurable key/value pairs.

#### network\_peer

This adds network peering to allow traffic to flow between OVN networks without leaving the OVN subsystem.

### linux\_sysctl

Adds new linux.sysctl.\* configuration keys allowing users to modify certain kernel parameters within containers.

#### network\_dns

Introduces a built-in DNS server and zones API to provide DNS records for LXD instances.

This introduces the following server configuration key:

• [core.dns\\_address](#page-256-3)

The following network configuration key:

- dns.zone.forward
- dns.zone.reverse.ipv4
- dns.zone.reverse.ipv6

And the following project configuration key:

• [restricted.networks.zones](#page-356-3)

A new REST API is also introduced to manage DNS zones:

- /1.0/network-zones (GET, POST)
- /1.0/network-zones/<name> (GET, PUT, PATCH, DELETE)

## ovn\_nic\_acceleration

Adds new [acceleration](#page-307-0) configuration key to OVN NICs which can be used for enabling hardware offloading. It takes the values none or sriov.

## certificate\_self\_renewal

This adds support for renewing a client's own trust certificate.

## instance\_project\_move

This adds a project field to the POST /1.0/instances/NAME API, allowing for easy move of an instance between projects.

## storage\_volume\_project\_move

This adds support for moving storage volume between projects.

# cloud\_init

This adds a new cloud-init configuration key namespace which contains the following keys:

- [cloud-init.vendor-data](#page-271-0)
- [cloud-init.user-data](#page-271-1)
- [cloud-init.network-config](#page-271-2)

It also adds a new endpoint /1.0/devices to devlxd which shows an instance's devices.

## network\_dns\_nat

This introduces network.nat as a configuration option on network zones (DNS).

It defaults to the current behavior of generating records for all instances NICs but if set to false, it will instruct LXD to only generate records for externally reachable addresses.
### database\_leader

Adds new database-leader role which is assigned to cluster leader.

### instance\_all\_projects

This adds support for displaying instances from all projects.

### clustering\_groups

Add support for grouping cluster members.

This introduces the following new endpoints:

- /1.0/cluster/groups (GET, POST)
- /1.0/cluster/groups/<name> (GET, POST, PUT, PATCH, DELETE)

The following project restriction is added:

• [restricted.cluster.groups](#page-352-0)

#### ceph\_rbd\_du

Adds a new [ceph.rbd.du](#page-370-0) Boolean on Ceph storage pools which allows disabling the use of the potentially slow rbd du calls.

### instance\_get\_full

This introduces a new recursion=1 mode for GET /1.0/instances/{name} which allows for the retrieval of all instance structs, including the state, snapshots and backup structs.

#### qemu\_metrics

This adds a new security. agent.metrics Boolean which defaults to true. When set to false, it doesn't connect to the lxd-agent for metrics and other state information, but relies on stats from QEMU.

### gpu\_mig\_uuid

Adds support for the new MIG UUID format used by NVIDIA 470+ drivers (for example, MIG-74c6a31a-fde5-5c61-973b-70e12346c202), the MIG- prefix can be omitted

This extension supersedes old mig.gi and mig.ci parameters which are kept for compatibility with old drivers and cannot be set together.

### event\_project

Expose the project an API event belongs to.

### clustering\_evacuation\_live

This adds live-migrate as a configuration option to *cluster*. evacuate, which forces live-migration of instances during cluster evacuation.

#### instance\_allow\_inconsistent\_copy

Adds allow\_inconsistent field to instance source on POST /1.0/instances. If true, rsync will ignore the Partial transfer due to vanished source files (code 24) error when creating an instance from a copy.

#### network\_state\_ovn

This adds an ovn section to the /1.0/networks/NAME/state API which contains additional state information relevant to OVN networks:

• chassis

#### storage\_volume\_api\_filtering

Adds support for filtering the result of a GET request for storage volumes.

#### image\_restrictions

This extension adds on to the image properties to include image restrictions/host requirements. These requirements help determine the compatibility between an instance and the host system.

#### storage\_zfs\_export

Introduces the ability to disable zpool export when unmounting pool by setting  $zfs$ . export.

#### network\_dns\_records

This extends the network zones (DNS) API to add the ability to create and manage custom records.

#### This adds:

- GET /1.0/network-zones/ZONE/records
- POST /1.0/network-zones/ZONE/records
- GET /1.0/network-zones/ZONE/records/RECORD
- PUT /1.0/network-zones/ZONE/records/RECORD
- PATCH /1.0/network-zones/ZONE/records/RECORD
- DELETE /1.0/network-zones/ZONE/records/RECORD

#### storage\_zfs\_reserve\_space

Adds ability to set the reservation/refreservation ZFS property along with quota/refquota.

#### network\_acl\_log

Adds a new GET /1.0/networks-acls/NAME/log API to retrieve ACL firewall logs.

### storage\_zfs\_blocksize

Introduces a new [zfs.blocksize](#page-390-0) property for ZFS storage volumes which allows to set volume block size.

#### metrics\_cpu\_seconds

This is used to detect whether LXD was fixed to output used CPU time in seconds rather than as milliseconds.

#### instance\_snapshot\_never

Adds a @never option to snapshots.schedule which allows disabling inheritance.

#### certificate\_token

This adds token-based certificate addition to the trust store as a safer alternative to a trust password. It adds the token field to POST /1.0/certificates.

#### instance\_nic\_routed\_neighbor\_probe

This adds the ability to disable the routed NIC IP neighbor probing for availability on the parent network. Adds the [ipv4.neighbor\\_probe](#page-318-0) and [ipv6.neighbor\\_probe](#page-318-1) NIC settings. Defaulting to true if not specified.

#### event\_hub

This adds support for event-hub cluster member role and the ServerEventMode environment field.

### agent\_nic\_config

If set to true, on VM start-up the lxd-agent will apply NIC configuration to change the names and MTU of the instance NIC devices.

### projects\_restricted\_intercept

Adds new [restricted.containers.interception](#page-352-1) configuration key to allow usually safe system call interception options.

#### metrics\_authentication

Introduces a new [core.metrics\\_authentication](#page-257-0) server configuration option to allow for the /1.0/metrics endpoint to be generally available without client authentication.

#### images\_target\_project

Adds ability to copy image to a project different from the source.

#### cluster\_migration\_inconsistent\_copy

Adds allow\_inconsistent field to POST /1.0/instances/<name>. Set to true to allow inconsistent copying between cluster members.

#### cluster\_ovn\_chassis

Introduces a new ovn-chassis cluster role which allows for specifying what cluster member should act as an OVN chassis.

#### container\_syscall\_intercept\_sched\_setscheduler

Adds the security. syscalls. intercept. sched\_setscheduler to allow advanced process priority management in containers.

#### storage\_lvm\_thinpool\_metadata\_size

Introduces the ability to specify the thin pool metadata volume size via  $lvm$ . thinpool\_metadata\_size. If this is not specified then the default is to let LVM pick an appropriate thin pool metadata volume size.

#### storage\_volume\_state\_total

This adds total field to the GET /1.0/storage-pools/{name}/volumes/{type}/{volume}/state API.

### instance\_file\_head

Implements HEAD on /1.0/instances/NAME/file.

### instances\_nic\_host\_name

This introduces the [instances.nic.host\\_name](#page-264-0) server configuration key that can take a value of either random or mac. The default value for the key if unspecified is random. If it is set to random then use the random host interface names. If it's set to mac, then generate a name in the form lxd1122334455.

### image\_copy\_profile

Adds ability to modify the set of profiles when image is copied.

### container\_syscall\_intercept\_sysinfo

Adds the [security.syscalls.intercept.sysinfo](#page-288-0) to allow the sysinfo syscall to be populated with cgroupbased resource usage information.

### clustering\_evacuation\_mode

This introduces a mode field to the evacuation request which allows for overriding the evacuation mode traditionally set through [cluster.evacuate](#page-268-0).

### resources\_pci\_vpd

Adds a new VPD struct to the PCI resource entries. This struct extracts vendor provided data including the full product name and additional key/value configuration pairs.

### qemu\_raw\_conf

Introduces a [raw.qemu.conf](#page-280-0) configuration key to override select sections of the generated qemu.conf.

### storage\_cephfs\_fscache

Add support for fscache/cachefilesd on CephFS pools through a new cephfs. fscache configuration option.

### network\_load\_balancer

This introduces the networking load balancer functionality. Allowing ovn networks to define port(s) on external IP addresses that can be forwarded to one or more internal IP(s) inside their respective networks.

#### vsock\_api

This introduces a bidirectional vsock interface which allows the lxd-agent and the LXD server to communicate better.

#### instance\_ready\_state

This introduces a new Ready state for instances which can be set using devlxd.

#### network\_bgp\_holdtime

This introduces a new bgp.peers.<name>.holdtime configuration key to control the BGP hold time for a particular peer.

#### storage\_volumes\_all\_projects

This introduces the ability to list storage volumes from all projects.

#### metrics\_memory\_oom\_total

This introduces a new lxd\_memory\_OOM\_kills\_total metric to the /1.0/metrics API. It reports the number of times the out of memory killer (OOM) has been triggered.

#### storage\_buckets

This introduces the storage bucket API. It allows the management of S3 object storage buckets for storage pools.

### storage\_buckets\_create\_credentials

This updates the storage bucket API to return initial admin credentials at bucket creation time.

### metrics\_cpu\_effective\_total

This introduces a new lxd\_cpu\_effective\_total metric to the /1.0/metrics API. It reports the total number of effective CPUs.

### projects\_networks\_restricted\_access

Adds the [restricted.networks.access](#page-355-0) project configuration key to indicate (as a comma-delimited list) which networks can be accessed inside the project. If not specified, all networks are accessible (assuming it is also allowed by the [restricted.devices.nic](#page-354-0) setting, described below).

This also introduces a change whereby network access is controlled by the project's [restricted.devices.nic](#page-354-0) setting:

- If restricted.devices.nic is set to managed (the default if not specified), only managed networks are accessible.
- If restricted.devices.nic is set to allow, all networks are accessible (dependent on the restricted. networks.access setting).
- If restricted.devices.nic is set to block, no networks are accessible.

### storage\_buckets\_local

This introduces the ability to use storage buckets on local storage pools by setting the new [core.](#page-258-0) [storage\\_buckets\\_address](#page-258-0) global configuration setting.

### loki

This adds support for sending life cycle and logging events to a Loki server.

It adds the following global configuration keys:

- [loki.api.ca\\_cert](#page-262-0): CA certificate which can be used when sending events to the Loki server
- [loki.api.url](#page-262-1): URL to the Loki server (protocol, name or IP and port)
- [loki.auth.username](#page-263-0) and [loki.auth.password](#page-262-2): Used if Loki is behind a reverse proxy with basic authentication enabled
- [loki.labels](#page-263-1): Comma-separated list of values which are to be used as labels for Loki events.
- [loki.loglevel](#page-263-2): Minimum log level for events sent to the Loki server.
- *[loki.types](#page-263-3):* Types of events which are to be sent to the Loki server (lifecycle and/or logging).

# acme

This adds ACME support, which allows [Let's Encrypt](https://letsencrypt.org/) or other ACME services to issue certificates.

It adds the following global configuration keys:

- acme, domain: The domain for which the certificate should be issued.
- acme, email: The email address used for the account of the ACME service.
- [acme.ca\\_url](#page-259-2): The directory URL of the ACME service, defaults to https://acme-v02.api.letsencrypt. org/directory.

It also adds the following endpoint, which is required for the HTTP-01 challenge:

• /.well-known/acme-challenge/<token>

### internal\_metrics

This adds internal metrics to the list of metrics. These include:

- Total running operations
- Total active warnings
- Daemon uptime in seconds
- Go memory stats
- Number of goroutines

### cluster\_join\_token\_expiry

This adds an expiry to cluster join tokens which defaults to 3 hours, but can be changed by setting the [cluster.](#page-261-0) [join\\_token\\_expiry](#page-261-0) configuration key.

### remote\_token\_expiry

This adds an expiry to remote add join tokens. It can be set in the [core.remote\\_token\\_expiry](#page-258-1) configuration key, and default to no expiry.

### storage\_volumes\_created\_at

This change adds support for storing the creation date and time of storage volumes and their snapshots.

This adds the CreatedAt field to the StorageVolume and StorageVolumeSnapshot API types.

### cpu\_hotplug

This adds CPU hotplugging for VMs. Hotplugging is disabled when using CPU pinning, because this would require hotplugging NUMA devices as well, which is not possible.

### projects\_networks\_zones

This adds support for the *[features.networks.zones](#page-349-0)* project feature, which changes which project network zones are associated with when they are created. Previously network zones were tied to the value of [features.networks](#page-349-1), meaning they were created in the same project as networks were.

Now this has been decoupled from *[features.networks](#page-349-1)* to allow projects that share a network in the default project (i.e those with features.networks=false) to have their own project level DNS zones that give a project oriented "view" of the addresses on that shared network (which only includes addresses from instances in their project).

This also introduces a change to the network dns.zone.forward setting, which now accepts a comma-separated of DNS zone names (a maximum of one per project) in order to associate a shared network with multiple zones.

No change to the dns.zone.reverse.\* settings have been made, they still only allow a single DNS zone to be set. However the resulting zone content that is generated now includes PTR records covering addresses from all projects that are referencing that network via one of their forward zones.

Existing projects that have features.networks=true will have features.networks.zones=true set automatically, but new projects will need to specify this explicitly.

### instance\_nic\_txqueuelength

Adds a txqueuelen key to control the txqueuelen parameter of the NIC device.

### cluster\_member\_state

Adds GET /1.0/cluster/members/<member>/state API endpoint and associated ClusterMemberState API response type.

### instances\_placement\_scriptlet

Adds support for a Starlark scriptlet to be provided to LXD to allow customized logic that controls placement of new instances in a cluster.

The Starlark scriptlet is provided to LXD via the new global configuration option [instances.placement.](#page-264-1) [scriptlet](#page-264-1).

### storage\_pool\_source\_wipe

Adds support for a source.wipe Boolean on the storage pool, indicating that LXD should wipe partition headers off the requested disk rather than potentially fail due to pre-existing file systems.

### zfs\_block\_mode

This adds support for using ZFS block volumes allowing the use of different file systems on top of ZFS.

This adds the following new configuration options for ZFS storage pools:

- volume.zfs.block\_mode
- volume.block.mount\_options
- volume.block.filesystem

### instance\_generation\_id

Adds support for instance generation ID. The VM or container generation ID will change whenever the instance's place in time moves backwards. As of now, the generation ID is only exposed through to VM type instances. This allows for the VM guest OS to reinitialize any state it needs to avoid duplicating potential state that has already occurred:

• [volatile.uuid.generation](#page-292-0)

### disk\_io\_cache

This introduces a new [io.cache](#page-323-0) property to disk devices which can be used to override the VM caching behavior.

#### amd\_sev

Adds support for AMD SEV (Secure Encrypted Virtualization) that can be used to encrypt the memory of a guest VM.

This adds the following new configuration options for SEV encryption:

- [security.sev](#page-284-0) : (bool) is SEV enabled for this VM
- [security.sev.policy.es](#page-285-0) : (bool) is SEV-ES enabled for this VM
- [security.sev.session.dh](#page-285-1) : (string) guest owner's base64-encoded Diffie-Hellman key
- [security.sev.session.data](#page-285-2) : (string) guest owner's base64-encoded session blob

### storage\_pool\_loop\_resize

This allows growing loop file backed storage pools by changing the size setting of the pool.

### migration\_vm\_live

This adds support for performing VM QEMU to QEMU live migration for both shared storage (clustered Ceph) and non-shared storage pools.

This also adds the CRIUType\_VM\_QEMU value of 3 for the migration CRIUType protobuf field.

### ovn\_nic\_nesting

This adds support for nesting an ovn NIC inside another ovn NIC on the same instance. This allows for an OVN logical switch port to be tunneled inside another OVN NIC using VLAN tagging.

This feature is configured by specifying the parent NIC name using the [nested](#page-309-0) property and the VLAN ID to use for tunneling with the [vlan](#page-310-0) property.

### oidc

This adds support for OpenID Connect (OIDC) authentication.

This adds the following new configuration keys:

- [oidc.issuer](#page-260-0)
- [oidc.client.id](#page-259-3)
- [oidc.audience](#page-259-4)

### network\_ovn\_l3only

This adds the ability to set an ovn network into "layer 3 only" mode. This mode can be enabled at IPv4 or IPv6 level using  $ipv4.13$ only and  $ipv6.13$ only configuration options respectively.

With this mode enabled the following changes are made to the network:

- The virtual router's internal port address will be configured with a single host netmask (e.g. /32 for IPv4 or /128 for IPv6).
- Static routes for active instance NIC addresses will be added to the virtual router.
- A discard route for the entire internal subnet will be added to the virtual router to prevent packets destined for inactive addresses from escaping to the uplink network.
- The DHCPv4 server will be configured to indicate that a netmask of 255.255.255.255 be used for instance configuration.

### ovn\_nic\_acceleration\_vdpa

This updates the ovn\_nic\_acceleration API extension. The [acceleration](#page-307-0) configuration key for OVN NICs can now takes the value vdpa to support Virtual Data Path Acceleration (VDPA).

### cluster\_healing

This adds cluster healing which automatically evacuates offline cluster members.

This adds the following new configuration key:

• [cluster.healing\\_threshold](#page-260-1)

The configuration key takes an integer, and can be disabled by setting it to 0 (default). If set, the value represents the threshold after which an offline cluster member is to be evacuated. In case the value is lower than [cluster.](#page-261-1) [offline\\_threshold](#page-261-1), that value will be used instead.

When the offline cluster member is evacuated, only remote-backed instances will be migrated. Local instances will be ignored as there is no way of migrating them once the cluster member is offline.

### instances\_state\_total

This extension adds a new total field to InstanceStateDisk and InstanceStateMemory, both part of the instance's state API.

### auth\_user

Add current user details to the main API endpoint.

This introduces:

- auth\_user\_name
- auth\_user\_method

#### security\_csm

Introduce a new [security.csm](#page-282-1) configuration key to control the use of CSM (Compatibility Support Module) to allow legacy operating systems to be run in LXD VMs.

#### instances\_rebuild

This extension adds the ability to rebuild an instance with the same origin image, alternate image or as empty. A new POST /1.0/instances/<name>/rebuild?project=<project> API endpoint has been added as well as a new CLI command [lxc rebuild](#page-691-0).

#### numa\_cpu\_placement

This adds the possibility to place a set of CPUs in a desired set of NUMA nodes.

This adds the following new configuration key:

• [limits.cpu.nodes](#page-272-0): (string) comma-separated list of NUMA node IDs or NUMA node ID ranges to place the CPUs (chosen with a dynamic value of [limits.cpu](#page-272-1)) in.

#### custom\_volume\_iso

This adds the possibility to import ISO images as custom storage volumes.

This adds the --type flag to [lxc storage volume import](#page-730-0).

### network\_allocations

This adds the possibility to list a LXD deployment's network allocations.

Through the [lxc network list-allocations](#page-626-0) command and the --project <PROJECT> | --all-projects flags, you can list all the used IP addresses, hardware addresses (for instances), resource URIs and whether it uses NAT for each instance, network, network forward and network load-balancer.

#### storage\_api\_remote\_volume\_snapshot\_copy

This allows copying storage volume snapshots to and from remotes.

### zfs\_delegate

This implements a new [zfs.delegate](#page-391-0) volume Boolean for volumes on a ZFS storage driver. When enabled and a suitable system is in use (requires ZFS 2.2 or higher), the ZFS dataset will be delegated to the container, allowing for its use through the zfs command line tool.

### operations\_get\_query\_all\_projects

This introduces support for the all-projects query parameter for the GET API calls to both /1.0/operations and /1.0/operations?recursion=1. This parameter allows bypassing the project name filter.

### metadata\_configuration

Adds the GET /1.0/metadata/configuration API endpoint to retrieve the generated metadata configuration in a JSON format. The JSON structure adopts the structure "configs" > `ENTITY` > `ENTITY\_SECTION` > "keys" > [<CONFIG\_OPTION\_0>, <CONFIG\_OPTION\_1>, ...]. Check the list of *[configuration options](#page-255-0)* to see which configuration options are included.

### syslog\_socket

This introduces a syslog socket that can receive syslog formatted log messages. These can be viewed in the events API and lxc monitor, and can be forwarded to Loki. To enable this feature, set core. syslog\_socket to true.

### event\_lifecycle\_name\_and\_project

This adds the fields Name and Project to lifecycle events.

### instances\_nic\_limits\_priority

This introduces a new per-NIC limits.priority option that works with both cgroup1 and cgroup2 unlike the deprecated limits.network.priority instance setting, which only worked with cgroup1.

### disk\_initial\_volume\_configuration

This API extension provides the capability to set initial volume configurations for instance root devices. Initial volume configurations are prefixed with initial. and can be specified either through profiles or directly during instance initialization using the --device flag.

Note that these configuration are applied only at the time of instance creation and subsequent modifications have no effect on existing devices.

### operation\_wait

This API extension indicates that the  $/1.0$ /operations/ $\{\text{id}\}$ /wait endpoint exists on the server. This indicates to the client that the endpoint can be used to wait for an operation to complete rather than waiting for an operation event via the /1.0/events endpoint.

### cluster\_internal\_custom\_volume\_copy

This extension adds support for copying and moving custom storage volumes within a cluster with a single API call. Calling POST /1.0/storage-pools/<pool>/custom?target=<target> will copy the custom volume specified in the source part of the request. Calling POST /1.0/storage-pools/<pool>/custom/<volume>? target=<target> will move the custom volume from the source, specified in the source part of the request, to the target.

### disk\_io\_bus

This introduces a new [io.bus](#page-323-1) property to disk devices which can be used to override the bus the disk is attached to.

### storage\_cephfs\_create\_missing

This introduces the configuration keys [cephfs.create\\_missing](#page-363-1), [cephfs.osd\\_pg\\_num](#page-363-2), [cephfs.meta\\_pool](#page-363-3) and [cephfs.data\\_pool](#page-363-4) to be used when adding a cephfs storage pool to instruct LXD to create the necessary entities for the storage pool, if they do not exist.

### instance\_move\_config

This API extension provides the ability to use flags --profile, --no-profile, --device, and --config when moving an instance between projects and/or storage pools.

### ovn\_ssl\_config

This introduces new server configuration keys to provide the SSL CA and client key pair to access the OVN databases. The new configuration keys are [network.ovn.ca\\_cert](#page-265-0), [network.ovn.client\\_cert](#page-265-1) and [network.](#page-265-2) [ovn.client\\_key](#page-265-2).

### init\_preseed\_storage\_volumes

This API extension provides the ability to configure storage volumes in preseed init.

### metrics\_instances\_count

This extends the metrics to include the containers and virtual machines counts. Instances are counted irrespective of their state.

#### server\_instance\_type\_info

This API extension enables querying a server's supported instance types. When querying the  $/1.0$  endpoint, a new field named instance\_types is added to the retrieved data. This field indicates which instance types are supported by the server.

#### resources\_disk\_mounted

Adds a mounted field to disk resources that LXD discovers on the system, reporting whether that disk or partition is mounted.

#### server\_version\_lts

The API extension adds indication whether the LXD version is an LTS release. This is indicated when command lxc version is executed or when /1.0 endpoint is queried.

### oidc\_groups\_claim

This API extension enables setting an [oidc.groups.claim](#page-260-2) configuration key. If OIDC authentication is configured and this claim is set, LXD will request this claim in the scope of OIDC flow. The value of the claim will be extracted and might be used to make authorization decisions.

### loki\_config\_instance

Adds a new *loki*. instance server configuration key to customize the instance field in Loki events. This can be used to expose the name of the cluster rather than the individual system name sending the event as that's usually already covered by the location field.

#### storage\_volatile\_uuid

Adds a new volatile.uuid configuration key to all storage volumes, snapshots and buckets. This information can be used by storage drivers as a separate identifier besides the name when working with volumes.

### import\_instance\_devices

This API extension provides the ability to use flags --device when importing an instance to override instance's devices.

### instances\_uefi\_vars

This API extension indicates that the /1.0/instances/{name}/uefi-vars endpoint is supported on the server. This endpoint allows to get the full list of UEFI variables (HTTP method GET) or replace the entire set of UEFI variables (HTTP method PUT).

### instances\_migration\_stateful

This API extension allows newly created VMs to have their [migration.stateful](#page-279-0) configuration key automatically set through the new server-level configuration key [instances.migration.stateful](#page-264-2). If migration.stateful is already set at the profile or instance level then instances.migration.stateful is not applied.

### access\_management

Adds new APIs under /1.0/auth for viewing and managing identities, groups, and permissions. Adds an embedded OpenFGA authorization driver for enforcing fine-grained permissions.

**Important:** Prior to the addition of this extension, all OIDC clients were given full access to LXD (equivalent to Unix socket access). This extension revokes access to all OIDC clients. To regain access, a user must:

- 1. Make a call to the OIDC enabled LXD remote (e.g. lxc info) to ensure that their OIDC identity is added to the LXD database.
- 2. Create a group: lxc auth group create <group\_name>
- 3. Grant the group a suitable permission. As all OIDC clients prior to this extension have had full access to LXD, the corresponding permission is admin on server. To grant this permission to your group, run: lxc auth group permission add <group\_name> server admin
- 4. Add themselves to the group. To do this, run: lxc auth identity group add oidc/<email\_address> <group\_name>

Steps 2 to 4 above cannot be performed via OIDC authentication (access has been revoked). They must be performed by a sufficiently privileged user, either via Unix socket or unrestricted TLS client certificate.

For more information on access control for OIDC clients, see *[Fine-grained authorization](#page-231-0)*.

### vm\_disk\_io\_limits

Adds the ability to limit disk I/O for virtual machines.

### storage\_volumes\_all

This API extension adds support for listing storage volumes from all storage pools via /1.0/storage-volumes or /1.0/storage-volumes/{type} to filter by volume type. Also adds a pool field to storage volumes.

### instances\_files\_modify\_permissions

Adds the ability for POST /1.0/instances/{name}/files to modify the permissions of files that already exist via the X-LXD-modify-perm header.

X-LXD-modify-perm should be a comma-separated list of 0 or more of mode, uid, and gid.

### image\_restriction\_nesting

This extension adds a new image restriction, requirements.nesting which when true indicates that an image cannot be run without nesting.

#### container\_syscall\_intercept\_finit\_module

Adds the [linux.kernel\\_modules.load](#page-269-0) container configuration option. If the option is set to ondemand, the finit\_modules() syscall is intercepted and a privileged user in the container's user namespace can load the Linux kernel modules specified in the allow list *linux*.kernel\_modules.

#### device\_usb\_serial

This adds new configuration keys [serial](#page-331-0), [busnum](#page-331-1) and [devnum](#page-331-2) for *[device type](#page-330-0)* usb. The feature has been added to make it possible to distinguish between devices with identical [vendorid](#page-332-0) and [productid](#page-331-3).

#### network\_allocate\_external\_ips

Adds the ability to use an unspecified IPv4  $(0.0.0.0)$  or IPv6  $(:)$  address in the listen\_address field of the request body for POST /1.0/networks/{networkName}/load-balancers and POST /1.0/networks/ {networkName}/forwards. If an unspecified IP address is used, supported drivers will allocate an available listen address automatically. Allocation of external IP addresses is currently supported by the OVN network driver. The OVN driver will allocate IP addresses from the subnets specified in the uplink network's ipv4.routes and ipv6.routes configuration options.

### **Events**

#### **Introduction**

Events are messages about actions that have occurred over LXD. Using the API endpoint /1.0/events directly or via [lxc monitor](#page-596-0) will connect to a WebSocket through which logs and life-cycle messages will be streamed.

### **Event types**

LXD Currently supports three event types.

- logging: Shows all logging messages regardless of the server logging level.
- operation: Shows all ongoing operations from creation to completion (including updates to their state and progress metadata).
- lifecycle: Shows an audit trail for specific actions occurring over LXD.

# **Event structure**

### **Example**

```
location: cluster_name
metadata:
  action: network-updated
 requestor:
   protocol: unix
   username: root
 source: /1.0/networks/lxdbr0
timestamp: "2021-03-14T00:00:00Z"
type: lifecycle
```
- location: The cluster member name (if clustered).
- timestamp: Time that the event occurred in RFC3339 format.
- type: The type of event this is (one of logging, operation, or lifecycle).
- metadata: Information about the specific event type.

### **Logging event structure**

- message: The log message.
- level: The log-level of the log.
- context: Additional information included in the event.

# **Operation event structure**

- id: The UUID of the operation.
- class: The type of operation (task, token, or websocket).
- description: A description of the operation.
- created\_at: The operation's creation date.
- updated\_at: The operation's date of last change.
- status: The current state of the operation.
- status\_code: The operation status code.
- resources: Resources affected by this operation.
- metadata: Operation specific metadata.
- may\_cancel: Whether the operation may be canceled.
- err: Error message of the operation.
- location: The cluster member name (if clustered).

# **Life-cycle event structure**

- action: The life-cycle action that occurred.
- requestor: Information about who is making the request (if applicable).
- source: Path to what is being acted upon.
- context: Additional information included in the event.

# **Supported life-cycle events**

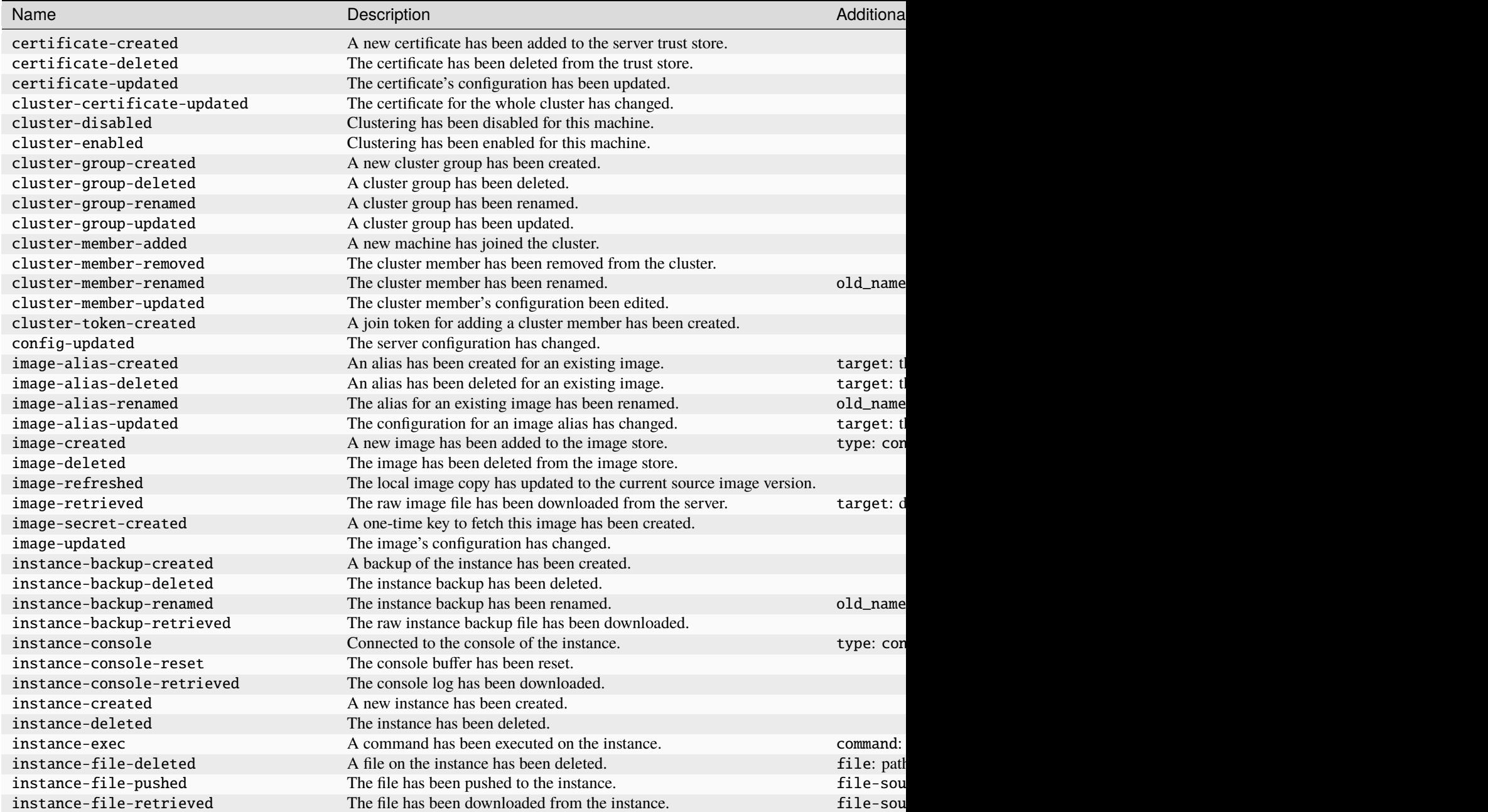

Table 2 – continued from previous page

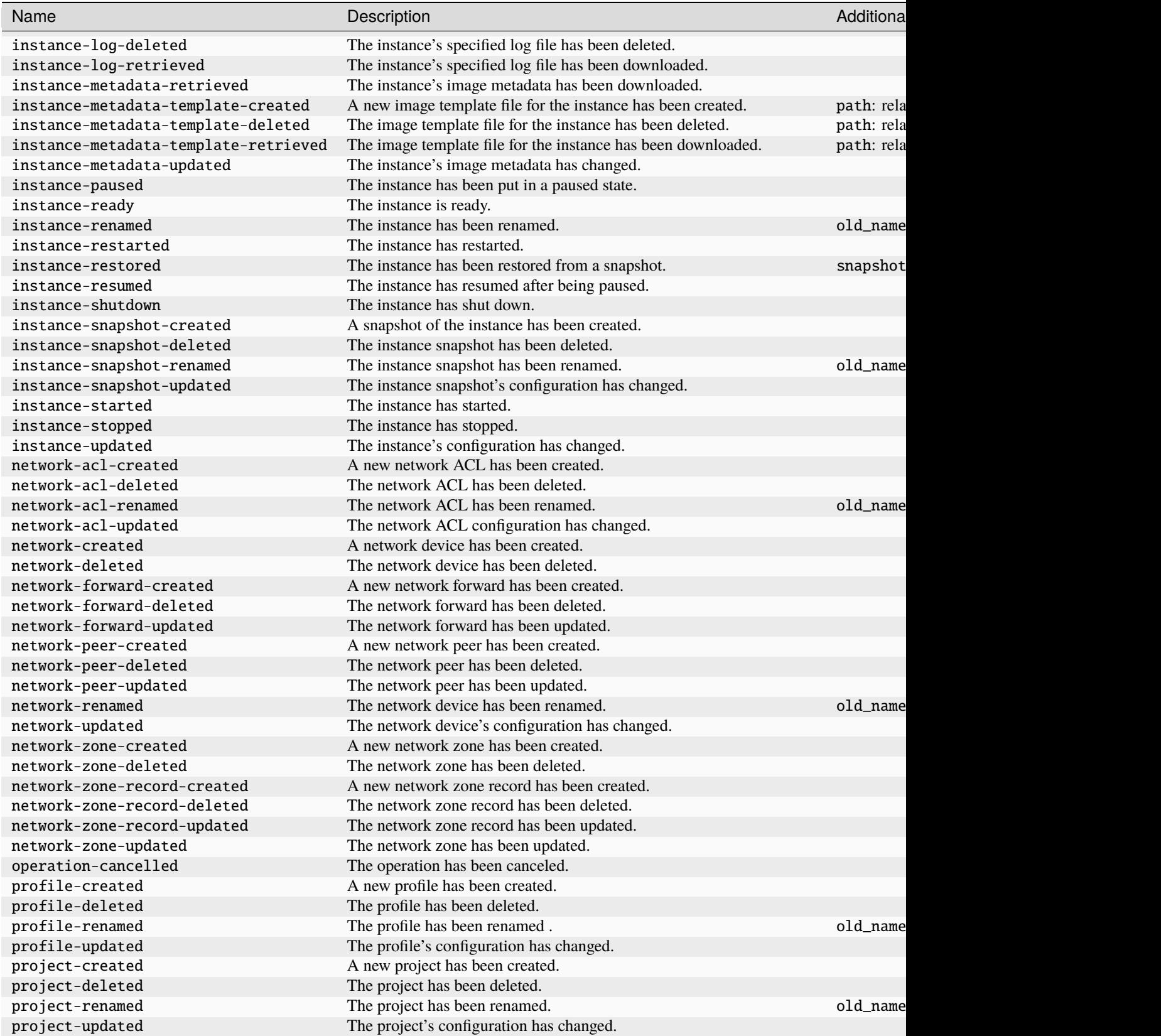

### **Canonical LXD**

### Table 2 – continued from previous page

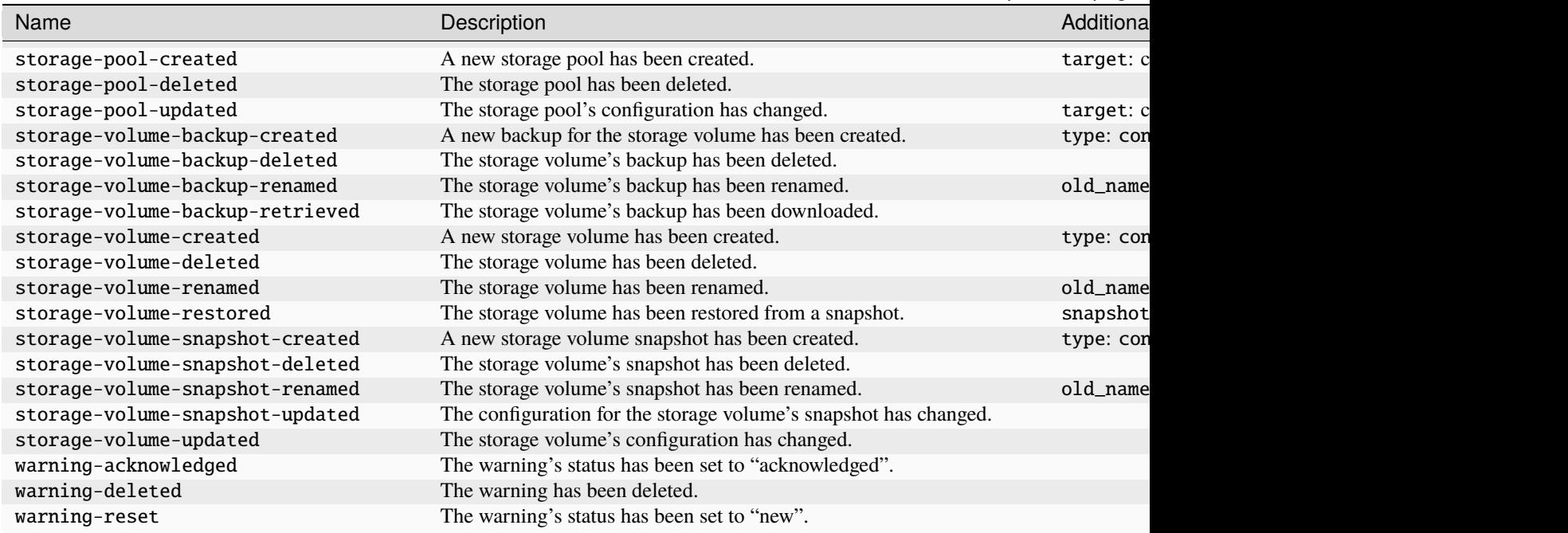

# **Communication between instance and host**

Communication between the hosted workload (instance) and its host while not strictly needed is a pretty useful feature.

In LXD, this feature is implemented through a /dev/lxd/sock node which is created and set up for all LXD instances.

This file is a Unix socket which processes inside the instance can connect to. It's multi-threaded so multiple clients can be connected at the same time.

Note: [security.devlxd](#page-283-0) must be set to true (which is the default) for an instance to allow access to the socket.

### **Implementation details**

LXD on the host binds /var/lib/lxd/devlxd/sock and starts listening for new connections on it.

This socket is then exposed into every single instance started by LXD at /dev/lxd/sock.

The single socket is required so we can exceed 4096 instances, otherwise, LXD would have to bind a different socket for every instance, quickly reaching the FD limit.

# **Authentication**

Queries on /dev/lxd/sock will only return information related to the requesting instance. To figure out where a request comes from, LXD will extract the initial socket's user credentials and compare that to the list of instances it manages.

# **Protocol**

The protocol on /dev/lxd/sock is plain-text HTTP with JSON messaging, so very similar to the local version of the LXD protocol.

Unlike the main LXD API, there is no background operation and no authentication support in the /dev/lxd/sock API.

# **REST-API**

• /

# **API structure**

**–** /1.0 ∗ /1.0/config  $\cdot$  /1.0/config/{key} ∗ /1.0/devices ∗ /1.0/events ∗ /1.0/images/{fingerprint}/export ∗ /1.0/meta-data

# **API details**

/

# **GET**

- Description: List of supported APIs
- Return: list of supported API endpoint URLs (by default ['/1.0'])

Return value:

 $\Gamma$ "/1.0" ]

# /1.0

# **GET**

{

}

- Description: Information about the 1.0 API
- Return: JSON object

Return value:

```
"api_version": "1.0",
"location": "foo.example.com",
"instance_type": "container",
"state": "Started",
```
# **PATCH**

- Description: Update instance state (valid states are Ready and Started)
- Return: none

### Input:

{ "state": "Ready" }

# /1.0/config

# **GET**

- Description: List of configuration keys
- Return: list of configuration keys URL

Note that the configuration key names match those in the instance configuration, however not all configuration namespaces will be exported to /dev/lxd/sock. Currently only the cloud-init.\* and user.\* keys are accessible to the instance.

At this time, there also aren't any instance-writable namespace.

Return value:

 $\Gamma$ 

]

```
"/1.0/config/user.a"
```
# /1.0/config/<KEY>

# **GET**

- Description: Value of that key
- Return: Plain-text value

Return value:

blah

# /1.0/devices

### **GET**

- Description: Map of instance devices
- Return: JSON object

Return value:

```
{
    "eth0": {
        "name": "eth0",
        "network": "lxdbr0",
        "type": "nic"
    },
    "root": {
        "path": "/",
        "pool": "default",
        "type": "disk"
    }
}
```
### /1.0/events

# **GET**

- Description: WebSocket upgrade
- Return: none (never ending flow of events)

Supported arguments are:

• type: comma-separated list of notifications to subscribe to (defaults to all)

The notification types are:

- config (changes to any of the user.\* configuration keys)
- device (any device addition, change or removal)

This never returns. Each notification is sent as a separate JSON object:

```
{
    "timestamp": "2017-12-21T18:28:26.846603815-05:00",
    "type": "device",
    "metadata": {
        "name": "kvm",
        "action": "added",
        "config": {
            "type": "unix-char",
            "path": "/dev/kvm"
        }
    }
}
```

```
{
    "timestamp": "2017-12-21T18:28:26.846603815-05:00",
    "type": "config",
    "metadata": {
        "key": "user.foo",
        "old_value": "",
        "value": "bar"
    }
}
```
# /1.0/images/<FINGERPRINT>/export

#### **GET**

- Description: Download a public/cached image from the host
- Return: raw image or error
- Access: Requires [security.devlxd.images](#page-283-1) set to true

### Return value:

See /1.0/images/<FINGERPRINT>/export in the daemon API.

### /1.0/meta-data

### **GET**

- Description: Container meta-data compatible with cloud-init
- Return: cloud-init meta-data

# Return value:

```
#cloud-config
instance-id: af6a01c7-f847-4688-a2a4-37fddd744625
local-hostname: abc
```
# **Related topics**

How-to guides:

• *[LXD server and client](#page-38-0)*

Explanation:

- *[About](#page-213-0)* lxd *and* lxc
- *[About the LXD database](#page-223-0)*

# **2.4.5 Man pages**

lxc is the command line client for LXD. Its usage is documented in the help pages for the lxc commands and subcommands.

# **Man pages**

<span id="page-493-0"></span>lxc

Command line client for LXD

# **Synopsis**

Description: Command line client for LXD

All of LXD's features can be driven through the various commands below. For help with any of those, simply call them with –help.

# **Options**

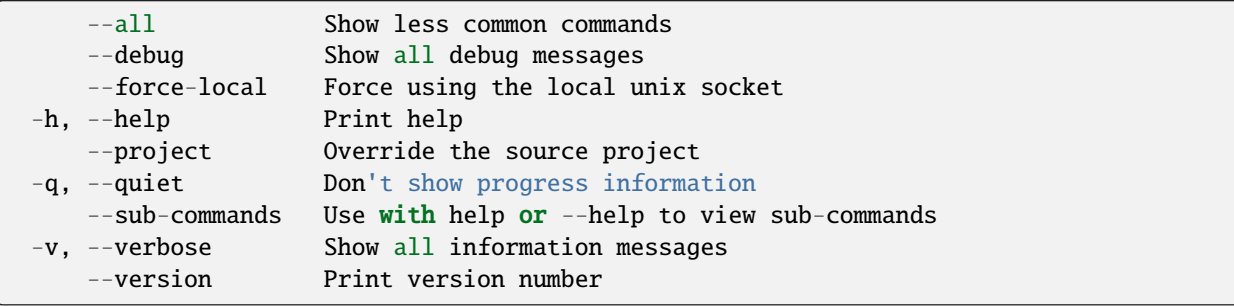

### **SEE ALSO**

- *[lxc alias](#page-495-0)* Manage command aliases
- *[lxc auth](#page-498-0)* Manage user authorization
- *[lxc cluster](#page-519-0)* Manage cluster members
- *[lxc config](#page-540-0)* Manage instance and server configuration options
- *[lxc console](#page-567-0)* Attach to instance consoles
- *[lxc copy](#page-568-0)* Copy instances within or in between LXD servers
- *[lxc delete](#page-569-0)* Delete instances and snapshots
- *[lxc exec](#page-570-0)* Execute commands in instances
- *[lxc export](#page-571-0)* Export instance backups
- *[lxc file](#page-572-0)* Manage files in instances
- *[lxc image](#page-577-0)* Manage images
- *[lxc import](#page-590-0)* Import instance backups
- *[lxc info](#page-591-0)* Show instance or server information
- *[lxc init](#page-592-0)* Create instances from images
- *[lxc launch](#page-593-0)* Create and start instances from images
- *[lxc list](#page-595-0)* List instances
- *[lxc monitor](#page-596-0)* Monitor a local or remote LXD server
- *[lxc move](#page-598-0)* Move instances within or in between LXD servers
- *[lxc network](#page-599-0)* Manage and attach instances to networks
- *[lxc operation](#page-661-0)* List, show and delete background operations
- *[lxc pause](#page-664-0)* Pause instances
- *[lxc profile](#page-665-0)* Manage profiles
- *[lxc project](#page-680-0)* Manage projects
- *[lxc publish](#page-689-0)* Publish instances as images
- *[lxc query](#page-690-0)* Send a raw query to LXD
- *[lxc rebuild](#page-691-0)* Rebuild instances
- *[lxc remote](#page-692-0)* Manage the list of remote servers
- *[lxc rename](#page-697-0)* Rename instances and snapshots
- *[lxc restart](#page-698-0)* Restart instances
- *[lxc restore](#page-699-0)* Restore instances from snapshots
- *[lxc snapshot](#page-700-0)* Create instance snapshots
- *[lxc start](#page-701-0)* Start instances
- *[lxc stop](#page-701-1)* Stop instances
- *[lxc storage](#page-702-0)* Manage storage pools and volumes
- *[lxc version](#page-739-0)* Show local and remote versions

• *[lxc warning](#page-740-0)* - Manage warnings

# <span id="page-495-0"></span>lxc alias

Manage command aliases

### **Synopsis**

Description: Manage command aliases

lxc alias [flags]

### **Options inherited from parent commands**

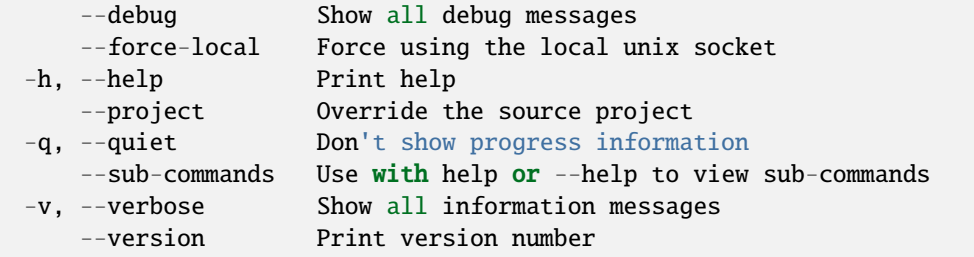

### **SEE ALSO**

- *[lxc](#page-493-0)* Command line client for LXD
- *[lxc alias add](#page-495-1)* Add new aliases
- *[lxc alias list](#page-496-0)* List aliases
- *[lxc alias remove](#page-497-0)* Remove aliases
- *[lxc alias rename](#page-497-1)* Rename aliases

# <span id="page-495-1"></span>lxc alias add

Add new aliases

### **Synopsis**

Description: Add new aliases

lxc alias add <alias> <target> [flags]

# **Examples**

```
lxc alias add list "list -c ns46S"
   Overwrite the "list" command to pass -c ns46S.
```
### **Options inherited from parent commands**

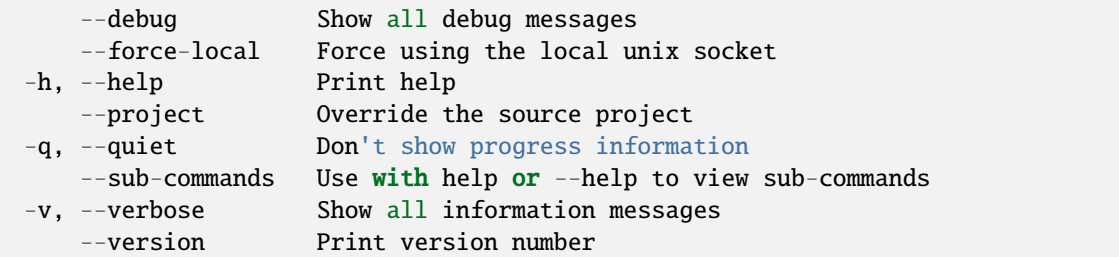

# **SEE ALSO**

• *[lxc alias](#page-495-0)* - Manage command aliases

# <span id="page-496-0"></span>lxc alias list

List aliases

## **Synopsis**

Description: List aliases

```
lxc alias list [flags]
```
### **Options**

-f, --format Format (csv|json|table|yaml|compact) (default "table")

### **Options inherited from parent commands**

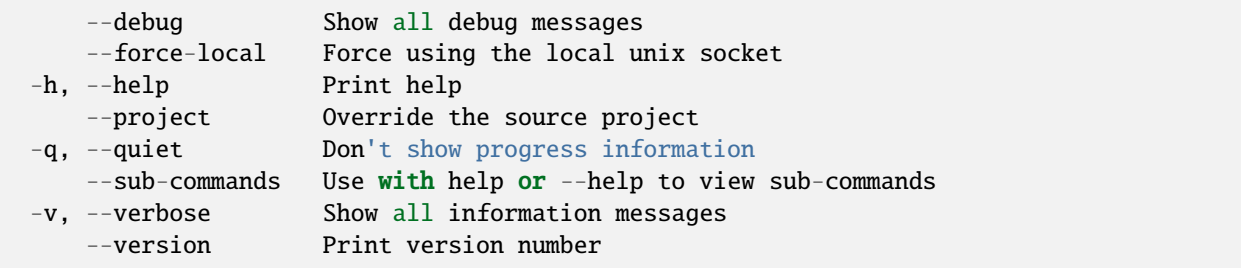

# **SEE ALSO**

• *[lxc alias](#page-495-0)* - Manage command aliases

# <span id="page-497-0"></span>lxc alias remove

Remove aliases

## **Synopsis**

Description: Remove aliases

lxc alias remove <alias> [flags]

### **Examples**

```
lxc alias remove my-list
   Remove the "my-list" alias.
```
### **Options inherited from parent commands**

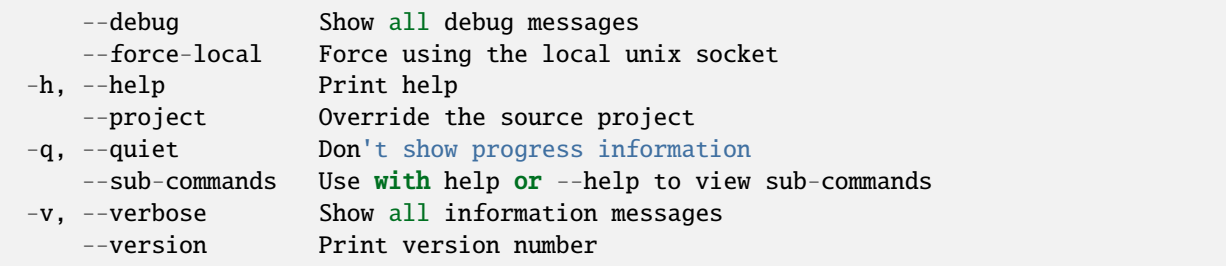

# **SEE ALSO**

• *[lxc alias](#page-495-0)* - Manage command aliases

### <span id="page-497-1"></span>lxc alias rename

Rename aliases

## **Synopsis**

Description: Rename aliases

```
lxc alias rename <old alias> <new alias> [flags]
```
# **Examples**

```
lxc alias rename list my-list
    Rename existing alias "list" to "my-list".
```
# **Options inherited from parent commands**

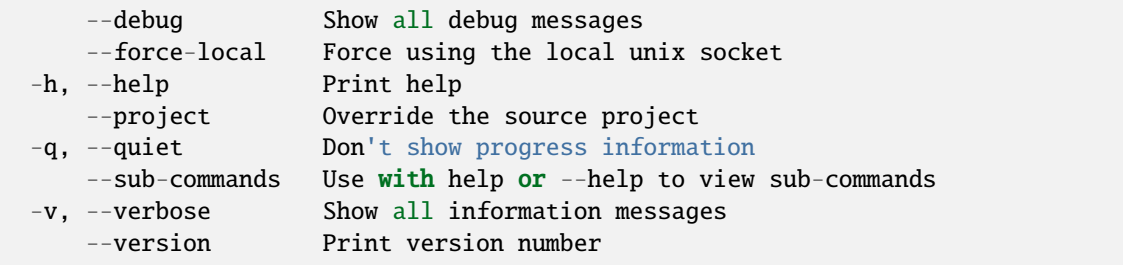

# **SEE ALSO**

• *[lxc alias](#page-495-0)* - Manage command aliases

## <span id="page-498-0"></span>lxc auth

Manage user authorization

### **Synopsis**

Description: Manage user authorization

lxc auth [flags]

# **Options inherited from parent commands**

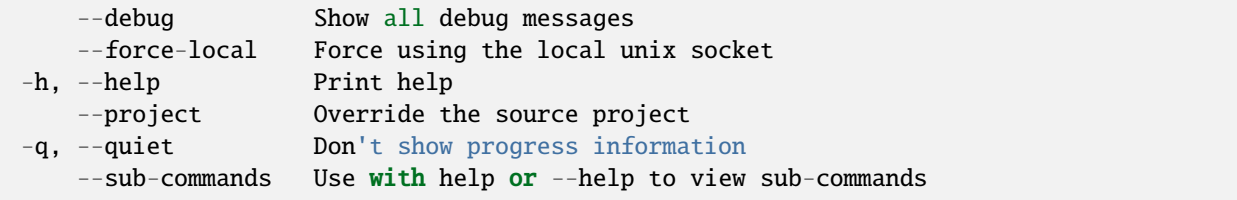

(continues on next page)

(continued from previous page)

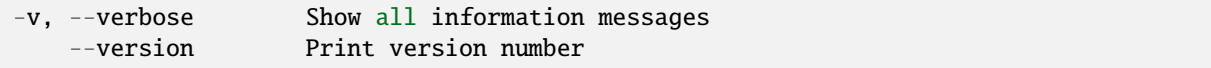

## **SEE ALSO**

- *[lxc](#page-493-0)* Command line client for LXD
- *[lxc auth group](#page-499-0)* Manage groups
- *[lxc auth identity](#page-506-0)* Manage identities
- *[lxc auth identity-provider-group](#page-511-0)* Manage groups
- *[lxc auth permission](#page-518-0)* Inspect permissions

### <span id="page-499-0"></span>lxc auth group

Manage groups

### **Synopsis**

Description: Manage groups

lxc auth group [flags]

### **Options inherited from parent commands**

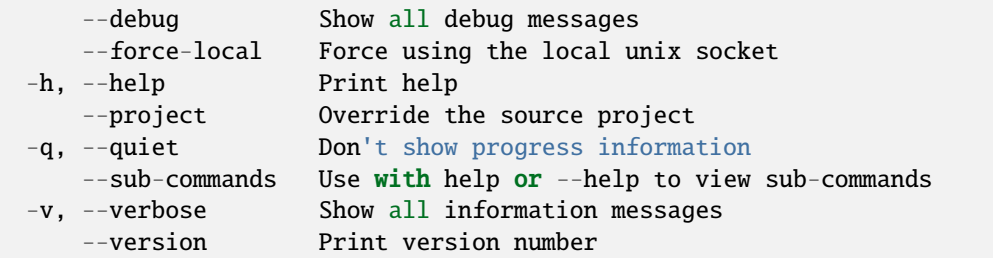

# **SEE ALSO**

- *[lxc auth](#page-498-0)* Manage user authorization
- *[lxc auth group create](#page-500-0)* Create groups
- *[lxc auth group delete](#page-500-1)* Delete groups
- *[lxc auth group edit](#page-501-0)* Edit groups as YAML
- *[lxc auth group list](#page-502-0)* List groups
- *[lxc auth group permission](#page-502-1)* Manage permissions
- *[lxc auth group rename](#page-504-0)* Rename groups

• *[lxc auth group show](#page-505-0)* - Show group configurations

# <span id="page-500-0"></span>lxc auth group create

Create groups

# **Synopsis**

Description: Create groups

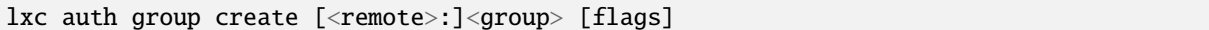

# **Options**

-d, --description string Group description

# **Options inherited from parent commands**

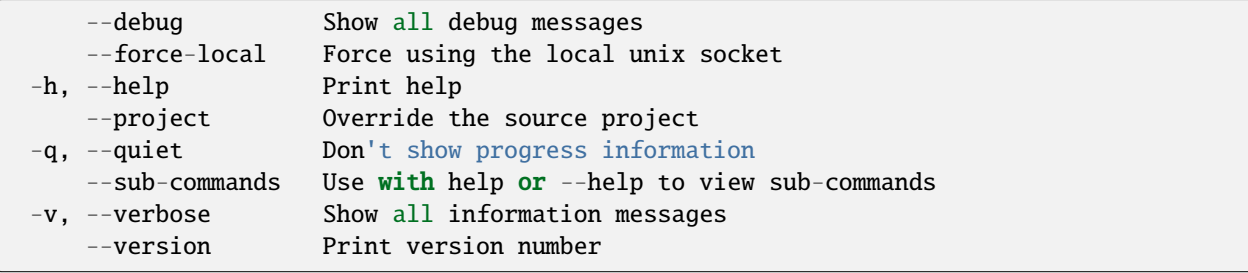

# **SEE ALSO**

• *[lxc auth group](#page-499-0)* - Manage groups

### <span id="page-500-1"></span>lxc auth group delete

Delete groups

# **Synopsis**

Description: Delete groups

lxc auth group delete [<remote>:]<group> [flags]

# **Options inherited from parent commands**

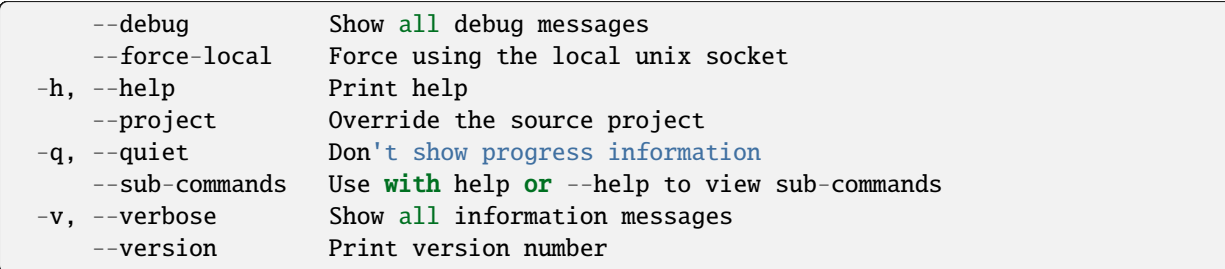

# **SEE ALSO**

• *[lxc auth group](#page-499-0)* - Manage groups

# <span id="page-501-0"></span>lxc auth group edit

Edit groups as YAML

### **Synopsis**

Description: Edit groups as YAML

```
lxc auth group edit [<remote>:]<group> [flags]
```
### **Examples**

```
lxc auth group edit <group> < group.yaml
   Update a group using the content of group.yaml
```
## **Options inherited from parent commands**

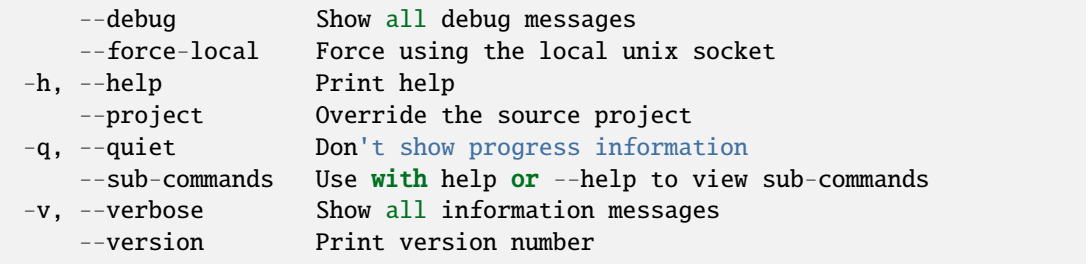

# **SEE ALSO**

• *[lxc auth group](#page-499-0)* - Manage groups

# <span id="page-502-0"></span>lxc auth group list

List groups

## **Synopsis**

Description: List groups

lxc auth group list [<remote>:] [flags]

# **Options**

-f, --format Format (csv|json|table|yaml|compact) (default "table")

# **Options inherited from parent commands**

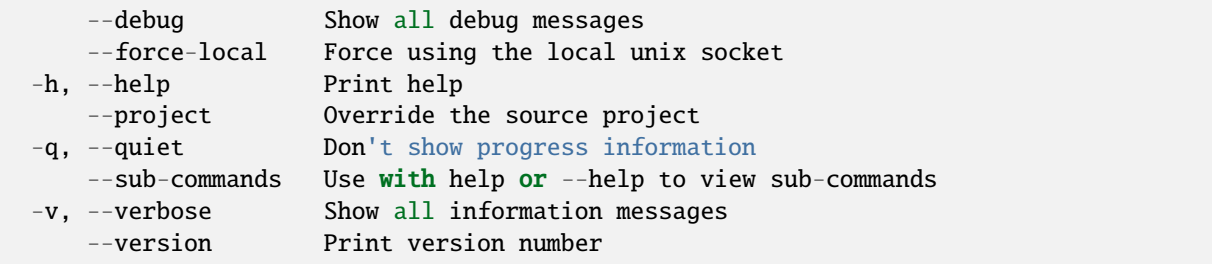

# **SEE ALSO**

• *[lxc auth group](#page-499-0)* - Manage groups

# <span id="page-502-1"></span>lxc auth group permission

Manage permissions

# **Synopsis**

Description: Manage permissions

```
lxc auth group permission [flags]
```
### **Options inherited from parent commands**

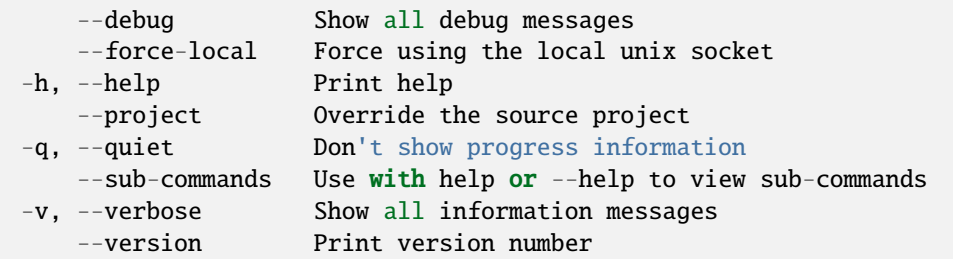

# **SEE ALSO**

- *[lxc auth group](#page-499-0)* Manage groups
- *[lxc auth group permission add](#page-503-0)* Add permissions to groups
- *[lxc auth group permission remove](#page-504-1)* Remove permissions from groups

### <span id="page-503-0"></span>lxc auth group permission add

Add permissions to groups

### **Synopsis**

Description: Add permissions to groups

```
lxc auth group permission add [<remote>:]<group> <entity_type> [<entity_name>]
˓→<entitlement> [<key>=<value>...] [flags]
```
### **Options inherited from parent commands**

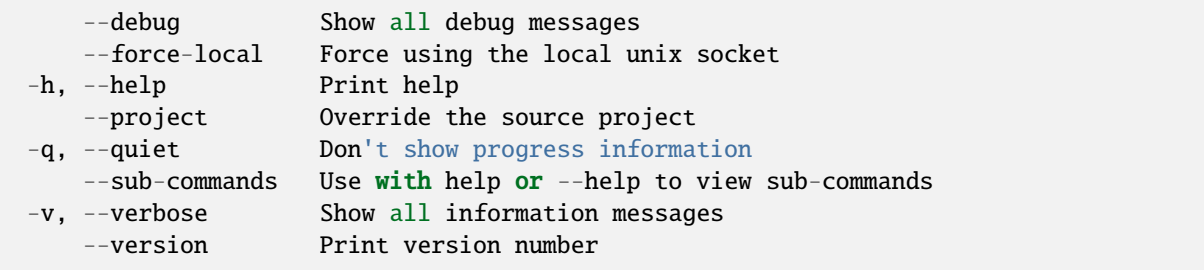
• *[lxc auth group permission](#page-502-0)* - Manage permissions

### lxc auth group permission remove

Remove permissions from groups

## **Synopsis**

Description: Remove permissions from groups

```
lxc auth group permission remove [<remote>:]<group> <entity_type> [<entity_name>]
˓→<entitlement> [<key>=<value>...] [flags]
```
# **Options inherited from parent commands**

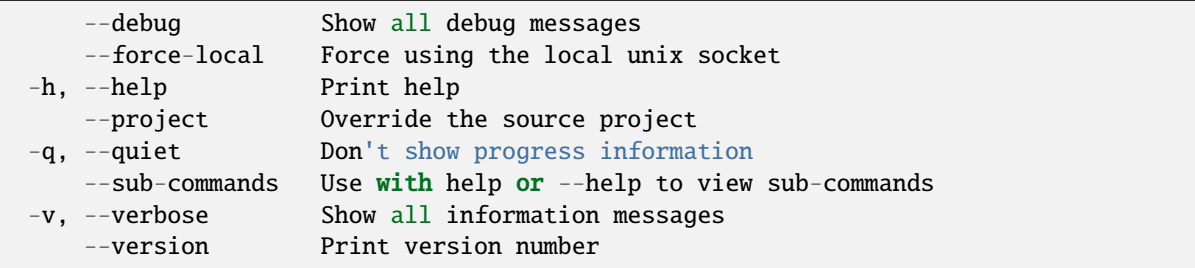

# **SEE ALSO**

• *[lxc auth group permission](#page-502-0)* - Manage permissions

#### lxc auth group rename

Rename groups

#### **Synopsis**

Description: Rename groups

lxc auth group rename [<remote>:]<group> <new\_name> [flags]

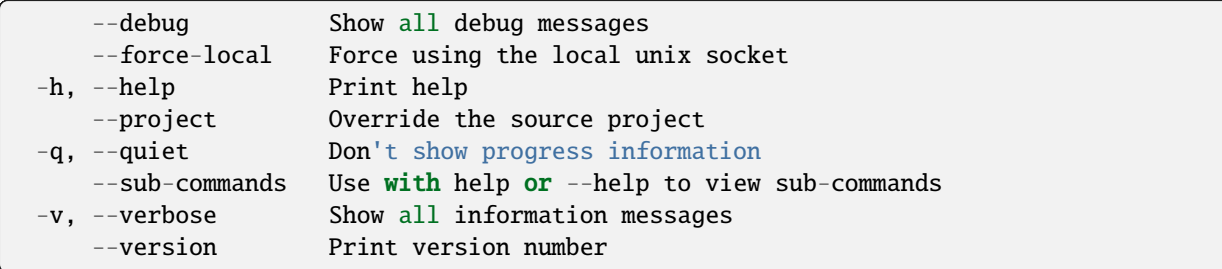

# **SEE ALSO**

• *[lxc auth group](#page-499-0)* - Manage groups

# lxc auth group show

Show group configurations

#### **Synopsis**

Description: Show group configurations

```
lxc auth group show [<remote>:]<group> [flags]
```
# **Options inherited from parent commands**

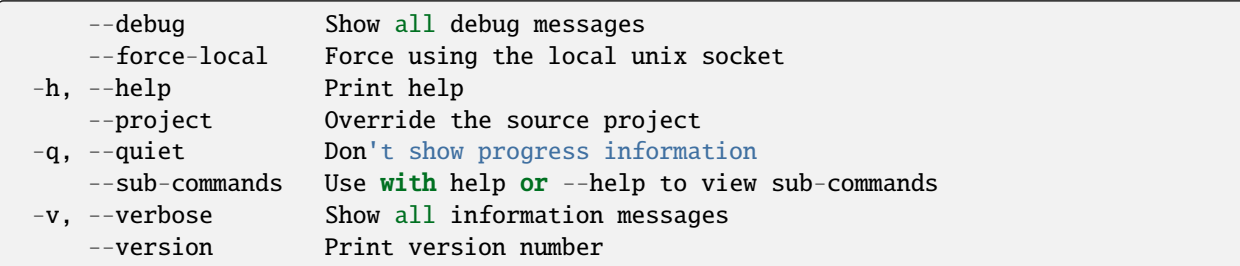

## **SEE ALSO**

• *[lxc auth group](#page-499-0)* - Manage groups

### <span id="page-506-1"></span>lxc auth identity

Manage identities

## **Synopsis**

Description: Manage identities

lxc auth identity [flags]

## **Options inherited from parent commands**

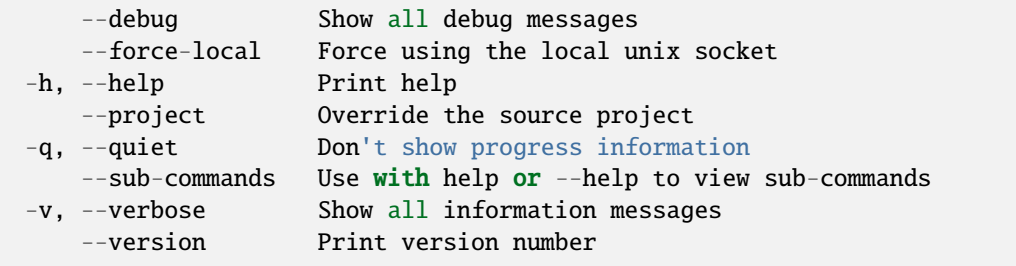

# **SEE ALSO**

- *[lxc auth](#page-498-0)* Manage user authorization
- *[lxc auth identity edit](#page-506-0)* Edit an identity as YAML
- *[lxc auth identity group](#page-507-0)* Manage groups for the identity
- *[lxc auth identity info](#page-509-0)* View the current identity
- *[lxc auth identity list](#page-510-0)* List identities
- *[lxc auth identity show](#page-510-1)* View an identity

### <span id="page-506-0"></span>lxc auth identity edit

Edit an identity as YAML

## **Synopsis**

Description: Edit an identity as YAML

lxc auth identity edit [<remote>:]<group> [flags]

# **Examples**

```
lxc auth identity edit <authentication_method>/<name_or_identifier> < identity.yaml
   Update an identity using the content of identity.yaml
```
#### **Options inherited from parent commands**

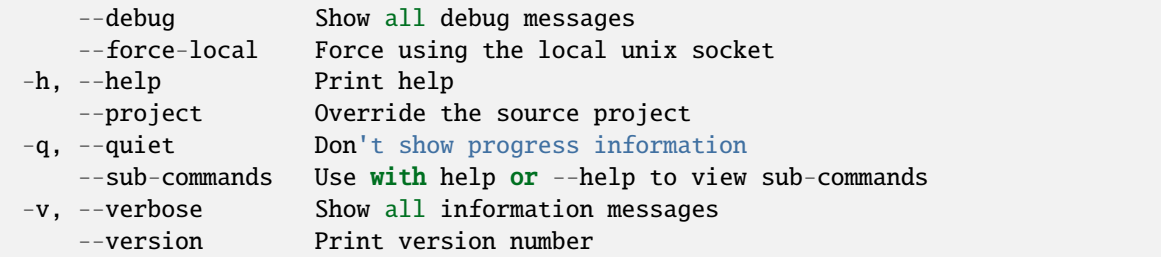

# **SEE ALSO**

• *[lxc auth identity](#page-506-1)* - Manage identities

#### <span id="page-507-0"></span>lxc auth identity group

Manage groups for the identity

#### **Synopsis**

Description: Manage groups for the identity

lxc auth identity group [flags]

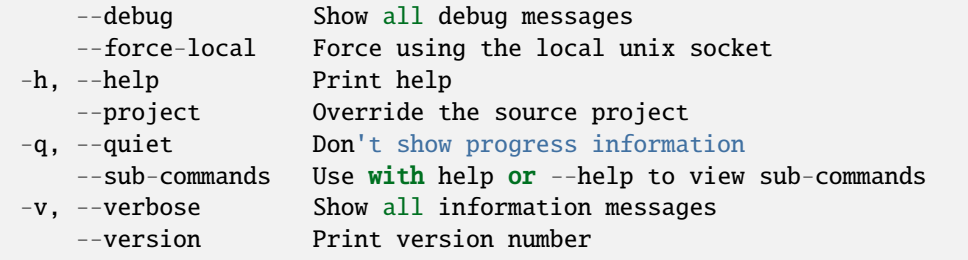

- *[lxc auth identity](#page-506-1)* Manage identities
- *[lxc auth identity group add](#page-508-0)* Add a group to an identity
- *[lxc auth identity group remove](#page-508-1)* Remove a group from an identity

#### <span id="page-508-0"></span>lxc auth identity group add

Add a group to an identity

#### **Synopsis**

Description: Add a group to an identity

```
lxc auth identity group add [<remote>:]<authentication_method>/<name_or_identifier>
˓→<group> [flags]
```
## **Options inherited from parent commands**

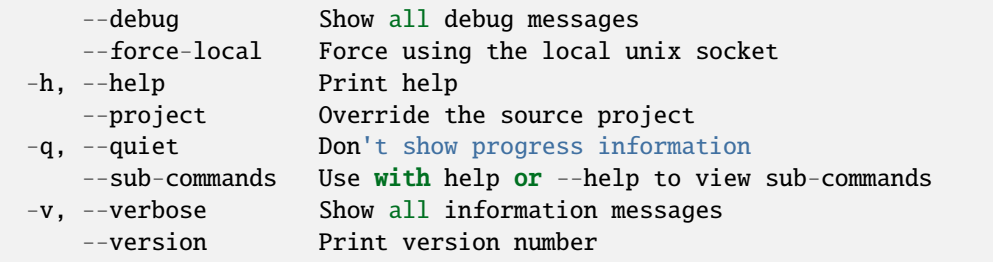

# **SEE ALSO**

• *[lxc auth identity group](#page-507-0)* - Manage groups for the identity

#### <span id="page-508-1"></span>lxc auth identity group remove

Remove a group from an identity

#### **Synopsis**

Description: Remove a group from an identity

```
lxc auth identity group remove [<remote>:]<authentication_method>/<name_or_identifier>
˓→<group> [flags]
```
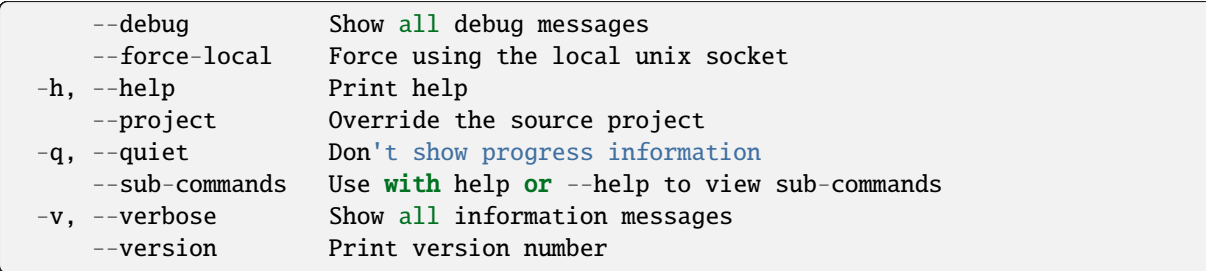

# **SEE ALSO**

• *[lxc auth identity group](#page-507-0)* - Manage groups for the identity

# <span id="page-509-0"></span>lxc auth identity info

View the current identity

# **Synopsis**

Description: Show the current identity

This command will display permissions for the current user. This includes contextual information, such as effective groups and permissions that are granted via identity provider group mappings.

lxc auth identity info [<remote>:] [flags]

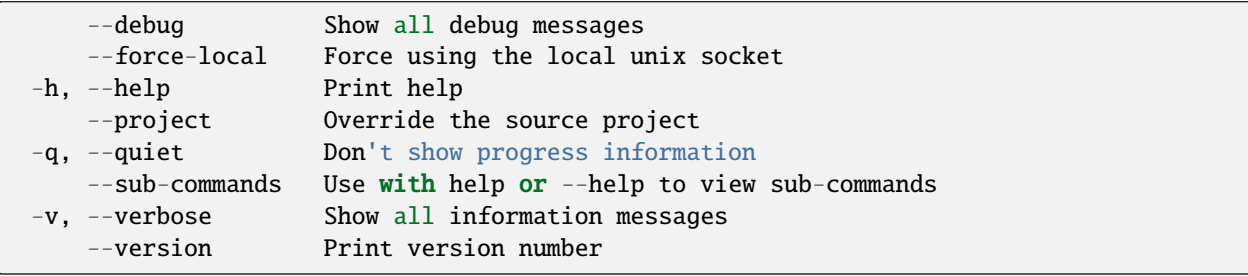

• *[lxc auth identity](#page-506-1)* - Manage identities

## <span id="page-510-0"></span>lxc auth identity list

List identities

## **Synopsis**

Description: List identities

```
lxc auth identity list [<remote>:] [flags]
```
#### **Options**

-f, --format Format (csv|json|table|yaml|compact) (default "table")

# **Options inherited from parent commands**

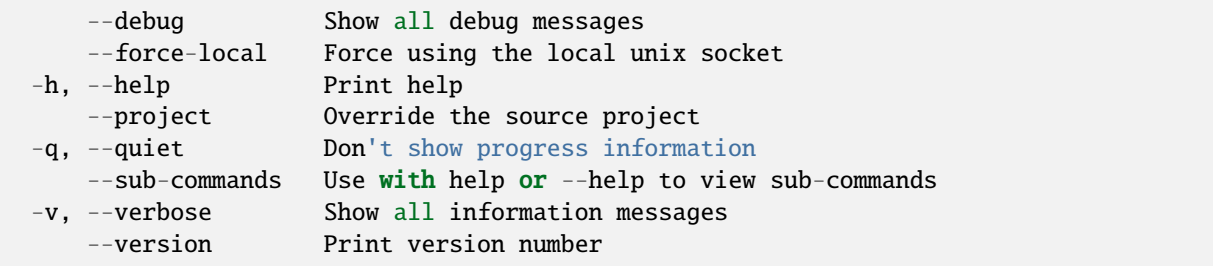

# **SEE ALSO**

• *[lxc auth identity](#page-506-1)* - Manage identities

# <span id="page-510-1"></span>lxc auth identity show

View an identity

## **Synopsis**

Description: Show identity configurations

The argument must be a concatenation of the authentication method and either the name or identifier of the identity, delimited by a forward slash. This command will fail if an identity name is used that is not unique within the authentication method. Use the identifier instead if this occurs.

lxc auth identity show [<remote>:]<authentication\_method>/<name\_or\_identifier> [flags]

#### **Options inherited from parent commands**

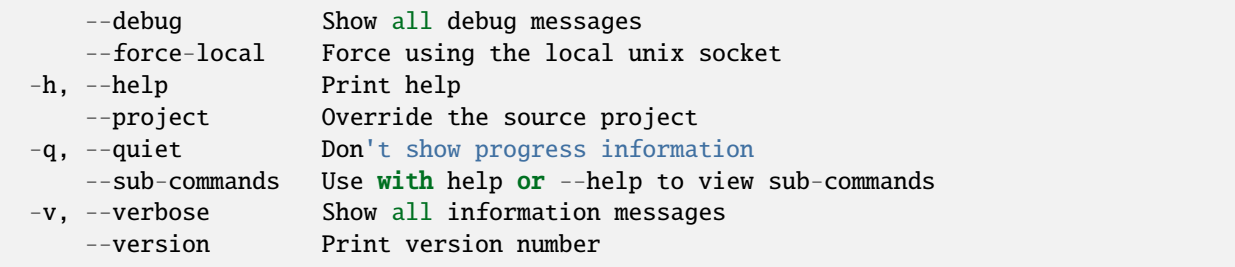

## **SEE ALSO**

• *[lxc auth identity](#page-506-1)* - Manage identities

#### <span id="page-511-0"></span>lxc auth identity-provider-group

#### Manage groups

#### **Synopsis**

Description: Manage groups

```
lxc auth identity-provider-group [flags]
```
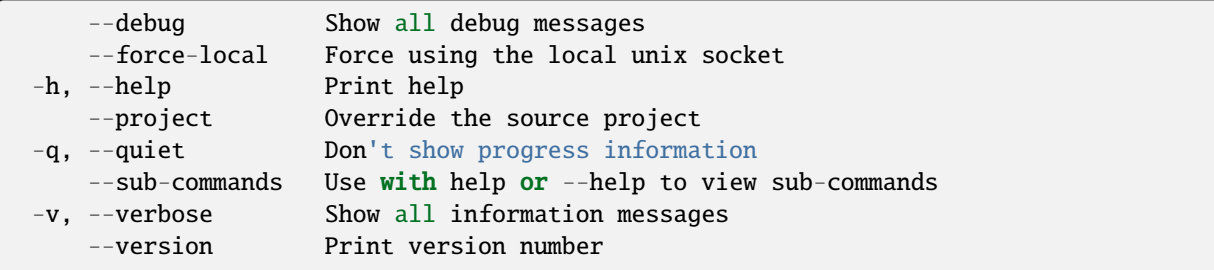

- *[lxc auth](#page-498-0)* Manage user authorization
- *[lxc auth identity-provider-group create](#page-512-0)* Create identity provider groups
- *[lxc auth identity-provider-group delete](#page-513-0)* Delete identity provider groups
- *[lxc auth identity-provider-group edit](#page-513-1)* Edit identity provider groups as YAML
- *[lxc auth identity-provider-group group](#page-514-0)* Manage identity provider group mappings
- *[lxc auth identity-provider-group list](#page-516-0)* List identity provider groups
- *[lxc auth identity-provider-group rename](#page-517-0)* Rename identity provider groups
- *[lxc auth identity-provider-group show](#page-517-1)* Show an identity provider group

#### <span id="page-512-0"></span>lxc auth identity-provider-group create

Create identity provider groups

## **Synopsis**

Description: Create identity provider groups

lxc auth identity-provider-group create [<remote>:]<group> [flags]

#### **Options inherited from parent commands**

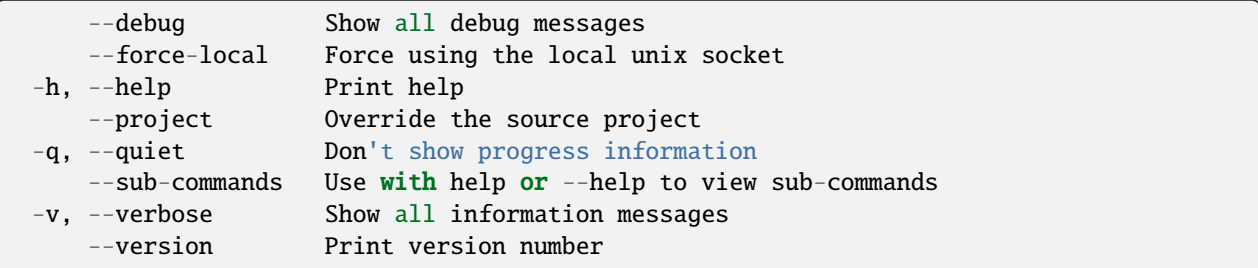

# **SEE ALSO**

• *[lxc auth identity-provider-group](#page-511-0)* - Manage groups

### <span id="page-513-0"></span>lxc auth identity-provider-group delete

Delete identity provider groups

## **Synopsis**

Description: Delete identity provider groups

lxc auth identity-provider-group delete [<remote>:]<identity\_provider\_group> [flags]

## **Options inherited from parent commands**

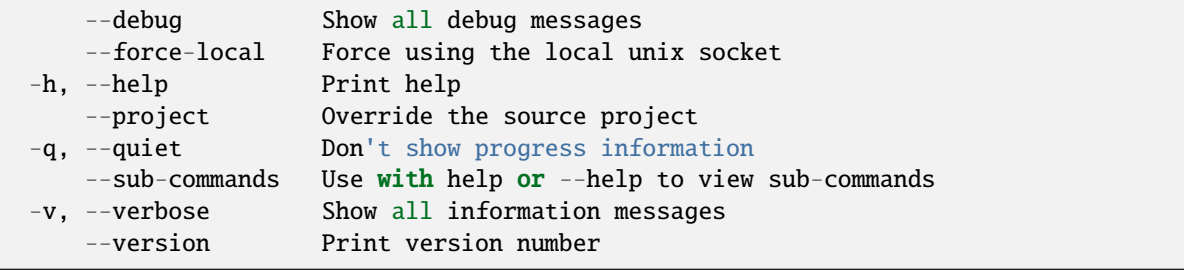

# **SEE ALSO**

• *[lxc auth identity-provider-group](#page-511-0)* - Manage groups

#### <span id="page-513-1"></span>lxc auth identity-provider-group edit

Edit identity provider groups as YAML

#### **Synopsis**

Description: Edit identity provider groups as YAML

lxc auth identity-provider-group edit [<remote>:]<identity\_provider\_group> [flags]

#### **Examples**

lxc auth identity-provider-group edit <identity\_provider\_group> < identity-provider-  $\rightarrow$ group.yaml

Update an identity provider group using the content of identity-provider-group.yaml

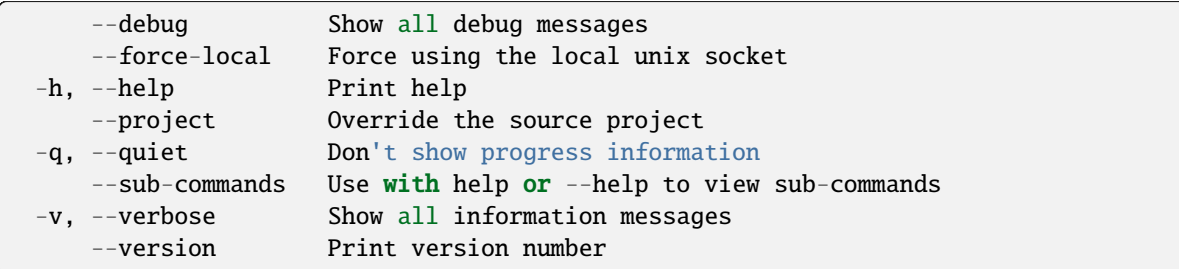

# **SEE ALSO**

• *[lxc auth identity-provider-group](#page-511-0)* - Manage groups

# <span id="page-514-0"></span>lxc auth identity-provider-group group

Manage identity provider group mappings

#### **Synopsis**

Description: Manage identity provider group mappings

```
lxc auth identity-provider-group group [flags]
```
#### **Options inherited from parent commands**

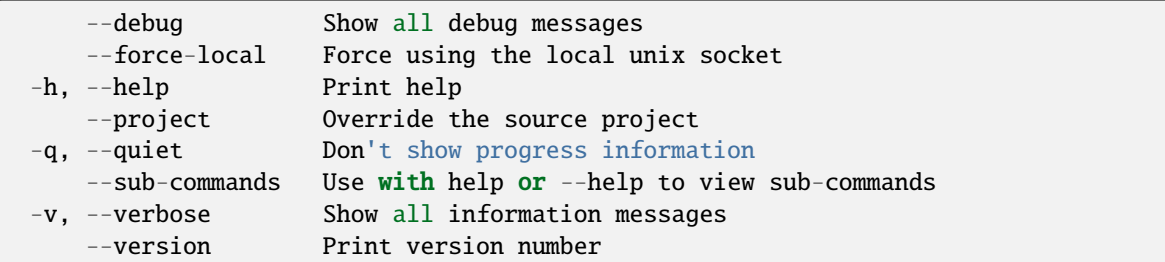

## **SEE ALSO**

- *[lxc auth identity-provider-group](#page-511-0)* Manage groups
- *[lxc auth identity-provider-group group add](#page-515-0)* Add a group to an identity provider group
- *[lxc auth identity-provider-group group remove](#page-515-1)* Remove identities from groups

### <span id="page-515-0"></span>lxc auth identity-provider-group group add

Add a group to an identity provider group

## **Synopsis**

Description: Add a group to an identity provider group

```
lxc auth identity-provider-group group add [<remote>:]<identity_provider_group> <group>␣
\hookrightarrow[flags]
```
#### **Options inherited from parent commands**

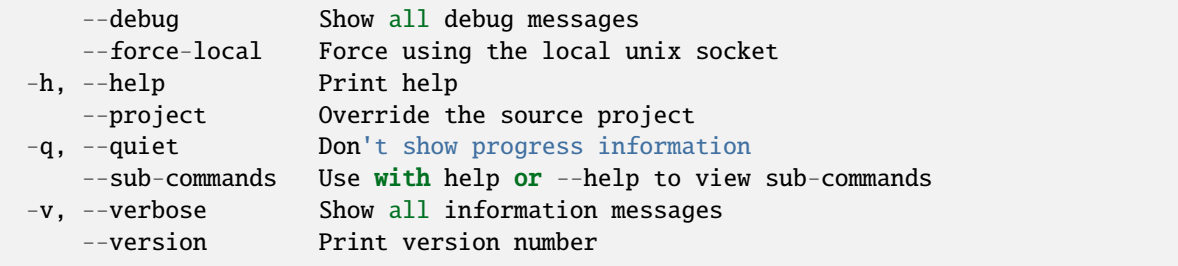

# **SEE ALSO**

• *[lxc auth identity-provider-group group](#page-514-0)* - Manage identity provider group mappings

#### <span id="page-515-1"></span>lxc auth identity-provider-group group remove

Remove identities from groups

#### **Synopsis**

Description: Remove identities from groups

```
lxc auth identity-provider-group group remove [<remote>:]<authentication_method>/<name_
˓→or_identifier> <group> [flags]
```
#### **Options inherited from parent commands**

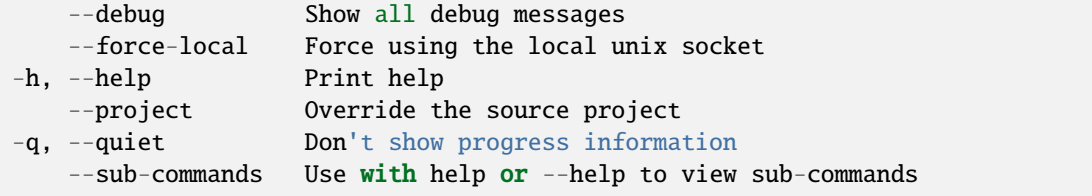

(continues on next page)

(continued from previous page)

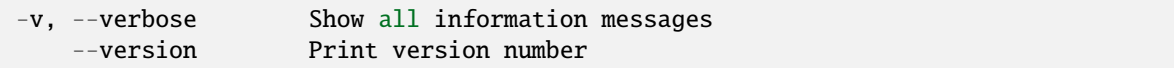

## **SEE ALSO**

• *[lxc auth identity-provider-group group](#page-514-0)* - Manage identity provider group mappings

### <span id="page-516-0"></span>lxc auth identity-provider-group list

List identity provider groups

## **Synopsis**

Description: List identity provider groups

lxc auth identity-provider-group list [<remote>:] [flags]

## **Options**

-f, --format Format (csv|json|table|yaml|compact) (default "table")

### **Options inherited from parent commands**

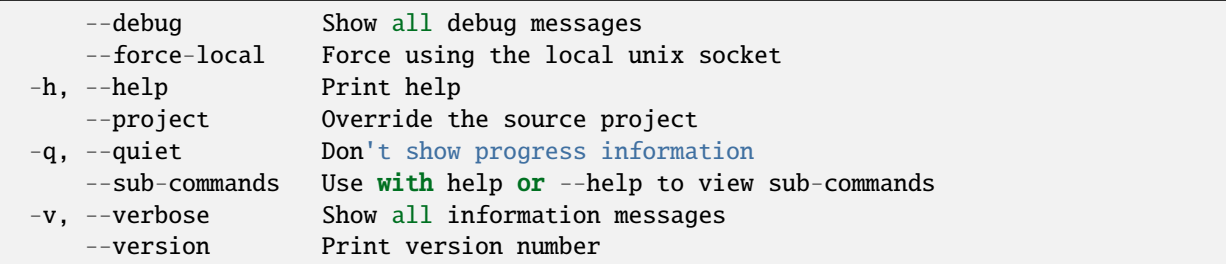

# **SEE ALSO**

• *[lxc auth identity-provider-group](#page-511-0)* - Manage groups

### <span id="page-517-0"></span>lxc auth identity-provider-group rename

Rename identity provider groups

## **Synopsis**

Description: Rename identity provider groups

```
lxc auth identity-provider-group rename [<remote>:]<identity_provider_group> <new_name>␣
ightharpoonup[flags]
```
## **Options inherited from parent commands**

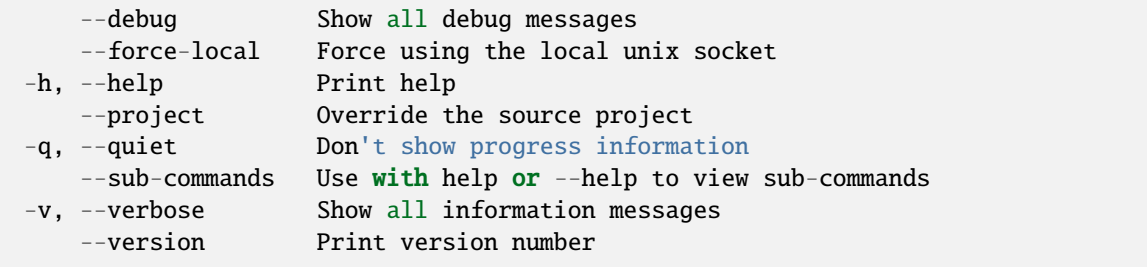

# **SEE ALSO**

• *[lxc auth identity-provider-group](#page-511-0)* - Manage groups

### <span id="page-517-1"></span>lxc auth identity-provider-group show

Show an identity provider group

#### **Synopsis**

Description: Show an identity provider group

lxc auth identity-provider-group show [<remote>:]<identity\_provider\_group> [flags]

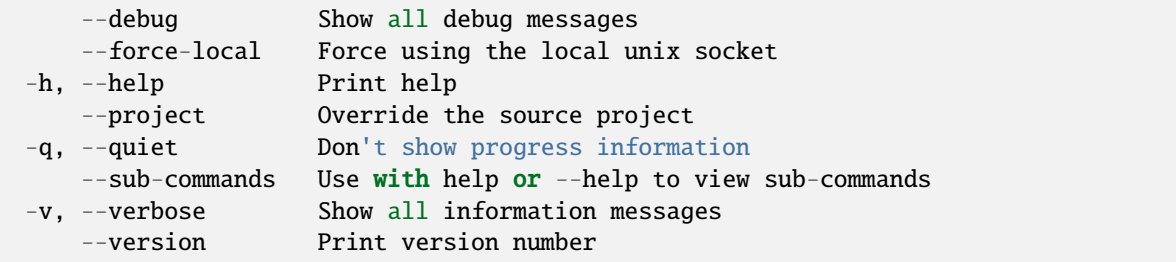

• *[lxc auth identity-provider-group](#page-511-0)* - Manage groups

# <span id="page-518-1"></span>lxc auth permission

Inspect permissions

## **Synopsis**

Description: Inspect permissions

lxc auth permission [flags]

#### **Options inherited from parent commands**

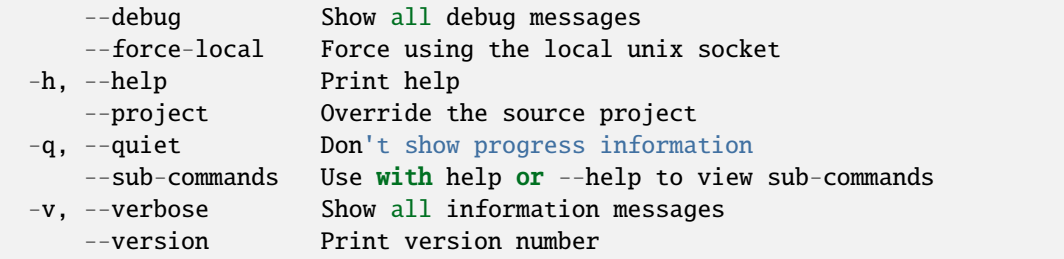

## **SEE ALSO**

- *[lxc auth](#page-498-0)* Manage user authorization
- *[lxc auth permission list](#page-518-0)* List permissions

#### <span id="page-518-0"></span>lxc auth permission list

List permissions

#### **Synopsis**

Description: List permissions

```
lxc auth permission list [<remote>:] [project=<project_name>] [entity_type=<entity_type>
\leftrightarrow] [flags]
```
# **Options**

```
-f, --format string Display format (json, yaml, table, compact, csv) (default
˓→"table")
     --max-entitlements int Maximum number of unassigned entitlements to display␣
˓→before overflowing (set to zero to display all) (default 3)
```
#### **Options inherited from parent commands**

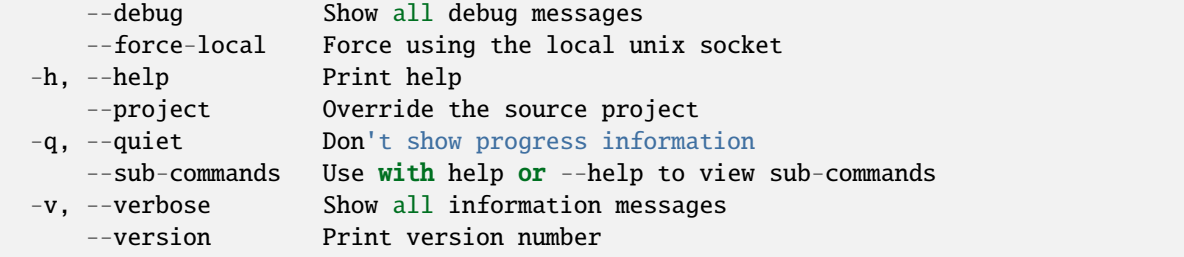

# **SEE ALSO**

• *[lxc auth permission](#page-518-1)* - Inspect permissions

### <span id="page-519-0"></span>lxc cluster

Manage cluster members

# **Synopsis**

Description: Manage cluster members

lxc cluster [flags]

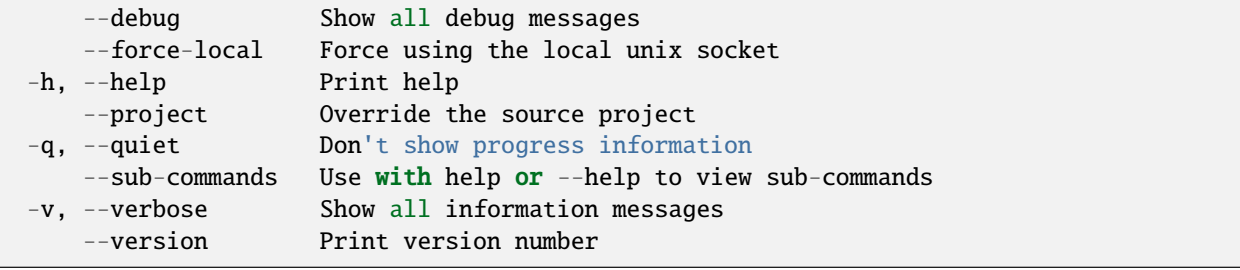

- *[lxc](#page-493-0)* Command line client for LXD
- *[lxc cluster add](#page-520-0)* Request a join token for adding a cluster member
- *[lxc cluster edit](#page-521-0)* Edit cluster member configurations as YAML
- *[lxc cluster enable](#page-522-0)* Enable clustering on a single non-clustered LXD server
- *[lxc cluster evacuate](#page-522-1)* Evacuate cluster member
- *[lxc cluster get](#page-523-0)* Get values for cluster member configuration keys
- *[lxc cluster group](#page-524-0)* Manage cluster groups
- *[lxc cluster info](#page-531-0)* Show useful information about a cluster member
- *[lxc cluster list](#page-531-1)* List all the cluster members
- *[lxc cluster list-tokens](#page-532-0)* List all active cluster member join tokens
- *[lxc cluster remove](#page-533-0)* Remove a member from the cluster
- *[lxc cluster rename](#page-533-1)* Rename a cluster member
- *[lxc cluster restore](#page-534-0)* Restore cluster member
- *[lxc cluster revoke-token](#page-535-0)* Revoke cluster member join token
- *[lxc cluster role](#page-535-1)* Manage cluster roles
- *[lxc cluster set](#page-537-0)* Set a cluster member's configuration keys
- *[lxc cluster show](#page-538-0)* Show details of a cluster member
- *[lxc cluster unset](#page-539-0)* Unset a cluster member's configuration keys
- *[lxc cluster update-certificate](#page-539-1)* Update cluster certificate

### <span id="page-520-0"></span>lxc cluster add

Request a join token for adding a cluster member

#### **Synopsis**

Description: Request a join token for adding a cluster member

lxc cluster add [[<remote>:]<name>] [flags]

#### **Options**

--name Cluster member name (alternative to passing it as an argument)

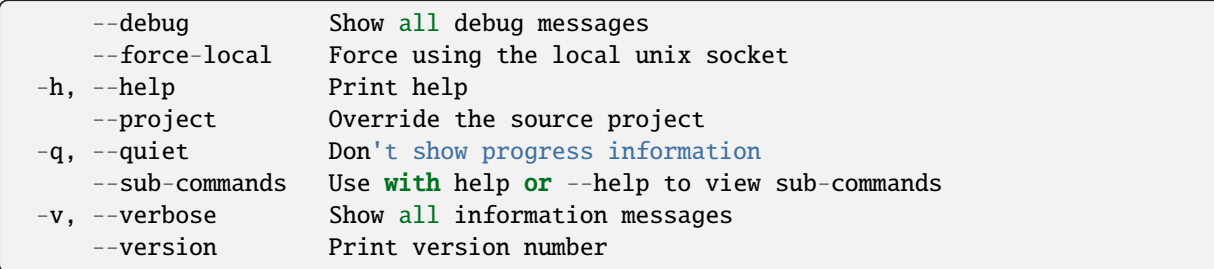

# **SEE ALSO**

• *[lxc cluster](#page-519-0)* - Manage cluster members

# <span id="page-521-0"></span>lxc cluster edit

Edit cluster member configurations as YAML

#### **Synopsis**

Description: Edit cluster member configurations as YAML

```
lxc cluster edit [<remote>:]<cluster member> [flags]
```
#### **Examples**

```
lxc cluster edit <cluster member> < member.yaml
    Update a cluster member using the content of member.yaml
```
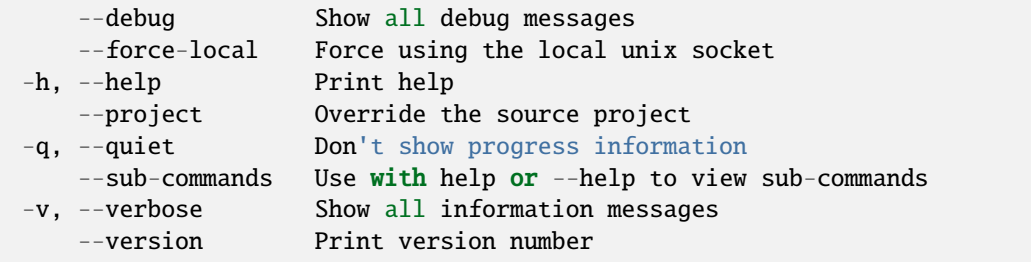

• *[lxc cluster](#page-519-0)* - Manage cluster members

## <span id="page-522-0"></span>lxc cluster enable

Enable clustering on a single non-clustered LXD server

### **Synopsis**

Description: Enable clustering on a single non-clustered LXD server

This command turns a non-clustered LXD server into the first member of a new LXD cluster, which will have the given name. It's required that the LXD is already available on the network. You can check that by running 'lxc config get core.https\_address', and possibly set a value for the address if not yet set.

lxc cluster enable [<remote>:] <name> [flags]

#### **Options inherited from parent commands**

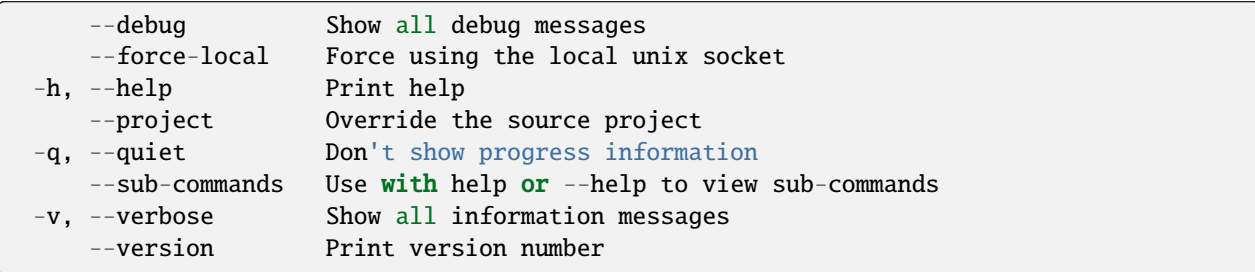

## **SEE ALSO**

• *[lxc cluster](#page-519-0)* - Manage cluster members

#### <span id="page-522-1"></span>lxc cluster evacuate

Evacuate cluster member

# **Synopsis**

Description: Evacuate cluster member

```
lxc cluster evacuate [<remote>:]<member> [flags]
```
# **Options**

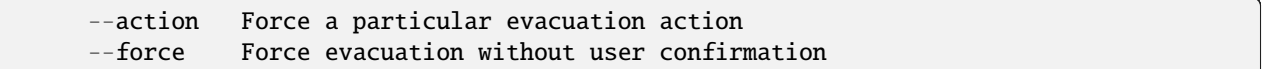

# **Options inherited from parent commands**

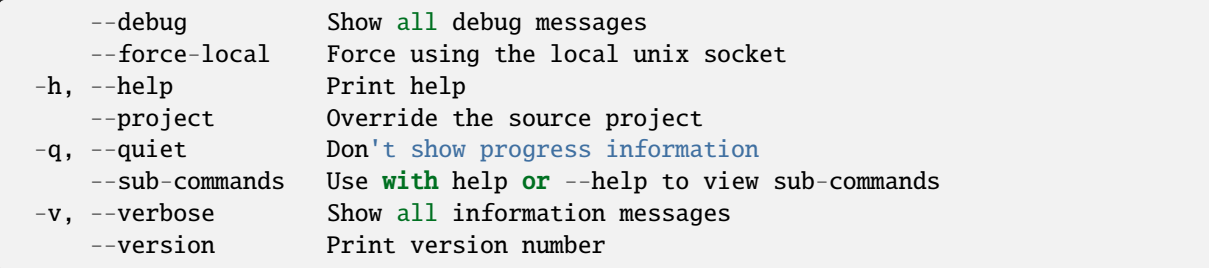

# **SEE ALSO**

• *[lxc cluster](#page-519-0)* - Manage cluster members

## <span id="page-523-0"></span>lxc cluster get

Get values for cluster member configuration keys

#### **Synopsis**

Description: Get values for cluster member configuration keys

```
lxc cluster get [<remote>:]<member> <key> [flags]
```
#### **Options**

-p, --property Get the key as a cluster property

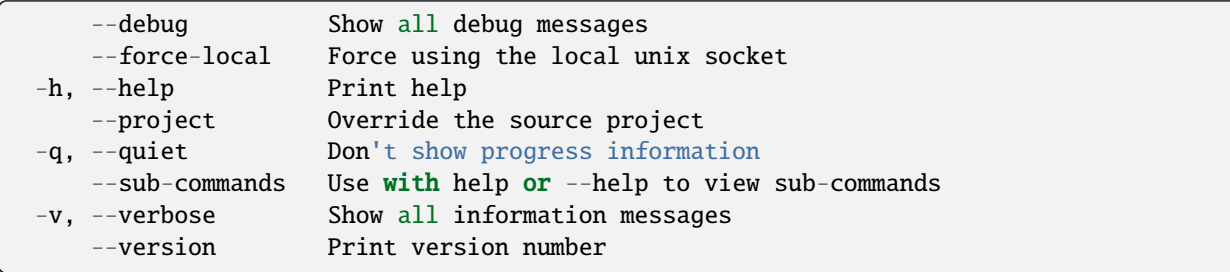

# **SEE ALSO**

• *[lxc cluster](#page-519-0)* - Manage cluster members

# <span id="page-524-0"></span>lxc cluster group

Manage cluster groups

#### **Synopsis**

Description: Manage cluster groups

#### **Options inherited from parent commands**

```
--debug Show all debug messages
   --force-local Force using the local unix socket
-h, --help Print help
   --project Override the source project
-q, --quiet Don't show progress information
   --sub-commands Use with help or --help to view sub-commands
-v, --verbose Show all information messages
   --version Print version number
```
## **SEE ALSO**

- *[lxc cluster](#page-519-0)* Manage cluster members
- *[lxc cluster group add](#page-525-0)* Add member to group
- *[lxc cluster group assign](#page-525-1)* Assign sets of groups to cluster members
- *[lxc cluster group create](#page-526-0)* Create a cluster group
- *[lxc cluster group delete](#page-527-0)* Delete a cluster group
- *[lxc cluster group edit](#page-527-1)* Edit a cluster group
- *[lxc cluster group list](#page-528-0)* List all the cluster groups
- *[lxc cluster group remove](#page-529-0)* Remove member from group
- *[lxc cluster group rename](#page-529-1)* Rename a cluster group
- *[lxc cluster group show](#page-530-0)* Show cluster group configurations

#### <span id="page-525-0"></span>lxc cluster group add

Add member to group

### **Synopsis**

Description: Add a cluster member to a cluster group

lxc cluster group add [<remote>:]<member> <group> [flags]

## **Options inherited from parent commands**

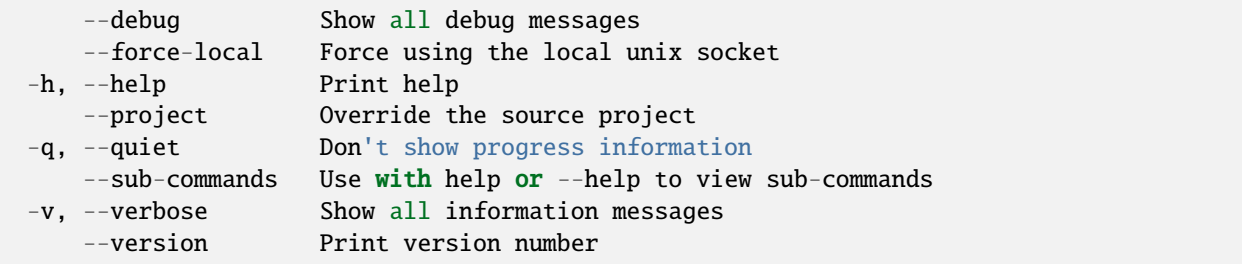

# **SEE ALSO**

• *[lxc cluster group](#page-524-0)* - Manage cluster groups

#### <span id="page-525-1"></span>lxc cluster group assign

Assign sets of groups to cluster members

### **Synopsis**

Description: Assign sets of groups to cluster members

```
lxc cluster group assign [<remote>:]<member> <group> [flags]
```
# **Examples**

```
lxc cluster group assign foo default,bar
    Set the groups for "foo" to "default" and "bar".
lxc cluster group assign foo default
   Reset "foo" to only using the "default" cluster group.
```
## **Options inherited from parent commands**

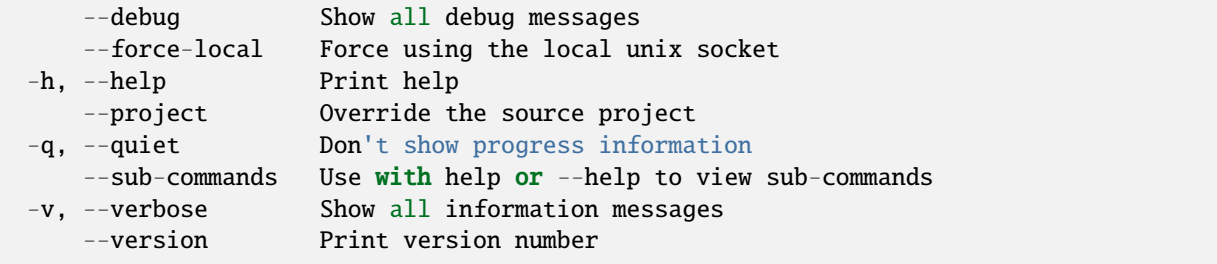

# **SEE ALSO**

• *[lxc cluster group](#page-524-0)* - Manage cluster groups

## <span id="page-526-0"></span>lxc cluster group create

Create a cluster group

# **Synopsis**

Description: Create a cluster group

```
lxc cluster group create [<remote>:]<group> [flags]
```
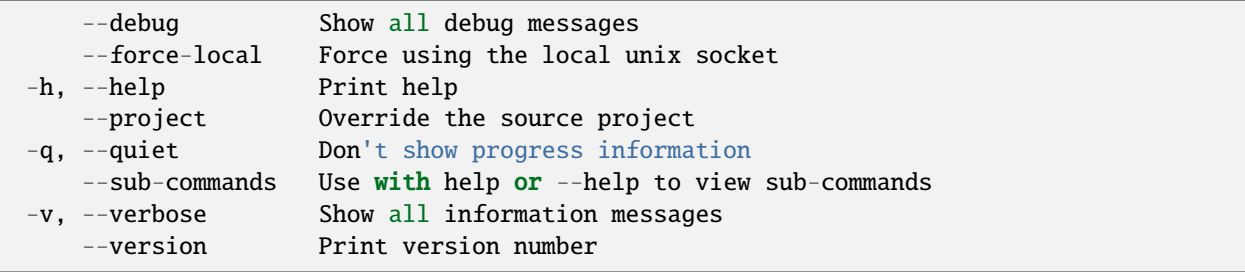

• *[lxc cluster group](#page-524-0)* - Manage cluster groups

## <span id="page-527-0"></span>lxc cluster group delete

Delete a cluster group

## **Synopsis**

Description: Delete a cluster group

```
lxc cluster group delete [<remote>:]<group> [flags]
```
#### **Options inherited from parent commands**

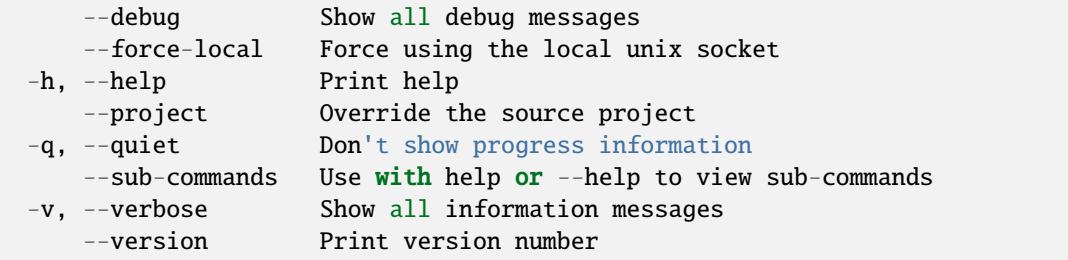

# **SEE ALSO**

• *[lxc cluster group](#page-524-0)* - Manage cluster groups

#### <span id="page-527-1"></span>lxc cluster group edit

Edit a cluster group

# **Synopsis**

Description: Edit a cluster group

```
lxc cluster group edit [<remote>:]<group> [flags]
```
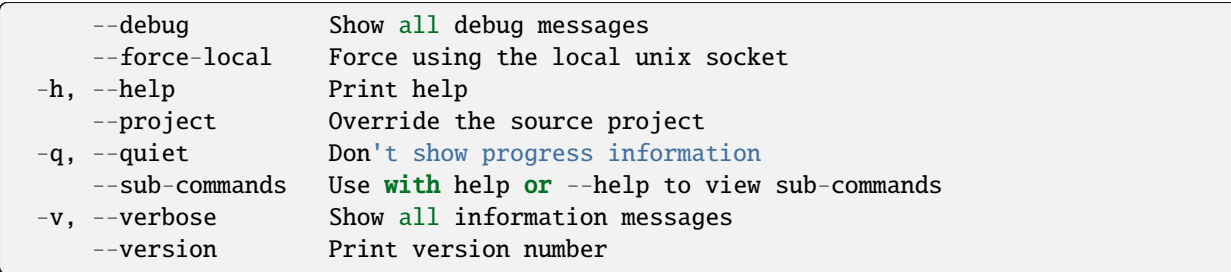

# **SEE ALSO**

• *[lxc cluster group](#page-524-0)* - Manage cluster groups

# <span id="page-528-0"></span>lxc cluster group list

List all the cluster groups

# **Synopsis**

Description: List all the cluster groups

```
lxc cluster group list [<remote>:] [flags]
```
# **Options**

-f, --format Format (csv|json|table|yaml|compact) (default "table")

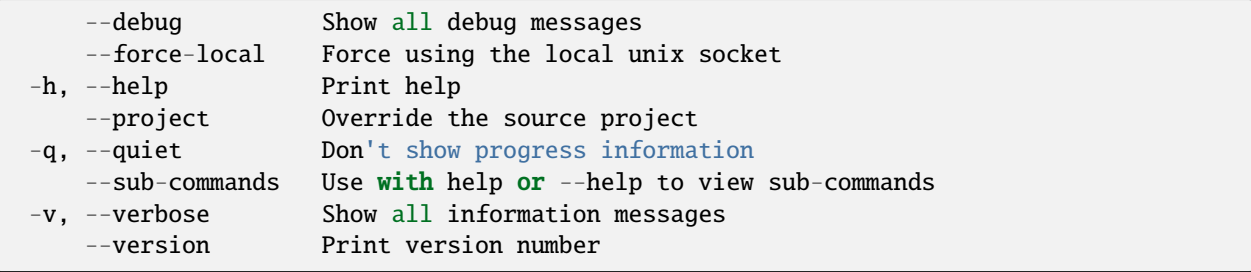

• *[lxc cluster group](#page-524-0)* - Manage cluster groups

<span id="page-529-0"></span>lxc cluster group remove

Remove member from group

## **Synopsis**

Description: Remove a cluster member from a cluster group

```
lxc cluster group remove [<remote>:]<member> <group> [flags]
```
#### **Options inherited from parent commands**

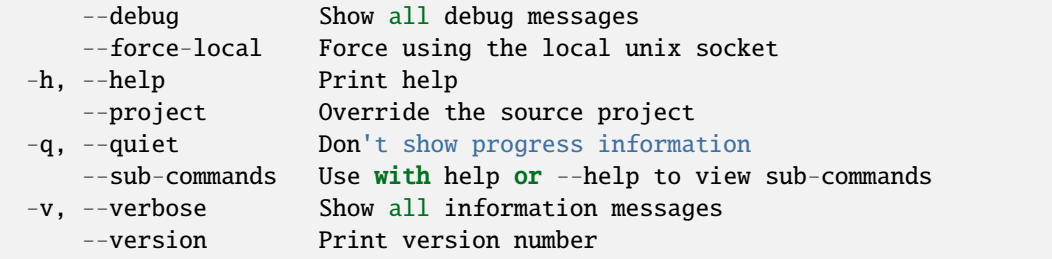

# **SEE ALSO**

• *[lxc cluster group](#page-524-0)* - Manage cluster groups

#### <span id="page-529-1"></span>lxc cluster group rename

Rename a cluster group

# **Synopsis**

Description: Rename a cluster group

lxc cluster group rename [<remote>:]<group> <new-name> [flags]

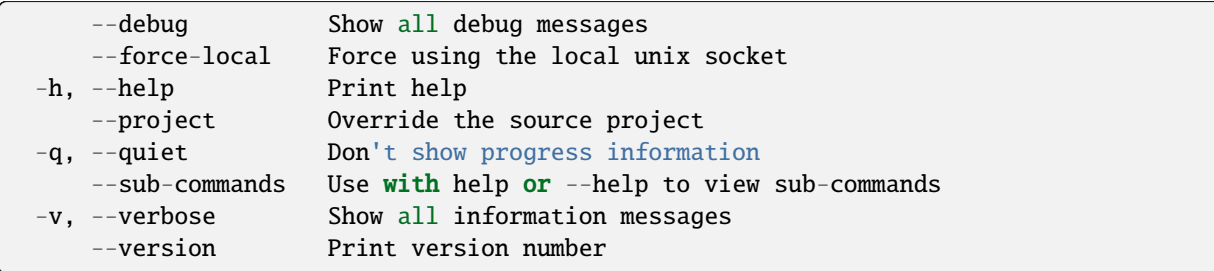

# **SEE ALSO**

• *[lxc cluster group](#page-524-0)* - Manage cluster groups

# <span id="page-530-0"></span>lxc cluster group show

Show cluster group configurations

#### **Synopsis**

Description: Show cluster group configurations

```
lxc cluster group show [<remote>:]<group> [flags]
```
# **Options inherited from parent commands**

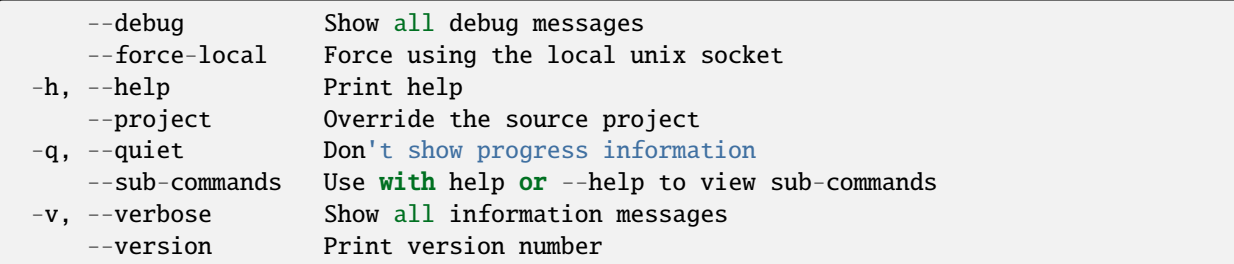

## **SEE ALSO**

• *[lxc cluster group](#page-524-0)* - Manage cluster groups

# <span id="page-531-0"></span>lxc cluster info

Show useful information about a cluster member

## **Synopsis**

Description: Show useful information about a cluster member

lxc cluster info [<remote>:]<member> [flags]

## **Options inherited from parent commands**

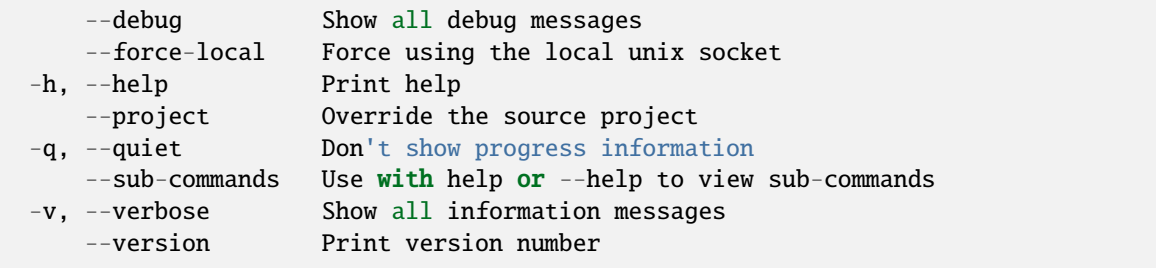

# **SEE ALSO**

• *[lxc cluster](#page-519-0)* - Manage cluster members

#### <span id="page-531-1"></span>lxc cluster list

List all the cluster members

## **Synopsis**

Description: List all the cluster members

```
lxc cluster list [<remote>:] [flags]
```
## **Options**

-f, --format Format (csv|json|table|yaml|compact) (default "table")

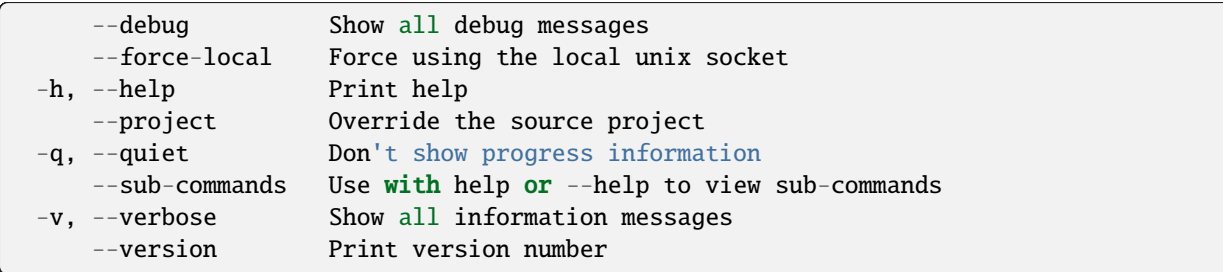

# **SEE ALSO**

• *[lxc cluster](#page-519-0)* - Manage cluster members

# <span id="page-532-0"></span>lxc cluster list-tokens

List all active cluster member join tokens

# **Synopsis**

Description: List all active cluster member join tokens

```
lxc cluster list-tokens [<remote>:] [flags]
```
# **Options**

-f, --format Format (csv|json|table|yaml|compact) (default "table")

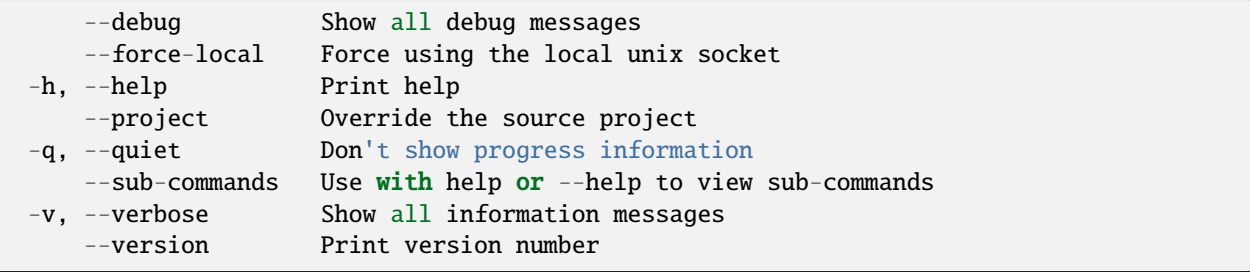

• *[lxc cluster](#page-519-0)* - Manage cluster members

# <span id="page-533-0"></span>lxc cluster remove

Remove a member from the cluster

## **Synopsis**

Description: Remove a member from the cluster

```
lxc cluster remove [<remote>:]<member> [flags]
```
# **Options**

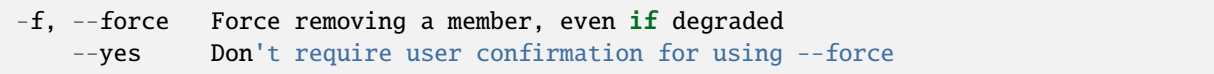

### **Options inherited from parent commands**

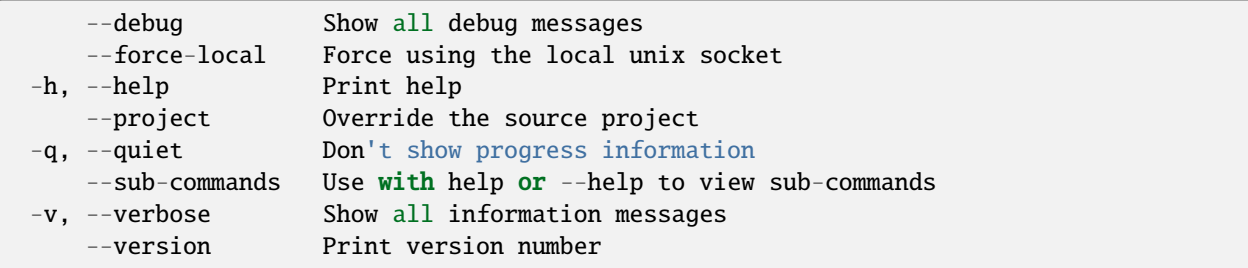

# **SEE ALSO**

• *[lxc cluster](#page-519-0)* - Manage cluster members

## <span id="page-533-1"></span>lxc cluster rename

Rename a cluster member

# **Synopsis**

Description: Rename a cluster member

```
lxc cluster rename [<remote>:]<member> <new-name> [flags]
```
### **Options inherited from parent commands**

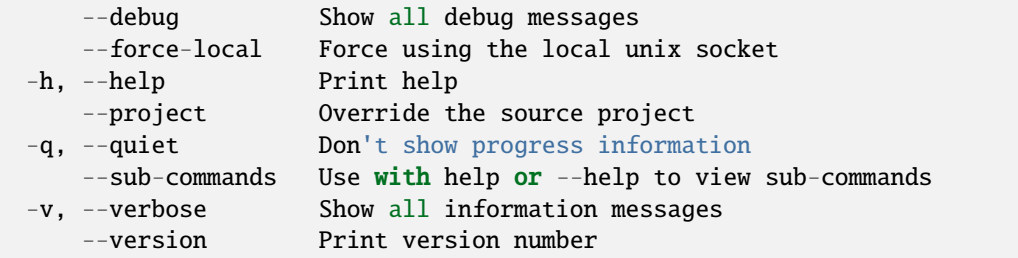

# **SEE ALSO**

• *[lxc cluster](#page-519-0)* - Manage cluster members

## <span id="page-534-0"></span>lxc cluster restore

Restore cluster member

#### **Synopsis**

Description: Restore cluster member

```
lxc cluster restore [<remote>:]<member> [flags]
```
# **Options**

--force Force restoration without user confirmation

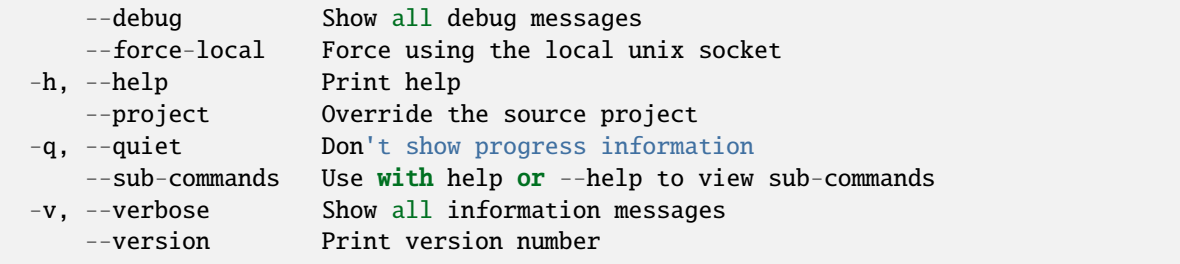

• *[lxc cluster](#page-519-0)* - Manage cluster members

## <span id="page-535-0"></span>lxc cluster revoke-token

Revoke cluster member join token

## **Synopsis**

Description: Revoke cluster member join token

```
lxc cluster revoke-token [<remote>:]<member> [flags]
```
#### **Options inherited from parent commands**

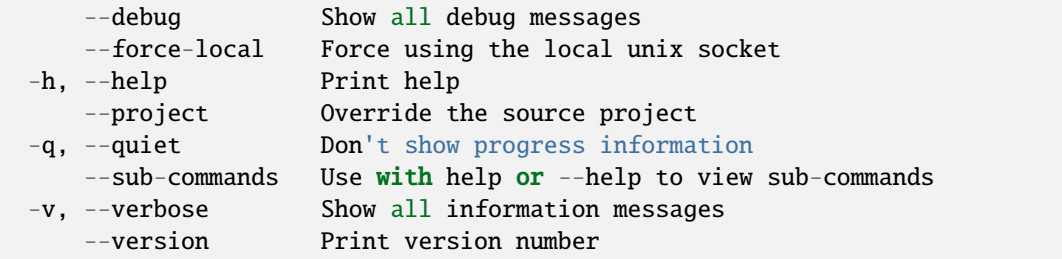

# **SEE ALSO**

• *[lxc cluster](#page-519-0)* - Manage cluster members

## <span id="page-535-1"></span>lxc cluster role

Manage cluster roles

# **Synopsis**

Description: Manage cluster roles

lxc cluster role [flags]

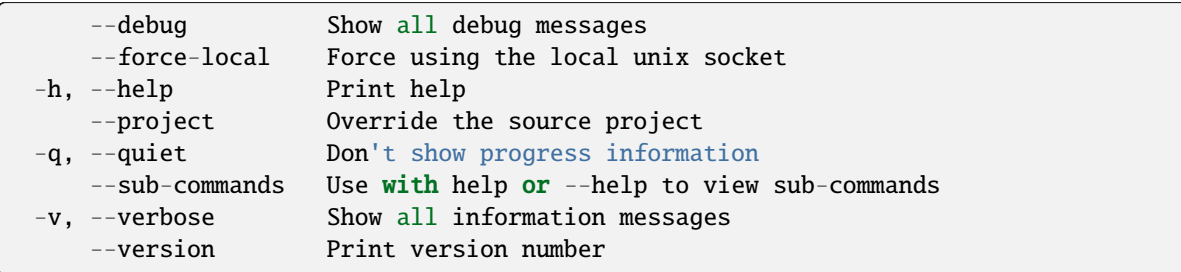

# **SEE ALSO**

- *[lxc cluster](#page-519-0)* Manage cluster members
- *[lxc cluster role add](#page-536-0)* Add roles to a cluster member
- *[lxc cluster role remove](#page-537-1)* Remove roles from a cluster member

## <span id="page-536-0"></span>lxc cluster role add

Add roles to a cluster member

# **Synopsis**

Description: Add roles to a cluster member

```
lxc cluster role add [<remote>:]<member> <role[,role...]> [flags]
```
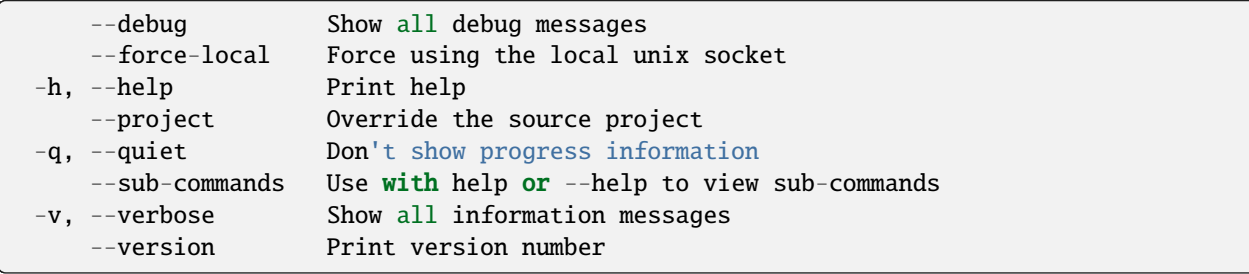

• *[lxc cluster role](#page-535-1)* - Manage cluster roles

## <span id="page-537-1"></span>lxc cluster role remove

Remove roles from a cluster member

## **Synopsis**

Description: Remove roles from a cluster member

```
lxc cluster role remove [<remote>:]<member> <role[,role...]> [flags]
```
#### **Options inherited from parent commands**

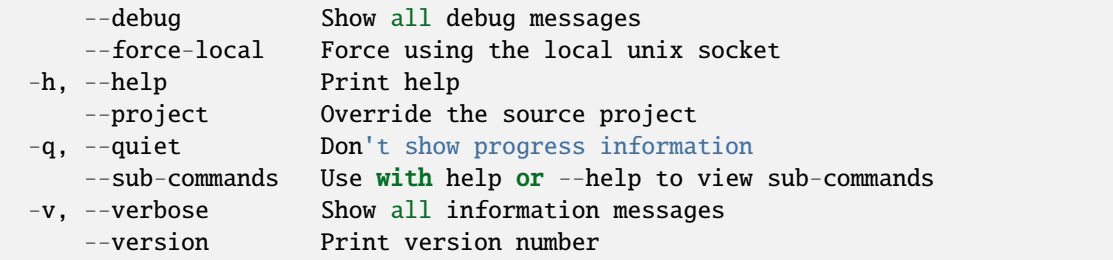

#### **SEE ALSO**

• *[lxc cluster role](#page-535-1)* - Manage cluster roles

# <span id="page-537-0"></span>lxc cluster set

Set a cluster member's configuration keys

### **Synopsis**

Description: Set a cluster member's configuration keys

```
lxc cluster set [<remote>:]<member> <key>=<value>... [flags]
```
# **Options**

-p, --property Set the key as a cluster property

# **Options inherited from parent commands**

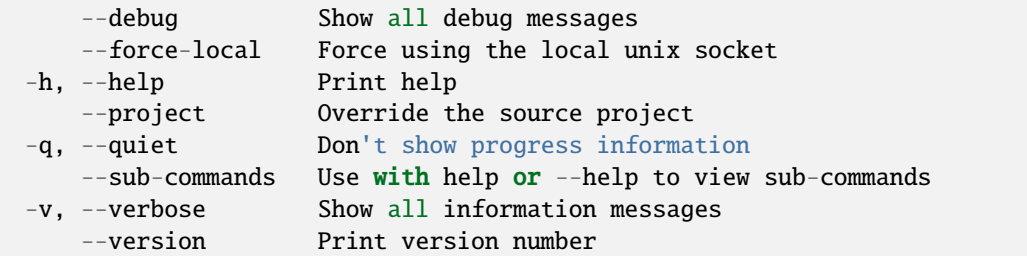

# **SEE ALSO**

• *[lxc cluster](#page-519-0)* - Manage cluster members

# <span id="page-538-0"></span>lxc cluster show

Show details of a cluster member

# **Synopsis**

Description: Show details of a cluster member

```
lxc cluster show [<remote>:]<member> [flags]
```
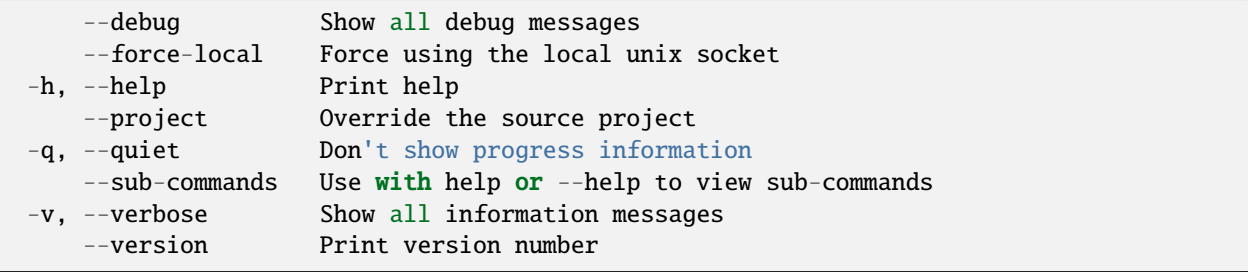

• *[lxc cluster](#page-519-0)* - Manage cluster members

# <span id="page-539-0"></span>lxc cluster unset

Unset a cluster member's configuration keys

## **Synopsis**

Description: Unset a cluster member's configuration keys

```
lxc cluster unset [<remote>:]<member> <key> [flags]
```
#### **Options**

-p, --property Unset the key as a cluster property

# **Options inherited from parent commands**

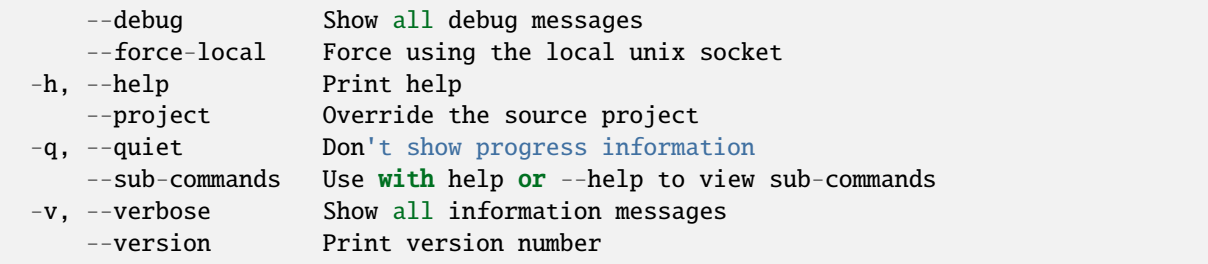

## **SEE ALSO**

• *[lxc cluster](#page-519-0)* - Manage cluster members

### <span id="page-539-1"></span>lxc cluster update-certificate

Update cluster certificate
# **Synopsis**

Description: Update cluster certificate with PEM certificate and key read from input files.

lxc cluster update-certificate [<remote>:] <cert.crt> <cert.key> [flags]

### **Options inherited from parent commands**

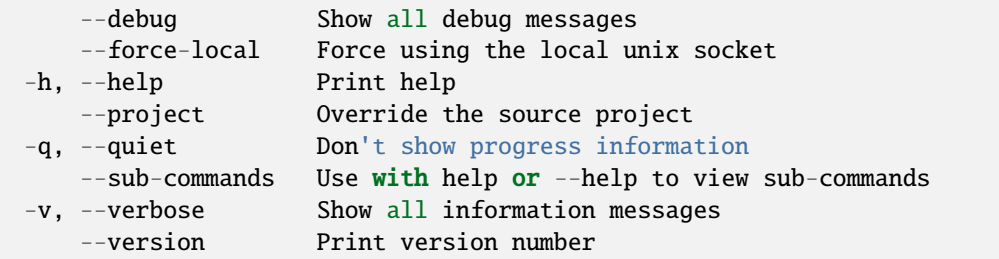

# **SEE ALSO**

• *[lxc cluster](#page-519-0)* - Manage cluster members

# <span id="page-540-0"></span>lxc config

Manage instance and server configuration options

#### **Synopsis**

Description: Manage instance and server configuration options

lxc config [flags]

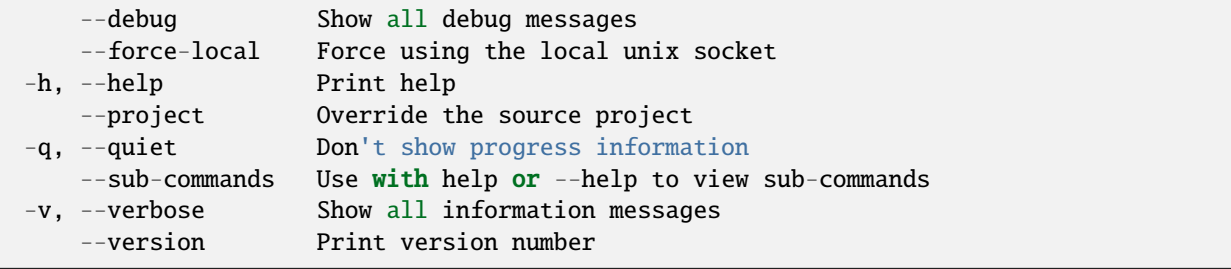

- *[lxc](#page-493-0)* Command line client for LXD
- *[lxc config device](#page-541-0)* Manage devices
- *[lxc config edit](#page-547-0)* Edit instance or server configurations as YAML
- *[lxc config get](#page-548-0)* Get values for instance or server configuration keys
- *[lxc config metadata](#page-549-0)* Manage instance metadata files
- *[lxc config set](#page-551-0)* Set instance or server configuration keys
- *[lxc config show](#page-552-0)* Show instance or server configurations
- *[lxc config template](#page-552-1)* Manage instance file templates
- *[lxc config trust](#page-557-0)* Manage trusted clients
- *[lxc config uefi](#page-562-0)* Manage instance UEFI variables
- *[lxc config unset](#page-567-0)* Unset instance or server configuration keys

#### <span id="page-541-0"></span>lxc config device

Manage devices

### **Synopsis**

Description: Manage devices

lxc config device [flags]

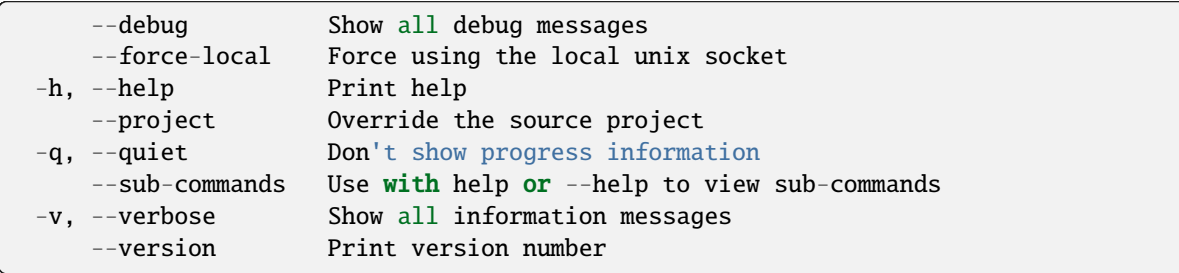

- *[lxc config](#page-540-0)* Manage instance and server configuration options
- *[lxc config device add](#page-542-0)* Add instance devices
- *[lxc config device get](#page-543-0)* Get values for device configuration keys
- *[lxc config device list](#page-543-1)* List instance devices
- *[lxc config device override](#page-544-0)* Copy profile inherited devices and override configuration keys
- *[lxc config device remove](#page-545-0)* Remove instance devices
- *[lxc config device set](#page-545-1)* Set device configuration keys
- *[lxc config device show](#page-546-0)* Show full device configuration
- *[lxc config device unset](#page-546-1)* Unset device configuration keys

#### <span id="page-542-0"></span>lxc config device add

Add instance devices

#### **Synopsis**

Description: Add instance devices

lxc config device add [<remote>:]<instance> <device> <type> [key=value...] [flags]

#### **Examples**

```
lxc config device add [<remote>:]instance1 <device-name> disk source=/share/c1 path=/
˓→opt
     Will mount the host's /share/c1 onto /opt in the instance.
 lxc config device add [<remote>:]instance1 <device-name> disk pool=some-pool␣
˓→source=some-volume path=/opt
     Will mount the some-volume volume on some-pool onto /opt in the instance.
```
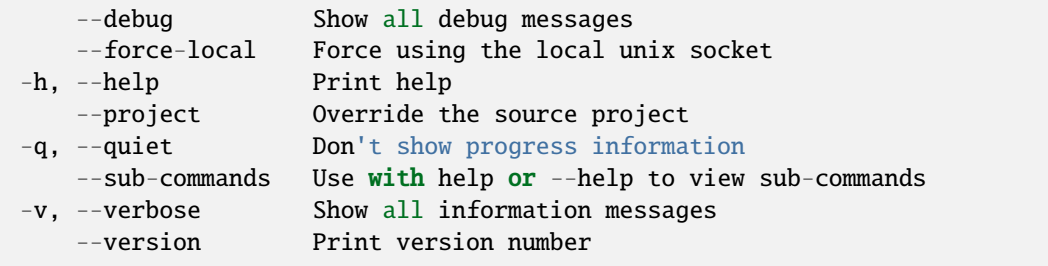

• *[lxc config device](#page-541-0)* - Manage devices

# <span id="page-543-0"></span>lxc config device get

Get values for device configuration keys

## **Synopsis**

Description: Get values for device configuration keys

```
lxc config device get [<remote>:]<instance> <device> <key> [flags]
```
#### **Options inherited from parent commands**

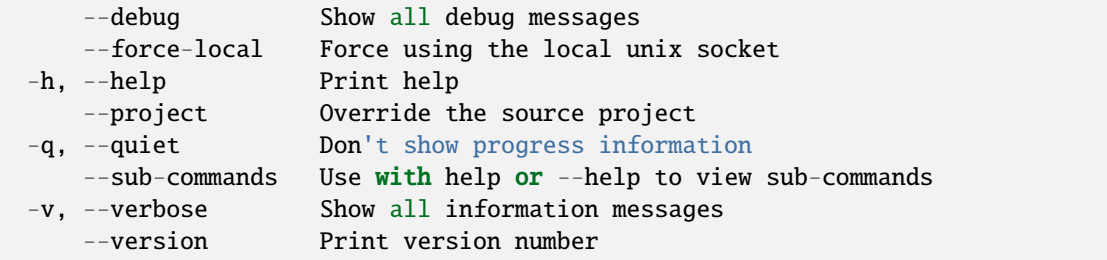

#### **SEE ALSO**

• *[lxc config device](#page-541-0)* - Manage devices

#### <span id="page-543-1"></span>lxc config device list

List instance devices

#### **Synopsis**

Description: List instance devices

```
lxc config device list [<remote>:]<instance> [flags]
```
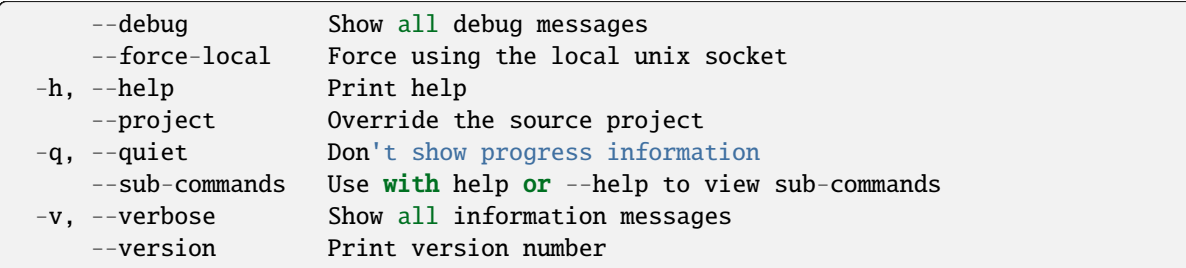

# **SEE ALSO**

• *[lxc config device](#page-541-0)* - Manage devices

# <span id="page-544-0"></span>lxc config device override

Copy profile inherited devices and override configuration keys

# **Synopsis**

Description: Copy profile inherited devices and override configuration keys

```
lxc config device override [<remote>:]<instance> <device> [key=value...] [flags]
```
# **Options inherited from parent commands**

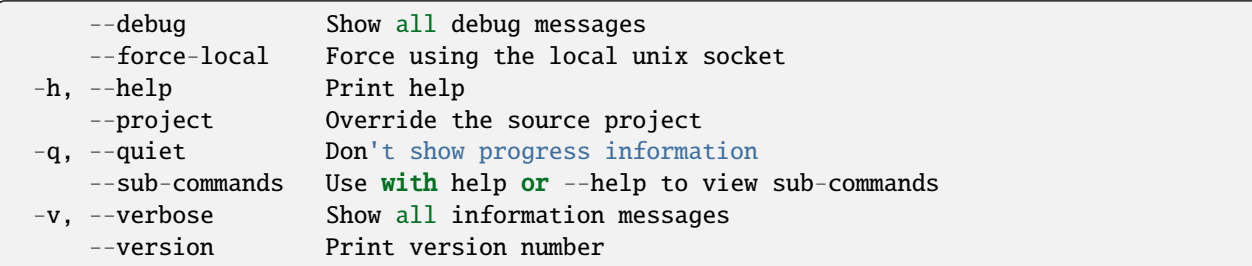

## **SEE ALSO**

• *[lxc config device](#page-541-0)* - Manage devices

#### <span id="page-545-0"></span>lxc config device remove

Remove instance devices

## **Synopsis**

Description: Remove instance devices

lxc config device remove [<remote>:]<instance> <name>... [flags]

### **Options inherited from parent commands**

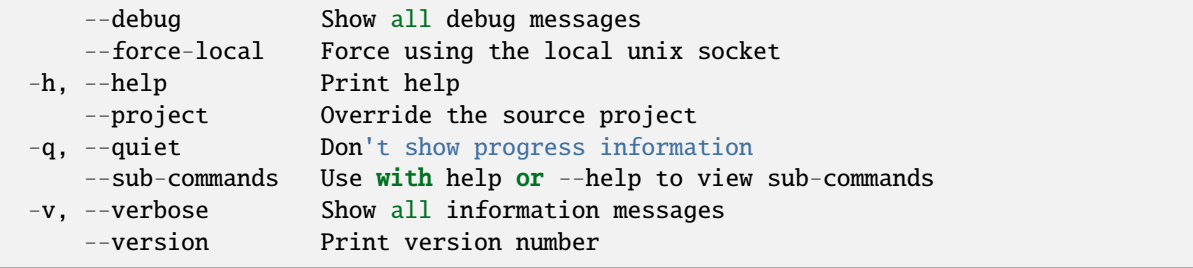

# **SEE ALSO**

• *[lxc config device](#page-541-0)* - Manage devices

#### <span id="page-545-1"></span>lxc config device set

Set device configuration keys

### **Synopsis**

Description: Set device configuration keys

For backward compatibility, a single configuration key may still be set with: lxc config device set [:]

lxc config device set [<remote>:]<instance> <device> <key>=<value>... [flags]

#### **Options inherited from parent commands**

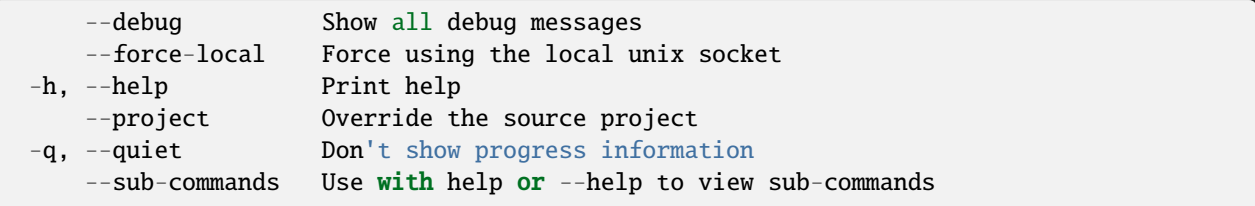

(continues on next page)

(continued from previous page)

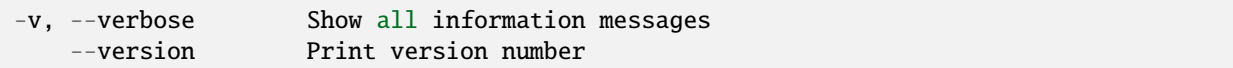

## **SEE ALSO**

• *[lxc config device](#page-541-0)* - Manage devices

#### <span id="page-546-0"></span>lxc config device show

Show full device configuration

#### **Synopsis**

Description: Show full device configuration

lxc config device show [<remote>:]<instance> [flags]

# **Options inherited from parent commands**

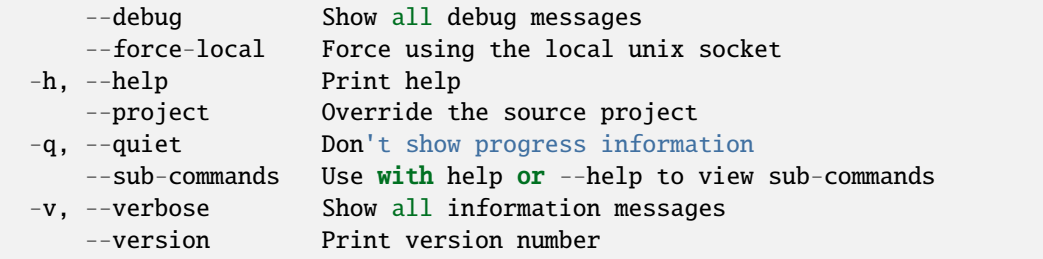

# **SEE ALSO**

• *[lxc config device](#page-541-0)* - Manage devices

# <span id="page-546-1"></span>lxc config device unset

Unset device configuration keys

### **Synopsis**

Description: Unset device configuration keys

```
lxc config device unset [<remote>:]<instance> <device> <key> [flags]
```
#### **Options inherited from parent commands**

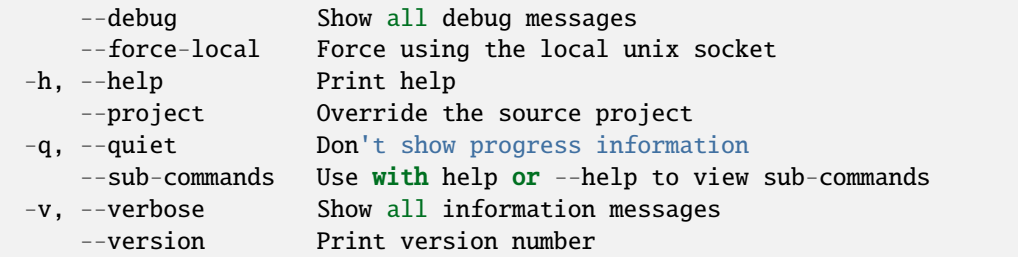

# **SEE ALSO**

• *[lxc config device](#page-541-0)* - Manage devices

#### <span id="page-547-0"></span>lxc config edit

Edit instance or server configurations as YAML

#### **Synopsis**

Description: Edit instance or server configurations as YAML

```
lxc config edit [<remote>:][<instance>[/<snapshot>]] [flags]
```
### **Examples**

lxc config edit <instance> < instance.yaml Update the instance configuration from config.yaml.

#### **Options**

--target Cluster member name

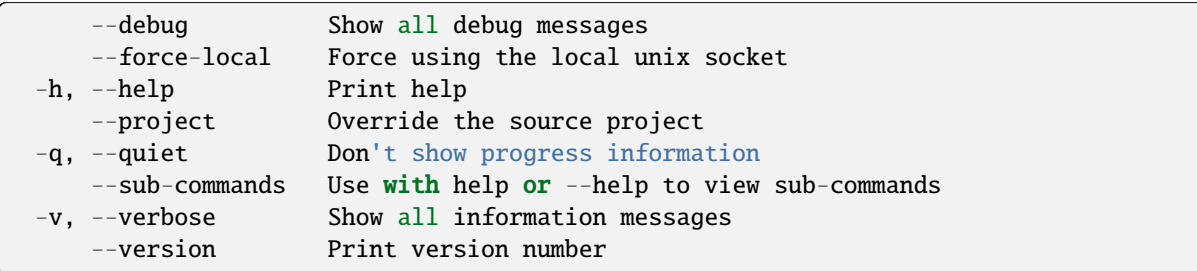

# **SEE ALSO**

• *[lxc config](#page-540-0)* - Manage instance and server configuration options

# <span id="page-548-0"></span>lxc config get

Get values for instance or server configuration keys

# **Synopsis**

Description: Get values for instance or server configuration keys

```
lxc config get [<remote>:][<instance>] <key> [flags]
```
# **Options**

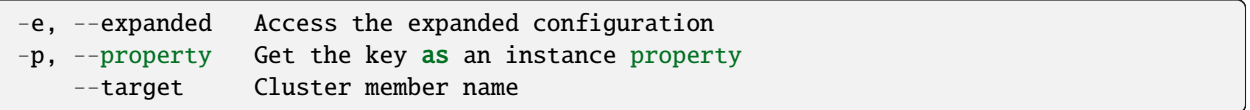

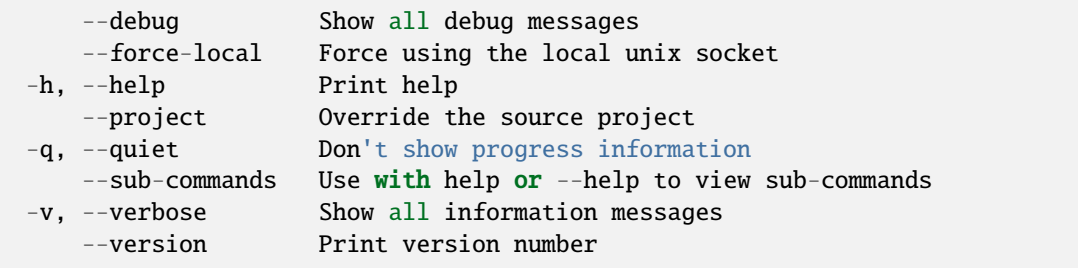

• *[lxc config](#page-540-0)* - Manage instance and server configuration options

#### <span id="page-549-0"></span>lxc config metadata

Manage instance metadata files

#### **Synopsis**

Description: Manage instance metadata files

lxc config metadata [flags]

#### **Options inherited from parent commands**

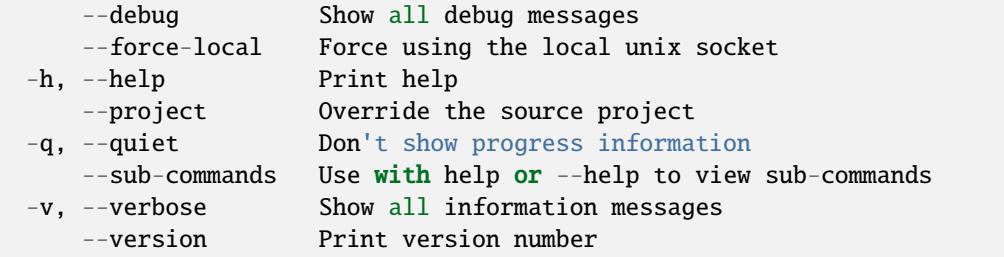

#### **SEE ALSO**

- *[lxc config](#page-540-0)* Manage instance and server configuration options
- *[lxc config metadata edit](#page-549-1)* Edit instance metadata files
- *[lxc config metadata show](#page-550-0)* Show instance metadata files

#### <span id="page-549-1"></span>lxc config metadata edit

Edit instance metadata files

## **Synopsis**

Description: Edit instance metadata files

```
lxc config metadata edit [<remote>:]<instance> [flags]
```
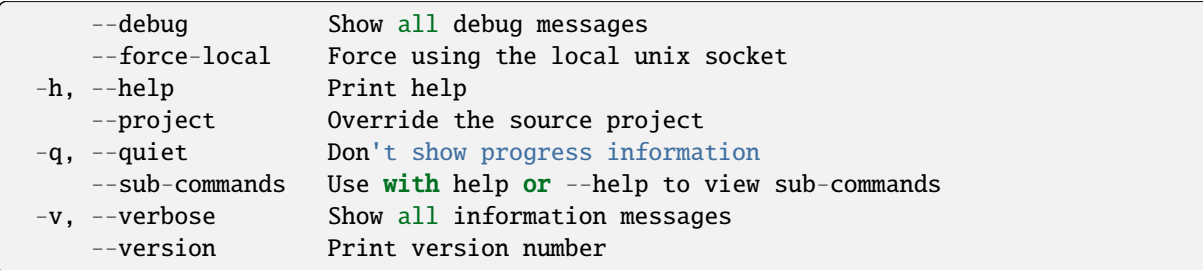

# **SEE ALSO**

• *[lxc config metadata](#page-549-0)* - Manage instance metadata files

# <span id="page-550-0"></span>lxc config metadata show

Show instance metadata files

#### **Synopsis**

Description: Show instance metadata files

```
lxc config metadata show [<remote>:]<instance> [flags]
```
#### **Options inherited from parent commands**

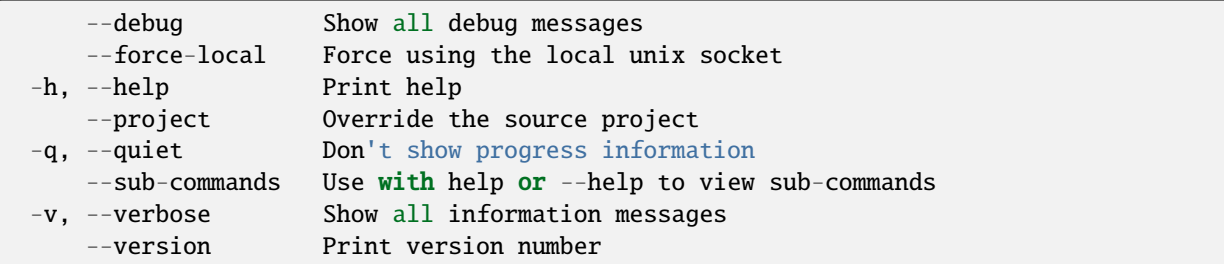

## **SEE ALSO**

• *[lxc config metadata](#page-549-0)* - Manage instance metadata files

### <span id="page-551-0"></span>lxc config set

Set instance or server configuration keys

# **Synopsis**

Description: Set instance or server configuration keys

For backward compatibility, a single configuration key may still be set with: lxc config set [:][]

lxc config set [<remote>:][<instance>] <key>=<value>... [flags]

**Examples**

```
lxc config set [<remote>:]<instance> limits.cpu=2
    Will set a CPU limit of "2" for the instance.
lxc config set core.https_address=[::]:8443
    Will have LXD listen on IPv4 and IPv6 port 8443.
lxc config set core.trust_password=blah
    Will set the server's trust password to blah.
```
# **Options**

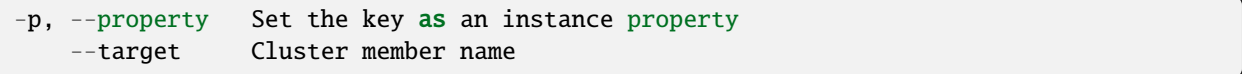

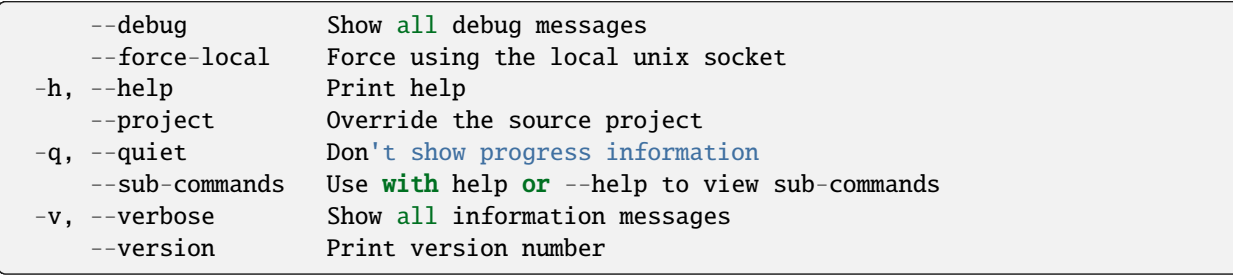

• *[lxc config](#page-540-0)* - Manage instance and server configuration options

## <span id="page-552-0"></span>lxc config show

Show instance or server configurations

## **Synopsis**

Description: Show instance or server configurations

```
lxc config show [<remote>:][<instance>[/<snapshot>]] [flags]
```
#### **Options**

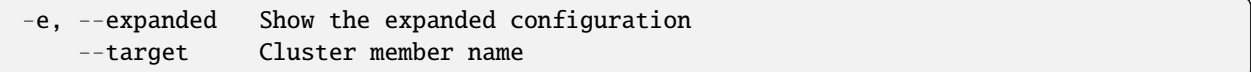

#### **Options inherited from parent commands**

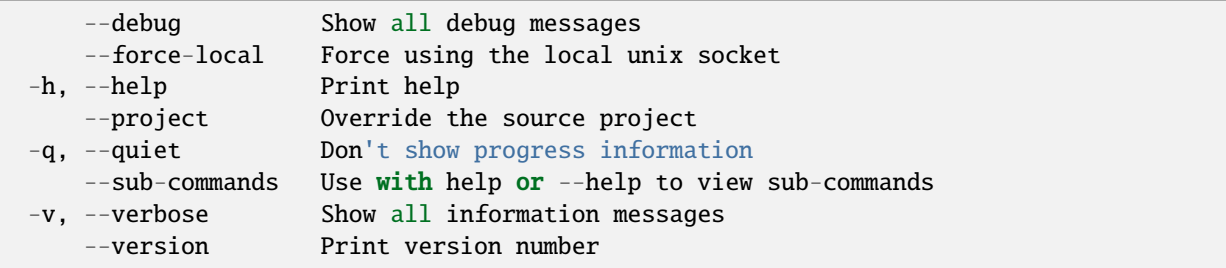

# **SEE ALSO**

• *[lxc config](#page-540-0)* - Manage instance and server configuration options

#### <span id="page-552-1"></span>lxc config template

Manage instance file templates

## **Synopsis**

Description: Manage instance file templates

```
lxc config template [flags]
```
#### **Options inherited from parent commands**

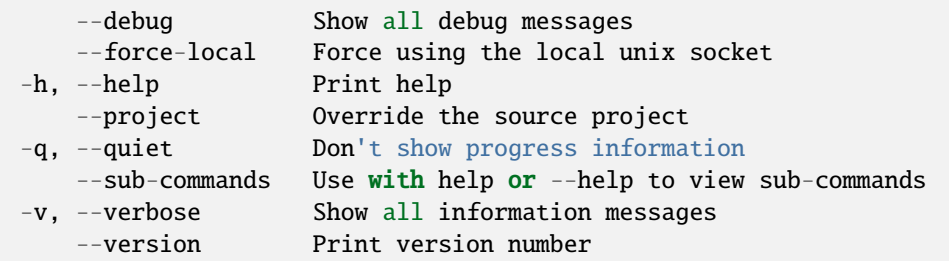

# **SEE ALSO**

- *[lxc config](#page-540-0)* Manage instance and server configuration options
- *[lxc config template create](#page-553-0)* Create new instance file templates
- *[lxc config template delete](#page-554-0)* Delete instance file templates
- *[lxc config template edit](#page-555-0)* Edit instance file templates
- *[lxc config template list](#page-555-1)* List instance file templates
- *[lxc config template show](#page-556-0)* Show content of instance file templates

## <span id="page-553-0"></span>lxc config template create

Create new instance file templates

### **Synopsis**

Description: Create new instance file templates

lxc config template create [<remote>:]<instance> <template> [flags]

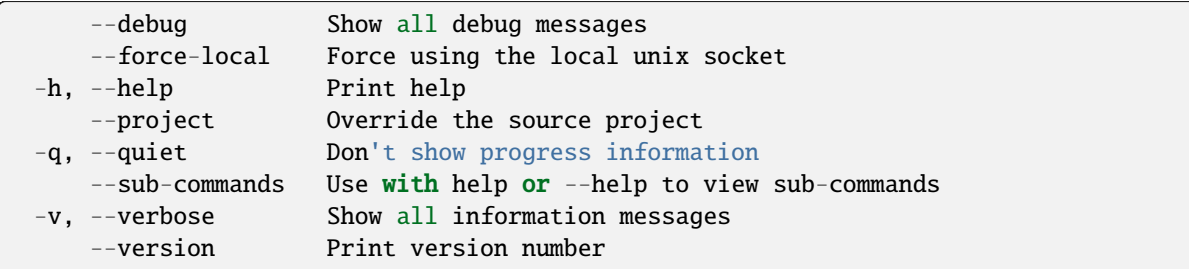

# **SEE ALSO**

• *[lxc config template](#page-552-1)* - Manage instance file templates

# <span id="page-554-0"></span>lxc config template delete

Delete instance file templates

# **Synopsis**

Description: Delete instance file templates

```
lxc config template delete [<remote>:]<instance> <template> [flags]
```
# **Options inherited from parent commands**

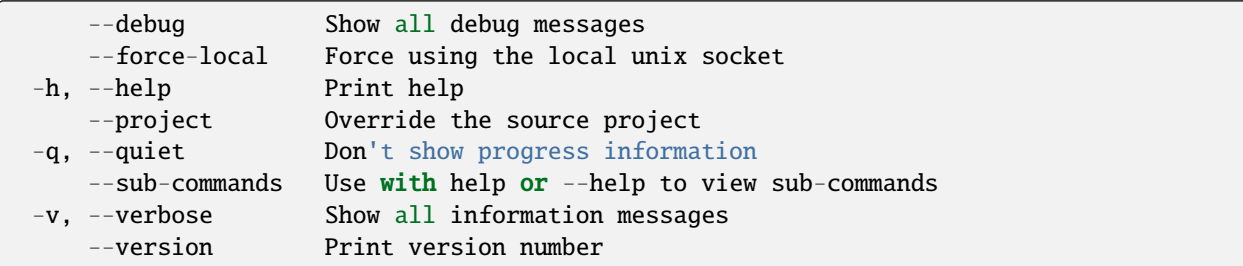

## **SEE ALSO**

• *[lxc config template](#page-552-1)* - Manage instance file templates

# <span id="page-555-0"></span>lxc config template edit

Edit instance file templates

### **Synopsis**

Description: Edit instance file templates

lxc config template edit [<remote>:]<instance> <template> [flags]

# **Options inherited from parent commands**

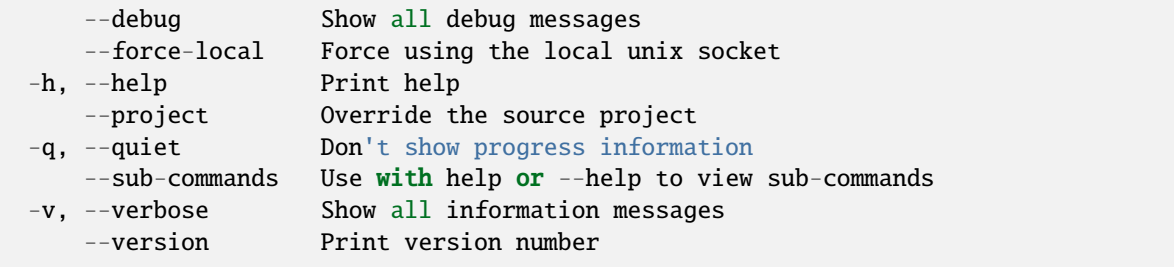

# **SEE ALSO**

• *[lxc config template](#page-552-1)* - Manage instance file templates

#### <span id="page-555-1"></span>lxc config template list

List instance file templates

### **Synopsis**

Description: List instance file templates

```
lxc config template list [<remote>:]<instance> [flags]
```
#### **Options**

-f, --format Format (csv|json|table|yaml|compact) (default "table")

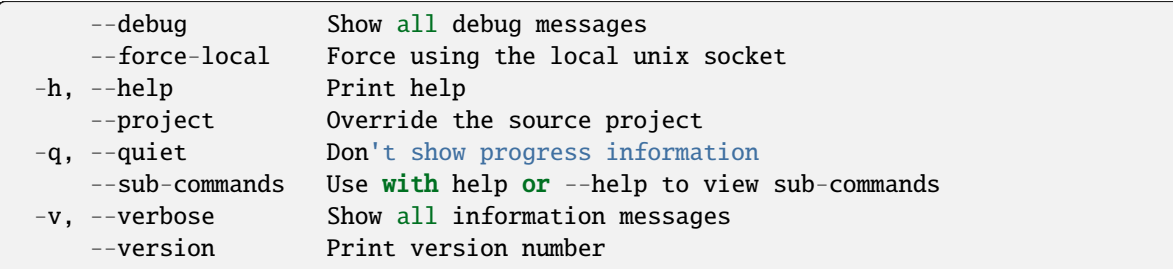

# **SEE ALSO**

• *[lxc config template](#page-552-1)* - Manage instance file templates

# <span id="page-556-0"></span>lxc config template show

Show content of instance file templates

# **Synopsis**

Description: Show content of instance file templates

```
lxc config template show [<remote>:]<instance> <template> [flags]
```
### **Options inherited from parent commands**

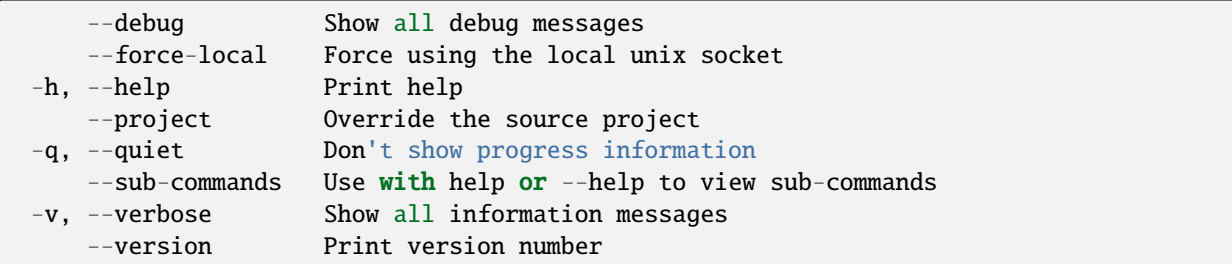

### **SEE ALSO**

• *[lxc config template](#page-552-1)* - Manage instance file templates

#### <span id="page-557-0"></span>lxc config trust

Manage trusted clients

## **Synopsis**

Description: Manage trusted clients

lxc config trust [flags]

## **Options inherited from parent commands**

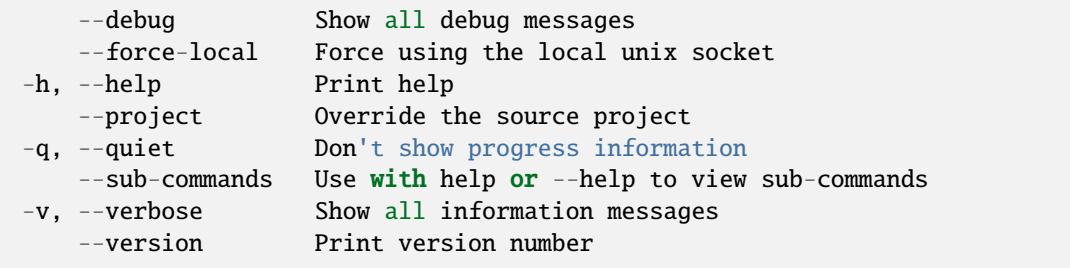

# **SEE ALSO**

- *[lxc config](#page-540-0)* Manage instance and server configuration options
- *[lxc config trust add](#page-557-1)* Add new trusted client
- *[lxc config trust edit](#page-558-0)* Edit trust configurations as YAML
- *[lxc config trust list](#page-559-0)* List trusted clients
- *[lxc config trust list-tokens](#page-560-0)* List all active certificate add tokens
- *[lxc config trust remove](#page-560-1)* Remove trusted client
- *[lxc config trust revoke-token](#page-561-0)* Revoke certificate add token
- *[lxc config trust show](#page-562-1)* Show trust configurations

#### <span id="page-557-1"></span>lxc config trust add

Add new trusted client

# **Synopsis**

Description: Add new trusted client

The following certificate types are supported:

- client (default)
- metrics

If the certificate is omitted, a token will be generated and returned. A client providing a valid token will have its client certificate added to the trusted list and the consumed token will be invalidated. Similar to certificates, tokens can be restricted to one or more projects.

```
lxc config trust add [<remote>:] [<cert>] [flags]
```
## **Options**

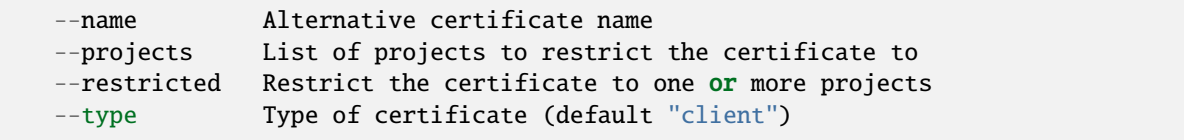

### **Options inherited from parent commands**

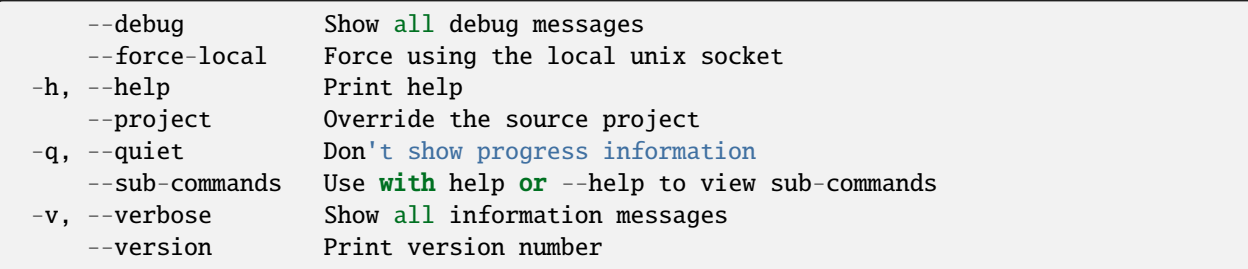

# **SEE ALSO**

• *[lxc config trust](#page-557-0)* - Manage trusted clients

### <span id="page-558-0"></span>lxc config trust edit

Edit trust configurations as YAML

# **Synopsis**

Description: Edit trust configurations as YAML

lxc config trust edit [<remote>:]<fingerprint> [flags]

## **Options inherited from parent commands**

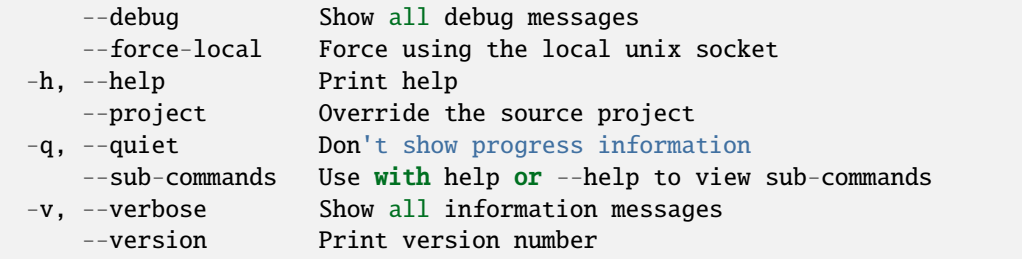

# **SEE ALSO**

• *[lxc config trust](#page-557-0)* - Manage trusted clients

# <span id="page-559-0"></span>lxc config trust list

List trusted clients

#### **Synopsis**

Description: List trusted clients

```
lxc config trust list [<remote>:] [flags]
```
### **Options**

-f, --format Format (csv|json|table|yaml|compact) (default "table")

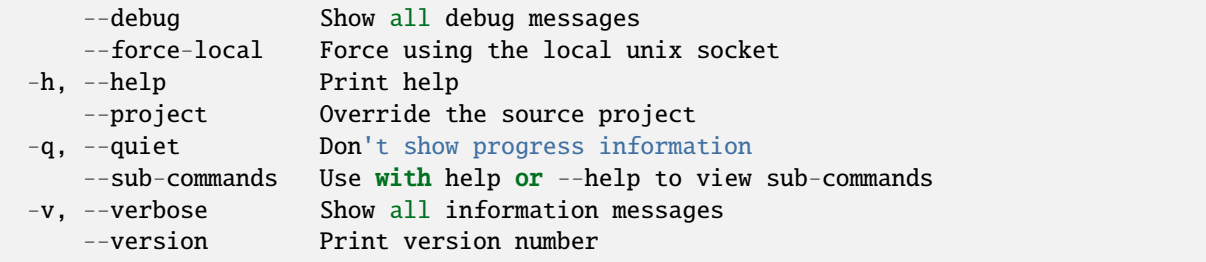

• *[lxc config trust](#page-557-0)* - Manage trusted clients

<span id="page-560-0"></span>lxc config trust list-tokens

List all active certificate add tokens

## **Synopsis**

Description: List all active certificate add tokens

```
lxc config trust list-tokens [<remote>:] [flags]
```
#### **Options**

-f, --format Format (csv|json|table|yaml|compact) (default "table")

# **Options inherited from parent commands**

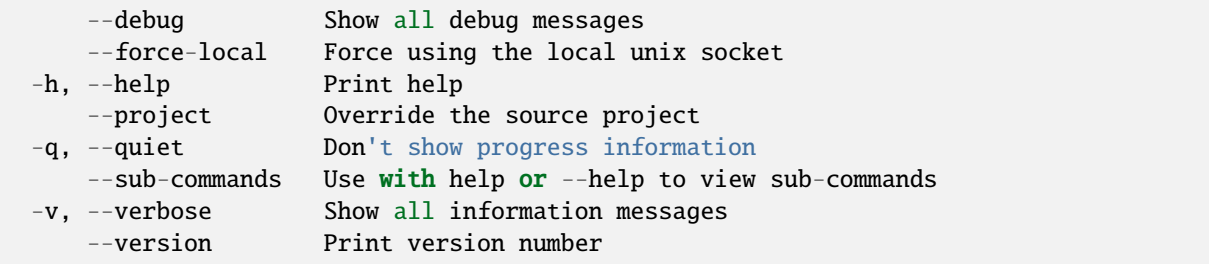

# **SEE ALSO**

• *[lxc config trust](#page-557-0)* - Manage trusted clients

<span id="page-560-1"></span>lxc config trust remove

Remove trusted client

# **Synopsis**

Description: Remove trusted client

```
lxc config trust remove [<remote>:]<fingerprint> [flags]
```
## **Options inherited from parent commands**

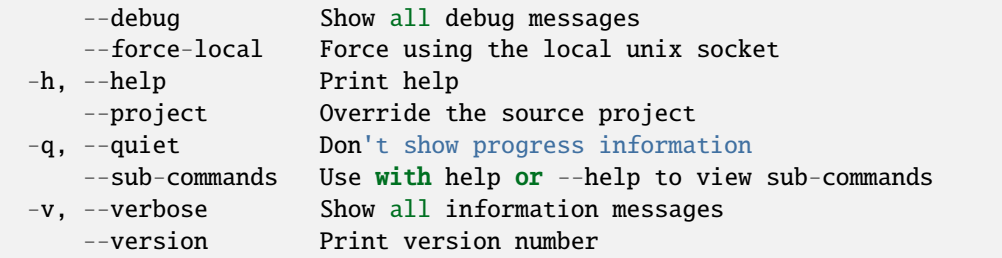

# **SEE ALSO**

• *[lxc config trust](#page-557-0)* - Manage trusted clients

# <span id="page-561-0"></span>lxc config trust revoke-token

Revoke certificate add token

#### **Synopsis**

Description: Revoke certificate add token

lxc config trust revoke-token [<remote>:] <name> [flags]

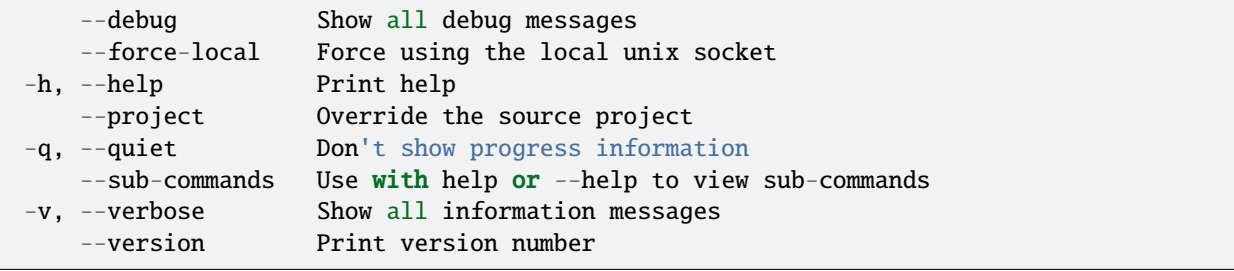

• *[lxc config trust](#page-557-0)* - Manage trusted clients

## <span id="page-562-1"></span>lxc config trust show

Show trust configurations

# **Synopsis**

Description: Show trust configurations

```
lxc config trust show [<remote>:]<fingerprint> [flags]
```
#### **Options inherited from parent commands**

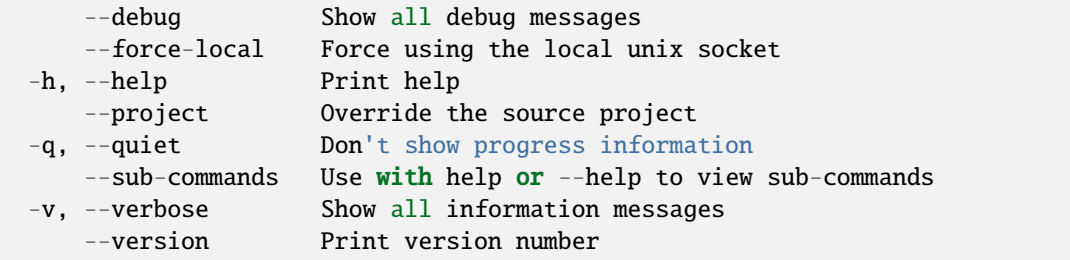

# **SEE ALSO**

• *[lxc config trust](#page-557-0)* - Manage trusted clients

#### <span id="page-562-0"></span>lxc config uefi

Manage instance UEFI variables

## **Synopsis**

Description: Manage instance UEFI variables

lxc config uefi [flags]

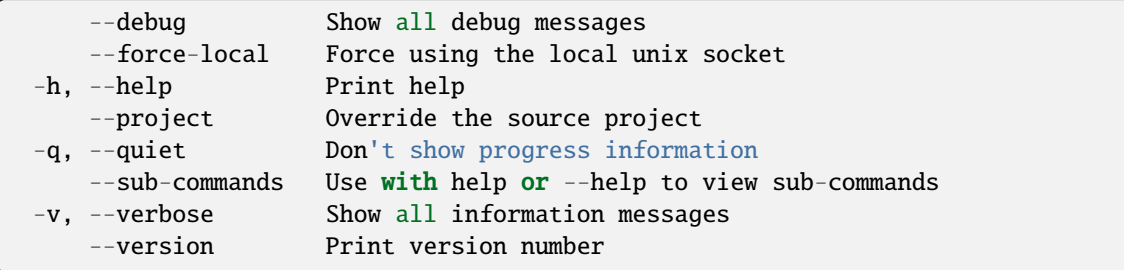

# **SEE ALSO**

- *[lxc config](#page-540-0)* Manage instance and server configuration options
- *[lxc config uefi edit](#page-563-0)* Edit instance UEFI variables
- *[lxc config uefi get](#page-564-0)* Get UEFI variables for instance
- *[lxc config uefi set](#page-564-1)* Set UEFI variables for instance
- *[lxc config uefi show](#page-565-0)* Show instance UEFI variables
- *[lxc config uefi unset](#page-566-0)* Unset UEFI variables for instance

#### <span id="page-563-0"></span>lxc config uefi edit

Edit instance UEFI variables

#### **Synopsis**

Description: Edit instance UEFI variables

```
lxc config uefi edit [<remote>:]<instance> [flags]
```
#### **Examples**

```
lxc config uefi edit <instance> < instance_uefi_vars.yaml
    Set the instance UEFI variables from instance_uefi_vars.yaml.
```
### **Options inherited from parent commands**

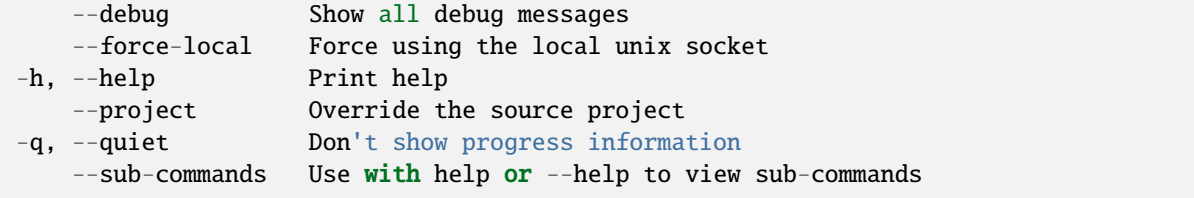

(continues on next page)

(continued from previous page)

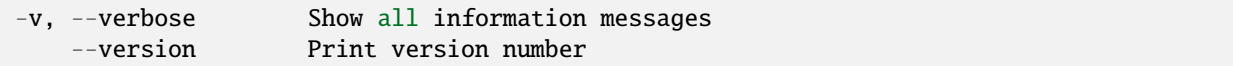

### **SEE ALSO**

• *[lxc config uefi](#page-562-0)* - Manage instance UEFI variables

#### <span id="page-564-0"></span>lxc config uefi get

Get UEFI variables for instance

# **Synopsis**

Description: Get UEFI variables for instance

lxc config uefi get [<remote>:]<instance> <key> [flags]

# **Options inherited from parent commands**

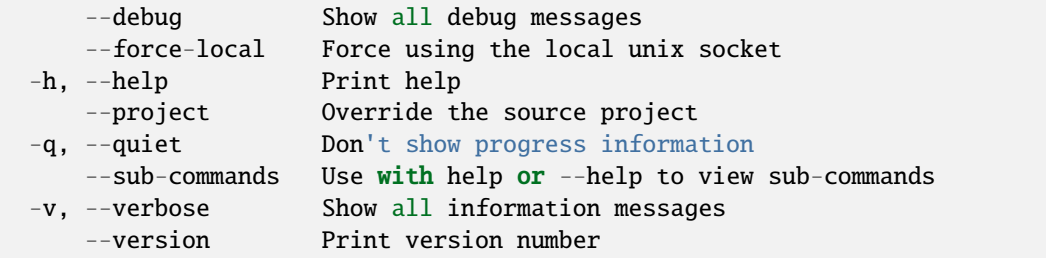

# **SEE ALSO**

• *[lxc config uefi](#page-562-0)* - Manage instance UEFI variables

# <span id="page-564-1"></span>lxc config uefi set

Set UEFI variables for instance

### **Synopsis**

Description: Set UEFI variables for instance

lxc config uefi set [<remote>:]<instance> <key>=<value>... [flags]

#### **Examples**

```
lxc config uefi set [<remote>:]<instance> testvar-9073e4e0-60ec-4b6e-9903-
˓→4c223c260f3c=aabb
     Set a UEFI variable with name "testvar", GUID 9073e4e0-60ec-4b6e-9903-4c223c260f3c
\rightarrowand value "aabb" (HEX-encoded) for the instance.
```
**Options inherited from parent commands**

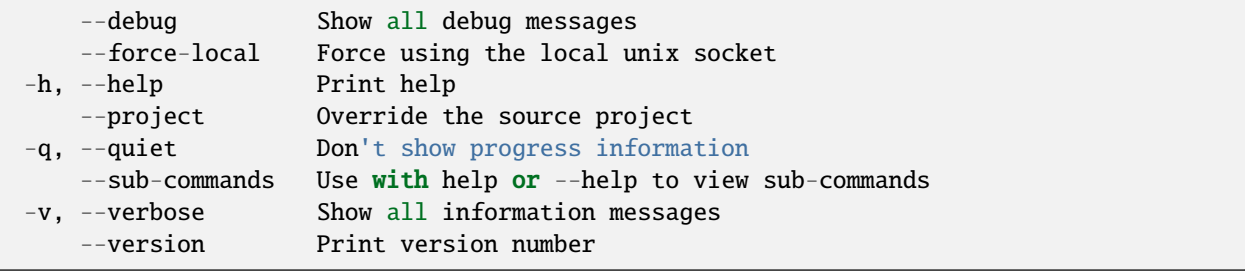

# **SEE ALSO**

• *[lxc config uefi](#page-562-0)* - Manage instance UEFI variables

## <span id="page-565-0"></span>lxc config uefi show

Show instance UEFI variables

### **Synopsis**

Description: Show instance UEFI variables

lxc config uefi show [<remote>:]<instance> [flags]

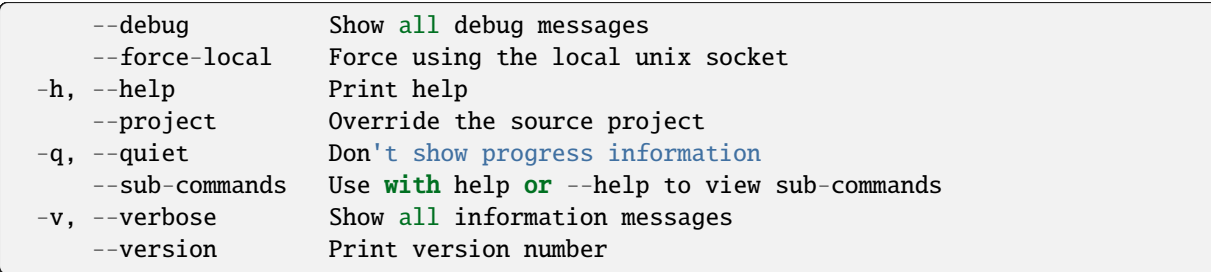

# **SEE ALSO**

• *[lxc config uefi](#page-562-0)* - Manage instance UEFI variables

# <span id="page-566-0"></span>lxc config uefi unset

Unset UEFI variables for instance

# **Synopsis**

Description: Unset UEFI variables for instance

```
lxc config uefi unset [<remote>:]<instance> <key> [flags]
```
# **Options inherited from parent commands**

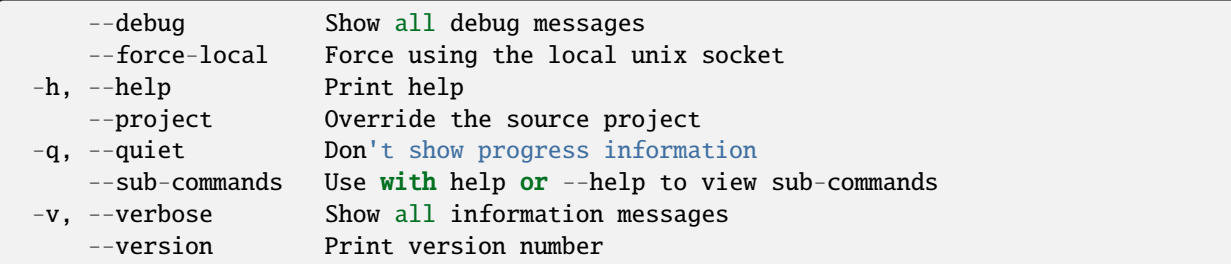

## **SEE ALSO**

• *[lxc config uefi](#page-562-0)* - Manage instance UEFI variables

#### <span id="page-567-0"></span>lxc config unset

Unset instance or server configuration keys

## **Synopsis**

Description: Unset instance or server configuration keys

lxc config unset [<remote>:][<instance>] <key> [flags]

# **Options**

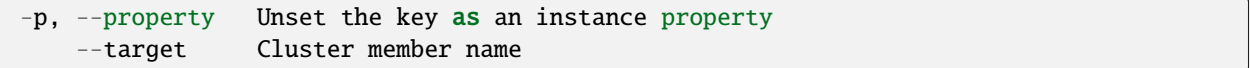

#### **Options inherited from parent commands**

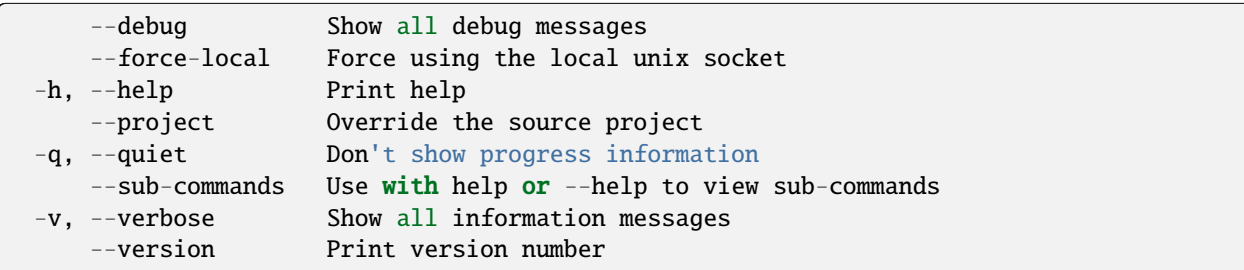

# **SEE ALSO**

• *[lxc config](#page-540-0)* - Manage instance and server configuration options

#### lxc console

Attach to instance consoles

### **Synopsis**

Description: Attach to instance consoles

This command allows you to interact with the boot console of an instance as well as retrieve past log entries from it.

lxc console [<remote>:]<instance> [flags]

# **Options**

--show-log Retrieve the instance's console log -t, --type Type of connection to establish: 'console' for serial console, 'vga'<sub></sub> ˓<sup>→</sup>for SPICE graphical output (default "console")

#### **Options inherited from parent commands**

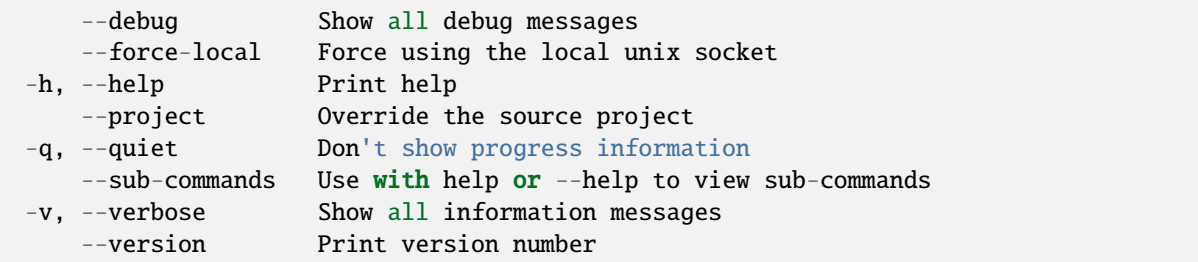

# **SEE ALSO**

• *[lxc](#page-493-0)* - Command line client for LXD

#### lxc copy

Copy instances within or in between LXD servers

### **Synopsis**

Description: Copy instances within or in between LXD servers

Transfer modes (–mode):

- pull: Target server pulls the data from the source server (source must listen on network)
- push: Source server pushes the data to the target server (target must listen on network)
- relay: The CLI connects to both source and server and proxies the data (both source and target must listen on network)

The pull transfer mode is the default as it is compatible with all LXD versions.

```
lxc copy [<remote>:]<source>[/<snapshot>] [[<remote>:]<destination>] [flags]
```
# **Options**

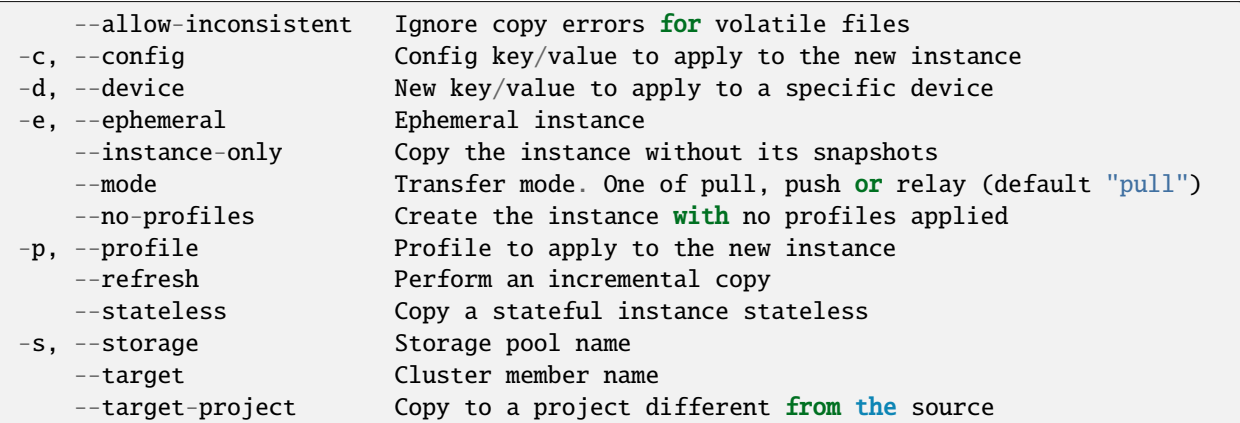

# **Options inherited from parent commands**

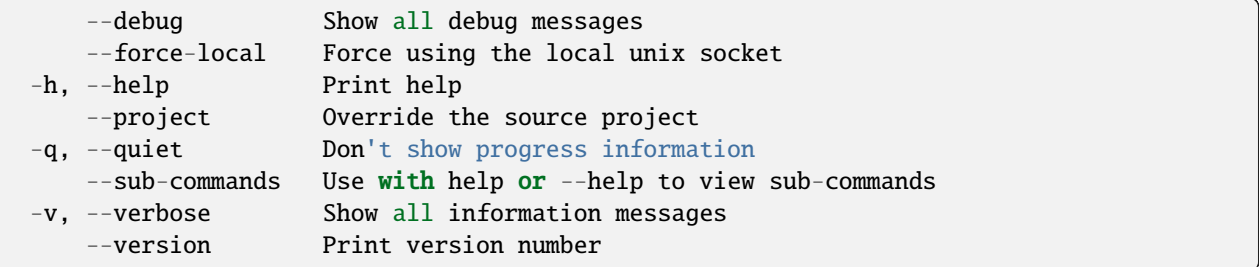

# **SEE ALSO**

• *[lxc](#page-493-0)* - Command line client for LXD

# lxc delete

Delete instances and snapshots

# **Synopsis**

Description: Delete instances and snapshots

```
lxc delete [<remote>:]<instance>[/<snapshot>] [[<remote>:]<instance>[/<snapshot>]...]␣
ightharpoonup[flags]
```
## **Options**

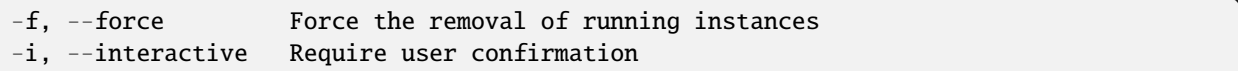

#### **Options inherited from parent commands**

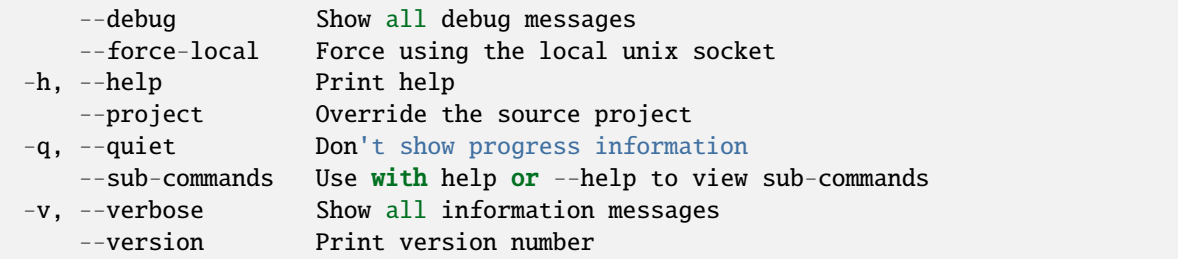

# **SEE ALSO**

• *[lxc](#page-493-0)* - Command line client for LXD

#### lxc exec

Execute commands in instances

#### **Synopsis**

Description: Execute commands in instances

The command is executed directly using exec, so there is no shell and shell patterns (variables, file redirects, . . . ) won't be understood. If you need a shell environment you need to execute the shell executable, passing the shell commands as arguments, for example:

lxc exec <instance> -- sh -c "cd /tmp && pwd"

Mode defaults to non-interactive, interactive mode is selected if both stdin AND stdout are terminals (stderr is ignored).

```
lxc exec [<remote>:]<instance> [flags] [--] <command line>
```
#### **Options**

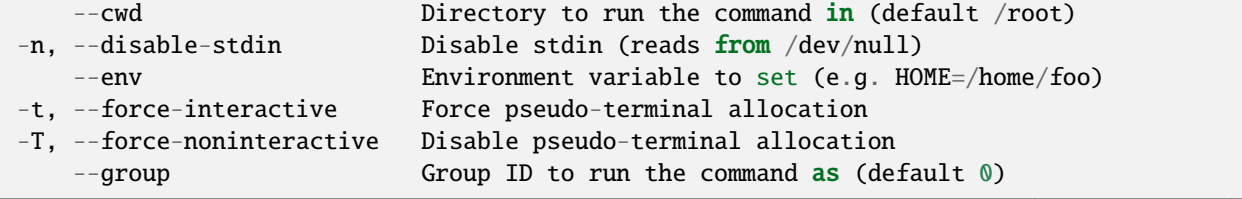

(continues on next page)

(continued from previous page)

```
--mode Override the terminal mode (auto, interactive or non-
˓→interactive) (default "auto")
    --user User ID to run the command as (default 0)
```
## **Options inherited from parent commands**

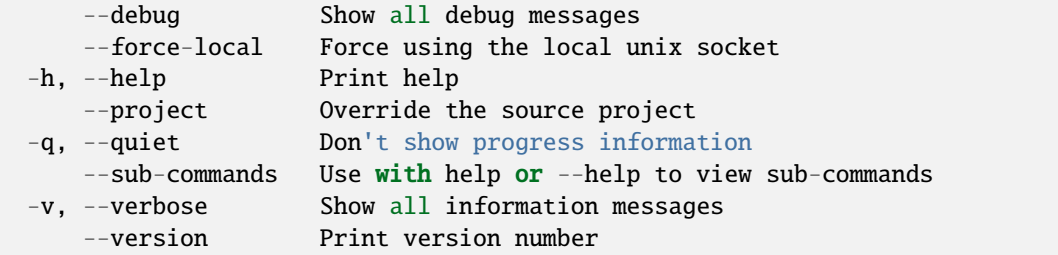

# **SEE ALSO**

• *[lxc](#page-493-0)* - Command line client for LXD

#### lxc export

Export instance backups

#### **Synopsis**

Description: Export instances as backup tarballs.

```
lxc export [<remote>:]<instance> [target] [--instance-only] [--optimized-storage] [flags]
```
#### **Examples**

```
lxc export u1 backup0.tar.gz
   Download a backup tarball of the u1 instance.
```
### **Options**

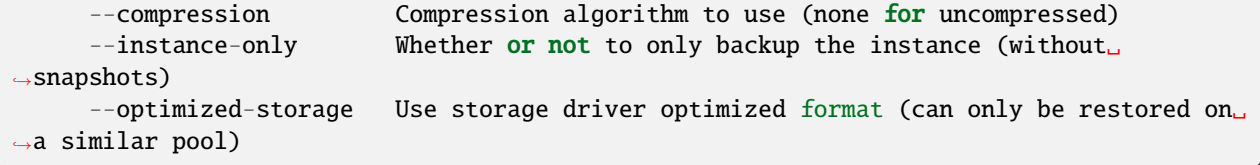

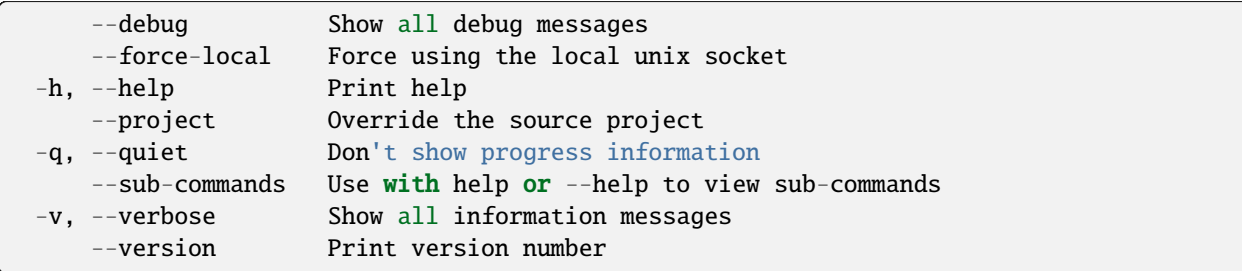

# **SEE ALSO**

• *[lxc](#page-493-0)* - Command line client for LXD

# <span id="page-572-0"></span>lxc file

Manage files in instances

#### **Synopsis**

Description: Manage files in instances

lxc file [flags]

#### **Options inherited from parent commands**

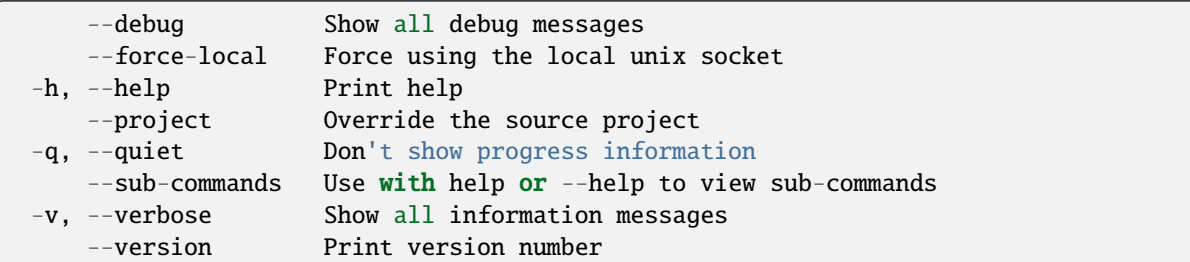

#### **SEE ALSO**

- *[lxc](#page-493-0)* Command line client for LXD
- *[lxc file delete](#page-573-0)* Delete files in instances
- *[lxc file edit](#page-573-1)* Edit files in instances
- *[lxc file mount](#page-574-0)* Mount files from instances
- *[lxc file pull](#page-575-0)* Pull files from instances
- *[lxc file push](#page-576-0)* Push files into instances

# <span id="page-573-0"></span>lxc file delete

Delete files in instances

## **Synopsis**

Description: Delete files in instances

lxc file delete [<remote>:]<instance>/<path> [[<remote>:]<instance>/<path>...] [flags]

### **Options inherited from parent commands**

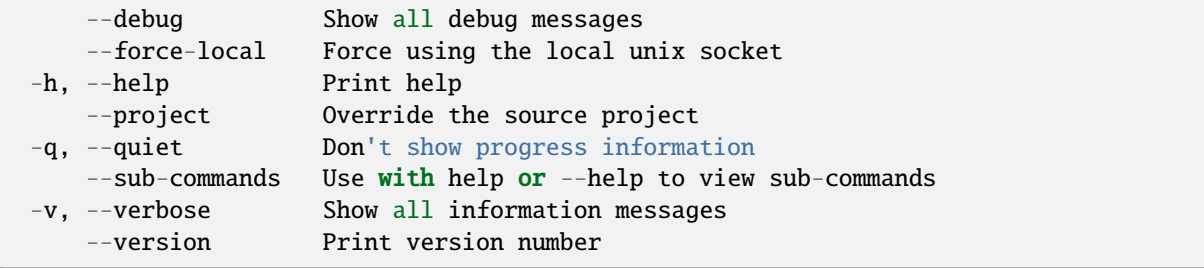

# **SEE ALSO**

• *[lxc file](#page-572-0)* - Manage files in instances

#### <span id="page-573-1"></span>lxc file edit

Edit files in instances

#### **Synopsis**

Description: Edit files in instances

```
lxc file edit [<remote>:]<instance>/<path> [flags]
```
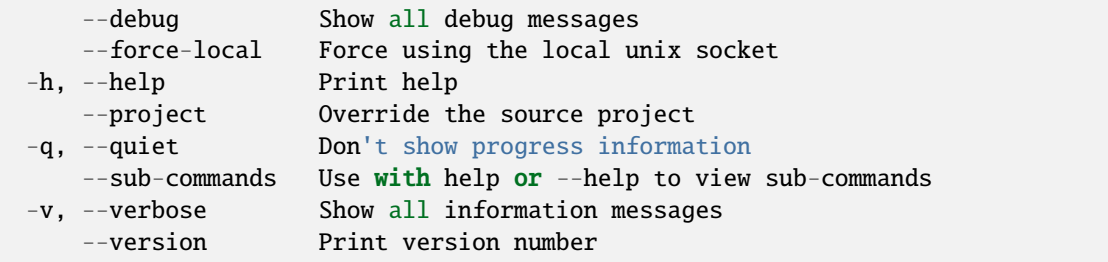

• *[lxc file](#page-572-0)* - Manage files in instances

## <span id="page-574-0"></span>lxc file mount

Mount files from instances

## **Synopsis**

Description: Mount files from instances

```
lxc file mount [<remote>:]<instance>[/<path>] [<target path>] [flags]
```
#### **Examples**

lxc file mount foo/root fooroot To mount /root from the instance foo onto the local fooroot directory.

# **Options**

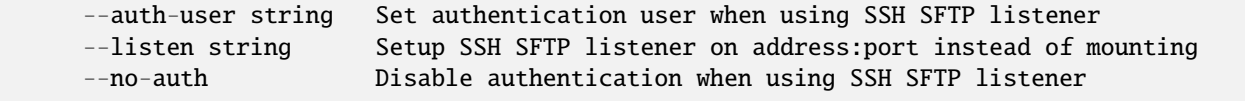

#### **Options inherited from parent commands**

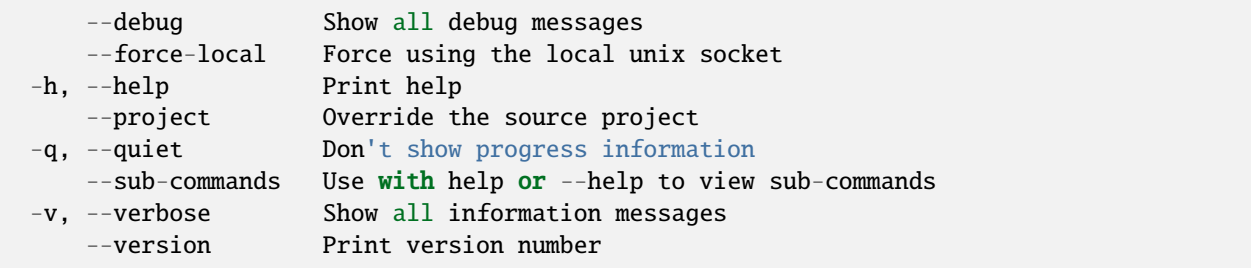

### **SEE ALSO**

• *[lxc file](#page-572-0)* - Manage files in instances

# <span id="page-575-0"></span>lxc file pull

Pull files from instances

## **Synopsis**

Description: Pull files from instances

```
lxc file pull [<remote>:]<instance>/<path> [[<remote>:]<instance>/<path>...] <target
˓→path> [flags]
```
# **Examples**

```
lxc file pull foo/etc/hosts .
   To pull /etc/hosts from the instance and write it to the current directory.
```
# **Options**

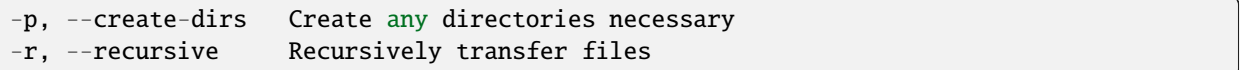

#### **Options inherited from parent commands**

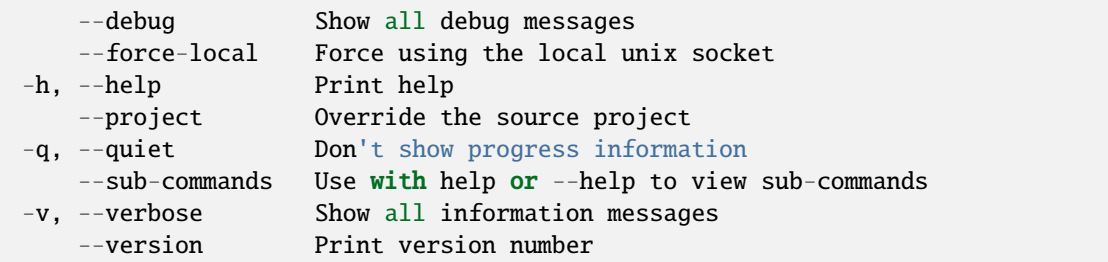

## **SEE ALSO**

• *[lxc file](#page-572-0)* - Manage files in instances
# lxc file push

Push files into instances

### **Synopsis**

Description: Push files into instances

lxc file push <source path>... [<remote>:]<instance>/<path> [flags]

# **Examples**

```
lxc file push /etc/hosts foo/etc/hosts
   To push /etc/hosts into the instance "foo".
```
### **Options**

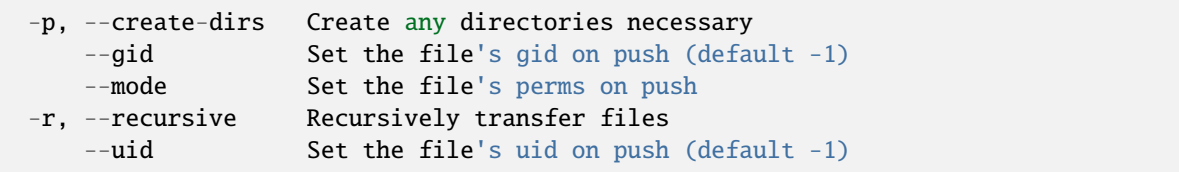

### **Options inherited from parent commands**

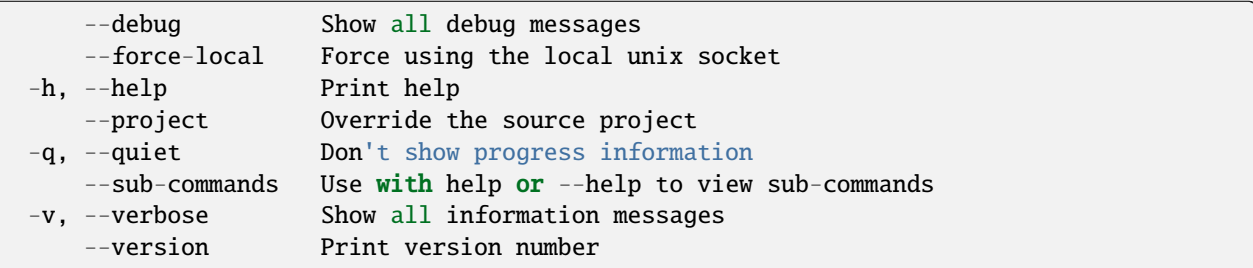

# **SEE ALSO**

• *[lxc file](#page-572-0)* - Manage files in instances

#### <span id="page-577-0"></span>lxc image

Manage images

## **Synopsis**

Description: Manage images

In LXD instances are created from images. Those images were themselves either generated from an existing instance or downloaded from an image server.

When using remote images, LXD will automatically cache images for you and remove them upon expiration.

The image unique identifier is the hash (sha-256) of its representation as a compressed tarball (or for split images, the concatenation of the metadata and rootfs tarballs).

Images can be referenced by their full hash, shortest unique partial hash or alias name (if one is set).

lxc image [flags]

#### **Options inherited from parent commands**

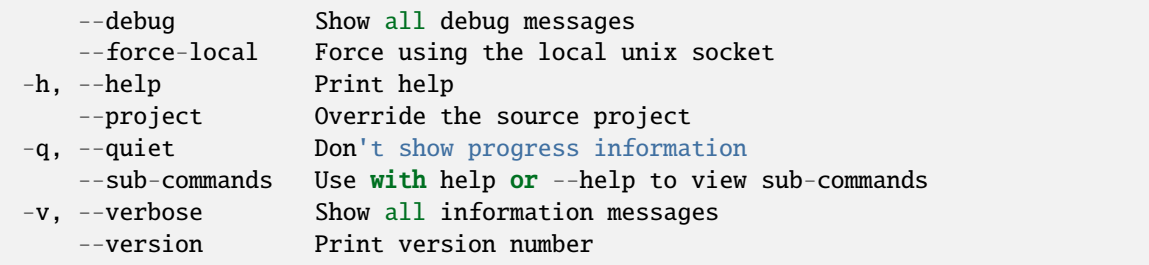

## **SEE ALSO**

- *[lxc](#page-493-0)* Command line client for LXD
- *[lxc image alias](#page-578-0)* Manage image aliases
- *[lxc image copy](#page-581-0)* Copy images between servers
- *[lxc image delete](#page-582-0)* Delete images
- *[lxc image edit](#page-583-0)* Edit image properties
- *[lxc image export](#page-583-1)* Export and download images
- *[lxc image get-property](#page-584-0)* Get image properties
- *[lxc image import](#page-585-0)* Import images into the image store
- *[lxc image info](#page-586-0)* Show useful information about images
- *[lxc image list](#page-586-1)* List images
- *[lxc image refresh](#page-588-0)* Refresh images
- *[lxc image set-property](#page-588-1)* Set image properties
- *[lxc image show](#page-589-0)* Show image properties

• *[lxc image unset-property](#page-590-0)* - Unset image properties

#### <span id="page-578-0"></span>lxc image alias

Manage image aliases

#### **Synopsis**

Description: Manage image aliases

lxc image alias [flags]

#### **Options inherited from parent commands**

```
--debug Show all debug messages
   --force-local Force using the local unix socket
-h, --help Print help
   --project Override the source project
-q, --quiet Don't show progress information
   --sub-commands Use with help or --help to view sub-commands
-v, --verbose Show all information messages
   --version Print version number
```
### **SEE ALSO**

- *[lxc image](#page-577-0)* Manage images
- *[lxc image alias create](#page-578-1)* Create aliases for existing images
- *[lxc image alias delete](#page-579-0)* Delete image aliases
- *[lxc image alias list](#page-580-0)* List image aliases
- *[lxc image alias rename](#page-580-1)* Rename aliases

#### <span id="page-578-1"></span>lxc image alias create

Create aliases for existing images

#### **Synopsis**

Description: Create aliases for existing images

lxc image alias create [<remote>:]<alias> <fingerprint> [flags]

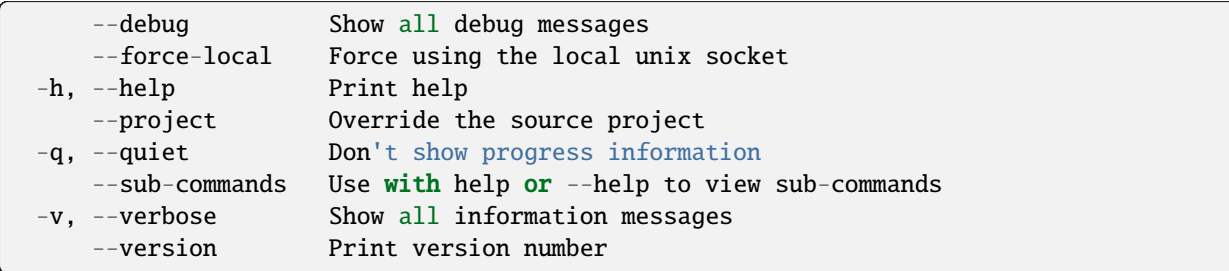

# **SEE ALSO**

• *[lxc image alias](#page-578-0)* - Manage image aliases

### <span id="page-579-0"></span>lxc image alias delete

Delete image aliases

#### **Synopsis**

Description: Delete image aliases

```
lxc image alias delete [<remote>:]<alias> [flags]
```
### **Options inherited from parent commands**

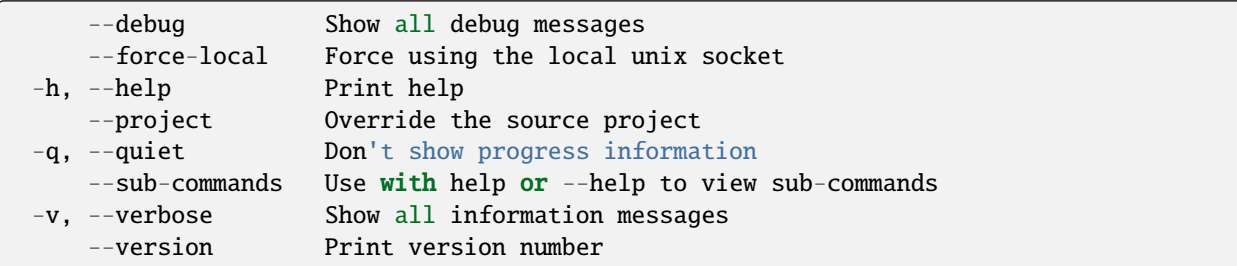

#### **SEE ALSO**

• *[lxc image alias](#page-578-0)* - Manage image aliases

### <span id="page-580-0"></span>lxc image alias list

List image aliases

#### **Synopsis**

Description: List image aliases

Filters may be part of the image hash or part of the image alias name.

lxc image alias list [<remote>:] [<filters>...] [flags]

### **Options**

-f, --format Format (csv|json|table|yaml|compact) (default "table")

## **Options inherited from parent commands**

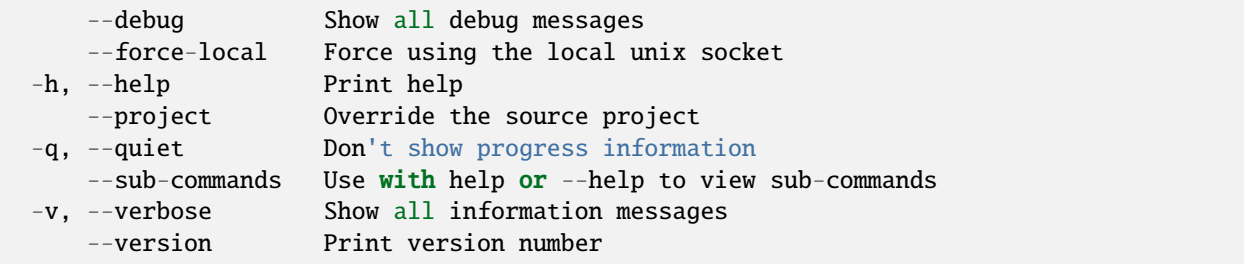

### **SEE ALSO**

• *[lxc image alias](#page-578-0)* - Manage image aliases

<span id="page-580-1"></span>lxc image alias rename

Rename aliases

#### **Synopsis**

Description: Rename aliases

lxc image alias rename [<remote>:]<alias> <new-name> [flags]

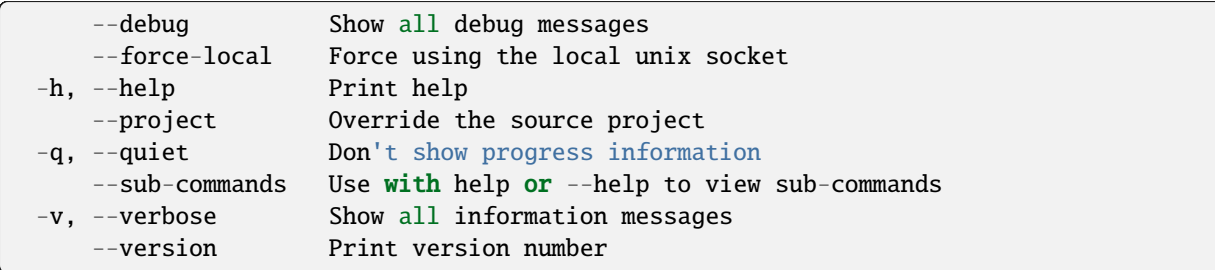

# **SEE ALSO**

• *[lxc image alias](#page-578-0)* - Manage image aliases

## <span id="page-581-0"></span>lxc image copy

Copy images between servers

#### **Synopsis**

Description: Copy images between servers

The auto-update flag instructs the server to keep this image up to date. It requires the source to be an alias and for it to be public.

lxc image copy [<remote>:]<image> <remote>: [flags]

# **Options**

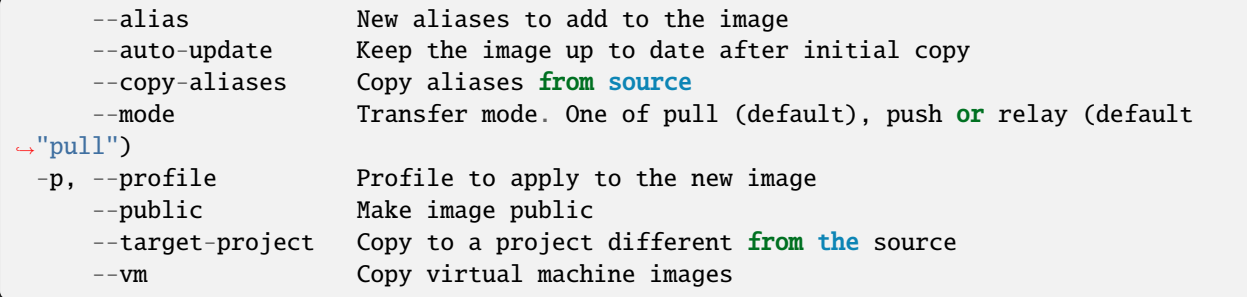

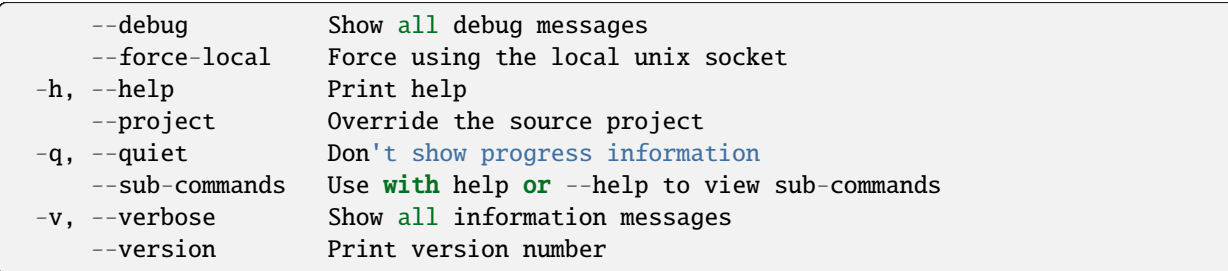

# **SEE ALSO**

• *[lxc image](#page-577-0)* - Manage images

# <span id="page-582-0"></span>lxc image delete

Delete images

### **Synopsis**

Description: Delete images

```
lxc image delete [<remote>:]<image> [[<remote>:]<image>...] [flags]
```
### **Options inherited from parent commands**

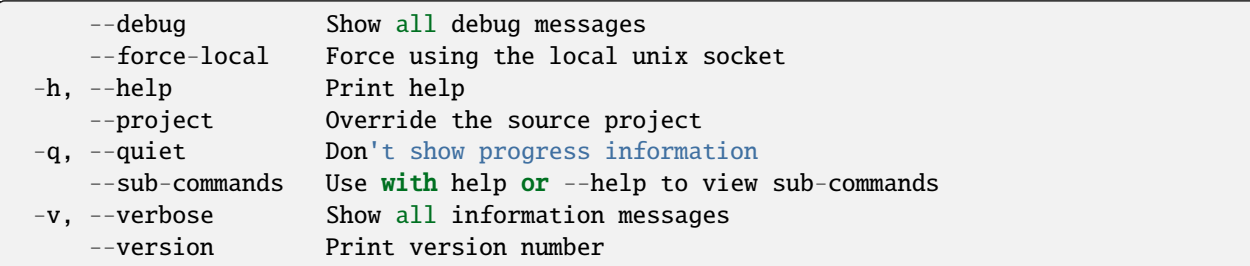

#### **SEE ALSO**

• *[lxc image](#page-577-0)* - Manage images

## <span id="page-583-0"></span>lxc image edit

Edit image properties

#### **Synopsis**

Description: Edit image properties

```
lxc image edit [<remote>:]<image> [flags]
```
# **Examples**

```
lxc image edit <image>
    Launch a text editor to edit the properties
lxc image edit <image> < image.yaml
   Load the image properties from a YAML file
```
### **Options inherited from parent commands**

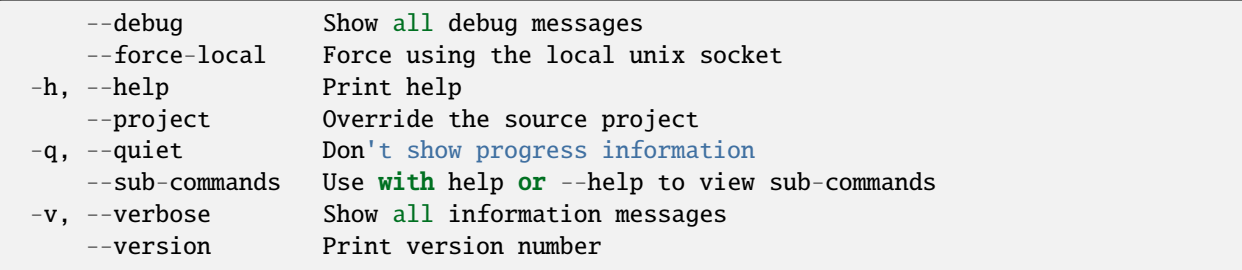

# **SEE ALSO**

• *[lxc image](#page-577-0)* - Manage images

#### <span id="page-583-1"></span>lxc image export

Export and download images

### **Synopsis**

Description: Export and download images

The output target is optional and defaults to the working directory.

```
lxc image export [<remote>:]<image> [<target>] [flags]
```
# **Options**

--vm Query virtual machine images

#### **Options inherited from parent commands**

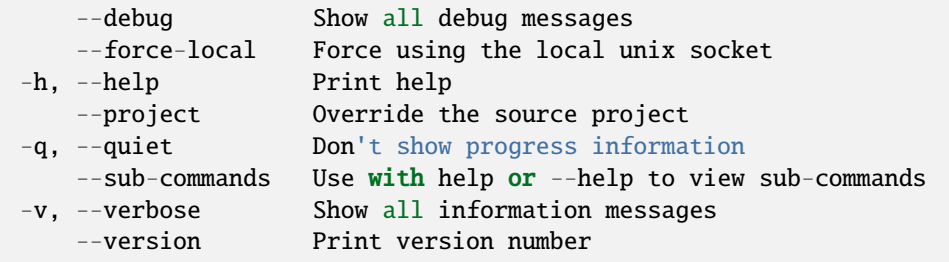

#### **SEE ALSO**

• *[lxc image](#page-577-0)* - Manage images

### <span id="page-584-0"></span>lxc image get-property

Get image properties

#### **Synopsis**

Description: Get image properties

```
lxc image get-property [<remote>:]<image> <key> [flags]
```
# **Options inherited from parent commands**

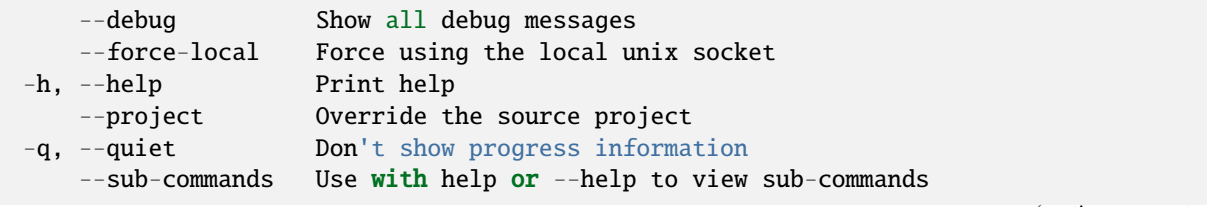

(continues on next page)

(continued from previous page)

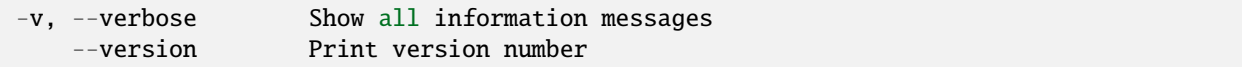

# **SEE ALSO**

• *[lxc image](#page-577-0)* - Manage images

#### <span id="page-585-0"></span>lxc image import

Import images into the image store

#### **Synopsis**

Description: Import image into the image store

Directory import is only available on Linux and must be performed as root.

```
lxc image import <tarball>|<directory>|<URL> [<rootfs tarball>] [<remote>:] [key=value...
\hookrightarrow] [flags]
```
## **Options**

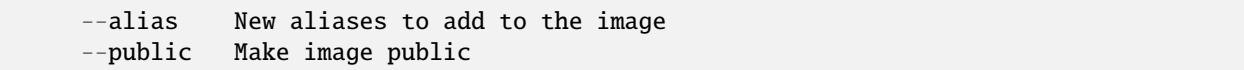

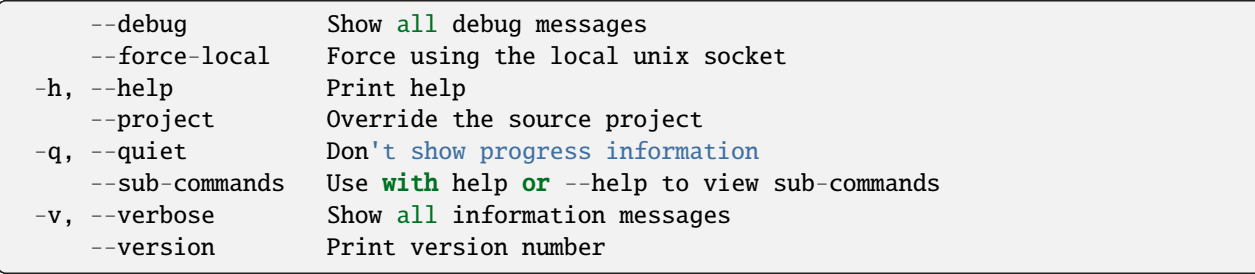

• *[lxc image](#page-577-0)* - Manage images

### <span id="page-586-0"></span>lxc image info

Show useful information about images

#### **Synopsis**

Description: Show useful information about images

```
lxc image info [<remote>:]<image> [flags]
```
### **Options**

--vm Query virtual machine images

### **Options inherited from parent commands**

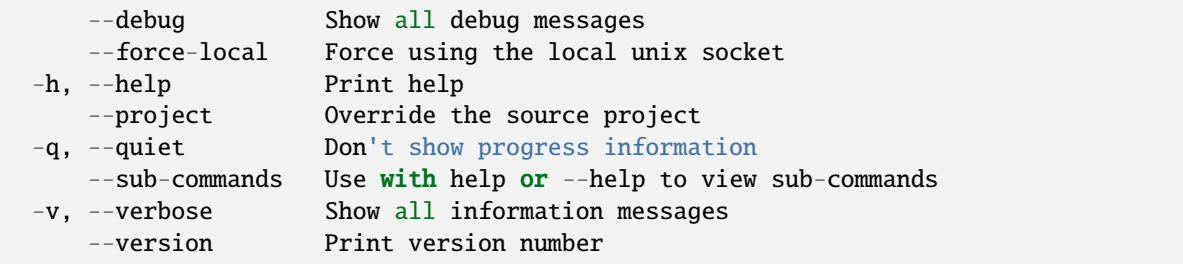

## **SEE ALSO**

• *[lxc image](#page-577-0)* - Manage images

### <span id="page-586-1"></span>lxc image list

List images

## **Synopsis**

Description: List images

Filters may be of the = form for property based filtering, or part of the image hash or part of the image alias name.

The -c option takes a (optionally comma-separated) list of arguments that control which image attributes to output when displaying in table or csv format.

Default column layout is: lfpdasu

Column shorthand chars:

```
l - Shortest image alias (and optionally number of other aliases)
L - Newline-separated list of all image aliases
f - Fingerprint (short)
F - Fingerprint (long)
p - Whether image is public
d - Description
a - Architecture
s - Size
u - Upload date
t - Type
```

```
lxc image list [<remote>:] [<filter>...] [flags]
```
# **Options**

```
-c, --columns Columns (default "lfpdatsu")
-f, --format Format (csv|json|table|yaml|compact) (default "table")
```
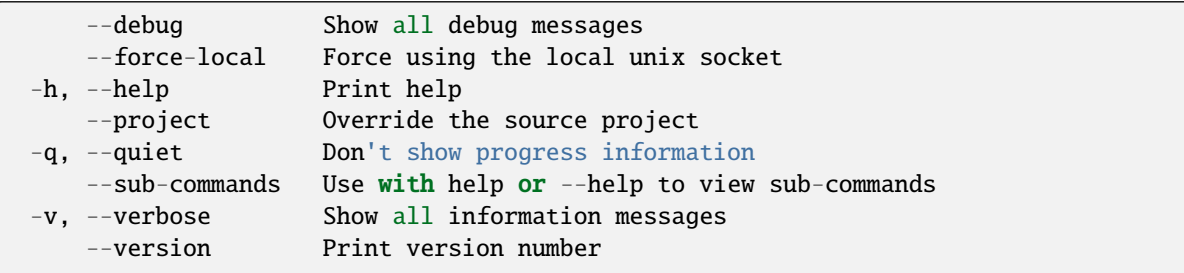

• *[lxc image](#page-577-0)* - Manage images

# <span id="page-588-0"></span>lxc image refresh

Refresh images

### **Synopsis**

Description: Refresh images

```
lxc image refresh [<remote>:]<image> [[<remote>:]<image>...] [flags]
```
#### **Options inherited from parent commands**

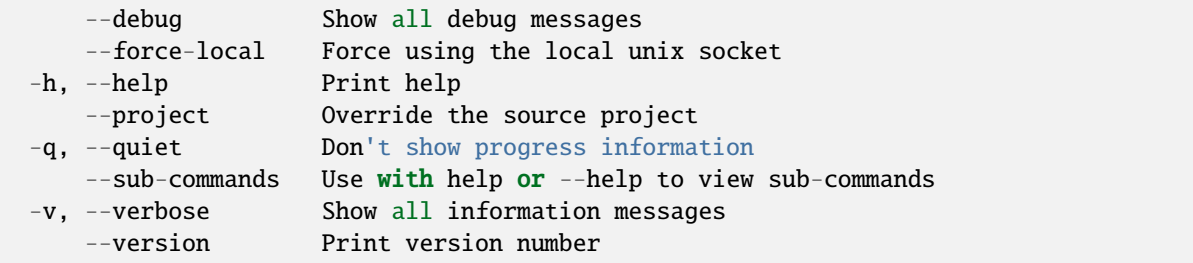

### **SEE ALSO**

• *[lxc image](#page-577-0)* - Manage images

#### <span id="page-588-1"></span>lxc image set-property

Set image properties

## **Synopsis**

Description: Set image properties

```
lxc image set-property [<remote>:]<image> <key> <value> [flags]
```
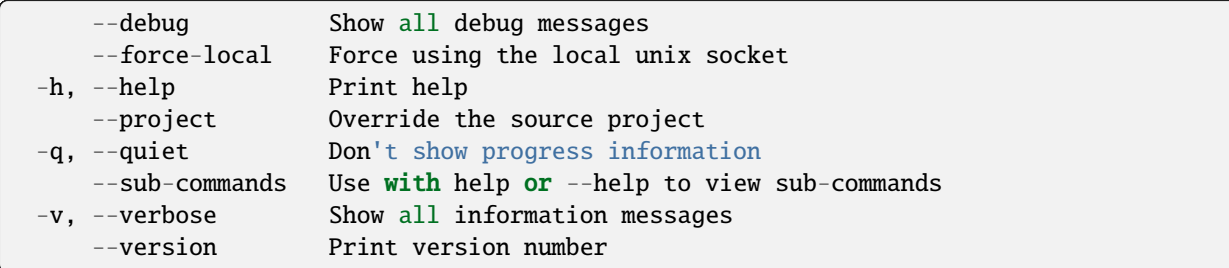

# **SEE ALSO**

• *[lxc image](#page-577-0)* - Manage images

## <span id="page-589-0"></span>lxc image show

Show image properties

#### **Synopsis**

Description: Show image properties

```
lxc image show [<remote>:]<image> [flags]
```
### **Options**

--vm Query virtual machine images

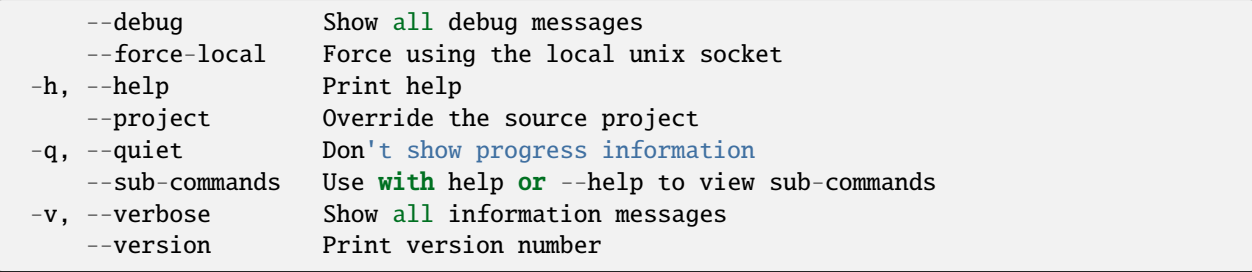

• *[lxc image](#page-577-0)* - Manage images

#### <span id="page-590-0"></span>lxc image unset-property

Unset image properties

### **Synopsis**

Description: Unset image properties

```
lxc image unset-property [<remote>:]<image> <key> [flags]
```
#### **Options inherited from parent commands**

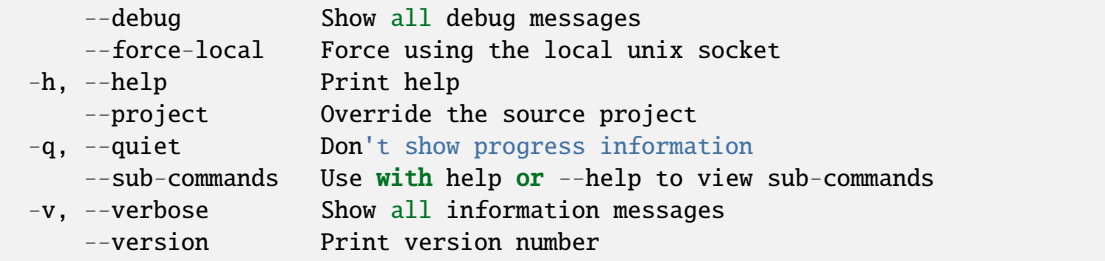

# **SEE ALSO**

• *[lxc image](#page-577-0)* - Manage images

#### lxc import

Import instance backups

## **Synopsis**

Description: Import backups of instances including their snapshots.

```
lxc import [<remote>:] <br/> <br/> <br/> <br/> <br/> <br/> <<rr/> <a>[</a> </a>[flags]</a>
```
# **Examples**

```
lxc import backup0.tar.gz
    Create a new instance using backup0.tar.gz as the source.
```
### **Options**

```
-d, --device New key/value to apply to a specific device
-s, --storage Storage pool name
```
### **Options inherited from parent commands**

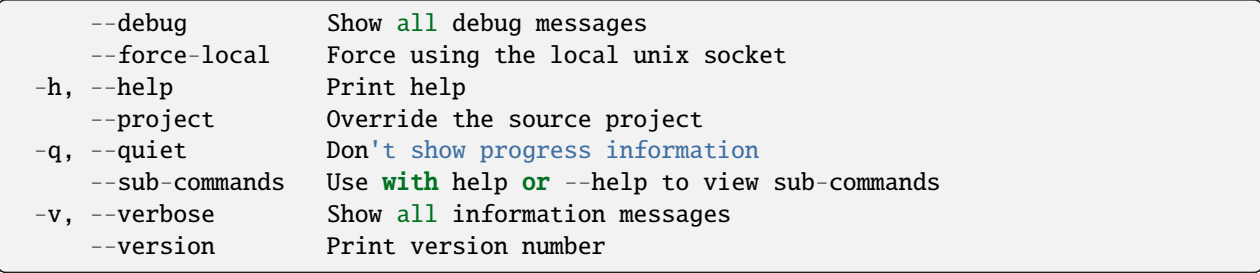

## **SEE ALSO**

• *[lxc](#page-493-0)* - Command line client for LXD

#### lxc info

Show instance or server information

#### **Synopsis**

Description: Show instance or server information

```
lxc info [<remote>:][<instance>] [flags]
```
#### **Examples**

```
lxc info [<remote>:]<instance> [--show-log]
   For instance information.
lxc info [<remote>:] [--resources]
   For LXD server information.
```
### **Options**

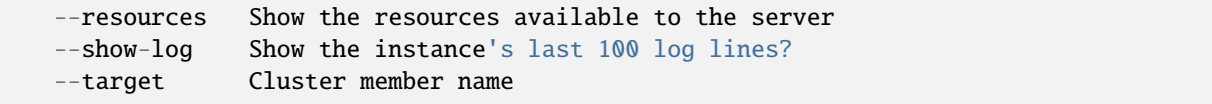

#### **Options inherited from parent commands**

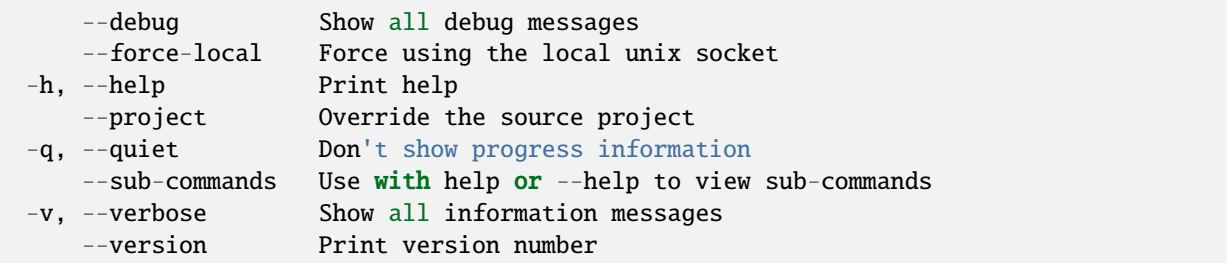

## **SEE ALSO**

• *[lxc](#page-493-0)* - Command line client for LXD

### lxc init

Create instances from images

#### **Synopsis**

Description: Create instances from images

```
lxc init [<remote>:]<image> [<remote>:][<name>] [flags]
```
#### **Examples**

```
lxc init ubuntu:24.04 u1
    Create a container (but do not start it)
lxc init ubuntu:24.04 u1 < config.yaml
    Create a container with configuration from config.yaml
lxc init ubuntu:24.04 v1 --vm -c limits.cpu=4 -c limits.memory=4GiB
    Create a virtual machine with 4 vCPUs and 4GiB of RAM
lxc init ubuntu:24.04 v1 --vm -c limits.cpu=2 -c limits.memory=8GiB -d root,size=32GiB
    Create a virtual machine with 2 vCPUs, 8GiB of RAM and a root disk of 32GiB
```
# **Options**

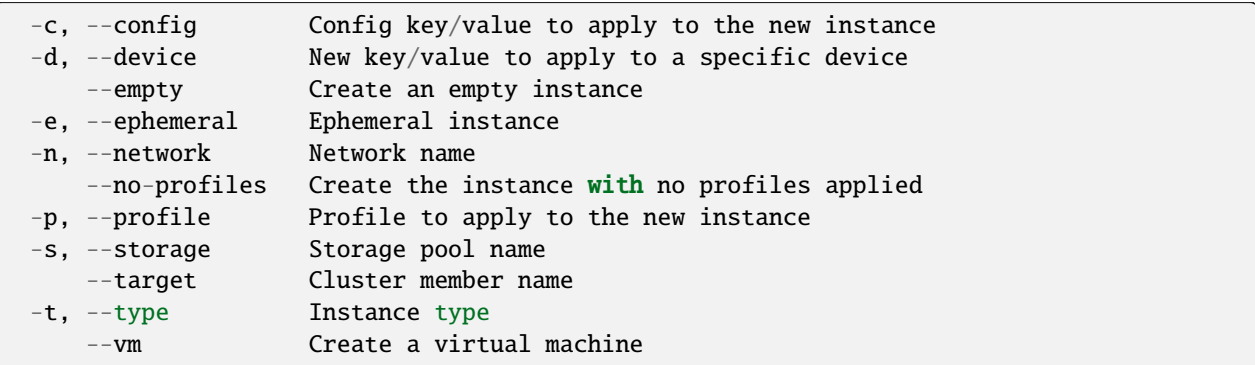

# **Options inherited from parent commands**

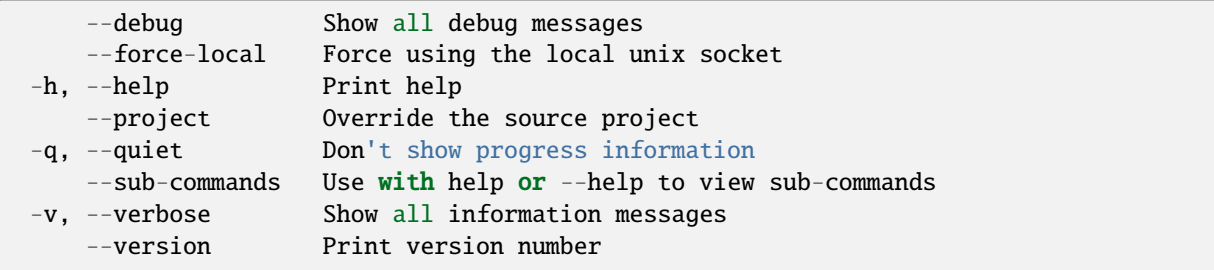

# **SEE ALSO**

• *[lxc](#page-493-0)* - Command line client for LXD

# lxc launch

Create and start instances from images

# **Synopsis**

Description: Create and start instances from images

lxc launch [<remote>:]<image> [<remote>:][<name>] [flags]

### **Examples**

```
lxc launch ubuntu:24.04 u1
     Create and start a container
 lxc launch ubuntu:24.04 u1 < config.yaml
     Create and start a container with configuration from config.yaml
 lxc launch ubuntu:24.04 u2 -t aws:t2.micro
     Create and start a container using the same size as an AWS t2 micro (1 vCPU, 1GiB_{\omega}\rightarrowof RAM)
 lxc launch ubuntu:24.04 v1 --vm -c limits.cpu=4 -c limits.memory=4GiB
     Create and start a virtual machine with 4 vCPUs and 4GiB of RAM
 lxc launch ubuntu:24.04 v1 --vm -c limits.cpu=2 -c limits.memory=8GiB -d root,
˓→size=32GiB
     Create and start a virtual machine with 2 vCPUs, 8GiB of RAM and a root disk of\Box\rightarrow32GiB
```
# **Options**

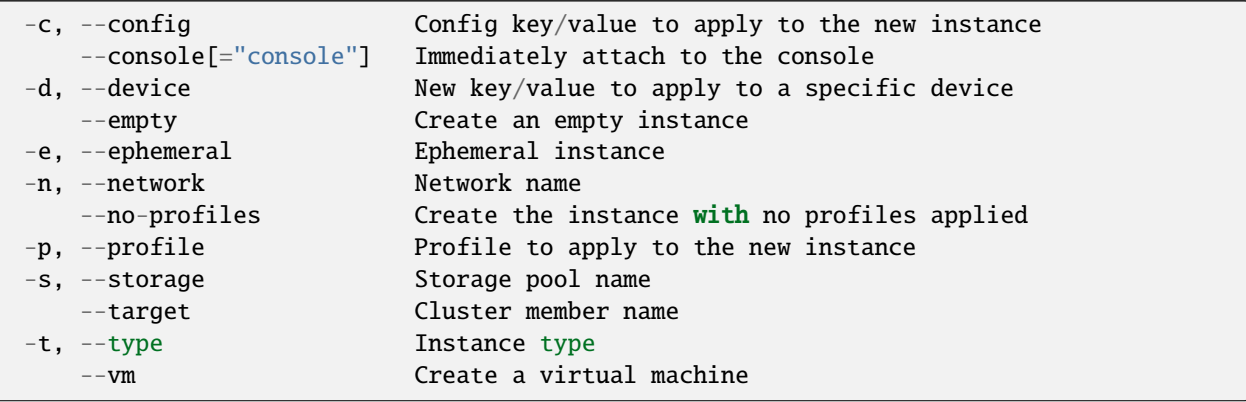

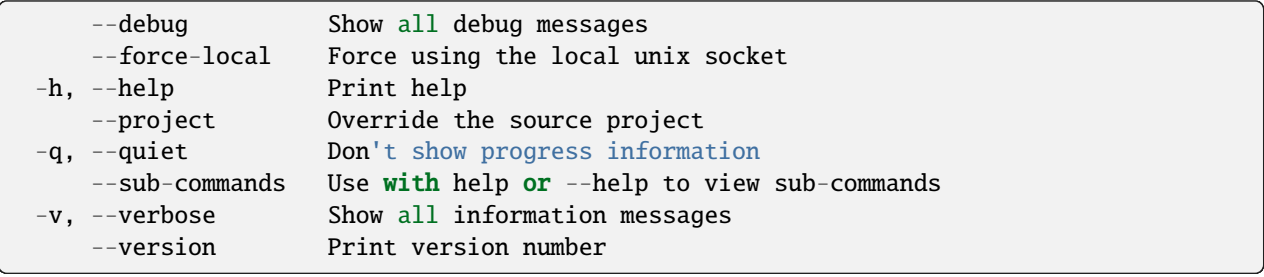

• *[lxc](#page-493-0)* - Command line client for LXD

#### lxc list

List instances

#### **Synopsis**

Description: List instances

Default column layout: ns46tS Fast column layout: nsacPt

A single keyword like "web" which will list any instance with a name starting by "web". A regular expression on the instance name. (e.g. .\*web.\*01\$). A key/value pair referring to a configuration item. For those, the namespace can be abbreviated to the smallest unambiguous identifier. A key/value pair where the key is a shorthand. Multiple values must be delimited by ','. Available shorthands: - type={instance type} - status={instance current lifecycle status} architecture={instance architecture} - location={location name} - ipv4={ip or CIDR} - ipv6={ip or CIDR}

Examples: - "user.blah=abc" will list all instances with the "blah" user property set to "abc". - "u.blah=abc" will do the same - "security.privileged=true" will list all privileged instances - "s.privileged=true" will do the same - "type=container" will list all container instances - "type=container status=running" will list all running container instances

A regular expression matching a configuration item or its value. (e.g. volatile.eth0.hwaddr=00:16:3e:.\*).

When multiple filters are passed, they are added one on top of the other, selecting instances which satisfy them all.

== Columns == The -c option takes a comma separated list of arguments that control which instance attributes to output when displaying in table or csv format.

Column arguments are either pre-defined shorthand chars (see below), or (extended) config keys.

Commas between consecutive shorthand chars are optional.

Pre-defined column shorthand chars: 4 - IPv4 address 6 - IPv6 address a - Architecture b - Storage pool c - Creation date d - Description D - disk usage e - Project name l - Last used date m - Memory usage M - Memory usage (%) n -Name N - Number of Processes p - PID of the instance's init process P - Profiles s - State S - Number of snapshots t - Type (persistent or ephemeral) u - CPU usage (in seconds) L - Location of the instance (e.g. its cluster member) f - Base Image Fingerprint (short) F - Base Image Fingerprint (long)

Custom columns are defined with "[config:|devices:]key[:name][:maxWidth]": KEY: The (extended) config or devices key to display. If [config:|devices:] is omitted then it defaults to config key. NAME: Name to display in the column header. Defaults to the key if not specified or empty.

MAXWIDTH: Max width of the column (longer results are truncated). Defaults to -1 (unlimited). Use 0 to limit to the column header size.

```
lxc list [<remote>:] [<filter>...] [flags]
```
#### **Examples**

```
lxc list -c nFs46,volatile.eth0.hwaddr:MAC,config:image.os,devices:eth0.parent:ETHP
   Show instances using the "NAME", "BASE IMAGE", "STATE", "IPV4", "IPV6" and "MAC"␣
˓→columns.
   "BASE IMAGE", "MAC" and "IMAGE OS" are custom columns generated from instance␣
˓→configuration keys.
   "ETHP" is a custom column generated from a device key.
 lxc list -c ns,user.comment:comment
   List instances with their running state and user comment.
```
## **Options**

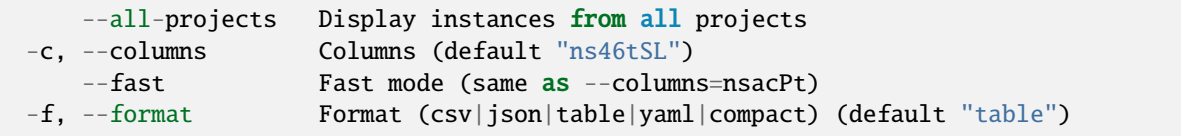

# **Options inherited from parent commands**

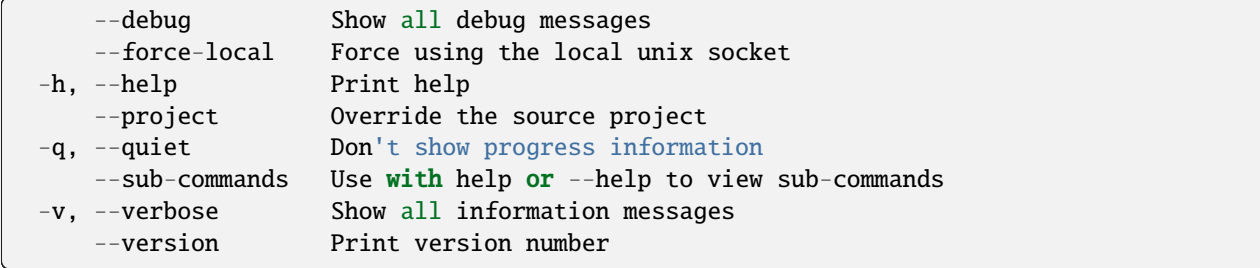

# **SEE ALSO**

• *[lxc](#page-493-0)* - Command line client for LXD

# lxc monitor

Monitor a local or remote LXD server

## **Synopsis**

Description: Monitor a local or remote LXD server

By default the monitor will listen to all message types.

```
lxc monitor [<remote>:] [flags]
```
#### **Examples**

```
lxc monitor --type=logging
    Only show log messages.
lxc monitor --pretty --type=logging --loglevel=info
    Show a pretty log of messages with info level or higher.
lxc monitor --type=lifecycle
    Only show lifecycle events.
```
## **Options**

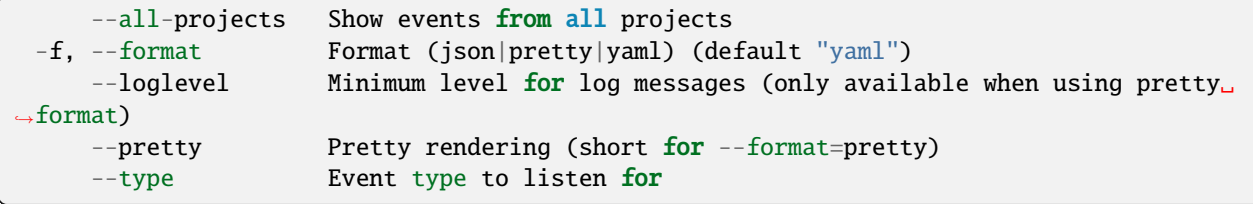

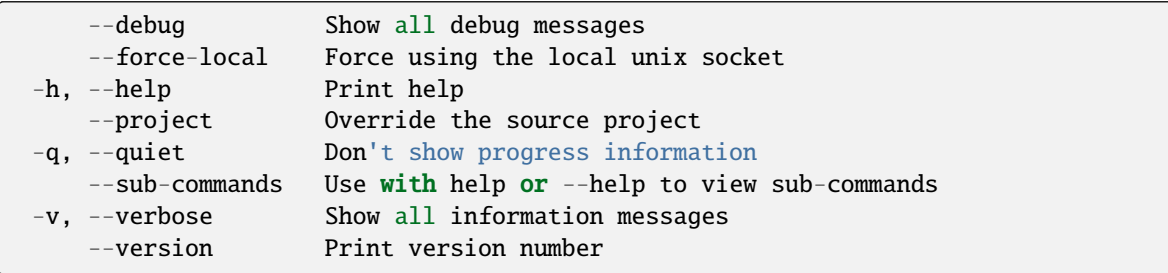

• *[lxc](#page-493-0)* - Command line client for LXD

#### lxc move

Move instances within or in between LXD servers

#### **Synopsis**

Description: Move instances within or in between LXD servers

Transfer modes (–mode):

- pull: Target server pulls the data from the source server (source must listen on network)
- push: Source server pushes the data to the target server (target must listen on network)
- relay: The CLI connects to both source and server and proxies the data (both source and target must listen on network)

The pull transfer mode is the default as it is compatible with all LXD versions.

```
lxc move [<remote>:]<instance>[/<snapshot>] [<remote>:][<instance>[/<snapshot>]] [flags]
```
#### **Examples**

```
lxc move [<remote>:]<source instance> [<remote>:][<destination instance>] [--instance-
\rightarrowonly]
     Move an instance between two hosts, renaming it if destination name differs.
 lxc move <old name> <new name> [--instance-only]
     Rename a local instance.
 lxc move <instance>/<old snapshot name> <instance>/<new snapshot name>
     Rename a snapshot.
```
#### **Options**

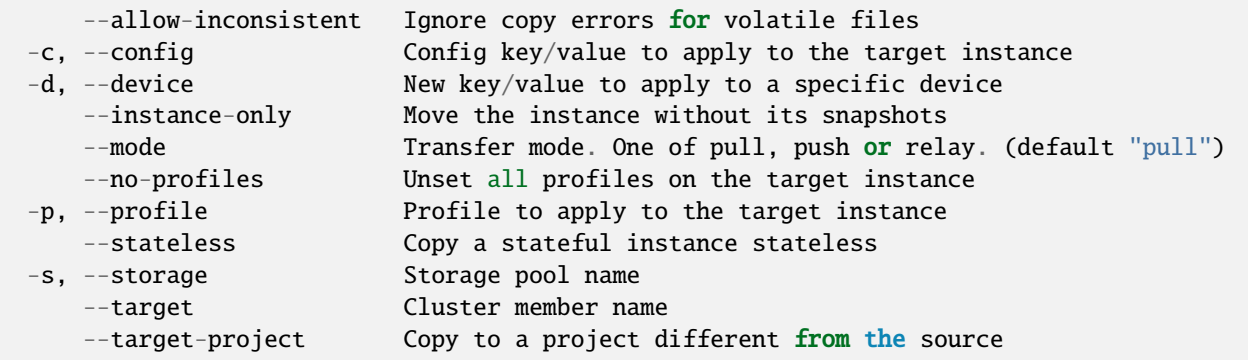

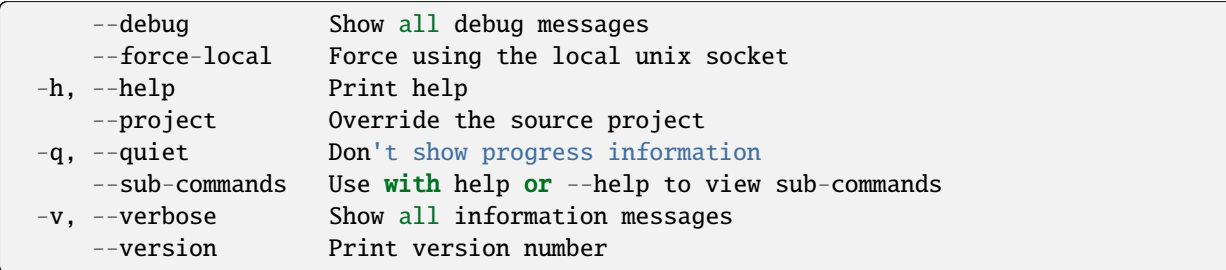

# **SEE ALSO**

• *[lxc](#page-493-0)* - Command line client for LXD

#### <span id="page-599-0"></span>lxc network

Manage and attach instances to networks

#### **Synopsis**

Description: Manage and attach instances to networks

lxc network [flags]

#### **Options inherited from parent commands**

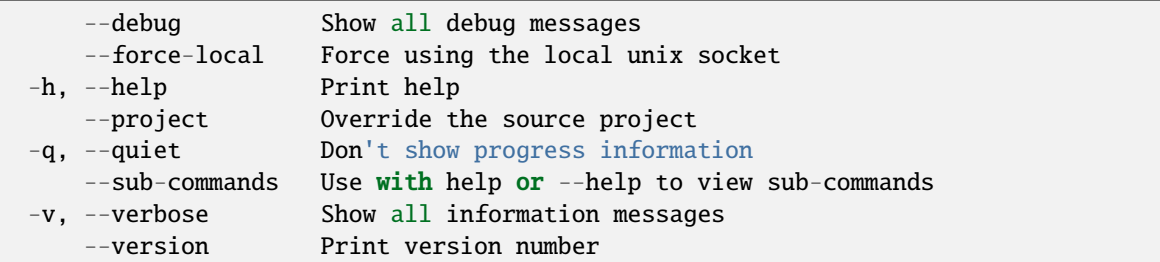

#### **SEE ALSO**

- *[lxc](#page-493-0)* Command line client for LXD
- *[lxc network acl](#page-600-0)* Manage network ACLs
- *[lxc network attach](#page-610-0)* Attach network interfaces to instances
- *[lxc network attach-profile](#page-610-1)* Attach network interfaces to profiles
- *[lxc network create](#page-611-0)* Create new networks
- *[lxc network delete](#page-612-0)* Delete networks
- *[lxc network detach](#page-613-0)* Detach network interfaces from instances
- *[lxc network detach-profile](#page-613-1)* Detach network interfaces from profiles
- *[lxc network edit](#page-614-0)* Edit network configurations as YAML
- *[lxc network forward](#page-614-1)* Manage network forwards
- *[lxc network get](#page-623-0)* Get values for network configuration keys
- *[lxc network info](#page-624-0)* Get runtime information on networks
- *[lxc network list](#page-625-0)* List available networks
- *[lxc network list-allocations](#page-626-0)* List network allocations in use
- *[lxc network list-leases](#page-626-1)* List DHCP leases
- *[lxc network load-balancer](#page-627-0)* Manage network load balancers
- *[lxc network peer](#page-638-0)* Manage network peerings
- *[lxc network rename](#page-644-0)* Rename networks
- *[lxc network set](#page-645-0)* Set network configuration keys
- *[lxc network show](#page-645-1)* Show network configurations
- *[lxc network unset](#page-646-0)* Unset network configuration keys
- *[lxc network zone](#page-647-0)* Manage network zones

# <span id="page-600-0"></span>lxc network acl

Manage network ACLs

#### **Synopsis**

Description: Manage network ACLs

lxc network acl [flags]

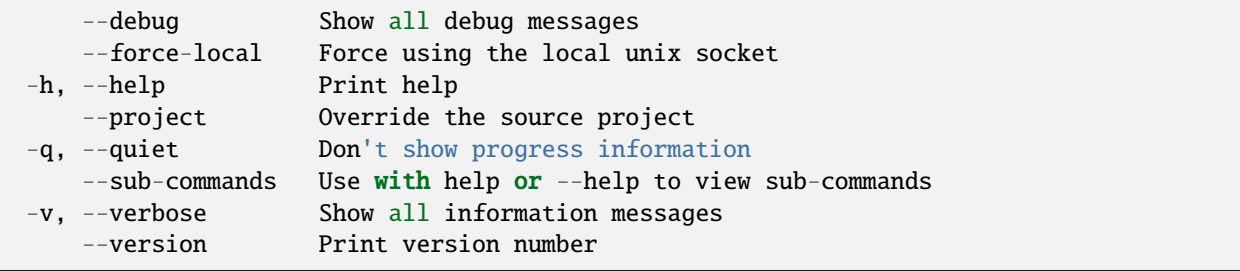

- *[lxc network](#page-599-0)* Manage and attach instances to networks
- *[lxc network acl create](#page-601-0)* Create new network ACLs
- *[lxc network acl delete](#page-602-0)* Delete network ACLs
- *[lxc network acl edit](#page-602-1)* Edit network ACL configurations as YAML
- *[lxc network acl get](#page-603-0)* Get values for network ACL configuration keys
- *[lxc network acl list](#page-604-0)* List available network ACLS
- *[lxc network acl rename](#page-604-1)* Rename network ACLs
- *[lxc network acl rule](#page-605-0)* Manage network ACL rules
- *[lxc network acl set](#page-607-0)* Set network ACL configuration keys
- *[lxc network acl show](#page-608-0)* Show network ACL configurations
- *[lxc network acl show-log](#page-608-1)* Show network ACL log
- *[lxc network acl unset](#page-609-0)* Unset network ACL configuration keys

#### <span id="page-601-0"></span>lxc network acl create

Create new network ACLs

#### **Synopsis**

Description: Create new network ACLs

lxc network acl create [<remote>:]<ACL> [key=value...] [flags]

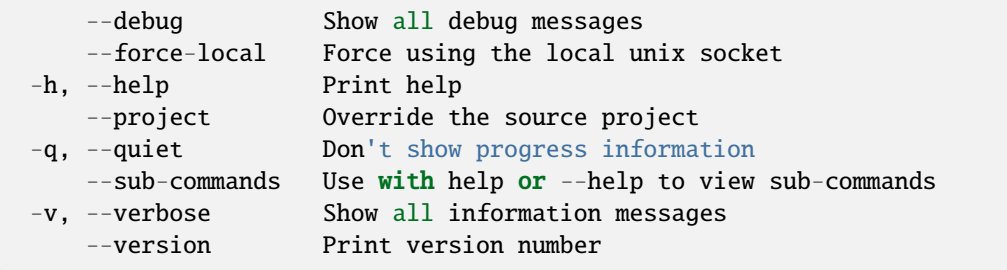

• *[lxc network acl](#page-600-0)* - Manage network ACLs

### <span id="page-602-0"></span>lxc network acl delete

Delete network ACLs

#### **Synopsis**

Description: Delete network ACLs

```
lxc network acl delete [<remote>:]<ACL> [flags]
```
#### **Options inherited from parent commands**

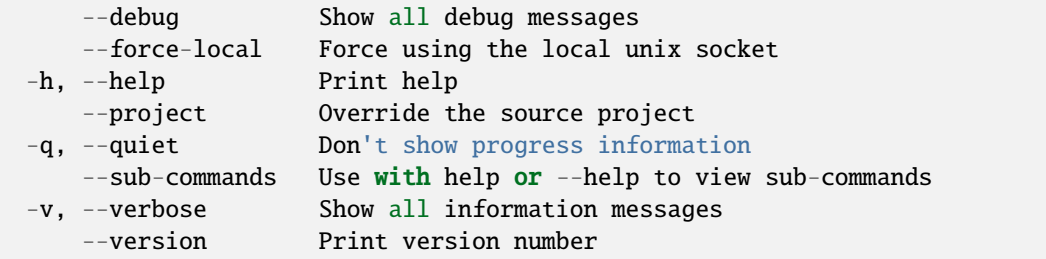

# **SEE ALSO**

• *[lxc network acl](#page-600-0)* - Manage network ACLs

#### <span id="page-602-1"></span>lxc network acl edit

Edit network ACL configurations as YAML

## **Synopsis**

Description: Edit network ACL configurations as YAML

```
lxc network acl edit [<remote>:]<ACL> [flags]
```
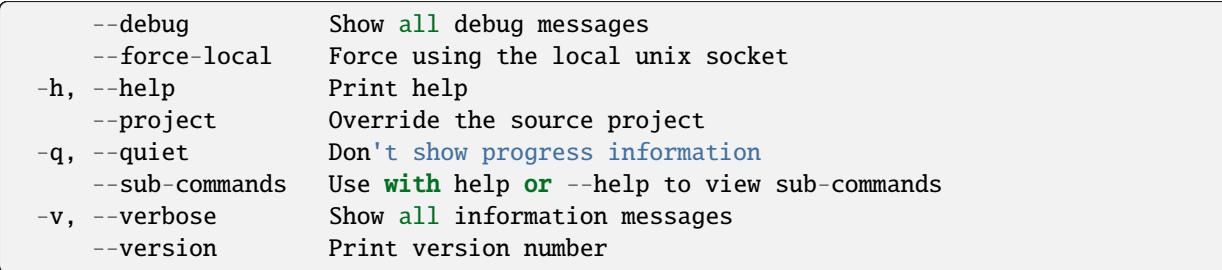

# **SEE ALSO**

• *[lxc network acl](#page-600-0)* - Manage network ACLs

## <span id="page-603-0"></span>lxc network acl get

Get values for network ACL configuration keys

## **Synopsis**

Description: Get values for network ACL configuration keys

```
lxc network acl get [<remote>:]<ACL> <key> [flags]
```
### **Options**

-p, --property Get the key as a network ACL property

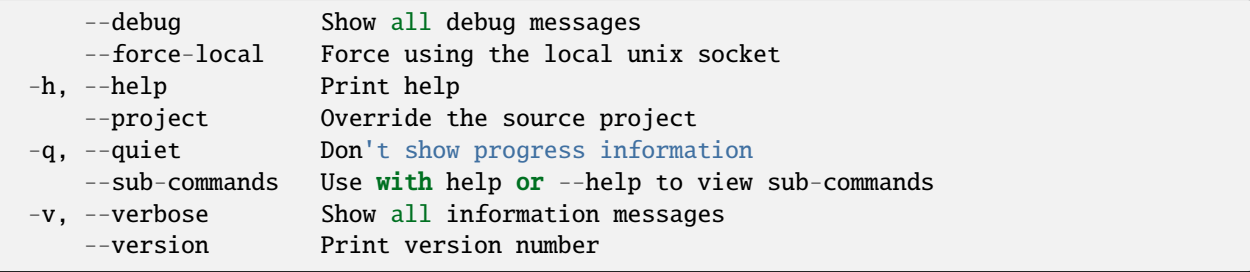

• *[lxc network acl](#page-600-0)* - Manage network ACLs

#### <span id="page-604-0"></span>lxc network acl list

List available network ACLS

#### **Synopsis**

Description: List available network ACL

lxc network acl list [<remote>:] [flags]

#### **Options**

-f, --format Format (csv|json|table|yaml|compact) (default "table")

### **Options inherited from parent commands**

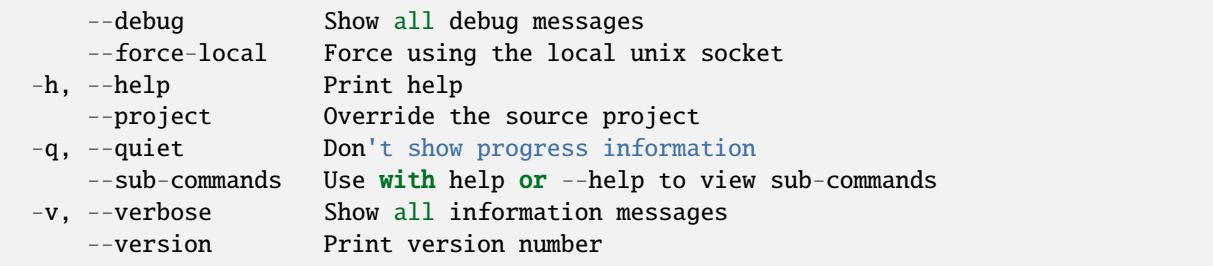

# **SEE ALSO**

• *[lxc network acl](#page-600-0)* - Manage network ACLs

#### <span id="page-604-1"></span>lxc network acl rename

Rename network ACLs

## **Synopsis**

Description: Rename network ACLs

lxc network acl rename [<remote>:]<ACL> <new-name> [flags]

### **Options inherited from parent commands**

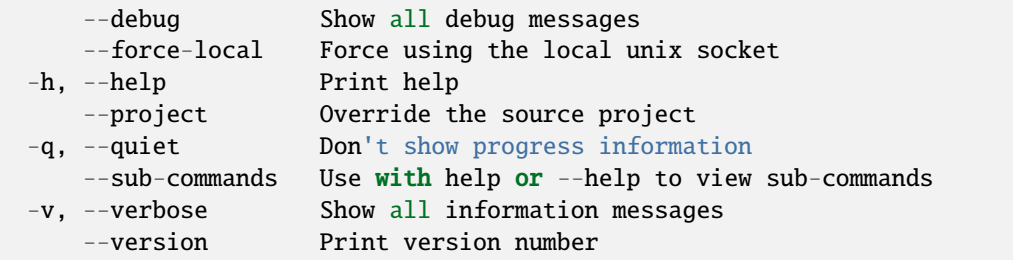

## **SEE ALSO**

• *[lxc network acl](#page-600-0)* - Manage network ACLs

### <span id="page-605-0"></span>lxc network acl rule

Manage network ACL rules

#### **Synopsis**

Description: Manage network ACL rules

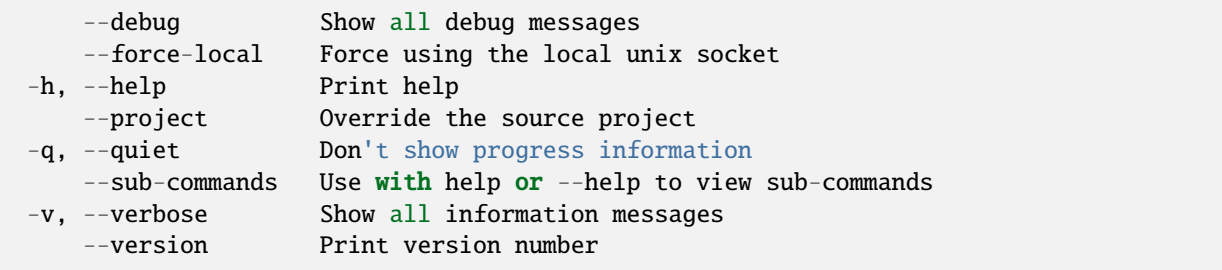

- *[lxc network acl](#page-600-0)* Manage network ACLs
- *[lxc network acl rule add](#page-606-0)* Add rules to an ACL
- *[lxc network acl rule remove](#page-606-1)* Remove rules from an ACL

#### <span id="page-606-0"></span>lxc network acl rule add

Add rules to an ACL

#### **Synopsis**

Description: Add rules to an ACL

```
lxc network acl rule add [<remote>:]<ACL> <direction> <key>=<value>... [flags]
```
#### **Options inherited from parent commands**

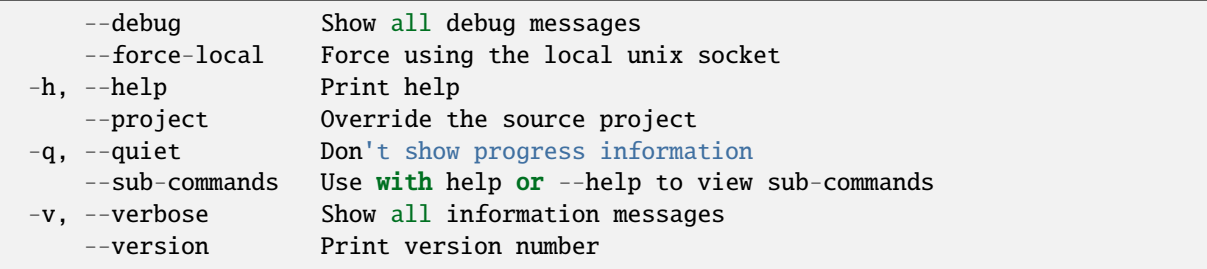

### **SEE ALSO**

• *[lxc network acl rule](#page-605-0)* - Manage network ACL rules

#### <span id="page-606-1"></span>lxc network acl rule remove

Remove rules from an ACL

#### **Synopsis**

Description: Remove rules from an ACL

```
lxc network acl rule remove [<remote>:]<ACL> <direction> <key>=<value>... [flags]
```
## **Options**

--force Remove all rules that match

### **Options inherited from parent commands**

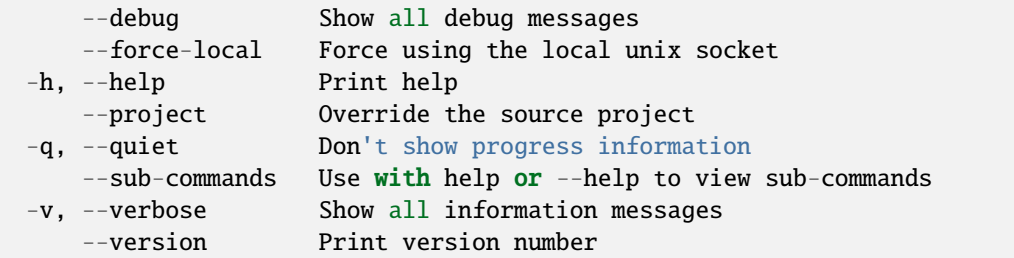

#### **SEE ALSO**

• *[lxc network acl rule](#page-605-0)* - Manage network ACL rules

#### <span id="page-607-0"></span>lxc network acl set

Set network ACL configuration keys

#### **Synopsis**

Description: Set network ACL configuration keys

For backward compatibility, a single configuration key may still be set with: lxc network set [:]

```
lxc network acl set [<remote>:]<ACL> <key>=<value>... [flags]
```
#### **Options**

-p, --property Set the key as a network ACL property

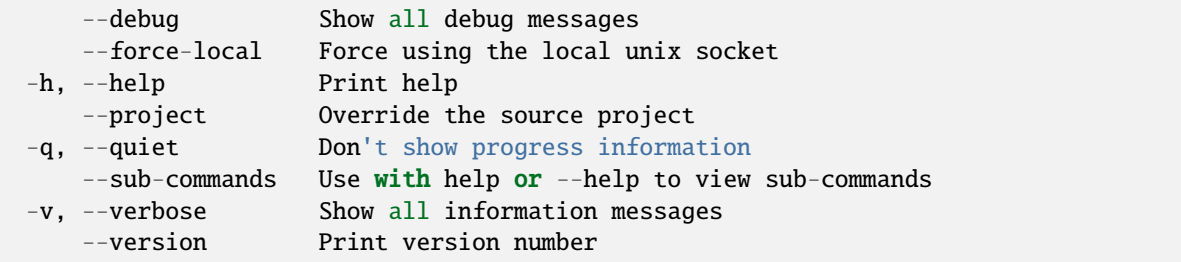

• *[lxc network acl](#page-600-0)* - Manage network ACLs

### <span id="page-608-0"></span>lxc network acl show

Show network ACL configurations

#### **Synopsis**

Description: Show network ACL configurations

```
lxc network acl show [<remote>:]<ACL> [flags]
```
#### **Options inherited from parent commands**

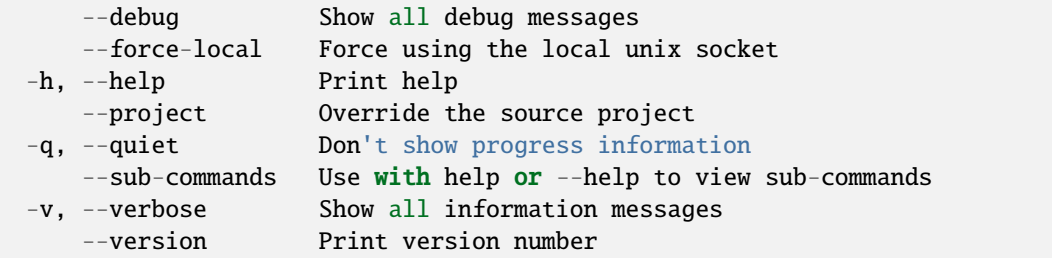

# **SEE ALSO**

• *[lxc network acl](#page-600-0)* - Manage network ACLs

#### <span id="page-608-1"></span>lxc network acl show-log

Show network ACL log

## **Synopsis**

Description: Show network ACL log

```
lxc network acl show-log [<remote>:]<ACL> [flags]
```
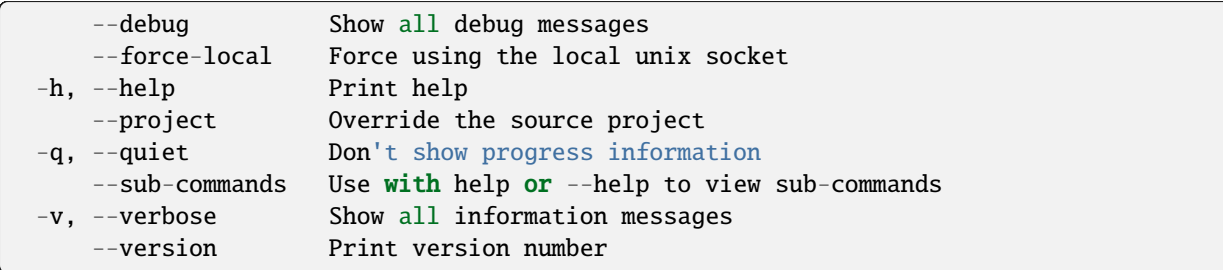

# **SEE ALSO**

• *[lxc network acl](#page-600-0)* - Manage network ACLs

### <span id="page-609-0"></span>lxc network acl unset

Unset network ACL configuration keys

### **Synopsis**

Description: Unset network ACL configuration keys

```
lxc network acl unset [<remote>:]<ACL> <key> [flags]
```
### **Options**

-p, --property Unset the key as a network ACL property

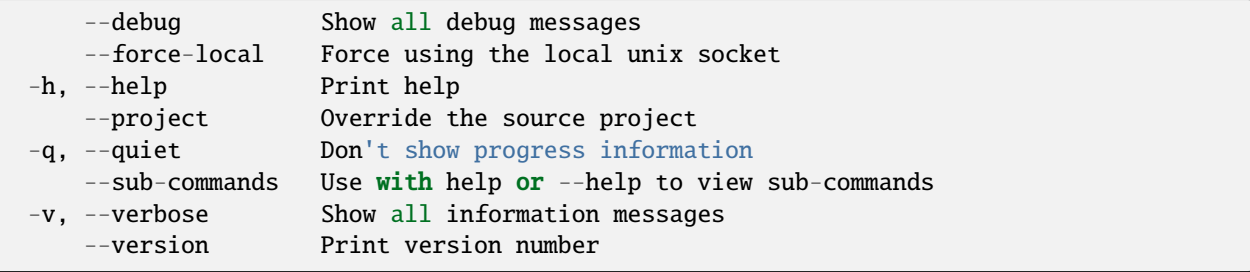

• *[lxc network acl](#page-600-0)* - Manage network ACLs

### <span id="page-610-0"></span>lxc network attach

Attach network interfaces to instances

#### **Synopsis**

Description: Attach new network interfaces to instances

```
lxc network attach [<remote>:]<network> <instance> [<device name>] [<interface name>]
ightharpoonup[flags]
```
#### **Options inherited from parent commands**

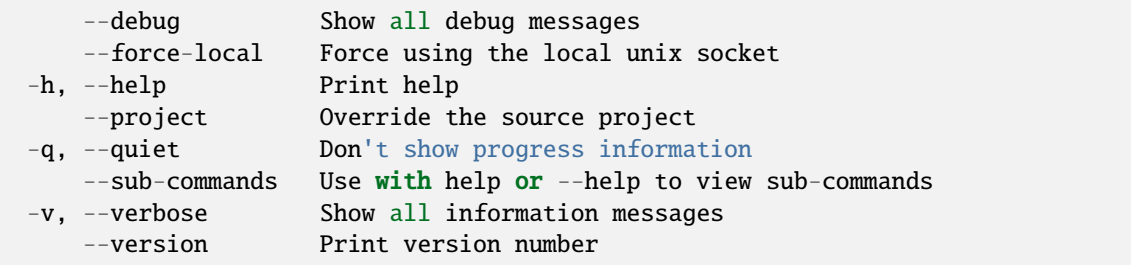

### **SEE ALSO**

• *[lxc network](#page-599-0)* - Manage and attach instances to networks

#### <span id="page-610-1"></span>lxc network attach-profile

Attach network interfaces to profiles

#### **Synopsis**

Description: Attach network interfaces to profiles

lxc network attach-profile [<remote>:]<network> <profile> [<device name>] [<interface ˓<sup>→</sup>name>] [flags]

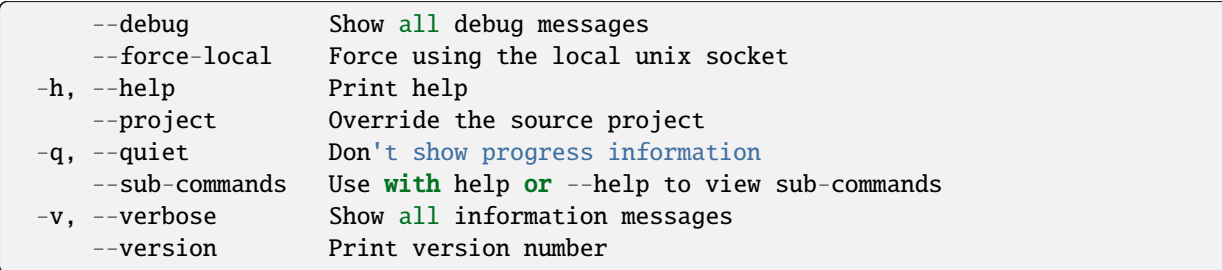

# **SEE ALSO**

• *[lxc network](#page-599-0)* - Manage and attach instances to networks

## <span id="page-611-0"></span>lxc network create

Create new networks

#### **Synopsis**

Description: Create new networks

```
lxc network create [<remote>:]<network> [key=value...] [flags]
```
### **Examples**

```
lxc network create foo
    Create a new network called foo
lxc network create bar network=baz --type ovn
    Create a new OVN network called bar using baz as its uplink network
```
# **Options**

```
--target Cluster member name
-t, --type Network type
```
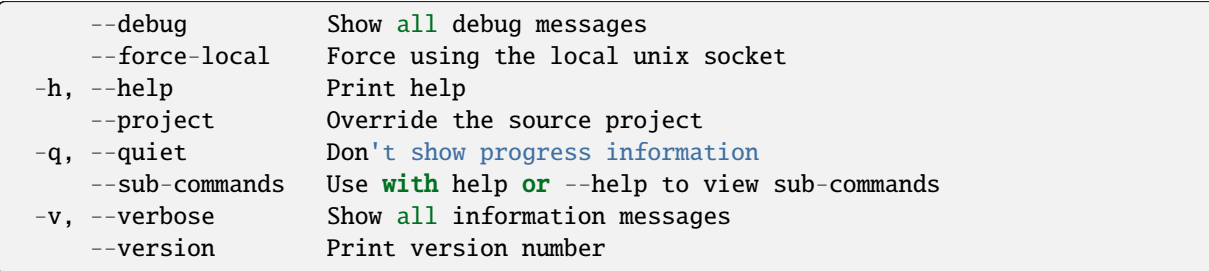

# **SEE ALSO**

• *[lxc network](#page-599-0)* - Manage and attach instances to networks

# lxc network delete

# Delete networks

## **Synopsis**

Description: Delete networks

```
lxc network delete [<remote>:]<network> [flags]
```
# **Options inherited from parent commands**

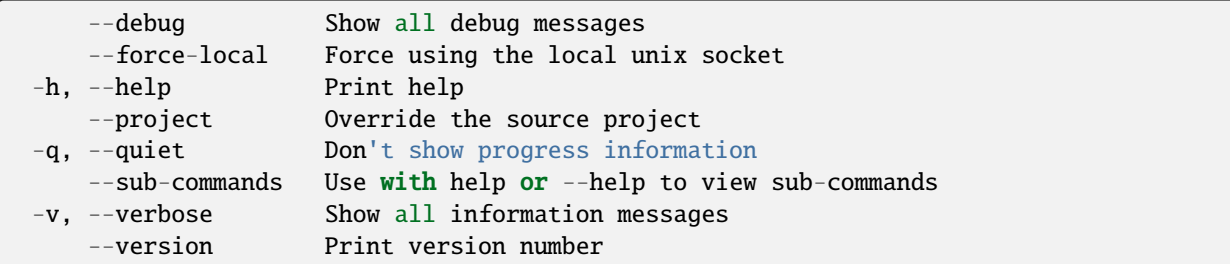

## **SEE ALSO**

• *[lxc network](#page-599-0)* - Manage and attach instances to networks

# lxc network detach

Detach network interfaces from instances

## **Synopsis**

Description: Detach network interfaces from instances

lxc network detach [<remote>:]<network> <instance> [<device name>] [flags]

## **Options inherited from parent commands**

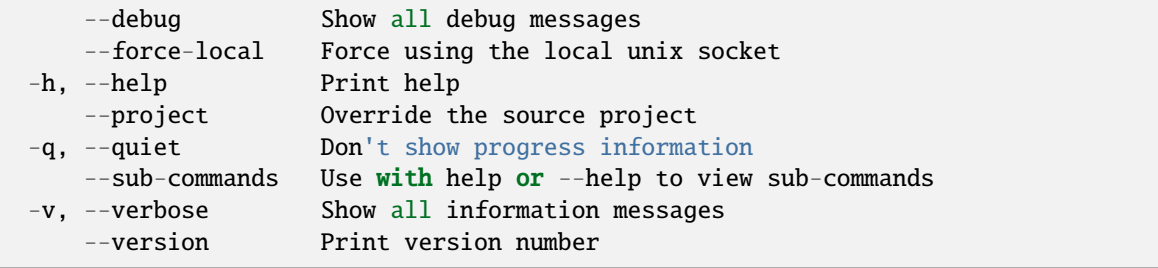

# **SEE ALSO**

• *[lxc network](#page-599-0)* - Manage and attach instances to networks

### lxc network detach-profile

Detach network interfaces from profiles

## **Synopsis**

Description: Detach network interfaces from profiles

```
lxc network detach-profile [<remote>:]<network> <profile> [<device name>] [flags]
```
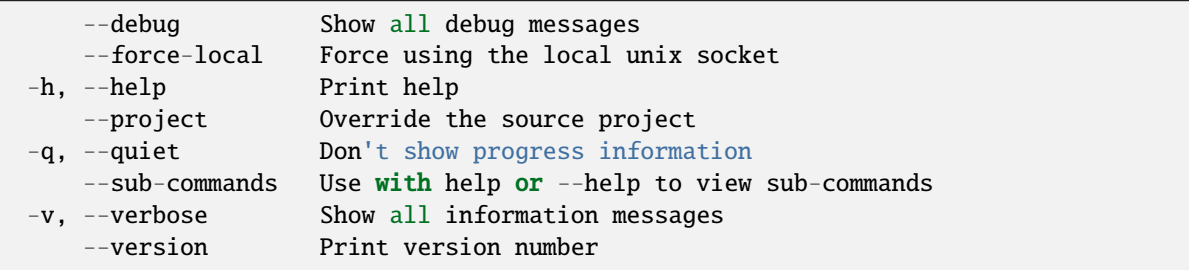

• *[lxc network](#page-599-0)* - Manage and attach instances to networks

## lxc network edit

Edit network configurations as YAML

## **Synopsis**

Description: Edit network configurations as YAML

```
lxc network edit [<remote>:]<network> [flags]
```
### **Options inherited from parent commands**

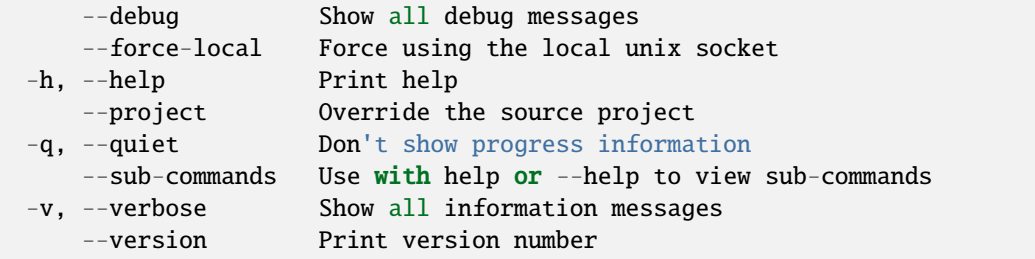

# **SEE ALSO**

• *[lxc network](#page-599-0)* - Manage and attach instances to networks

### <span id="page-614-0"></span>lxc network forward

Manage network forwards

# **Synopsis**

Description: Manage network forwards

lxc network forward [flags]

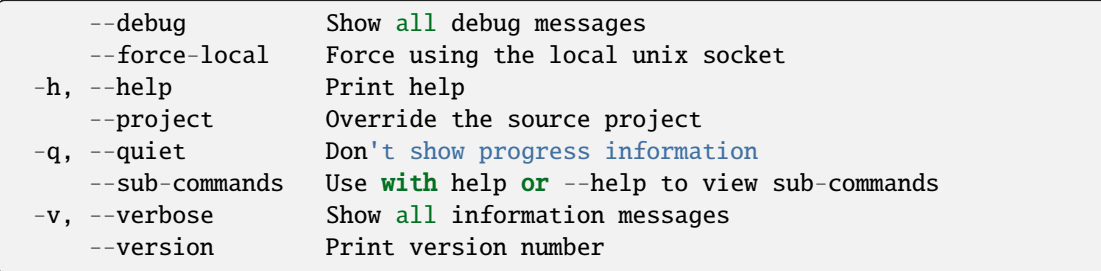

# **SEE ALSO**

- *[lxc network](#page-599-0)* Manage and attach instances to networks
- *[lxc network forward create](#page-615-0)* Create new network forwards
- *[lxc network forward delete](#page-616-0)* Delete network forwards
- *[lxc network forward edit](#page-617-0)* Edit network forward configurations as YAML
- *[lxc network forward get](#page-617-1)* Get values for network forward configuration keys
- *[lxc network forward list](#page-618-0)* List available network forwards
- *[lxc network forward port](#page-619-0)* Manage network forward ports
- *[lxc network forward set](#page-621-0)* Set network forward keys
- *[lxc network forward show](#page-622-0)* Show network forward configurations
- *[lxc network forward unset](#page-623-0)* Unset network forward configuration keys

# <span id="page-615-0"></span>lxc network forward create

Create new network forwards

#### **Synopsis**

Description: Create new network forwards

lxc network forward create [<remote>:]<network> [<listen\_address>] [key=value...] [flags]

# **Options**

--allocate Auto-allocate an IPv4 or IPv6 listen address. One of 'ipv4', 'ipv6'. --target Cluster member name

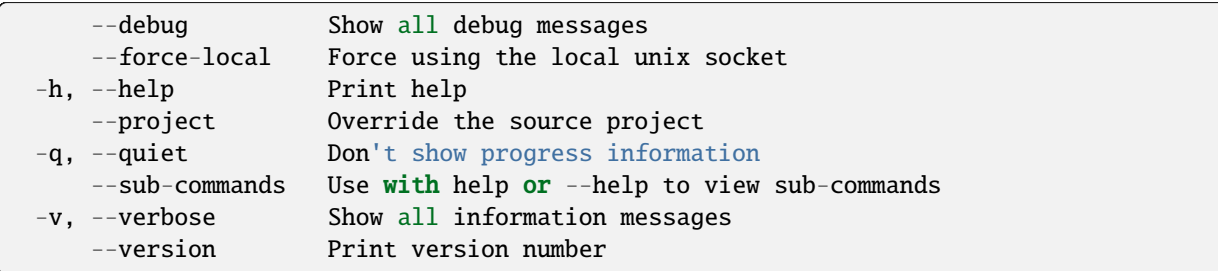

# **SEE ALSO**

• *[lxc network forward](#page-614-0)* - Manage network forwards

# <span id="page-616-0"></span>lxc network forward delete

Delete network forwards

# **Synopsis**

Description: Delete network forwards

```
lxc network forward delete [<remote>:]<network> <listen_address> [flags]
```
# **Options**

--target Cluster member name

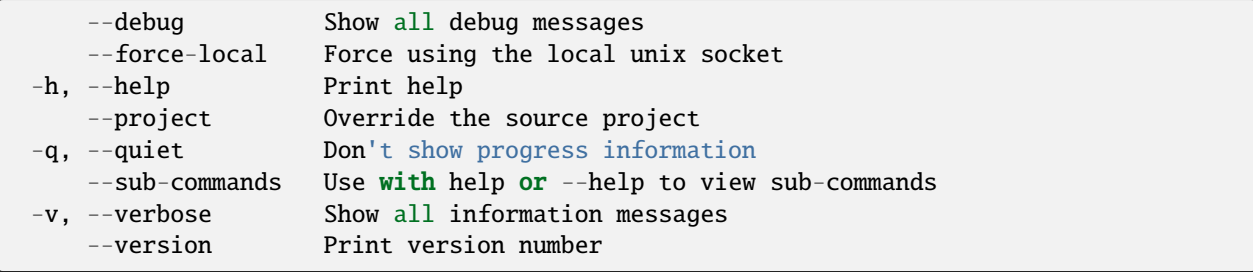

• *[lxc network forward](#page-614-0)* - Manage network forwards

## <span id="page-617-0"></span>lxc network forward edit

Edit network forward configurations as YAML

# **Synopsis**

Description: Edit network forward configurations as YAML

```
lxc network forward edit [<remote>:]<network> <listen_address> [flags]
```
### **Options**

--target Cluster member name

# **Options inherited from parent commands**

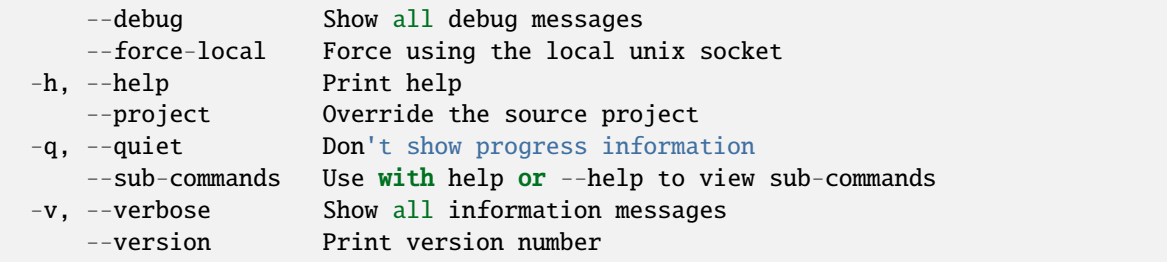

# **SEE ALSO**

• *[lxc network forward](#page-614-0)* - Manage network forwards

### <span id="page-617-1"></span>lxc network forward get

Get values for network forward configuration keys

## **Synopsis**

Description: Get values for network forward configuration keys

lxc network forward get [<remote>:]<network> <listen\_address> <key> [flags]

### **Options**

-p, --property Get the key as a network forward property

### **Options inherited from parent commands**

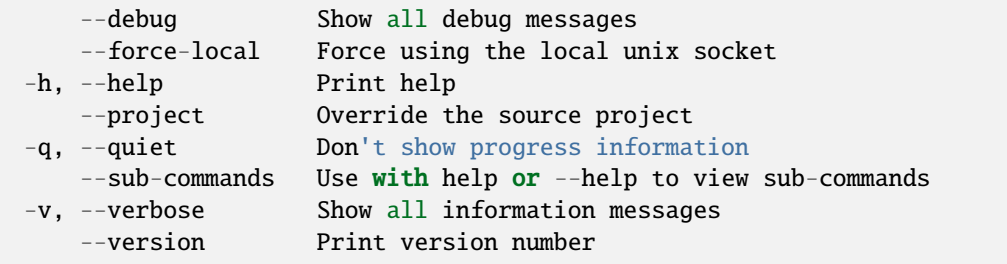

### **SEE ALSO**

• *[lxc network forward](#page-614-0)* - Manage network forwards

### <span id="page-618-0"></span>lxc network forward list

List available network forwards

## **Synopsis**

Description: List available network forwards

```
lxc network forward list [<remote>:]<network> [flags]
```
## **Options**

-f, --format Format (csv|json|table|yaml|compact) (default "table")

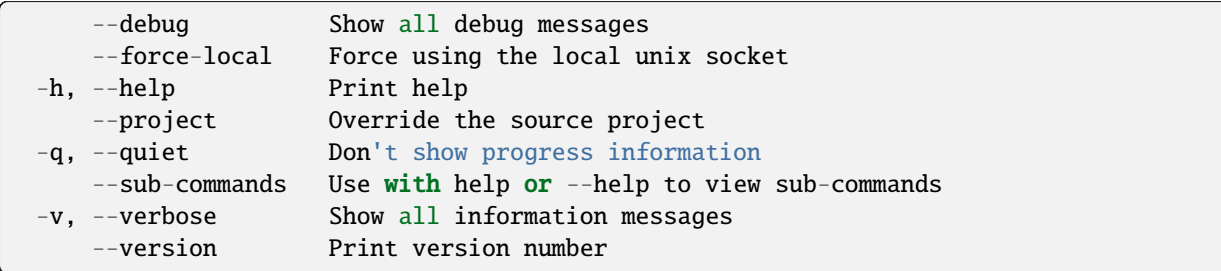

# **SEE ALSO**

• *[lxc network forward](#page-614-0)* - Manage network forwards

# <span id="page-619-0"></span>lxc network forward port

Manage network forward ports

# **Synopsis**

Description: Manage network forward ports

### **Options inherited from parent commands**

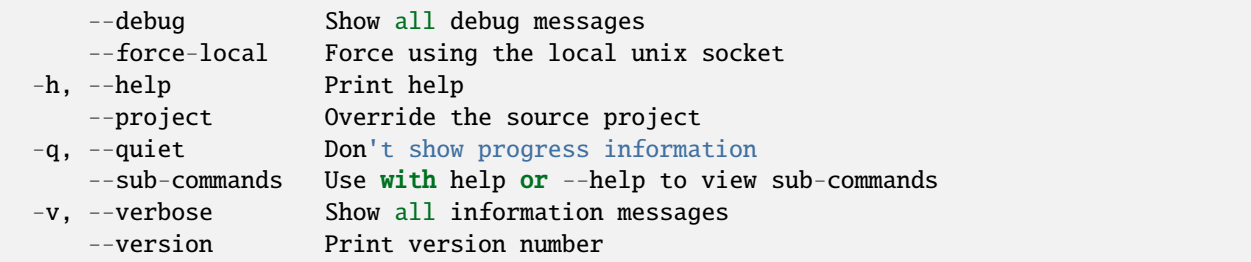

# **SEE ALSO**

- *[lxc network forward](#page-614-0)* Manage network forwards
- *[lxc network forward port add](#page-620-0)* Add ports to a forward
- *[lxc network forward port remove](#page-620-1)* Remove ports from a forward

#### <span id="page-620-0"></span>lxc network forward port add

Add ports to a forward

# **Synopsis**

Description: Add ports to a forward

```
lxc network forward port add [<remote>:]<network> <listen_address> <protocol> <listen_
˓→port(s)> <target_address> [<target_port(s)>] [flags]
```
## **Options**

--target Cluster member name

#### **Options inherited from parent commands**

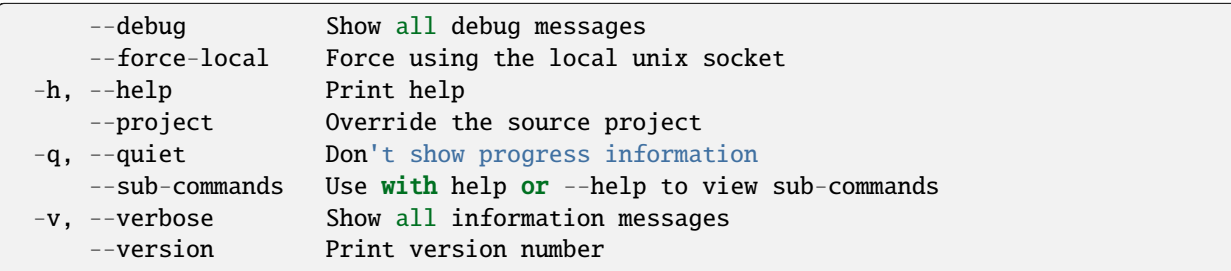

# **SEE ALSO**

• *[lxc network forward port](#page-619-0)* - Manage network forward ports

#### <span id="page-620-1"></span>lxc network forward port remove

Remove ports from a forward

## **Synopsis**

Description: Remove ports from a forward

```
lxc network forward port remove [<remote>:]<network> <listen_address> [<protocol>] [
˓→<listen_port(s)>] [flags]
```
# **Options**

```
--force Remove all ports that match
--target Cluster member name
```
## **Options inherited from parent commands**

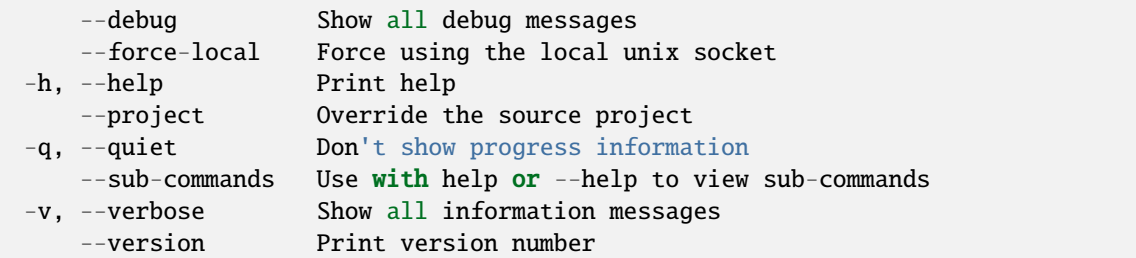

# **SEE ALSO**

• *[lxc network forward port](#page-619-0)* - Manage network forward ports

#### <span id="page-621-0"></span>lxc network forward set

Set network forward keys

## **Synopsis**

Description: Set network forward keys

For backward compatibility, a single configuration key may still be set with: lxc network set [:] <listen\_address>

```
lxc network forward set [<remote>:]<network> <listen_address> <key>=<value>... [flags]
```
#### **Options**

```
-p, --property Set the key as a network forward property
   --target Cluster member name
```
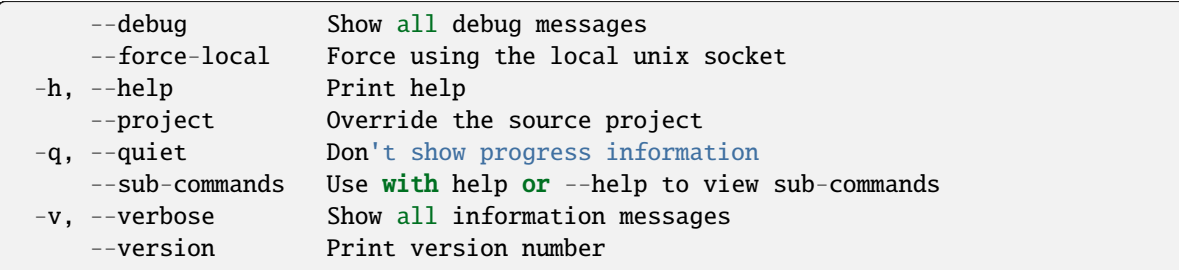

# **SEE ALSO**

• *[lxc network forward](#page-614-0)* - Manage network forwards

# <span id="page-622-0"></span>lxc network forward show

Show network forward configurations

# **Synopsis**

Description: Show network forward configurations

```
lxc network forward show [<remote>:]<network> <listen_address> [flags]
```
# **Options**

--target Cluster member name

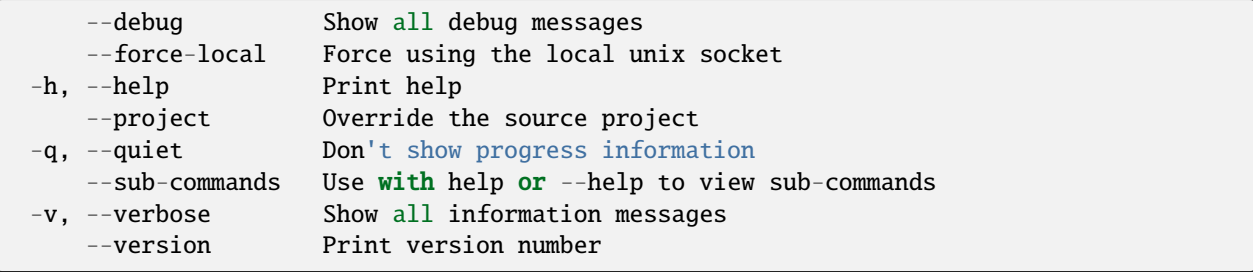

• *[lxc network forward](#page-614-0)* - Manage network forwards

## <span id="page-623-0"></span>lxc network forward unset

Unset network forward configuration keys

# **Synopsis**

Description: Unset network forward keys

```
lxc network forward unset [<remote>:]<network> <listen_address> <key> [flags]
```
### **Options**

-p, --property Unset the key as a network forward property

# **Options inherited from parent commands**

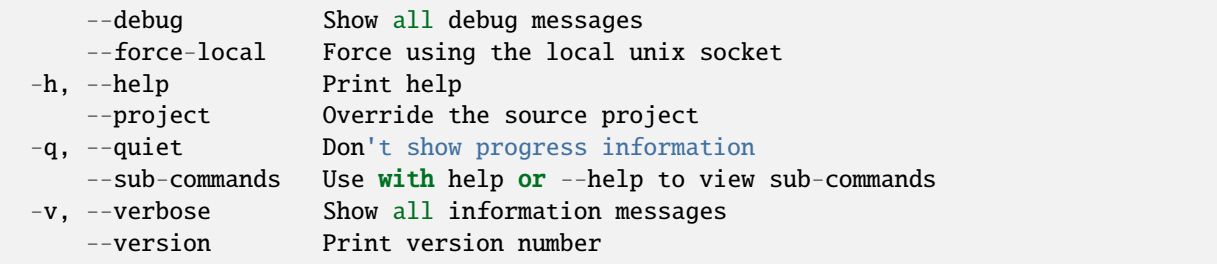

# **SEE ALSO**

• *[lxc network forward](#page-614-0)* - Manage network forwards

### lxc network get

Get values for network configuration keys

# **Synopsis**

Description: Get values for network configuration keys

```
lxc network get [<remote>:]<network> <key> [flags]
```
# **Options**

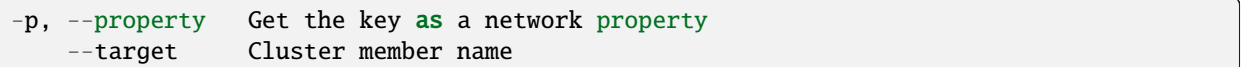

# **Options inherited from parent commands**

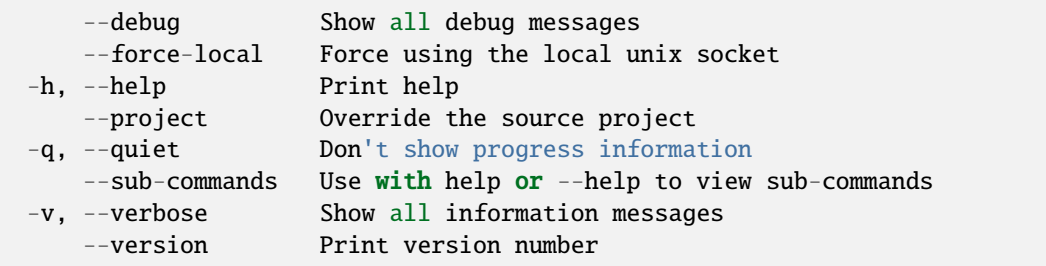

# **SEE ALSO**

• *[lxc network](#page-599-0)* - Manage and attach instances to networks

# lxc network info

Get runtime information on networks

## **Synopsis**

Description: Get runtime information on networks

```
lxc network info [<remote>:]<network> [flags]
```
# **Options**

--target Cluster member name

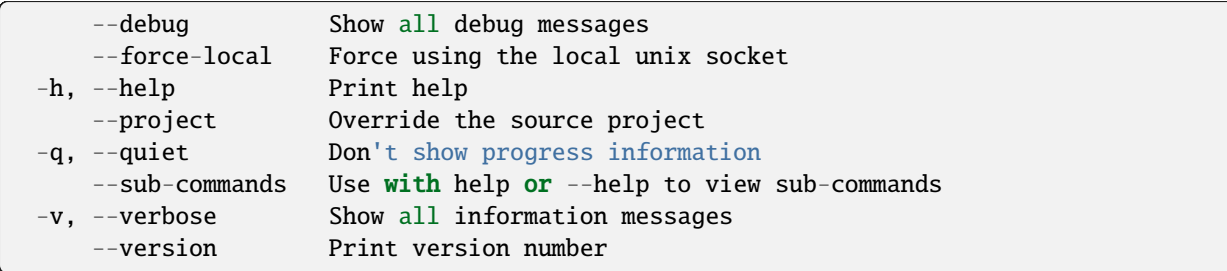

# **SEE ALSO**

• *[lxc network](#page-599-0)* - Manage and attach instances to networks

# lxc network list

List available networks

## **Synopsis**

Description: List available networks

```
lxc network list [<remote>:] [flags]
```
### **Options**

-f, --format Format (csv|json|table|yaml|compact) (default "table")

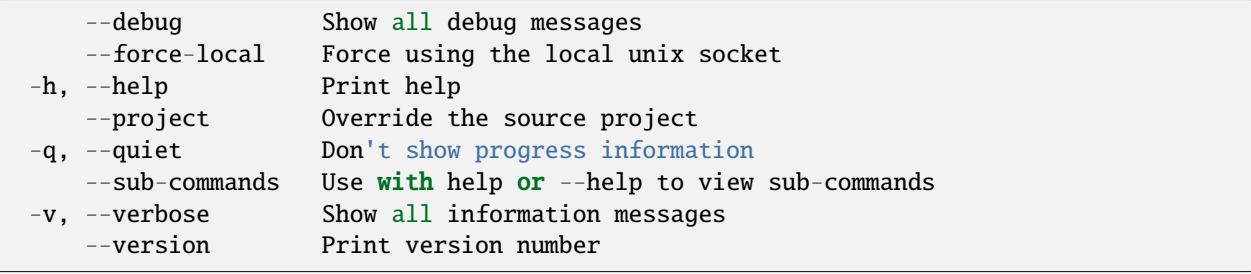

• *[lxc network](#page-599-0)* - Manage and attach instances to networks

## lxc network list-allocations

List network allocations in use

# **Synopsis**

Description: List network allocations in use

```
lxc network list-allocations [flags]
```
# **Options**

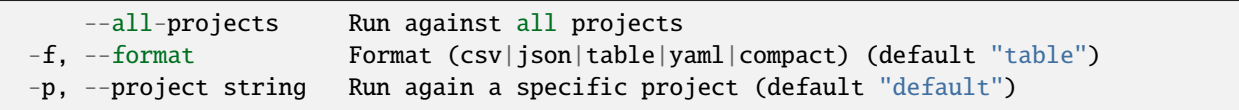

**Options inherited from parent commands**

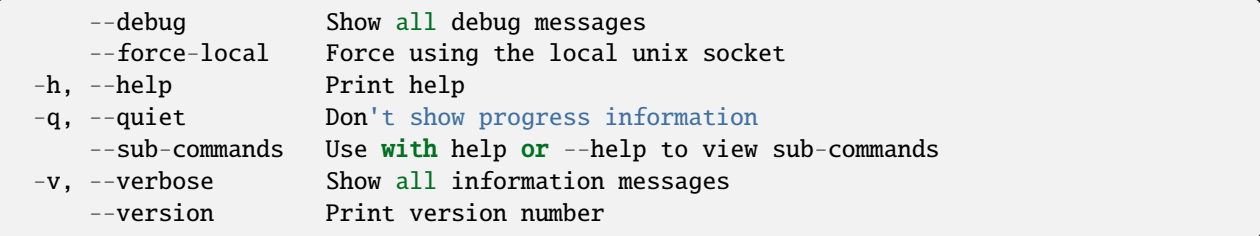

# **SEE ALSO**

• *[lxc network](#page-599-0)* - Manage and attach instances to networks

lxc network list-leases

List DHCP leases

## **Synopsis**

Description: List DHCP leases

lxc network list-leases [<remote>:]<network> [flags]

# **Options**

-f, --format Format (csv|json|table|yaml|compact) (default "table")

### **Options inherited from parent commands**

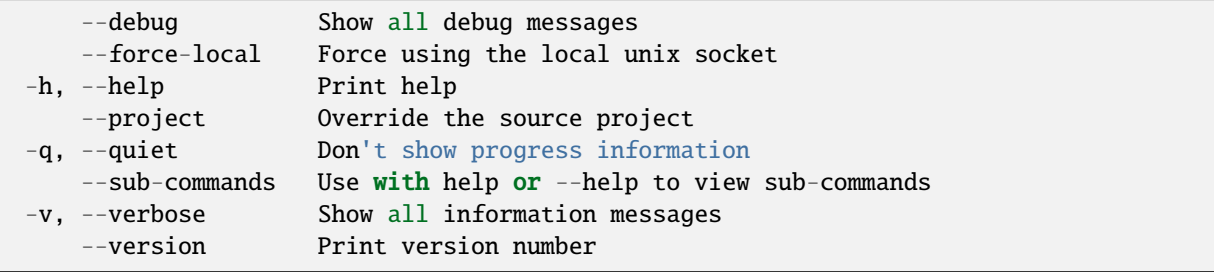

## **SEE ALSO**

• *[lxc network](#page-599-0)* - Manage and attach instances to networks

## <span id="page-627-0"></span>lxc network load-balancer

Manage network load balancers

## **Synopsis**

Description: Manage network load balancers

```
lxc network load-balancer [flags]
```
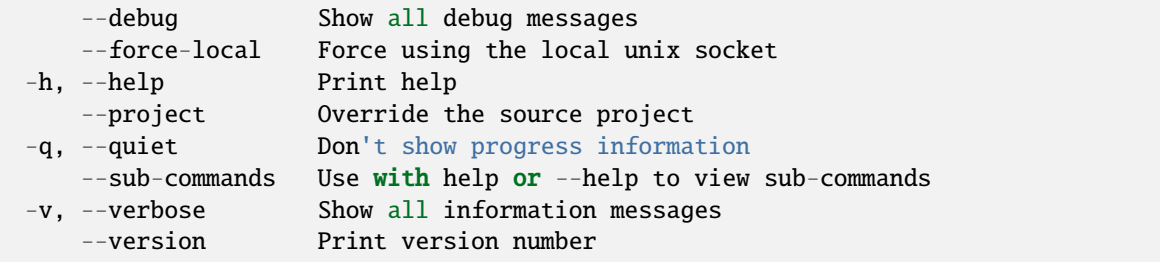

- *[lxc network](#page-599-0)* Manage and attach instances to networks
- *[lxc network load-balancer backend](#page-628-0)* Manage network load balancer backends
- *[lxc network load-balancer create](#page-630-0)* Create new network load balancers
- *[lxc network load-balancer delete](#page-631-0)* Delete network load balancers
- *[lxc network load-balancer edit](#page-631-1)* Edit network load balancer configurations as YAML
- *[lxc network load-balancer get](#page-632-0)* Get values for network load balancer configuration keys
- *[lxc network load-balancer list](#page-633-0)* List available network load balancers
- *[lxc network load-balancer port](#page-634-0)* Manage network load balancer ports
- *[lxc network load-balancer set](#page-636-0)* Set network load balancer keys
- *[lxc network load-balancer show](#page-636-1)* Show network load balancer configurations
- *[lxc network load-balancer unset](#page-637-0)* Unset network load balancer configuration keys

### <span id="page-628-0"></span>lxc network load-balancer backend

Manage network load balancer backends

#### **Synopsis**

Description: Manage network load balancer backends

#### **Options inherited from parent commands**

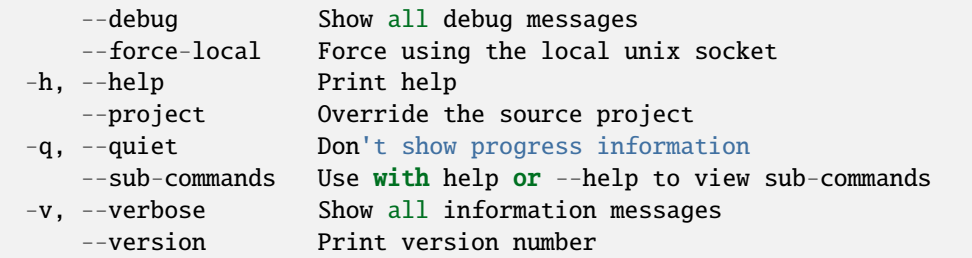

# **SEE ALSO**

- *[lxc network load-balancer](#page-627-0)* Manage network load balancers
- *[lxc network load-balancer backend add](#page-629-0)* Add backends to a load balancer
- *[lxc network load-balancer backend remove](#page-629-1)* Remove backends from a load balancer

# <span id="page-629-0"></span>lxc network load-balancer backend add

Add backends to a load balancer

## **Synopsis**

Description: Add backend to a load balancer

```
lxc network load-balancer backend add [<remote>:]<network> <listen_address> <br/> <br/>backend_
˓→name> <target_address> [<target_port(s)>] [flags]
```
## **Options**

--target Cluster member name

#### **Options inherited from parent commands**

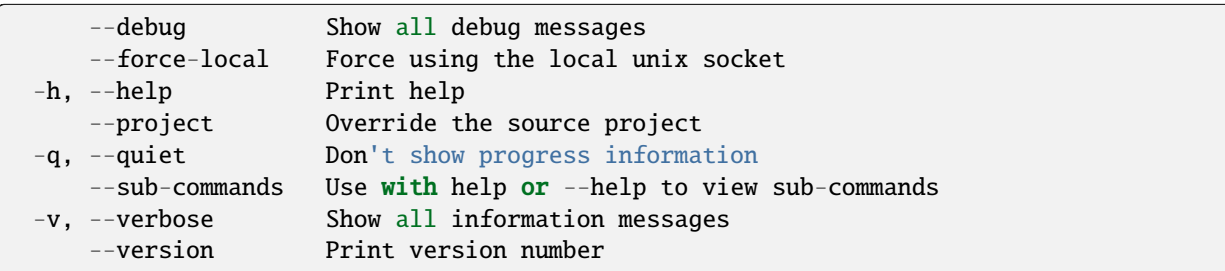

# **SEE ALSO**

• *[lxc network load-balancer backend](#page-628-0)* - Manage network load balancer backends

#### <span id="page-629-1"></span>lxc network load-balancer backend remove

Remove backends from a load balancer

## **Synopsis**

Description: Remove backend from a load balancer

```
lxc network load-balancer backend remove [<remote>:]<network> <listen_address> <br/> <br/>backend_
˓→name> [flags]
```
# **Options**

--target Cluster member name

#### **Options inherited from parent commands**

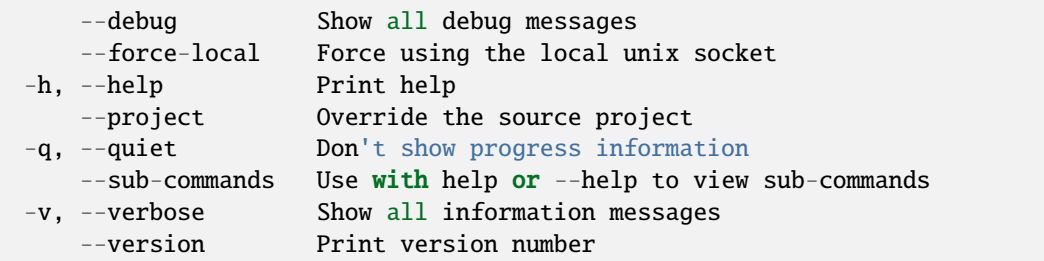

# **SEE ALSO**

• *[lxc network load-balancer backend](#page-628-0)* - Manage network load balancer backends

## <span id="page-630-0"></span>lxc network load-balancer create

Create new network load balancers

## **Synopsis**

Description: Create new network load balancers

```
lxc network load-balancer create [<remote>:]<network> [<listen_address>] [key=value...]
˓→[flags]
```
# **Options**

```
--allocate Auto-allocate an IPv4 or IPv6 listen address. One of 'ipv4', 'ipv6'.
--target Cluster member name
```
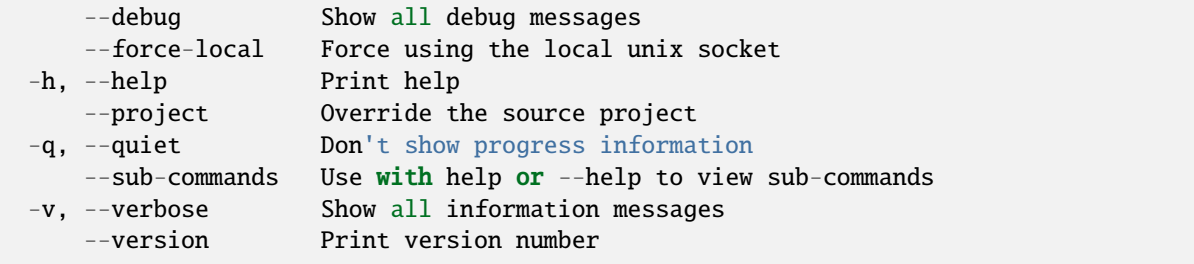

• *[lxc network load-balancer](#page-627-0)* - Manage network load balancers

## <span id="page-631-0"></span>lxc network load-balancer delete

Delete network load balancers

# **Synopsis**

Description: Delete network load balancers

lxc network load-balancer delete [<remote>:]<network> <listen\_address> [flags]

#### **Options**

--target Cluster member name

## **Options inherited from parent commands**

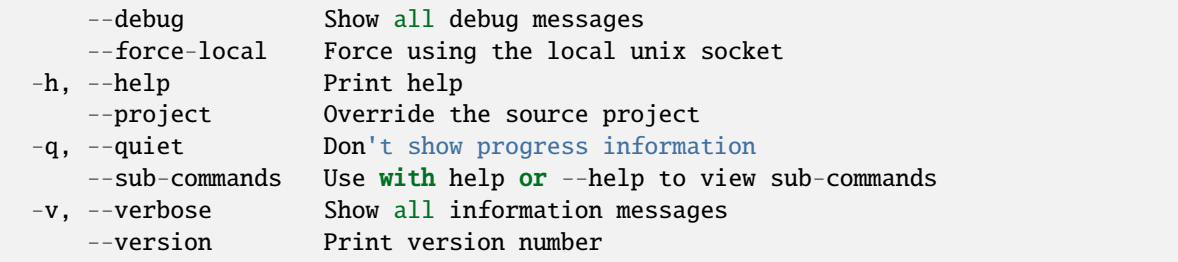

# **SEE ALSO**

• *[lxc network load-balancer](#page-627-0)* - Manage network load balancers

## <span id="page-631-1"></span>lxc network load-balancer edit

Edit network load balancer configurations as YAML

## **Synopsis**

Description: Edit network load balancer configurations as YAML

lxc network load-balancer edit [<remote>:]<network> <listen\_address> [flags]

#### **Options**

--target Cluster member name

### **Options inherited from parent commands**

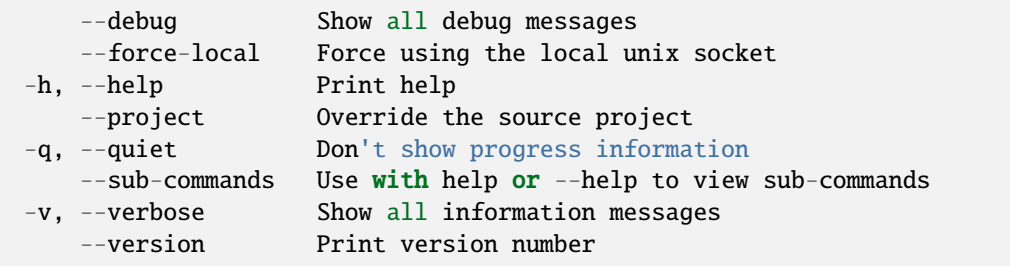

#### **SEE ALSO**

• *[lxc network load-balancer](#page-627-0)* - Manage network load balancers

#### <span id="page-632-0"></span>lxc network load-balancer get

Get values for network load balancer configuration keys

#### **Synopsis**

Description: Get values for network load balancer configuration keys

lxc network load-balancer get [<remote>:]<network> <listen\_address> <key> [flags]

### **Options**

-p, --property Get the key as a network load balancer property

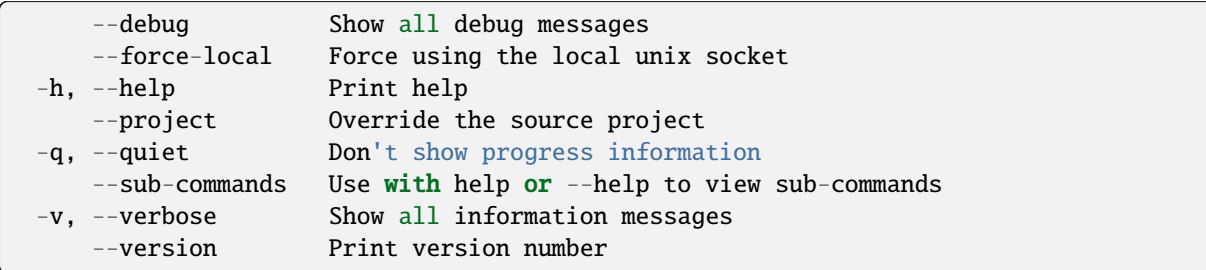

# **SEE ALSO**

• *[lxc network load-balancer](#page-627-0)* - Manage network load balancers

## <span id="page-633-0"></span>lxc network load-balancer list

List available network load balancers

# **Synopsis**

Description: List available network load balancers

lxc network load-balancer list [<remote>:]<network> [flags]

# **Options**

-f, --format Format (csv|json|table|yaml|compact) (default "table")

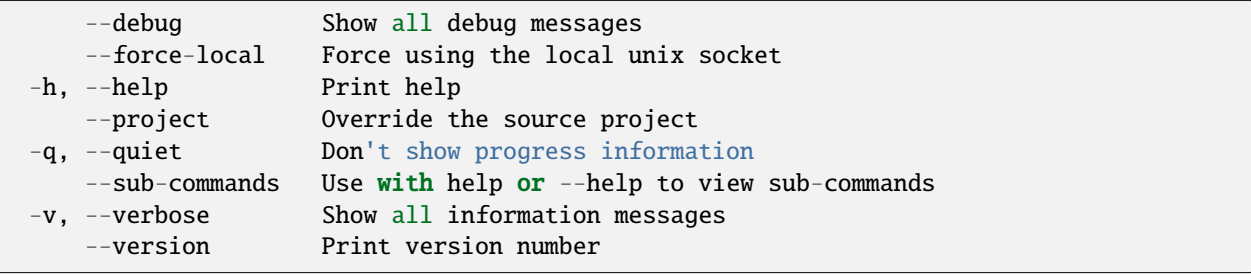

• *[lxc network load-balancer](#page-627-0)* - Manage network load balancers

#### <span id="page-634-0"></span>lxc network load-balancer port

Manage network load balancer ports

#### **Synopsis**

Description: Manage network load balancer ports

#### **Options inherited from parent commands**

```
--debug Show all debug messages
   --force-local Force using the local unix socket
-h, --help Print help
   --project Override the source project
-q, --quiet Don't show progress information
   --sub-commands Use with help or --help to view sub-commands
-v, --verbose Show all information messages
   --version Print version number
```
#### **SEE ALSO**

- *[lxc network load-balancer](#page-627-0)* Manage network load balancers
- *[lxc network load-balancer port add](#page-634-1)* Add ports to a load balancer
- *[lxc network load-balancer port remove](#page-635-0)* Remove ports from a load balancer

#### <span id="page-634-1"></span>lxc network load-balancer port add

Add ports to a load balancer

#### **Synopsis**

Description: Add ports to a load balancer

```
lxc network load-balancer port add [<remote>:]<network> <listen_address> <protocol>
˓→<listen_port(s)> <backend_name>[,<backend_name>...] [flags]
```
## **Options**

--target Cluster member name

#### **Options inherited from parent commands**

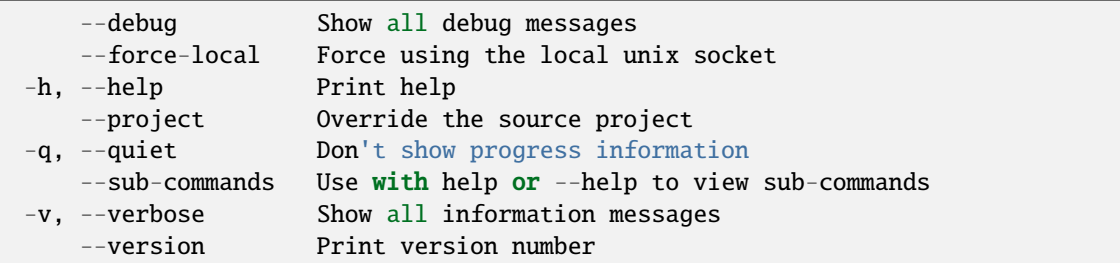

# **SEE ALSO**

• *[lxc network load-balancer port](#page-634-0)* - Manage network load balancer ports

#### <span id="page-635-0"></span>lxc network load-balancer port remove

Remove ports from a load balancer

## **Synopsis**

Description: Remove ports from a load balancer

```
lxc network load-balancer port remove [<remote>:]<network> <listen_address> [<protocol>]␣
˓→[<listen_port(s)>] [flags]
```
# **Options**

```
--force Remove all ports that match
--target Cluster member name
```
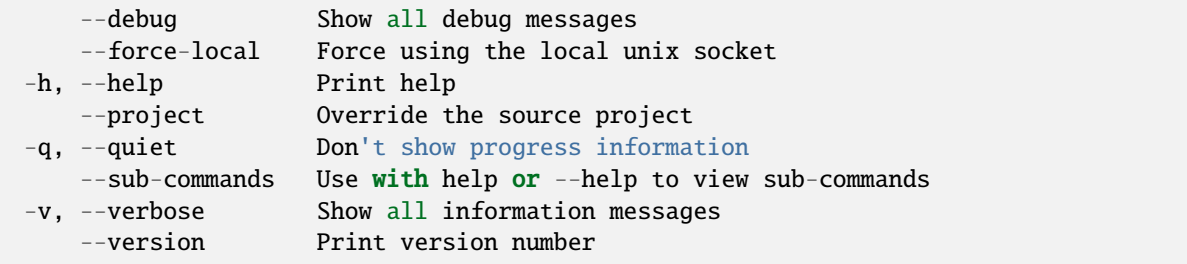

• *[lxc network load-balancer port](#page-634-0)* - Manage network load balancer ports

## <span id="page-636-0"></span>lxc network load-balancer set

Set network load balancer keys

#### **Synopsis**

Description: Set network load balancer keys

For backward compatibility, a single configuration key may still be set with: lxc network set [:] <listen\_address>

```
lxc network load-balancer set [<remote>:]<network> <listen_address> <key>=<value>...␣
ightharpoonup[flags]
```
# **Options**

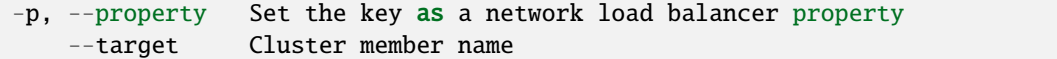

## **Options inherited from parent commands**

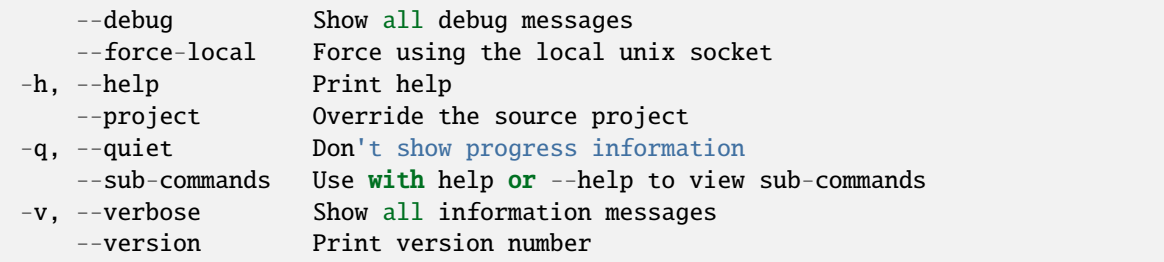

# **SEE ALSO**

• *[lxc network load-balancer](#page-627-0)* - Manage network load balancers

## <span id="page-636-1"></span>lxc network load-balancer show

Show network load balancer configurations

### **Synopsis**

Description: Show network load balancer configurations

lxc network load-balancer show [<remote>:]<network> <listen\_address> [flags]

#### **Options**

--target Cluster member name

# **Options inherited from parent commands**

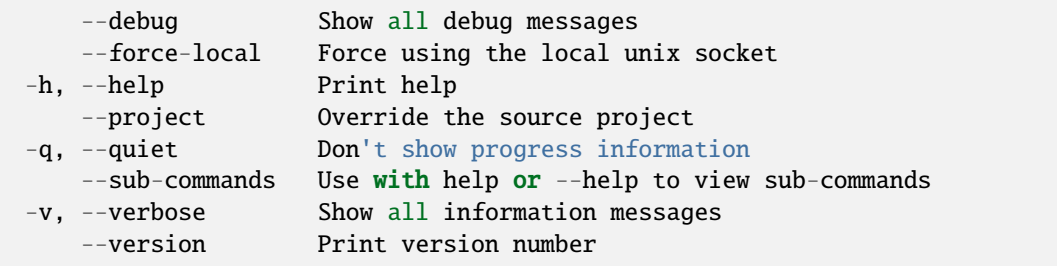

### **SEE ALSO**

• *[lxc network load-balancer](#page-627-0)* - Manage network load balancers

## <span id="page-637-0"></span>lxc network load-balancer unset

Unset network load balancer configuration keys

#### **Synopsis**

Description: Unset network load balancer keys

lxc network load-balancer unset [<remote>:]<network> <listen\_address> <key> [flags]

#### **Options**

-p, --property Unset the key as a network load balancer property

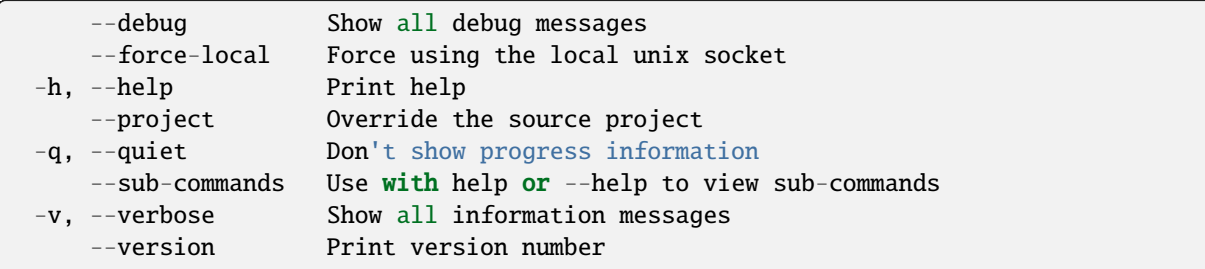

# **SEE ALSO**

• *[lxc network load-balancer](#page-627-0)* - Manage network load balancers

### <span id="page-638-0"></span>lxc network peer

Manage network peerings

### **Synopsis**

Description: Manage network peerings

```
lxc network peer [flags]
```
### **Options inherited from parent commands**

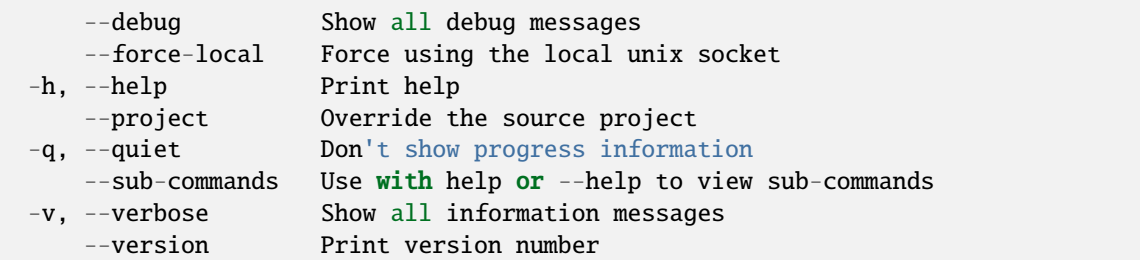

## **SEE ALSO**

- *[lxc network](#page-599-0)* Manage and attach instances to networks
- *[lxc network peer create](#page-639-0)* Create new network peering
- *[lxc network peer delete](#page-639-1)* Delete network peerings
- *[lxc network peer edit](#page-640-0)* Edit network peer configurations as YAML
- *[lxc network peer get](#page-641-0)* Get values for network peer configuration keys
- *[lxc network peer list](#page-641-1)* List available network peers
- *[lxc network peer set](#page-642-0)* Set network peer keys
- *[lxc network peer show](#page-643-0)* Show network peer configurations
- *[lxc network peer unset](#page-643-1)* Unset network peer configuration keys

#### <span id="page-639-0"></span>lxc network peer create

Create new network peering

### **Synopsis**

Description: Create new network peering

```
lxc network peer create [<remote>:]<network> <peer_name> <[target project/]target_
˓→network> [key=value...] [flags]
```
#### **Options inherited from parent commands**

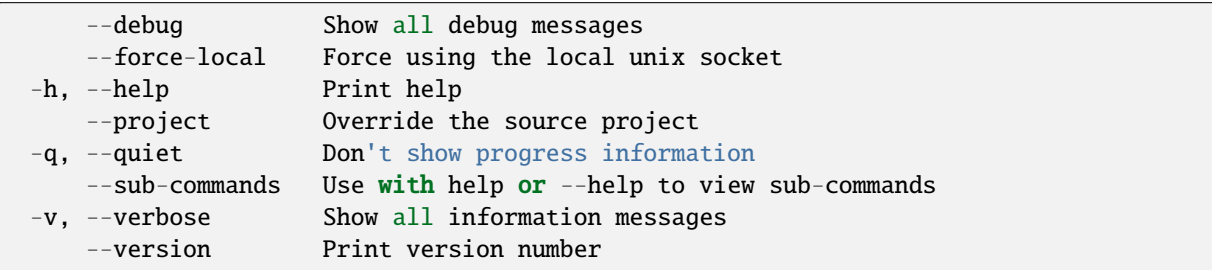

# **SEE ALSO**

• *[lxc network peer](#page-638-0)* - Manage network peerings

### <span id="page-639-1"></span>lxc network peer delete

Delete network peerings

### **Synopsis**

Description: Delete network peerings

lxc network peer delete [<remote>:]<network> <peer\_name> [flags]

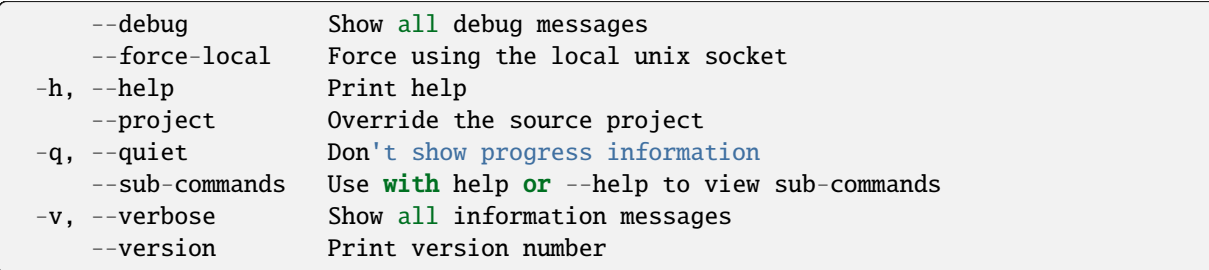

# **SEE ALSO**

• *[lxc network peer](#page-638-0)* - Manage network peerings

# <span id="page-640-0"></span>lxc network peer edit

Edit network peer configurations as YAML

# **Synopsis**

Description: Edit network peer configurations as YAML

```
lxc network peer edit [<remote>:]<network> <peer_name> [flags]
```
# **Options inherited from parent commands**

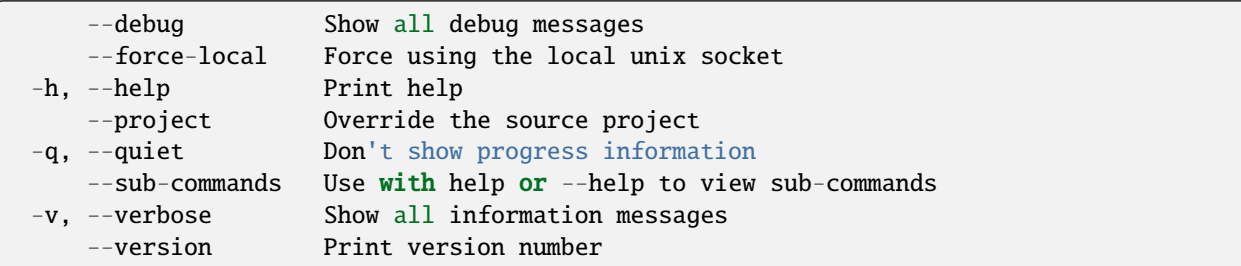

## **SEE ALSO**

• *[lxc network peer](#page-638-0)* - Manage network peerings

### <span id="page-641-0"></span>lxc network peer get

Get values for network peer configuration keys

## **Synopsis**

Description: Get values for network peer configuration keys

lxc network peer get [<remote>:]<network> <peer\_name> <key> [flags]

# **Options**

-p, --property Get the key as a network peer property

### **Options inherited from parent commands**

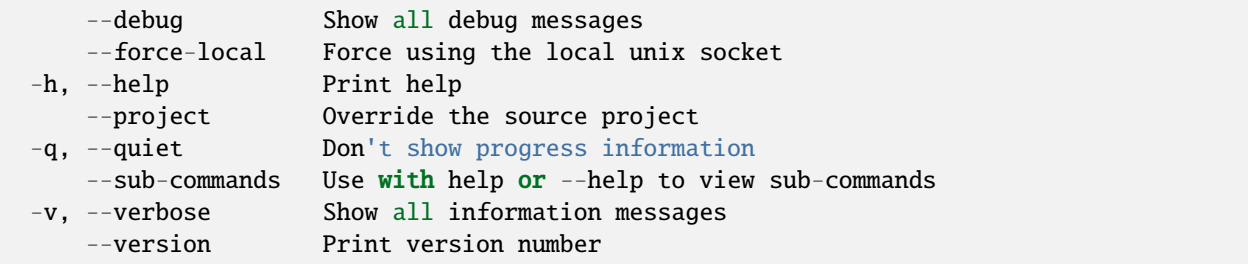

## **SEE ALSO**

• *[lxc network peer](#page-638-0)* - Manage network peerings

#### <span id="page-641-1"></span>lxc network peer list

List available network peers

#### **Synopsis**

Description: List available network peers

lxc network peer list [<remote>:]<network> [flags]

# **Options**

-f, --format Format (csv|json|table|yaml|compact) (default "table")

# **Options inherited from parent commands**

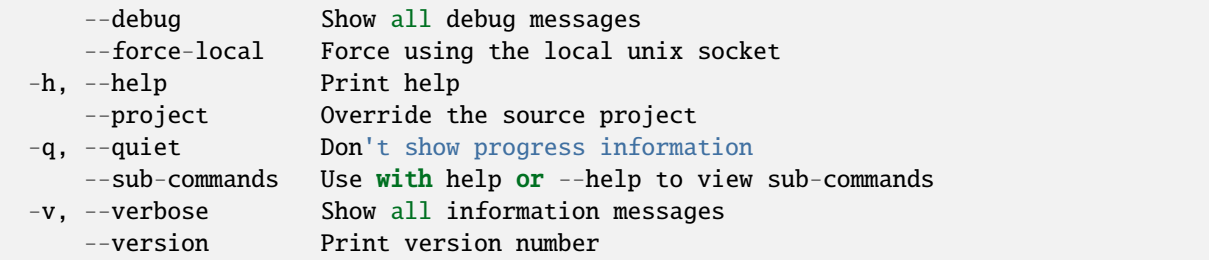

### **SEE ALSO**

• *[lxc network peer](#page-638-0)* - Manage network peerings

#### <span id="page-642-0"></span>lxc network peer set

Set network peer keys

## **Synopsis**

Description: Set network peer keys

For backward compatibility, a single configuration key may still be set with: lxc network set [:] <peer\_name>

```
lxc network peer set [<remote>:]<network> <peer_name> <key>=<value>... [flags]
```
## **Options**

-p, --property Set the key as a network peer property

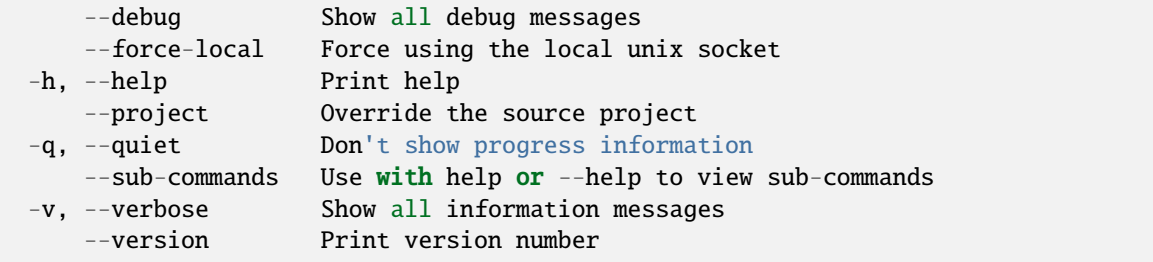

• *[lxc network peer](#page-638-0)* - Manage network peerings

# <span id="page-643-0"></span>lxc network peer show

Show network peer configurations

## **Synopsis**

Description: Show network peer configurations

```
lxc network peer show [<remote>:]<network> <peer name> [flags]
```
### **Options inherited from parent commands**

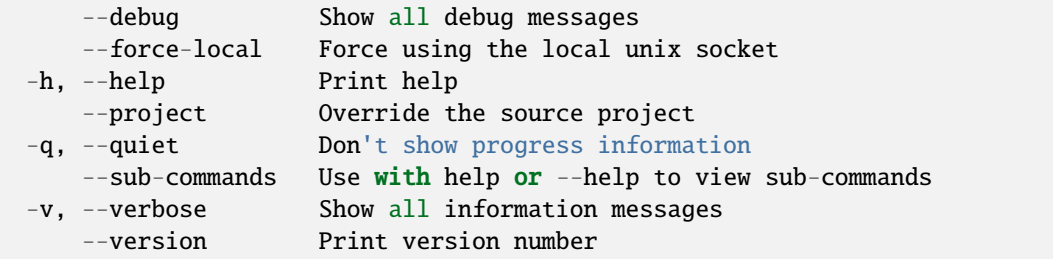

#### **SEE ALSO**

• *[lxc network peer](#page-638-0)* - Manage network peerings

#### <span id="page-643-1"></span>lxc network peer unset

Unset network peer configuration keys

#### **Synopsis**

Description: Unset network peer keys

lxc network peer unset [<remote>:]<network> <peer\_name> <key> [flags]

# **Options**

-p, --property Unset the key as a network peer property

# **Options inherited from parent commands**

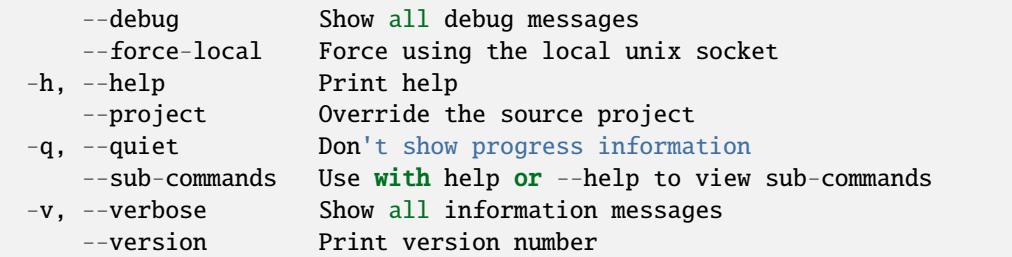

# **SEE ALSO**

• *[lxc network peer](#page-638-0)* - Manage network peerings

### lxc network rename

Rename networks

## **Synopsis**

Description: Rename networks

lxc network rename [<remote>:]<network> <new-name> [flags]

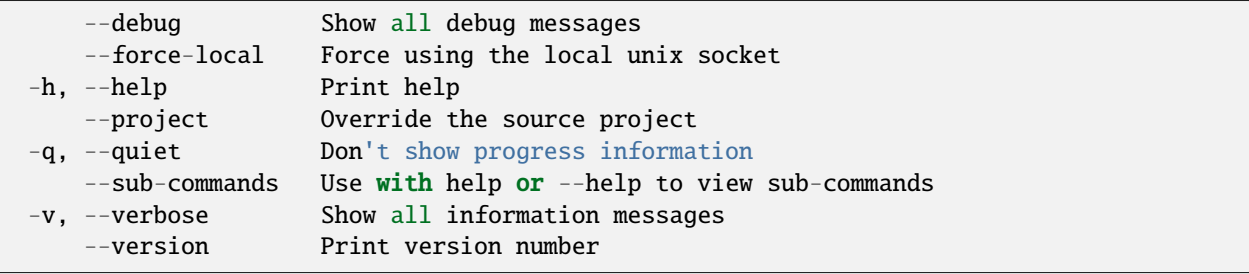

• *[lxc network](#page-599-0)* - Manage and attach instances to networks

## lxc network set

Set network configuration keys

#### **Synopsis**

Description: Set network configuration keys

For backward compatibility, a single configuration key may still be set with: lxc network set [:]

lxc network set [<remote>:]<network> <key>=<value>... [flags]

## **Options**

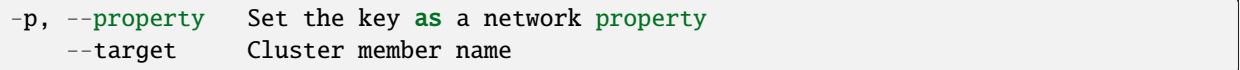

## **Options inherited from parent commands**

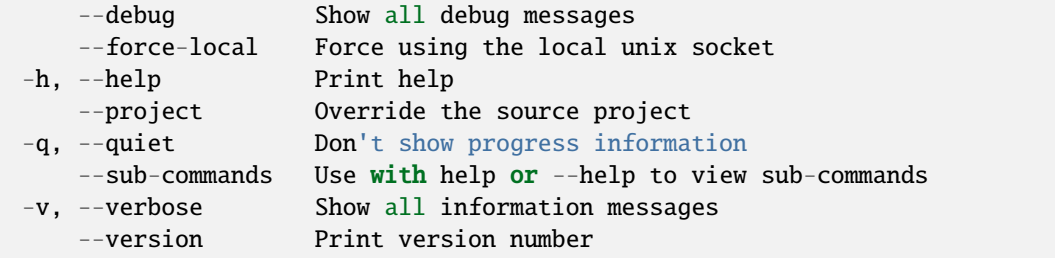

#### **SEE ALSO**

• *[lxc network](#page-599-0)* - Manage and attach instances to networks

### lxc network show

Show network configurations

# **Synopsis**

Description: Show network configurations

```
lxc network show [<remote>:]<network> [flags]
```
# **Options**

--target Cluster member name

# **Options inherited from parent commands**

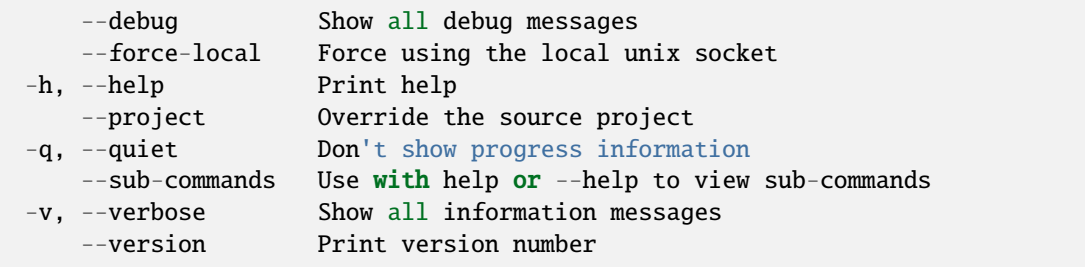

# **SEE ALSO**

• *[lxc network](#page-599-0)* - Manage and attach instances to networks

# lxc network unset

Unset network configuration keys

# **Synopsis**

Description: Unset network configuration keys

```
lxc network unset [<remote>:]<network> <key> [flags]
```
## **Options**

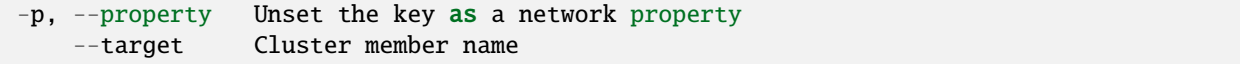

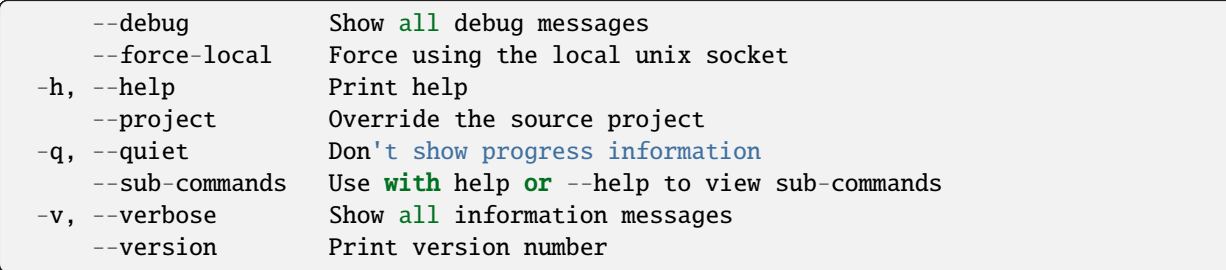

# **SEE ALSO**

• *[lxc network](#page-599-0)* - Manage and attach instances to networks

# lxc network zone

Manage network zones

### **Synopsis**

Description: Manage network zones

```
lxc network zone [flags]
```
### **Options inherited from parent commands**

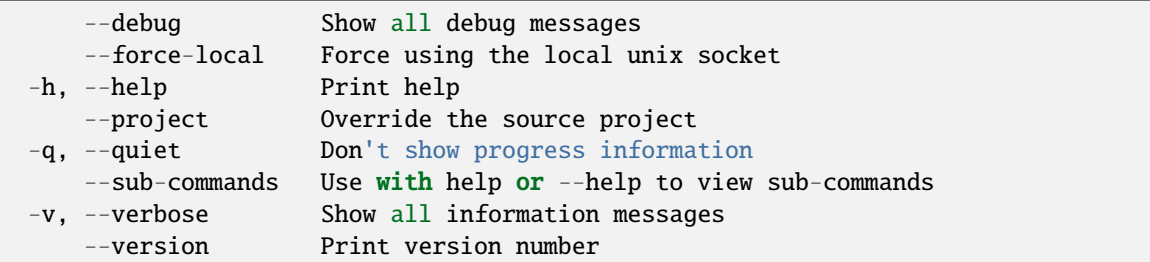

## **SEE ALSO**

- *[lxc network](#page-599-0)* Manage and attach instances to networks
- *[lxc network zone create](#page-648-0)* Create new network zones
- *[lxc network zone delete](#page-648-1)* Delete network zones
- *[lxc network zone edit](#page-649-0)* Edit network zone configurations as YAML
- *[lxc network zone get](#page-650-0)* Get values for network zone configuration keys
- *[lxc network zone list](#page-650-1)* List available network zoneS
- *[lxc network zone record](#page-651-0)* Manage network zone records
- *[lxc network zone set](#page-659-0)* Set network zone configuration keys
- *[lxc network zone show](#page-660-0)* Show network zone configurations
- *[lxc network zone unset](#page-661-0)* Unset network zone configuration keys

## lxc network zone create

Create new network zones

### **Synopsis**

Description: Create new network zones

```
lxc network zone create [<remote>:]<Zone> [key=value...] [flags]
```
#### **Options inherited from parent commands**

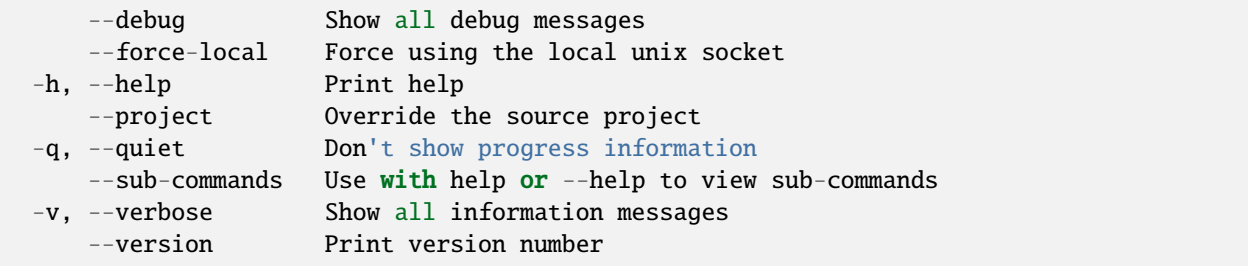

# **SEE ALSO**

• *[lxc network zone](#page-647-0)* - Manage network zones

## lxc network zone delete

Delete network zones

#### **Synopsis**

Description: Delete network zones

lxc network zone delete [<remote>:]<Zone> [flags]

# **Options inherited from parent commands**

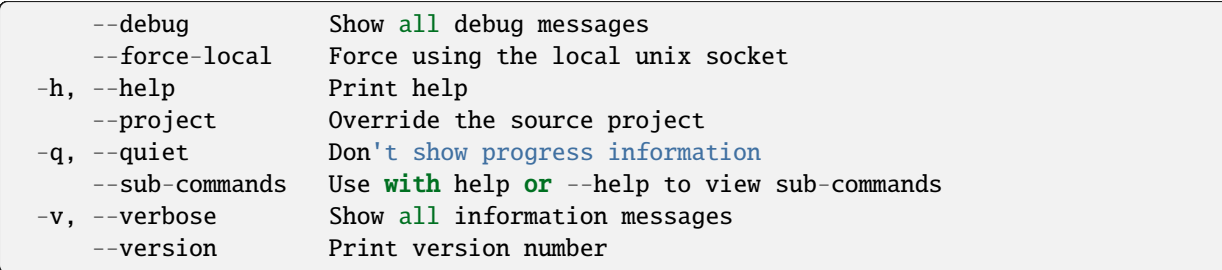

# **SEE ALSO**

• *[lxc network zone](#page-647-0)* - Manage network zones

### lxc network zone edit

Edit network zone configurations as YAML

### **Synopsis**

Description: Edit network zone configurations as YAML

```
lxc network zone edit [<remote>:]<Zone> [flags]
```
### **Options inherited from parent commands**

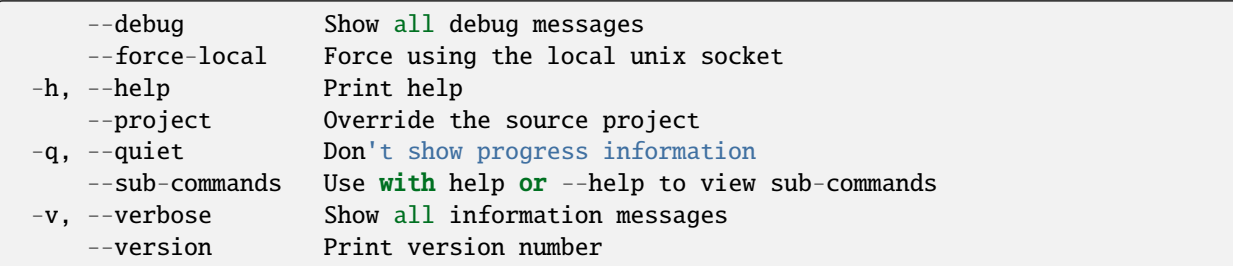

## **SEE ALSO**

• *[lxc network zone](#page-647-0)* - Manage network zones

#### lxc network zone get

Get values for network zone configuration keys

## **Synopsis**

Description: Get values for network zone configuration keys

lxc network zone get [<remote>:]<Zone> <key> [flags]

# **Options**

-p, --property Get the key as a network zone property

### **Options inherited from parent commands**

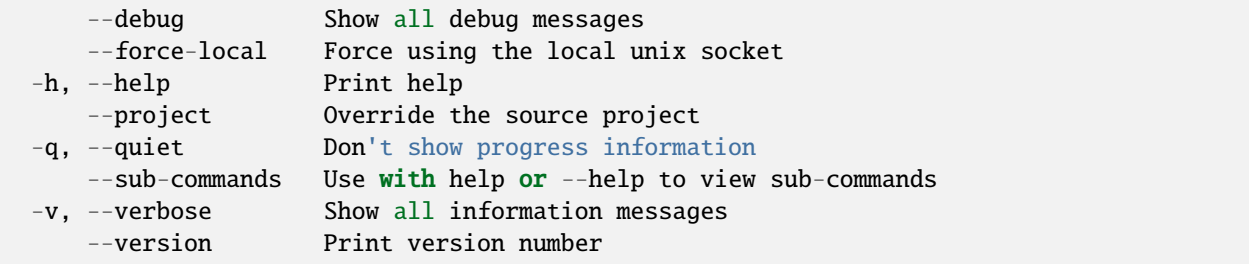

## **SEE ALSO**

• *[lxc network zone](#page-647-0)* - Manage network zones

## lxc network zone list

List available network zoneS

### **Synopsis**

Description: List available network zone

```
lxc network zone list [<remote>:] [flags]
```
# **Options**

-f, --format Format (csv|json|table|yaml|compact) (default "table")

## **Options inherited from parent commands**

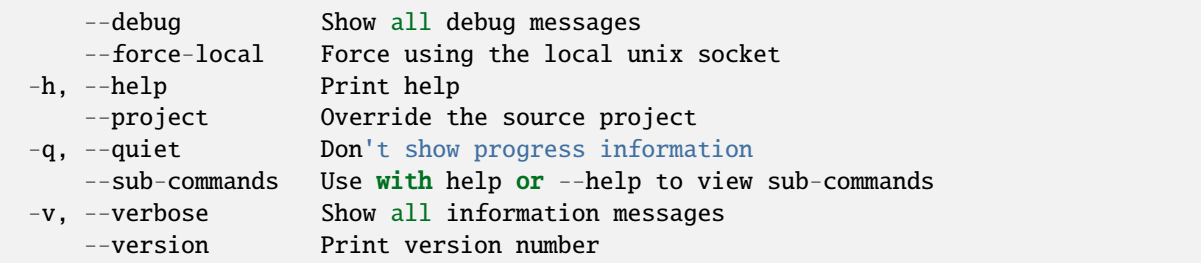

### **SEE ALSO**

• *[lxc network zone](#page-647-0)* - Manage network zones

### <span id="page-651-0"></span>lxc network zone record

Manage network zone records

## **Synopsis**

Description: Manage network zone records

lxc network zone record [flags]

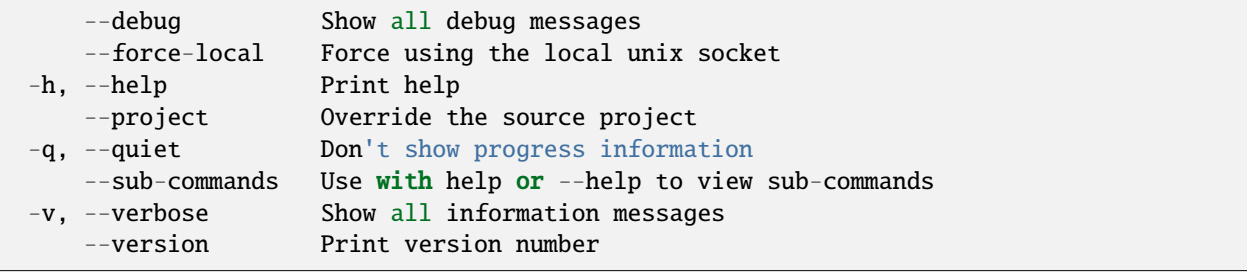

- *[lxc network zone](#page-647-0)* Manage network zones
- *[lxc network zone record create](#page-652-0)* Create new network zone record
- *[lxc network zone record delete](#page-653-0)* Delete network zone record
- *[lxc network zone record edit](#page-653-1)* Edit network zone record configurations as YAML
- *[lxc network zone record entry](#page-654-0)* Manage network zone record entries
- *[lxc network zone record get](#page-656-0)* Get values for network zone record configuration keys
- *[lxc network zone record list](#page-656-1)* List available network zone records
- *[lxc network zone record set](#page-657-0)* Set network zone record configuration keys
- *[lxc network zone record show](#page-658-0)* Show network zone record configuration
- *[lxc network zone record unset](#page-659-1)* Unset network zone record configuration keys

#### <span id="page-652-0"></span>lxc network zone record create

Create new network zone record

### **Synopsis**

Description: Create new network zone record

lxc network zone record create [<remote>:]<zone> <record> [key=value...] [flags]

#### **Options inherited from parent commands**

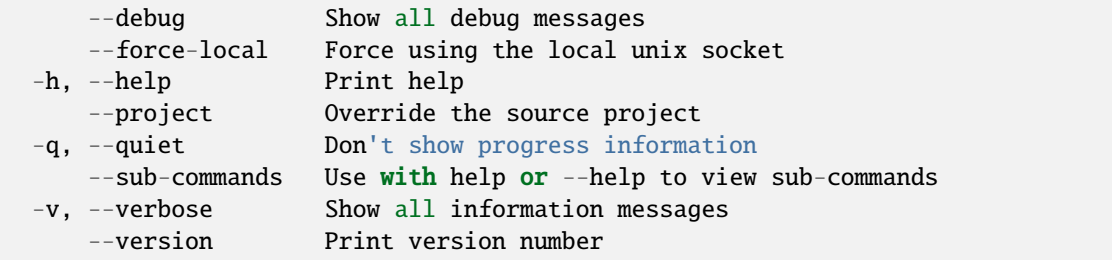

### **SEE ALSO**

• *[lxc network zone record](#page-651-0)* - Manage network zone records

## <span id="page-653-0"></span>lxc network zone record delete

Delete network zone record

## **Synopsis**

Description: Delete network zone record

lxc network zone record delete [<remote>:]<zone> <record> [flags]

## **Options inherited from parent commands**

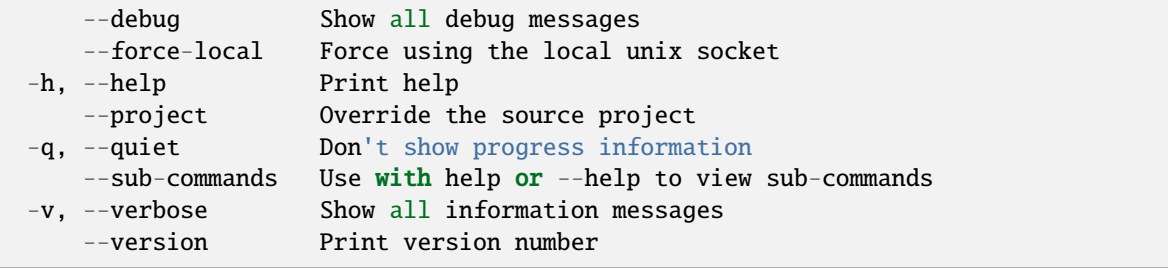

## **SEE ALSO**

• *[lxc network zone record](#page-651-0)* - Manage network zone records

#### <span id="page-653-1"></span>lxc network zone record edit

Edit network zone record configurations as YAML

### **Synopsis**

Description: Edit network zone record configurations as YAML

```
lxc network zone record edit [<remote>:]<zone> <record> [flags]
```
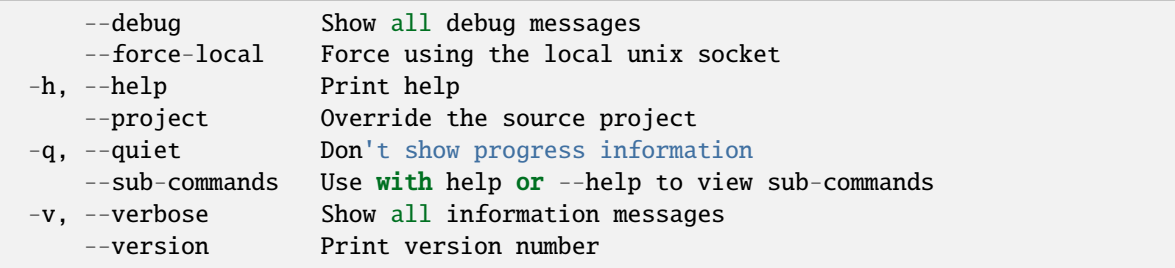

• *[lxc network zone record](#page-651-0)* - Manage network zone records

#### <span id="page-654-0"></span>lxc network zone record entry

Manage network zone record entries

### **Synopsis**

Description: Manage network zone record entries

#### **Options inherited from parent commands**

```
--debug Show all debug messages
   --force-local Force using the local unix socket
-h, --help Print help
   --project Override the source project
-q, --quiet Don't show progress information
   --sub-commands Use with help or --help to view sub-commands
-v, --verbose Show all information messages
   --version Print version number
```
#### **SEE ALSO**

- *[lxc network zone record](#page-651-0)* Manage network zone records
- *[lxc network zone record entry add](#page-654-1)* Add a network zone record entry
- *[lxc network zone record entry remove](#page-655-0)* Remove a network zone record entry

#### <span id="page-654-1"></span>lxc network zone record entry add

Add a network zone record entry

#### **Synopsis**

Description: Add entries to a network zone record

lxc network zone record entry add [<remote>:]<zone> <record> <type> <value> [flags]

# **Options**

--ttl Entry TTL

## **Options inherited from parent commands**

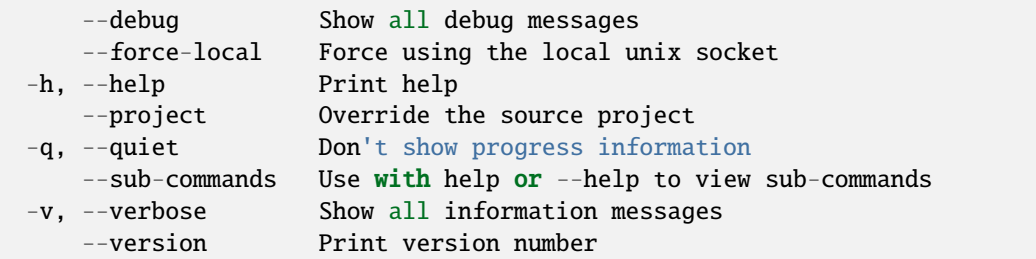

### **SEE ALSO**

• *[lxc network zone record entry](#page-654-0)* - Manage network zone record entries

#### <span id="page-655-0"></span>lxc network zone record entry remove

Remove a network zone record entry

## **Synopsis**

Description: Remove entries from a network zone record

```
lxc network zone record entry remove [<remote>:]<zone> <record> <type> <value> [flags]
```
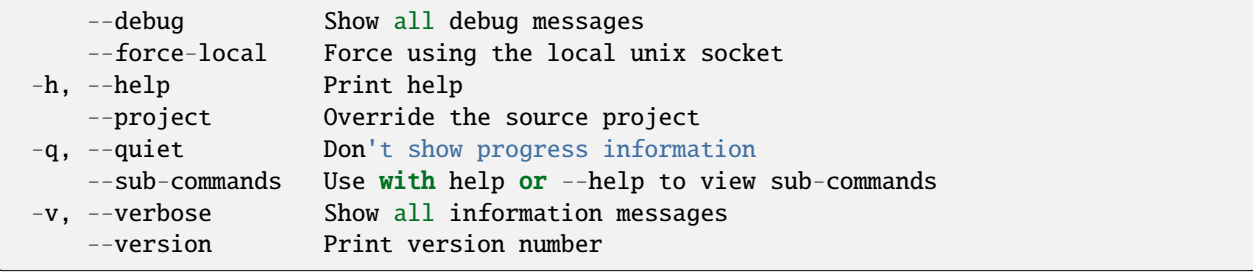

• *[lxc network zone record entry](#page-654-0)* - Manage network zone record entries

### <span id="page-656-0"></span>lxc network zone record get

Get values for network zone record configuration keys

## **Synopsis**

Description: Get values for network zone record configuration keys

```
lxc network zone record get [<remote>:]<zone> <record> <key> [flags]
```
#### **Options**

-p, --property Get the key as a network zone record property

## **Options inherited from parent commands**

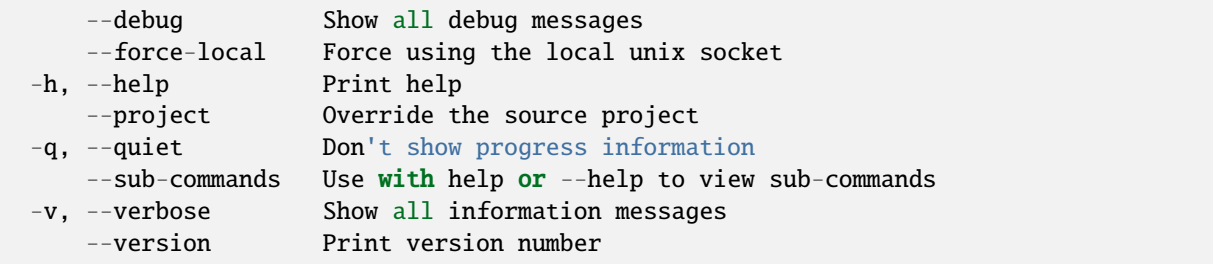

# **SEE ALSO**

• *[lxc network zone record](#page-651-0)* - Manage network zone records

## <span id="page-656-1"></span>lxc network zone record list

List available network zone records

### **Synopsis**

Description: List available network zone records

lxc network zone record list [<remote>:]<zone> [flags]

### **Options**

-f, --format Format (csv|json|table|yaml|compact) (default "table")

### **Options inherited from parent commands**

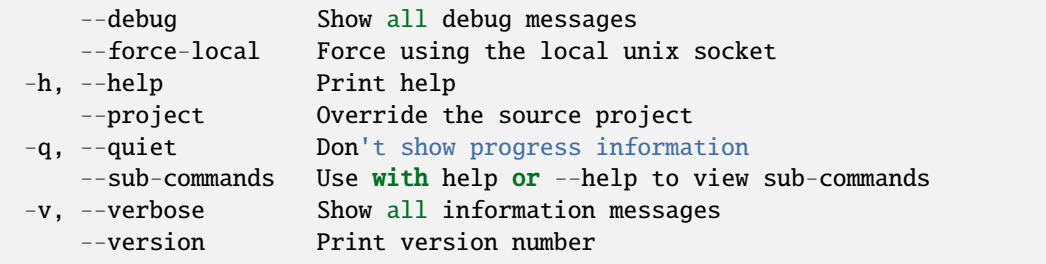

### **SEE ALSO**

• *[lxc network zone record](#page-651-0)* - Manage network zone records

### <span id="page-657-0"></span>lxc network zone record set

Set network zone record configuration keys

#### **Synopsis**

Description: Set network zone record configuration keys

lxc network zone record set [<remote>:]<zone> <record> <key>=<value>... [flags]

#### **Options**

-p, --property Set the key as a network zone record property

# **Options inherited from parent commands**

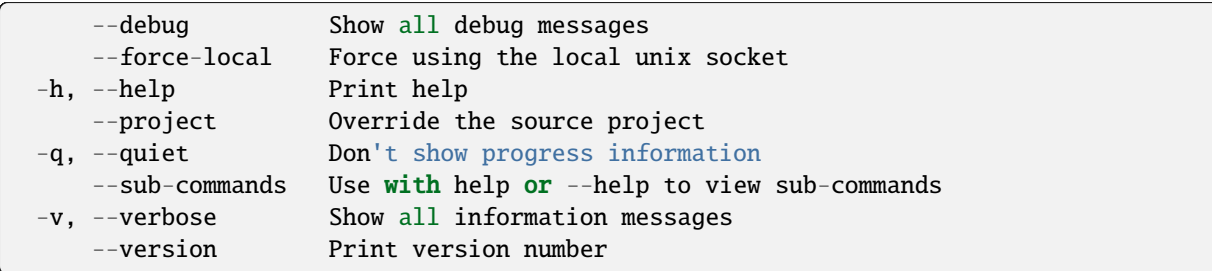

# **SEE ALSO**

• *[lxc network zone record](#page-651-0)* - Manage network zone records

## <span id="page-658-0"></span>lxc network zone record show

Show network zone record configuration

### **Synopsis**

Description: Show network zone record configurations

```
lxc network zone record show [<remote>:]<zone> <record> [flags]
```
### **Options inherited from parent commands**

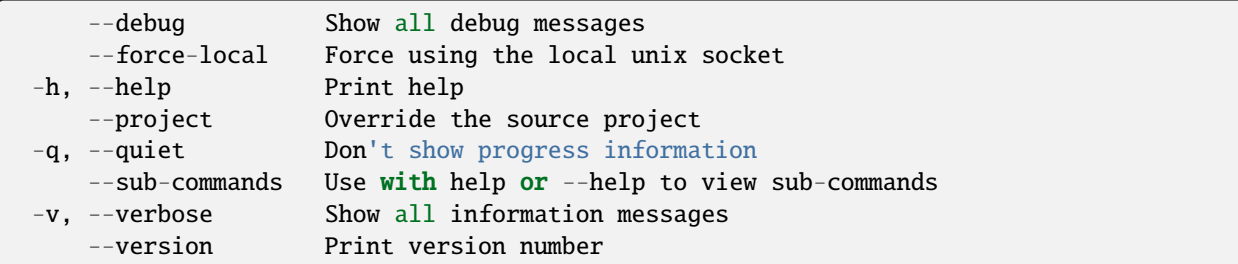

### **SEE ALSO**

• *[lxc network zone record](#page-651-0)* - Manage network zone records

## <span id="page-659-1"></span>lxc network zone record unset

Unset network zone record configuration keys

## **Synopsis**

Description: Unset network zone record configuration keys

lxc network zone record unset [<remote>:]<zone> <record> <key> [flags]

## **Options**

-p, --property Unset the key as a network zone record property

#### **Options inherited from parent commands**

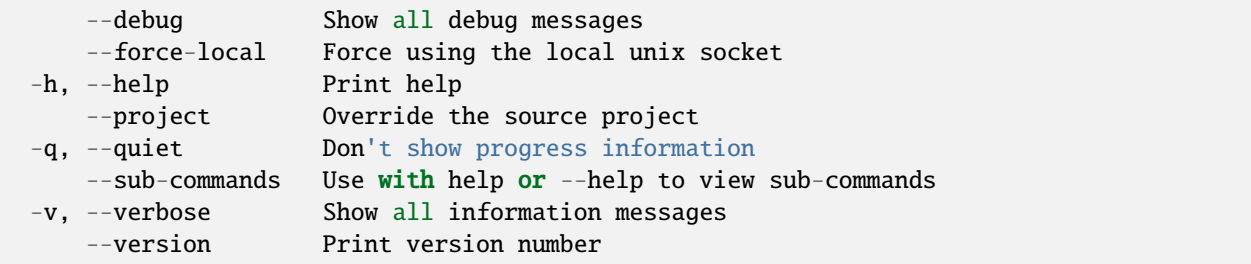

## **SEE ALSO**

• *[lxc network zone record](#page-651-0)* - Manage network zone records

#### <span id="page-659-0"></span>lxc network zone set

Set network zone configuration keys

#### **Synopsis**

Description: Set network zone configuration keys

For backward compatibility, a single configuration key may still be set with: lxc network set [:]

lxc network zone set [<remote>:]<Zone> <key>=<value>... [flags]

# **Options**

-p, --property Set the key as a network zone property

## **Options inherited from parent commands**

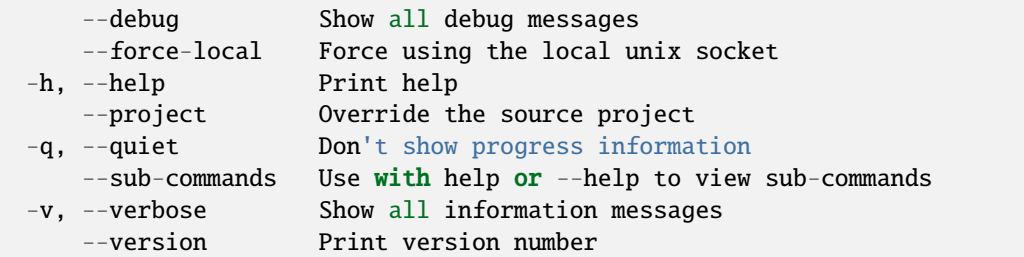

## **SEE ALSO**

• *[lxc network zone](#page-647-0)* - Manage network zones

#### <span id="page-660-0"></span>lxc network zone show

Show network zone configurations

## **Synopsis**

Description: Show network zone configurations

```
lxc network zone show [<remote>:]<Zone> [flags]
```
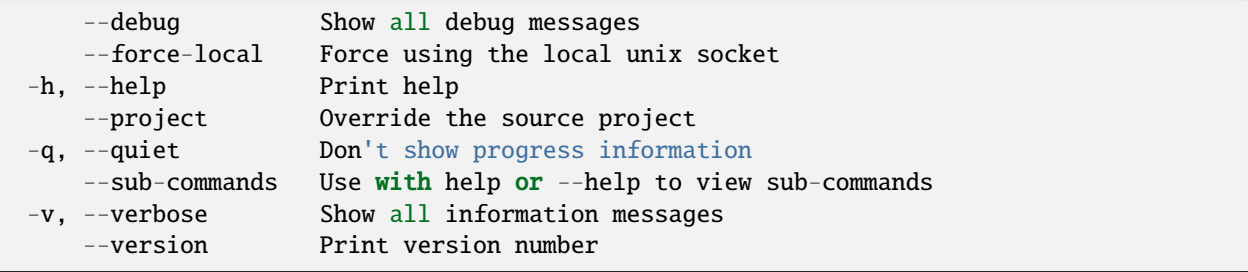

• *[lxc network zone](#page-647-0)* - Manage network zones

## <span id="page-661-0"></span>lxc network zone unset

Unset network zone configuration keys

## **Synopsis**

Description: Unset network zone configuration keys

```
lxc network zone unset [<remote>:]<Zone> <key> [flags]
```
### **Options**

-p, --property Unset the key as a network zone property

## **Options inherited from parent commands**

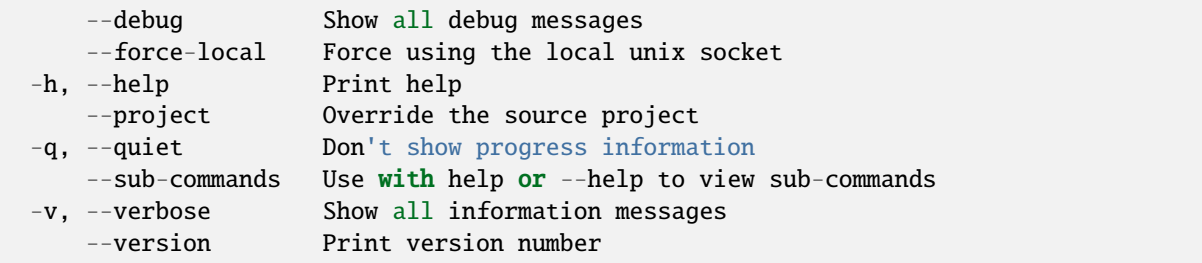

# **SEE ALSO**

• *[lxc network zone](#page-647-0)* - Manage network zones

### <span id="page-661-1"></span>lxc operation

List, show and delete background operations

## **Synopsis**

Description: List, show and delete background operations

```
lxc operation [flags]
```
#### **Options inherited from parent commands**

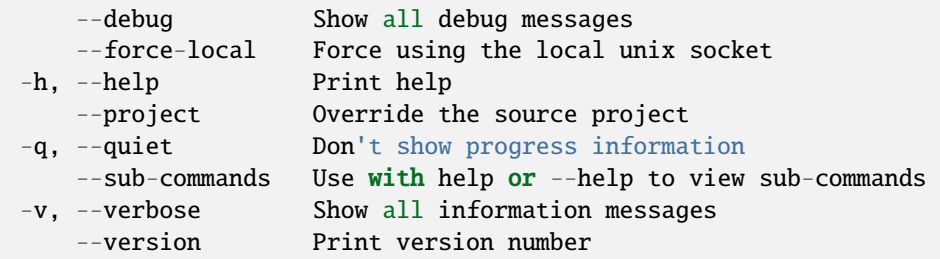

## **SEE ALSO**

- *[lxc](#page-493-0)* Command line client for LXD
- *[lxc operation delete](#page-662-0)* Delete a background operation (will attempt to cancel)
- *[lxc operation list](#page-663-0)* List background operations
- *[lxc operation show](#page-663-1)* Show details on a background operation

#### <span id="page-662-0"></span>lxc operation delete

Delete a background operation (will attempt to cancel)

### **Synopsis**

Description: Delete a background operation (will attempt to cancel)

```
lxc operation delete [<remote>:]<operation> [flags]
```
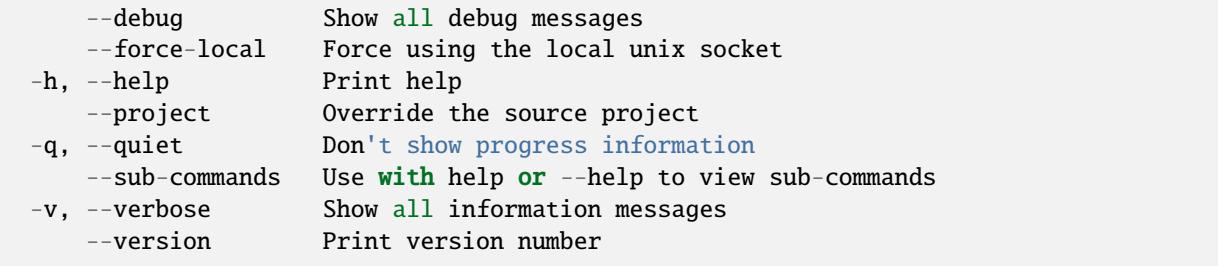

• *[lxc operation](#page-661-1)* - List, show and delete background operations

## <span id="page-663-0"></span>lxc operation list

List background operations

### **Synopsis**

Description: List background operations

```
lxc operation list [<remote>:] [flags]
```
### **Options**

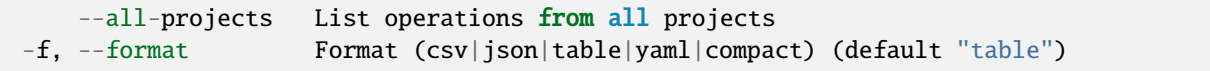

### **Options inherited from parent commands**

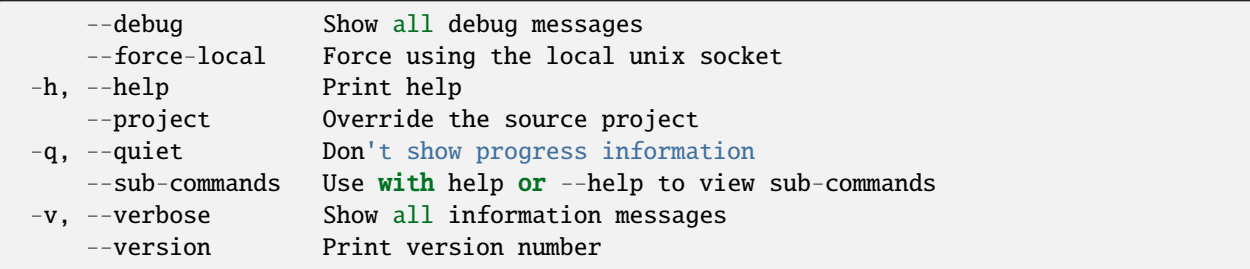

## **SEE ALSO**

• *[lxc operation](#page-661-1)* - List, show and delete background operations

### <span id="page-663-1"></span>lxc operation show

Show details on a background operation

## **Synopsis**

Description: Show details on a background operation

lxc operation show [<remote>:]<operation> [flags]

### **Examples**

lxc operation show 344a79e4-d88a-45bf-9c39-c72c26f6ab8a Show details on that operation UUID

### **Options inherited from parent commands**

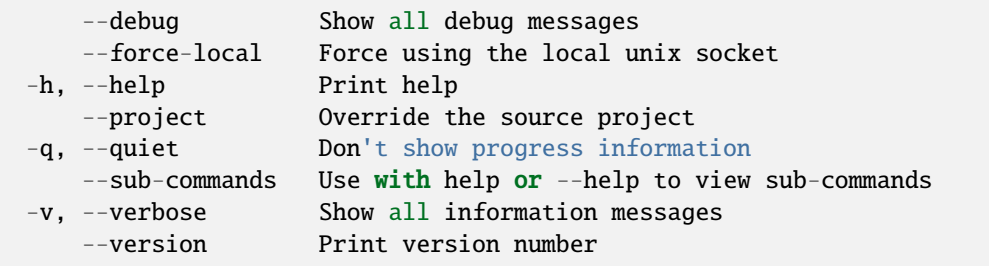

## **SEE ALSO**

• *[lxc operation](#page-661-1)* - List, show and delete background operations

#### lxc pause

Pause instances

### **Synopsis**

Description: Pause instances

lxc pause [<remote>:]<instance> [[<remote>:]<instance>...] [flags]

# **Options**

--all Run against all instances

## **Options inherited from parent commands**

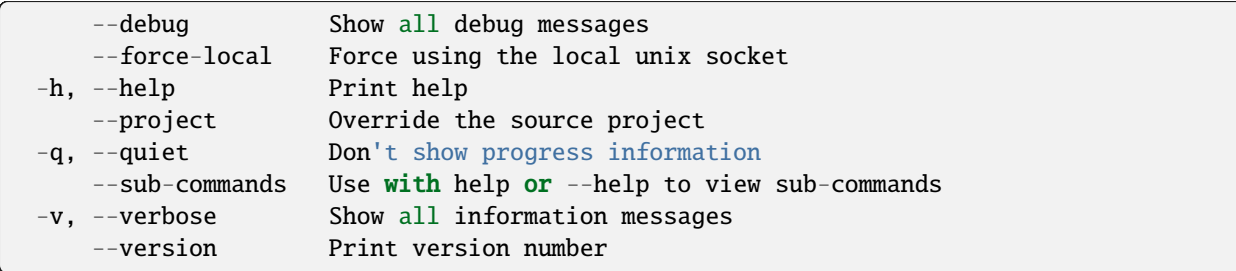

# **SEE ALSO**

• *[lxc](#page-493-0)* - Command line client for LXD

## <span id="page-665-0"></span>lxc profile

Manage profiles

### **Synopsis**

Description: Manage profiles

lxc profile [flags]

### **Options inherited from parent commands**

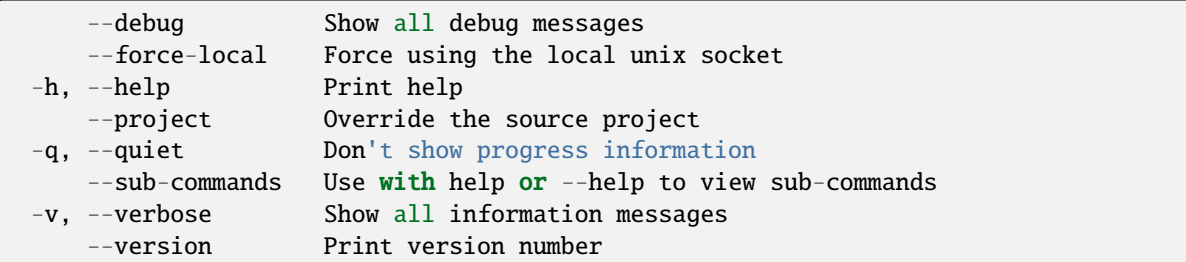

## **SEE ALSO**

- *[lxc](#page-493-0)* Command line client for LXD
- *[lxc profile add](#page-666-0)* Add profiles to instances
- *[lxc profile assign](#page-667-0)* Assign sets of profiles to instances
- *[lxc profile copy](#page-667-1)* Copy profiles
- *[lxc profile create](#page-668-0)* Create profiles
- *[lxc profile delete](#page-669-0)* Delete profiles
- *[lxc profile device](#page-669-1)* Manage devices
- *[lxc profile edit](#page-675-0)* Edit profile configurations as YAML
- *[lxc profile get](#page-675-1)* Get values for profile configuration keys
- *[lxc profile list](#page-676-0)* List profiles
- *[lxc profile remove](#page-677-0)* Remove profiles from instances
- *[lxc profile rename](#page-678-0)* Rename profiles
- *[lxc profile set](#page-678-1)* Set profile configuration keys
- *[lxc profile show](#page-679-0)* Show profile configurations
- *[lxc profile unset](#page-680-0)* Unset profile configuration keys

### <span id="page-666-0"></span>lxc profile add

Add profiles to instances

## **Synopsis**

Description: Add profiles to instances

lxc profile add [<remote>:]<instance> <profile> [flags]

#### **Options inherited from parent commands**

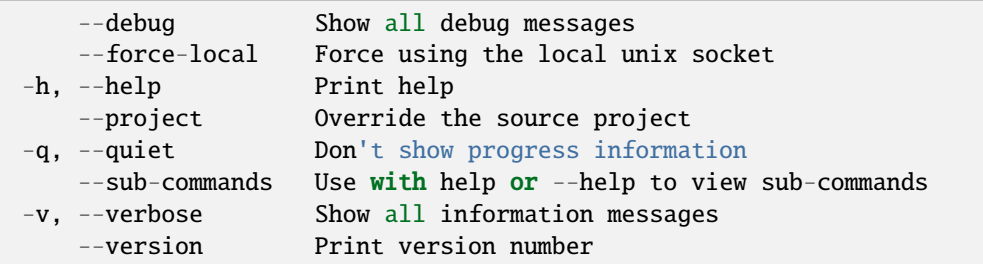

### **SEE ALSO**

• *[lxc profile](#page-665-0)* - Manage profiles

## <span id="page-667-0"></span>lxc profile assign

Assign sets of profiles to instances

## **Synopsis**

Description: Assign sets of profiles to instances

lxc profile assign [<remote>:]<instance> <profiles> [flags]

**Examples**

```
lxc profile assign foo default,bar
    Set the profiles for "foo" to "default" and "bar".
lxc profile assign foo default
   Reset "foo" to only using the "default" profile.
lxc profile assign foo ''
   Remove all profile from "foo"
```
**Options inherited from parent commands**

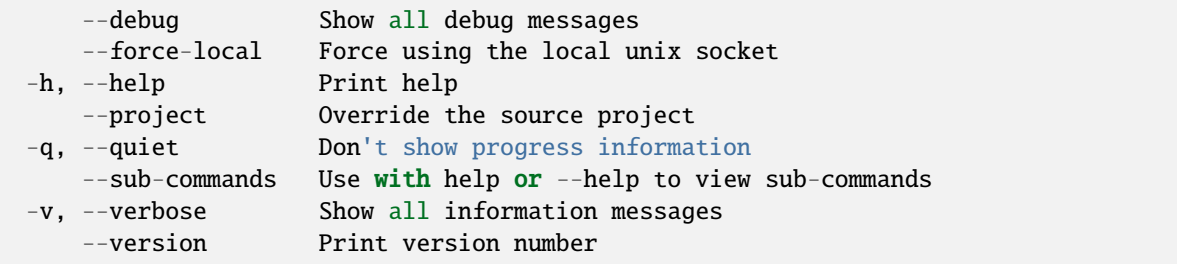

# **SEE ALSO**

• *[lxc profile](#page-665-0)* - Manage profiles

### <span id="page-667-1"></span>lxc profile copy

Copy profiles

# **Synopsis**

Description: Copy profiles

```
lxc profile copy [<remote>:]<profile> [<remote>:]<profile> [flags]
```
## **Options**

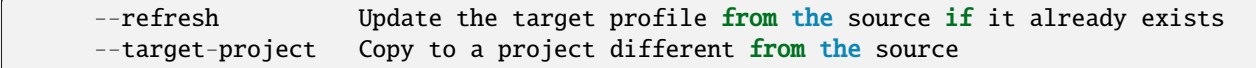

## **Options inherited from parent commands**

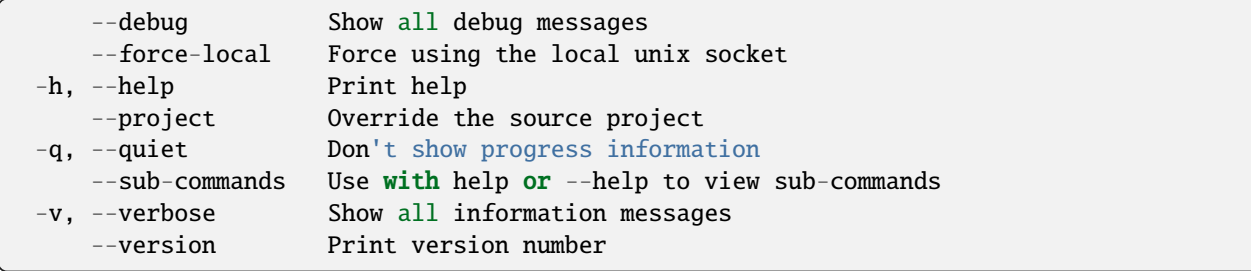

## **SEE ALSO**

• *[lxc profile](#page-665-0)* - Manage profiles

## <span id="page-668-0"></span>lxc profile create

Create profiles

## **Synopsis**

Description: Create profiles

```
lxc profile create [<remote>:]<profile> [flags]
```
## **Options inherited from parent commands**

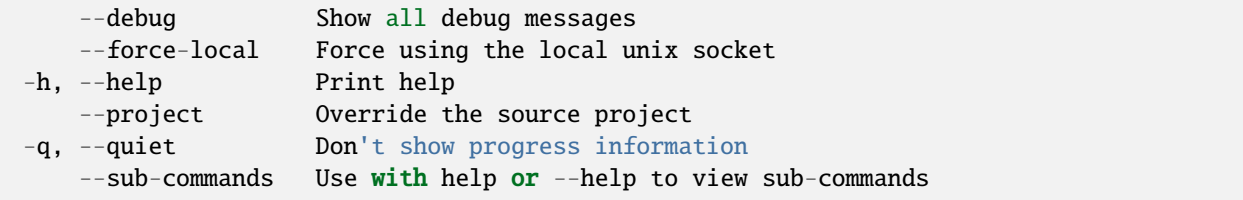

(continues on next page)

(continued from previous page)

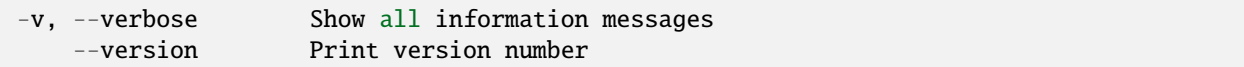

### **SEE ALSO**

• *[lxc profile](#page-665-0)* - Manage profiles

## <span id="page-669-0"></span>lxc profile delete

Delete profiles

## **Synopsis**

Description: Delete profiles

lxc profile delete [<remote>:]<profile> [flags]

## **Options inherited from parent commands**

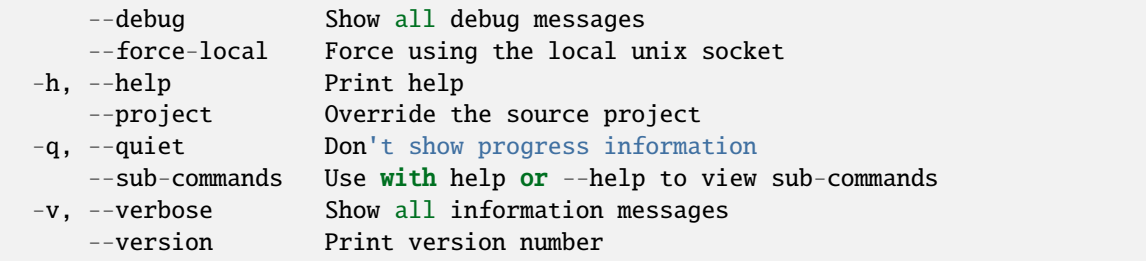

# **SEE ALSO**

• *[lxc profile](#page-665-0)* - Manage profiles

## <span id="page-669-1"></span>lxc profile device

Manage devices

## **Synopsis**

Description: Manage devices

```
lxc profile device [flags]
```
### **Options inherited from parent commands**

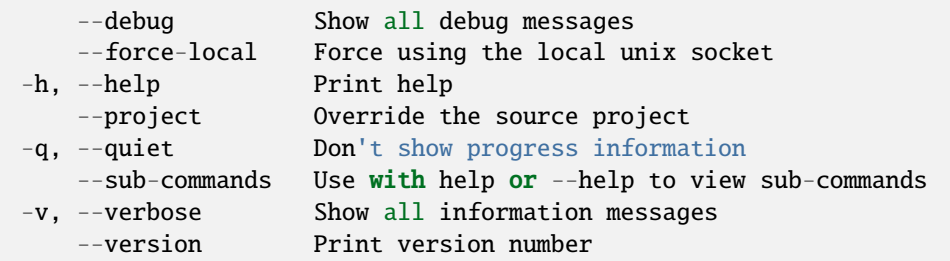

## **SEE ALSO**

- *[lxc profile](#page-665-0)* Manage profiles
- *[lxc profile device add](#page-670-0)* Add instance devices
- *[lxc profile device get](#page-671-0)* Get values for device configuration keys
- *[lxc profile device list](#page-672-0)* List instance devices
- *[lxc profile device remove](#page-672-1)* Remove instance devices
- *[lxc profile device set](#page-673-0)* Set device configuration keys
- *[lxc profile device show](#page-674-0)* Show full device configuration
- *[lxc profile device unset](#page-674-1)* Unset device configuration keys

### <span id="page-670-0"></span>lxc profile device add

Add instance devices

## **Synopsis**

Description: Add instance devices

lxc profile device add [<remote>:]<profile> <device> <type> [key=value...] [flags]

### **Examples**

```
lxc profile device add [<remote>:]profile1 <device-name> disk source=/share/c1 path=/
˓→opt
     Will mount the host's /share/c1 onto /opt in the instance.
 lxc profile device add [<remote>:]profile1 <device-name> disk pool=some-pool.
˓→source=some-volume path=/opt
     Will mount the some-volume volume on some-pool onto /opt in the instance.
```
**Options inherited from parent commands**

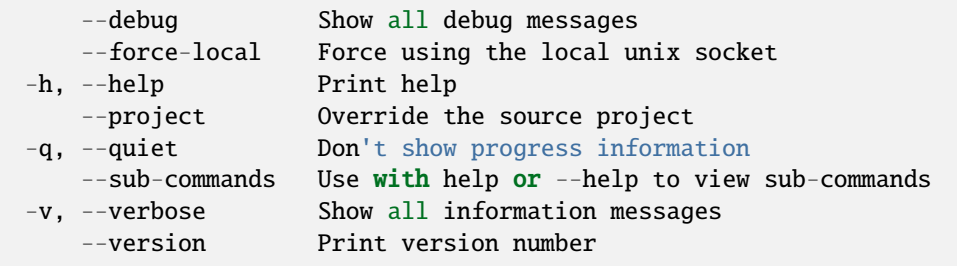

## **SEE ALSO**

• *[lxc profile device](#page-669-1)* - Manage devices

### <span id="page-671-0"></span>lxc profile device get

Get values for device configuration keys

### **Synopsis**

Description: Get values for device configuration keys

```
lxc profile device get [<remote>:]<profile> <device> <key> [flags]
```
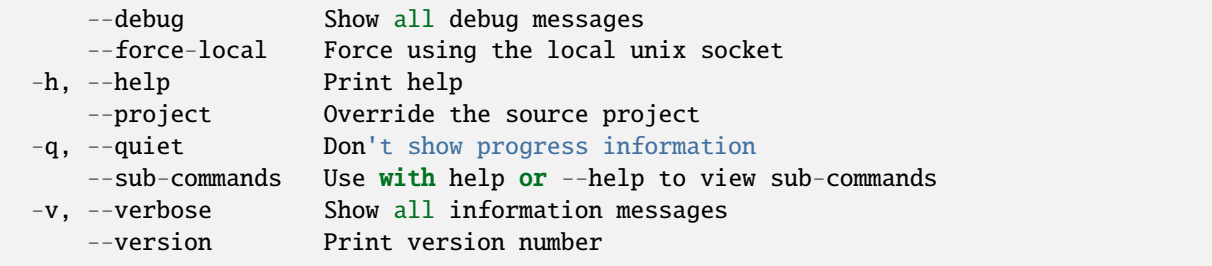

• *[lxc profile device](#page-669-1)* - Manage devices

## <span id="page-672-0"></span>lxc profile device list

List instance devices

## **Synopsis**

Description: List instance devices

```
lxc profile device list [<remote>:]<profile> [flags]
```
### **Options inherited from parent commands**

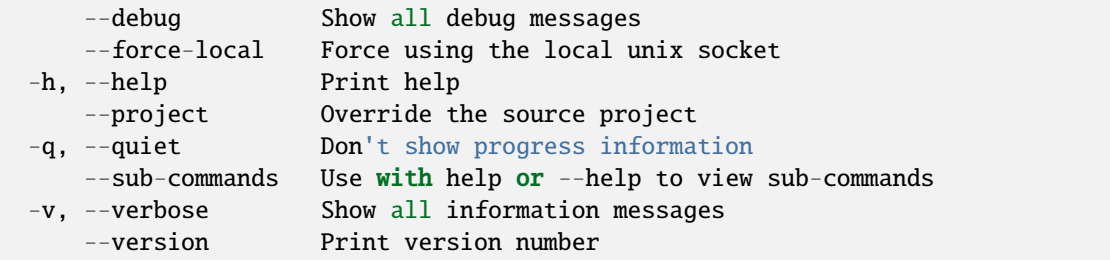

## **SEE ALSO**

• *[lxc profile device](#page-669-1)* - Manage devices

#### <span id="page-672-1"></span>lxc profile device remove

Remove instance devices

## **Synopsis**

Description: Remove instance devices

lxc profile device remove [<remote>:]<profile> <name>... [flags]

## **Options inherited from parent commands**

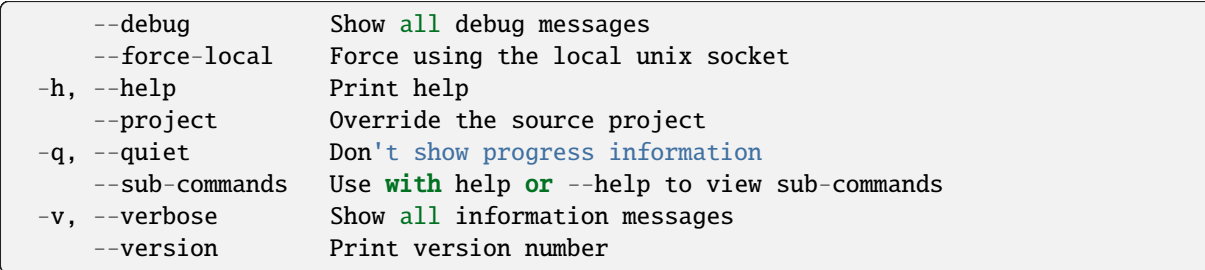

# **SEE ALSO**

• *[lxc profile device](#page-669-1)* - Manage devices

## <span id="page-673-0"></span>lxc profile device set

Set device configuration keys

## **Synopsis**

Description: Set device configuration keys

For backward compatibility, a single configuration key may still be set with: lxc profile device set [:]

lxc profile device set [<remote>:]<profile> <device> <key>=<value>... [flags]

## **Options inherited from parent commands**

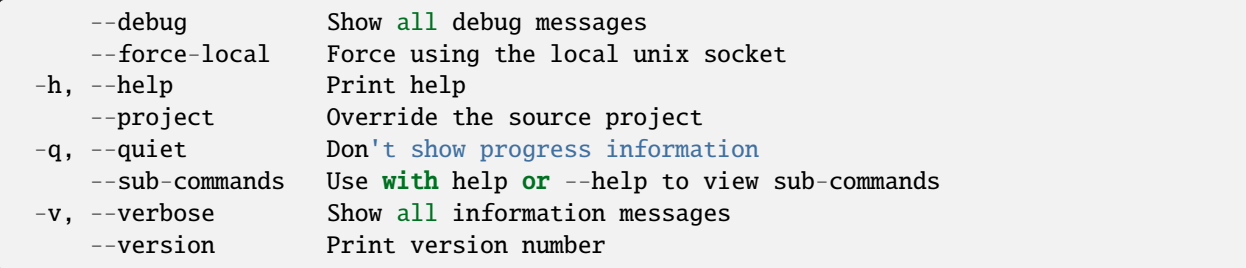

## **SEE ALSO**

• *[lxc profile device](#page-669-1)* - Manage devices

## <span id="page-674-0"></span>lxc profile device show

Show full device configuration

## **Synopsis**

Description: Show full device configuration

lxc profile device show [<remote>:]<profile> [flags]

## **Options inherited from parent commands**

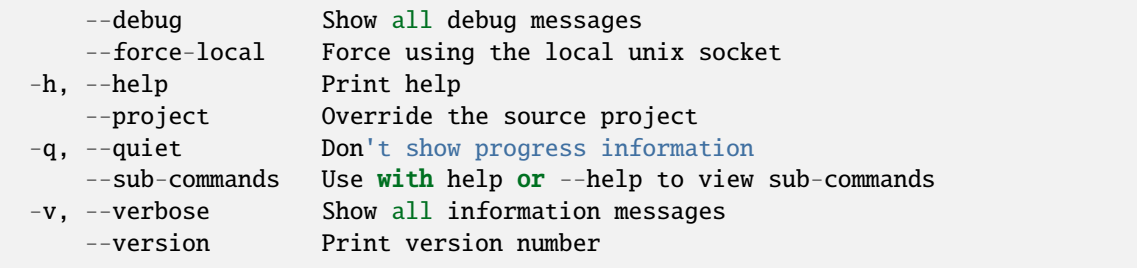

# **SEE ALSO**

• *[lxc profile device](#page-669-1)* - Manage devices

### <span id="page-674-1"></span>lxc profile device unset

Unset device configuration keys

## **Synopsis**

Description: Unset device configuration keys

```
lxc profile device unset [<remote>:]<profile> <device> <key> [flags]
```
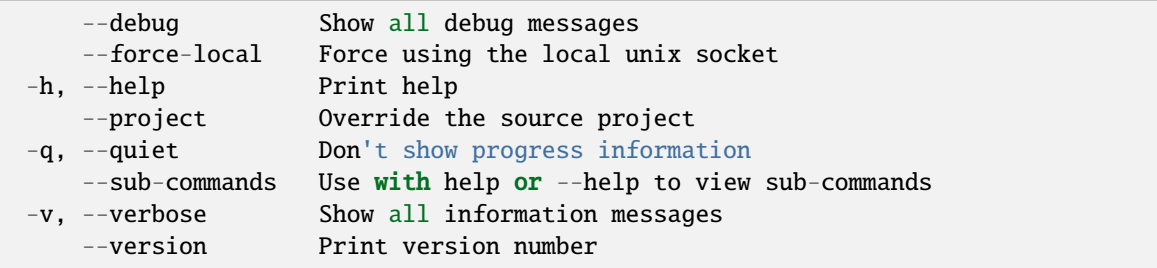

• *[lxc profile device](#page-669-1)* - Manage devices

## <span id="page-675-0"></span>lxc profile edit

Edit profile configurations as YAML

## **Synopsis**

Description: Edit profile configurations as YAML

```
lxc profile edit [<remote>:]<profile> [flags]
```
### **Examples**

lxc profile edit <profile> < profile.yaml Update a profile using the content of profile.yaml

### **Options inherited from parent commands**

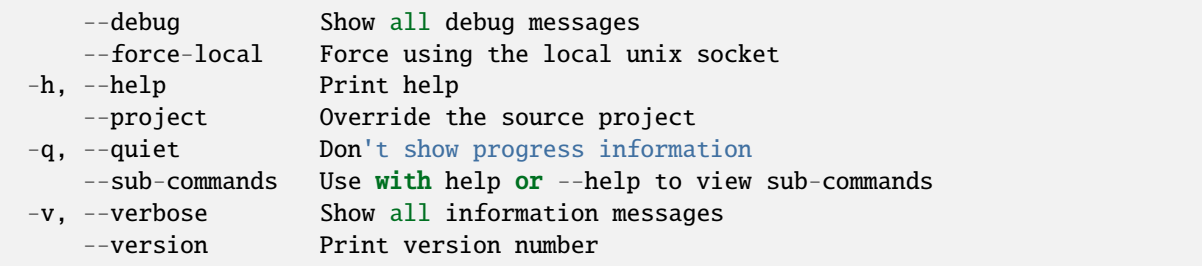

### **SEE ALSO**

• *[lxc profile](#page-665-0)* - Manage profiles

## <span id="page-675-1"></span>lxc profile get

Get values for profile configuration keys

# **Synopsis**

Description: Get values for profile configuration keys

```
lxc profile get [<remote>:]<profile> <key> [flags]
```
## **Options**

-p, --property Get the key as a profile property

## **Options inherited from parent commands**

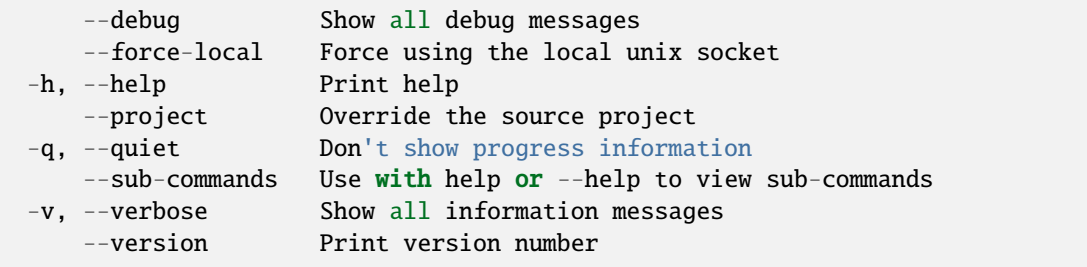

## **SEE ALSO**

• *[lxc profile](#page-665-0)* - Manage profiles

### <span id="page-676-0"></span>lxc profile list

List profiles

## **Synopsis**

Description: List profiles

lxc profile list [<remote>:] [flags]

## **Options**

-f, --format Format (csv|json|table|yaml|compact) (default "table")

# **Options inherited from parent commands**

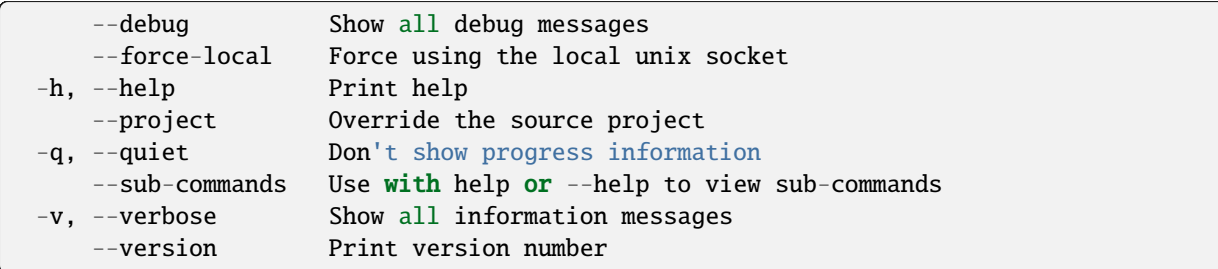

# **SEE ALSO**

• *[lxc profile](#page-665-0)* - Manage profiles

## <span id="page-677-0"></span>lxc profile remove

Remove profiles from instances

## **Synopsis**

Description: Remove profiles from instances

```
lxc profile remove [<remote>:]<instance> <profile> [flags]
```
### **Options inherited from parent commands**

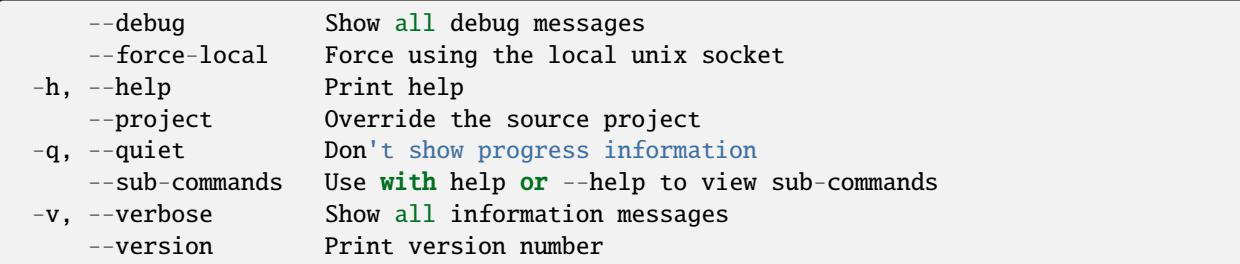

## **SEE ALSO**

• *[lxc profile](#page-665-0)* - Manage profiles

### <span id="page-678-0"></span>lxc profile rename

Rename profiles

### **Synopsis**

Description: Rename profiles

lxc profile rename [<remote>:]<profile> <new-name> [flags]

## **Options inherited from parent commands**

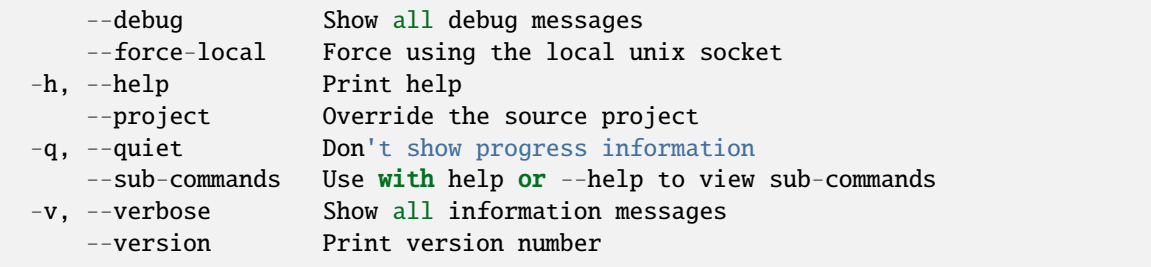

## **SEE ALSO**

• *[lxc profile](#page-665-0)* - Manage profiles

### <span id="page-678-1"></span>lxc profile set

Set profile configuration keys

### **Synopsis**

Description: Set profile configuration keys

For backward compatibility, a single configuration key may still be set with: lxc profile set [:]

```
lxc profile set [<remote>:]<profile> <key><value>... [flags]
```
#### **Options**

-p, --property Set the key as a profile property

# **Options inherited from parent commands**

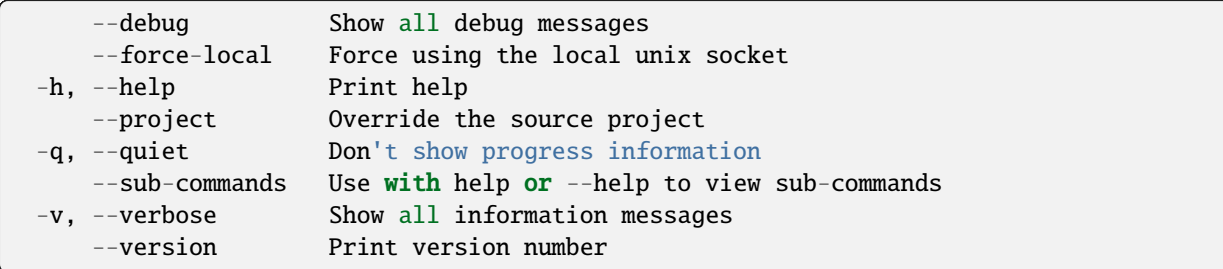

# **SEE ALSO**

• *[lxc profile](#page-665-0)* - Manage profiles

## <span id="page-679-0"></span>lxc profile show

Show profile configurations

### **Synopsis**

Description: Show profile configurations

```
lxc profile show [<remote>:]<profile> [flags]
```
## **Options inherited from parent commands**

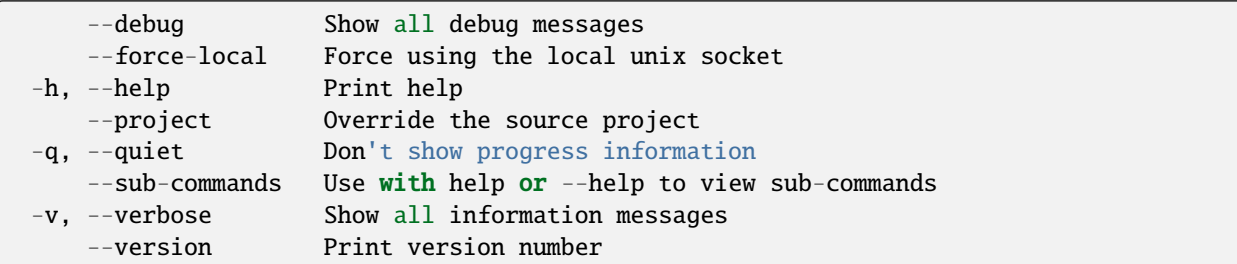

## **SEE ALSO**

• *[lxc profile](#page-665-0)* - Manage profiles

## <span id="page-680-0"></span>lxc profile unset

Unset profile configuration keys

## **Synopsis**

Description: Unset profile configuration keys

lxc profile unset [<remote>:]<profile> <key> [flags]

# **Options**

-p, --property Unset the key as a profile property

## **Options inherited from parent commands**

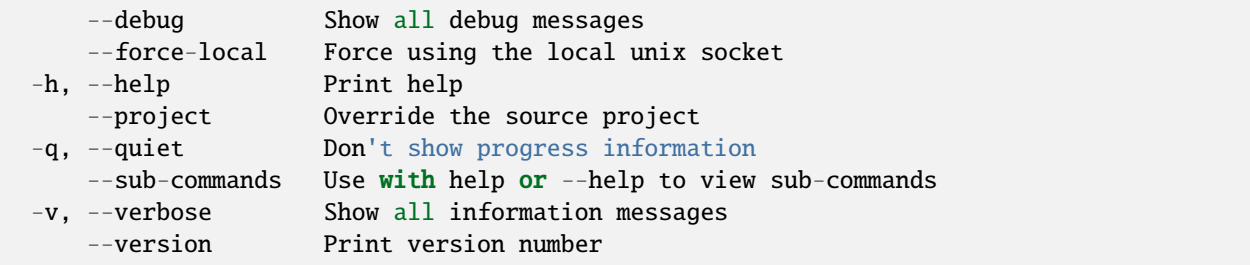

## **SEE ALSO**

• *[lxc profile](#page-665-0)* - Manage profiles

## <span id="page-680-1"></span>lxc project

Manage projects

## **Synopsis**

Description: Manage projects

lxc project [flags]

# **Options inherited from parent commands**

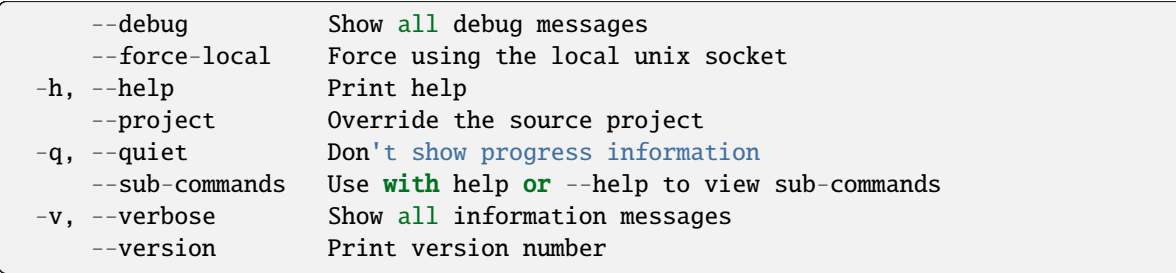

# **SEE ALSO**

- *[lxc](#page-493-0)* Command line client for LXD
- *[lxc project create](#page-681-0)* Create projects
- *[lxc project delete](#page-682-0)* Delete projects
- *[lxc project edit](#page-683-0)* Edit project configurations as YAML
- *[lxc project get](#page-683-1)* Get values for project configuration keys
- *[lxc project info](#page-684-0)* Get a summary of resource allocations
- *[lxc project list](#page-685-0)* List projects
- *[lxc project rename](#page-686-0)* Rename projects
- *[lxc project set](#page-686-1)* Set project configuration keys
- *[lxc project show](#page-687-0)* Show project options
- *[lxc project switch](#page-688-0)* Switch the current project
- *[lxc project unset](#page-688-1)* Unset project configuration keys

### <span id="page-681-0"></span>lxc project create

Create projects

### **Synopsis**

Description: Create projects

lxc project create [<remote>:]<project> [flags]

# **Options**

-c, --config Config key/value to apply to the new project

## **Options inherited from parent commands**

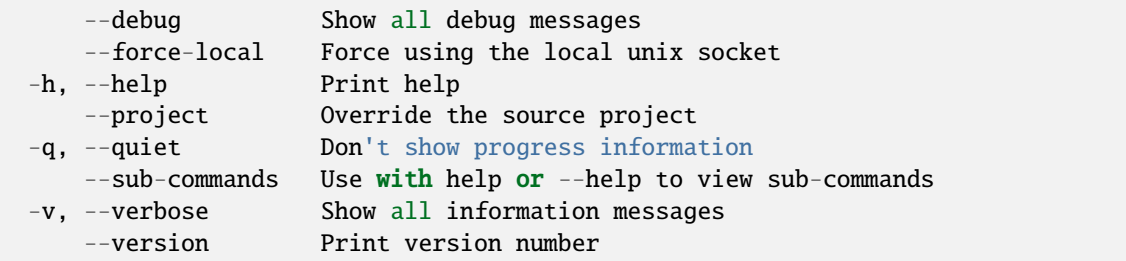

## **SEE ALSO**

• *[lxc project](#page-680-1)* - Manage projects

### <span id="page-682-0"></span>lxc project delete

Delete projects

## **Synopsis**

Description: Delete projects

```
lxc project delete [<remote>:]<project> [flags]
```
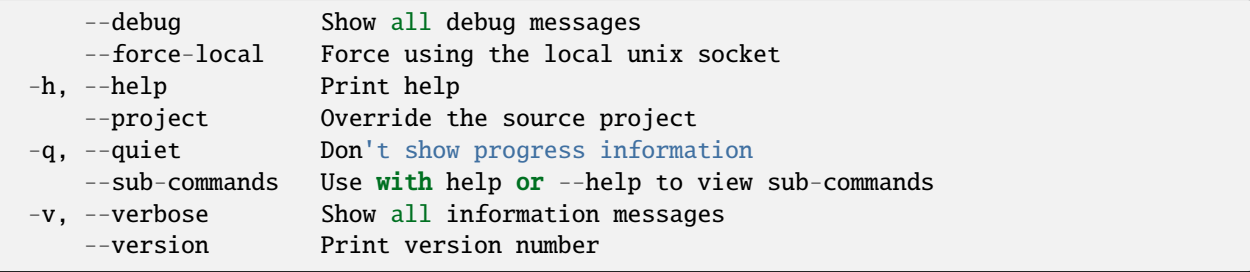

• *[lxc project](#page-680-1)* - Manage projects

## <span id="page-683-0"></span>lxc project edit

Edit project configurations as YAML

## **Synopsis**

Description: Edit project configurations as YAML

```
lxc project edit [<remote>:]<project> [flags]
```
### **Examples**

lxc project edit <project> < project.yaml Update a project using the content of project.yaml

### **Options inherited from parent commands**

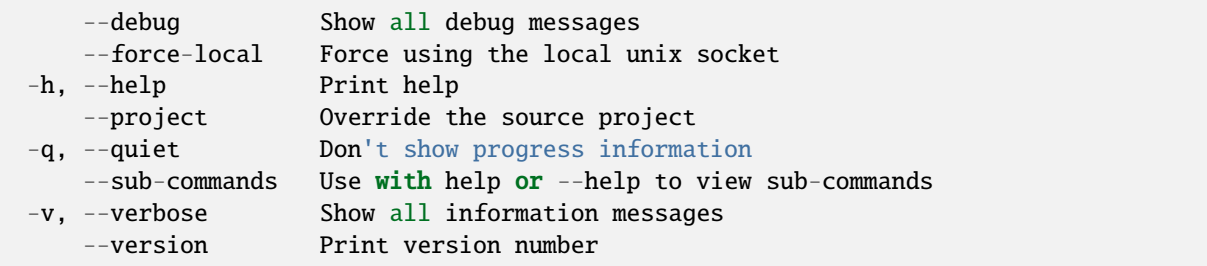

## **SEE ALSO**

• *[lxc project](#page-680-1)* - Manage projects

### <span id="page-683-1"></span>lxc project get

Get values for project configuration keys
## **Synopsis**

Description: Get values for project configuration keys

```
lxc project get [<remote>:]<project> <key> [flags]
```
## **Options**

-p, --property Get the key as a project property

#### **Options inherited from parent commands**

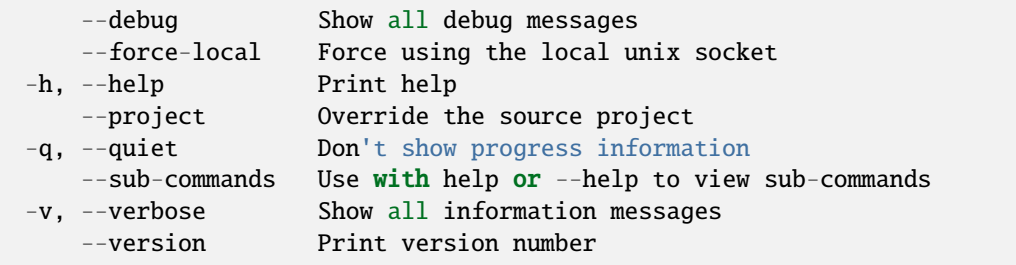

### **SEE ALSO**

• *[lxc project](#page-680-0)* - Manage projects

#### lxc project info

Get a summary of resource allocations

## **Synopsis**

Description: Get a summary of resource allocations

```
lxc project info [<remote>:]<project> <key> [flags]
```
### **Options**

-f, --format Format (csv|json|table|yaml|compact) (default "table")

# **Options inherited from parent commands**

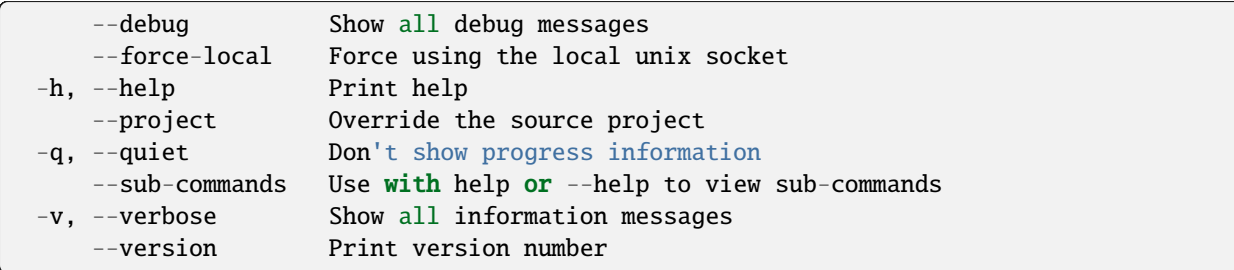

# **SEE ALSO**

• *[lxc project](#page-680-0)* - Manage projects

# lxc project list

List projects

# **Synopsis**

Description: List projects

```
lxc project list [<remote>:] [flags]
```
## **Options**

-f, --format Format (csv|json|table|yaml|compact) (default "table")

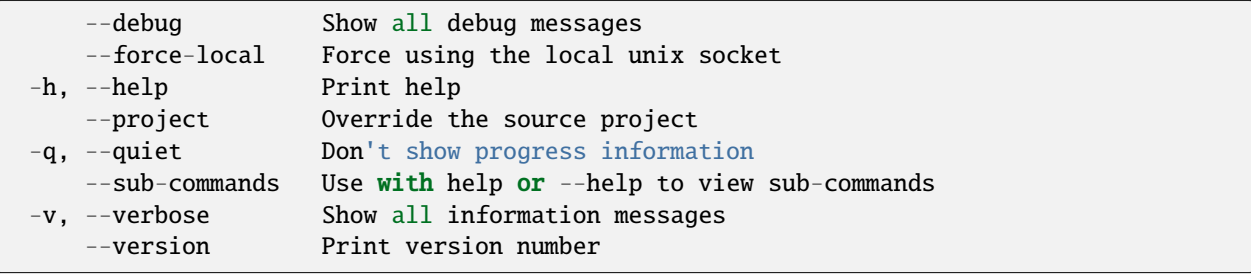

• *[lxc project](#page-680-0)* - Manage projects

# lxc project rename

Rename projects

## **Synopsis**

Description: Rename projects

```
lxc project rename [<remote>:]<project> <new-name> [flags]
```
#### **Options inherited from parent commands**

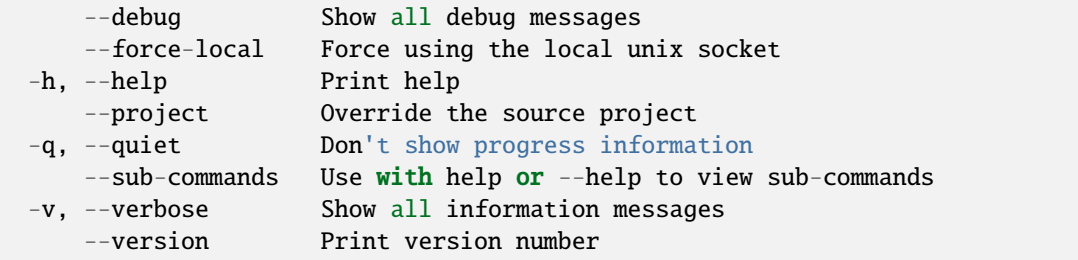

# **SEE ALSO**

• *[lxc project](#page-680-0)* - Manage projects

#### lxc project set

Set project configuration keys

### **Synopsis**

Description: Set project configuration keys

For backward compatibility, a single configuration key may still be set with: lxc project set [:]

lxc project set [<remote>:]<project> <key>=<value>... [flags]

# **Options**

-p, --property Set the key as a project property

## **Options inherited from parent commands**

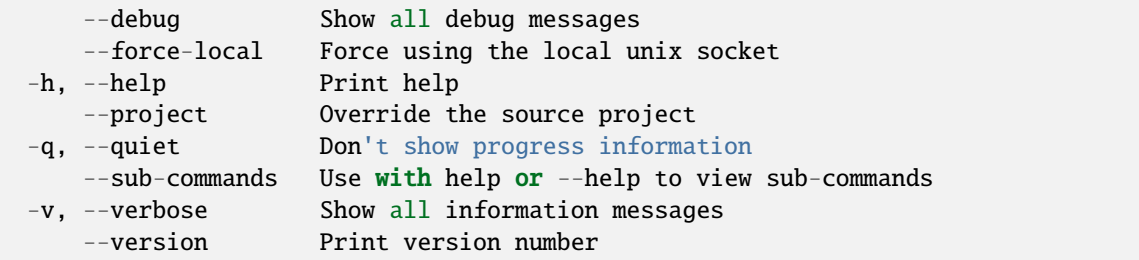

### **SEE ALSO**

• *[lxc project](#page-680-0)* - Manage projects

### lxc project show

Show project options

## **Synopsis**

Description: Show project options

```
lxc project show [<remote>:]<project> [flags]
```
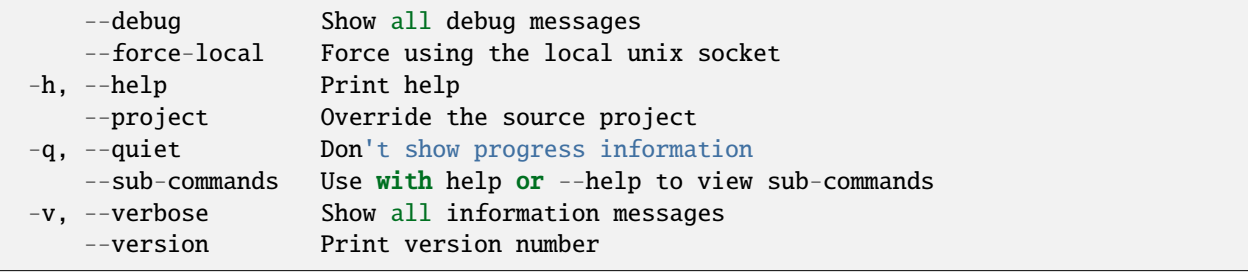

• *[lxc project](#page-680-0)* - Manage projects

# lxc project switch

Switch the current project

## **Synopsis**

Description: Switch the current project

```
lxc project switch [<remote>:]<project> [flags]
```
#### **Options inherited from parent commands**

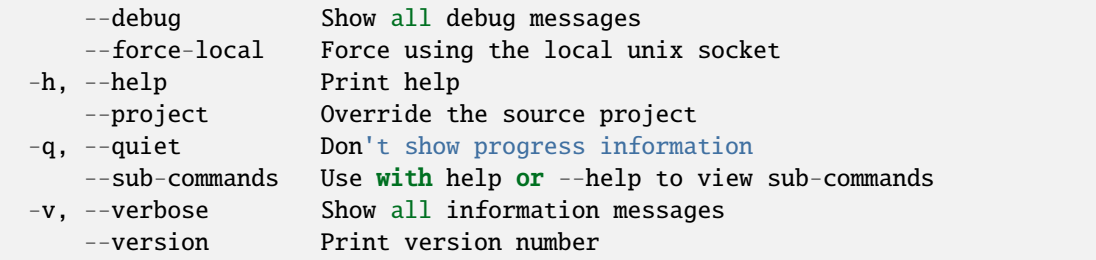

## **SEE ALSO**

• *[lxc project](#page-680-0)* - Manage projects

### lxc project unset

Unset project configuration keys

# **Synopsis**

Description: Unset project configuration keys

```
lxc project unset [<remote>:]<project> <key> [flags]
```
# **Options**

-p, --property Unset the key as a project property

## **Options inherited from parent commands**

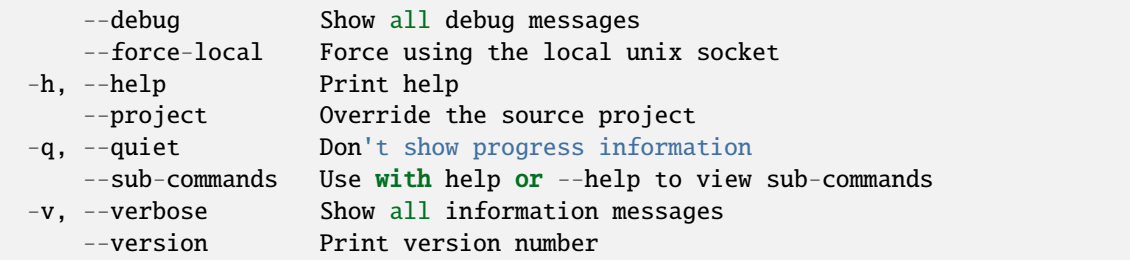

### **SEE ALSO**

• *[lxc project](#page-680-0)* - Manage projects

#### lxc publish

Publish instances as images

## **Synopsis**

Description: Publish instances as images

```
lxc publish [<remote>:]<instance>[/<snapshot>] [<remote>:] [flags] [key=value...]
```
## **Options**

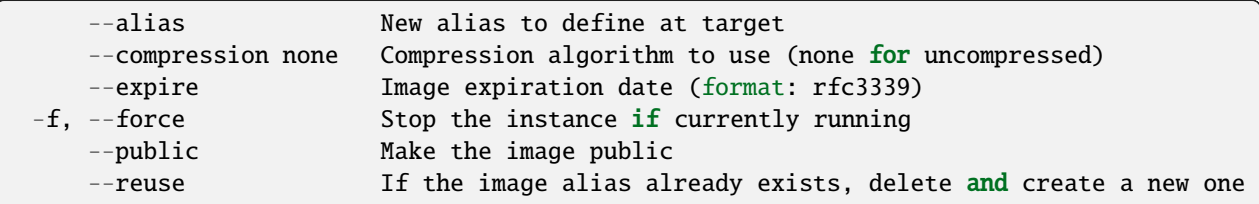

# **Options inherited from parent commands**

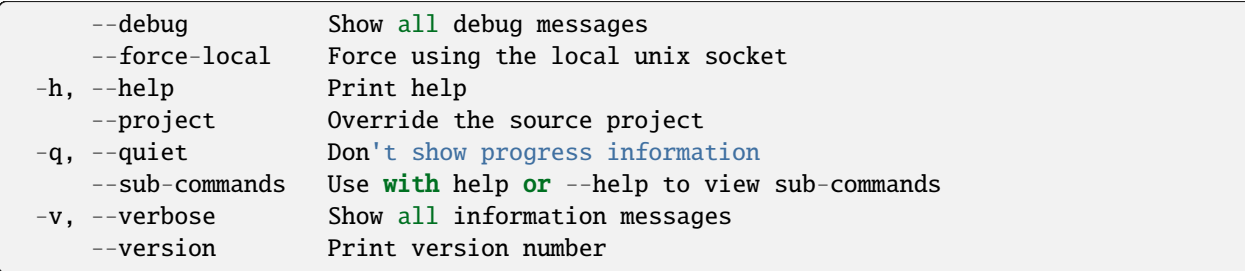

# **SEE ALSO**

• *[lxc](#page-493-0)* - Command line client for LXD

# lxc query

Send a raw query to LXD

## **Synopsis**

Description: Send a raw query to LXD

```
lxc query [<remote>:]<API path> [flags]
```
## **Examples**

```
lxc query -X DELETE --wait /1.0/instances/c1
   Delete local instance "c1".
```
# **Options**

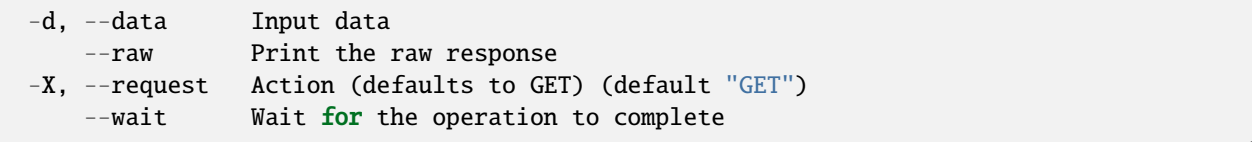

# **Options inherited from parent commands**

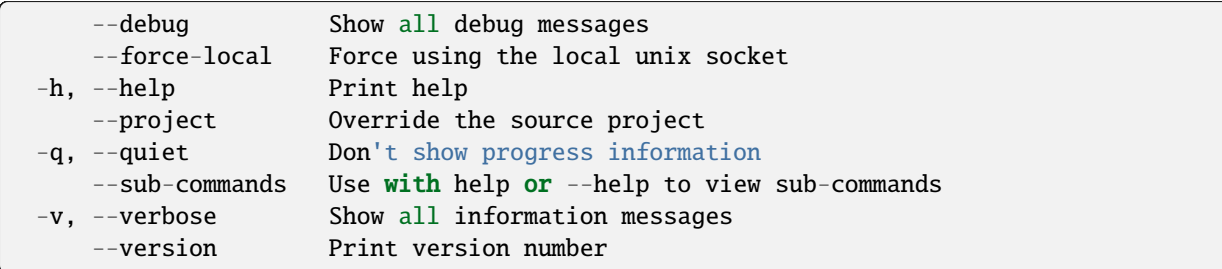

# **SEE ALSO**

• *[lxc](#page-493-0)* - Command line client for LXD

# lxc rebuild

Rebuild instances

## **Synopsis**

Description: Wipe the instance root disk and re-initialize. The original image is used to re-initialize the instance if a different image or –empty is not specified.

```
lxc rebuild [<remote>:]<image> [<remote>:]<instance> [flags]
```
## **Options**

```
--empty Rebuild as an empty instance
-f, --force If an instance is running, stop it and then rebuild it
```
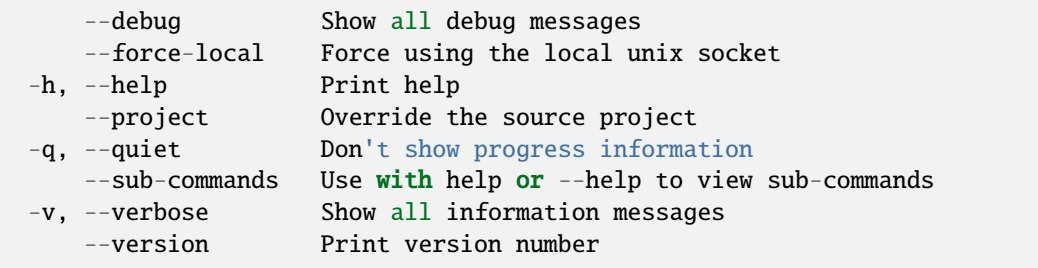

• *[lxc](#page-493-0)* - Command line client for LXD

### <span id="page-692-0"></span>lxc remote

Manage the list of remote servers

### **Synopsis**

Description: Manage the list of remote servers

lxc remote [flags]

#### **Options inherited from parent commands**

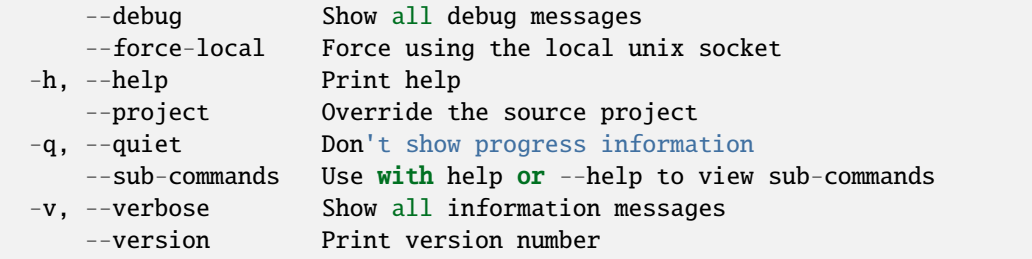

### **SEE ALSO**

- *[lxc](#page-493-0)* Command line client for LXD
- *[lxc remote add](#page-693-0)* Add new remote servers
- *[lxc remote get-default](#page-693-1)* Show the default remote
- *[lxc remote list](#page-694-0)* List the available remotes
- *[lxc remote remove](#page-695-0)* Remove remotes
- *[lxc remote rename](#page-695-1)* Rename remotes
- *[lxc remote set-url](#page-696-0)* Set the URL for the remote
- *[lxc remote switch](#page-697-0)* Switch the default remote

## <span id="page-693-0"></span>lxc remote add

Add new remote servers

## **Synopsis**

Description: Add new remote servers

URL for remote resources must be HTTPS (https://).

Basic authentication can be used when combined with the "simplestreams" protocol: lxc remote add some-name [https:](https://LOGIN:PASSWORD@example.com/some/path) [//LOGIN:PASSWORD@example.com/some/path](https://LOGIN:PASSWORD@example.com/some/path) –protocol=simplestreams

lxc remote add [<remote>] <IP|FQDN|URL|token> [flags]

#### **Options**

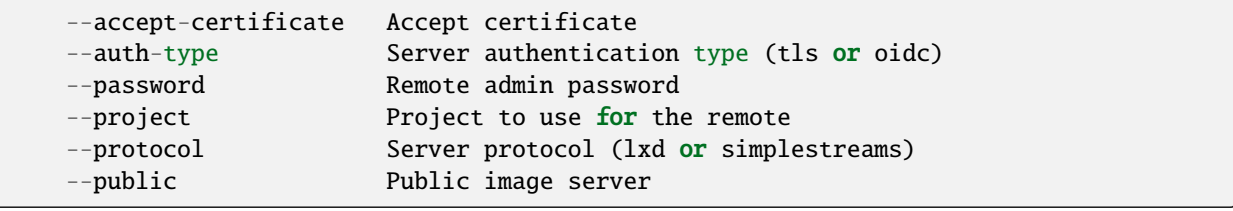

### **Options inherited from parent commands**

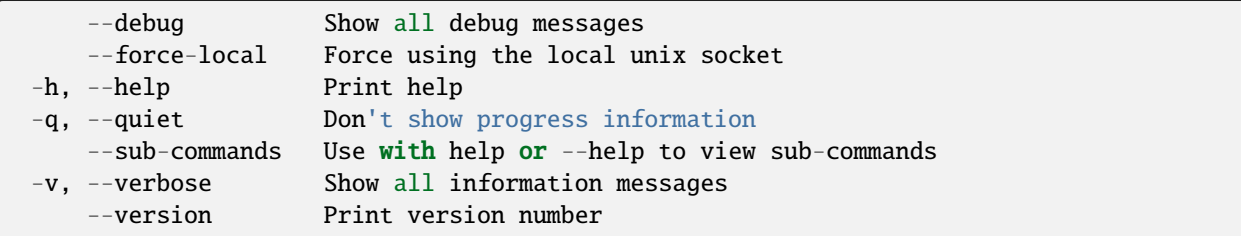

# **SEE ALSO**

• *[lxc remote](#page-692-0)* - Manage the list of remote servers

#### <span id="page-693-1"></span>lxc remote get-default

Show the default remote

# **Synopsis**

Description: Show the default remote

```
lxc remote get-default [flags]
```
## **Options inherited from parent commands**

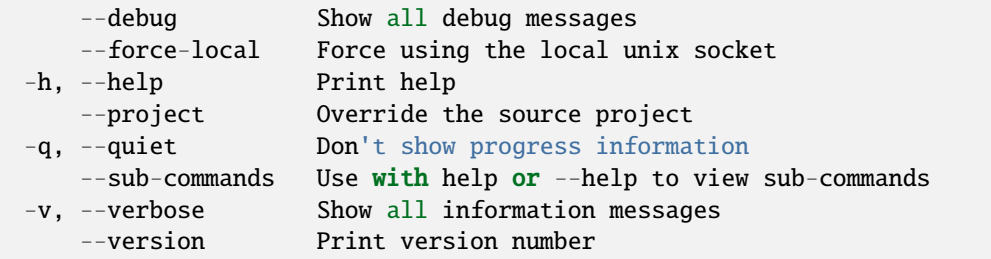

# **SEE ALSO**

• *[lxc remote](#page-692-0)* - Manage the list of remote servers

## <span id="page-694-0"></span>lxc remote list

List the available remotes

## **Synopsis**

Description: List the available remotes

lxc remote list [flags]

# **Options**

```
-f, --format Format (csv|json|table|yaml|compact) (default "table")
```
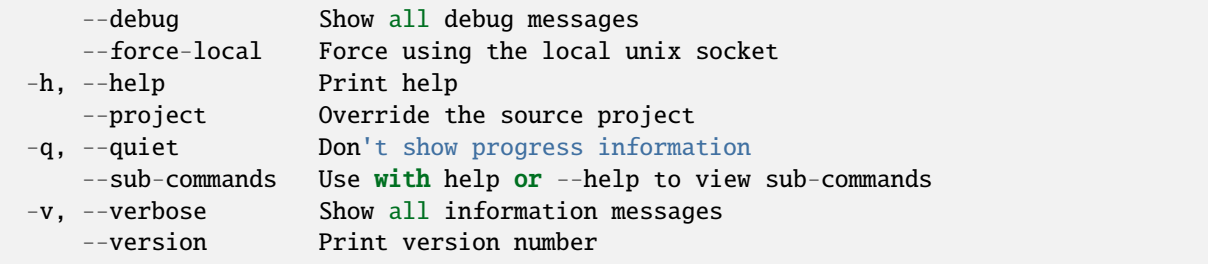

• *[lxc remote](#page-692-0)* - Manage the list of remote servers

# <span id="page-695-0"></span>lxc remote remove

Remove remotes

## **Synopsis**

Description: Remove remotes

lxc remote remove <remote> [flags]

#### **Options inherited from parent commands**

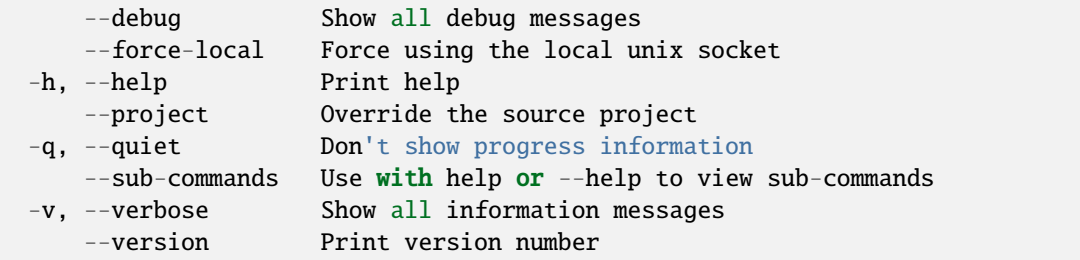

# **SEE ALSO**

• *[lxc remote](#page-692-0)* - Manage the list of remote servers

#### <span id="page-695-1"></span>lxc remote rename

Rename remotes

# **Synopsis**

Description: Rename remotes

```
lxc remote rename <remote> <new-name> [flags]
```
# **Options inherited from parent commands**

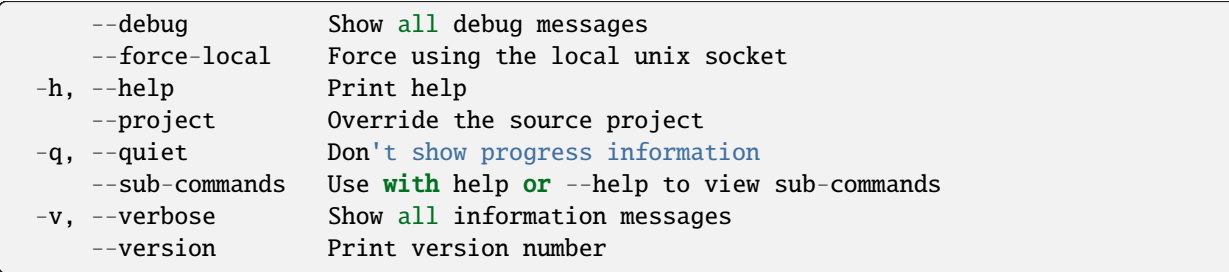

# **SEE ALSO**

• *[lxc remote](#page-692-0)* - Manage the list of remote servers

## <span id="page-696-0"></span>lxc remote set-url

Set the URL for the remote

### **Synopsis**

Description: Set the URL for the remote

```
lxc remote set-url <remote> <URL> [flags]
```
## **Options inherited from parent commands**

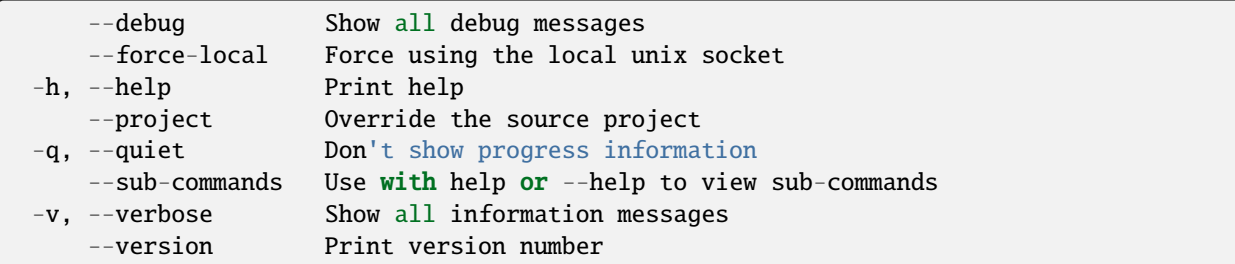

## **SEE ALSO**

• *[lxc remote](#page-692-0)* - Manage the list of remote servers

## <span id="page-697-0"></span>lxc remote switch

Switch the default remote

### **Synopsis**

Description: Switch the default remote

lxc remote switch <remote> [flags]

## **Options inherited from parent commands**

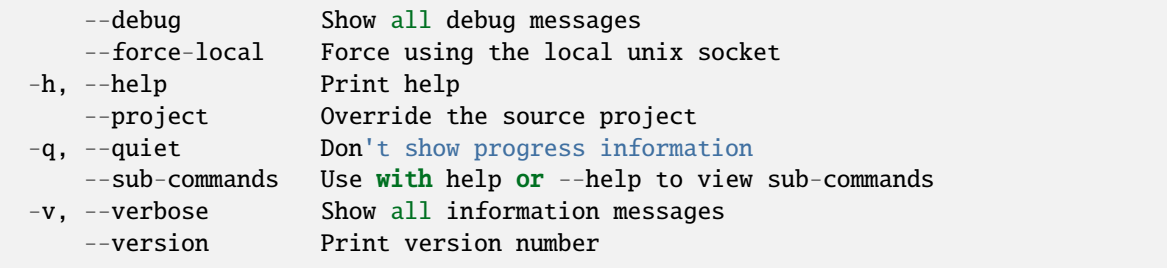

# **SEE ALSO**

• *[lxc remote](#page-692-0)* - Manage the list of remote servers

#### lxc rename

Rename instances and snapshots

#### **Synopsis**

Description: Rename instances and snapshots

```
lxc rename [<remote>:]<instance>[/<snapshot>] <instance>[/<snapshot>] [flags]
```
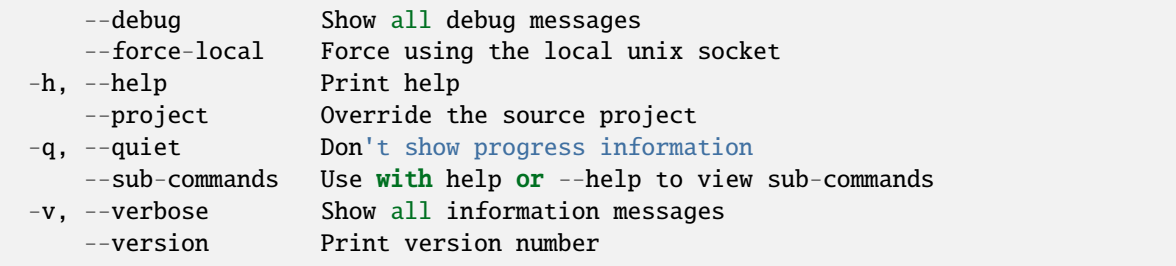

• *[lxc](#page-493-0)* - Command line client for LXD

## lxc restart

Restart instances

## **Synopsis**

Description: Restart instances

The opposite of "lxc pause" is "lxc start".

lxc restart [<remote>:]<instance> [[<remote>:]<instance>...] [flags]

# **Options**

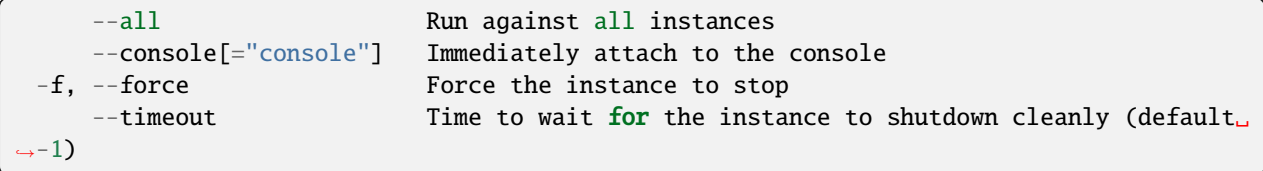

## **Options inherited from parent commands**

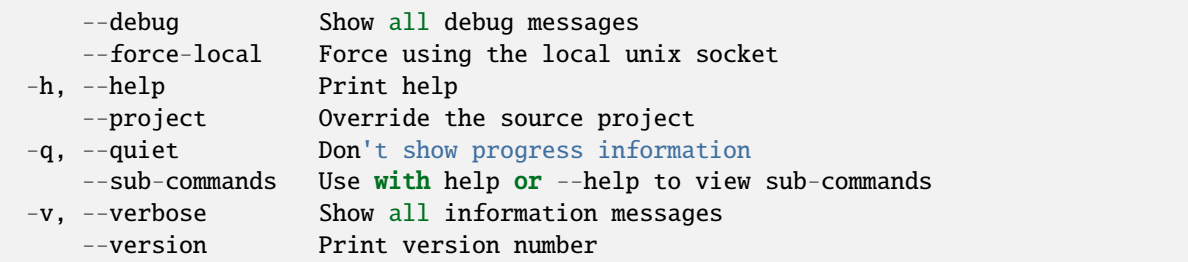

# **SEE ALSO**

• *[lxc](#page-493-0)* - Command line client for LXD

# lxc restore

Restore instances from snapshots

## **Synopsis**

Description: Restore instances from snapshots

If –stateful is passed, then the running state will be restored too.

```
lxc restore [<remote>:]<instance> <snapshot> [flags]
```
### **Examples**

```
lxc snapshot u1 snap0
   Create the snapshot.
lxc restore u1 snap0
    Restore the snapshot.
```
#### **Options**

```
--stateful Whether or not to restore the instance's running state from snapshot.
ightharpoonup(if available)
```
#### **Options inherited from parent commands**

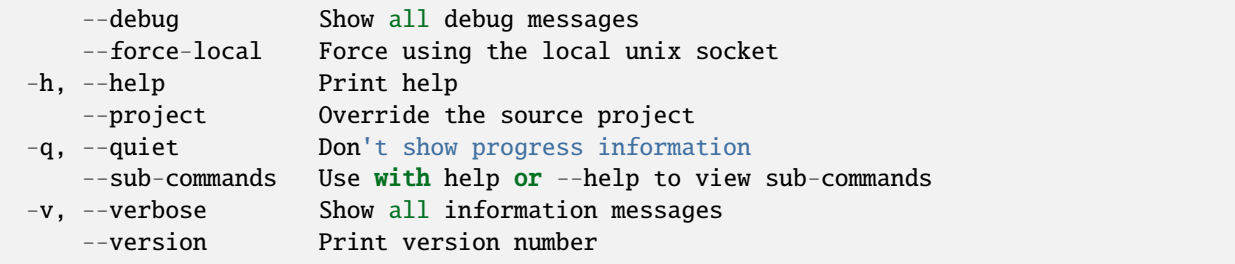

# **SEE ALSO**

• *[lxc](#page-493-0)* - Command line client for LXD

## lxc snapshot

Create instance snapshots

# **Synopsis**

Description: Create instance snapshots

When -stateful is used, LXD attempts to checkpoint the instance's running state, including process memory state, TCP connections, ...

```
lxc snapshot [<remote>:]<instance> [<snapshot name>] [flags]
```
## **Examples**

```
lxc snapshot u1 snap0
    Create a snapshot of "u1" called "snap0".
```
# **Options**

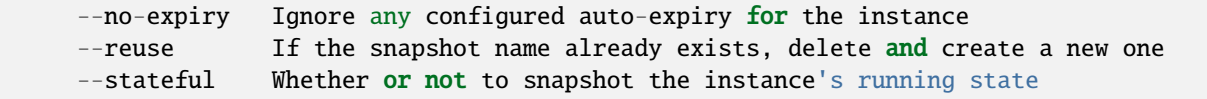

# **Options inherited from parent commands**

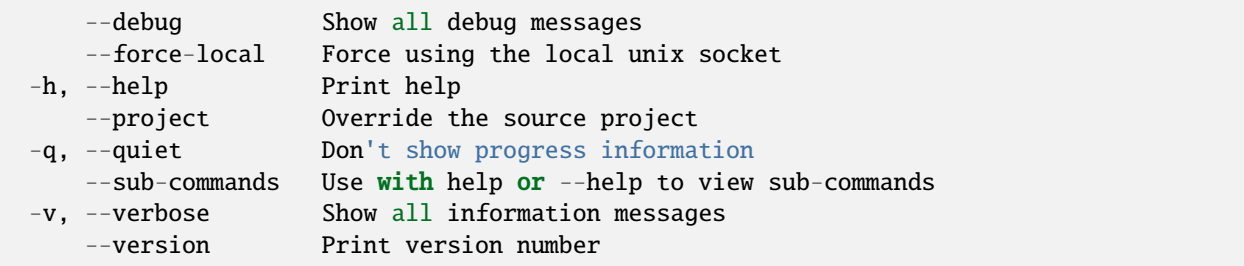

## **SEE ALSO**

• *[lxc](#page-493-0)* - Command line client for LXD

# lxc start

Start instances

## **Synopsis**

Description: Start instances

lxc start [<remote>:]<instance> [[<remote>:]<instance>...] [flags]

# **Options**

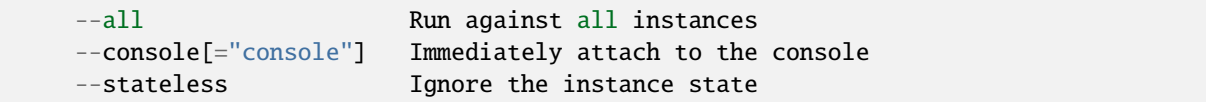

# **Options inherited from parent commands**

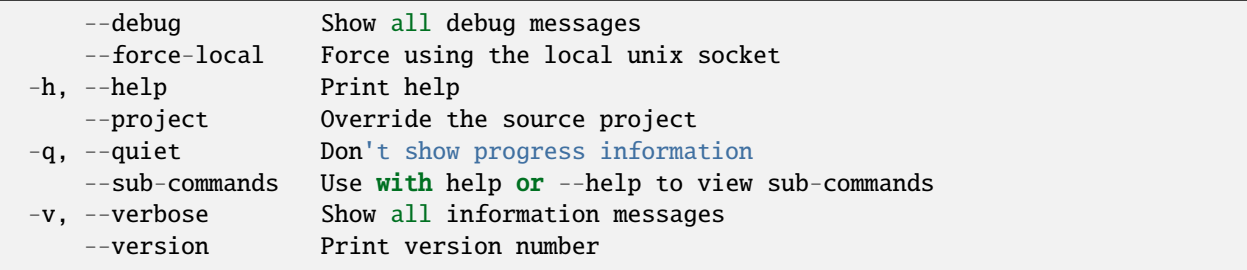

# **SEE ALSO**

• *[lxc](#page-493-0)* - Command line client for LXD

### lxc stop

Stop instances

### **Synopsis**

Description: Stop instances

lxc stop [<remote>:]<instance> [[<remote>:]<instance>...] [flags]

**Options**

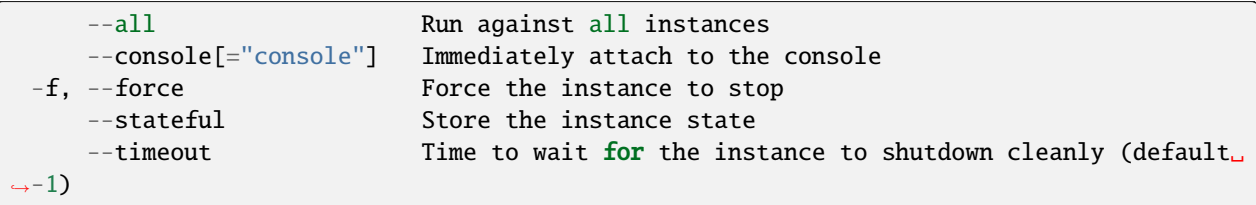

# **Options inherited from parent commands**

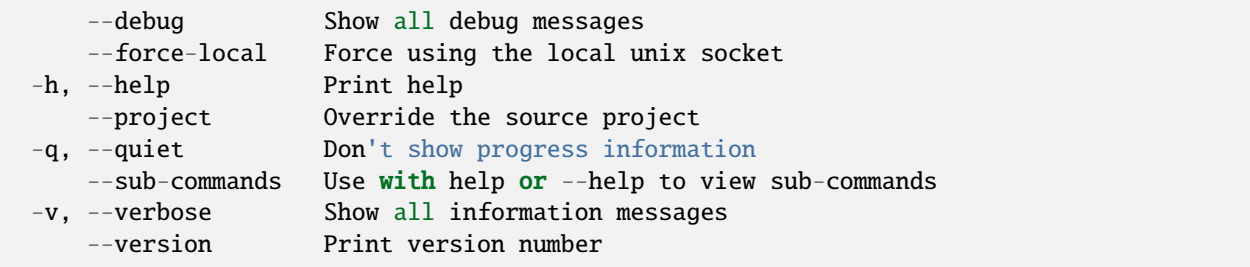

## **SEE ALSO**

• *[lxc](#page-493-0)* - Command line client for LXD

# <span id="page-702-0"></span>lxc storage

Manage storage pools and volumes

# **Synopsis**

Description: Manage storage pools and volumes

lxc storage [flags]

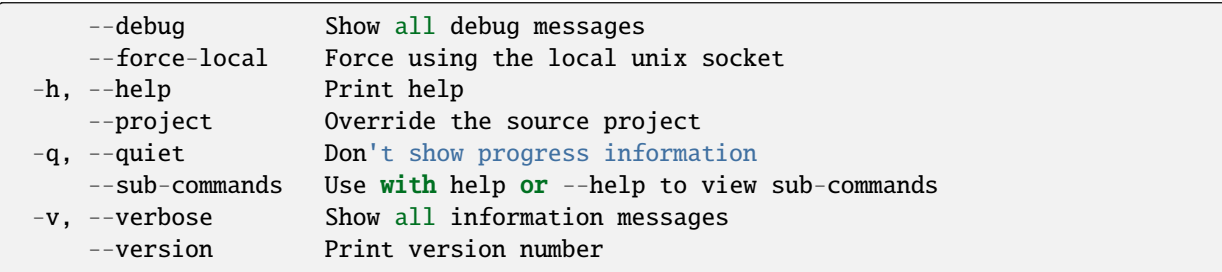

- *[lxc](#page-493-0)* Command line client for LXD
- *[lxc storage bucket](#page-703-0)* Manage storage buckets
- *[lxc storage create](#page-715-0)* Create storage pools
- *[lxc storage delete](#page-716-0)* Delete storage pools
- *[lxc storage edit](#page-716-1)* Edit storage pool configurations as YAML
- *[lxc storage get](#page-717-0)* Get values for storage pool configuration keys
- *[lxc storage info](#page-718-0)* Show useful information about storage pools
- *[lxc storage list](#page-718-1)* List available storage pools
- *[lxc storage set](#page-719-0)* Set storage pool configuration keys
- *[lxc storage show](#page-720-0)* Show storage pool configurations and resources
- *[lxc storage unset](#page-721-0)* Unset storage pool configuration keys
- *[lxc storage volume](#page-721-1)* Manage storage volumes

### <span id="page-703-0"></span>lxc storage bucket

Manage storage buckets

## **Synopsis**

Description: Manage storage buckets.

lxc storage bucket [flags]

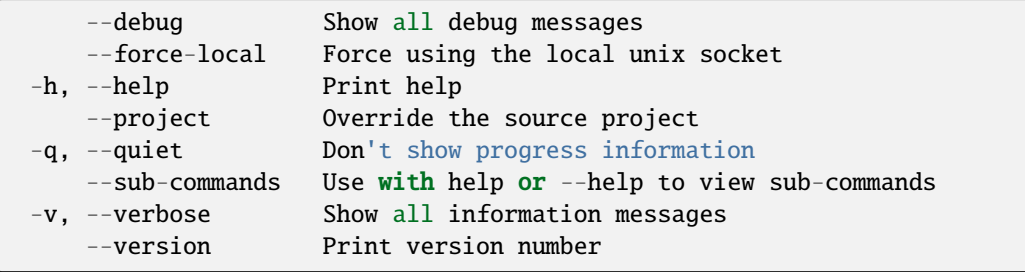

- *[lxc storage](#page-702-0)* Manage storage pools and volumes
- *[lxc storage bucket create](#page-704-0)* Create new custom storage buckets
- *[lxc storage bucket delete](#page-705-0)* Delete storage buckets
- *[lxc storage bucket edit](#page-705-1)* Edit storage bucket configurations as YAML
- *[lxc storage bucket get](#page-706-0)* Get values for storage bucket configuration keys
- *[lxc storage bucket key](#page-707-0)* Manage storage bucket keys
- *[lxc storage bucket list](#page-712-0)* List storage buckets
- *[lxc storage bucket set](#page-713-0)* Set storage bucket configuration keys
- *[lxc storage bucket show](#page-713-1)* Show storage bucket configurations
- *[lxc storage bucket unset](#page-714-0)* Unset storage bucket configuration keys

#### <span id="page-704-0"></span>lxc storage bucket create

Create new custom storage buckets

#### **Synopsis**

Description: Create new custom storage buckets

```
lxc storage bucket create [<remote>:]<pool> <br/> <br/> <br/> <br/> <br/> <br/>[flags] [flags]
```
#### **Options**

--target Cluster member name

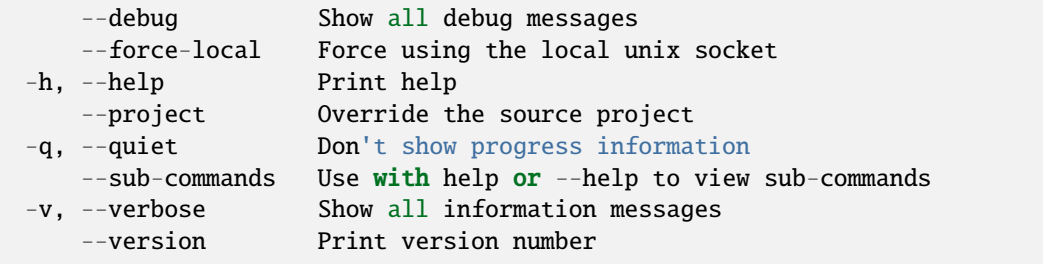

• *[lxc storage bucket](#page-703-0)* - Manage storage buckets

### <span id="page-705-0"></span>lxc storage bucket delete

Delete storage buckets

## **Synopsis**

Description: Delete storage buckets

```
lxc storage bucket delete [<remote>:]<pool> <bucket> [flags]
```
#### **Options**

--target Cluster member name

## **Options inherited from parent commands**

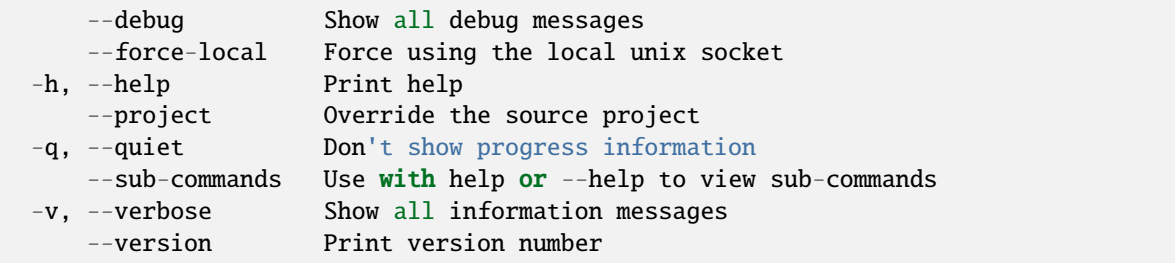

# **SEE ALSO**

• *[lxc storage bucket](#page-703-0)* - Manage storage buckets

### <span id="page-705-1"></span>lxc storage bucket edit

Edit storage bucket configurations as YAML

## **Synopsis**

Description: Edit storage bucket configurations as YAML

lxc storage bucket edit [<remote>:]<pool> <br/> <br/> <br/> <br/> <br/> <<rr/>[flags]

#### **Examples**

lxc storage bucket edit [<remote>:]<pool> <br/> <br/>bucket> < bucket.yaml Update a storage bucket using the content of bucket.yaml.

## **Options**

--target Cluster member name

#### **Options inherited from parent commands**

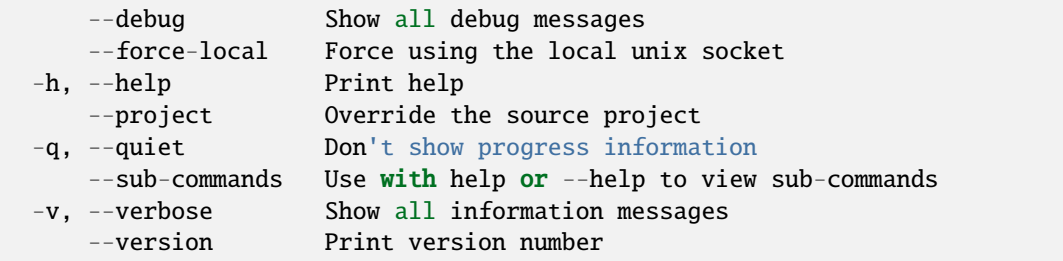

### **SEE ALSO**

• *[lxc storage bucket](#page-703-0)* - Manage storage buckets

#### <span id="page-706-0"></span>lxc storage bucket get

Get values for storage bucket configuration keys

#### **Synopsis**

Description: Get values for storage bucket configuration keys

```
lxc storage bucket get [<remote>:]<pool> <br/> <br/> <br/> <br/> <<rr/>key> [flags]
```
# **Options**

```
-p, --property Get the key as a storage bucket property
   --target Cluster member name
```
### **Options inherited from parent commands**

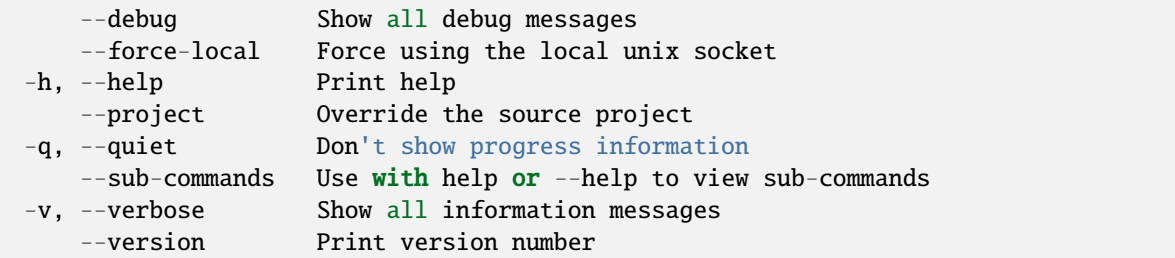

# **SEE ALSO**

• *[lxc storage bucket](#page-703-0)* - Manage storage buckets

#### <span id="page-707-0"></span>lxc storage bucket key

Manage storage bucket keys

#### **Synopsis**

Description: Manage storage bucket keys.

lxc storage bucket key [flags]

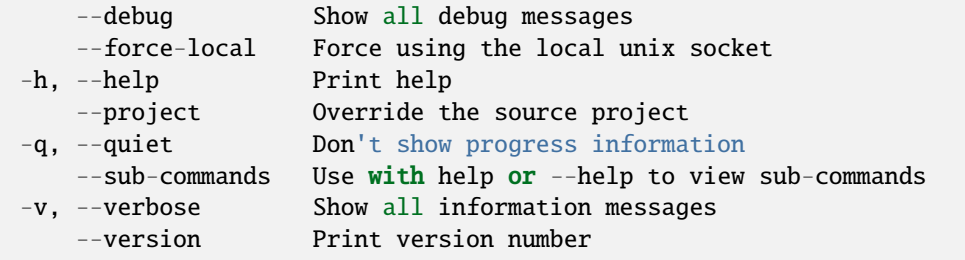

- *[lxc storage bucket](#page-703-0)* Manage storage buckets
- *[lxc storage bucket key create](#page-708-0)* Create key for a storage bucket
- *[lxc storage bucket key delete](#page-709-0)* Delete key from a storage bucket
- *[lxc storage bucket key edit](#page-709-1)* Edit storage bucket key as YAML
- *[lxc storage bucket key list](#page-710-0)* List storage bucket keys
- *[lxc storage bucket key show](#page-711-0)* Show storage bucket key configurations

#### <span id="page-708-0"></span>lxc storage bucket key create

Create key for a storage bucket

## **Synopsis**

Description: Create key for a storage bucket

lxc storage bucket key create [<remote>:]<pool> <br/> <br/>bucket> <key> [flags]

# **Options**

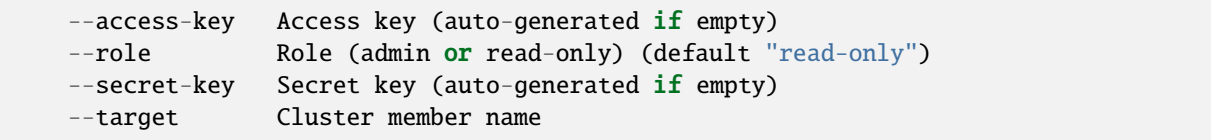

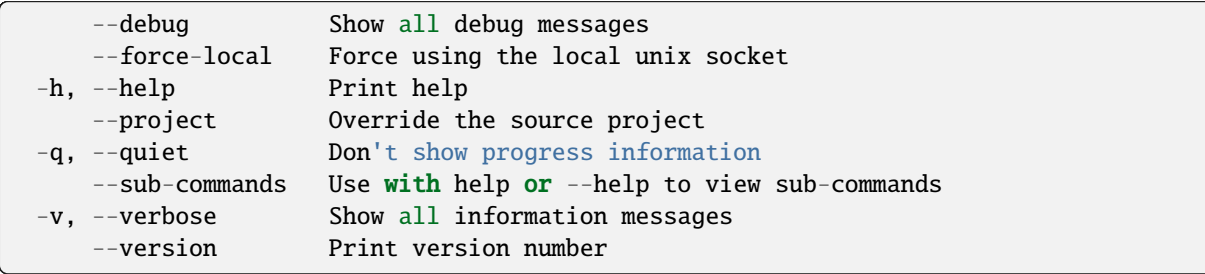

• *[lxc storage bucket key](#page-707-0)* - Manage storage bucket keys

### <span id="page-709-0"></span>lxc storage bucket key delete

Delete key from a storage bucket

## **Synopsis**

Description: Delete key from a storage bucket

lxc storage bucket key delete [<remote>:]<pool> <br/> <br/> <br/> <br/> <<rr/>key> [flags]

#### **Options**

--target Cluster member name

## **Options inherited from parent commands**

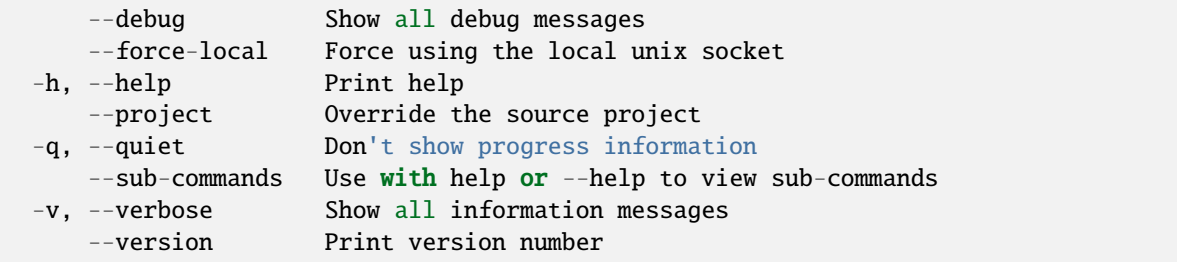

# **SEE ALSO**

• *[lxc storage bucket key](#page-707-0)* - Manage storage bucket keys

#### <span id="page-709-1"></span>lxc storage bucket key edit

Edit storage bucket key as YAML

## **Synopsis**

Description: Edit storage bucket key as YAML

lxc storage bucket key edit [<remote>:]<pool> <br/> <br/>bucket> <key> [flags]

## **Examples**

lxc storage bucket edit [<remote>:]<pool> <br/> <br/>bucket> <key> < key.yaml Update a storage bucket key using the content of key.yaml.

# **Options**

--target Cluster member name

## **Options inherited from parent commands**

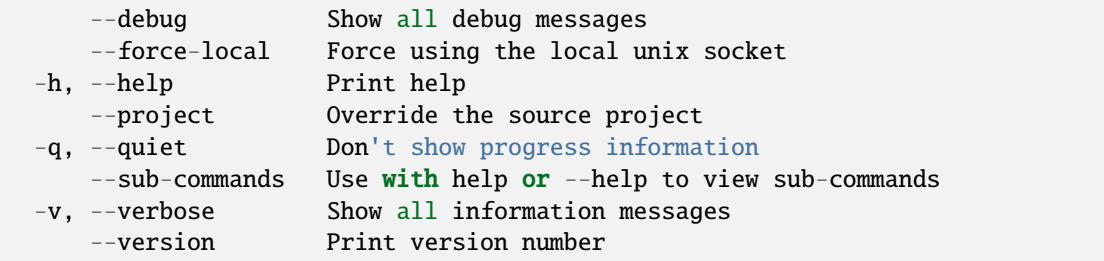

# **SEE ALSO**

• *[lxc storage bucket key](#page-707-0)* - Manage storage bucket keys

### <span id="page-710-0"></span>lxc storage bucket key list

List storage bucket keys

## **Synopsis**

Description: List storage bucket keys

lxc storage bucket key list [<remote>:]<pool> <br/> <br/>bucket> [flags]

## **Options**

```
-f, --format Format (csv|json|table|yaml|compact) (default "table")
    --target Cluster member name
```
#### **Options inherited from parent commands**

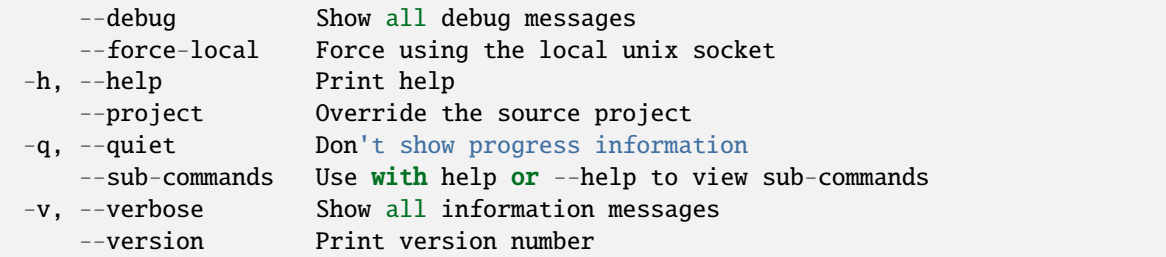

# **SEE ALSO**

• *[lxc storage bucket key](#page-707-0)* - Manage storage bucket keys

#### <span id="page-711-0"></span>lxc storage bucket key show

Show storage bucket key configurations

#### **Synopsis**

Description: Show storage bucket key configurations

```
lxc storage bucket key show [<remote>:]<pool> <br/> <br/>bucket> <key> [flags]
```
#### **Examples**

```
lxc storage bucket key show default data foo
     Will show the properties of a bucket key called "foo" for a bucket called "data"<sub>"</sub>
\rightarrowin the "default" pool.
```
#### **Options**

--target Cluster member name

# **Options inherited from parent commands**

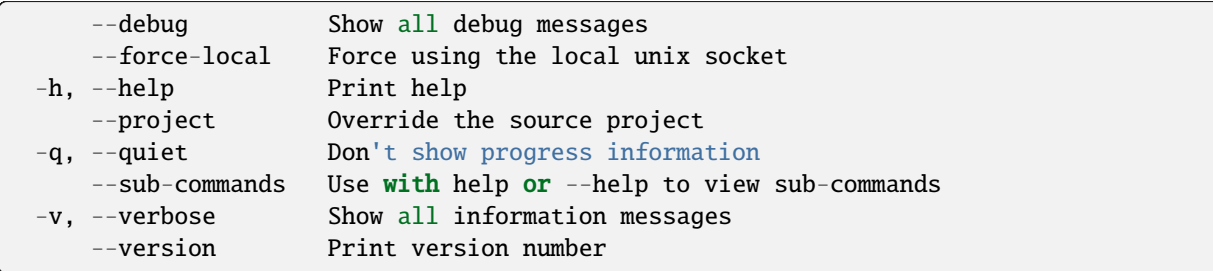

# **SEE ALSO**

• *[lxc storage bucket key](#page-707-0)* - Manage storage bucket keys

## <span id="page-712-0"></span>lxc storage bucket list

### List storage buckets

## **Synopsis**

Description: List storage buckets

```
lxc storage bucket list [<remote>:]<pool> [flags]
```
### **Options**

-f, --format Format (csv|json|table|yaml|compact) (default "table")

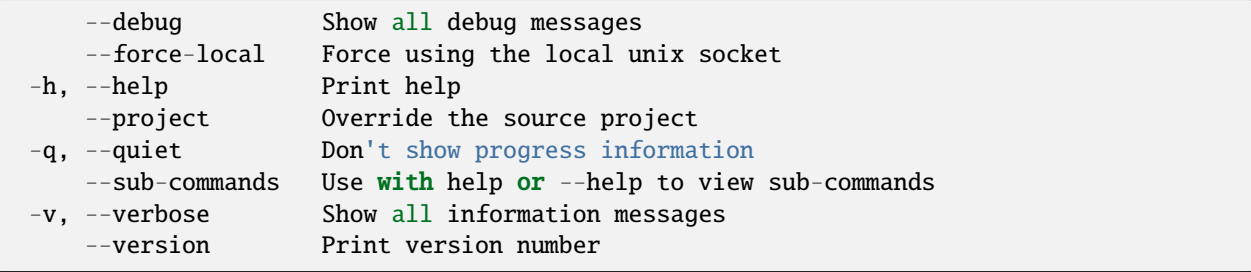

• *[lxc storage bucket](#page-703-0)* - Manage storage buckets

### <span id="page-713-0"></span>lxc storage bucket set

Set storage bucket configuration keys

## **Synopsis**

Description: Set storage bucket configuration keys

For backward compatibility, a single configuration key may still be set with: lxc storage bucket set [:]

lxc storage bucket set [<remote>:]<pool> <br/> <br/> <br/> <br/> <br/> <<rr/>key>=<value>... [flags]

### **Options**

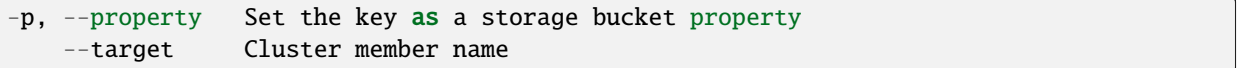

## **Options inherited from parent commands**

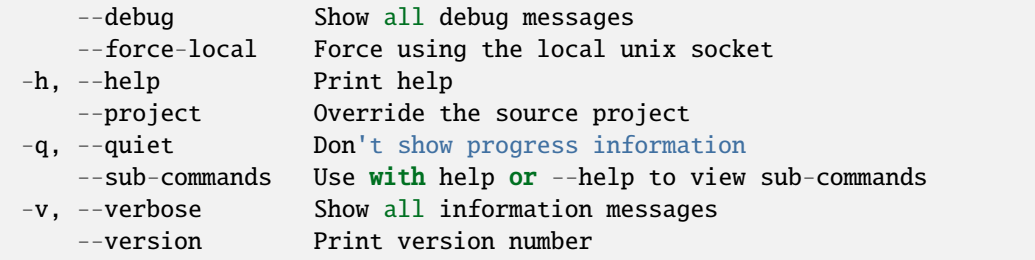

#### **SEE ALSO**

• *[lxc storage bucket](#page-703-0)* - Manage storage buckets

#### <span id="page-713-1"></span>lxc storage bucket show

Show storage bucket configurations

## **Synopsis**

Description: Show storage bucket configurations

lxc storage bucket show [<remote>:]<pool> <br/> <br/>bucket> [flags]

#### **Examples**

lxc storage bucket show default data Will show the properties of a bucket called "data" in the "default" pool.

## **Options**

--target Cluster member name

#### **Options inherited from parent commands**

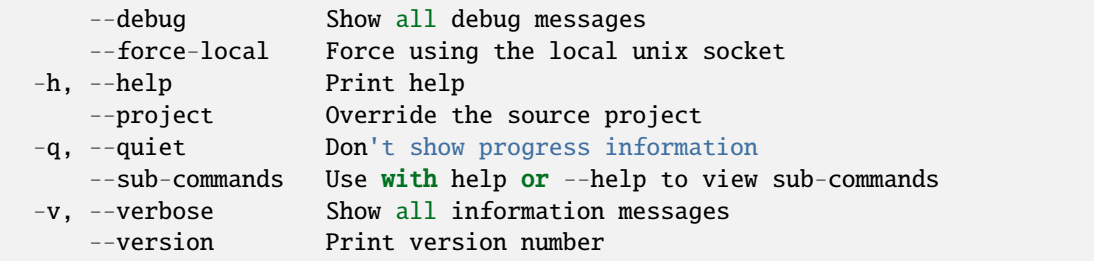

# **SEE ALSO**

• *[lxc storage bucket](#page-703-0)* - Manage storage buckets

#### <span id="page-714-0"></span>lxc storage bucket unset

Unset storage bucket configuration keys

### **Synopsis**

Description: Unset storage bucket configuration keys

```
lxc storage bucket unset [<remote>:]<pool> <br/> <br/> <br/> <br/> <<rr/>key> [flags]
```
# **Options**

```
-p, --property Unset the key as a storage bucket property
   --target Cluster member name
```
### **Options inherited from parent commands**

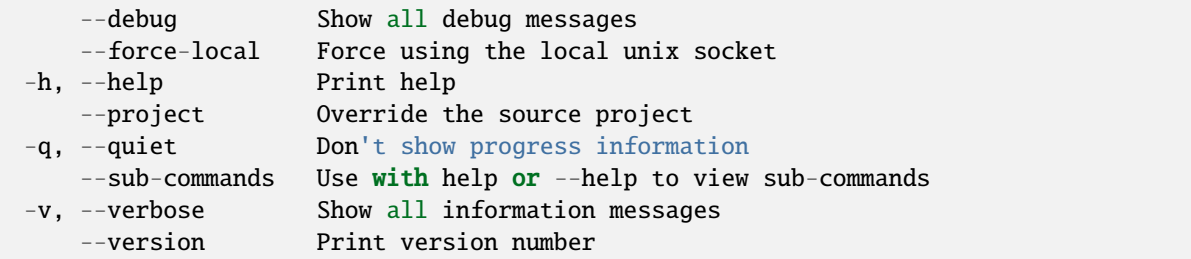

# **SEE ALSO**

• *[lxc storage bucket](#page-703-0)* - Manage storage buckets

#### <span id="page-715-0"></span>lxc storage create

Create storage pools

#### **Synopsis**

Description: Create storage pools

```
lxc storage create [<remote>:]<pool> <driver> [key=value...] [flags]
```
## **Options**

--target Cluster member name

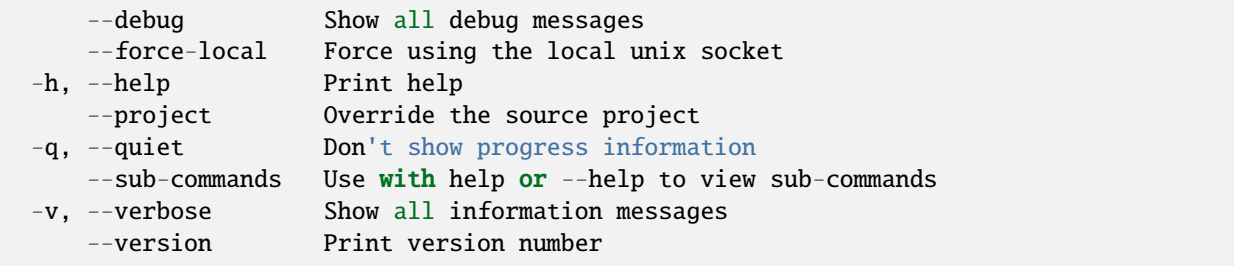

• *[lxc storage](#page-702-0)* - Manage storage pools and volumes

# <span id="page-716-0"></span>lxc storage delete

Delete storage pools

## **Synopsis**

Description: Delete storage pools

```
lxc storage delete [<remote>:]<pool> [flags]
```
#### **Options inherited from parent commands**

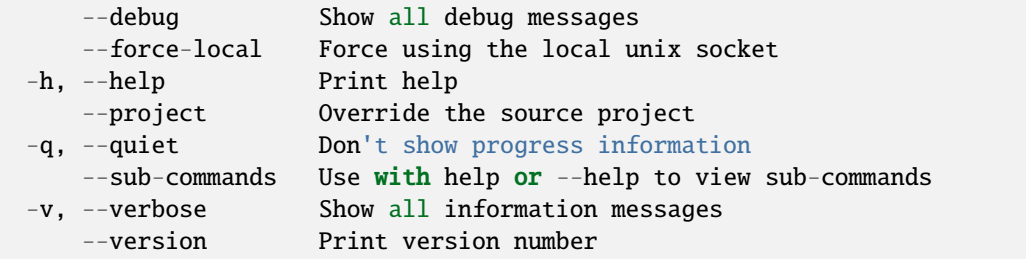

### **SEE ALSO**

• *[lxc storage](#page-702-0)* - Manage storage pools and volumes

#### <span id="page-716-1"></span>lxc storage edit

Edit storage pool configurations as YAML

# **Synopsis**

Description: Edit storage pool configurations as YAML

```
lxc storage edit [<remote>:]<pool> [flags]
```
## **Examples**

```
lxc storage edit [<remote>:]<pool> < pool.yaml
    Update a storage pool using the content of pool.yaml.
```
#### **Options inherited from parent commands**

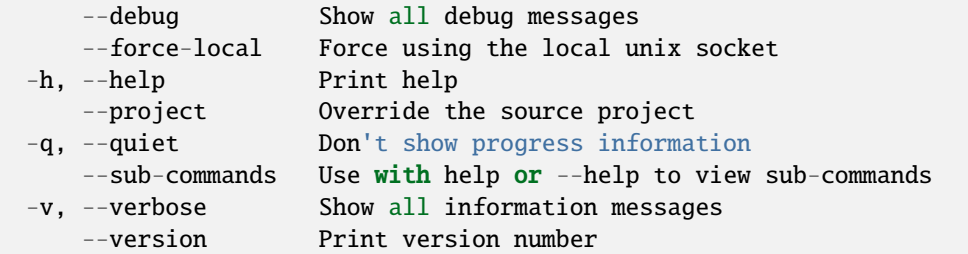

# **SEE ALSO**

• *[lxc storage](#page-702-0)* - Manage storage pools and volumes

### <span id="page-717-0"></span>lxc storage get

Get values for storage pool configuration keys

### **Synopsis**

Description: Get values for storage pool configuration keys

```
lxc storage get [<remote>:]<pool> <key> [flags]
```
#### **Options**

```
-p, --property Get the key as a storage property
   --target Cluster member name
```
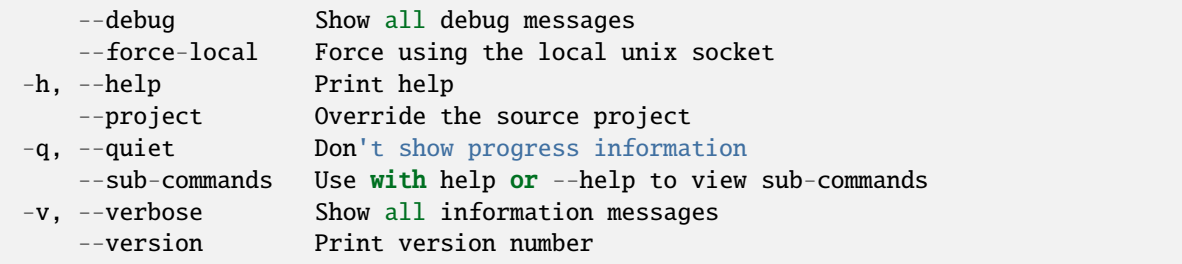

• *[lxc storage](#page-702-0)* - Manage storage pools and volumes

## <span id="page-718-0"></span>lxc storage info

Show useful information about storage pools

## **Synopsis**

Description: Show useful information about storage pools

```
lxc storage info [<remote>:]<pool> [flags]
```
## **Options**

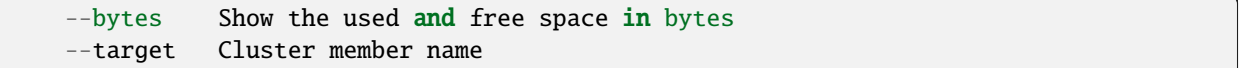

#### **Options inherited from parent commands**

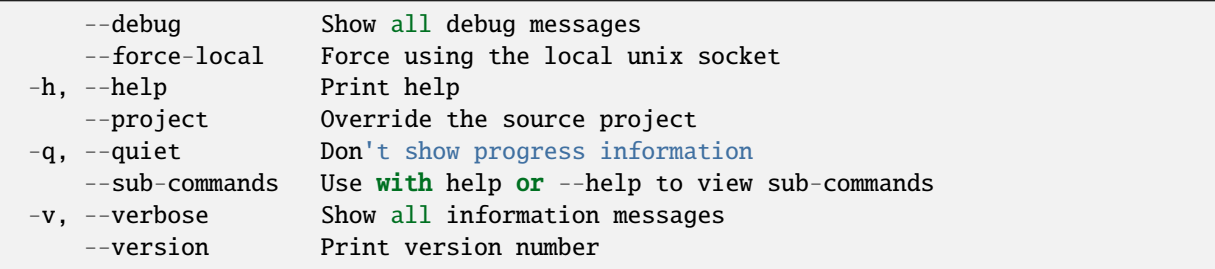

# **SEE ALSO**

• *[lxc storage](#page-702-0)* - Manage storage pools and volumes

### <span id="page-718-1"></span>lxc storage list

List available storage pools

## **Synopsis**

Description: List available storage pools

```
lxc storage list [<remote>:] [flags]
```
#### **Options**

-f, --format Format (csv|json|table|yaml|compact) (default "table")

## **Options inherited from parent commands**

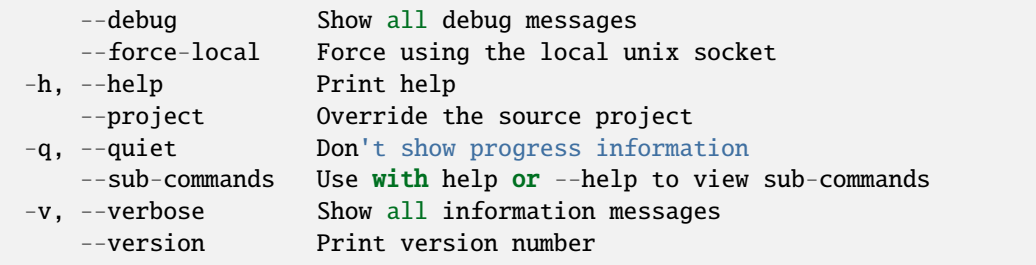

### **SEE ALSO**

• *[lxc storage](#page-702-0)* - Manage storage pools and volumes

#### <span id="page-719-0"></span>lxc storage set

Set storage pool configuration keys

#### **Synopsis**

Description: Set storage pool configuration keys

For backward compatibility, a single configuration key may still be set with: lxc storage set [:]

lxc storage set [<remote>:]<pool> <key> <value> [flags]

#### **Options**

```
-p, --property Set the key as a storage property
   --target Cluster member name
```
# **Options inherited from parent commands**

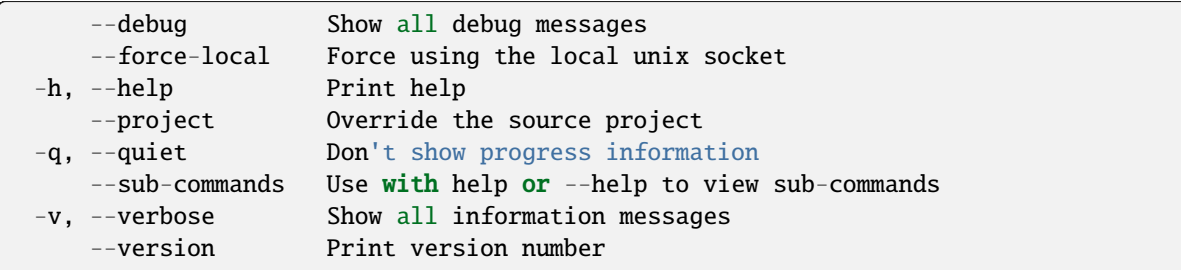

# **SEE ALSO**

• *[lxc storage](#page-702-0)* - Manage storage pools and volumes

## lxc storage show

Show storage pool configurations and resources

### **Synopsis**

Description: Show storage pool configurations and resources

```
lxc storage show [<remote>:]<pool> [flags]
```
## **Options**

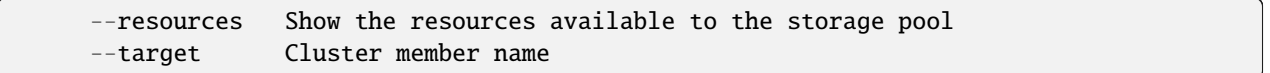

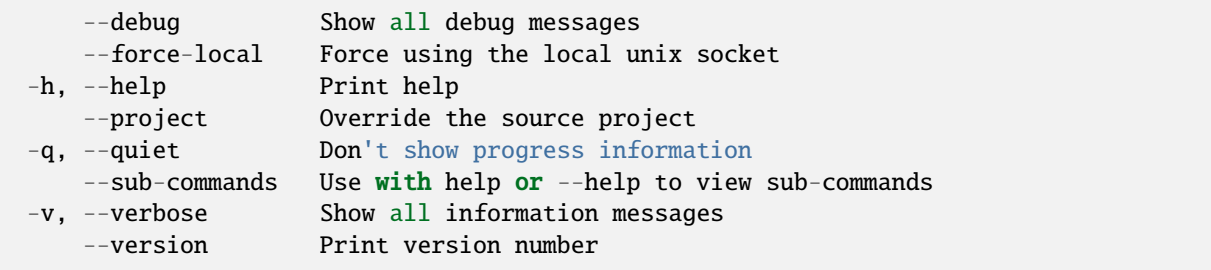

• *[lxc storage](#page-702-0)* - Manage storage pools and volumes

### lxc storage unset

Unset storage pool configuration keys

## **Synopsis**

Description: Unset storage pool configuration keys

```
lxc storage unset [<remote>:]<pool> <key> [flags]
```
## **Options**

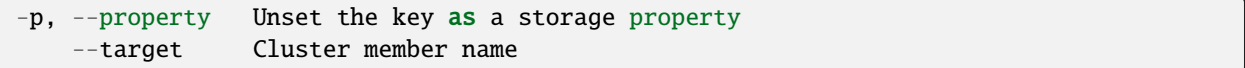

#### **Options inherited from parent commands**

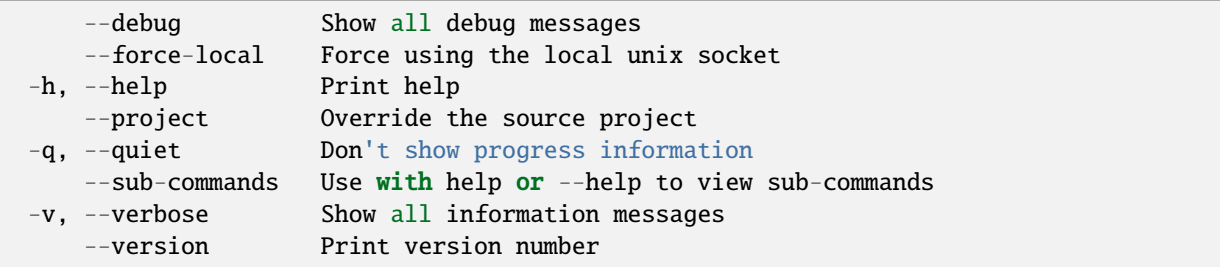

## **SEE ALSO**

• *[lxc storage](#page-702-0)* - Manage storage pools and volumes

#### <span id="page-721-0"></span>lxc storage volume

Manage storage volumes

#### **Synopsis**

Description: Manage storage volumes

Unless specified through a prefix, all volume operations affect "custom" (user created) volumes.

```
lxc storage volume [flags]
```
#### **Options inherited from parent commands**

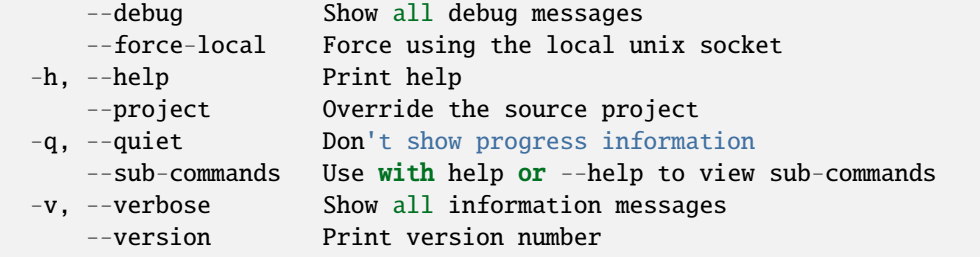

### **SEE ALSO**

- *[lxc storage](#page-702-0)* Manage storage pools and volumes
- *[lxc storage volume attach](#page-723-0)* Attach new storage volumes to instances
- *[lxc storage volume attach-profile](#page-723-1)* Attach new storage volumes to profiles
- *[lxc storage volume copy](#page-724-0)* Copy storage volumes
- *[lxc storage volume create](#page-725-0)* Create new custom storage volumes
- *[lxc storage volume delete](#page-725-1)* Delete storage volumes
- *[lxc storage volume detach](#page-726-0)* Detach storage volumes from instances
- *[lxc storage volume detach-profile](#page-727-0)* Detach storage volumes from profiles
- *[lxc storage volume edit](#page-727-1)* Edit storage volume configurations as YAML
- *[lxc storage volume export](#page-728-0)* Export custom storage volume
- *[lxc storage volume get](#page-729-0)* Get values for storage volume configuration keys
- *[lxc storage volume import](#page-730-0)* Import custom storage volumes
- *[lxc storage volume info](#page-731-0)* Show storage volume state information
- *[lxc storage volume list](#page-732-0)* List storage volumes
- *[lxc storage volume move](#page-733-0)* Move storage volumes between pools
- *[lxc storage volume rename](#page-734-0)* Rename storage volumes and storage volume snapshots
- *[lxc storage volume restore](#page-734-1)* Restore storage volume snapshots
- *[lxc storage volume set](#page-735-0)* Set storage volume configuration keys
- *[lxc storage volume show](#page-736-0)* Show storage volume configurations
- *[lxc storage volume snapshot](#page-737-0)* Snapshot storage volumes

• *[lxc storage volume unset](#page-738-0)* - Unset storage volume configuration keys

#### <span id="page-723-0"></span>lxc storage volume attach

Attach new storage volumes to instances

#### **Synopsis**

Description: Attach new storage volumes to instances

```
lxc storage volume attach [<remote>:]<pool> <volume> <instance> [<device name>] [<path>]
\hookrightarrow[flags]
```
#### **Options inherited from parent commands**

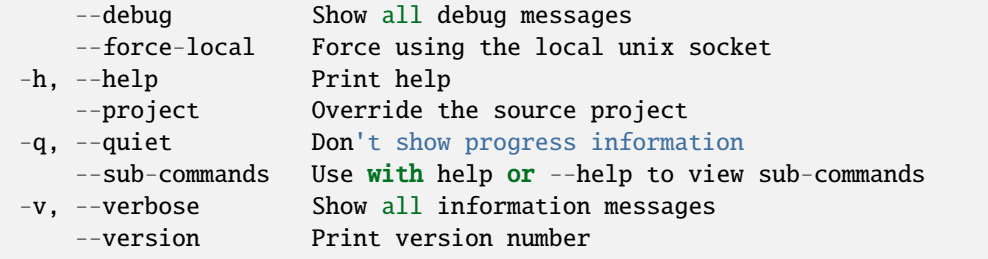

#### **SEE ALSO**

• *[lxc storage volume](#page-721-0)* - Manage storage volumes

#### <span id="page-723-1"></span>lxc storage volume attach-profile

Attach new storage volumes to profiles

#### **Synopsis**

Description: Attach new storage volumes to profiles

```
lxc storage volume attach-profile [<remote:>]<pool> <volume> <profile> [<device name>] [
˓→<path>] [flags]
```
# **Options inherited from parent commands**

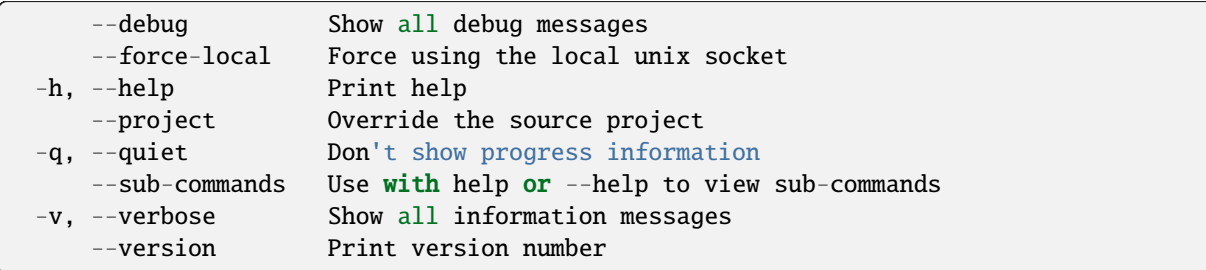

# **SEE ALSO**

• *[lxc storage volume](#page-721-0)* - Manage storage volumes

## <span id="page-724-0"></span>lxc storage volume copy

Copy storage volumes

#### **Synopsis**

Description: Copy storage volumes

```
lxc storage volume copy [<remote>:]<pool>/<volume>[/<snapshot>] [<remote>:]<pool>/
˓→<volume> [flags]
```
## **Options**

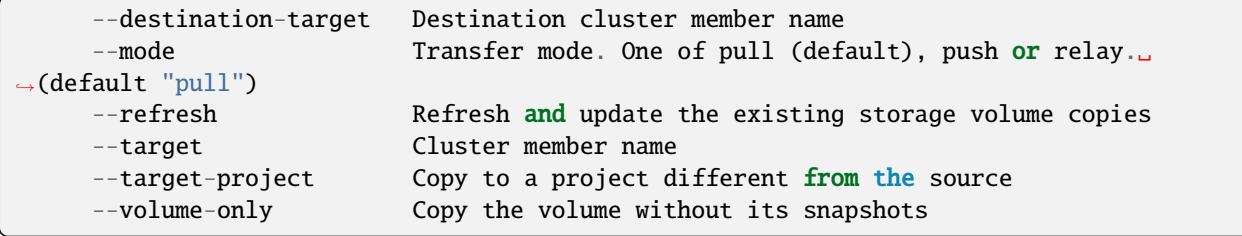

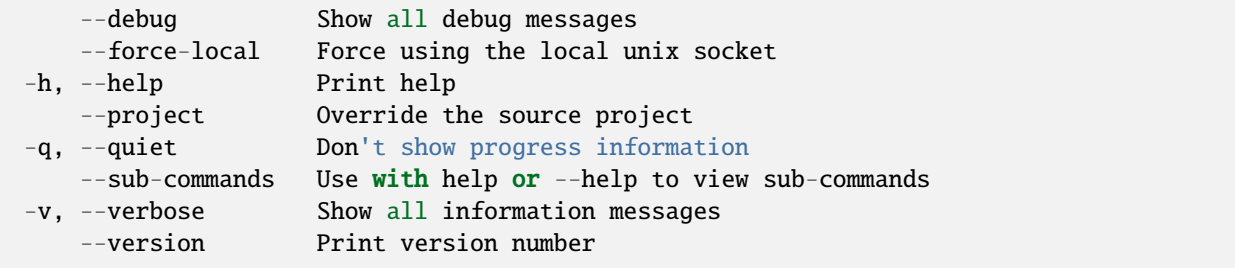

• *[lxc storage volume](#page-721-0)* - Manage storage volumes

### <span id="page-725-0"></span>lxc storage volume create

Create new custom storage volumes

### **Synopsis**

Description: Create new custom storage volumes

```
lxc storage volume create [<remote>:]<pool> <volume> [key=value...] [flags]
```
## **Options**

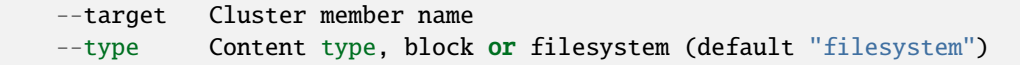

### **Options inherited from parent commands**

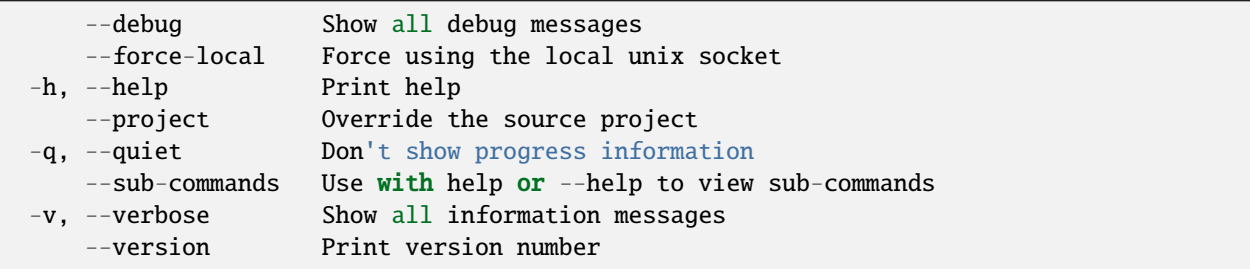

# **SEE ALSO**

• *[lxc storage volume](#page-721-0)* - Manage storage volumes

<span id="page-725-1"></span>lxc storage volume delete

Delete storage volumes

### **Synopsis**

Description: Delete storage volumes

lxc storage volume delete [<remote>:]<pool> <volume>[/<snapshot>] [flags]

## **Options**

--target Cluster member name

#### **Options inherited from parent commands**

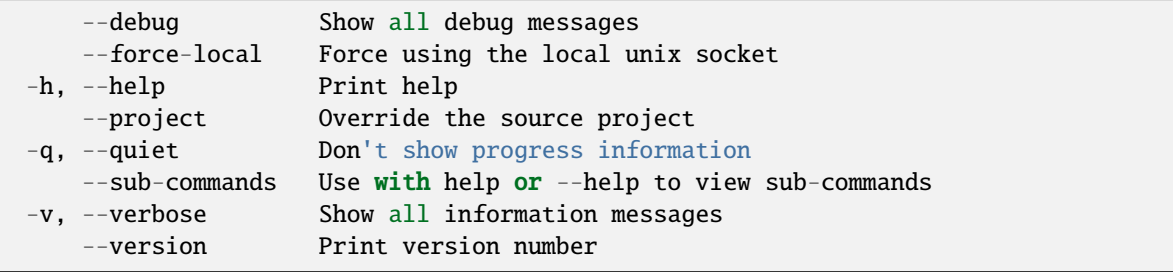

### **SEE ALSO**

• *[lxc storage volume](#page-721-0)* - Manage storage volumes

### <span id="page-726-0"></span>lxc storage volume detach

Detach storage volumes from instances

## **Synopsis**

Description: Detach storage volumes from instances

```
lxc storage volume detach [<remote>:]<pool> <volume> <instance> [<device name>] [flags]
```
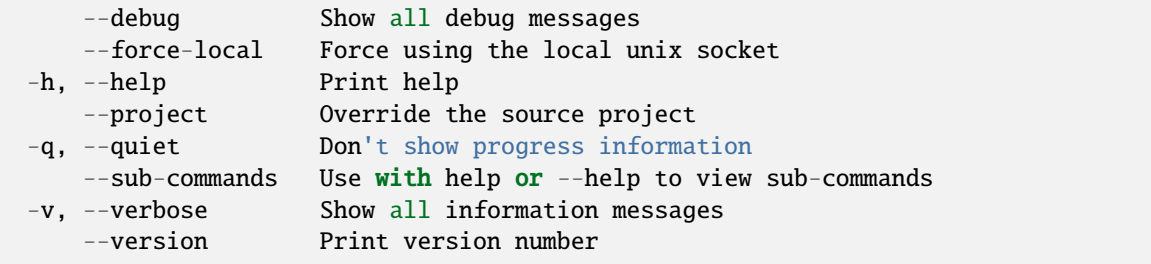

• *[lxc storage volume](#page-721-0)* - Manage storage volumes

#### <span id="page-727-0"></span>lxc storage volume detach-profile

Detach storage volumes from profiles

#### **Synopsis**

Description: Detach storage volumes from profiles

```
lxc storage volume detach-profile [<remote:>]<pool> <volume> <profile> [<device name>]␣
ightharpoonup[flags]
```
## **Options inherited from parent commands**

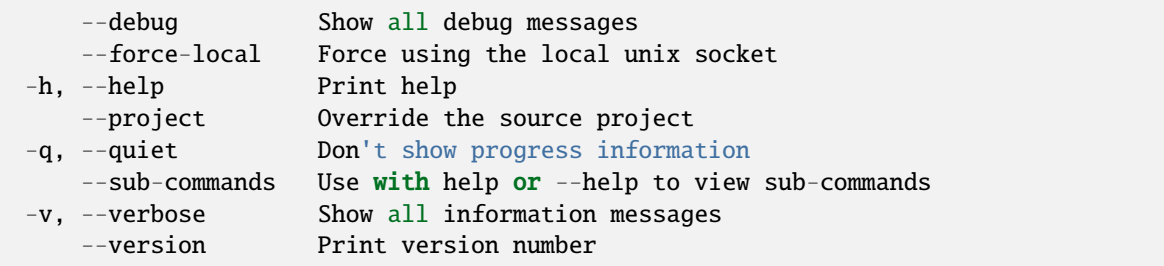

### **SEE ALSO**

• *[lxc storage volume](#page-721-0)* - Manage storage volumes

#### <span id="page-727-1"></span>lxc storage volume edit

Edit storage volume configurations as YAML

### **Synopsis**

Description: Edit storage volume configurations as YAML

lxc storage volume edit [<remote>:]<pool> [<type>/]<volume> [flags]

### **Examples**

```
Provide the type of the storage volume if it is not custom.
Supported types are custom, image, container and virtual-machine.
lxc storage volume edit [<remote>:]<pool> [<type>/]<volume> < volume.yaml
    Update a storage volume using the content of pool.yaml.
```
### **Options**

--target Cluster member name

### **Options inherited from parent commands**

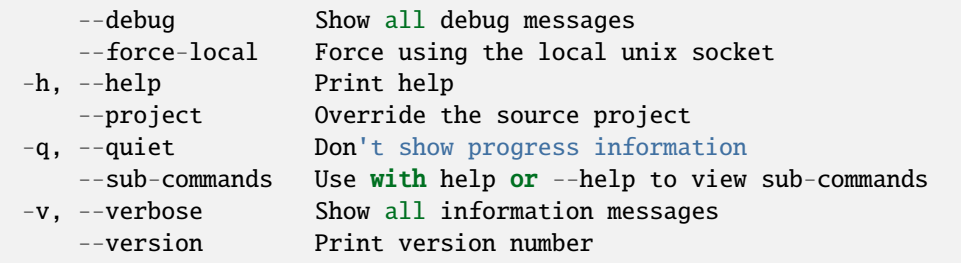

# **SEE ALSO**

• *[lxc storage volume](#page-721-0)* - Manage storage volumes

#### <span id="page-728-0"></span>lxc storage volume export

Export custom storage volume

### **Synopsis**

Description: Export custom storage volume

lxc storage volume export [<remote>:]<pool> <volume> [<path>] [flags]

### **Options**

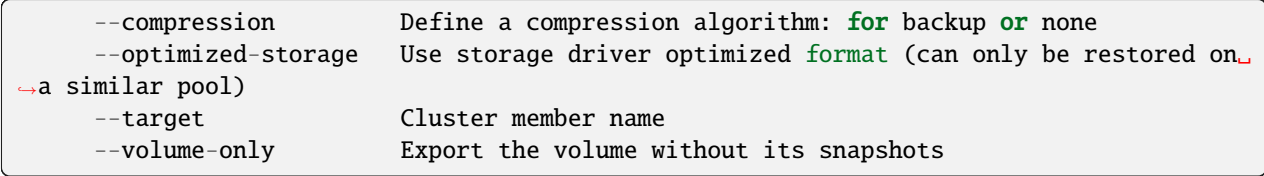

#### **Options inherited from parent commands**

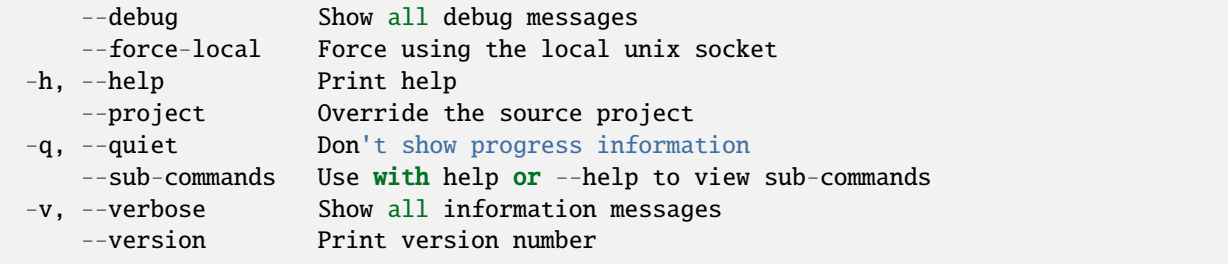

### **SEE ALSO**

• *[lxc storage volume](#page-721-0)* - Manage storage volumes

#### <span id="page-729-0"></span>lxc storage volume get

Get values for storage volume configuration keys

### **Synopsis**

Description: Get values for storage volume configuration keys

lxc storage volume get [<remote>:]<pool> [<type>/]<volume>[/<snapshot>] <key> [flags]

### **Examples**

```
Provide the type of the storage volume if it is not custom.
 Supported types are custom, image, container and virtual-machine.
Add the name of the snapshot if type is one of custom, container or virtual-machine.
lxc storage volume get default data size
    Returns the size of a custom volume "data" in pool "default".
lxc storage volume get default virtual-machine/data snapshots.expiry
    Returns the snapshot expiration period for a virtual machine "data" in pool
→"default".
```
# **Options**

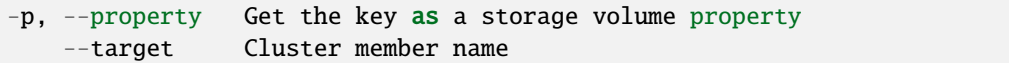

#### **Options inherited from parent commands**

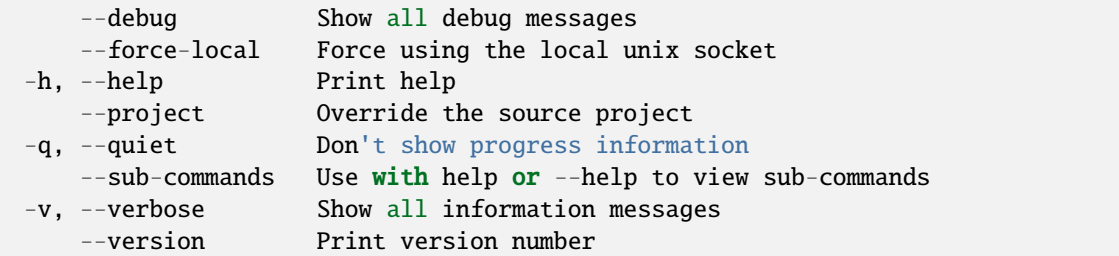

## **SEE ALSO**

• *[lxc storage volume](#page-721-0)* - Manage storage volumes

#### <span id="page-730-0"></span>lxc storage volume import

Import custom storage volumes

### **Synopsis**

Description: Import backups of custom volumes including their snapshots.

lxc storage volume import [<remote>:]<pool> <br/> <br/> <br/> <br/> <br/> <br/> </a> [</a> </a> </a>[</a> </a>[</a> </a>[</a> </a>[</a> </a>[</a> </a>[</a> </a>[</a> </a>[</a>s]</a>

#### **Examples**

lxc storage volume import default backup0.tar.gz Create a new custom volume using backup0.tar.gz as the source.

### **Options**

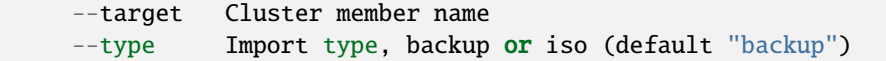

## **Options inherited from parent commands**

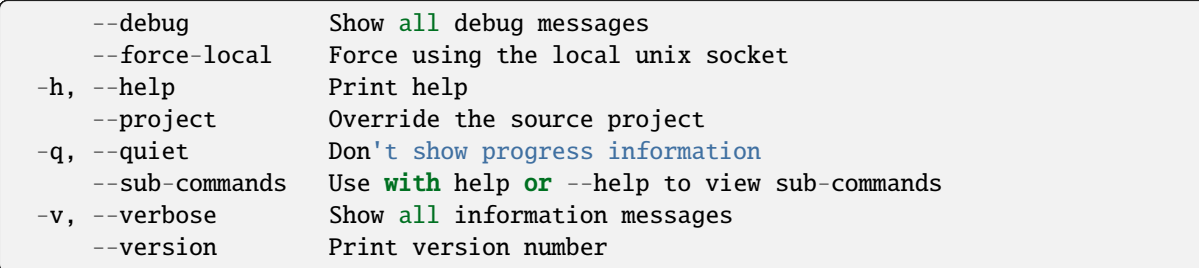

# **SEE ALSO**

• *[lxc storage volume](#page-721-0)* - Manage storage volumes

#### <span id="page-731-0"></span>lxc storage volume info

Show storage volume state information

#### **Synopsis**

Description: Show storage volume state information

lxc storage volume info [<remote>:]<pool> [<type>/]<volume> [flags]

#### **Examples**

```
Provide the type of the storage volume if it is not custom.
Supported types are custom, container and virtual-machine.
lxc storage volume info default data
    Returns state information for a custom volume "data" in pool "default".
lxc storage volume info default virtual-machine/data
    Returns state information for a virtual machine "data" in pool "default".
```
#### **Options**

--target Cluster member name

## **Options inherited from parent commands**

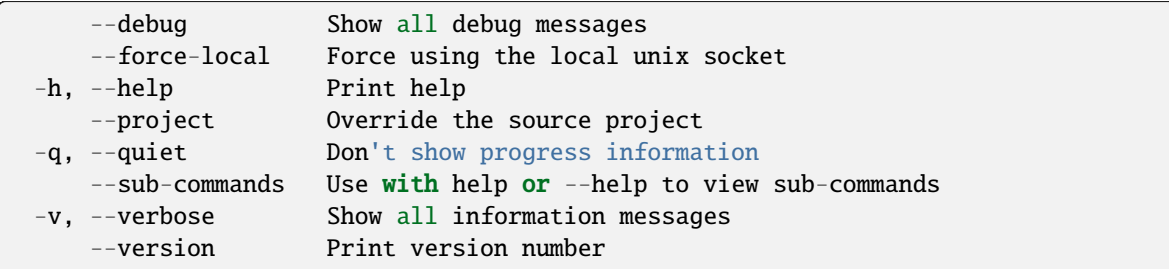

# **SEE ALSO**

• *[lxc storage volume](#page-721-0)* - Manage storage volumes

### <span id="page-732-0"></span>lxc storage volume list

List storage volumes

### **Synopsis**

Description: List storage volumes

The -c option takes a (optionally comma-separated) list of arguments that control which image attributes to output when displaying in table or csv format.

Column shorthand chars: p - Storage pool name c - Content type (filesystem or block) d - Description e - Project name L - Location of the instance (e.g. its cluster member) n - Name t - Type of volume (custom, image, container or virtual-machine) u - Number of references (used by) U - Current disk usage

```
lxc storage volume list [<remote>:][<pool>] [<filter>...] [flags]
```
### **Options**

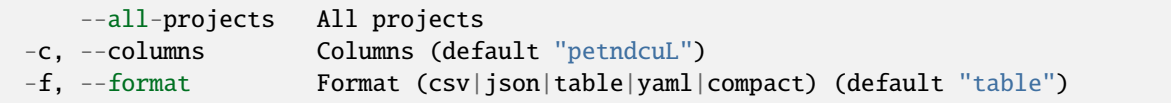

### **Options inherited from parent commands**

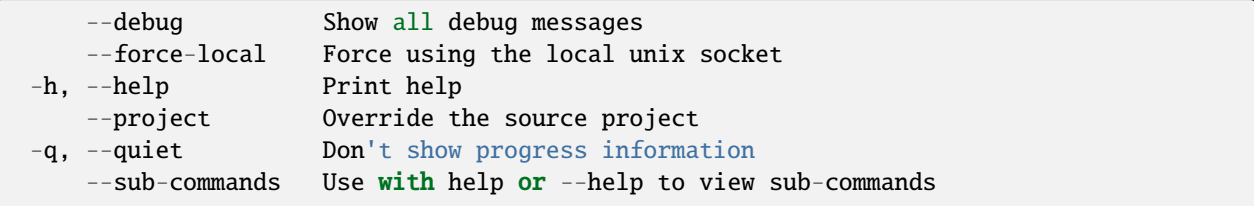

(continues on next page)

(continued from previous page)

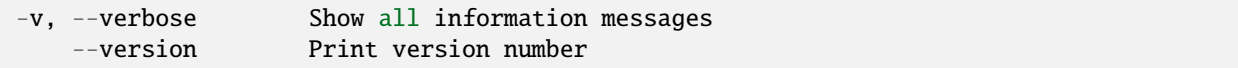

### **SEE ALSO**

• *[lxc storage volume](#page-721-0)* - Manage storage volumes

#### <span id="page-733-0"></span>lxc storage volume move

Move storage volumes between pools

## **Synopsis**

Description: Move storage volumes between pools

lxc storage volume move [<remote>:]<pool>/<volume> [<remote>:]<pool>/<volume> [flags]

## **Options**

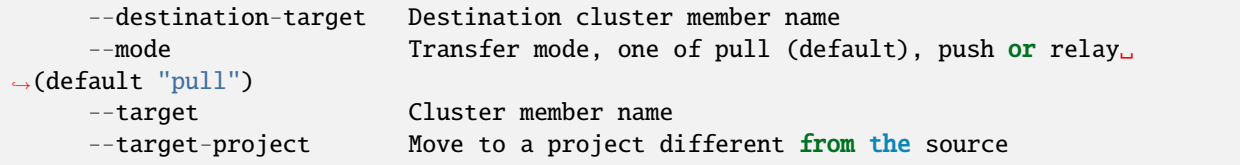

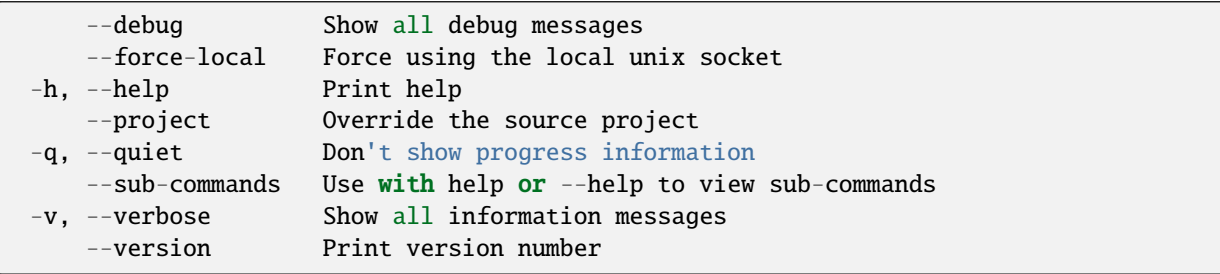

• *[lxc storage volume](#page-721-0)* - Manage storage volumes

#### <span id="page-734-0"></span>lxc storage volume rename

Rename storage volumes and storage volume snapshots

## **Synopsis**

Description: Rename storage volumes

```
lxc storage volume rename [<remote>:]<pool> <old name>[/<old snapshot name>] <new name>[/
˓→<new snapshot name>] [flags]
```
### **Options**

--target Cluster member name

### **Options inherited from parent commands**

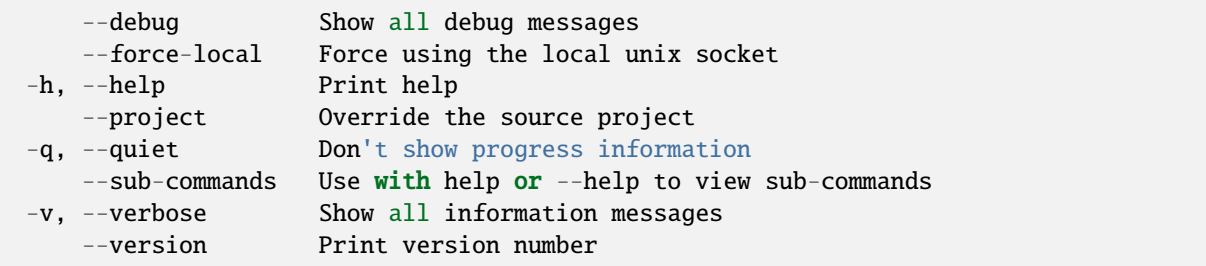

# **SEE ALSO**

• *[lxc storage volume](#page-721-0)* - Manage storage volumes

#### <span id="page-734-1"></span>lxc storage volume restore

Restore storage volume snapshots

#### **Synopsis**

Description: Restore storage volume snapshots

lxc storage volume restore [<remote>:]<pool> <volume> <snapshot> [flags]

#### **Options**

--target Cluster member name

#### **Options inherited from parent commands**

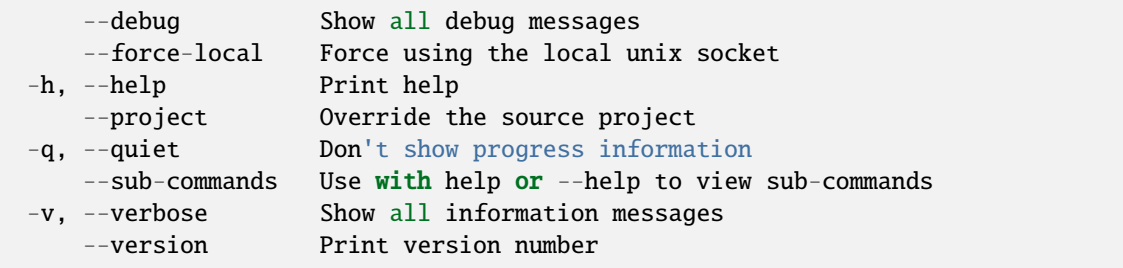

#### **SEE ALSO**

• *[lxc storage volume](#page-721-0)* - Manage storage volumes

#### <span id="page-735-0"></span>lxc storage volume set

Set storage volume configuration keys

#### **Synopsis**

Description: Set storage volume configuration keys

For backward compatibility, a single configuration key may still be set with: lxc storage volume set [:] [/]

lxc storage volume set [<remote>:]<pool> [<type>/]<volume> <key>=<value>... [flags]

#### **Examples**

```
Provide the type of the storage volume if it is not custom.
Supported types are custom, image, container and virtual-machine.
lxc storage volume set default data size=1GiB
    Sets the size of a custom volume "data" in pool "default" to 1 GiB.
```
(continues on next page)

(continued from previous page)

```
lxc storage volume set default virtual-machine/data snapshots.expiry=7d
     Sets the snapshot expiration period for a virtual machine "data" in pool "default"␣
˓→to seven days.
```
#### **Options**

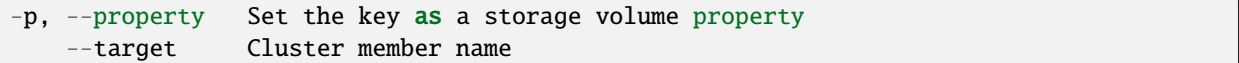

#### **Options inherited from parent commands**

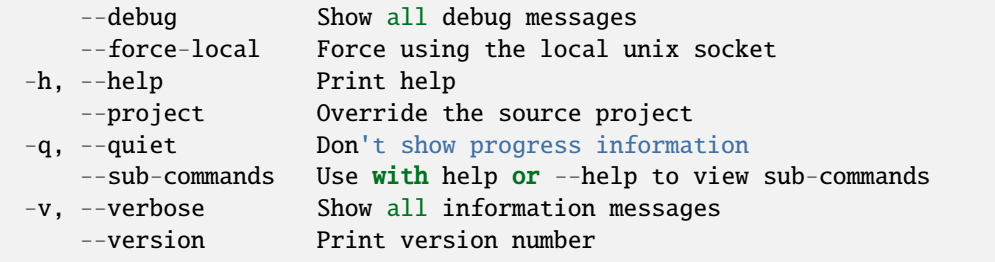

#### **SEE ALSO**

• *[lxc storage volume](#page-721-0)* - Manage storage volumes

#### <span id="page-736-0"></span>lxc storage volume show

Show storage volume configurations

#### **Synopsis**

Description: Show storage volume configurations

lxc storage volume show [<remote>:]<pool> [<type>/]<volume>[/<snapshot>] [flags]

#### **Examples**

```
Provide the type of the storage volume if it is not custom.
Supported types are custom, image, container and virtual-machine.
Add the name of the snapshot if type is one of custom, container or virtual-machine.
lxc storage volume show default data
    Will show the properties of a custom volume called "data" in the "default" pool.
```
(continues on next page)

(continued from previous page)

lxc storage volume show default container/data Will show the properties of the filesystem for a container called "data" in the ˓<sup>→</sup>"default" pool. lxc storage volume show default virtual-machine/data/snap0 Will show the properties of snapshot "snap0" for a virtual machine called "data"<sub>"</sub>  $\rightarrow$ in the "default" pool.

## **Options**

--target Cluster member name

#### **Options inherited from parent commands**

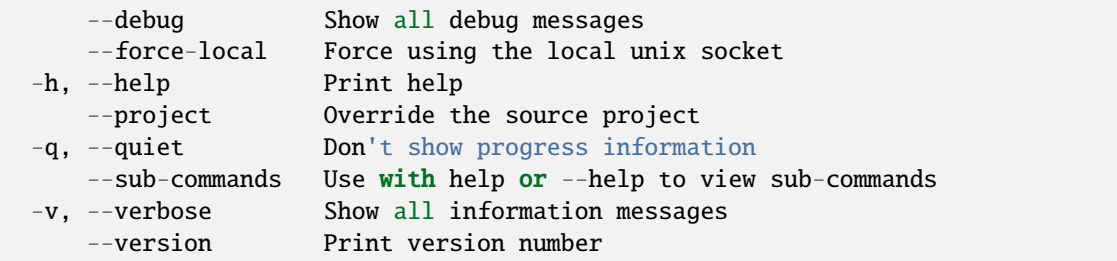

### **SEE ALSO**

• *[lxc storage volume](#page-721-0)* - Manage storage volumes

#### <span id="page-737-0"></span>lxc storage volume snapshot

Snapshot storage volumes

#### **Synopsis**

Description: Snapshot storage volumes

lxc storage volume snapshot [<remote>:]<pool> <volume> [<snapshot>] [flags]

## **Options**

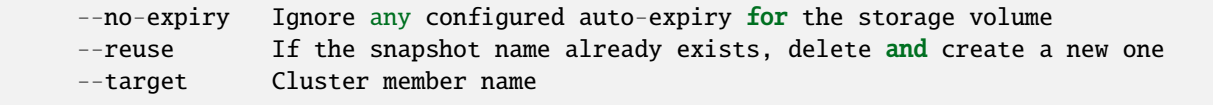

#### **Options inherited from parent commands**

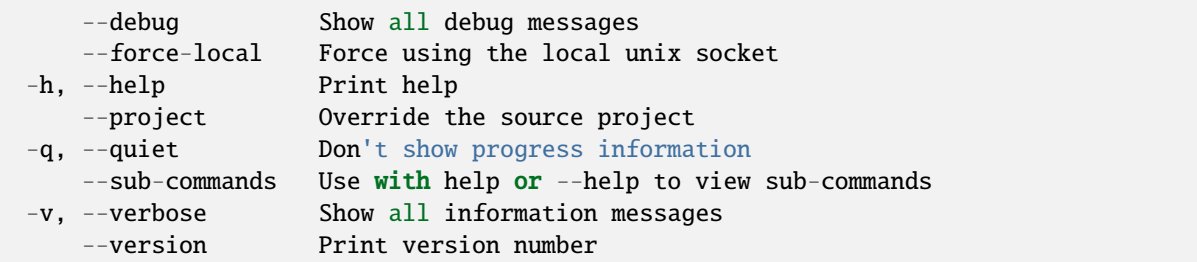

## **SEE ALSO**

• *[lxc storage volume](#page-721-0)* - Manage storage volumes

#### <span id="page-738-0"></span>lxc storage volume unset

Unset storage volume configuration keys

### **Synopsis**

Description: Unset storage volume configuration keys

```
lxc storage volume unset [<remote>:]<pool> [<type>/]<volume> <key> [flags]
```
### **Examples**

```
Provide the type of the storage volume if it is not custom.
 Supported types are custom, image, container and virtual-machine.
lxc storage volume unset default data size
    Remotes the size/quota of a custom volume "data" in pool "default".
lxc storage volume unset default virtual-machine/data snapshots.expiry
    Removes the snapshot expiration period for a virtual machine "data" in pool
˓→"default".
```
# **Options**

```
-p, --property Unset the key as a storage volume property
   --target Cluster member name
```
#### **Options inherited from parent commands**

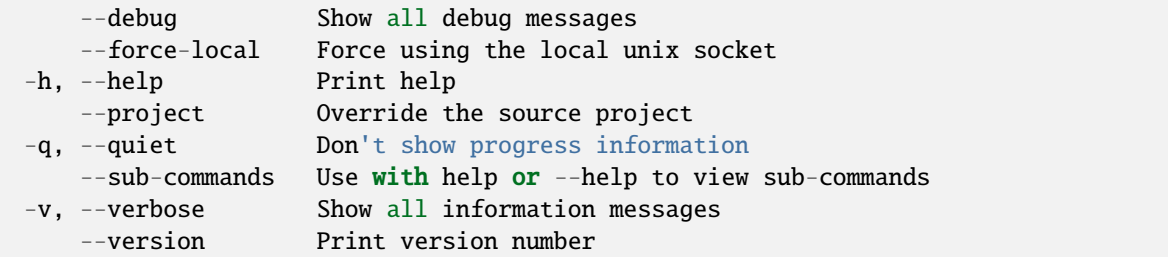

## **SEE ALSO**

• *[lxc storage volume](#page-721-0)* - Manage storage volumes

#### lxc version

Show local and remote versions

#### **Synopsis**

Description: Show local and remote versions

```
lxc version [<remote>:] [flags]
```
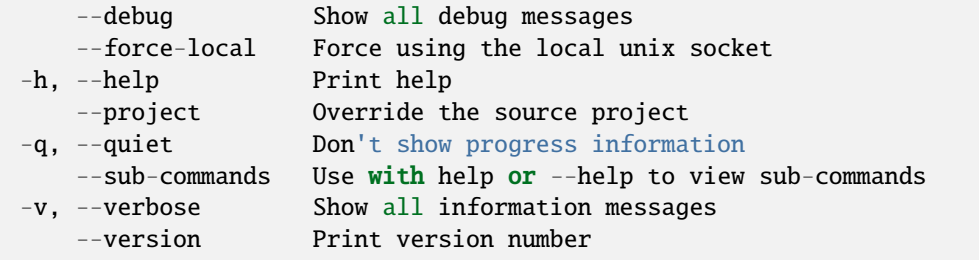

• *[lxc](#page-493-0)* - Command line client for LXD

## <span id="page-740-1"></span>lxc warning

Manage warnings

### **Synopsis**

Description: Manage warnings

lxc warning [flags]

#### **Options inherited from parent commands**

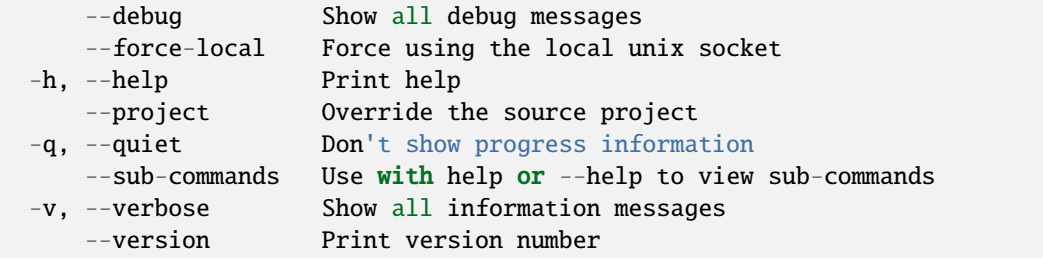

### **SEE ALSO**

- *[lxc](#page-493-0)* Command line client for LXD
- *[lxc warning acknowledge](#page-740-0)* Acknowledge warning
- *[lxc warning delete](#page-741-0)* Delete warning
- *[lxc warning list](#page-742-0)* List warnings
- *[lxc warning show](#page-743-0)* Show warning

#### <span id="page-740-0"></span>lxc warning acknowledge

Acknowledge warning

## **Synopsis**

Description: Acknowledge warning

```
lxc warning acknowledge [<remote>:]<warning-uuid> [flags]
```
### **Options inherited from parent commands**

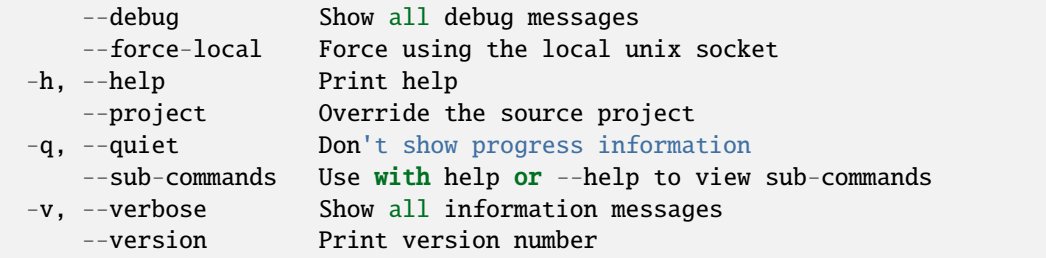

## **SEE ALSO**

• *[lxc warning](#page-740-1)* - Manage warnings

## <span id="page-741-0"></span>lxc warning delete

Delete warning

#### **Synopsis**

Description: Delete warning

```
lxc warning delete [<remote>:]<warning-uuid> [flags]
```
### **Options**

-a, --all Delete all warnings

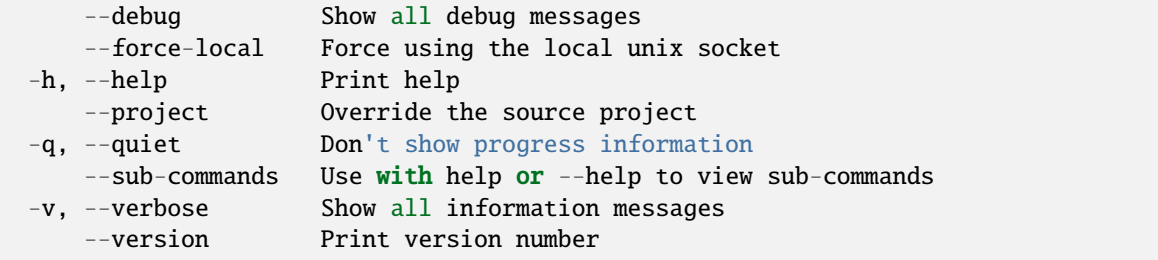

• *[lxc warning](#page-740-1)* - Manage warnings

## <span id="page-742-0"></span>lxc warning list

List warnings

## **Synopsis**

Description: List warnings

The -c option takes a (optionally comma-separated) list of arguments that control which warning attributes to output when displaying in table or csv format.

Default column layout is: utSscpLl

Column shorthand chars:

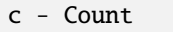

- l Last seen
- L Location
- f First seen
- p Project
- s Severity
- S Status
- u UUID t - Type

lxc warning list [<remote>:] [flags]

# **Options**

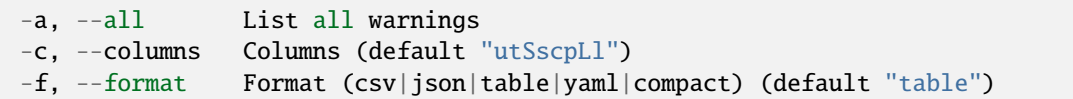

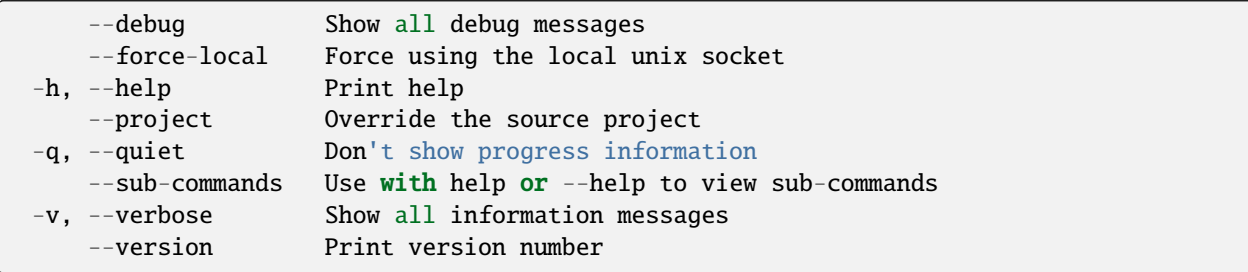

• *[lxc warning](#page-740-1)* - Manage warnings

### <span id="page-743-0"></span>lxc warning show

Show warning

#### **Synopsis**

Description: Show warning

```
lxc warning show [<remote>:]<warning-uuid> [flags]
```
#### **Options inherited from parent commands**

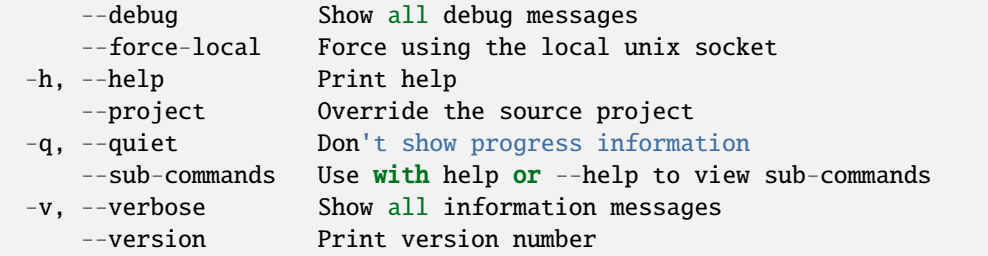

#### **SEE ALSO**

• *[lxc warning](#page-740-1)* - Manage warnings

## **2.4.6 Implementation details**

You don't need to be aware of the internal implementation details to use LXD. However, advanced users might be interested in knowing what happens internally.

#### **Internals**

#### **Environment variables**

The LXD client and daemon respect some environment variables to adapt to the user's environment and to turn some advanced features on and off.

**Note:** These environment variables are not available if you use the LXD snap.

## **Common**

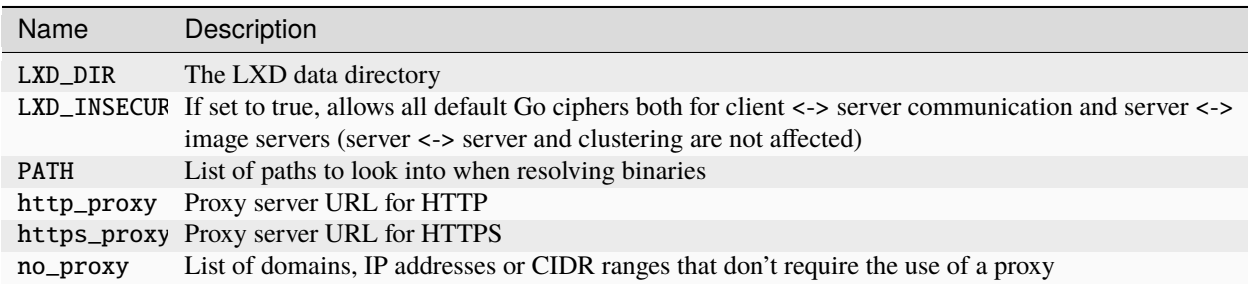

## **Client environment variable**

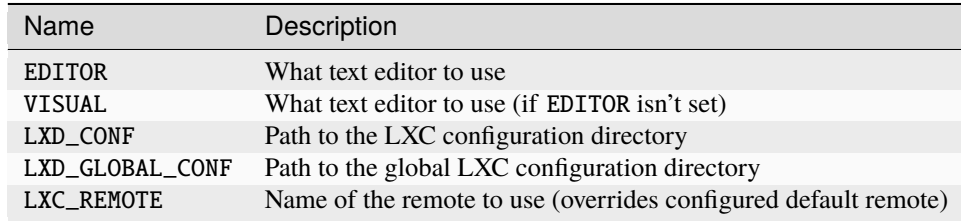

# **Server environment variable**

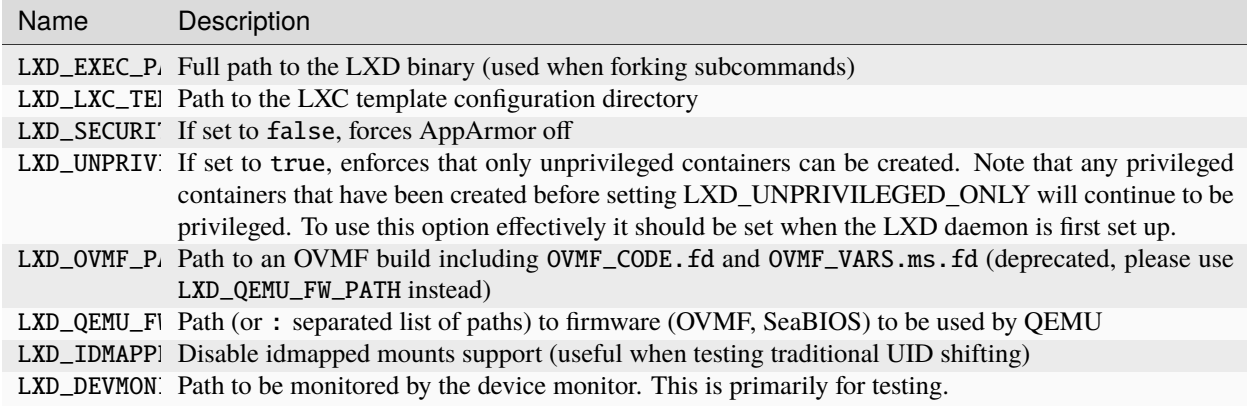

### **UEFI variables for VMs**

UEFI (Unified Extensible Firmware Interface) variables store and represent configuration settings of the UEFI firmware. See [UEFI](https://en.wikipedia.org/wiki/UEFI) for more information.

You can see a list of UEFI variables on your system by running 1s -1 /sys/firmware/efi/efivars/. Usually, you don't need to touch these variables, but in specific cases they can be useful to debug UEFI, SHIM, or boot loader issues in virtual machines.

To configure UEFI variables for a VM, use the [lxc config uefi](#page-562-0) command or the /1.0/instances/ <instance\_name>/uefi-vars endpoint.

For example, to set a variable to a value (hexadecimal):

CLI

API

lxc config uefi set <instance\_name> <variable\_name>-<GUID>=<value>

```
lxc query --request PUT /1.0/instances/<instance_name>/uefi-vars --data '{
  "variables": {
    "<variable_name>-<GUID>": {
      "attr": 3,
      "data": "<value>"
    },
 }
}'
```
See PUT /1.0/instances/{name}/uefi-vars for more information.

To display the variables that are set for a specific VM:

CLI

API

lxc config uefi show <instance\_name>

lxc query --request GET /1.0/instances/<instance\_name>/uefi-vars

See GET /1.0/instances/{name}/uefi-vars for more information.

#### **Example**

You can use UEFI variables to disable secure boot, for example.

**Important:** Use this method only for debugging purposes. LXD provides the security. secureboot option to control the secure boot behavior.

The following command checks the secure boot state:

lxc config uefi get v1 SecureBootEnable-f0a30bc7-af08-4556-99c4-001009c93a44

A value of 01 indicates that secure boot is active. You can then turn it off with the following command:

lxc config uefi set v1 SecureBootEnable-f0a30bc7-af08-4556-99c4-001009c93a44=00

### **Daemon behavior**

This specification covers some of the *[LXD daemon](#page-213-0)*'s behavior.

## **Startup**

On every start, LXD checks that its directory structure exists. If it doesn't, it creates the required directories, generates a key pair and initializes the database.

Once the daemon is ready for work, LXD scans the instances table for any instance for which the stored power state differs from the current one. If an instance's power state was recorded as running and the instance isn't running, LXD starts it.

### **Signal handling**

### SIGINT**,** SIGQUIT**,** SIGTERM

For those signals, LXD assumes that it's being temporarily stopped and will be restarted at a later time to continue handling the instances.

The instances will keep running and LXD will close all connections and exit cleanly.

#### SIGPWR

Indicates to LXD that the host is going down.

LXD will attempt a clean shutdown of all the instances. After 30 seconds, it kills any remaining instance.

The instance power\_state in the instances table is kept as it was so that LXD can restore the instances as they were after the host is done rebooting.

#### SIGUSR1

Write a memory profile dump to the file specified with --memprofile.

## **System call interception**

LXD supports intercepting some specific system calls from unprivileged containers. If they're considered to be safe, it executes them with elevated privileges on the host.

Doing so comes with a performance impact for the syscall in question and will cause some work for LXD to evaluate the request and if allowed, process it with elevated privileges.

Enabling of specific system call interception options is done on a per-container basis through container configuration options.

# **Available system calls**

### mknod **/** mknodat

The mknod and mknodat system calls can be used to create a variety of special files.

Most commonly inside containers, they may be called to create block or character devices. Creating such devices isn't allowed in unprivileged containers as this is a very easy way to escalate privileges by allowing direct write access to resources like disks or memory.

But there are files which are safe to create. For those, intercepting this syscall may unblock some specific workloads and allow them to run inside an unprivileged containers.

The devices which are currently allowed are:

- OverlayFS whiteout (char 0:0)
- /dev/console (char 5:1)
- /dev/full (char 1:7)
- /dev/null (char 1:3)
- /dev/random (char 1:8)
- /dev/tty (char 5:0)
- /dev/urandom (char 1:9)
- /dev/zero (char 1:5)

All file types other than character devices are currently sent to the kernel as usual, so enabling this feature doesn't change their behavior at all.

This can be enabled by setting [security.syscalls.intercept.mknod](#page-286-0) to true.

### bpf

The bpf system call is used to manage eBPF programs in the kernel. Those can be attached to a variety of kernel subsystems.

In general, loading of eBPF programs that are not trusted can be problematic as it can facilitate timing based attacks.

LXD's eBPF support is currently restricted to programs managing devices cgroup entries. To enable it, you need to set both [security.syscalls.intercept.bpf](#page-286-1) and [security.syscalls.intercept.bpf.devices](#page-286-2) to true.

#### mount

The mount system call allows for mounting both physical and virtual file systems. By default, unprivileged containers are restricted by the kernel to just a handful of virtual and network file systems.

To allow mounting physical file systems, system call interception can be used. LXD offers a variety of options to handle this.

security. syscalls. intercept. mount is used to control the entire feature and needs to be turned on for any of the other options to work.

[security.syscalls.intercept.mount.allowed](#page-287-0) allows specifying a list of file systems which can be directly mounted in the container. This is the most dangerous option as it allows the user to feed data that is not trusted at the kernel. This can easily be used to crash the host system or to attack it. It should only ever be used in trusted environments.

[security.syscalls.intercept.mount.shift](#page-287-1) can be set on top of that so the resulting mount is shifted to the UID/GID map used by the container. This is needed to avoid everything showing up as nobody/nogroup inside of unprivileged containers.

The much safer alternative to those is [security.syscalls.intercept.mount.fuse](#page-287-2) which can be set to pairs of file-system name and FUSE handler. When this is set, an attempt at mounting one of the configured file systems will be transparently redirected to instead calling the FUSE equivalent of that file system.

As this is all running as the caller, it avoids the entire issue around the kernel attack surface and so is generally considered to be safe, though you should keep in mind that any kind of system call interception makes for an easy way to overload the host system.

### sched\_setscheduler

The sched\_setscheduler system call is used to manage process priority.

Granting this may allow a user to significantly increase the priority of their processes, potentially taking a lot of system resources.

It also allows access to schedulers like SCHED\_FIFO which are generally considered to be flawed and can significantly impact overall system stability. This is why under normal conditions, only the real root user (or global CAP\_SYS\_NICE) would allow its use.

#### setxattr

The setxattr system call is used to set extended attributes on files.

The attributes which are handled by this currently are:

• trusted.overlay.opaque (OverlayFS directory whiteout)

Note that because the mediation must happen on a number of character strings, there is no easy way at present to only intercept the few attributes we care about. As we only allow the attributes above, this may result in breakage for other attributes that would have been previously allowed by the kernel.

This can be enabled by setting security. syscalls. intercept. setxattr to true.

### sysinfo

The sysinfo system call is used by some distributions instead of /proc/ entries to report on resource usage.

In order to provide resource usage information specific to the container, rather than the whole system, this syscall interception mode uses cgroup-based resource usage information to fill in the system call response.

### **Idmaps for user namespace**

LXD runs safe containers. This is achieved mostly through the use of user namespaces which make it possible to run containers unprivileged, greatly limiting the attack surface.

User namespaces work by mapping a set of UIDs and GIDs on the host to a set of UIDs and GIDs in the container.

For example, we can define that the host UIDs and GIDs from 100000 to 165535 may be used by LXD and should be mapped to UID/GID 0 through 65535 in the container.

As a result a process running as UID 0 in the container will actually be running as UID 100000.

Allocations should always be of at least 65536 UIDs and GIDs to cover the POSIX range including root (0) and nobody (65534).

## **Kernel support**

User namespaces require a kernel > = 3.12, LXD will start even on older kernels but will refuse to start containers.

### **Allowed ranges**

On most hosts, LXD will check /etc/subuid and /etc/subgid for allocations for the lxd user and on first start, set the default profile to use the first 65536 UIDs and GIDs from that range.

If the range is shorter than 65536 (which includes no range at all), then LXD will fail to create or start any container until this is corrected.

If some but not all of /etc/subuid, /etc/subgid, newuidmap (path lookup) and newgidmap (path lookup) can be found on the system, LXD will fail the startup of any container until this is corrected as this shows a broken shadow setup.

If none of those files can be found, then LXD will assume a 1000000000 UID/GID range starting at a base UID/GID of 1000000.

This is the most common case and is usually the recommended setup when not running on a system which also hosts fully unprivileged containers (where the container runtime itself runs as a user).

### **Varying ranges between hosts**

The source map is sent when moving containers between hosts so that they can be remapped on the receiving host.

### **Different idmaps per container**

LXD supports using different idmaps per container, to further isolate containers from each other. This is controlled with two per-container configuration keys, [security.idmap.isolated](#page-283-0) and [security.idmap.size](#page-283-1).

Containers with security.idmap.isolated will have a unique ID range computed for them among the other containers with security.idmap.isolated set (if none is available, setting this key will simply fail).

Containers with security.idmap.size set will have their ID range set to this size. Isolated containers without this property set default to a ID range of size 65536; this allows for POSIX compliance and a nobody user inside the container.

To select a specific map, the security.idmap.base key will let you override the auto-detection mechanism and tell LXD what host UID/GID you want to use as the base for the container.

These properties require a container reboot to take effect.

## **Custom idmaps**

LXD also supports customizing bits of the idmap, e.g. to allow users to bind mount parts of the host's file system into a container without the need for any UID-shifting file system. The per-container configuration key for this is [raw.idmap](#page-280-0), and looks like:

both 1000 1000 uid 50-60 500-510 gid 100000-110000 10000-20000

The first line configures both the UID and GID 1000 on the host to map to UID 1000 inside the container (this can be used for example to bind mount a user's home directory into a container).

The second and third lines map only the UID or GID ranges into the container, respectively. The second entry per line is the source ID, i.e. the ID on the host, and the third entry is the range inside the container. These ranges must be the same size.

This property requires a container reboot to take effect.

### **Related topics**

How-to guides:

• *[Troubleshooting](#page-172-0)*

# **CONFIGURATION OPTIONS**

## cluster

scheduler.instance, [414](#page-417-0) user.\*, [414](#page-417-1)

# device

acceleration, [304](#page-307-0) address, [342](#page-345-0) bind, [337](#page-340-0) boot.priority (*Type:* <code  $class="literal" > disk < code >:  $<$$ *class="literal">disk-device-conf</code>*), [320](#page-323-0) boot.priority (*Type:* <*code*  $class="iteral">\n*nic* < /code>$ : <code *class="literal">nic-bridged-deviceconf</code>*), [292](#page-295-0) boot.priority (*Type:* <*code*  $class="iteral" > nic$ *class="literal">nic-macvlan-deviceconf</code>*), [297](#page-300-0) boot.priority (*Type:* <*code class="literal">nic</code>: <code*  $class="literal">nic-ovn-device-conf$ [304](#page-307-1) boot.priority (*Type:* <*code*  $class="iteral" > nic *code>*:  $<$   $code$$ *class="literal">nic-p2p-device-conf</code>*), [311](#page-314-0) boot.priority (*Type:* <*code*  $class="iteral">nic*< code>*: *< code*$ *class="literal">nic-physical-deviceconf</code>*), [302](#page-305-0) boot.priority (*Type:* <*code class="literal">nic</code>: <code class="literal">nic-sriov-deviceconf</code>*), [300](#page-303-0) busnum, [328](#page-331-0) ceph.cluster\_name, [320](#page-323-1) ceph.user\_name, [320](#page-323-2) connect, [337](#page-340-1) devnum, [328](#page-331-1) gid (*Type: <code class="literal">gpu</code>:*

*<code class="literal">gpu-physical-deviceconf</code>*), [330](#page-333-0) gid (*Type: <code class="literal">proxy</code>: <code*  $class="literal"> proxy-device-conf$ [338](#page-341-0) gid (*Type: <code class="literal">unix-block</code>: <code class="literal">unix-block-deviceconf</code>*), [326](#page-329-0) gid (*Type: <code class="literal">unix-char</code>: <code class="literal">unix-char-deviceconf</code>*), [324](#page-327-0) gid (*Type: <code class="literal">unix-hotplug</code>: <code class="literal">unix-hotplug-deviceconf</code>*), [340](#page-343-0) gid (*Type: <code class="literal">usb</code>: <code class="literal">unix-usb-deviceconf</code>*), [328](#page-331-2) gvrp (*Type: <code class="literal">nic</code>: <code class="literal">nic-ipvlan-deviceconf</code>*), [308](#page-311-0) gvrp (*Type: <code class="literal">nic</code>: <code class="literal">nic-macvlan-deviceconf</code>*), [297](#page-300-1) gvrp (*Type: <code class="literal">nic</code>: <code class="literal">nic-physical-deviceconf</code>*), [302](#page-305-1) gvrp (*Type: <code class="literal">nic</code>: <code class="literal">nic-routed-deviceconf</code>*), [314](#page-317-0) host\_name (*Type: <code class="literal">nic</code>: <code class="literal">nic-bridged-deviceconf</code>*), [292](#page-295-1) host\_name (*Type: <code class="literal">nic</code>: <code class="literal">nic-ovn-deviceconf</code>*), [305](#page-308-0) host\_name (*Type: <code class="literal">nic</code>: <code class="literal">nic-p2p-deviceconf</code>*), [311](#page-314-1) host\_name (*Type: <code class="literal">nic</code>: <code class="literal">nic-routed-device-*

*conf</code>*), [314](#page-317-1)

hwaddr (*Type:* <code

*class="literal">infiniband</code>: <code class="literal">infiniband-deviceconf</code>*), [335](#page-338-0)

- hwaddr (*Type: <code class="literal">nic</code>: <code class="literal">nic-bridged-deviceconf</code>*), [293](#page-296-0)
- hwaddr (*Type: <code class="literal">nic</code>: <code class="literal">nic-ipvlan-deviceconf</code>*), [308](#page-311-1)
- hwaddr (*Type: <code class="literal">nic</code>: <code class="literal">nic-macvlan-deviceconf</code>*), [297](#page-300-2)
- hwaddr (*Type: <code class="literal">nic</code>: <code class="literal">nic-ovn-deviceconf</code>*), [305](#page-308-1)
- hwaddr (*Type: <code class="literal">nic</code>: <code class="literal">nic-p2p-deviceconf</code>*), [311](#page-314-2)
- hwaddr (*Type: <code class="literal">nic</code>: <code class="literal">nic-physical-deviceconf</code>*), [302](#page-305-2)
- hwaddr (*Type: <code class="literal">nic</code>: <code class="literal">nic-routed-deviceconf</code>*), [314](#page-317-2)
- hwaddr (*Type: <code class="literal">nic</code>: <code class="literal">nic-sriov-deviceconf</code>*), [300](#page-303-1)
- id (*Type: <code class="literal">gpu</code>*: *<code class="literal">gpu-mdev-deviceconf</code>*), [331](#page-334-0)
- id (*Type: <code class="literal">gpu</code>: <code*  $class="literal">gpu-mig-device-conf$ [332](#page-335-0)
- id (*Type: <code class="literal">gpu</code>*: *<code class="literal">gpu-physical-deviceconf</code>*), [330](#page-333-1)
- id (*Type: <code class="literal">gpu</code>*: *<code class="literal">gpu-sriov-deviceconf</code>*), [334](#page-337-0)

- ipv4.address (*Type:* <*code class="literal">nic</code>: <code class="literal">nic-bridged-deviceconf</code>*), [293](#page-296-1)
- ipv4.address (*Type:* <code  $class="literal">\n*nic< code>*:\n *< code*$ *class="literal">nic-ipvlan-deviceconf</code>*), [308](#page-311-2) ipv4.address (*Type:* <*code*
- $class="iteral">nic*<*code>:  
  $<$  *code*$  $class="literal">nic-ovn-device-conf < /code>),$ [305](#page-308-2)

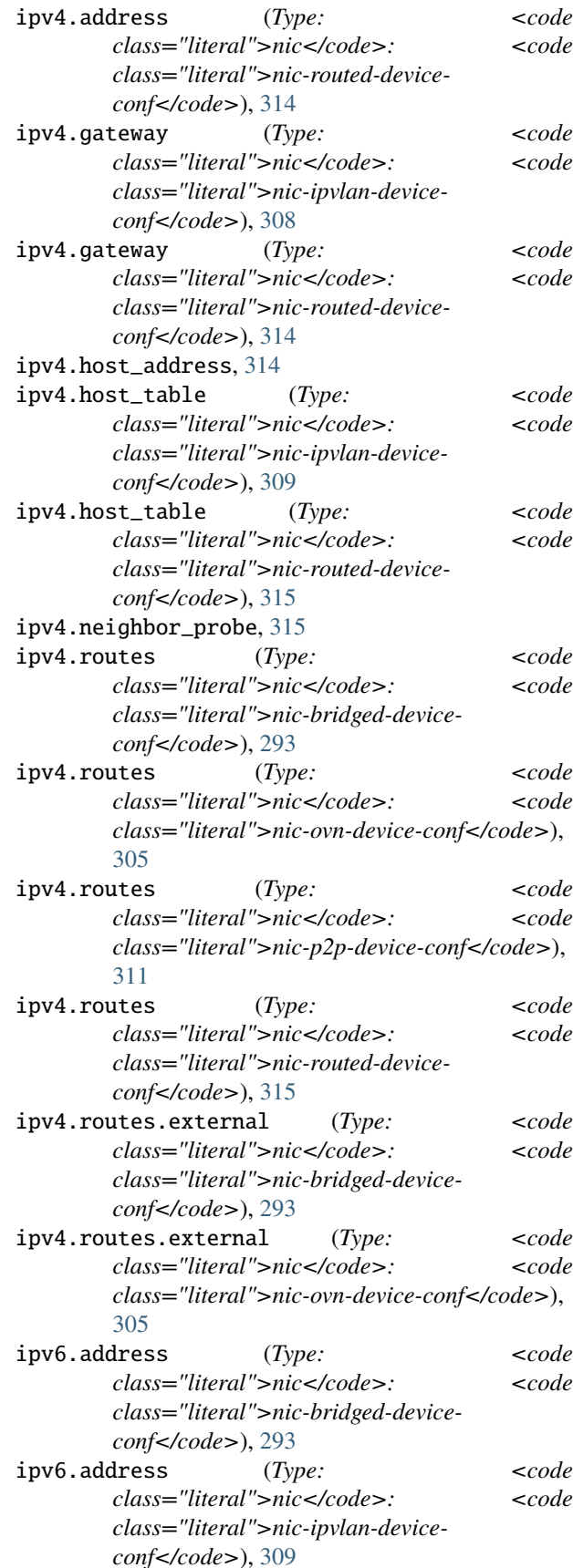

initial.\*, [320](#page-323-3)

io.bus, [320](#page-323-4)

io.cache, [320](#page-323-5)

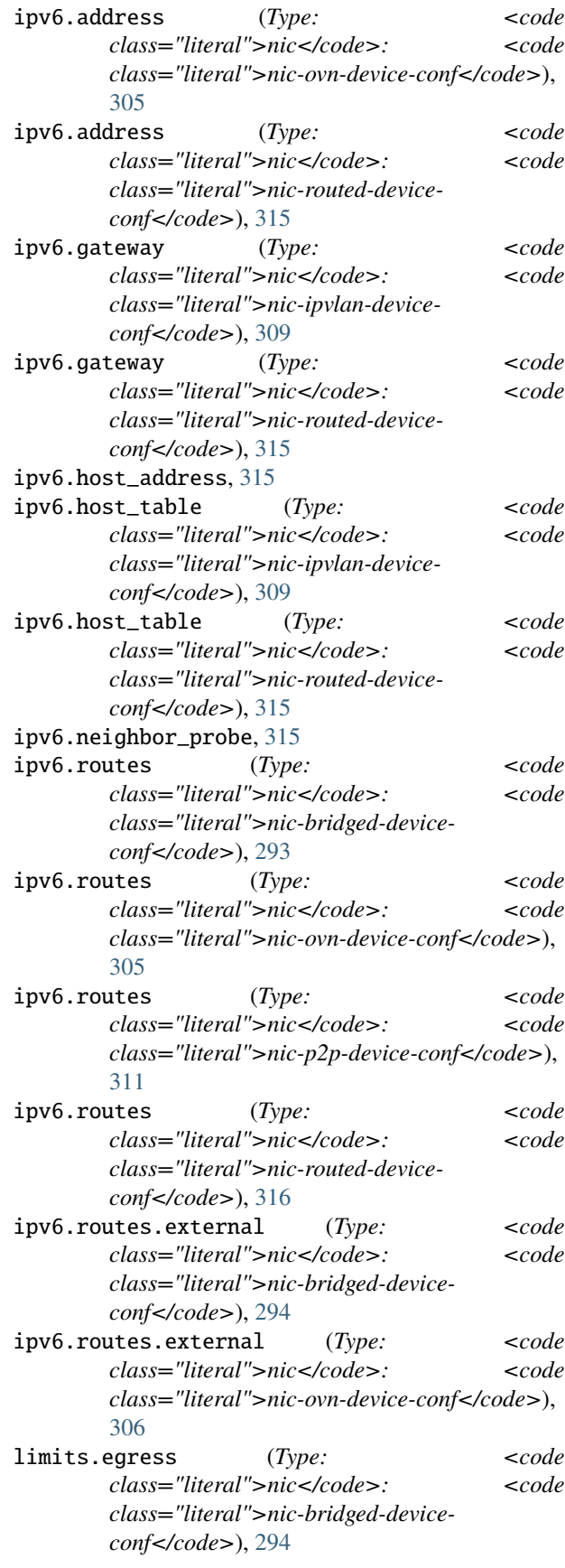

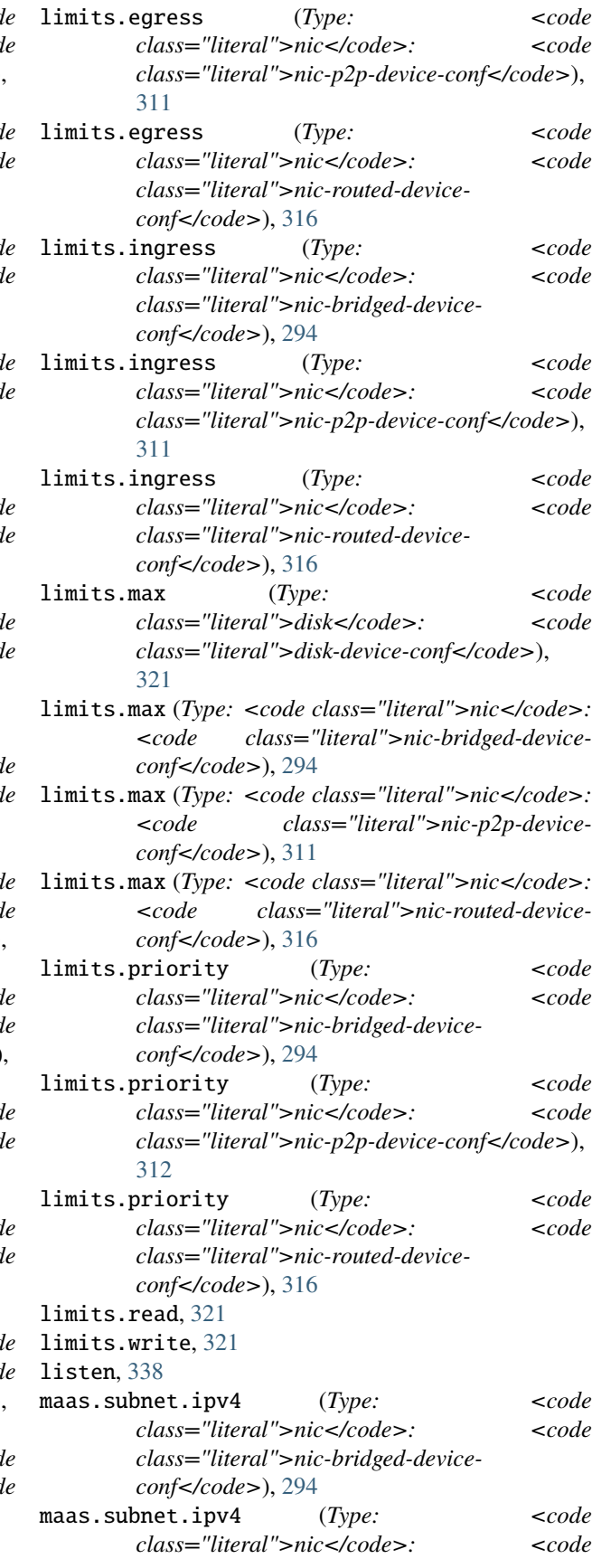

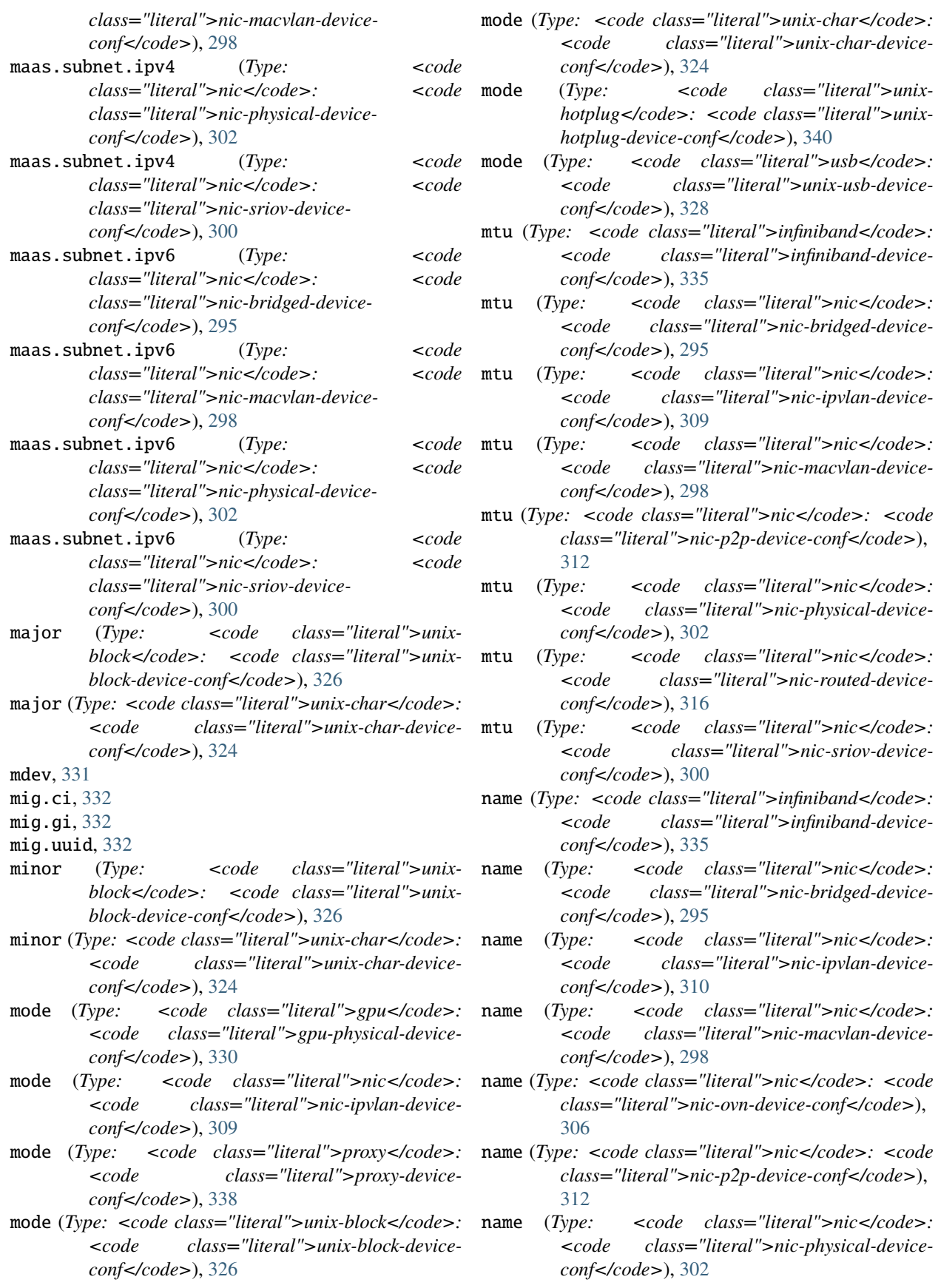
- name (*Type: <code class="literal">nic</code>: <code class="literal">nic-routed-deviceconf</code>*), [316](#page-319-0)
- name (*Type:* <*code class="literal">nic*</*code>*: *<code class="literal">nic-sriov-deviceconf</code>*), [300](#page-303-0)

nat, [338](#page-341-0)

nested, [306](#page-309-0)

- network (*Type: <code class="literal">nic</code>: <code class="literal">nic-bridged-deviceconf</code>*), [295](#page-298-0)
- network (*Type: <code class="literal">nic</code>: <code class="literal">nic-macvlan-deviceconf</code>*), [298](#page-301-0)
- network (*Type: <code class="literal">nic</code>: <code class="literal">nic-ovn-deviceconf</code>*), [306](#page-309-1)
- network (*Type: <code class="literal">nic</code>: <code class="literal">nic-physical-deviceconf</code>*), [303](#page-306-0)
- network (*Type: <code class="literal">nic</code>: <code class="literal">nic-sriov-deviceconf</code>*), [300](#page-303-1)

nictype, [335](#page-338-0)

- parent (*Type:* <*code class="literal">infiniband</code>: <code class="literal">infiniband-deviceconf</code>*), [335](#page-338-1)
- parent (*Type: <code class="literal">nic</code>: <code class="literal">nic-bridged-deviceconf</code>*), [295](#page-298-1)
- parent (*Type: <code class="literal">nic</code>: <code class="literal">nic-ipvlan-deviceconf</code>*), [310](#page-313-0)
- parent (*Type: <code class="literal">nic</code>: <code class="literal">nic-macvlan-deviceconf</code>*), [298](#page-301-1)
- parent (*Type: <code class="literal">nic</code>: <code class="literal">nic-physical-deviceconf</code>*), [303](#page-306-1)
- parent (*Type: <code class="literal">nic</code>: <code class="literal">nic-routed-deviceconf</code>*), [317](#page-320-0)
- parent (*Type: <code class="literal">nic</code>: <code class="literal">nic-sriov-deviceconf</code>*), [301](#page-304-0)
- path (*Type: <code class="literal">disk</code>: <code class="literal">disk-device-conf</code>*), [321](#page-324-0)
- path (*Type: <code class="literal">tpm</code>: <code class="literal">tpm-device-conf</code>*), [341](#page-344-0)
- path (*Type: <code class="literal">unix-block</code>: <code class="literal">unix-block-deviceconf</code>*), [326](#page-329-0)

path (*Type: <code class="literal">unix-char</code>:*

*<code class="literal">unix-char-deviceconf</code>*), [325](#page-328-0)

pathrm, [341](#page-344-1)

- pci (*Type: <code class="literal">gpu</code>: <code class="literal">gpu-mdev-deviceconf</code>*), [331](#page-334-0)
- pci (*Type: <code class="literal">gpu</code>: <code class="literal">gpu-mig-device-conf</code>*), [333](#page-336-0)
- pci (*Type: <code class="literal">gpu</code>: <code class="literal">gpu-physical-deviceconf</code>*), [330](#page-333-0)
- pci (*Type: <code class="literal">gpu</code>: <code class="literal">gpu-sriov-deviceconf</code>*), [334](#page-337-0)

pool, [321](#page-324-1)

- productid (*Type: <code class="literal">gpu</code>: <code class="literal">gpu-mdev-deviceconf</code>*), [331](#page-334-1)
- productid (*Type: <code class="literal">gpu</code>: <code class="literal">gpu-mig-deviceconf</code>*), [333](#page-336-1)
- productid (*Type: <code class="literal">gpu</code>: <code class="literal">gpu-physical-deviceconf</code>*), [330](#page-333-1)
- productid (*Type: <code class="literal">gpu</code>: <code class="literal">gpu-sriov-deviceconf</code>*), [334](#page-337-1)
- productid (*Type: <code class="literal">unix*hotplug</code>: <code class="literal">unix*hotplug-device-conf</code>*), [340](#page-343-0)
- productid (*Type: <code class="literal">usb</code>: <code class="literal">unix-usb-deviceconf</code>*), [328](#page-331-0)

propagation, [322](#page-325-0)

proxy\_protocol, [338](#page-341-1)

- queue.tx.length (*Type:* <*code*  $class="iteral" > nic$ *class="literal">nic-bridged-deviceconf</code>*), [295](#page-298-2)
- queue.tx.length (*Type: <code*)  $class="iteral" > nic$ *class="literal">nic-p2p-device-conf</code>*), [312](#page-315-0)
- queue.tx.length (*Type:* <*code*  $class="literal">\n*nic< code*:  
 *< code*$ *class="literal">nic-routed-deviceconf</code>*), [317](#page-320-1)
- raw.mount.options, [322](#page-325-1)

readonly, [322](#page-325-2)

recursive, [322](#page-325-3)

required (*Type: <code class="literal">disk</code>: <code class="literal">disk-deviceconf</code>*), [322](#page-325-4)

- required (*Type: <code class="literal">unixblock</code>: <code class="literal">unixblock-device-conf</code>*), [326](#page-329-1)
- required (*Type: <code class="literal">unix*char</code>: <code class="literal">unix-char-device-conf</code>), [325](#page-328-1)
- required (*Type: <code class="literal">unix*hotplug</code>: <code class="literal">unix*hotplug-device-conf</code>*), [340](#page-343-1)
- required (*Type: <code class="literal">usb</code>: <code class="literal">unix-usb-deviceconf</code>*), [328](#page-331-1)

security.acls, [306](#page-309-2)

- security.acls.default.egress.action, [306](#page-309-3)
- security.acls.default.egress.logged, [306](#page-309-4)
- security.acls.default.ingress.action, [307](#page-310-0)
- security.acls.default.ingress.logged, [307](#page-310-1)
- security.gid, [338](#page-341-2)
- security.ipv4\_filtering, [295](#page-298-3)
- security.ipv6\_filtering, [296](#page-299-0)
- security.mac\_filtering (*Type: <code*  $class="iteral" > nic$ *class="literal">nic-bridged-deviceconf</code>*), [296](#page-299-1)
- security.mac\_filtering (*Type: <code*)  $class="iteral">\n|nc*< code>*: *< code*$ *class="literal">nic-sriov-deviceconf</code>*), [301](#page-304-1)

security.port\_isolation, [296](#page-299-2)

security.uid, [339](#page-342-0)

serial, [328](#page-331-2)

shift, [322](#page-325-5)

- size, [322](#page-325-6)
- size.state, [323](#page-326-0)
- source (*Type: <code class="literal">disk</code>: <code class="literal">disk-deviceconf</code>*), [323](#page-326-1)
- source (*Type:*  $\leq$ *code class="literal">unixblock</code>: <code class="literal">unixblock-device-conf</code>*), [327](#page-330-0)
- source (*Type:* <*code class="literal">unix*char</code>: <code class="literal">unix*char-device-conf</code>*), [325](#page-328-2)
- uid (*Type: <code class="literal">gpu</code>*: *<code class="literal">gpu-physical-deviceconf</code>*), [330](#page-333-2)
- uid (*Type: <code class="literal">proxy</code>: <code*  $class="literal"> proxy-device-conf$ [339](#page-342-1)
- uid (*Type: <code class="literal">unix-block</code>: <code class="literal">unix-block-deviceconf</code>*), [327](#page-330-1)
- uid (*Type: <code class="literal">unix-char*</code>: *<code class="literal">unix-char-device-*

*conf</code>*), [325](#page-328-3)

- uid (*Type: <code class="literal">unix-hotplug</code>: <code class="literal">unix-hotplug-deviceconf</code>*), [340](#page-343-2)
- uid (*Type: <code class="literal">usb</code>*: *<code class="literal">unix-usb-deviceconf</code>*), [329](#page-332-0)
- vendorid (*Type: <code class="literal">gpu</code>: <code class="literal">gpu-mdev-deviceconf</code>*), [332](#page-335-0)
- vendorid (*Type: <code class="literal">gpu</code>*: *<code class="literal">gpu-mig-deviceconf</code>*), [333](#page-336-2)
- vendorid (*Type: <code class="literal">gpu</code>: <code class="literal">gpu-physical-deviceconf</code>*), [330](#page-333-3)
- vendorid ( $Type: `code` class="literal">spu <; `code`:$ *<code class="literal">gpu-sriov-deviceconf</code>*), [334](#page-337-2)
- vendorid (*Type:* <*code class="literal">unix*hotplug</code>: <code class="literal">unix*hotplug-device-conf</code>*), [340](#page-343-3)
- vendorid (*Type: <code class="literal">usb</code>*: *<code class="literal">unix-usb-deviceconf</code>*), [329](#page-332-1)
- vlan (*Type: <code class="literal">nic*</code>: *<code class="literal">nic-bridged-deviceconf</code>*), [296](#page-299-3)
	- vlan (*Type: <code class="literal">nic*</*code>*: *<code class="literal">nic-ipvlan-deviceconf</code>*), [310](#page-313-1)
	- vlan (*Type:* <*code class="literal">nic*</*code>*: *<code class="literal">nic-macvlan-deviceconf</code>*), [298](#page-301-2)
	- vlan (*Type: <code class="literal">nic</code>: <code class="literal">nic-ovn-device-conf</code>*), [307](#page-310-2)
	- vlan (*Type: <code class="literal">nic*</*code>*: *<code class="literal">nic-physical-deviceconf</code>*), [303](#page-306-2)
	- vlan (*Type: <code class="literal">nic*</code>: *<code class="literal">nic-routed-deviceconf</code>*), [317](#page-320-2)
	- vlan (*Type: <code class="literal">nic*</code>: *<code class="literal">nic-sriov-deviceconf</code>*), [301](#page-304-2)
	- vlan.tagged, [296](#page-299-4)

### instance

agent.nic\_config, [265](#page-268-0) architecture, [264](#page-267-0) boot.autostart, [266](#page-269-0) boot.autostart.delay, [266](#page-269-1) boot.autostart.priority, [267](#page-270-0) boot.debug\_edk2, [267](#page-270-1) boot.host\_shutdown\_timeout, [267](#page-270-2) boot.stop.priority, [267](#page-270-3) cloud-init.network-config, [268](#page-271-0) cloud-init.user-data, [268](#page-271-1) cloud-init.vendor-data, [268](#page-271-2) cluster.evacuate, [265](#page-268-1) environment.\*, [266](#page-269-2) limits.cpu, [269](#page-272-0) limits.cpu.allowance, [269](#page-272-1) limits.cpu.nodes, [269](#page-272-2) limits.cpu.priority, [269](#page-272-3) limits.disk.priority, [270](#page-273-0) limits.hugepages.1GB, [270](#page-273-1) limits.hugepages.1MB, [270](#page-273-2) limits.hugepages.2MB, [270](#page-273-3) limits.hugepages.64KB, [271](#page-274-0) limits.kernel.\*, [272](#page-275-0) limits.memory, [271](#page-274-1) limits.memory.enforce, [271](#page-274-2) limits.memory.hugepages, [271](#page-274-3) limits.memory.swap, [271](#page-274-4) limits.memory.swap.priority, [272](#page-275-1) limits.processes, [272](#page-275-2) linux.kernel\_modules, [265](#page-268-2) linux.kernel\_modules.load, [266](#page-269-3) linux.sysctl.\*, [266](#page-269-4) migration.incremental.memory, [275](#page-278-0) migration.incremental.memory.goal, [275](#page-278-1) migration.incremental.memory.iterations, [276](#page-279-0) migration.stateful, [276](#page-279-1) name, [264](#page-267-1) nvidia.driver.capabilities, [276](#page-279-2) nvidia.require.cuda, [276](#page-279-3) nvidia.require.driver, [276](#page-279-4) nvidia.runtime, [277](#page-280-0) raw.apparmor, [277](#page-280-1) raw.idmap, [277](#page-280-2) raw.lxc, [277](#page-280-3) raw.qemu, [277](#page-280-4) raw.qemu.conf, [277](#page-280-5) raw.seccomp, [278](#page-281-0) security.agent.metrics, [279](#page-282-0) security.csm, [279](#page-282-1) security.devlxd, [280](#page-283-0) security.devlxd.images, [280](#page-283-1) security.idmap.base, [280](#page-283-2) security.idmap.isolated, [280](#page-283-3) security.idmap.size, [280](#page-283-4) security.nesting, [281](#page-284-0) security.privileged, [281](#page-284-1) security.protection.delete, [281](#page-284-2) security.protection.shift, [281](#page-284-3) security.secureboot, [281](#page-284-4)

```
security.sev, 281
security.sev.policy.es, 282
security.sev.session.data, 282
security.sev.session.dh, 282
security.syscalls.allow, 282
security.syscalls.deny, 282
security.syscalls.deny_compat, 282
security.syscalls.deny_default, 283
security.syscalls.intercept.bpf, 283
security.syscalls.intercept.bpf.devices, 283
security.syscalls.intercept.mknod, 283
security.syscalls.intercept.mount, 283
security.syscalls.intercept.mount.allowed,
        284
security.syscalls.intercept.mount.fuse, 284
security.syscalls.intercept.mount.shift, 284
security.syscalls.intercept.sched_setscheduler,
        284
security.syscalls.intercept.setxattr, 284
security.syscalls.intercept.sysinfo, 285
snapshots.expiry, 285
snapshots.pattern, 285
snapshots.schedule, 285
snapshots.schedule.stopped, 286
user.*, 266
user.network-config, 268
user.user-data, 268
user.vendor-data, 268
volatile.<name>.apply_quota, 286
volatile.<name>.ceph_rbd, 286
volatile.<name>.host_name, 286
volatile.<name>.hwaddr, 286
volatile.<name>.last_state.created, 287
volatile.<name>.last_state.hwaddr, 287
volatile.<name>.last_state.ip_addresses, 287
volatile.<name>.last_state.mtu, 287
volatile.<name>.last_state.vdpa.name, 287
volatile.<name>.last_state.vf.hwaddr, 287
volatile.<name>.last_state.vf.id, 287
volatile.<name>.last_state.vf.spoofcheck, 287
volatile.<name>.last_state.vf.vlan, 288
volatile.apply_nvram, 288
volatile.apply_template, 288
volatile.base_image, 288
volatile.cloud_init.instance-id, 288
volatile.evacuate.origin, 288
volatile.idmap.base, 288
volatile.idmap.current, 289
volatile.idmap.next, 289
volatile.last_state.idmap, 289
volatile.last_state.power, 289
volatile.uuid, 289
volatile.uuid.generation, 289
volatile.vsock_id, 289
```
## network

action, [140](#page-143-0)

- backends, [163](#page-166-0)
- bgp.ipv4.nexthop, [392](#page-395-0)

bgp.ipv6.nexthop, [392](#page-395-1)

- bgp.peers.NAME.address (*Bridge network: <code class="literal">bridge-network-conf</code>*), [392](#page-395-2)
- bgp.peers.NAME.address (*Physical network: <code class="literal">physical-networkconf</code>*), [409](#page-412-0)
- bgp.peers.NAME.asn (*Bridge network: <code*  $class="literal"$ > $bridge-network-conf < /code>),$ [392](#page-395-3)
- bgp.peers.NAME.asn (*Physical network: <code class="literal">physical-networkconf</code>*), [409](#page-412-1)
- bgp.peers.NAME.holdtime (*Bridge network: <code class="literal">bridge-network-conf</code>*), [393](#page-396-0)
- bgp.peers.NAME.holdtime (*Physical network: <code class="literal">physical-networkconf</code>*), [409](#page-412-2)
- bgp.peers.NAME.password (*Bridge network: <code class="literal">bridge-network-conf</code>*), [393](#page-396-1)
- bgp.peers.NAME.password (*Physical network: <code class="literal">physical-networkconf</code>*), [410](#page-413-0)

bridge.driver, [393](#page-396-2)

- bridge.external\_interfaces, [393](#page-396-3)
- bridge.hwaddr (*Bridge network: <code class="literal">bridge-network-conf</code>*), [393](#page-396-4)
- bridge.hwaddr (*OVN network: <code class="literal">ovn-network-conf</code>*), [403](#page-406-0)
- bridge.mode, [393](#page-396-5)
- bridge.mtu (*Bridge network: <code class="literal">bridge-network-conf</code>*), [394](#page-397-0)
- bridge.mtu (*OVN network: <code class="literal">ovnnetwork-conf</code>*), [403](#page-406-1)
- config (*How to configure network ACLs: <code class="literal">acl-acl-properties</code>*), [139](#page-142-0)
- config (*How to configure network forwards: <code class="literal">forward-forwardproperties</code>*), [145](#page-148-0)
- config (*How to configure network load balancers: <code class="literal">load-balancer-loadbalancer-properties</code>*), [163](#page-166-1)
- config (*How to create OVN peer routing relationships: <code class="literal">peering-peering-*

*properties</code>*), [167](#page-170-0)

- config (*How to configure network zones: <code class="literal">zone-recordproperties</code>*), [151](#page-154-0)
- description (*How to configure network ACLs: <code class="literal">acl-acl-properties</code>*), [139](#page-142-1)
- description (*How to configure network ACLs: <code class="literal">acl-rule-properties</code>*), [140](#page-143-1)
- description (*How to configure network forwards: <code class="literal">forward-forwardproperties</code>*), [145](#page-148-1)
- description (*How to configure network forwards: <code class="literal">forward-portproperties</code>*), [146](#page-149-0)
- description (*How to configure network load balancers: <code class="literal">load-balancer-loadbalancer-backend-properties</code>*), [164](#page-167-0)
- description (*How to configure network load balancers: <code class="literal">load-balancerload-balancer-port-properties</code>*), [165](#page-168-0)
- description (*How to configure network load balancers: <code class="literal">load-balancerload-balancer-properties</code>*), [163](#page-166-2)
- description (*How to create OVN peer routing relationships: <code class="literal">peering-peeringproperties</code>*), [167](#page-170-1)
- description (*How to configure network zones: <code class="literal">zone-recordproperties</code>*), [151](#page-154-1)

destination, [140](#page-143-2)

- destination\_port, [140](#page-143-3)
- dns.domain (*Bridge network: <code class="literal">bridge-network-conf</code>*), [394](#page-397-1)
- dns.domain (*OVN network: <code class="literal">ovnnetwork-conf</code>*), [403](#page-406-2)

dns.mode, [394](#page-397-2)

- dns.nameservers (*Physical network: <code class="literal">physical-networkconf</code>*), [410](#page-413-1)
- dns.nameservers (*How to configure network zones: <code class="literal">zone-configoptions</code>*), [150](#page-153-0)
- dns.search (*Bridge network: <code class="literal">bridge-network-conf</code>*), [394](#page-397-3)
- dns.search (*OVN network: <code class="literal">ovnnetwork-conf</code>*), [403](#page-406-3)
- dns.zone.forward (*Bridge network: <code class="literal">bridge-network-conf</code>*), [394](#page-397-4)
- dns.zone.forward (*OVN network: <code*

*class="literal">ovn-network-conf</code>*), [403](#page-406-4) dns.zone.reverse.ipv4 (*Bridge network: <code*  $class="literal">bridge-network-conf$ [394](#page-397-5) dns.zone.reverse.ipv4 (*OVN network: <code*

- $class="literal">ovn-network-conf$ [404](#page-407-0) dns.zone.reverse.ipv6 (*Bridge network*:
- $class="literal"$ > $bridge-network-conf < /code>),$ [394](#page-397-6)
- dns.zone.reverse.ipv6 (*OVN network: <code*  $class="literal">ovn-network-conf$ [404](#page-407-1)
- egress, [139](#page-142-2)
- entries, [151](#page-154-2)
- fan.overlay\_subnet, [395](#page-398-0)
- fan.type, [395](#page-398-1)
- fan.underlay\_subnet, [395](#page-398-2)
- gvrp (*Macvlan network*: *class="literal">macvlan-networkconf</code>*), [407](#page-410-0)
- gvrp (*Physical network: <code class="literal">physical-*ipv6.dhcp (*Bridge network: <code network-conf</code>*), [410](#page-413-2)
- icmp\_code, [141](#page-144-0)
- icmp\_type, [141](#page-144-1)
- ingress, [139](#page-142-3)
- ipv4.address (*Bridge network: <code class="literal">bridge-network-conf</code>*), [395](#page-398-3)
- ipv4.address (*OVN network: <code*  $class="literal">ovn-network-conf$ [404](#page-407-2)
- ipv4.dhcp (*Bridge network*: <*code class="literal">bridge-network-conf</code>*), [395](#page-398-4)
- ipv4.dhcp (*OVN network: <code class="literal">ovnnetwork-conf</code>*), [404](#page-407-3)
- ipv4.dhcp.expiry, [395](#page-398-5)
- ipv4.dhcp.gateway, [396](#page-399-0)
- ipv4.dhcp.ranges, [396](#page-399-1)
- ipv4.firewall, [396](#page-399-2)
- ipv4.gateway, [410](#page-413-3)
- ipv4.l3only, [404](#page-407-4)
- ipv4.nat (*Bridge network*: <code *class="literal">bridge-network-conf</code>*), [396](#page-399-3)
- ipv4.nat (*OVN network: <code class="literal">ovnnetwork-conf</code>*), [404](#page-407-5)
- ipv4.nat.address (*Bridge network: <code*  $class="literal"$ > $bridge-network-conf < /code>),$ [396](#page-399-4)
- ipv4.nat.address (*OVN network: <code class="literal">ovn-network-conf</code>*),

[404](#page-407-6)

ipv4.nat.order, [396](#page-399-5)

- ipv4.ovn.ranges (*Bridge network: <code*  $class="literal"$ > $bridge-network-conf < /code>),$ [397](#page-400-0)
- ipv4.ovn.ranges (*Physical network: <code class="literal">physical-networkconf</code>*), [410](#page-413-4)
- ipv4.routes (*Bridge network: <code*  $class="literal"$ > $bridge-network-conf < /code>),$ [397](#page-400-1)
	- ipv4.routes (*Physical network: <code class="literal">physical-networkconf</code>*), [410](#page-413-5)

ipv4.routes.anycast, [410](#page-413-6)

- ipv4.routing, [397](#page-400-2)
- ipv6.address (*Bridge network*: <*code class="literal">bridge-network-conf</code>*), [397](#page-400-3)
- ipv6.address (*OVN network: <code*  $class="literal">ovn-network-conf$ [405](#page-408-0)
	- *class="literal">bridge-network-conf</code>*), [397](#page-400-4)
	- ipv6.dhcp (*OVN network: <code class="literal">ovnnetwork-conf</code>*), [405](#page-408-1)
	- ipv6.dhcp.expiry, [397](#page-400-5)
	- ipv6.dhcp.ranges, [397](#page-400-6)
	- ipv6.dhcp.stateful (*Bridge network: <code*  $class="literal"$ > $bridge-network-conf < /code>$ , [398](#page-401-0)
	- ipv6.dhcp.stateful (*OVN network: <code*  $class="literal">ovn-network-conf$ [405](#page-408-2)
	- ipv6.firewall, [398](#page-401-1)
	- ipv6.gateway, [411](#page-414-0)
	- ipv6.l3only, [405](#page-408-3)
	- ipv6.nat (*Bridge network*: <code  $class="literal"$ > $bridge-network-conf < /code>),$ [398](#page-401-2)
	- ipv6.nat (*OVN network: <code class="literal">ovnnetwork-conf</code>*), [405](#page-408-4)
	- ipv6.nat.address (*Bridge network: <code*  $class="literal"$ > $bridge-network-conf < /code>),$ [398](#page-401-3)
	- ipv6.nat.address (OVN network: <code *class="literal">ovn-network-conf</code>*), [405](#page-408-5)

ipv6.nat.order, [398](#page-401-4)

- ipv6.ovn.ranges (*Bridge network: <code*  $class="literal"$ > $bridge-network-conf < /code>),$ [398](#page-401-5)
- ipv6.ovn.ranges (*Physical network: <code*

*class="literal">physical-networkconf</code>*), [411](#page-414-1)

- ipv6.routes (*Bridge network: <code*  $class="literal"$ > $bridge-network-conf < /code>),$ [399](#page-402-0)
- ipv6.routes (*Physical network: <code class="literal">physical-networkconf</code>*), [411](#page-414-2)
- ipv6.routes.anycast, [411](#page-414-3)
- ipv6.routing, [399](#page-402-1)
- listen\_address (*How to configure network forwards: <code class="literal">forward-forwardproperties</code>*), [145](#page-148-2)
- listen\_address (*How to configure network load balancers: <code class="literal">load-balancerload-balancer-properties</code>*), [163](#page-166-3)
- listen\_port (*How to configure network forwards: <code class="literal">forward-portproperties</code>*), [146](#page-149-1)
- listen\_port (*How to configure network load balancers: <code class="literal">load-balancerload-balancer-port-properties</code>*), [165](#page-168-1)
- maas.subnet.ipv4 (*Bridge network: <code class="literal">bridge-network-conf</code>*), [399](#page-402-2)
- maas.subnet.ipv4 (*Macvlan network: <code class="literal">macvlan-networkconf</code>*), [408](#page-411-0)
- maas.subnet.ipv4 (*Physical network: <code class="literal">physical-networkconf</code>*), [411](#page-414-4)
- maas.subnet.ipv4 (*SR-IOV network: <code*  $class="literal"$ >sriov-network-conf</code>), [413](#page-416-0)
- maas.subnet.ipv6 (*Bridge network: <code class="literal">bridge-network-conf</code>*), [399](#page-402-3)
- maas.subnet.ipv6 (*Macvlan network: <code class="literal">macvlan-networkconf</code>*), [408](#page-411-1)
- maas.subnet.ipv6 (*Physical network: <code class="literal">physical-networkconf</code>*), [411](#page-414-5)
- maas.subnet.ipv6 (*SR-IOV network: <code*  $class="literal"$ >sriov-network-conf</code>), [413](#page-416-1)
- mtu (*Macvlan network: <code class="literal">macvlannetwork-conf</code>*), [408](#page-411-2)
- mtu (*Physical network: <code class="literal">physical-* $network-conf$  *(code)*, 412 $network-conf$  *(code)*, 412
- mtu (*SR-IOV network: <code class="literal">sriovnetwork-conf</code>*), [413](#page-416-2)
- name (*How to configure network ACLs: <code class="literal">acl-acl-properties</code>*),

[139](#page-142-4)

- name (*How to configure network load balancers: <code class="literal">load-balancer-load-balancerbackend-properties</code>*), [164](#page-167-1)
- name (*How to create OVN peer routing relationships: <code class="literal">peering-peeringproperties</code>*), [167](#page-170-2)
- name (*How to configure network zones: <code class="literal">zone-recordproperties</code>*), [152](#page-155-0)

network, [405](#page-408-6)

network.nat, [150](#page-153-1)

ovn.ingress\_mode, [412](#page-415-1)

- parent (*Macvlan network*: <*code class="literal">macvlan-networkconf</code>*), [408](#page-411-3)
- parent (*Physical network: <code class="literal">physical-networkconf</code>*), [412](#page-415-2)
- parent (*SR-IOV network: <code class="literal">sriovnetwork-conf</code>*), [413](#page-416-3)
- peers.NAME.address, [150](#page-153-2)
- peers.NAME.key, [150](#page-153-3)
- ports (*How to configure network forwards: <code class="literal">forward-forwardproperties</code>*), [145](#page-148-3)
- ports (*How to configure network load balancers: <code class="literal">load-balancer-load-balancerproperties</code>*), [163](#page-166-4)
- protocol (*How to configure network ACLs: <code class="literal">acl-rule-properties</code>*), [141](#page-144-2)
- protocol (*How to configure network forwards: <code class="literal">forward-portproperties</code>*), [146](#page-149-2)
- protocol (*How to configure network load balancers: <code class="literal">load-balancer-loadbalancer-port-properties</code>*), [165](#page-168-2)

raw.dnsmasq, [399](#page-402-4)

- security.acls (*Bridge network: <code class="literal">bridge-network-conf</code>*), [399](#page-402-5)
- security.acls (*OVN network: <code*  $class="literal" > ovn-network-conf < /code>;$ [406](#page-409-0)
- security.acls.default.egress.action (*Bridge network: <code class="literal">bridgenetwork-conf</code>*), [399](#page-402-6)
- security.acls.default.egress.action (*OVN network: <code class="literal">ovn-networkconf</code>*), [406](#page-409-1)
- security.acls.default.egress.logged (*Bridge network: <code class="literal">bridgenetwork-conf</code>*), [399](#page-402-7)
- security.acls.default.egress.logged (*OVN network: <code class="literal">ovn-networkconf</code>*), [406](#page-409-2)
- security.acls.default.ingress.action (*Bridge network: <code class="literal">bridgenetwork-conf</code>*), [400](#page-403-0)
- security.acls.default.ingress.action (*OVN network: <code class="literal">ovn-networkconf</code>*), [406](#page-409-3)
- security.acls.default.ingress.logged (*Bridge network: <code class="literal">bridgenetwork-conf</code>*), [400](#page-403-1)
- security.acls.default.ingress.logged (*OVN network: <code class="literal">ovn-networkconf</code>*), [406](#page-409-4)
- source, [141](#page-144-3)
- source\_port, [141](#page-144-4)
- state, [141](#page-144-5)
- status, [167](#page-170-3)
- target\_address (*How to configure network forwards: <code class="literal">forward-portproperties</code>*), [146](#page-149-3)
- target\_address (*How to configure network load balancers: <code class="literal">load-balancerload-balancer-backend-properties</code>*), [164](#page-167-2)
- target\_backend, [165](#page-168-3)
- target\_network, [167](#page-170-4)
- target\_port (*How to configure network forwards: <code class="literal">forward-portproperties</code>*), [147](#page-150-0)
- target\_port (*How to configure network load balancers: <code class="literal">load-balancer-loadbalancer-backend-properties</code>*), [164](#page-167-3)
- target\_project, [167](#page-170-5)
- tunnel.NAME.group, [400](#page-403-2)
- tunnel.NAME.id, [400](#page-403-3)
- tunnel.NAME.interface, [400](#page-403-4)
- tunnel.NAME.local, [400](#page-403-5)
- tunnel.NAME.port, [400](#page-403-6)
- tunnel.NAME.protocol, [401](#page-404-0)
- tunnel.NAME.remote, [401](#page-404-1)
- tunnel.NAME.ttl, [401](#page-404-2)
- user.\* (*Bridge network: <code class="literal">bridgenetwork-conf</code>*), [401](#page-404-3)
- user.\* (*Macvlan network: class="literal">macvlan-networkconf</code>*), [408](#page-411-4) user.\* (OVN network: <code class="literal">ovn-
- *network-conf</code>*), [406](#page-409-5) user.\* (*Physical network:* <*code class="literal">physical-networkconf</code>*), [412](#page-415-3)
- user.\* (*SR-IOV network: <code class="literal">sriov-*

*network-conf</code>*), [413](#page-416-4)

- user.\* (*How to configure network zones: <code class="literal">zone-config-options</code>*), [150](#page-153-4)
- vlan (*Macvlan network: <code class="literal">macvlan-networkconf</code>*), [408](#page-411-5)
- vlan (*Physical network: <code class="literal">physicalnetwork-conf</code>*), [412](#page-415-4)
- vlan (*SR-IOV network: <code class="literal">sriovnetwork-conf</code>*), [413](#page-416-5)

### project

backups.compression\_algorithm, [354](#page-357-0) features.images, [346](#page-349-0) features.networks, [346](#page-349-1) features.networks.zones, [346](#page-349-2) features.profiles, [346](#page-349-3) features.storage.buckets, [346](#page-349-4) features.storage.volumes, [346](#page-349-5) images.auto\_update\_cached, [354](#page-357-1) images.auto\_update\_interval, [354](#page-357-2) images.compression\_algorithm, [354](#page-357-3) images.default\_architecture, [354](#page-357-4) images.remote\_cache\_expiry, [354](#page-357-5) limits.containers, [347](#page-350-0) limits.cpu, [347](#page-350-1) limits.disk, [347](#page-350-2) limits.instances, [348](#page-351-0) limits.memory, [348](#page-351-1) limits.networks, [348](#page-351-2) limits.processes, [348](#page-351-3) limits.virtual-machines, [348](#page-351-4) restricted, [349](#page-352-0) restricted.backups, [349](#page-352-1) restricted.cluster.groups, [349](#page-352-2) restricted.cluster.target, [349](#page-352-3) restricted.containers.interception, [349](#page-352-4) restricted.containers.lowlevel, [349](#page-352-5) restricted.containers.nesting, [350](#page-353-0) restricted.containers.privilege, [350](#page-353-1) restricted.devices.disk, [350](#page-353-2) restricted.devices.disk.paths, [350](#page-353-3) restricted.devices.gpu, [351](#page-354-0) restricted.devices.infiniband, [351](#page-354-1)  $\leq code$  restricted.devices.nic, [351](#page-354-2) restricted.devices.pci, [351](#page-354-3) restricted.devices.proxy, [351](#page-354-4) restricted.devices.unix-block, [351](#page-354-5) restricted.devices.unix-char, [352](#page-355-0) restricted.devices.unix-hotplug, [352](#page-355-1) restricted.devices.usb, [352](#page-355-2) restricted.idmap.gid, [352](#page-355-3) restricted.idmap.uid, [352](#page-355-4)

```
restricted.networks.access, 352
restricted.networks.subnets, 353
restricted.networks.uplinks, 353
restricted.networks.zones, 353
restricted.snapshots, 353
restricted.virtual-machines.lowlevel, 353
user.*, 354
```
## server

acme.agree\_tos, [256](#page-259-0) acme.ca\_url, [256](#page-259-1) acme.domain, [256](#page-259-2) acme.email, [256](#page-259-3) backups.compression\_algorithm, [261](#page-264-0) cluster.healing\_threshold, [257](#page-260-0) cluster.https\_address, [257](#page-260-1) cluster.images\_minimal\_replica, [257](#page-260-2) cluster.join\_token\_expiry, [258](#page-261-0) cluster.max\_standby, [258](#page-261-1) cluster.max\_voters, [258](#page-261-2) cluster.offline\_threshold, [258](#page-261-3) core.bgp\_address, [252](#page-255-0) core.bgp\_asn, [252](#page-255-1) core.bgp\_routerid, [253](#page-256-0) core.debug\_address, [253](#page-256-1) core.dns\_address, [253](#page-256-2) core.https\_address, [253](#page-256-3) core.https\_allowed\_credentials, [253](#page-256-4) core.https\_allowed\_headers, [253](#page-256-5) core.https\_allowed\_methods, [253](#page-256-6) core.https\_allowed\_origin, [254](#page-257-0) core.https\_trusted\_proxy, [254](#page-257-1) core.metrics\_address, [254](#page-257-2) core.metrics\_authentication, [254](#page-257-3) core.proxy\_http, [254](#page-257-4) core.proxy\_https, [254](#page-257-5) core.proxy\_ignore\_hosts, [255](#page-258-0) core.remote\_token\_expiry, [255](#page-258-1) core.shutdown\_timeout, [255](#page-258-2) core.storage\_buckets\_address, [255](#page-258-3) core.syslog\_socket, [255](#page-258-4) core.trust\_ca\_certificates, [255](#page-258-5) core.trust\_password, [255](#page-258-6) images.auto\_update\_cached, [258](#page-261-4) images.auto\_update\_interval, [258](#page-261-5) images.compression\_algorithm, [259](#page-262-0) images.default\_architecture, [259](#page-262-1) images.remote\_cache\_expiry, [259](#page-262-2) instances.migration.stateful, [261](#page-264-1) instances.nic.host\_name, [261](#page-264-2) instances.placement.scriptlet, [261](#page-264-3) loki.api.ca\_cert, [259](#page-262-3) loki.api.url, [259](#page-262-4) loki.auth.password, [259](#page-262-5)

loki.auth.username, [260](#page-263-0) loki.instance, [260](#page-263-1) loki.labels, [260](#page-263-2) loki.loglevel, [260](#page-263-3) loki.types, [260](#page-263-4) maas.api.key, [261](#page-264-4) maas.api.url, [261](#page-264-5) maas.machine, [262](#page-265-0) network.ovn.ca\_cert, [262](#page-265-1) network.ovn.client\_cert, [262](#page-265-2) network.ovn.client\_key, [262](#page-265-3) network.ovn.integration\_bridge, [262](#page-265-4) network.ovn.northbound\_connection, [262](#page-265-5) oidc.audience, [256](#page-259-4) oidc.client.id, [256](#page-259-5) oidc.groups.claim, [257](#page-260-3) oidc.issuer, [257](#page-260-4) storage.backups\_volume, [262](#page-265-6) storage.images\_volume, [263](#page-266-0)

# storage

- block.filesystem (*Ceph RBD <code class="literal">ceph</code>: <code*  $class="literal" > ceph-volume-conf < /code>),$ [368](#page-371-0)
- block.filesystem (*LVM <code class="literal">lvm</code>: <code class="literal">lvm-volume-conf</code>*), [380](#page-383-0)
- block.filesystem (*Dell PowerFlex <code class="literal">powerflex</code>: <code class="literal">powerflex-volumeconf</code>*), [373](#page-376-0)
- block.filesystem (*ZFS* <code  $class="iteral">>zfs *code>*: 
$$

$$$ *class="literal">zfs-volume-conf</code>*), [386](#page-389-0)
- block.mount\_options (*Ceph RBD <code class="literal">ceph</code>: <code class="literal">ceph-volume-conf</code>*), [368](#page-371-1)
- block.mount\_options (*LVM <code class="literal">lvm</code>: <code class="literal">lvm-volume-conf</code>*), [380](#page-383-1)
- block.mount\_options (*Dell PowerFlex <code class="literal">powerflex</code>: <code class="literal">powerflex-volumeconf</code>*), [373](#page-376-1)
- block.mount\_options (*ZFS <code*  $class="literal">>zfs *code>*:  $$  *code*  $$$ *class="literal">zfs-volume-conf</code>*), [386](#page-389-1) block.type, [373](#page-376-2)

btrfs.mount\_options, [356](#page-359-0) ceph.cluster\_name, [366](#page-369-0) ceph.osd.data\_pool\_name, [366](#page-369-1) ceph.osd.pg\_num, [366](#page-369-2) ceph.osd.pool\_name, [366](#page-369-3) ceph.rbd.clone\_copy, [367](#page-370-0) ceph.rbd.du, [367](#page-370-1) ceph.rbd.features, [367](#page-370-2) ceph.user.name, [367](#page-370-3) cephfs.cluster\_name, [360](#page-363-0) cephfs.create\_missing, [360](#page-363-1) cephfs.data\_pool, [360](#page-363-2) cephfs.fscache, [360](#page-363-3) cephfs.meta\_pool, [360](#page-363-4) cephfs.osd\_pg\_num, [360](#page-363-5) cephfs.path, [361](#page-364-0) cephfs.user.name, [361](#page-364-1) cephobject.bucket.name\_prefix, [364](#page-367-0) cephobject.cluster\_name, [364](#page-367-1) cephobject.radosgw.endpoint, [364](#page-367-2) cephobject.radosgw.endpoint\_cert\_file, [364](#page-367-3) cephobject.user.name, [364](#page-367-4) lvm.stripes, [381](#page-384-0) lvm.stripes.size, [381](#page-384-1) lvm.thinpool\_metadata\_size, [379](#page-382-0) lvm.thinpool\_name, [379](#page-382-1) lvm.use\_thinpool, [379](#page-382-2) lvm.vg.force\_reuse, [379](#page-382-3) lvm.vg\_name, [379](#page-382-4) powerflex.clone\_copy, [371](#page-374-0) powerflex.domain, [371](#page-374-1) powerflex.gateway, [372](#page-375-0) powerflex.gateway.verify, [372](#page-375-1) powerflex.mode, [372](#page-375-2) powerflex.pool, [372](#page-375-3) powerflex.sdt, [372](#page-375-4) powerflex.user.name, [372](#page-375-5) powerflex.user.password, [372](#page-375-6) rsync.bwlimit (*Directory - <code class="literal">dir</code>: <code class="literal">dir-pool-conf</code>*), [376](#page-379-0) rsync.bwlimit (*LVM* - <code *class="literal">lvm</code>: <code class="literal">lvm-pool-conf</code>*), [379](#page-382-5) rsync.bwlimit (*Dell PowerFlex - <code class="literal">powerflex</code>: <code*  $class="literal" > powerflex-pool-conf < /code>;$ [372](#page-375-7) rsync.compression (*Directory - <code class="literal">dir</code>: <code class="literal">dir-pool-conf</code>*), [376](#page-379-1) rsync.compression (*LVM - <code class="literal">lvm</code>: <code*

[379](#page-382-6) rsync.compression (*Dell PowerFlex - <code*  $class="literal" > powerflex < code.$ *class="literal">powerflex-pool-conf</code>*), [373](#page-376-3) security.shifted (*Btrfs* - <code  $class="literal">brfs*<code*:  
*< code*$ *class="literal">btrfs-volume-conf</code>*), [357](#page-360-0) security.shifted (*Ceph RBD - <code class="literal">ceph</code>: <code class="literal">ceph-volume-conf</code>*), [368](#page-371-2) security.shifted (*CephFS* - <code  $class="literal" > cephfs < /code>code>$  : $class="literal" > cephfs-volume-conf$ [361](#page-364-2) security.shifted (*Directory* - <code *class="literal">dir</code>: <code class="literal">dir-volume-conf</code>*), [376](#page-379-2) security.shifted (*LVM* - <code *class="literal">lvm</code>: <code class="literal">lvm-volume-conf</code>*), [381](#page-384-2) security.shifted (*Dell PowerFlex - <code class="literal">powerflex</code>: <code class="literal">powerflex-volumeconf</code>*), [374](#page-377-0) security.shifted (*ZFS* - <code  $class="literal">>*zfs*<<*code*$ : <code  $class="literal">>zfs-volume-conf$ [386](#page-389-2) security.unmapped (*Btrfs* - <code  $class="literal">brfs*<code*:  
*< code*$ *class="literal">btrfs-volume-conf</code>*), [357](#page-360-1) security.unmapped (*Ceph RBD - <code class="literal">ceph</code>: <code class="literal">ceph-volume-conf</code>*), [368](#page-371-3)

*class="literal">lvm-pool-conf</code>*),

security.unmapped (*CephFS* - <code  $class="literal" > cephfs < code$  $class="literal" > cephfs-volume-conf$ [361](#page-364-3)

security.unmapped (*Directory* - <code  $class="iteral" > dir$ *class="literal">dir-volume-conf</code>*), [376](#page-379-3)

security.unmapped  $(LVM$  -  $\leq$ code *class="literal">lvm</code>: <code class="literal">lvm-volume-conf</code>*), [381](#page-384-3)

- security.unmapped (*Dell PowerFlex <code class="literal">powerflex</code>: <code class="literal">powerflex-volumeconf</code>*), [374](#page-377-1)
- security.unmapped (*ZFS* <code  $class="iteral">>zfs *code>*:  $$  *code*$ *class="literal">zfs-volume-conf</code>*), [386](#page-389-3)
- size (*Btrfs <code class="literal">btrfs</code>: <code class="literal">btrfs-bucketconf</code>*), [358](#page-361-0)
- size (*Btrfs <code class="literal">btrfs</code>: <code class="literal">btrfs-poolconf</code>*), [356](#page-359-1)
- size (*Btrfs <code class="literal">btrfs</code>: <code class="literal">btrfs-volumeconf</code>*), [357](#page-360-2)
- size (*Ceph RBD <code class="literal">ceph</code>: <code class="literal">ceph-volumeconf</code>*), [368](#page-371-4)
- size (*CephFS <code class="literal">cephfs</code>: <code class="literal">cephfs-volumeconf</code>*), [361](#page-364-4)
- size (*Ceph Object <code class="literal">cephobject</code>: <code class="literal">cephobject-bucketconf</code>*), [365](#page-368-0)
- size (*Directory <code class="literal">dir</code>: <code class="literal">dir-volumeconf</code>*), [376](#page-379-4)
- size (*LVM <code class="literal">lvm</code>: <code class="literal">lvm-bucket-conf</code>*), [382](#page-385-0)
- size (*LVM <code class="literal">lvm</code>: <code class="literal">lvm-pool-conf</code>*), [380](#page-383-2)
- size (*LVM <code class="literal">lvm</code>: <code class="literal">lvm-volume-conf</code>*), [381](#page-384-4)
- size (*Dell PowerFlex <code class="literal">powerflex</code>: <code class="literal">powerflex-volumeconf</code>*), [374](#page-377-2)
- size (*ZFS <code class="literal">zfs</code>: <code class="literal">zfs-bucket-conf</code>*), [388](#page-391-0)
- size (*ZFS <code class="literal">zfs</code>: <code class="literal">zfs-pool-conf</code>*), [384](#page-387-0)
- size (*ZFS <code class="literal">zfs</code>: <code class="literal">zfs-volume-conf</code>*), [386](#page-389-4)
- snapshots.expiry (*Btrfs* <code  $class="iteral">brfs*<code*: *< code*$  $class="literal">brfs-volume-conf$ [357](#page-360-3)
- snapshots.expiry (*Ceph RBD <code class="literal">ceph</code>: <code class="literal">ceph-volume-conf</code>*),

[368](#page-371-5)

- snapshots.expiry (*CephFS* <code  $class="literal" > cephfs < /code>code>$  : $class="literal" > cephfs-volume-conf <0$ [362](#page-365-0)
- snapshots.expiry (*Directory* <code *class="literal">dir</code>: <code*  $class="literal" > dir-volume-conf$ [377](#page-380-0)
- snapshots.expiry (*LVM* <code *class="literal">lvm</code>: <code class="literal">lvm-volume-conf</code>*), [381](#page-384-5)
- snapshots.expiry (*Dell PowerFlex <code class="literal">powerflex</code>: <code class="literal">powerflex-volumeconf</code>*), [374](#page-377-3)
- snapshots.expiry (*ZFS* <code  $class="iteral">>zfs *code>*: *code*$ *class="literal">zfs-volume-conf</code>*), [386](#page-389-5)
- snapshots.pattern (*Btrfs* <code  $class="literal">brfs*<code*:  
*< code*$ *class="literal">btrfs-volume-conf</code>*), [358](#page-361-1)
- snapshots.pattern (*Ceph RBD <code*  $class="literal" > ceph < code$ : <code *class="literal">ceph-volume-conf</code>*), [368](#page-371-6)
- snapshots.pattern (*CephFS* <code  $class="literal" > cephfs *< code < code*$  $class="literal" > cephfs-volume-conf *< code*),$ [362](#page-365-1)
- snapshots.pattern (*Directory* <code *class="literal">dir</code>: <code class="literal">dir-volume-conf</code>*), [377](#page-380-1)
- snapshots.pattern (*LVM* <code *class="literal">lvm</code>: <code class="literal">lvm-volume-conf</code>*), [382](#page-385-1)
- snapshots.pattern (*Dell PowerFlex <code class="literal">powerflex</code>: <code class="literal">powerflex-volumeconf</code>*), [374](#page-377-4)
- snapshots.pattern (*ZFS* <*code class="literal">zfs</code>: <code class="literal">zfs-volume-conf</code>*), [386](#page-389-6)
- snapshots.schedule (*Btrfs* <code  $class="literal">brfs*<code*:  
*< code*$ *class="literal">btrfs-volume-conf</code>*), [358](#page-361-2)
- snapshots.schedule (*Ceph RBD <code*

 $class="literal" > ceph < /code>$ : *class="literal">ceph-volume-conf</code>*), [369](#page-372-0)

- snapshots.schedule (*CephFS* <code  $class="iteral" > cephfs < code$ : <code *class="literal">cephfs-volume-conf</code>*), [362](#page-365-2)
- snapshots.schedule (*Directory* <code  $class="literal" > dir$ *class="literal">dir-volume-conf</code>*), [377](#page-380-2)
- snapshots.schedule (*LVM* <code *class="literal">lvm</code>: <code class="literal">lvm-volume-conf</code>*), [382](#page-385-2)
- snapshots.schedule (*Dell PowerFlex <code class="literal">powerflex</code>: <code class="literal">powerflex-volumeconf</code>*), [374](#page-377-5)
- snapshots.schedule (*ZFS* <code  $class="literal">>zfs$ *class="literal">zfs-volume-conf</code>*), [387](#page-390-0)
- source (*Btrfs <code class="literal">btrfs</code>*: *<code class="literal">btrfs-poolconf</code>*), [356](#page-359-2)
- source (*Ceph RBD <code class="literal">ceph</code>: <code class="literal">ceph-pool-conf</code>*), [367](#page-370-4)
- source (*CephFS* <code  $class="literal" > cephfs *< code < < code*$  $class="literal" > cephfs-pool-conf$ [361](#page-364-5)
- source (*Directory <code class="literal">dir</code>: <code class="literal">dir-pool-conf</code>*), [376](#page-379-5)
- source (*LVM <code class="literal">lvm</code>: <code class="literal">lvm-poolconf</code>*), [380](#page-383-3)
- source (*ZFS* <*code class="literal">zfs</code>*: *<code class="literal">zfs-pool-conf</code>*), [385](#page-388-0)
- source.wipe (*Btrfs* <code  $class="iteral">brfs*<code*: *< code*$ *class="literal">btrfs-pool-conf</code>*), [357](#page-360-4)
- source.wipe  $(LVM$   $\leq$ code *class="literal">lvm</code>: <code*  $class="literal">lvm-pool-conf$ [380](#page-383-4)
- source.wipe (*ZFS <code class="literal">zfs</code>: <code class="literal">zfs-pool-conf</code>*), [385](#page-388-1)
- volatile.pool.pristine (*Ceph RBD <code class="literal">ceph</code>: <code class="literal">ceph-pool-conf</code>*), [367](#page-370-5)
	- volatile.pool.pristine (*CephFS <code*  $class="literal" > cephfs < code > : \n
	$$
	ccode
	$$$ *class="literal">cephfs-pool-conf</code>*), [361](#page-364-6)
- volatile.pool.pristine (*Ceph Object <code class="literal">cephobject</code>: <code class="literal">cephobject-poolconf</code>*), [364](#page-367-5)
	- volatile.uuid (*Btrfs* <code  $class="literal">brfs*<code*: *< code*$  $class="literal">brfs-volume-conf$ [358](#page-361-3)
	- volatile.uuid (*Ceph RBD <code class="literal">ceph</code>: <code*  $class="literal" > ceph-volume-conf *< code*),$ [369](#page-372-1)
- volatile.uuid (*CephFS <code*  $class="literal" > cephfs < code > : \n
$$
ccode
$$$ *class="literal">cephfs-volume-conf</code>*), [362](#page-365-3)
	- volatile.uuid (*Directory* <code *class="literal">dir</code>: <code class="literal">dir-volume-conf</code>*), [377](#page-380-3)
	- volatile.uuid (*LVM* <code *class="literal">lvm</code>: <code class="literal">lvm-volume-conf</code>*), [382](#page-385-3)
	- volatile.uuid (*Dell PowerFlex <code class="literal">powerflex</code>: <code class="literal">powerflex-volumeconf</code>*), [375](#page-378-0)
	- volatile.uuid (*ZFS* <code  $class="iteral">>zfs *code>*: *code*$ *class="literal">zfs-volume-conf</code>*), [387](#page-390-1)

volume.size, [373](#page-376-4) zfs.block\_mode, [387](#page-390-2) zfs.blocksize, [387](#page-390-3) zfs.clone\_copy, [385](#page-388-2) zfs.delegate, [388](#page-391-1) zfs.export, [385](#page-388-3) zfs.pool\_name, [385](#page-388-4) zfs.remove\_snapshots, [388](#page-391-2) zfs.reserve\_space, [388](#page-391-3) zfs.use\_refquota, [388](#page-391-4)

# sysctl

fs.aio-max-nr, [415](#page-418-0) fs.inotify.max\_queued\_events, [415](#page-418-1) fs.inotify.max\_user\_instances, [416](#page-419-0) fs.inotify.max\_user\_watches, [416](#page-419-1) kernel.dmesg\_restrict, [416](#page-419-2) kernel.keys.maxbytes, [416](#page-419-3) kernel.keys.maxkeys, [416](#page-419-4) net.core.bpf\_jit\_limit, [417](#page-420-0) net.ipv4.neigh.default.gc\_thresh3, [417](#page-420-1) net.ipv6.neigh.default.gc\_thresh3, [417](#page-420-2) vm.max\_map\_count, [417](#page-420-3)